# **HANDBUCH**

# **LB8106\* / FB8206\* EasyCom-Buskoppler für PROFIBUS DP/DP-V1**

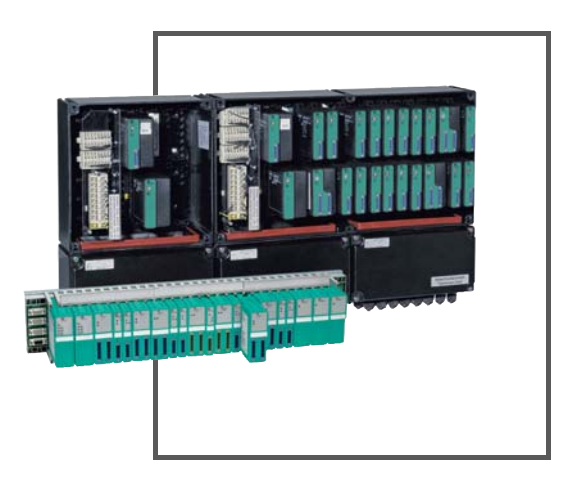

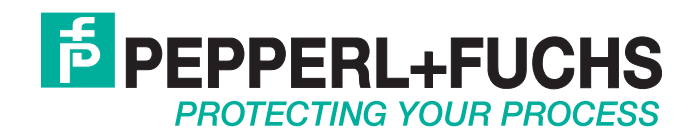

Es gelten die Allgemeinen Lieferbedingungen für Erzeugnisse und Leistungen der Elektroindustrie, herausgegeben vom Zentralverband Elektroindustrie (ZVEI) e.V. in ihrer neusten Fassung sowie die Ergänzungsklausel: "Erweiterter Eigentumsvorbehalt".

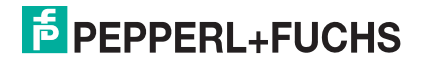

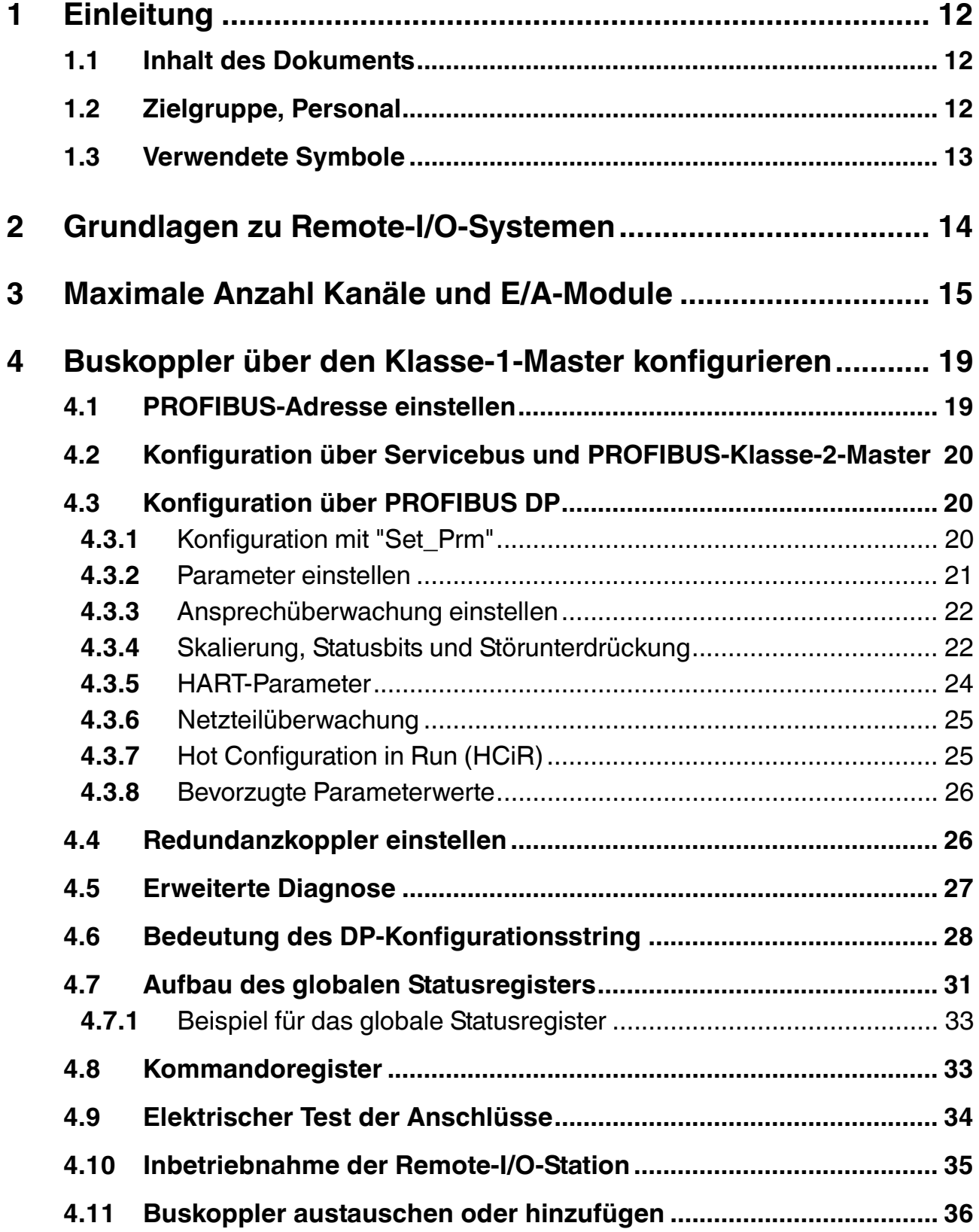

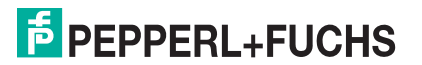

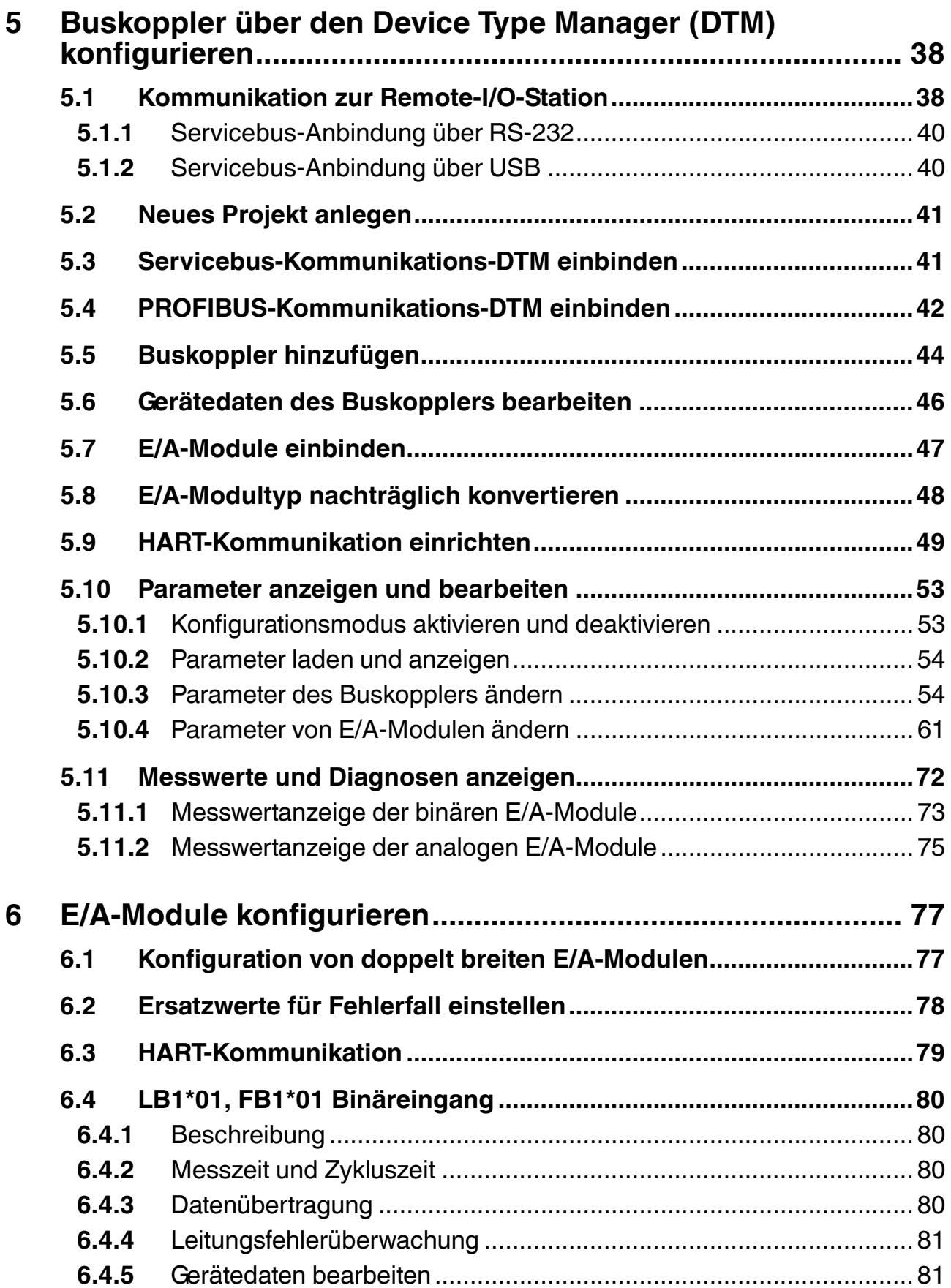

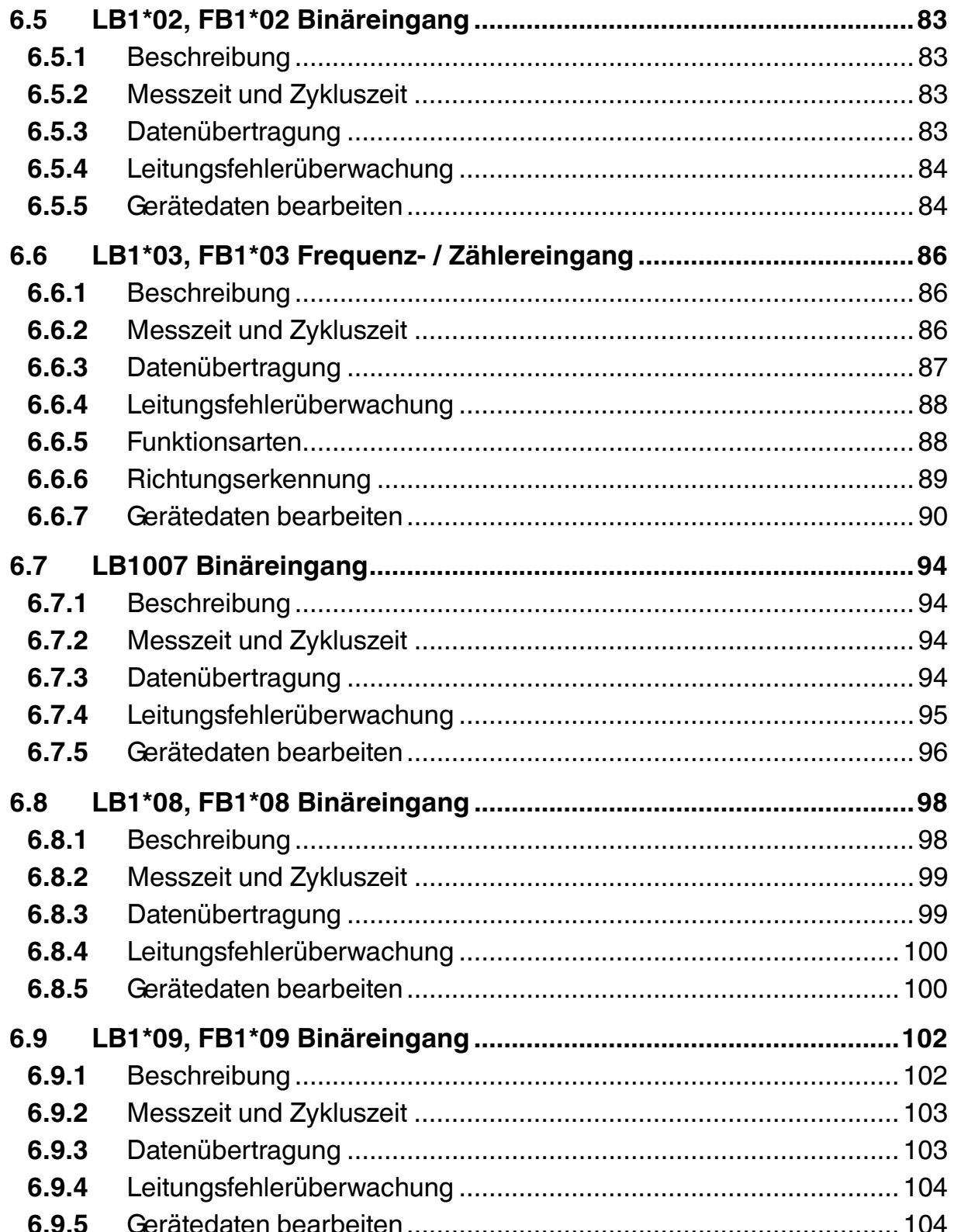

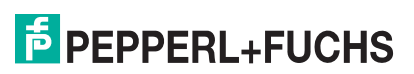

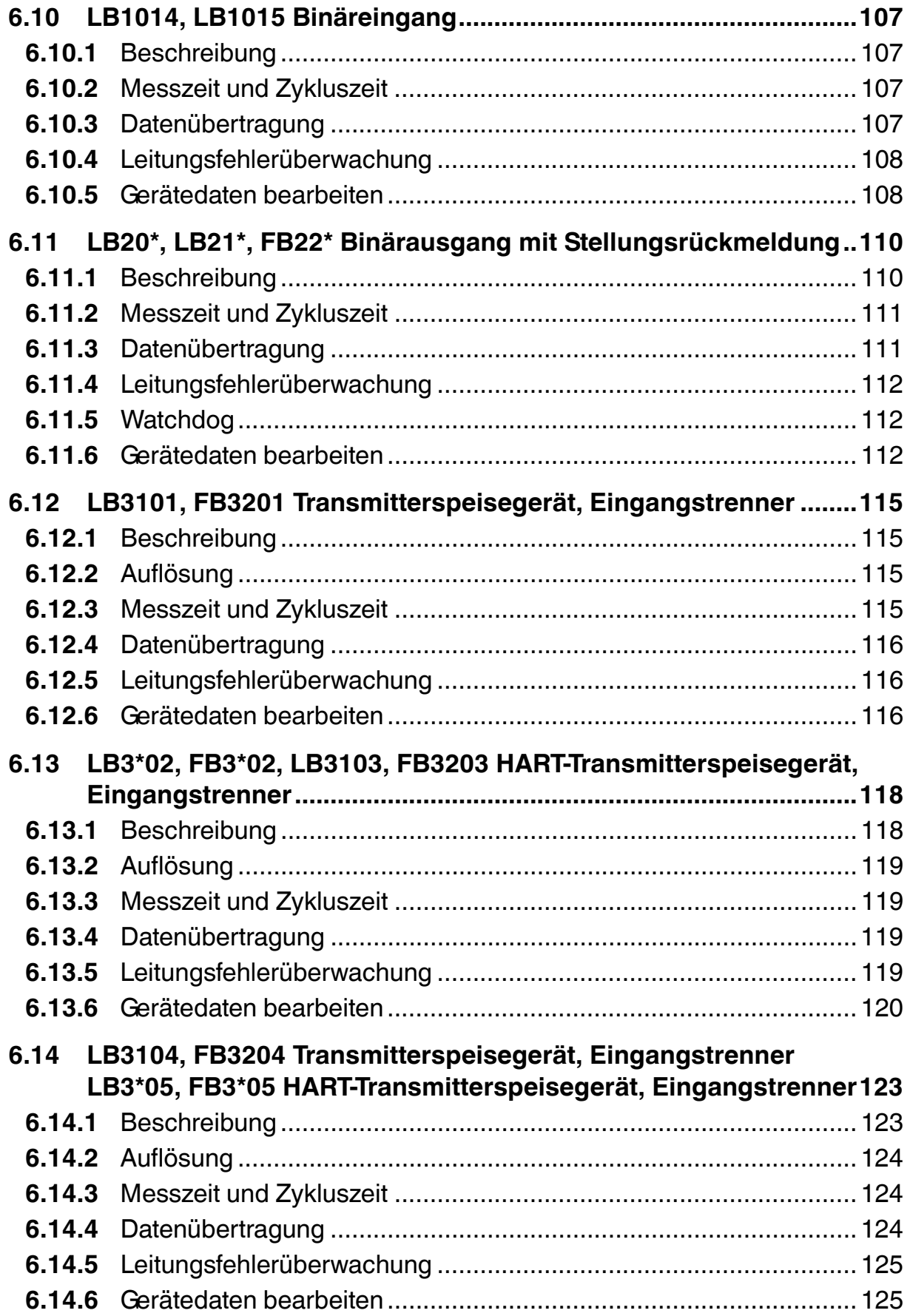

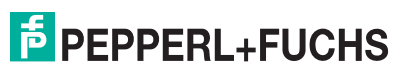

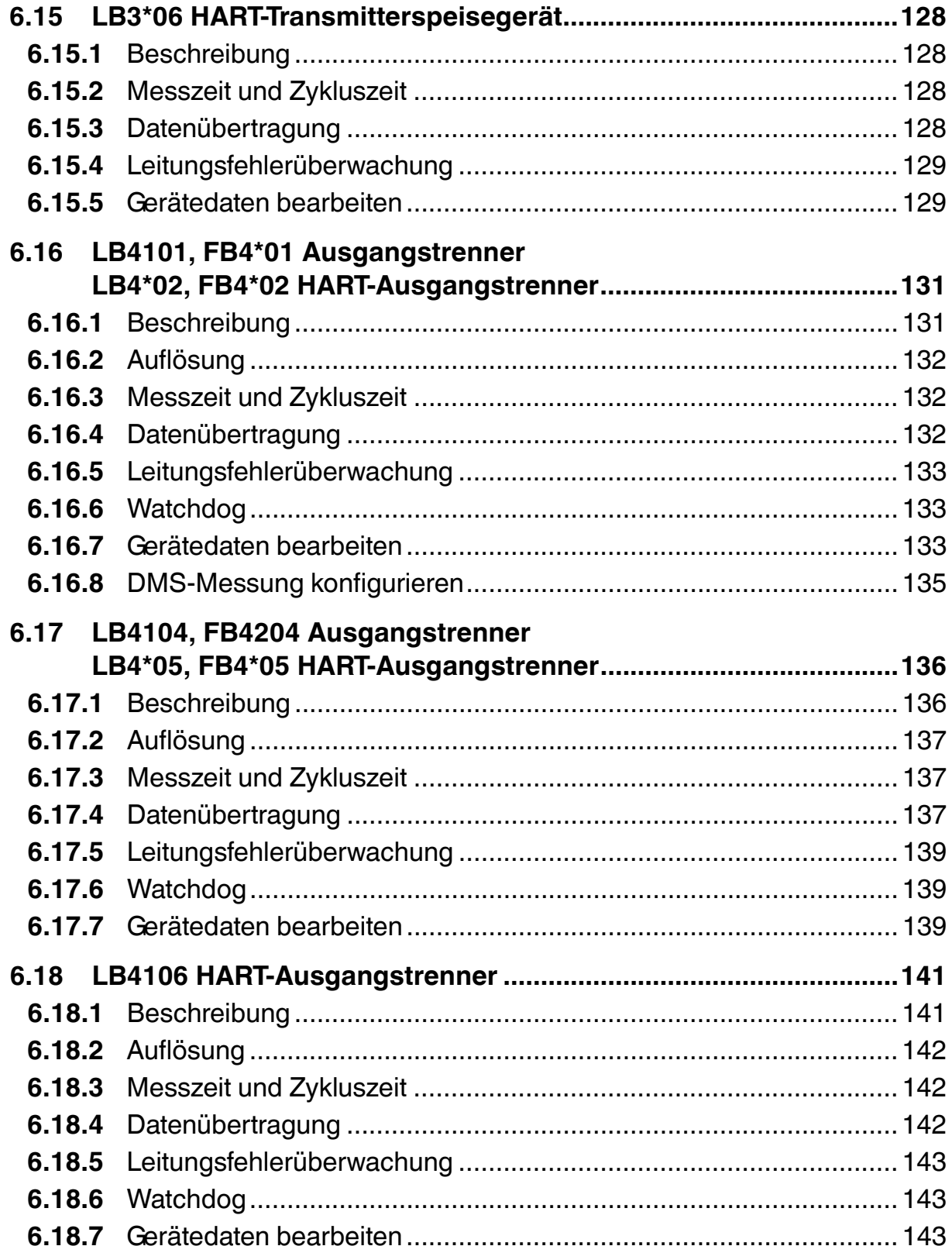

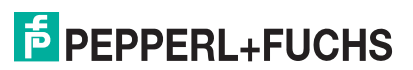

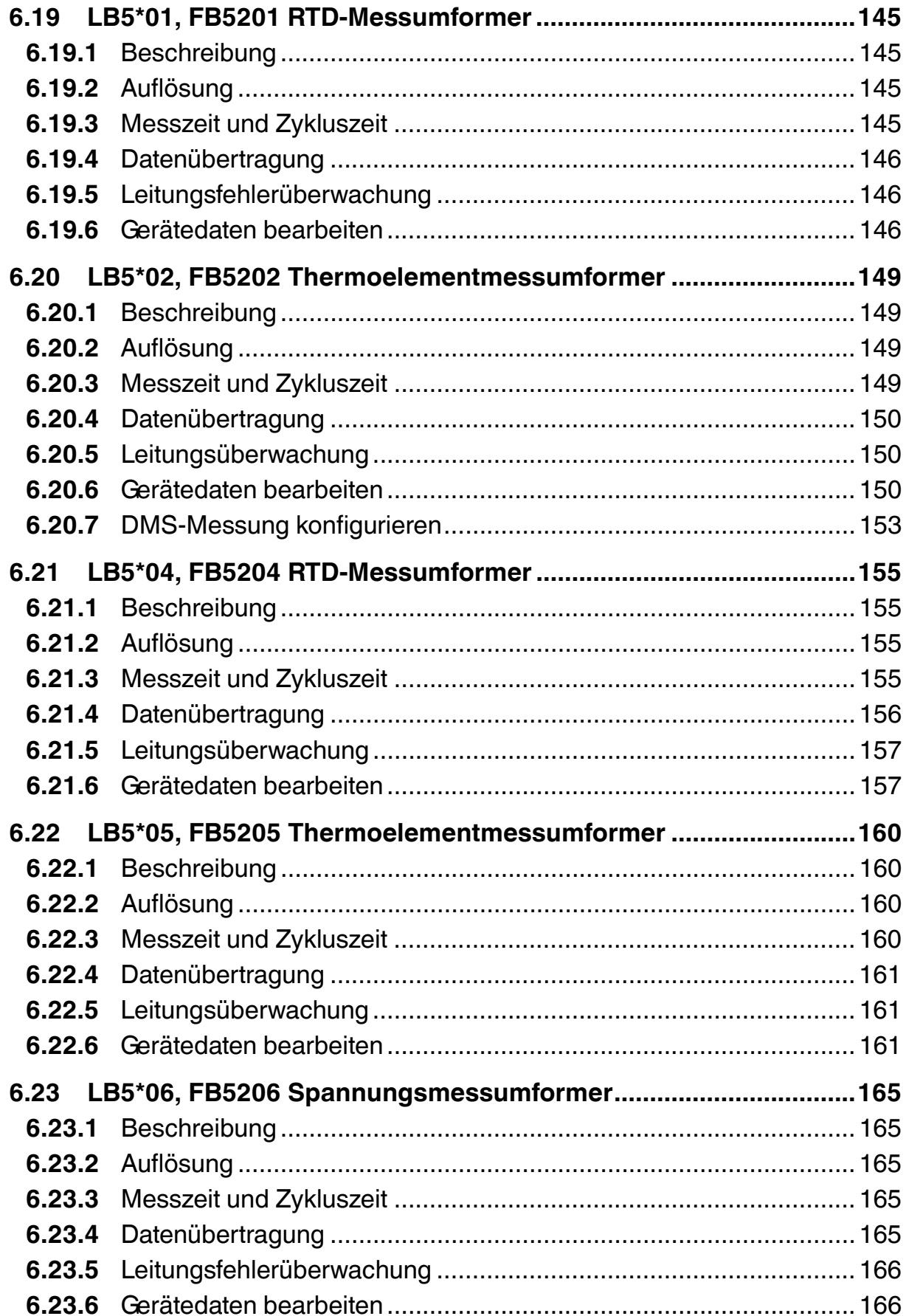

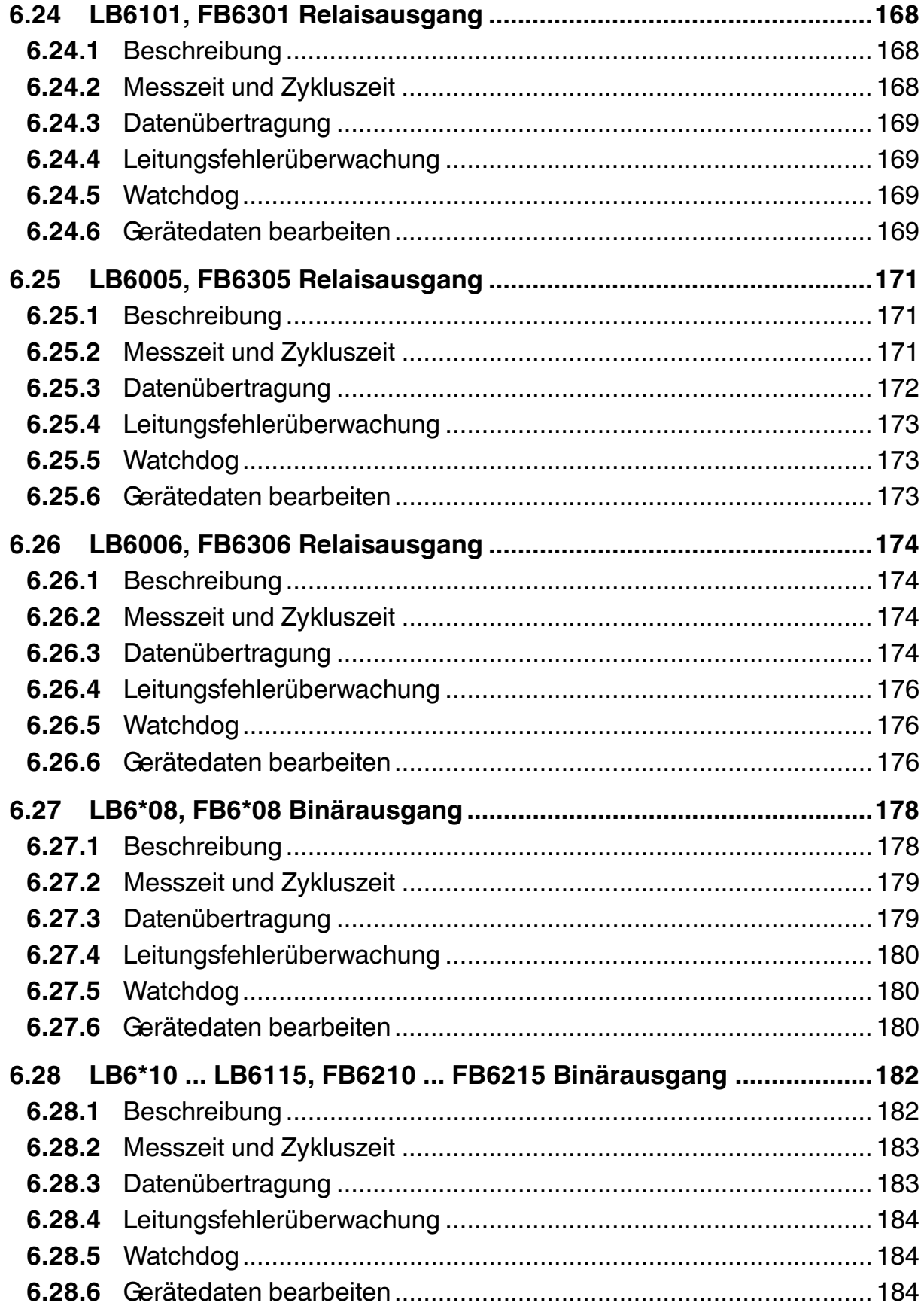

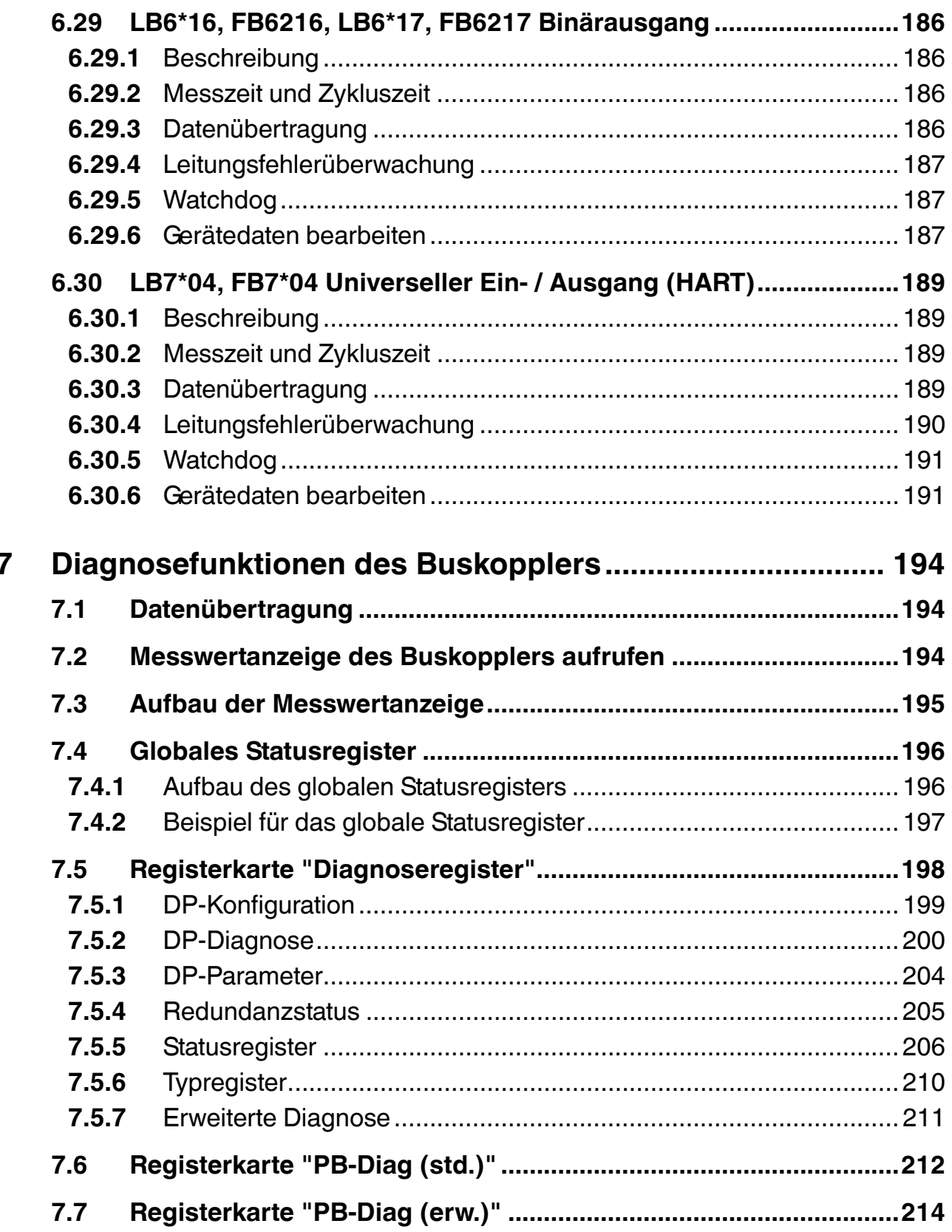

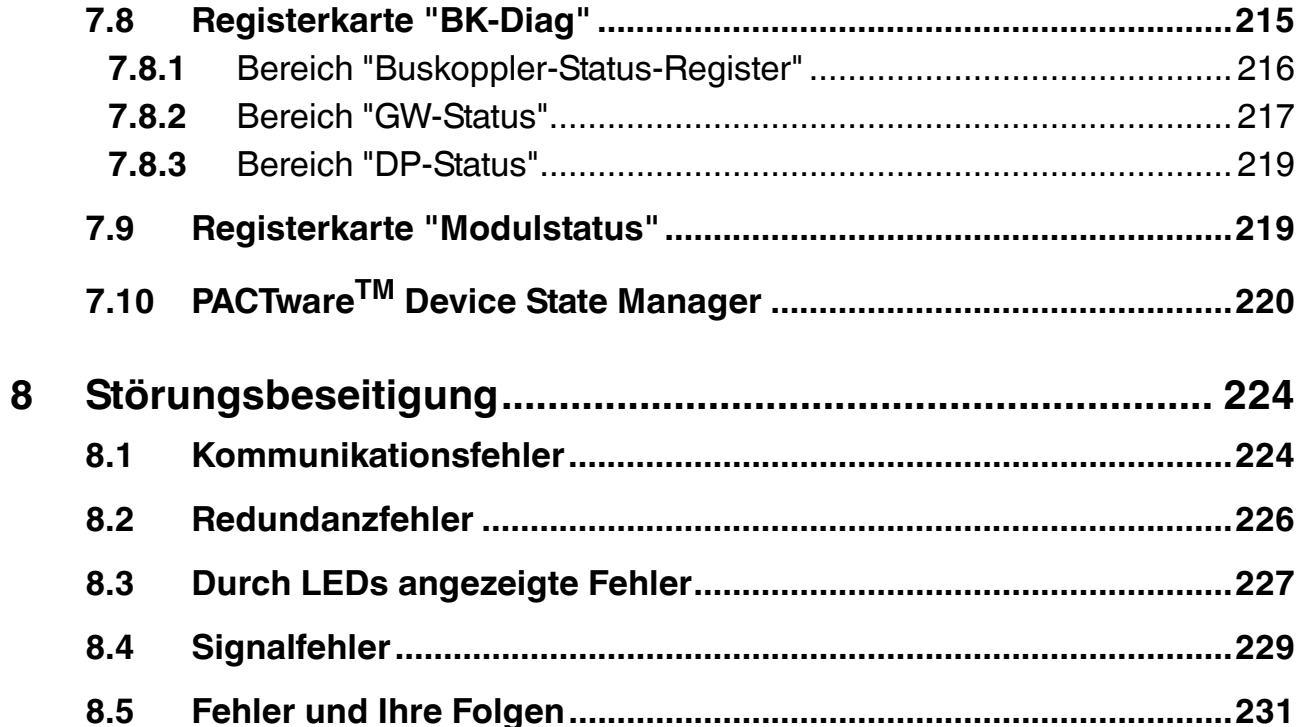

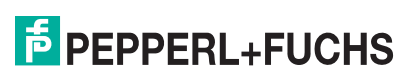

# <span id="page-11-0"></span>1 Einleitung

# <span id="page-11-1"></span>1.1 Inhalt des Dokuments

Dieses Dokument beinhaltet Informationen, die Sie für den Einsatz des fertigen Geräts oder Systems in den zutreffenden Phasen des Produktlebenszyklus benötigen. Dazu können zählen:

- Produktidentifizierung
- Lieferung, Transport und Lagerung
- Montage und Installation
- Inbetriebnahme und Betrieb
- Instandhaltung und Reparatur
- Störungsbeseitigung
- **Demontage**
- Entsorgung

#### *Hinweis!*

Dieses Dokument ersetzt nicht die Betriebsanleitungen der verwendeten Komponenten. Die Sicherheitshinweise der verwendeten Komponenten bestimmen die Sicherheitshinweise des Systems. Die Betriebsanleitungen der verwendeten Komponenten sollten gelesen und verstanden worden sein.

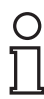

#### *Hinweis!*

Entnehmen Sie die vollständigen Informationen zu den verwendeten Komponenten aus den Betriebsanleitungen und der weiteren Dokumentation im Internet unter www.pepperlfuchs.com.

Die Dokumentation besteht aus folgenden Teilen:

- vorliegendes Softwarehandbuch
- Hardwarehandbuch des verwendeten Remote-I/O-Systems
- Betriebsanleitungen der verwendeten Komponenten
- Datenblätter der verwendeten Komponenten

Zusätzlich kann die Dokumentation aus folgenden Teilen bestehen, falls zutreffend:

- EG-Baumusterprüfbescheinigung
- EU-Konformitätserklärung
- Konformitätsbescheinigung
- Zertifikate
- Control Drawings
- weitere Dokumente

## <span id="page-11-2"></span>1.2 Zielgruppe, Personal

Die Verantwortung hinsichtlich Planung, Montage, Inbetriebnahme, Betrieb, Instandhaltung und Demontage liegt beim Anlagenbetreiber.

Nur Fachpersonal darf die Montage, Inbetriebnahme, Betrieb, Instandhaltung und Demontage des Produkts durchführen. Das Fachpersonal muss die Betriebsanleitung und die weitere Dokumentation gelesen und verstanden haben.

100337 2016-02 200337 2016-02

Machen Sie sich vor Verwendung mit dem Gerät vertraut. Lesen Sie das Dokument sorgfältig.

# <span id="page-12-0"></span>1.3 Verwendete Symbole

Dieses Dokument enthält Symbole zur Kennzeichnung von Warnhinweisen und von informativen Hinweisen.

#### **Warnhinweise**

Sie finden Warnhinweise immer dann, wenn von Ihren Handlungen Gefahren ausgehen können. Beachten Sie unbedingt diese Warnhinweise zu Ihrer persönlichen Sicherheit sowie zur Vermeidung von Sachschäden.

Je nach Risikostufe werden die Warnhinweise in absteigender Reihenfolge wie folgt dargestellt:

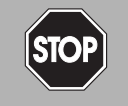

#### *Gefahr!*

Dieses Symbol warnt Sie vor einer unmittelbar drohenden Gefahr.

Falls Sie diesen Warnhinweis nicht beachten, drohen Personenschäden bis hin zum Tod.

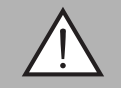

#### *Warnung!*

Dieses Symbol warnt Sie vor einer möglichen Störung oder Gefahr.

Falls Sie diesen Warnhinweis nicht beachten, können Personenschäden oder schwerste Sachschäden drohen.

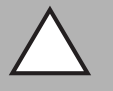

### *Vorsicht!*

Dieses Symbol warnt Sie vor einer möglichen Störung.

Falls Sie diesen Warnhinweis nicht beachten, kann das Produkt oder daran angeschlossene Systeme und Anlagen gestört werden oder vollständig ausfallen.

### **Informative Hinweise**

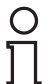

#### *Hinweis!*

Dieses Symbol macht auf eine wichtige Information aufmerksam.

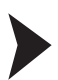

#### Handlungsanweisung

Dieses Symbol markiert eine Handlungsanweisung. Sie werden zu einer Handlung oder Handlungsfolge aufgefordert.

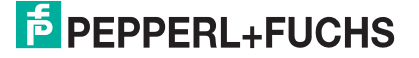

# <span id="page-13-0"></span>2 Grundlagen zu Remote-I/O-Systemen

Remote-I/O-Stationen sind Signalanpassungsgeräte, die als Schnittstelle für Signale zwischen Feldgeräten und Leitsystemen fungieren. Die E/A-Module werden mittels Steckplätzen auf den vorgefertigten Backplanes montiert. Buskoppler sind für verschiedene Standardbusse erhältlich und bilden die Schnittstelle zwischen den E/A-Modulen und dem Prozessleitsystem. Netzgeräte dienen zur Stromversorgung der E/A-Module und Buskoppler.

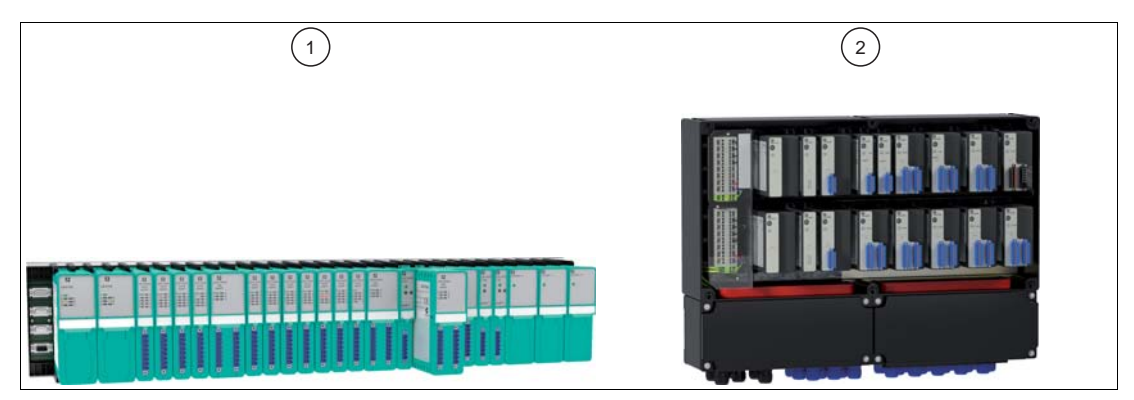

Abbildung 2.1 Beispiel für LB/FB-Remote-I/O-Stationen

- **1** LB-Remote-I/O-Station für den Einsatz im sicheren Bereich und in Zone 2
- **2** FB-Remote-I/O-Station für den Einsatz in Zone 1

# **Einstellarbeiten**

Die Parametrierung der E/A-Module wird im nichtflüchtigen Speicher des Buskopplers abgelegt. Sobald ein E/A-Modul ausgetauscht wird, übernimmt das neue Modul ohne Einstellarbeiten die Konfiguration des vorherigen Moduls, vorausgesetzt es handelt sich um den selben Modultyp.

# **Diagnose**

Diagnoseinformationen werden über den Bus an das Leitsystem gemeldet. Darüber hinaus ist die Abfrage über einen unabhängigen Servicebus möglich. Der Servicebus ist jedoch nicht zwingend erforderlich, um ein betriebsfähiges System zu erhalten.

Störsignale werden weitgehend ausgefiltert. Trotzdem sollte ein Schirmungskonzept entsprechend dem Stand der Technik angewendet werden. Einige E/A-Module besitzen einstellbare Filterfunktionen.

# **Redundanz**

Die Busanbindung kann redundant ausgeführt werden, wenn das Bussystem dies zulässt.

# **Ausgangsabschaltung**

Die Ausgangsabschaltung ermöglicht das busunabhängige Abschalten aller oder ausgewählter E/A-Module im Remote-I/O-System. Diese Funktion erfordert die Verwendung von entsprechend ausgerüsteten Backplanes und von E/A-Modulen mit Abschalteingang.

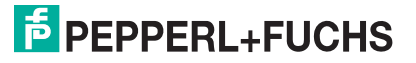

# <span id="page-14-0"></span>3 Maximale Anzahl Kanäle und E/A-Module

Die Maximalanzahl an Kanälen hängt von den verwendeten E/A-Modulen ab, da die E/A-Module je nach Modultyp und Breite unterschiedlich viele Kanäle besitzen.

Die Maximalanzahl an E/A-Modulen pro Remote-I/O-Station wird durch folgende Faktoren bestimmt.

- 1. Steckplätze auf dem Backplane und Breite der E/A-Module
- 2. Größe des Buskopplerspeichers für Eingangs- und Ausgangsdaten
- 3. Länge des DP-Konfigurationsstrings
- 4. Stromversorgung durch Netzteile auf dem Backplane

Neben den oben genannten Faktoren darf die Summe aller Parameterdaten der E/A-Module (z. B. Leitungsfehlerüberwachung ein/aus) eine Länge von 232 Bytes nicht überschreiten. Diese Längenbeschränkung wird jedoch nur in wenigen Fällen überschritten und deren Einhaltung wird in der Regel durch das Konfigurationswerkzeug des Masters überprüft. Informationen zu den Parameterdaten der einzelnen E/A-Module finden Sie in der GSD/GSE-Datei.

# *Tipp*

Verwenden Sie eine FDT-Rahmenapplikation, wie z. B. PACTware™ und den Device Type Manager (DTM) für LB/FB, um unterschiedliche Konfigurationen der Remote-I/O-Station zu testen.

Der DTM überprüft folgende Aspekte automatisch:

- Anzahl der Steckplätze auf dem Backplane
- Modultypen, die durch die Buskopplerfirmware unterstützt werden
- Größe des Buskopplerspeichers für Eingangs- und Ausgangsdaten
- Einhaltung der maximalen Länge des DP-Konfigurationsstrings
- Ausreichende Stromversorgung für alle Module

### **Steckplätze auf dem Backplane und Breite der E/A-Module**

Für Buskoppler und Netzteile sind feste Steckplätze auf dem Backplane reserviert. Die Steckplätze für E/A-Module sind gleichberechtigt, weswegen beliebige Funktionen nebeneinander angeordnet werden können. Je nachdem, wie viele einfach breite und doppelt breite E/A-Module Sie verwenden, können Sie unterschiedlich viele E/A-Module auf dem Backplane unterbringen.

#### **Größe des Buskopplerspeichers für Eingangs- und Ausgangsdaten**

Bis Firmwareversion 6.28 beträgt der Speicher für Eingangs- und Ausgangsdaten insgesamt 240 Byte. Bei symmetrischer Aufteilung stehen 120 Byte für Eingangsdaten und 120 Byte für Ausgangsdaten zur Verfügung. Eine asymmetrische Aufteilung von 0 Byte Eingangsdaten und 240 Byte Ausgangsdaten bis hin zu 240 Byte Eingangsdaten und 0 Byte Ausgangsdaten ist ebenfalls möglich. Die Aufteilung erfolgt in Schritten von 8 Byte.

Ab Firmwareversion 6.28 beträgt der Speicher für Eingangs- und Ausgangsdaten insgesamt 480 Byte. Es stehen 240 Byte für Eingangsdaten und 240 Byte für Ausgangsdaten zur Verfügung. Eine asymmetrische Aufteilung ist jedoch nicht möglich.

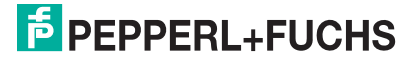

# **Länge des DP-Konfigurationsstrings**

Der DP-Konfigurationsstring enthält die Konfigurationscodes der Steckplätze auf einem Backplane und ist auf 96 Byte begrenzt. Beachten Sie, dass der Konfigurationscode der folgenden E/A-Module und Buskoppler länger ist als bei den anderen E/A-Modulen. Siehe Kapitel [4.6](#page-27-1)

- LB4104, FB4204 Ausgangstrenner
- LB4\*05, FB4\*05 HART-Ausgangstrenner
- LB4106 HART-Ausgangstrenner
- Buskoppler mit globalem Status-/Kommandoregister und Modulstatus

Leere Steckplätze, die sich vor dem letzten E/A-Modul befinden, besitzen ebenfalls einen Konfigurationscode. Diese Leerplätze müssen bei der Längenbetrachtung des DP-Konfigurationsstrings ebenfalls berücksichtigt werden.

### **Stromversorgung durch Netzteile auf dem Backplane**

Die zur Verfügung stehende Leistung ist von mehreren Faktoren abhängig.

- Netzteiltyp
- Anzahl der Netzteile
- Netzteilredundanz
- Umgebungsbedingungen, wie z. B. Einsatz im explosionsgefährdeten Bereich
- Verwendeter Buskoppler
- Buskopplerredundanz

#### **Beispiel**

In dem folgenden Beispiel wird eine LB-Remote-I/O-Station betrachtet.

■ Basis-Backplane LB9022

Bietet Steckplätze für 2 Buskoppler, 3 Netzteile und 22 einfach breite E/A-Module.

■ Erweiterungs-Backplane LB9024

Bietet Steckplätze für 3 Netzteile und 24 einfach breite E/A-Module. Der Buskoppler auf dem Basis-Backplane steuert ebenfalls die E/A-Module auf dem Erweiterungs-Backplane.

■ Netzteil LB9006C

Stellt für den Betrieb der Buskoppler und E/A-Module in Zone-2-Anwendungen eine Leistung von 25 W zur Verfügung.

■ Buskoppler LB8106<sup>\*</sup>

Leistungsverbrauch: 2 W

Die DP-Konfigurationscodes und das Datenaufkommen der E/A-Module finden Sie in diesem Handbuch. Siehe Kapitel [6](#page-76-2)

Die Kanalanzahl und die Leistungsaufnahme der E/A-Module finden Sie in den Datenblättern.

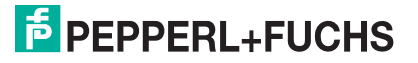

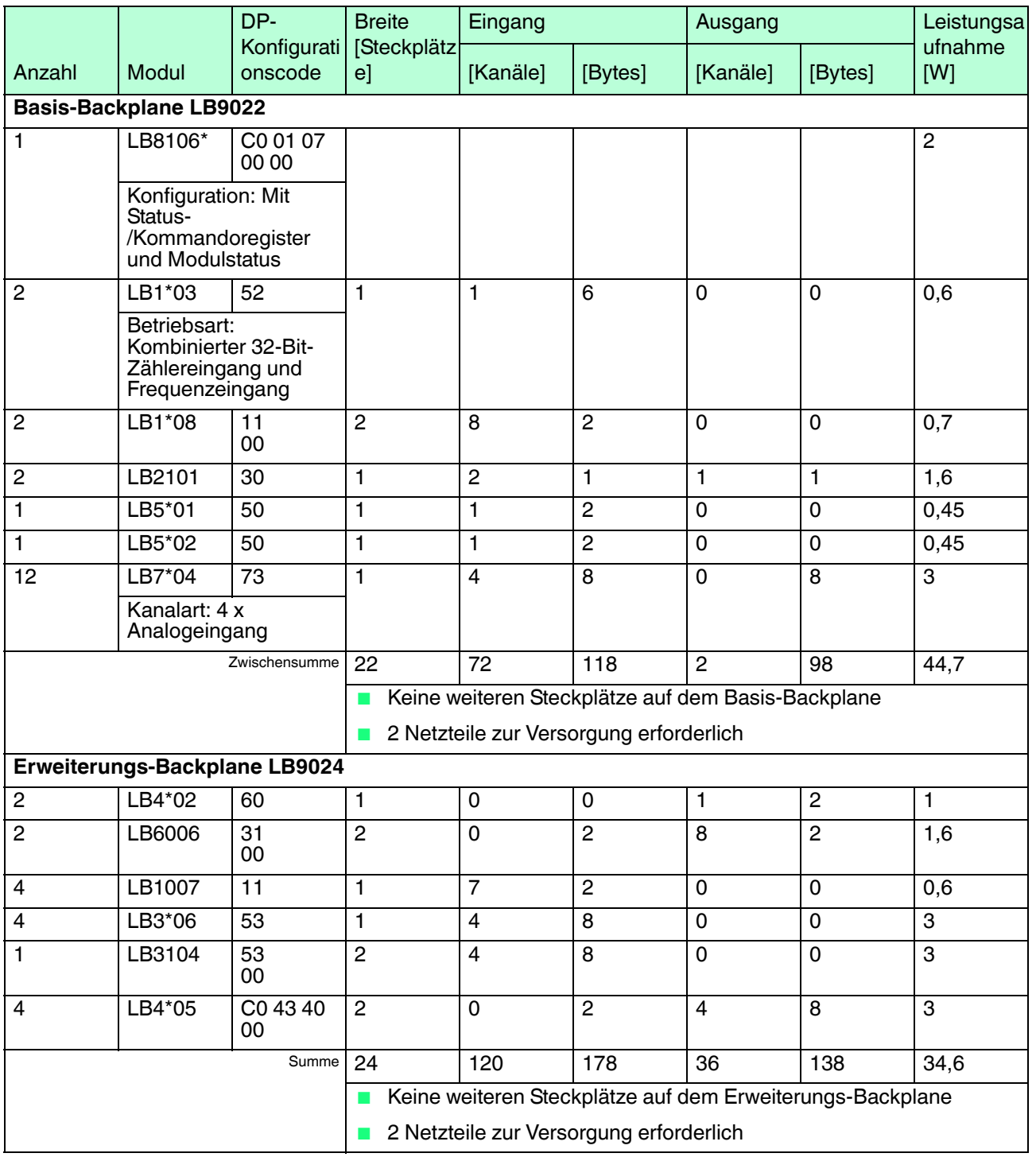

Mit dieser Zusammenstellung können 88 analoge Kanäle und 66 binäre Kanäle betrieben werden. Der DP-Konfigurationsstring ist 58 Byte lang und lautet: C0 01 07 00 00 52 52 11 00 11 00 30 30 50 50 73 73 73 73 73 73 73 73 73 73 73 73 60 60 31 00 31 00 11 11 11 11 53 53 53 53 53 00 C0 43 40 00 C0 43 40 00 C0 43 40 00 C0 43 40

Diese Zusammenstellung eignet sich zudem für den Redundanzbetrieb:

- Buskopplerredundanz: Die auf dem Basis-Backplane zur Verfügung stehende Leistung reicht aus, um einen weiteren Buskoppler zu versorgen
- Netzteilredundanz: Sowohl das Basis-Backplane als auch das Erweiterungs-Backplane besitzen einen freien Steckplatz für ein redundantes Netzteil

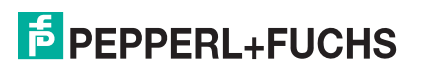

# **Maximalanzahl analoge Kanäle**

Für eine LB-Remote-I/O-Station ergibt sich die Maximalanzahl analoge Kanäle unter Verwendung der folgenden Komponenten: Basis-Backplane LB9022, Erweiterungs-Backplane LB9024, Netzteil LB9006C, Buskoppler LB8106\* ab Firmwareversion 6.28, 30 E/A-Module LB7\*04. Mit dieser Zusammenstellung können 120 analoge Kanäle im Redundanzbetrieb betrieben werden.

## **Maximalanzahl binäre Kanäle**

Für eine LB-Remote-I/O-Station ergibt sich die Maximalanzahl binäre Kanäle unter Verwendung der folgenden Komponenten: Basis-Backplane LB9022, Erweiterungs-Backplane LB9024, Netzteil LB9006C, Buskoppler LB8106\* ab Firmwareversion 6.28, 46 E/A-Module LB1\*09. Mit dieser Zusammenstellung können 368 binäre Kanäle im Redundanzbetrieb betrieben werden.

# <span id="page-18-0"></span>4 Buskoppler über den Klasse-1-Master konfigurieren

Die Konfiguration und Parametrierung des Buskopplers erfolgt normalerweise ausschließlich über den PROFIBUS-Klasse-1-Master. Hierfür wird der PROFIBUS-DP-Dienst Set\_Prm genutzt. Der Buskoppler wird bei jedem Neuanlauf über den PROFIBUS-DP-Dienst Set\_Prm parametriert. Änderungen an der Buskoppler-Konfiguration haben daher einen PROFIBUS-Neustart zur Folge, falls das Leitsystem kein Hot Configuration in Run (HCiR) unterstützt.

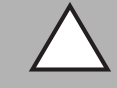

#### *Vorsicht!*

Funktionsunterbrechung durch PROFIBUS-Neustart

Falls Sie die Konfiguration des Buskopplers im laufenden Betrieb ändern und das Leitsystem kein Hot Configuration in Run (HCiR) unterstützt, hat dies eine Funktionsunterbrechung zur Folge.

Konfigurieren Sie den Buskoppler soweit möglich vor der Inbetriebnahme der Remote-I/O-Station, um eine Funktionsunterbrechung zu vermeiden.

Die Einbindung in den PROFIBUS-Klasse-1-Master erfolgt über eine GSD/GSE-Datei.

Neben der GSD/GSE-Datei stehen Treiber zur weiteren Integration in verschiedene Master zur Verfügung. Die Treiber stellen die Signale der Remote-I/O-Station in aufbereiteter Form zur Verfügung, wodurch eine manuelle Einbindung der I/O-Daten in die Datenstrukturen des Masters entfällt. Treiber stehen für Siemens-Systeme zur Verfügung. Sie integrieren LB/FB-Remote-I/O-Systeme in die Siemens-Bibliothek, so dass diese wie Siemens-Geräte behandelt werden. ABB arbeitet mit Systemvorlagen, in die einfach die verschiedenen Variablen eingetragen werden. Die Integration in Emerson DeltaV erfolgt durch eine Import-Datei, die LB/FB-Remote-I/O-Systeme in die DeltaV-Bibliothek integriert, so dass diese wie Emerson-Geräte behandelt werden.

HART-Eigenschaften und Diagnosefunktionen stehen Ihnen über das Leitsystem, den Servicebus oder einen sekundären Master zur Verfügung.

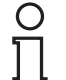

#### *Hinweis!*

*Hinweis!*

Falls der Klasse-1-Master noch nicht betriebsbereit ist, z. B. bei Teilinbetriebnahmen, kann die Remote-I/O-Station auch mit Hilfe des DTM und einer externen FDT-Rahmenapplikationen wie z. B. PACTware<sup>TM</sup> konfiguriert werden. Siehe Kapitel [5](#page-37-2)

# <span id="page-18-1"></span>4.1 PROFIBUS-Adresse einstellen

Bevor eine PROFIBUS-Kommunikation zwischen Master und Remote-I/O-Station möglich ist, muss der Remote-I/O-Station eine eindeutige PROFIBUS-Adresse zugewiesen werden. Die PROFIBUS-Adresse der Remote-I/O-Station muss im Master hinterlegt werden.

Sie können die PROFIBUS-Adresse entweder mit Hilfe eines geeigneten Masters zuweisen oder mit Hilfe des DTM. Mit Hilfe des DTM kann die PROFIBUS-Adresse zudem über den Servicebus eingestellt werden. Siehe Kapitel [5](#page-37-2)

### *Werkseinstellung der PROFIBUS-Adresse*

Ab Werk ist die PROFIBUS-Adresse der Buskoppler auf 126 und die Servicebus-Adresse auf 1 eingestellt. Die PROFIBUS-Adresse 126 ist eine vorgegebene Adresse, die es in PROFIBUS-Systemen für in Betrieb befindliche Slaves nicht gibt. Wenn ein neuer Buskoppler eingesetzt wird, werden durch diese vorgegebene Adresse Adresskonflikte mit anderen Slaves am Busstrang vermieden.

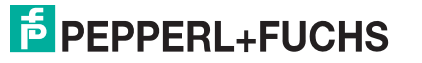

# <span id="page-19-0"></span>4.2 Konfiguration über Servicebus und PROFIBUS-Klasse-2-Master

Falls der Klasse-1-Master noch nicht betriebsbereit ist, z. B. bei Teilinbetriebnahmen, kann die Remote-I/O-Station auch mit Hilfe des DTM und einer externen FDT-Rahmenapplikationen wie z. B. PACTware™ konfiguriert werden. Die Kommunikation zwischen DTM und Remote-I/O-Station erfolgt über einen PROFIBUS-Klasse-2-Master oder über den Servicebus. Siehe Kapitel [5.1](#page-37-3)

#### *Hinweis!*

Die Konfiguration mittels DTM ist nicht möglich, wenn sich die Remote-I/O-Station im Zustand DataExchange befindet. Der Zustand DataExchange bedeutet, dass der PROFIBUS-Klasse-1-Master die Remote-I/O-Station in Betrieb genommen hat und ein zyklischer Datenaustausch stattfindet.

Wenn der PROFIBUS-Klasse-1-Master in Betrieb ist, dürfen der PROFIBUS-Klasse-2-Master und der Servicebus ausschließlich für Diagnose, Parameterdarstellung, Prozesswertdarstellung oder HART-Kommunikation verwendet werden.

Für Details zur Konfiguration über den Servicebus mit Hilfe des DTM, siehe Kapitel [5](#page-37-2).

# <span id="page-19-1"></span>4.3 Konfiguration über PROFIBUS DP

# <span id="page-19-2"></span>4.3.1 Konfiguration mit "Set\_Prm"

Nach dem Hochfahren empfängt der Buskoppler **Set\_Prm**-Datentelegramme. Damit werden die Konfigurationsparameter an den Buskoppler gesendet. Die Parameter werden in einem Puffer abgelegt und erst aktiviert, nachdem **Check\_Cfg** erfolgreich ausgeführt wurde. Dadurch wird sichergestellt, dass die Zuordnungen von Steckplätzen und E/A-Modultypen korrekt sind. Die Datenübertragung zwischen Master und Slave kann nun beginnen.

Falls Sie mit einem Master arbeiten, der über Treiber oder Bibliotheken verfügt, müssen Sie sich nicht mit den Byte-Strings auseinander setzen. In diesem Fall müssen Sie lediglich die gewünschten Parameter eintragen.

Der Konfigurationsstring hat 4 Optionen und ist wie folgt aufgebaut:

- 1. **DP\_Config: 0x00** Buskoppler ohne zusätzliche Daten
- 2. **DP\_Config: 0x31** Buskoppler mit zusätzlichem DP-Statusbereich und Befehlsbereich
- 3. **DP\_Config: 0x15** Buskoppler mit zusätzlichen Modulstatusdaten
- 4. **DP\_Config: 0xC0, 0x01, 0x07** Buskoppler mit zusätzlichem DP-Statusbereich, Befehlsbereich und Modulstatusdaten

Diesem String folgen immer 12 Datenbytes, die Buskoppler-spezifische Parameter definieren. Diese Parameter werden in den folgenden Kapiteln erläutert.

# <span id="page-20-0"></span>4.3.2 Parameter einstellen

**Daten\_1**

Die folgenden Parameter sind in der GSD/GSE-Datei definiert. Die Parameter können über die Konfigurationsoberfläche des Masters eingestellt werden.

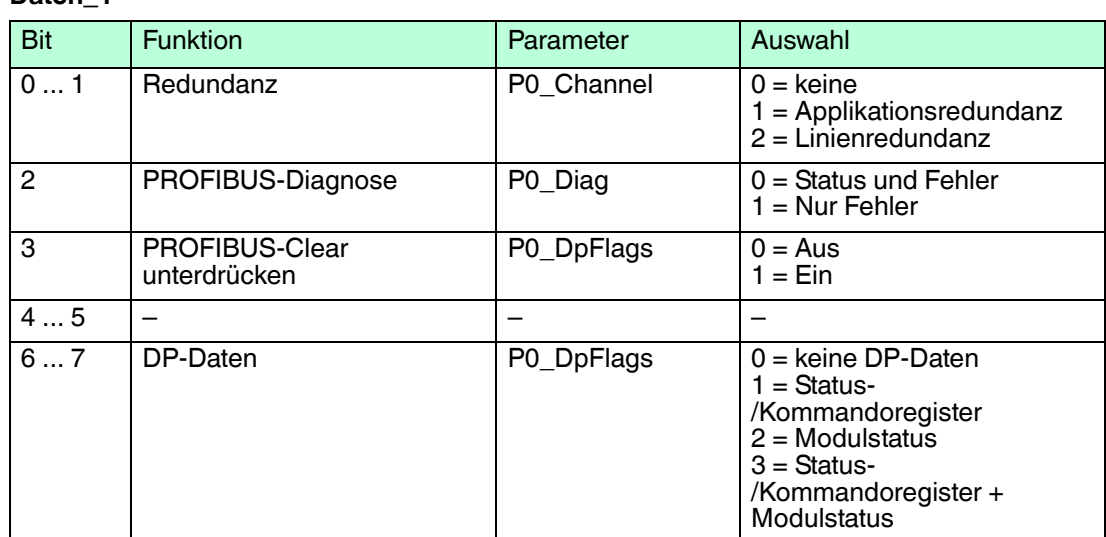

#### **Redundanz**

Stellen Sie die Redundanzart ein.

Für weitere Informationen zur Konfiguration eines Redundanzkopplers, siehe Kapitel [4.4.](#page-25-1)

#### *Hinweis!*

#### *Informationen zu Redundanz*

Weitere Informationen zum Thema Redundanz (Grundlagen, Redundanzarten, Netzteilredundanz) finden Sie im Hardware-Handbuch zum LB- bzw. FB-Remote-I/O-System.

### **PROFIBUS-Diagnose**

Dieser Parameter betrifft die PROFIBUS-Standarddiagnose. Falls Sie **Nur Fehler** wählen, erhalten Sie eine Diagnosemeldung nur bei Gerätefehlern. Falls Sie **Status und Fehler** wählen, erhalten Sie außerdem Meldungen über Statusänderungen der Module.

#### **PROFIBUS-Clear unterdrücken**

Die Option **Clear Unterdrücken** bewirkt, dass Nulltelegramme, die alle Ausgänge auf den Wert 0 setzen, nicht ausgeführt werden. Dies ist die Voraussetzung für eine unterbrechungsfreie Änderung der Konfiguration.

Um Hot Configuration in Run (HCiR) nutzen zu können, aktivieren Sie die Option **Clear Unterdrücken**. Einige Systeme können zusätzlich auch die Parameter **HCIR-Verzögerung** oder **Ausgangs-Ausschaltverzögerung** verwenden. Siehe Kapitel [4.3.7](#page-24-1)

#### **DP-Daten**

Die Status- und Kommandoregister enthalten Modulfehler-Informationen und übermitteln Diagnoseinformationen an den Master. Siehe Kapitel [4.7](#page-30-0) Der Modulstatus gibt an, welches E/A-Modul nicht fehlerfrei arbeitet (1 Bit pro Steckplatz,  $1 =$  Modul OK,  $0 =$  Modul fehlerhaft).

# <span id="page-21-0"></span>4.3.3 Ansprechüberwachung einstellen

#### **Daten\_2**

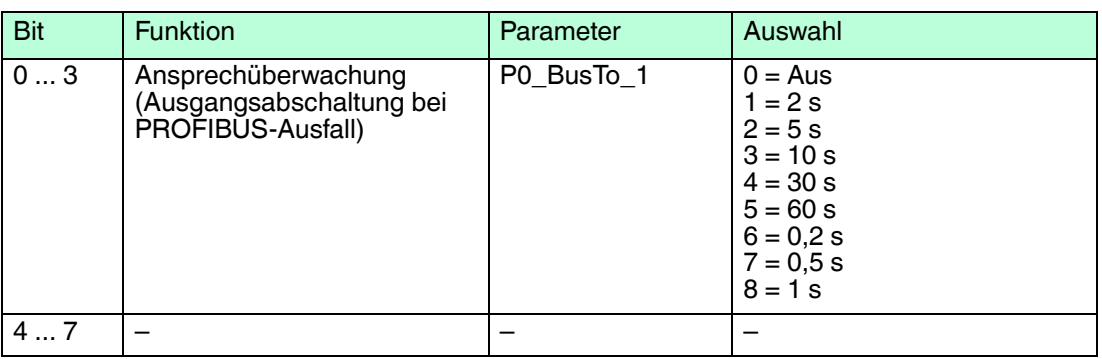

# **Ansprechüberwachung**

Bei Ausfall der Buskommunikation aktiviert die Ansprechüberwachung nach einer definierten Zeit die für die E/A-Module hinterlegte Ersatzwertstrategie. Siehe Kapitel [6.2](#page-77-1)

Wenn Sie nicht wünschen, dass die E/A-Module bei einem Ausfall der Buskommunikation Ersatzwerte annehmen, setzen Sie diesen Parameter auf **0**. In diesem Fall bleiben die Ausgangswerte bei einem Ausfall der Buskommunikation eingefroren.

# <span id="page-21-1"></span>4.3.4 Skalierung, Statusbits und Störunterdrückung

Normalerweise werden analoge Messdaten als vorzeichenlose ganze Zahlen im Bereich von 10000 (0 %) bis 50000 (100 %) übertragen. Für Leitsysteme, die diesen weiten Zahlenbereich nicht verarbeiten können, können Sie den Zahlenbereich anpassen. Die Werkseinstellung ist 10000 (0 % = 4 mA) bis 50000 (100 % = 20 mA).

Die Skalierungseinstellungen gelten für alle Analogeingänge und -ausgänge einer Remote-I/O-Station.

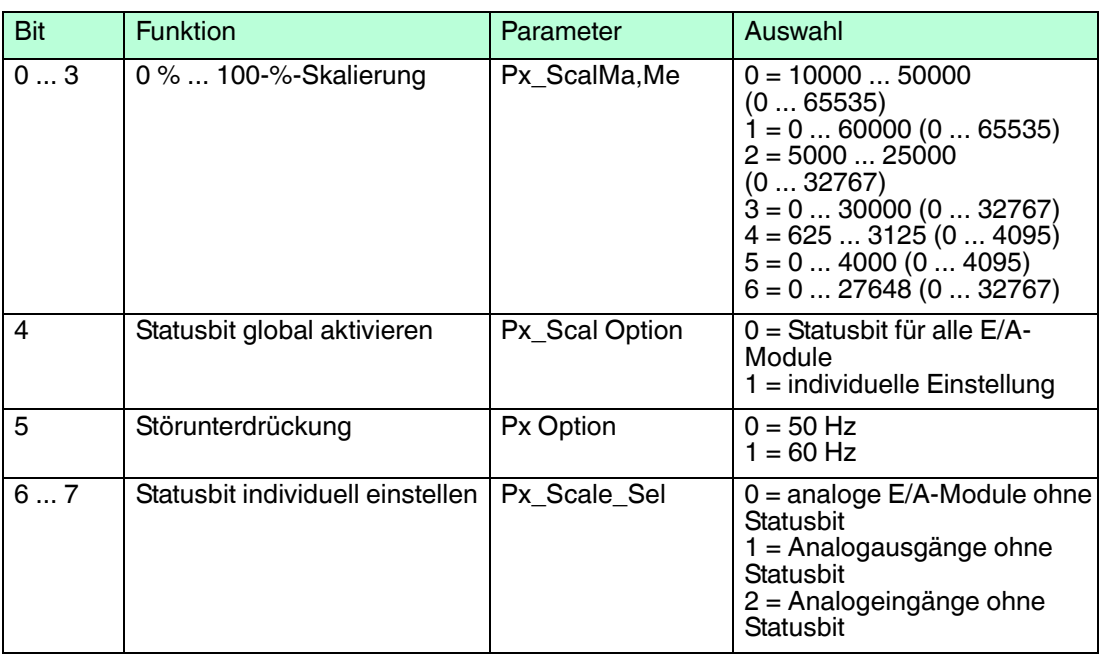

#### **Daten\_3**

*Hinweis!*

# **0 % ... 100-%-Skalierung**

Beachten Sie, dass die Skalierung von Live-Zero-Signalen ausgeht (0 % = 4 mA, 100 % = 20 mA). Bei der Standardskalierung von 10000 (Messanfang) bis 50000 (Messende) entsprechen 50 % einem Zahlenwert von 30000. Wenn der Wert 0 über den Bus übertragen wird, nimmt der Ausgang den Wert 0 mA an. Entsprechend wird ein Eingangssignal von 0 mA dem Leitsystem als Zahlenwert 0 gemeldet.

Je nach Betriebsart des E/A-Moduls (Live Zero 4 ... 20 mA oder Dead Zero 0 ... 20 mA) hat die gleiche Einstellung unterschiedliche Wertebereiche zur Folge.

#### **Wertebereich für Live Zero und Dead Zero bei Standardskalierung (10000 ... 50000)**

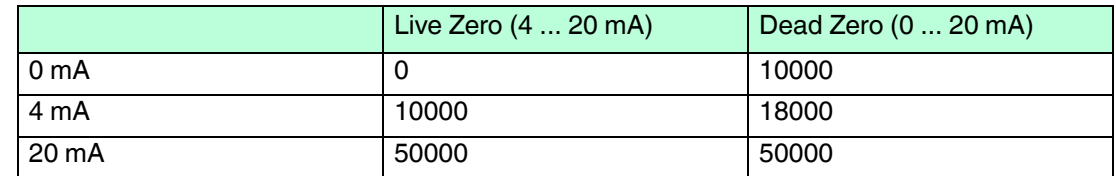

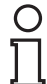

#### *Beispiel!*

Ein Leitsystem bevorzugt den Bereich 0 ... 4095 statt 0 ... 65535. Um die Skalierung anzupassen, wählen Sie die folgenden Einstellungen im Leitsystem.

- Messanfang: 625
- Messende: 3125
- Skalierfaktor: 1,3107

Damit können über den Messwert hinaus auch Über- und Untersteuerungsbereiche des 4 ... 20-mA-Signals dargestellt werden.

#### *Hinweis!*

Falls bei einer Skalierung von 0 ... 4095 (entsprechend 12 Bit) zusätzlich die Statusbits aktiviert werden, reduziert sich die Auflösung des Wertes auf 8 Bit, da die unteren 4 Bit für die Statusinformation genutzt werden.

Bei der 16-Bit-Auflösung 10000 ... 50000 entfallen entsprechend die Zwischenschritte in den unteren 4 Bit.

### **Statusbits global**

Dieser Parameter erlaubt es, die Statusinformation in den niederwertigsten 4 Bits aller analoger Daten ein- oder auszublenden.

#### **Störunterdrückung**

Um Brummspannungen zu unterdrücken, kann die Störunterdrückung an die geeignete Frequenz angepasst werden (50 Hz oder 60 Hz).

#### **Statusbits individuell**

Dieser Parameter erlaubt es, die Statusinformation in den niederwertigsten 4 Bits bestimmter analoger Daten ein- oder auszublenden.

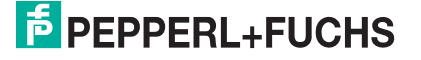

# <span id="page-23-0"></span>4.3.5 HART-Parameter

Sie können die HART-Kommunikation mit den folgenden Buskoppler-Parametern für jeden Steckplatz einschalten oder auschalten.

Mit dem Parameter **HART Aktiv\_Extension** aktivieren oder deaktivieren Sie das automatische Lesen von ID, Tag und Variablen bei der HART-Kommunikation. Standardmäßig werden alle eingeschalteten HART-Kanäle automatisch gescannt. Dabei werden HART-Daten abgefragt und für schnelleren externen Zugriff gespeichert.

Für mehr Informationen zum Thema HART-Kommunikation, siehe Kapitel [6.3](#page-78-1).

#### **Daten\_4**

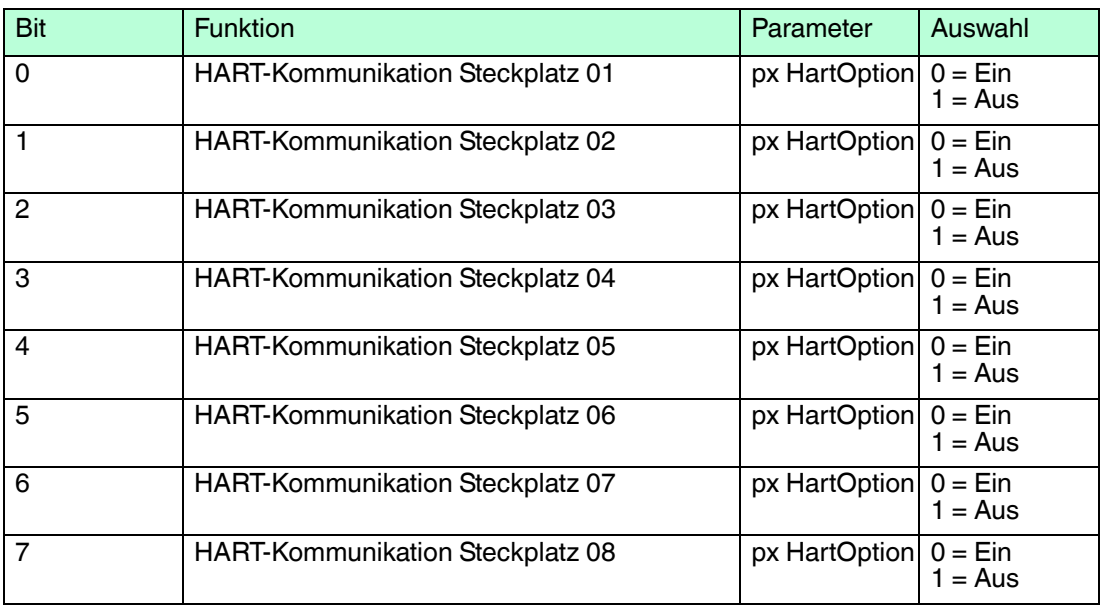

Entsprechend verhalten sich **Daten\_5** für Steckplätze 09 ... 16, **Daten\_6** für Steckplätze 17 ... 24, **Daten\_7** für Steckplätze 25 ... 32, **Daten\_8** für Steckplätze 33 ... 40 und **Daten\_9** für Steckplätze 41 ... 48.

#### **Daten\_10**

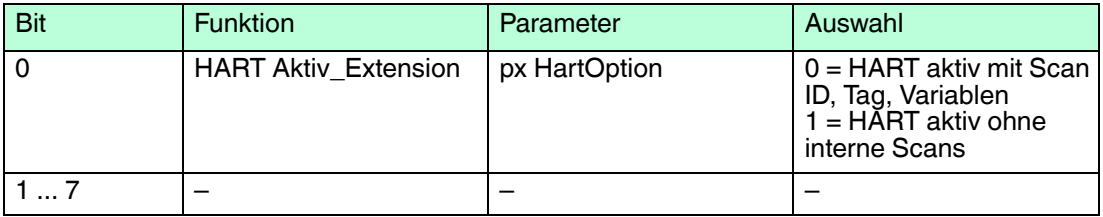

# <span id="page-24-0"></span>4.3.6 Netzteilüberwachung

Sie können die Netzteilüberwachung für alle oder einzelne Netzteile aktivieren oder für alle Netzteile deaktivieren. Beachten Sie, dass die Anzahl der Netzteile von dem verwendeten Backplane abhängt.

Die Netzteilüberwachung ist für alle Netzteile standardmäßig deaktiviert.

#### **Daten\_11**

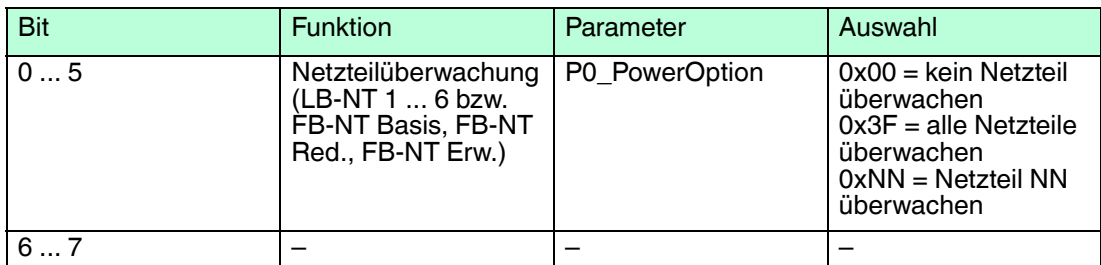

#### **Daten\_12**

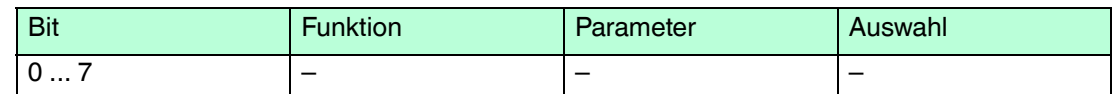

# <span id="page-24-1"></span>4.3.7 Hot Configuration in Run (HCiR)

Neben den Parametern für den Buskoppler und für die E/A-Module sind auch allgemeine Parameter in der GSD/GSE-Datei definiert. Die allgemeinen Parameter dienen der Steuerung des HCiR-Prozesses.

Der HCiR-Prozess des EasyCom-Systems basiert jedoch auf einem Vorgang, der die allgemeinen Zusatzparameter nicht benötigt. Daher sind diese Parameter für den Betrieb eines EasyCom-Systems nicht von Bedeutung, werden aber der Vollständigkeit halber im diesem Abschnitt kurz erläutert.

# **Funktionsweise Hot Configuration in Run (HCiR)**

In PROFIBUS-Systemen muss die Konfiguration von Master und Slave zu jedem Zeitpunkt übereinstimmen, da sonst kein Datenaustausch möglich ist. Sobald Sie die Konfiguration einer Remote-I/O-Station ändern, ist eine Übereinstimmung der Konfiguration jedoch nicht mehr gegeben. Durch HCiR wird der Konfigurationsunterschied zwischen Master und Slave vorübergehend toleriert, ohne die Anlage zu stören.

HCiR ermöglicht zwei Konfigurationen im Slave, unabhängig vom Vorhandensein eines redundanten Systems. Falls der HCiR aktiviert ist, kann eine neue Konfiguration als passiver Datensatz in den Slave geschrieben werden. Der Master kann solange mit der alten Konfiguration auf den Slave zugreifen, bis er alle erforderlichen Änderungen im Master umgesetzt hat. Sobald die neue Konfiguration im Master aktiviert wird, startet der PROFIBUS neu. Wenn die neue Konfiguration im Slave zu der Konfiguration im Master passt, wird die neue Konfiguration im Slave automatisch aktiviert und die alte gelöscht. Falls der PROFIBUS jedoch mit einer anderen Konfiguration angefahren wird (z. B. wegen eines Linienausfalls oder Problemen beim Laden des Masters), bleibt die alte Konfiguration im Slave aktiv.

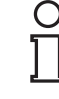

#### *Hinweis!*

Im Unterschied dazu werden beim EasyCom-System die Änderungen direkt nach der Übermittlung zum Slave in Betrieb genommen. Bei einer HCIR- Änderung im EasyCom-System muss der Master deshalb unmittelbar nach der Unterbrechung des Datenaustauschs seine internen Änderungsoperationen abgeschlossen, den Slave mit neuen Einstellungen versorgt und den Slave wieder in den Datenaustausch überführt haben. Für die Zeit der Busunterbrechung muss der Master im Zusammenspiel mit der Steuerung für gültige Eingangsdaten sorgen.

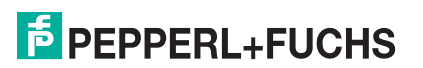

#### **Buskoppler-Parameter (HCiR)**

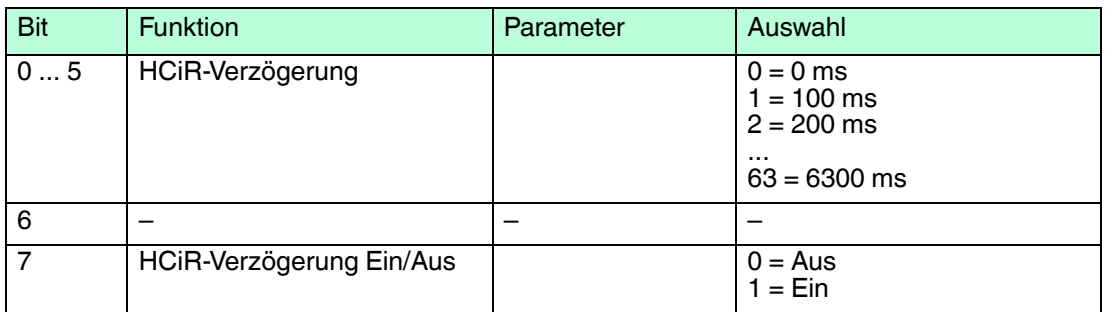

# **HCiR-Verzögerung**

Die HCiR-Verzögerung ist für Leitsysteme gedacht, die nach einer Änderung der Buskoppler-Konfiguration Zeit zur Restrukturierung der Daten benötigen. Während der HCIR-Verzögerung bleiben die Ausgänge eingefroren, um eine stoßfreie Umschaltung zu erreichen. Der Einstellbereich beträgt 0 ... 63 mal 100 ms und ergibt somit Verzögerungszeiten von 0 ... 6,3 Sekunden.

# **HCiR-Verzögerung Ein/Aus**

Falls Sie die HCiR-Verzögerung nicht benötigen, setzen Sie den Parameter auf **Aus**.

# <span id="page-25-0"></span>4.3.8 Bevorzugte Parameterwerte

Die bevorzugten Parameterwerte eignen sich für die meisten Systeme. Um die Anzahl der Fehlermeldungen bei der ersten Inbetriebnahme zu minimieren, empfehlen wir, die Leitungsfehlerüberwachung vorübergehend abzuschalten.

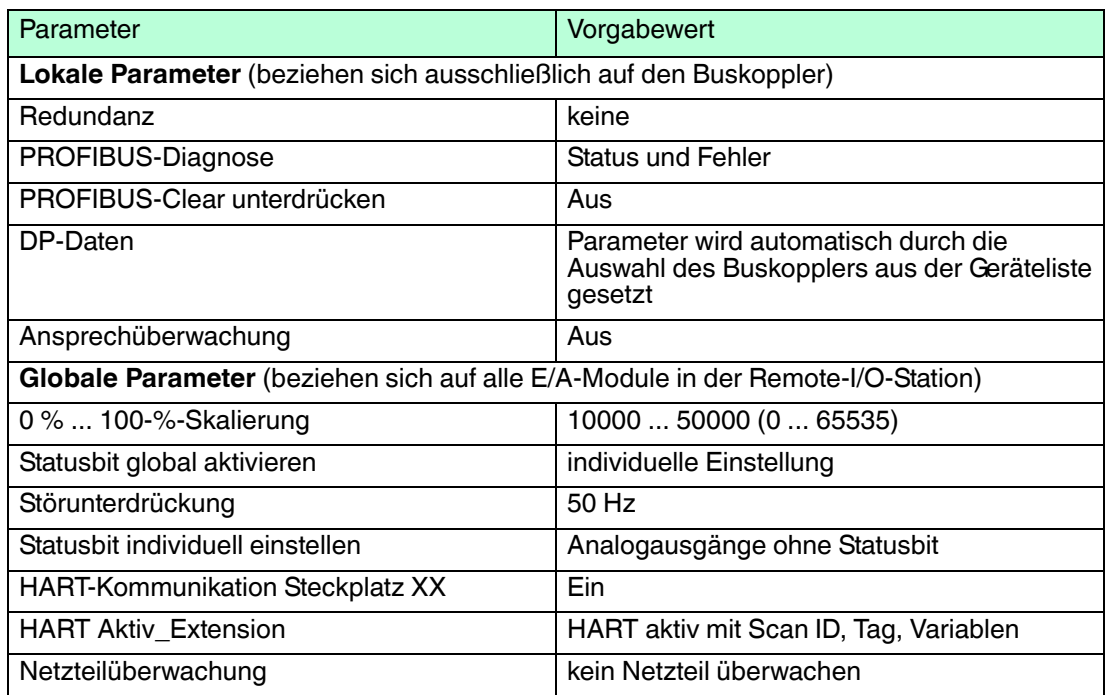

# <span id="page-25-1"></span>4.4 Redundanzkoppler einstellen

Bei **Applikationsredundanz** tauscht der primäre Buskoppler keine Einstellungsinformationen mit dem Redundanzkoppler aus.

Bei **Linienredundanz** werden Einstellungsinformationen automatisch ausgetauscht, sobald der Redundanzkoppler mit dem primären Buskoppler verbunden und mit Spannung versorgt ist.

#### **PROFIBUS-Adressen**

Sie können die PROFIBUS-Adresse entweder mit Hilfe eines geeigneten Masters oder mit Hilfe des DTM zuweisen.

Die PROFIBUS-Adresse kann bei Applikationsredundanz für jeden Busstrang einzeln vergeben werden. Bei Linienredundanz sind die PROFIBUS-Adressen des primären Buskopplers und des Redundanzkopplers identisch, da der Master beide über getrennte Buslinien mit gleichen Daten anspricht.

#### **Servicebus-Adressen**

Die Servicebus-Adresse des primären Buskopplers wird immer mit einem separaten Tool eingestellt. Die Servicebus-Adresse des Redundanzkopplers wird automatisch vergeben, wenn beide Buskoppler eingesteckt sind. Dabei wird die Zahl 128 zur Basisadresse des primären Buskopplers hinzu gefügt.

Insgesamt sind 2 x 119 = 238 Teilnehmer am Servicebus vorgesehen. Voraussetzung ist eine ausreichende Zahl von Repeatern, da die RS485-Busnorm nur 31 Teilnehmer pro Repeater vorsieht.

### <span id="page-26-0"></span>4.5 Erweiterte Diagnose

Die GSD/GSE-Datei enthält Informationen zur Diagnose gemäß der PROFIBUS-DP-Norm. Zusätzlich enthält die GSD/GSE-Datei Informationen zur erweiterten Gerätediagnose, für die der Diagnoseblock um 12 Bytes ergänzt wird.

Pro E/A-Modul werden 2 Bits an Informationen belegt. Damit ergeben sich 12 Bytes für 48 E/A-Module. Die Informationen werden im Feld Unit\_Diag\_Area übergeben, das für das E/A-Modul in Steckplatz 1 mit Bit 48 beginnt und für das E/A-Modul in Steckplatz 48 mit Bit 143 endet. Modul- und Datenstatus sind wie folgt in 2 Bits kodiert.

#### **Kodierung der Statusbits**

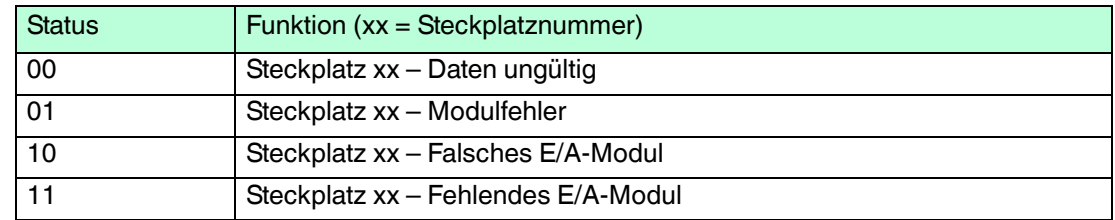

#### **Erweiterte PROFIBUS-Diagnose, Byte-Arrays 1 ... 12**

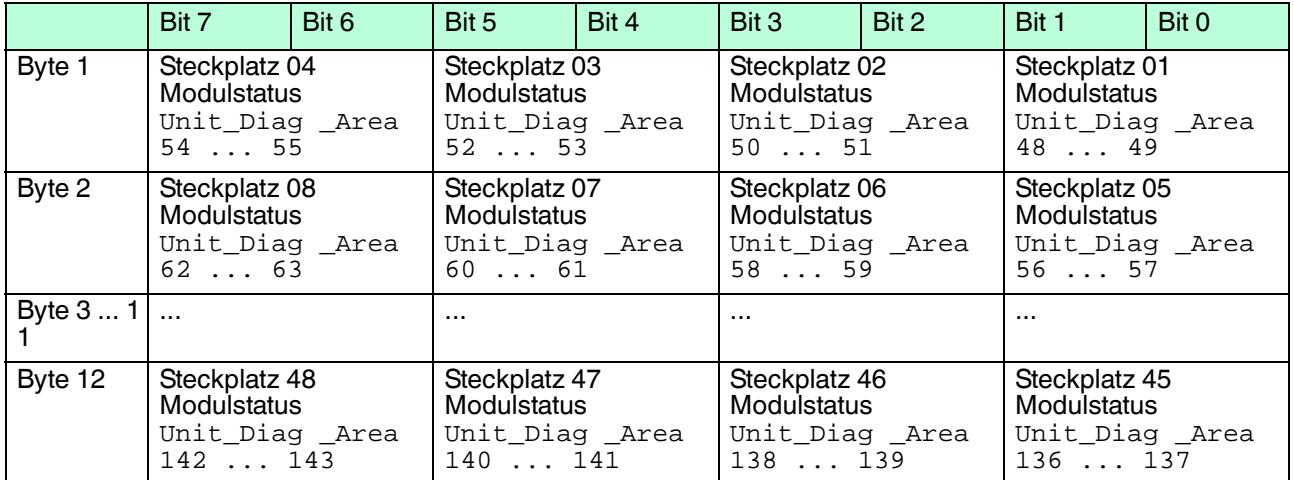

200337 2016-02 200337 2016-02

# <span id="page-27-0"></span>4.6 Bedeutung des DP-Konfigurationsstring

<span id="page-27-1"></span>Leitsysteme die das FDT-Konzept unterstützen, verwenden die Bedienoberfläche des DTM als Bestandteil des eigenen Systems. Andere Leitsysteme besitzen entweder eigene Treiber, wie z. B. Siemens SIMATIC PDM, oder sie verwenden die textbasierte GSD/GSE-Datei. Beachten Sie in diesen Fällen die Bedienanleitung des jeweiligen Herstellers.

Nachfolgende Hinweise fördern das Verständnis über die Kommunikation auf dem PROFIBUS und sind insbesondere dann nützlich, wenn Sie die GSD/GSE-Datei verwenden.

#### *Hinweis!*

Falls Sie mit einem Master arbeiten, der das FDT-Konzept unterstützt oder über Treiber oder Bibliotheken verfügt, müssen Sie sich nicht mit den folgenden Byte-Strings auseinandersetzen. Der Master übernimmt dann diese Details.

Sie können dem DP-Konfigurationsstring die Reihenfolge der PROFIBUS-Datenworte entnehmen (1 Datenwort = 16 Bit). Die Reihenfolge ergibt sich aus der Anordnung der E/A-Module auf dem Backplane, wobei die Eingangs- und Ausgangs-Bytes der E/A-Module in Eingangs- und Ausgangsblöcke sortiert werden.  $\rightarrow$  siehe Abbildung 4.1 auf Seite 28 Der DP-Konfigurationsstring ist also eine direkte Abbildung der Anordnung und Konfiguration der E/A-Module auf dem jeweiligen Backplane. Jedes E/A-Modul besitzt einen DP-Konfigurationscode. Der Binäreingang LB1\*08 bzw. FB1\*08 besitzt z. B. den DP-Konfigurationscode 11. Aus den einzelnen DP-Konfigurationscodes setzt sich der DP-Konfigurationsstring zusammen.

Für eine erfolgreiche PROFIBUS-Kommunikation ist es zwingend notwendig, dass der DP-Konfigurationsstring im Master und in der Remote-I/O-Station identisch sind.

Die Tabelle (siehe Tabelle "Datenstruktur auf dem PROFIBUS" auf Seite 28) zeigt zur Verdeutlichung die gleiche Modulanordnung wie die Abbildung ( $\rightarrow$  siehe Abbildung 4.1 auf Seite 28) und stellt den Zusammenhang zwischen der Datenstruktur des DP-Konfigurationsstrings und den Eingangs- und Ausgangs-Bytes der E/A-Module dar.

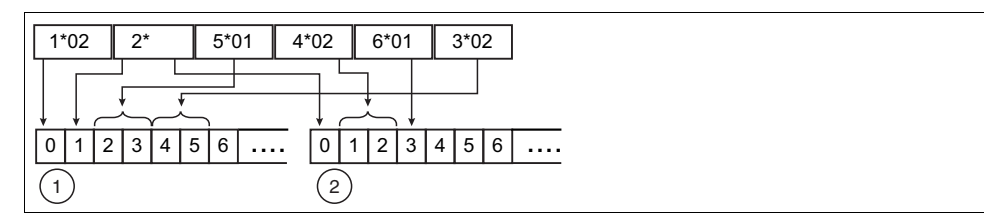

Abbildung 4.1 Auswirkung der Modulanordnung auf die Datenstruktur

- **1** Eingangs-Bytes
- **2** Ausgangs-Bytes

### **Datenstruktur auf dem PROFIBUS**

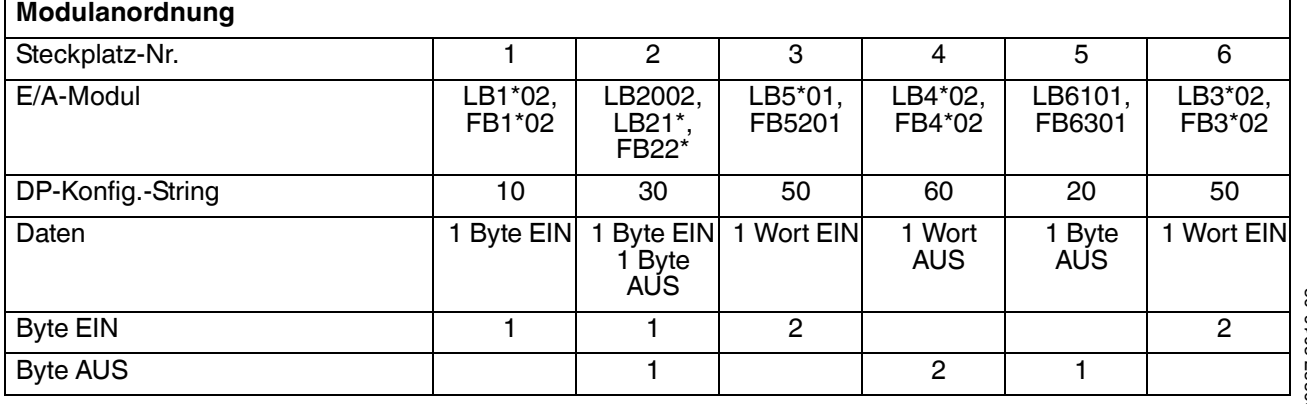

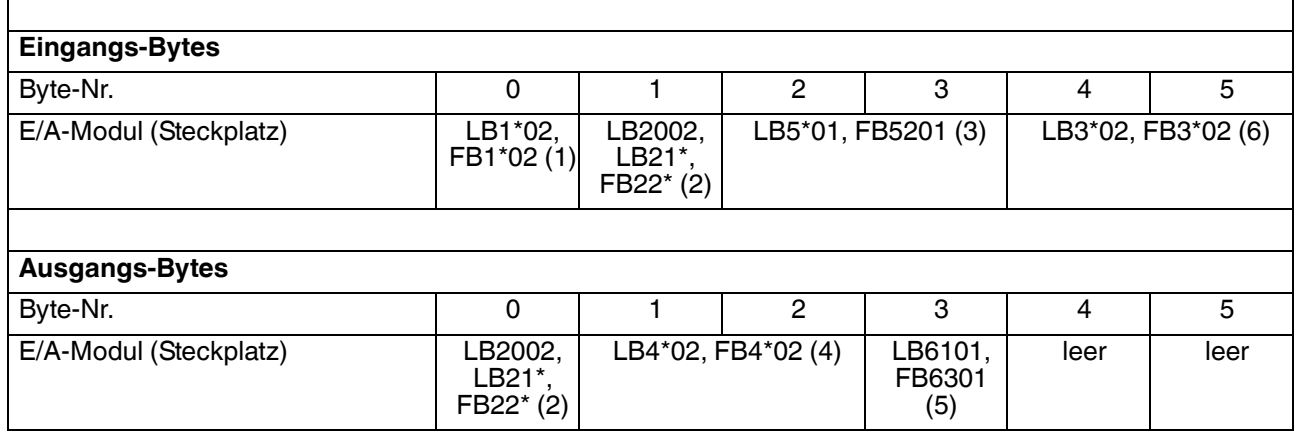

Zunächst werden nach PROFIBUS-Norm alle Ausgangsdaten zum Slave übertragen (DataExchangeRequest). Anschließend werden alle Eingangsdaten als Antwort an das Leitsystem übertragen (DataExchangeResponse). Entnehmen Sie der folgenden Tabelle die einzelnen Hexadezimal-Werte, aus denen sich der DP-Konfigurationsstring zusammensetzt. Weiterhin finden Sie in der Tabelle die Bedeutung und die Ein- und Ausgangs-Bytes zu jedem Hexadezimal-Wert.

Für weitere Informationen zur Datenstruktur und Bitanordnung innerhalb der Eingangs- und Ausgangs-Bytes einzelner E/A-Module, siehe Kapitel [6](#page-76-2)

#### *Hinweis!*

#### *Besonderheit bei den E/A-Modulen LB1\*03, FB1\*03 und LB3\*02, FB3\*02*

Je nach Funktionsart hat der Frequenz- / Zählereingang LB1\*03, FB1\*03 die Länge von 2, 4 oder 6 Bytes und den DP-Konfigurationscode 50, 51 oder 52.

Je nach Anzahl der HART-Nebenvariablen hat der HART-Transmitterspeisegerät, Eingangstrenner LB3\*02, FB3\*02 die Länge von 2, 6, 10, 14 oder 18 Bytes und den DP-Konfigurationscode 50, 52, 54, 56 oder 58.

#### **DP-Konfigurationscodes**

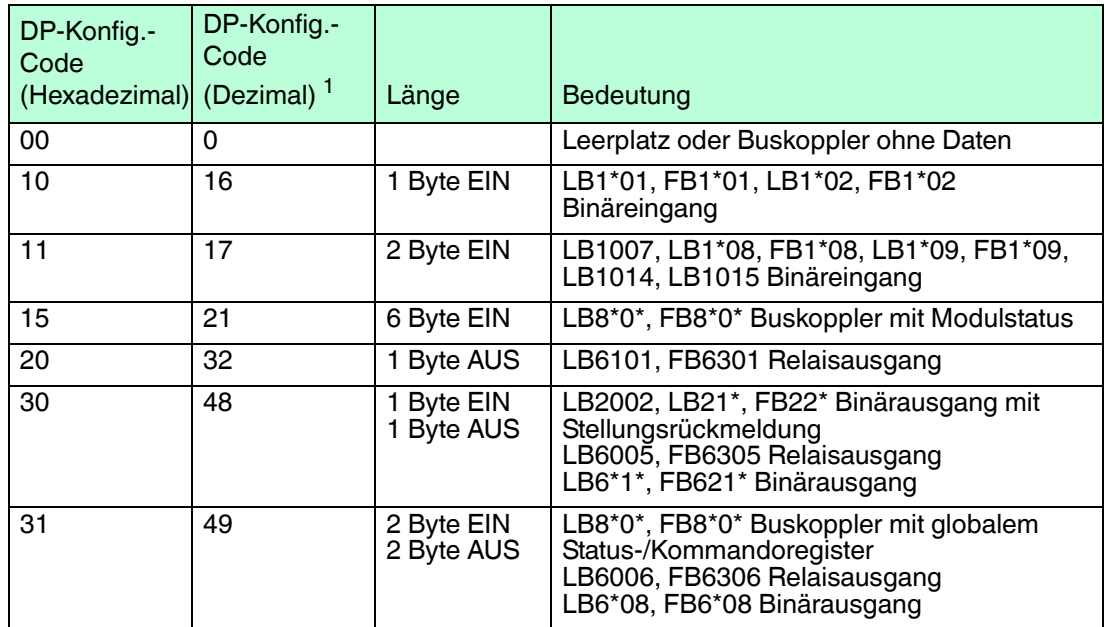

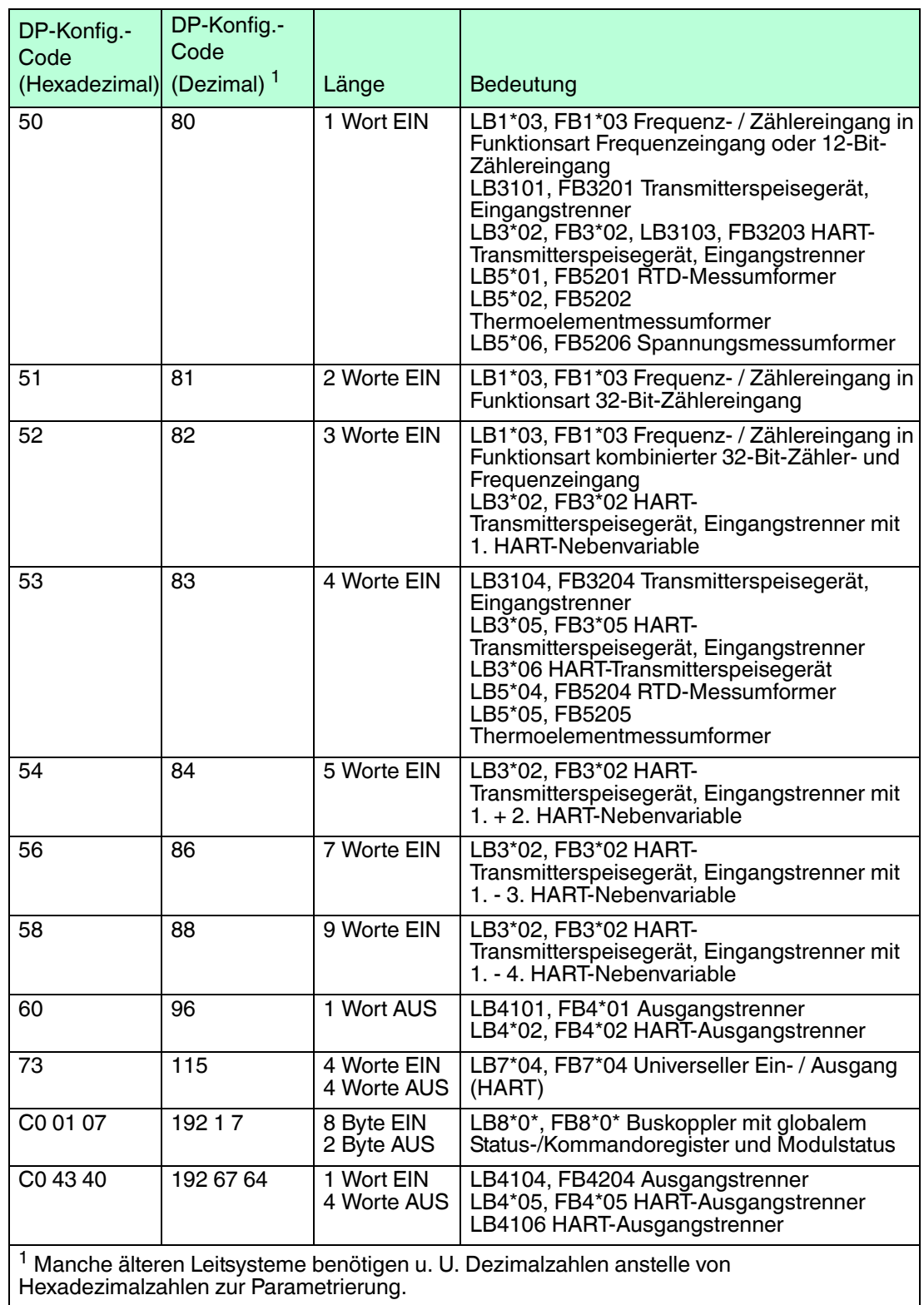

Hexadezimalzahlen zur Parametrierung.

Im DP-Konfigurationsstring ist der erste Konfigurationscode grundsätzlich dem Buskoppler zugeordnet. Redundante Buskoppler sind implizit im Konfigurationscode der Busanbindung enthalten und werden nicht separat aufgeführt. Der Buskoppler kann je nach Konfiguration vier verschiedenen DP-Kennungen haben.

Das globale Statusregister belegt 2 Eingangs-Bytes. Den Eingangs-Bytes des globalen Statusregisters folgen die 6 Eingangs-Bytes des Modulstatus (1 Bit pro E/A-Modul). Das Modulstatusbit hat den Zustand 1, wenn das betreffende E/A-Modul aktiv und fehlerfrei ist. Ansonsten ist der Zustand 0.

Erst im Anschluss an den Buskoppler mit dem globalen Status-/Kommandoregister und dem Modulstatus folgen die DP-Konfigurationscodes der einzelnen E/A-Module. Siehe Tabelle "Reihenfolge der DP-Konfigurationscodes im DP-Konfigurationsstring" auf Seite 31

#### **Reihenfolge der DP-Konfigurationscodes im DP-Konfigurationsstring**

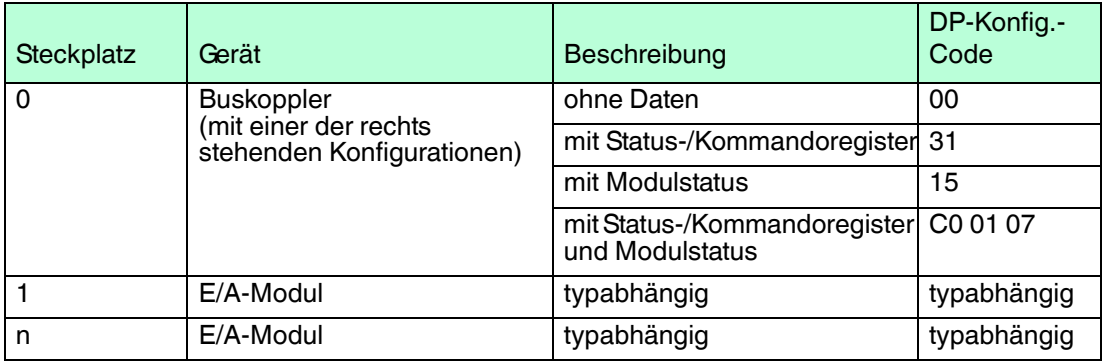

# <span id="page-30-0"></span>4.7 Aufbau des globalen Statusregisters

Das globale Statusregister besteht aus 2 Eingangsbytes, die sich am Anfang des DP-Konfigurationsstrings befinden. Siehe Kapitel [4.6](#page-27-0) Die Bedeutung der einzelnen Bits können Sie der folgenden Tabelle entnehmen.

In PROFIBUS-DP-V1-Systemen werden automatisch Standard-DP-Diagnosen zur Verfügung gestellt. Diese Funktionen werden hier nicht näher beschrieben, da sie von den jeweiligen Optionen abhängen, die vom Master bereitgestellt werden.

| <b>Byte</b> | Bit / Zustand |       | Bedeutung                                                                                                    |
|-------------|---------------|-------|----------------------------------------------------------------------------------------------------|
| 2           | 15            | $= 0$ | Buskoppler ist passiv                                                                                                    |
|             |               | $= 1$ | Buskoppler ist aktiv                                                                                                    |
|             | 14            | $= 0$ | Betriebsmodus: Es liegt keine Simulation vor                                                                                                    |
|             |               | $= 1$ | Betriebsmodus: mindestens ein E/A-Modul wird simuliert                                                                                                    |
|             | 13            | $= 0$ | kein Fehler                                                                                                    |
|             |               | $= 1$ | Fehler                                                                                                    |
|             | 12            | $= 0$ | allgemeiner Fehler                                                                                                    |
|             |               | $= 1$ | Modulfehler                                                                                                    |
|             | 11            |       | Aus den Bits 11 bis 8 setzt sich der Fehlercode<br>zusammen, z. B. ergibt 0 1 1 1 den Fehlercode<br>7 (Hexadezimal) = Netzteilfehler. Die Bedeutung aller<br>Fehlercodes finden Sie in der nachfolgenden Tabelle. |
|             | 10            |       |                                                                                                    |
|             | 9             |       |                                                                                                    |
|             | 8             |       |                                                                                                    |

**Aufbau des globalen Statusregisters**

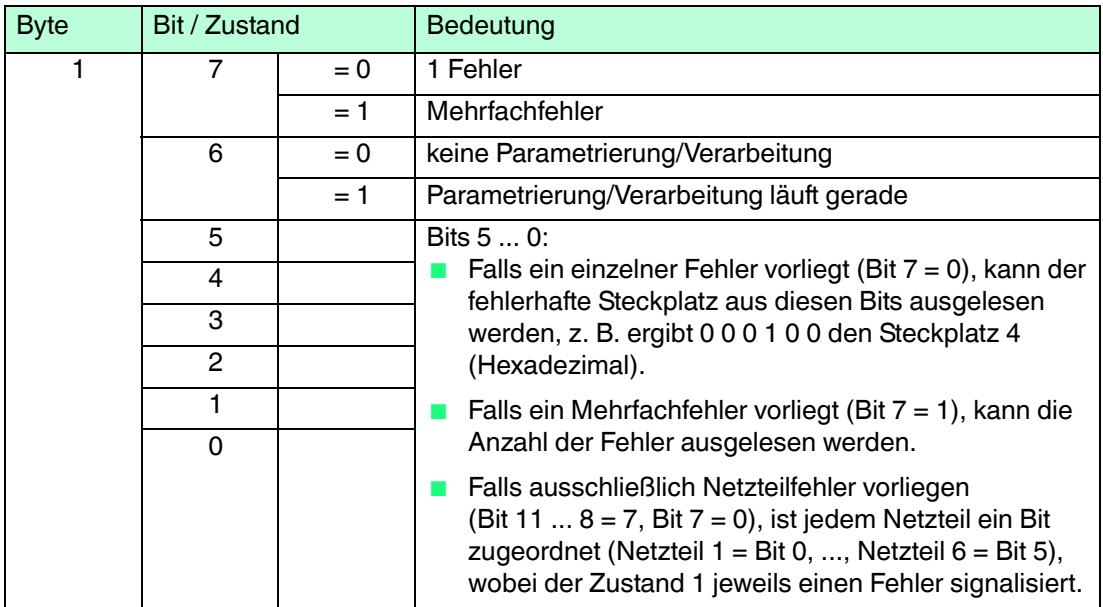

# **Fehlercodes des globales Statusregisters**

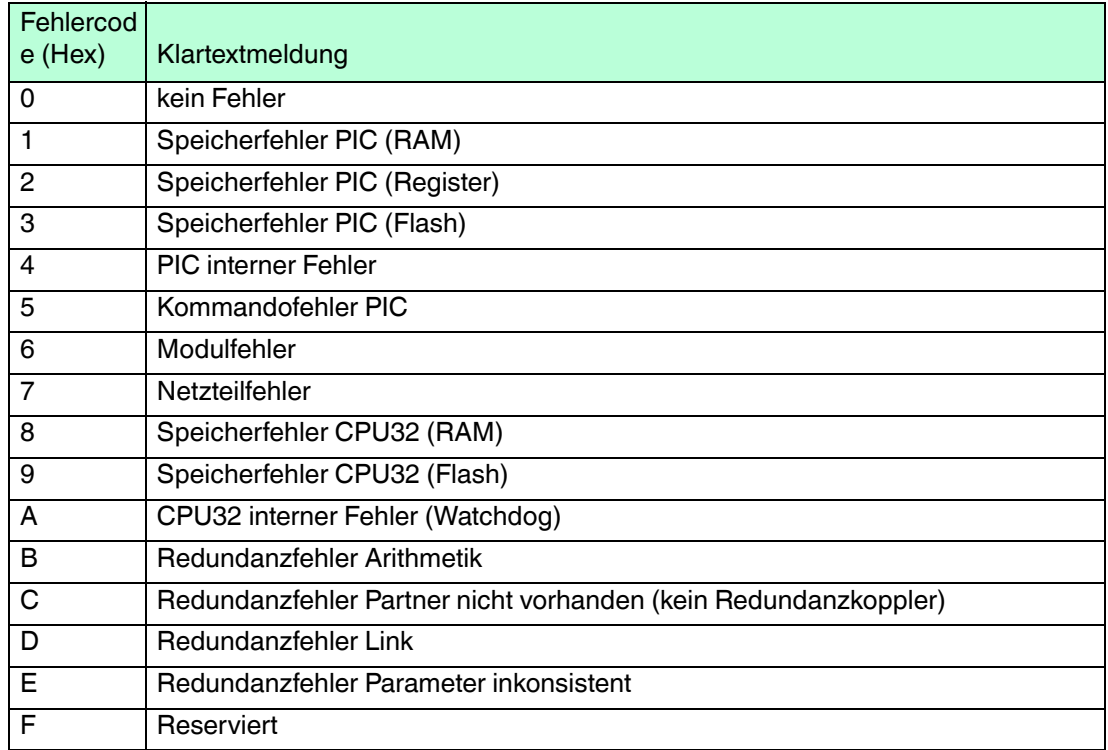

# <span id="page-32-0"></span>4.7.1 Beispiel für das globale Statusregister

Im folgenden Beispiel enthält das globale Statusregister die Zeichenfolge A784.

Der Rohdatenwert wird aus den 16 Bits des Statusregisters gebildet. Die folgende Tabelle stellt dar, wie sich der Rohdatenwert A784 zusammensetzt und auf welche Zustandsanzeigen der Wert aufgeteilt wird.

| A784           | Bit / Zustand |       | Bedeutung                                                                                                    |
|----------------|---------------|-------|----------------------------------------------------------------------------------------------------|
| A              | 15            | $= 1$ | Der Buskoppler ist aktiv.                                                                                                    |
|                | 14            | $= 0$ | Es liegt keine Simulation vor.                                                                                                    |
|                | 13            | $= 1$ | Es liegt ein Fehler vor.                                                                                                    |
|                | 12            | $= 0$ | allgemeiner Fehler                                                                                                    |
| $\overline{7}$ | 11            | $= 0$ | Die Bits 11  8 mit den Zuständen 0 1 1 1 ergeben den<br>Fehlercode 7. Der Fehler mit der höchsten Priorität ist<br>folglich ein Netzteilfehler. |
|                | 10            | $= 1$ |                                                                                                    |
|                | 9             | $= 1$ |                                                                                                    |
|                | 8             | $= 1$ |                                                                                                    |
| 8              | 7             | $= 1$ | Ein Mehrfachfehler liegt vor.                                                                                                    |
|                | 6             | $= 0$ | keine Parametrierung/Verarbeitung                                                                                                    |
|                | 5             | $= 0$ | Es sind 4 Fehler aktiv (Mehrfachfehler). Die Bits 5  0 mit<br>den Zuständen 0 0 0 1 0 0 ergeben die Anzahl 4.                                   |
|                | 4             | $= 0$ |                                                                                                    |
| 4              | 3             | $= 0$ |                                                                                                    |
|                | 2             | $= 1$ |                                                                                                    |
|                | 1             | $= 0$ |                                                                                                    |
|                | 0             | $= 0$ |                                                                                                    |

**Beispiel für das globale Statusregister anhand des Rohdatenwerts "A784"**

# <span id="page-32-1"></span>4.8 Kommandoregister

Das Kommandoregister besteht aus zwei Bytes. Das erste Byte ist das Parameter-Byte, gefolgt vom Kommando-Byte. Diese Bytes können dazu verwendet werden, Kommandos vom Master über den Bus an die Remote-I/O-Station zu übertragen.

Das enthaltene Kommando wird nur ausgeführt, wenn sich das Kommandoregister geändert hat. Ein Kommando wird folglich genau einmal ausgeführt, nämlich dann, wenn das geänderte Kommandoregister zum ersten Mal an den Buskoppler übertragen wurde.

Das Kommandoregister kann zusammen mit dem globalen Statusregister als Bestandteil der zyklischen Buskopplerdaten übertragen werden. Dabei belegt das globale Statusregister die ersten zwei Bytes im Response-Telegramm (DataExchangeResponse von der Remote-I/O-Station zum Master). Das Kommandoregister belegt die ersten zwei Bytes im Request-Telegramm (DataExchangeRequest vom Master zur Remote-I/O-Station).

Die folgenden Kommandos werden unterstützt.

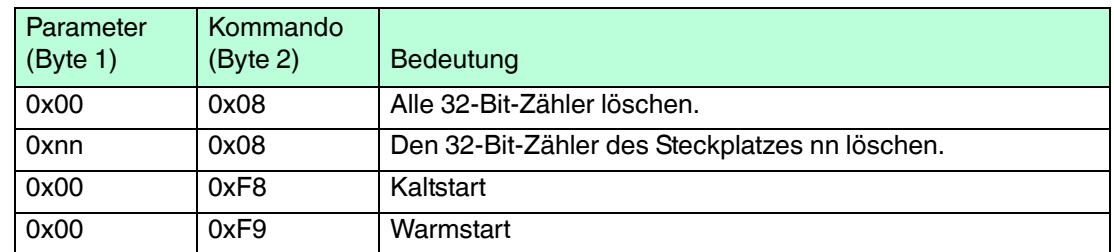

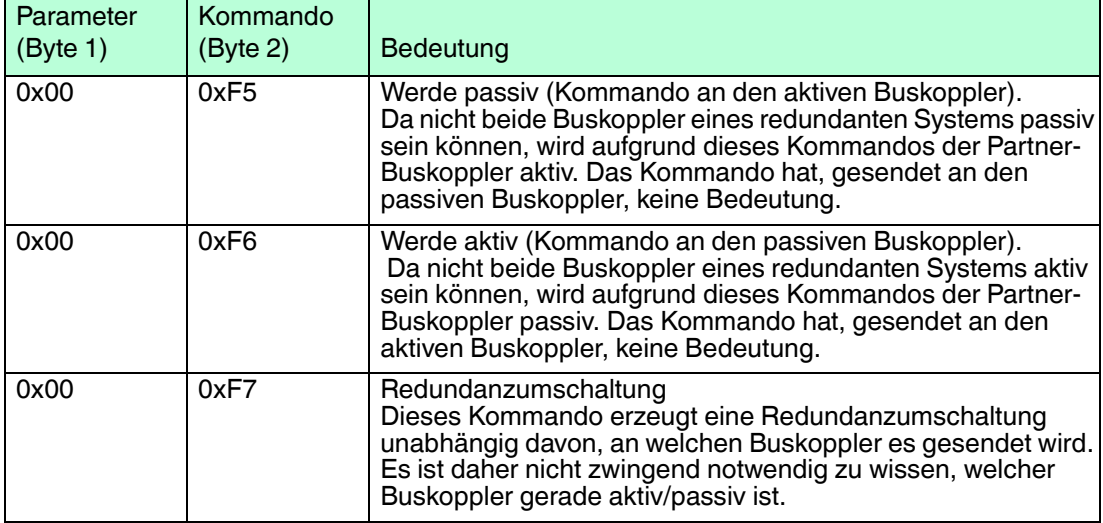

# <span id="page-33-0"></span>4.9 Elektrischer Test der Anschlüsse

Stellen Sie sicher, dass die Abschlusswiderstände an Feldbus und Servicebus richtig angebracht wurden.

Test der physikalischen Verbindung bis zum Ende des Segments

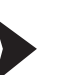

# *Tipp*

Führen Sie die Messungen von der Leitwarte aus.

- 1. Ziehen Sie den Busstecker am Master ab.
- 2. Deaktivieren Sie den Abschlusswiderstand am Busstecker (Busanfang).
- 3. Messen Sie die Spannung am Busstecker zwischen A und B.

```
\rightarrow Zwischen A und B muss eine Spannung von
U = 220 \Omega / (220 \Omega + 2 * 390 \Omega) * 5 V = 1,1 V anliegen. Diese Spannung stammt vom
feldseitigen Abschlusswiderstand.
Wenn die Spannung von 1,1 V nicht anliegt, ist entweder kein Abschlusswiderstand am 
Ende angeschlossen, das Kabel ist defekt oder an der Remote-I/O-Station ist keine 
Abschlussspannung vorhanden.
```
4. Messen Sie den Strom am Busstecker zwischen A und B.

 $\rightarrow$  Zwischen A und B muss ein Strom von I = 5 V / (2  $*$  390  $\Omega$ )  $\approx$  6.4 mA messbar sein. Ist der Strom nennenswert höher, um den Faktor 2 oder mehr, ist der Bus mit mehr als einem Abschlusswiderstand abgeschlossen. Beträgt der Strom I  $\approx$  0 mA, ist entweder kein Abschlusswiderstand vorhanden, das Kabel

ist defekt oder die Abschlussspannung liegt nicht an. In diesem Fall sollte ein Widerstand von 220  $\Omega$  zwischen A und B zu messen sein. Sollte weder ein Strom noch ein Widerstand zu messen sein, fehlt der Abschlusswiderstand am Ende des Busses oder das Kabel ist defekt.

- 5. Aktivieren Sie den Abschlusswiderstand am Busstecker des Masters.
- 6. Stecken Sie den Busstecker am Master wieder ein.

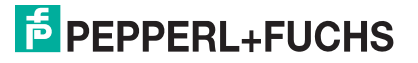

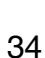

# Test der physikalischen Verbindung der Remote-I/O-Station

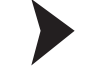

#### *Gefahr!*

Explosionsgefahr

Wenn Sie Messungen im explosionsgefährdeten Bereich durchführen, besteht Explosionsgefahr durch Funkenbildung.

Führen Sie Messungen wie z. B. an den Klemmstellen einer Remote-I/O-Station nur mit einem Feuererlaubnisschein durch, d. h. wenn keine explosionsfähige Atmosphäre besteht.

- 1. Ziehen Sie den Busstecker am Master ab.
- 2. Deaktivieren Sie den Abschlusswiderstand am Busstecker (Busanfang).
- 3. Messen Sie an der Busanbindung jeder Remote-I/O-Station die Spannung zwischen A und B.

 $\rightarrow$  Zwischen A und B muss an jeder Remote-I/O-Station eine Spannung von U = 1,1 V anliegen.

- 4. Aktivieren Sie den Abschlusswiderstand am Busstecker des Masters.
- 5. Stecken Sie den Busstecker am Master wieder ein.

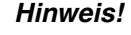

Weitere Informationen entnehmen Sie bitte der einschlägigen Literatur.

# <span id="page-34-0"></span>4.10 Inbetriebnahme der Remote-I/O-Station

Nehmen Sie nicht alle Slaves gleichzeitig in Betrieb, sondern verbinden Sie die Slaves der Reihe nach mit dem Master. Wir empfehlen zur Fehleranalyse einen handelsüblichen Busmonitor, der als passiver Teilnehmer die Bustelegramme mithören kann.

Sollte der Klasse-1-Master den Dienst Set Slave Address nicht unterstützen, kann die Adresse über den Servicebus eingestellt werden. Siehe Kapitel [4.1](#page-18-1)

Die E/A-Module werden automatisch relativ zur Stationsadresse adressiert.

Frontseitige Leuchtdioden am Buskoppler zeigen den Datenverkehr an:

- Wenn beim Aufruf eines Slaves keine gelbe Leuchtdiode am Buskopplers blinkt, ist die Sendeleitung des Masters unterbrochen, was auf einen Schnittstellenfehler im Master oder einen Kabelfehler hindeuten kann.
- Sollte keine Kommunikation zustande kommen, wurde möglicherweise die falsche Stationsadresse gewählt. Gegebenenfalls ist auch der Abschlusswiderstand nicht angeschlossen oder es wurden unzulässige Spurs verlegt.

Achten Sie bei der Installation des Busses darauf, dass die Sende- und Empfangsleitungen RTD-P und RTD-N nicht vertauscht werden. Das Vertauschen kann dazu führen, dass Sie einen Slave nicht erreichen, obwohl Sie alle anderen erreichen. Falls das Vertauschen beim Durchschleifen an den Anschlussklemmen des Slaves geschieht, sind auch alle nachfolgenden Teilnehmer nicht erreichbar.

Achten Sie darauf, dass die Parametrierung in Master und Slave übereinstimmt und dass die PROFIBUS-Identifikationsnummer korrekt ist.

Konfigurieren Sie die Remote-I/O-Station über Ihre Master-Konfigurationssoftware mit Hilfe der GSD-Datei.

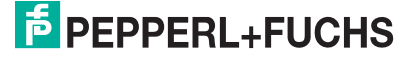

Für eine erfolgreiche Inbetriebnahme des Busses beachten Sie außerdem die folgenden Punkte.

- Am Anfang und am Ende des Busses muss ein Abschlusswiderstand vorhanden sein. Entsprechende Sub-D-Busstecker mit zuschaltbarem Abschlusswiderstand sind unter der Produktbezeichnung LB9001A ... LB9003A erhältlich.
- Der Abfragezyklus des Masters und die Ansprechüberwachung des Buskopplers müssen aufeinander abgestimmt sein. In den meisten Fällen ist dies eine Standardfunktion des Leitsystems.
- Beachten Sie, dass einige Leitsysteme nur eingeschränkte Datensätze verarbeiten können. Zum Beispiel können ältere Siemens-TELEPERM-Systeme nur je 32 Byte Eingangs- und Ausgangsdaten pro Slave verarbeiten. Die Genauigkeit analoger Kreise erfordert jedoch die Übertragung von 2 Byte pro Kanal. In diesem Fall können nur 16 Analogeingänge in der Remote-I/O-Station verwendet werden.

Weitere Informationen Remote-I/O-Hardware finden Sie im Handbuch zur LB/FB-Hardware.

#### <span id="page-35-0"></span>4.11 Buskoppler austauschen oder hinzufügen

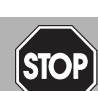

# *Gefahr!*

Explosionsgefahr

Wenn Sie Arbeiten an der Remote-I/O-Station im explosionsgefährdeten Bereich durchführen, besteht Explosionsgefahr durch Funkenbildung.

Bevor Sie irgendwelche Arbeiten an der Remote-I/O-Station vornehmen, machen Sie sich mit den Betriebsanleitungen und Zertifikaten der Komponenten vertraut und lesen Sie das Handbuch zur LB/FB-Hardware.

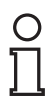

#### *Hinweis!*

#### *Werkseinstellung der PROFIBUS-Adresse*

Ab Werk ist die PROFIBUS-Adresse der Buskoppler auf 126 und die Servicebus-Adresse auf 1 eingestellt. Die PROFIBUS-Adresse 126 ist eine vorgegebene Adresse, die es in PROFIBUS-Systemen für in Betrieb befindliche Slaves nicht gibt. Wenn ein neuer Buskoppler eingesetzt wird, werden durch diese vorgegebene Adresse Adresskonflikte mit anderen Slaves am Busstrang vermieden.

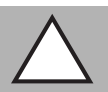

# *Vorsicht!*

**Buskonflikte** 

Falsche PROFIBUS-Adressen können zu Buskonflikten führen.

Vergewissern Sie sich, dass der neue Buskoppler dieselbe PROFIBUS-Adresse hat wie der auszutauschende Buskoppler.

Tauschen Sie Buskoppler in einem redundanten System nur dann bei laufender Anlage aus, wenn der Buskoppler auf **Linienredundanz** und die PROFIBUS-Adresse im Buskoppler auf 126 eingestellt ist.

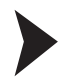

#### Buskoppler austauschen (1:1-Austausch)

- 1. Vergewissern Sie sich, dass der neue Buskoppler die gleiche Firmwareversion hat wie der auszutauschende Buskoppler.
- 2. Vergewissern Sie sich, dass der neue Buskoppler dieselbe PROFIBUS-Adresse hat wie der auszutauschende Buskoppler. Verwenden Sie für die Überprüfung einen separaten Remote-I/O-Konfigurationsplatz und stellen Sie dort gegebenenfalls die benötigte PROFIBUS-Adresse im Buskoppler ein.
- 3. Tauschen Sie den alten Buskoppler gegen den neuen aus.

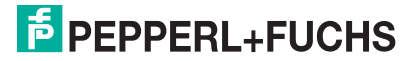
#### Redundanzbuskoppler hinzufügen

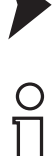

#### *Hinweis!*

Ein Redundanzbuskoppler übernimmt über eine interne Verbindung automatisch die Parameter des primären Buskopplers. Bei FB-Remote-I/O-Stationen stellen Sie die interne Verbindung über die frontseitige Kabelverbindung zwischen den beiden Buskopplern her, bevor Sie den Redundanzbuskoppler einfügen. Bei LB-Remote-I/O-Stationen erfolgt die interne Verbindung automatisch über das Backplane.

- 1. Vergewissern Sie sich, dass der Redundanzbuskoppler keine PROFIBUS-Adresse belegt, die im System bereits von einem anderen Slave verwendet wird. Die ab Werk eingestellte PROFIBUS-Adresse 126 ist hierfür ebenfalls geeignet, da kein anderer Slave diese Adresse haben kann.
- 2. Fügen Sie den Redundanzkoppler hinzu.

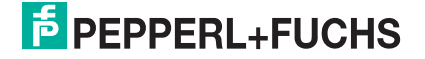

# 5 Buskoppler über den Device Type Manager (DTM) konfigurieren

Die Konfiguration und Parametrierung des Buskopplers erfolgt normalerweise ausschließlich über den PROFIBUS-Klasse-1-Master. Siehe Kapitel [4](#page-18-0)

Falls der Klasse-1-Master noch nicht betriebsbereit ist, z. B. bei Teilinbetriebnahmen, kann die Remote-I/O-Station auch mit Hilfe des DTM und einer externen FDT-Rahmenapplikationen wie z. B. PACTware<sup>™</sup> konfiguriert werden. Beachten Sie, dass der DTM nicht nur mit PACTware<sup>TM</sup>, sondern auch mit anderen FDT-Rahmenapplikationen verwendet werden kann.

Sie können den DTM auf der Website www.pepperl-fuchs.com im Bereich **Software** herunterladen.

Die Kommunikation zwischen DTM und Remote-I/O-Station erfolgt über einen PROFIBUS-Klasse-2-Master oder über den Servicebus. Siehe Kapitel [5.1](#page-37-0)

*Hinweis!*

Die Konfiguration mittels DTM ist nicht möglich, wenn sich die Remote-I/O-Station im Zustand DataExchange befindet. Der Zustand DataExchange bedeutet, dass der PROFIBUS-Klasse-1-Master die Remote-I/O-Station in Betrieb genommen hat und ein zyklischer Datenaustausch stattfindet.

Wenn der PROFIBUS-Klasse-1-Master in Betrieb ist, dürfen der PROFIBUS-Klasse-2-Master und der Servicebus ausschließlich für Diagnose, Parameterdarstellung, Prozesswertdarstellung oder HART-Kommunikation verwendet werden.

Sobald sich die Remote-I/O-Station im Zustand DataExchange befindet, wird ein schreibender Zugriff durch den DTM abgelehnt und die Remote-I/O-Station wird vom PROFIBUS-Klasse-1-Master konfiguriert. Parameterwerte die vom DTM eingestellt wurden, werden vom PROFIBUS-Klasse-1-Master überschrieben. Parameterwerte die vom PROFIBUS-Klasse-1-Master nicht oder nur teilweise einstellbar sind, werden mit Standardwerten überschrieben.

#### <span id="page-37-0"></span>5.1 Kommunikation zur Remote-I/O-Station

Die Kommunikation zwischen dem DTM und der Remote-I/O-Station kann über den PROFIBUS oder Servicebus hergestellt werden. Die Konfiguration kann über den PROFIBUS oder ab DTM Version 7.3 auch über den Servicebus erfolgen. Die Konfiguration der Remote-I/O-Station läuft bei beiden Verbindungsarten weitgehend identisch ab.

#### **Benötigte Komponenten für PROFIBUS-Anbindung**

- FDT-Rahmenapplikation, wie z. B. PACTware<sup>TM</sup>
- DTM LB/FB
- PROFIBUS-Kommunikations-DTM
- PROFIBUS-Klasse-2-Master mit Kabelsatz, wie z. B. Softing PROFIusb

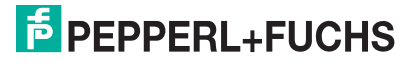

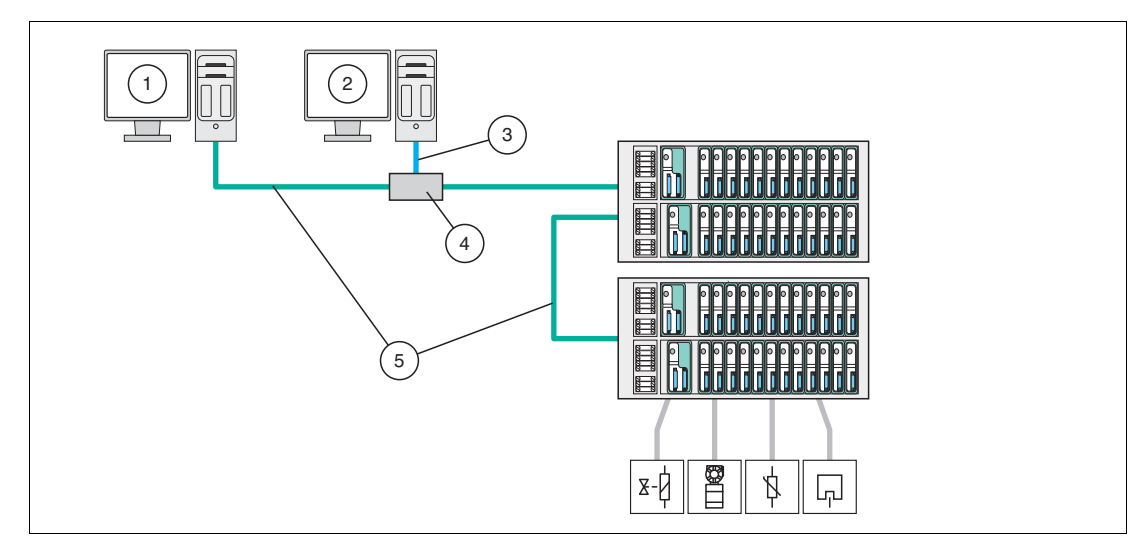

Abbildung 5.1 PROFIBUS-Anbindung der Remote-I/O-Station

- **1** Master/Engineering-Station zur Konfiguration und Parametrierung der Remote-I/O-Station per GDSD/GSE-Datei
- **2** PC mit FDT 1.2 Rahmenapplikation und DTM LB/FB für Diagnose und HART-Kommunikation
- **3** Verbindung vom PC zum PROFIBUS-Klasse-2-Master z. B. per Ethernet oder USB
- **4** PROFIBUS-Klasse-2-Master
- **5** PROFIBUS

#### **Benötigte Komponenten für Servicebus-Anbindung**

- FDT-Rahmenapplikation, wie z. B. PACTware<sup>TM</sup>
- DTM LB/FB
- Schnittstellenkonverter (RS232-RS485-Konverter oder USB-RS485-Konverter), wie z. B. W&T RS232-RS485 oder ICP Con I-7561 USB to RS485
- Passender Kabelsatz

Der Kommunikations-DTM für den Servicebus ist im DTM LB/FB enthalten.

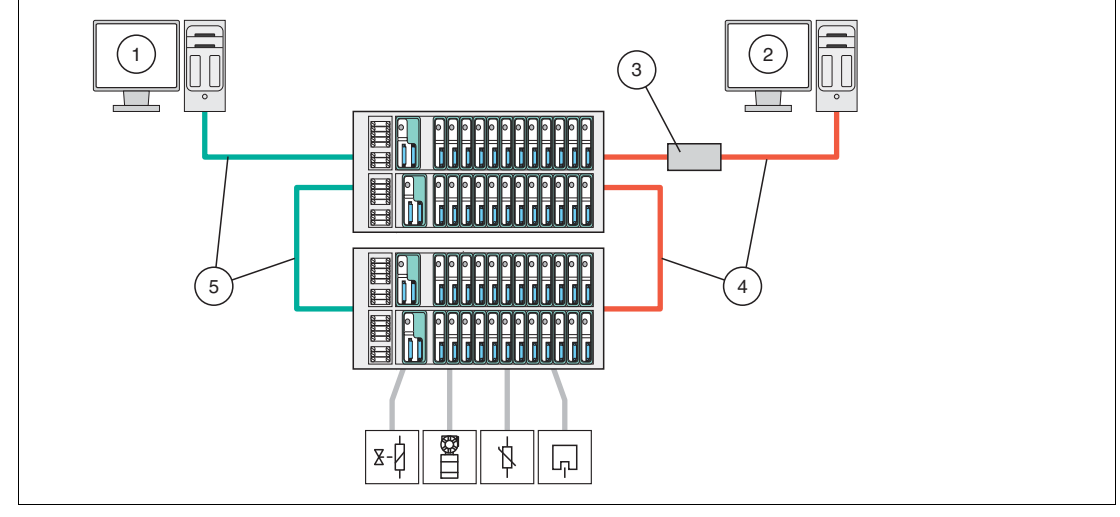

Abbildung 5.2 Servicebus-Anbindung der Remote-I/O-Station

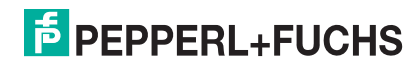

- **1** Master/Engineering-Station zur Konfiguration und Parametrierung der Remote-I/O-Station per GSD/GSE-Datei
- **2** PC mit FDT 1.2 Rahmenapplikation und DTM LB/FB für Diagnose und HART-Kommunikation
- **3** Schnittstellenkonverter
- **4** Servicebus
- **5** PROFIBUS

#### 5.1.1 Servicebus-Anbindung über RS-232

Der W&T RS-232-RS-485-Schnittstellenkonverter kann entweder über ein vorkonfektioniertes oder selbst hergestelltes Kabel mit der Remote-I/O-Station verbunden werden. Sie können das vorkonfektionierte Kabel zusammen mit dem W&T RS-232-RS-485-Schnittstellenkonverter bei Pepperl+Fuchs bestellen.

Für die Herstellung eines eigenen Kabels verwenden Sie die folgende Verdrahtungsübersicht.

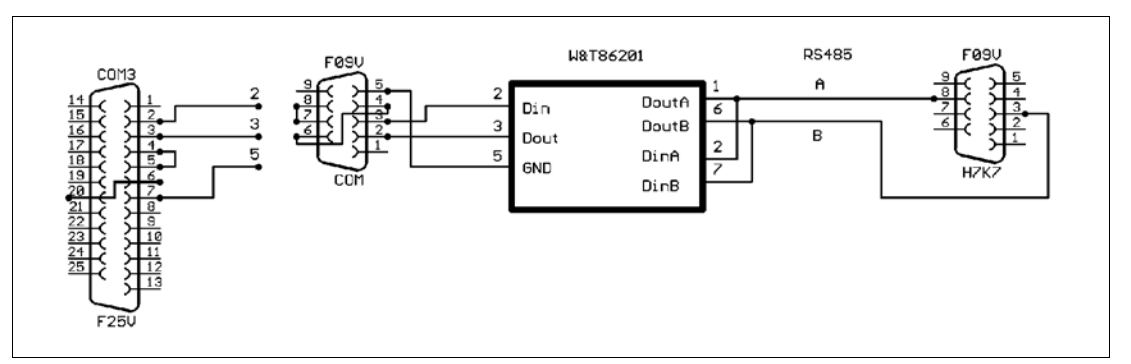

Abbildung 5.3 Verdrahtungsschema W&T RS-232-RS-485-Schnittstellenkonverter

#### 5.1.2 Servicebus-Anbindung über USB

USB-Konverter an den PC anschließen

- 1. Installieren Sie den Treiber, der dem USB-RS-485-Konverter beiliegt.
- 2. Schließen Sie den USB-Konverter an einen beliebigen USB-Port des PCs an.

 Der Hardware-Assistent findet ein neues USB-Gerät und bindet es automatisch ein. Der Konverter wird in der COM-Port-Liste des Hardwaremanagers unter Anschlüsse aufgeführt. Aus dieser Liste können Sie den COM-Port entnehmen, der dem Konverter zugeteilt wurde. Über den gleichen Eintrag im Gerätemanager kann der verwendete COM-Port bei Bedarf geändert werden (Kontextmenü **Eigenschaften**).

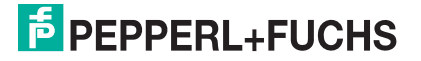

Abbildung 5.4 USB-Konverter im Gerätemanager

5.2 Neues Projekt anlegen

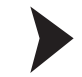

## Neues Projekt in PACTware™ anlegen

Wählen Sie **Datei > Neu** oder klicken Sie in der Symbolleiste auf das Symbol **Neues Projekt erzeugen**.

 $\mapsto$  Ein neues, unbenanntes Projekt erscheint im Hauptfenster. Das Projekt besteht zunächst aus dem Eintrag **HOST PC**.

#### 5.3 Servicebus-Kommunikations-DTM einbinden

Falls Sie eine Verbindung über den Servicebus herstellen möchten, fügen Sie den Servicebus-Kommunikations-DTM wie folgt in das Projekt ein.

Der Servicebus-Kommunikations-DTM ist im DTM LB/FB enthalten. Der Servicebus-Kommunikations-DTM muss vor allen anderen DTM in die Projektstruktur eingefügt werden.

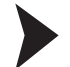

#### Kommunikations-DTM einfügen

- 1. Markieren Sie in der Projektansicht den Eintrag **Host PC**.
- 2. Wählen Sie **Gerätedaten > Gerät hinzufügen** oder klicken Sie in der Symbolleiste auf das Symbol **Gerät hinzufügen**.

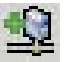

Es öffnet sich ein Fenster zur Auswahl des Geräts.

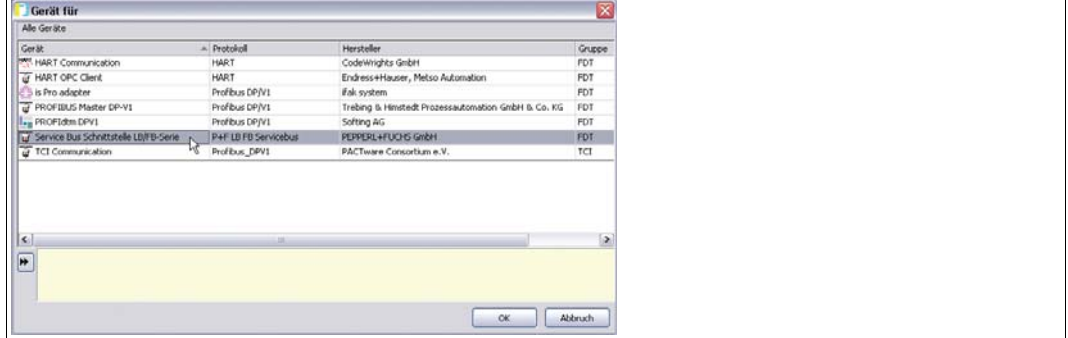

Abbildung 5.5 Auswahl des Kommunikations-DTM

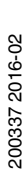

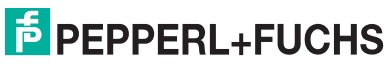

- 3. Markieren Sie den Eintrag **Service Bus Schnittstelle LB/FB-Serie**.
- 4. Klicken Sie auf **OK**.

 Der Servicebus-Kommunikations-DTM wird eingefügt und in der Projektstruktur angezeigt.

- 5. Da die Servicebuskommunikation über einen COM-Port des Computers abgewickelt wird, muss dem Servicebus-Kommunikations-DTM einem COM-Port zugewiesen werden. Klicken Sie mit der rechten Maustaste in der Projektstruktur auf den Eintrag **LB/FB Service Bus**.
- 6. Wählen Sie im Kontextmenü **Parameter > Parametrierung > COM-Port einstellen**.

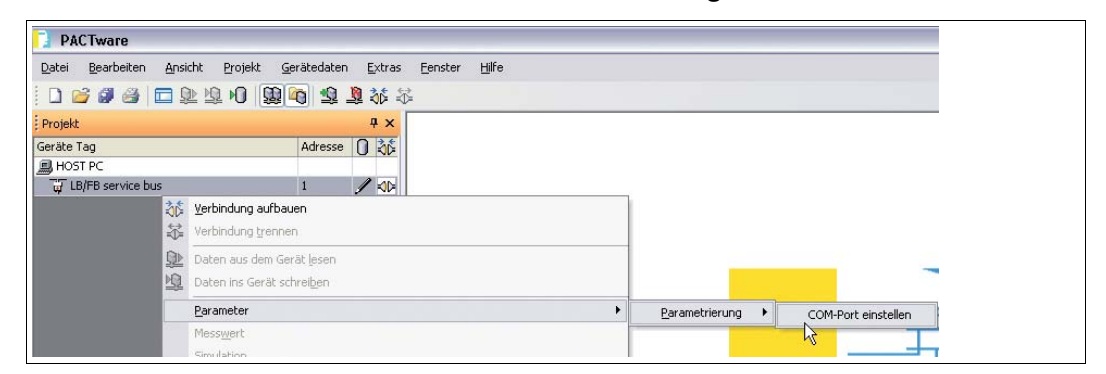

Abbildung 5.6 Com-Port einstellen

Es öffnet sich das Gerätedatenfenster mit den COM-Port-Einstellungen.

7. Stellen Sie den COM-Port ein.

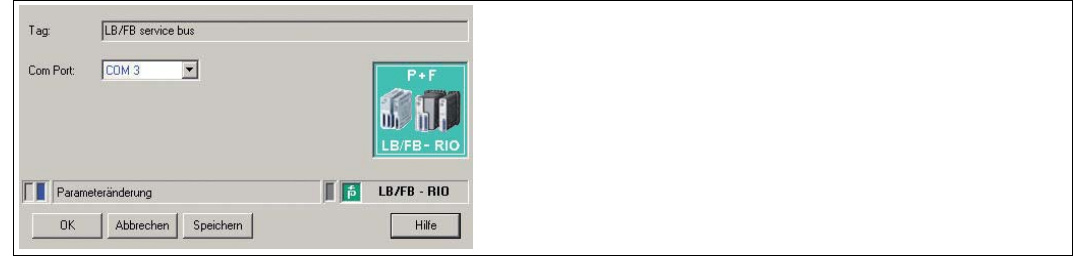

Abbildung 5.7 COM-Port einstellen

8. Klicken Sie auf **OK**, um das Fenster zu schließen und die Einstellungen zu speichern.

#### 5.4 PROFIBUS-Kommunikations-DTM einbinden

Falls Sie eine Verbindung über den PROFIBUS herstellen möchten, fügen Sie den PROFIBUS-Kommunikations-DTM wie folgt in das Projekt ein. Im folgenden Beispiel wird PROFIdtm von Softing verwendet.

#### Kommunikations-DTM einfügen

Bevor Sie den PROFIBUS-Kommunikations-DTM in das Projekt einfügen können, muss der PROFIBUS-Kommunikations-DTM auf dem Computer installiert sein.

- 1. Markieren Sie in der Projektansicht den Eintrag **Host PC**.
- 2. Wählen Sie **Gerätedaten > Gerät hinzufügen** oder klicken Sie in der Symbolleiste auf das Symbol **Gerät hinzufügen**.

Es öffnet sich ein Fenster zur Auswahl des Geräts.

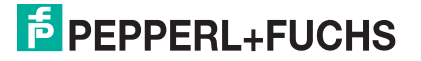

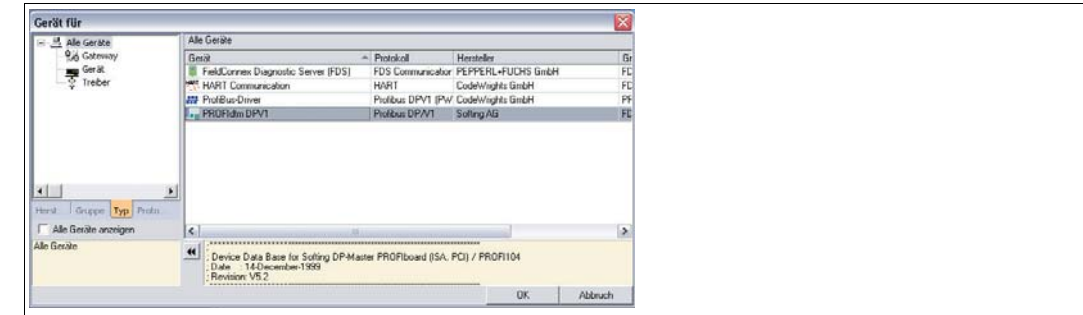

Abbildung 5.8 Auswahl des Kommunikations-DTM

- 3. Markieren Sie den PROFIBUS-Kommunikations-DTM, in diesem Beispiel **PROFIdtm DPV1**.
- 4. Klicken Sie auf **OK**.

 Der PROFIBUS-Kommunikations-DTM wird eingefügt und in der Projektstruktur angezeigt.

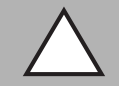

#### *Vorsicht!*

Konflikte im PROFIBUS-System

Bei paralleler Ankopplung in bestehende PROFIBUS-Systeme, binden Sie die PROFIBUS-Masterkarte als Klasse-2-Master ein. Verwenden Sie die richtige Baudrate und stellen Sie sicher, dass kein Adressenkonflikt auftritt.

Sie können zahlreiche Einstellungen am PROFIBUS-Kommunikations-DTM vornehmen. Für eine genaue Beschreibung der Einstellmöglichkeiten beachten Sie die Anleitung des jeweiligen Herstellers.

Um die PROFIBUS-Einstellungen in PACTware<sup>TM</sup> zu ändern, gehen Sie wie folgt vor.

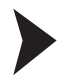

PROFIBUS-Einstellungen ändern

- 1. Klicken Sie mit der rechten Maustaste in der Projektstruktur auf den PROFIBUS-Kommunikations-DTM, in diesem Beispiel auf **PROFIdtm DPV1**.
- 2. Wählen Sie **Parametrieren**.

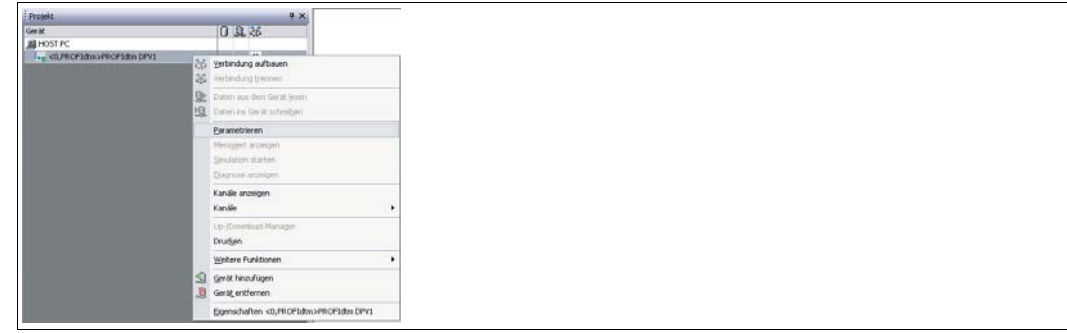

Abbildung 5.9 PROFIBUS-Kommunikations-DTM parametrieren

 $\mapsto$  Es öffnet sich das Gerätedatenfenster mit den Busparametern.

- 3. Stellen Sie die gewünschten Parameter ein.
- 4. Um weitere Einstellungen vorzunehmen, klicken Sie mit der rechten Maustaste in der Projektstruktur nochmals auf den Eintrag **PROFIdtm DPV1**.
- 5. Wählen Sie **Weitere Funktionen**.
- 6. Hier können Sie z. B. die DTM-Stationsadressen ändern, das PROFIBUS-Control-Panel aufrufen oder auf die Online-Hilfe zugreifen.

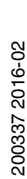

## 5.5 Buskoppler hinzufügen

Um den Buskoppler in das PACTware<sup>TM</sup>-Projekt einzubinden, stehen Ihnen zwei Möglichkeiten zur Verfügung.

- Buskoppler über den Befehl **Gerät hinzufügen** einfügen
- Buskoppler automatisch generieren
- Buskoppler über den Befehl "Gerät hinzufügen" einfügen

Bevor Sie den Buskoppler in das PACTware<sup>TM</sup>-Projekt einfügen können, muss der DTM LB/FB auf dem Computer installiert sein und ein Kommunikations-DTM muss in die Projektstruktur eingefügt worden sein.

- 1. Markieren Sie in der Projektansicht den Eintrag des zuvor eingefügten Kommunikations-DTM.
- 2. Wählen Sie **Gerätedaten > Gerät hinzufügen** oder klicken Sie in der Symbolleiste auf das Symbol **Gerät hinzufügen**.

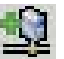

Es öffnet sich ein Fenster mit der Liste aller zur Verfügung stehenden Buskoppler.

| ×<br>Gerät für                           |                                                    |            |    |                  |
|------------------------------------------|----------------------------------------------------|------------|----|------------------|
| Alle Geräte                              |                                                    |            |    |                  |
| Gerät                                    | $\triangle$ Protokoll                              | Hersteller |    | Grupp $\wedge$   |
| The FB 8206 FB-EasyCom Buskoppler        | PROFIBUS DPV1; P+F LB FB Se PEPPERL+FUCHS GmbH     |            |    | DTM:             |
| FB 8207 MODBUS Rio Buskoppler            | P+F LB FB Servicebus - P+F FB PEPPERL+FUCHS GmbH   |            |    | DTM s            |
| THE FB 8209 FB-DPV1 UNICOM-Buskoppler    | PROFIBUS DPV1; P+F LB FB Se PEPPERL+FUCHS GmbH     |            |    | DTM:             |
| FB 8210 FB FF Interface                  | P+F LB FB Servicebus - P+F FB PEPPERL+FUCHS GmbH   |            |    | DTM:             |
| FR FB 8211 MODBUS-TCP Rio Buskoppler     | Modbus over TCP; P+F LB FB Si PEPPERL+FUCHS GmbH   |            |    | DTM:             |
| LB 8105 LB-DPV1 Buskoppler               | PROFIBUS DPV1: P+F LB FB Se PEPPERL+FUCHS GmbH     |            |    | DTM s            |
| k LB 8106 LB-EasyCom Buskoppler          | PROFIBUS DPV1: P+F LB FB Se PEPPERL+FUCHS GmbH     |            |    | DTM:             |
| Ex LB 8107 MODBUS Rio Buskoppler         | P+F LB FB Servicebus - P+F LB PEPPERL+FUCHS GmbH   |            |    | DTM:             |
| LB 8108 LB-DPV1 Buskoppler (Zeitstempel) | PROFIBUS DPV1: P+F LB FB Se PEPPERL+FUCHS GmbH     |            |    | DTM:             |
| Ex LB 8109 LB-DPV1 UNICOM-Buskoppler     | PROFIBUS DPV1; P+F LB FB Se PEPPERL+FUCHS GmbH     |            |    | DTM s            |
| LB 8110 LB FF Interface                  | P+F LB FB Servicebus - P+F LB   PEPPERL+FUCHS GmbH |            |    | DTM:             |
| LB 8111 MODBUS-TCP Rio Buskoppler        | Modbus over TCP; P+F LB FB S PEPPERL+FUCHS GmbH    |            |    | $DTM:\mathbf{w}$ |
| K                                        | ш                                                  |            |    | $\rightarrow$    |
| $\blacktriangleright$                    |                                                    |            | OK | Abbruch          |

Abbildung 5.10 Auswahl des Buskopplers

- 3. Markieren Sie den Buskoppler, den Sie in Ihrer Remote I/O-Station verwenden.
- 4. Klicken Sie auf die Schaltfläche **OK**.

 Der Buskoppler wird eingefügt und in der Projektstruktur unterhalb des Kommunikations-DTM angezeigt.

In der rechten Hälfte des Programmfensters öffnet sich ein Gerätedatenfenster mit der Aufforderung, die Stationsadresse der Remote-I/O-Station einzugeben.

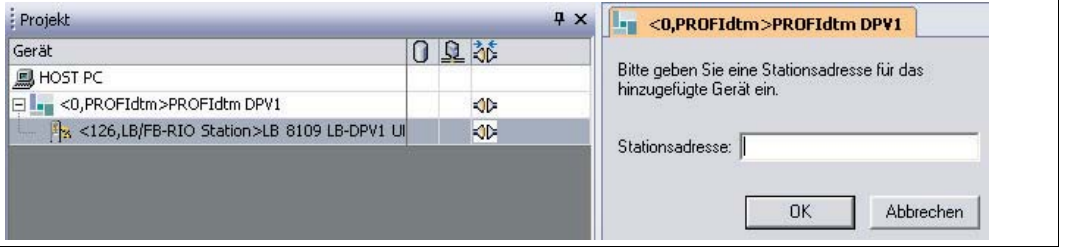

Abbildung 5.11 Stationsadresse eingeben

- 5. Geben Sie die Stationsadresse ein.
- 6. Klicken Sie auf die Schaltfläche **OK**.

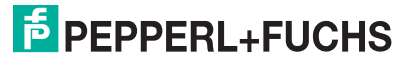

 Der Buskoppler ist nun in das Projekt eingefügt und kann parametriert werden. Falls die Remote-I/O-Station mehrere Buskoppler enthält, wiederholen Sie die Schritte für jeden Buskoppler.

Buskoppler automatisch generieren

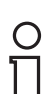

#### *Hinweis!*

Der Buskoppler kann nur über eine **Servicebus-Verbindung** automatisch generiert werden.

Bevor Sie den Buskoppler automatisch generieren lassen, muss die physikalische Verbindung zur Remote-I/O-Station über den Servicebus bestehen und der Servicebus-Kommunikations-DTM muss in die Projektstruktur eingefügt worden sein.

- 1. Klicken Sie mit der rechten Maustaste in der Projektstruktur auf den Eintrag **LB/FB Service Bus**.
- 2. Stellen Sie eine Verbindung zu der Remote-I/O-Station her. Wählen Sie hierzu im Kontextmenü **Verbindung aufbauen**.

 Der Eintrag des Kommunikations-DTM wird in der Projektstruktur fett dargestellt, sobald die Verbindung herstellt ist.

- 3. Klicken Sie in der Projektstruktur mit der rechten Maustaste auf den Eintrag **LB/FB Service Bus**.
- 4. Wählen Sie **Weitere Funktionen > Servicebus scannen**.

Es öffnet sich das Fenster **Servicebus scannen**.

- 5. Geben Sie in den Feldern **Scanbereich** den Adressbereich ein, der gescannt werden soll.
- 6. Klicken Sie auf **Scan starten**.

 Ein Fortschrittsbalken zeigt den aktuellen Status des Scanvorgangs an. Sobald der Scanvorgang abgeschlossen ist, werden die gefundenen Buskoppler tabellarisch aufgelistet.

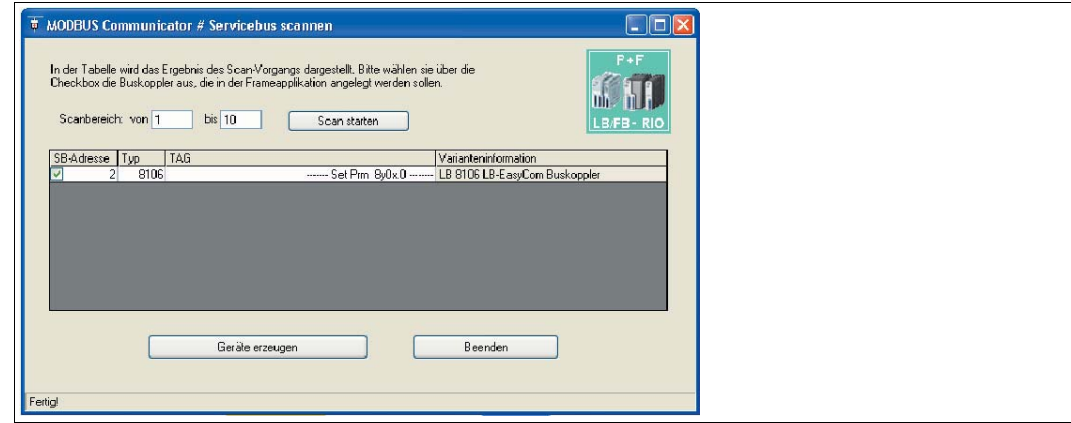

Abbildung 5.12 Ergebnis des Servicebus-Scans

- 7. Wählen Sie einen oder mehrere Buskoppler aus, indem Sie die entsprechenden Kontrollkästchen in der Spalte **SB-Adresse** aktivieren.
- 8. Falls Sie die Servicebus-Adresse eines Buskopplers ändern möchten, doppelklicken Sie auf die entsprechende Zeile in der tabellarischen Auflistung.

Es öffnet sich das Fenster **Servicebus-Adresse setzen**.

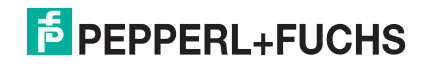

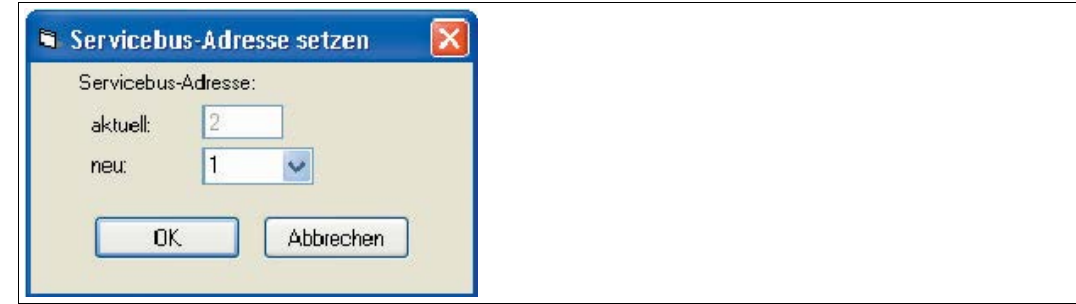

Abbildung 5.13 Servicebus-Adresse setzen

9. Wählen Sie die gewünschte Servicebus-Adresse aus der Dropdown-Liste **Neu** und klicken Sie anschließend auf **OK**.

Die Servicebus-Adresse wurde geändert.

10.Um mit dem Generierungsprozess zu beginnen, klicken Sie im Fenster **Servicebus scannen** auf **Geräte erzeugen**.

 Alle ausgewählten Buskoppler werden in der Projektstruktur angelegt. Der Fortschritt wird in der PACTware<sup>TM</sup>-Statuszeile angezeigt.

#### 5.6 Gerätedaten des Buskopplers bearbeiten

#### *Hinweis!*

Remote-I/O-Stationen können mit dem DTM bis Version 7.2 ausschließlich über den PROFIBUS konfiguriert werden. Ab DTM Version 7.3 wird zusätzlich die Konfiguration über den Servicebus unterstützt.

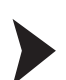

#### Gerätedaten des Buskopplers bearbeiten

- 1. Klicken Sie mit der rechten Maustaste in der Projektstruktur auf den Buskoppler-Eintrag.
- 2. Wählen Sie **Parameter > Parametrierung > Gerätedaten bearbeiten**.
	- Es öffnet sich das Fenster **Gerätedaten bearbeiten**.
- 3. Nehmen Sie folgende Einstellungen auf der Registerkarte **Aufbau** vor. Beachten Sie, dass die Einstellungen der realen Konfiguration der Remote-I/O-Station entsprechen müssen. - Wählen Sie den verwendeten Backplane-Typ im Bereich **Backplanetyp** und geben Sie die Anzahl der Erweiterungen an.
	- Markieren Sie die vorhandenen Netzteile im Bereich **Netzteile**.
- 4. Klicken Sie auf **OK**.

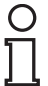

## *Tipp*

Alternativ können Sie die Einstellungen aus dem Buskoppler auslesen, indem Sie zunächst eine Verbindung zum Buskoppler aufbauen und anschließend **Daten aus dem Gerät lesen** in der Symbolleiste wählen.

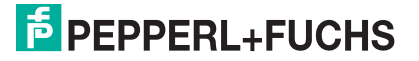

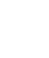

## 5.7 E/A-Module einbinden

Bis jetzt wurde nur der Buskoppler in die Projektstruktur eingebunden. In diesem Schritt sollen E/A-Module eingebunden werden.

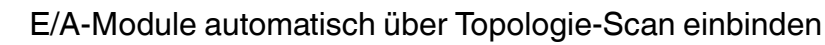

Bevor Sie die E/A-Module automatisch einfügen lassen, muss in der Projektstruktur mindestens ein Buskoppler vorhanden sein. Außerdem müssen die Buskoppler-Parameter **Backplanetyp**, **Erweiterungen** und **gesteckte Netzteile** bereits konfiguriert sein.

- 1. Klicken Sie mit der rechten Maustaste in der Projektstruktur auf den Eintrag des gewünschten Buskopplers.
- 2. Stellen Sie eine Verbindung zum Buskoppler her. Wählen Sie hierzu **Verbindung aufbauen**.

 Die Verbindung wird aufgebaut. Der Eintrag des Buskopplers wird in der Projektstruktur fett dargestellt, sobald die Verbindung hergestellt ist.

- 3. Klicken Sie erneut mit der rechten Maustaste in der Projektstruktur auf den Eintrag des Buskopplers.
- 4. Wählen Sie **Weitere Funktionen > Topologie Scan**.

 Es öffnet sich das Fenster **Topologie Scan**. Der Suchlauf beginnt automatisch. Die gefundenen E/A-Module werden in der Reihenfolge der Steckplätze auf dem Backplane aufgelistet.

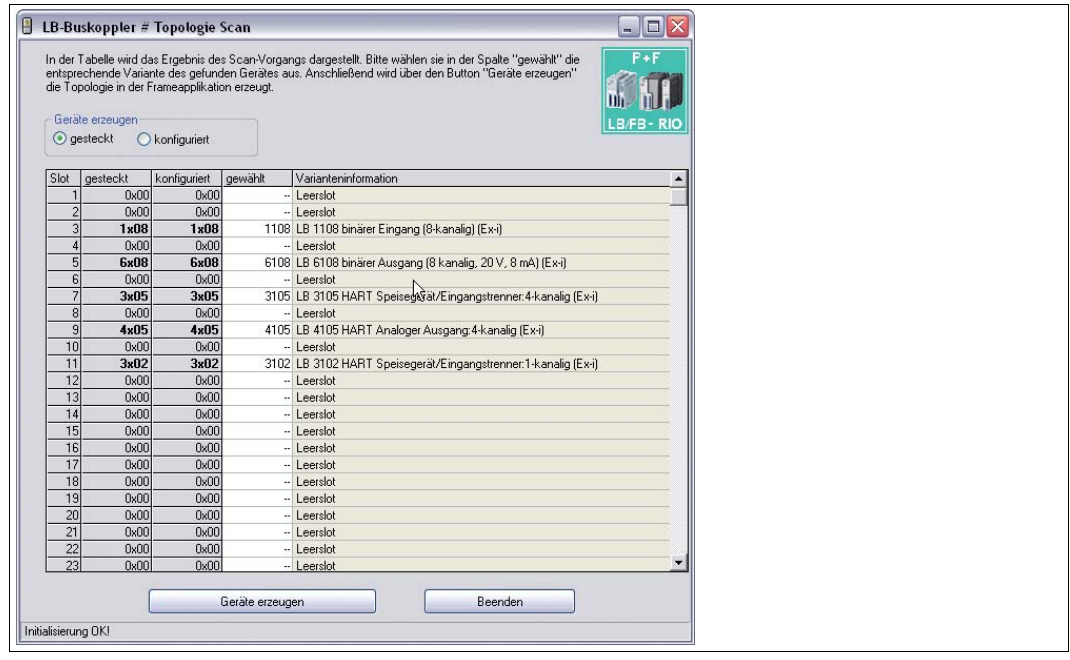

Abbildung 5.14 Fenster **Topologie Scan** mit Liste der gefundenen E/A-Module

- 5. In der Spalte **gesteckt** sind die E/A-Module so aufgeführt, wie sie tatsächlich auf dem Backlane gesteckt sind. In der Spalte **konfiguriert** sind die E/A-Module so aufgeführt, wie sie momentan im Buskoppler bzw. in der Projektstruktur parametriert sind.
- 6. Um die E/A-Module so in die Software einzubinden, wie sie in der Spalte **gesteckt** dargestellt sind, wählen Sie die Option **gesteckt**. Um die E/A-Module so einzubinden, wie sie in der Spalte **konfiguriert** dargestellt sind, wählen Sie die Option **konfiguriert**.

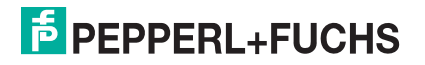

- 7. In der Spalte **gewählt** besteht die Möglichkeit, den Modultyp genauer zu spezifizieren oder das E/A-Modul abzuwählen (- -). Klicken Sie hierzu auf die Zelle in der Spalte **gewählt** und treffen Sie eine Auswahl. Die Auswahlmöglichkeit richtet sich nach dem Modultyp in der Spalte **gesteckt** bzw. **konfiguriert**, je nachdem ob Sie im Bereich **Geräte erzeugen** die Option **gesteckt** bzw. **konfiguriert** ausgewählt haben. In der Spalte **Varianteninformation** finden Sie detailliertere Informationen zum gewählten E/A-Modul.
- 8. Um die E/A-Module wie in der Spalte **gewählt** angezeigt zu erzeugen, klicken Sie auf **Geräte erzeugen**.

 Die E/A-Module werden mit ihren Standardparametern in die Projektstruktur eingebunden. Der Fortschritt wird in der Statuszeile des Fensters **Topologie Scan** angezeigt.

#### E/A-Module löschen

- 1. Klicken Sie mit der rechten Maustaste in der Projektstruktur auf den Eintrag des E/A-Moduls, das Sie aus der Konfiguration löschen möchten.
- 2. Wählen Sie **Gerät entfernen**.
- 3. Klicken Sie im Dialogfenster auf **Ja**.

 $\mapsto$  Das E/A-Modul wurde aus der Konfiguration entfernt.

4. Um weitere E/A-Module zu löschen, wiederholen Sie diese Schritte.

#### 5.8 E/A-Modultyp nachträglich konvertieren

#### *Hinweis!*

Diese Funktion ist ab DTM Version 7.5.1 verfügbar.

Falls für ein E/A-Modul der falsche Modultyp angelegt wurde, können Sie den Modultyp nachträglich konvertieren. Bei der Konvertierung werden die Parameter des alten Modultyps für den neuen Modultyp übernommen. Daher können Sie einen Modultyp nur dann konvertieren, wenn es einen anderen Modultyp mit ähnlichen Funktionen gibt, wie z. B. LB1108A konvertieren zu LB1008A. Der DTM schlägt Ihnen geeignete Modultypen zur Konvertierung vor.

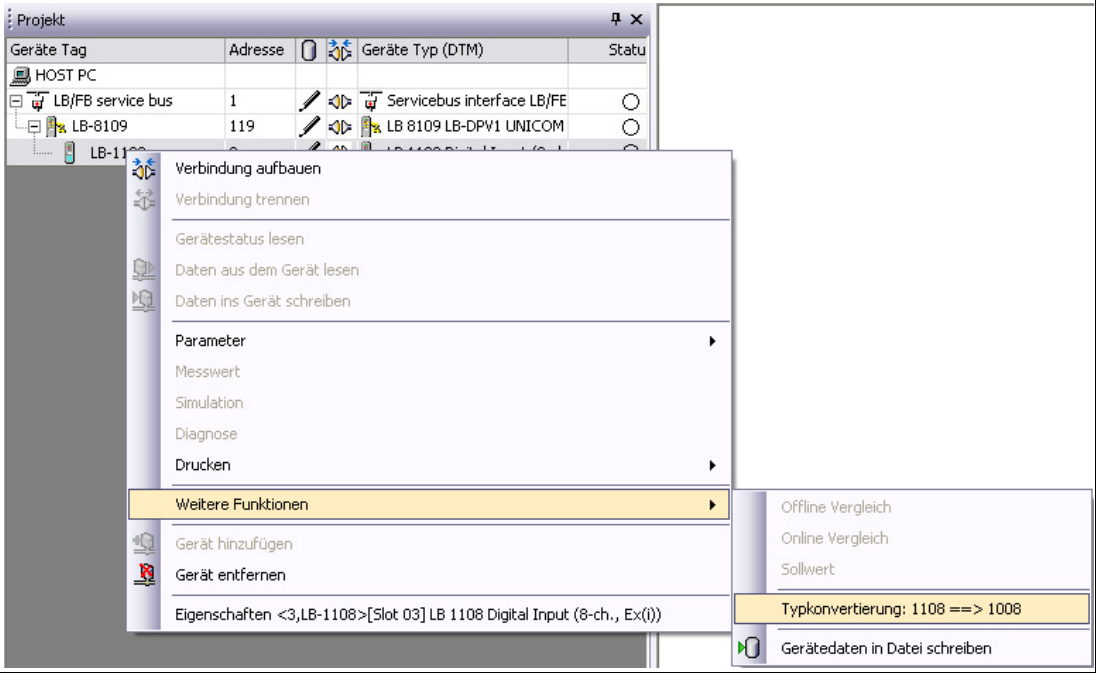

Abbildung 5.15 Modultyp konvertieren

200337 2016-02 200337 2016-02

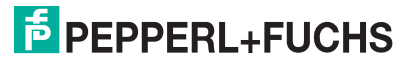

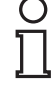

#### E/A-Modultyp nachträglich konvertieren

- 1. Klicken Sie mit der rechten Maustaste in der Projektstruktur auf das E/A-Modul, das konvertiert werden soll.
- 2. Wählen Sie **Weitere Funktionen** > **Typkonvertierung X ==> Y** (X = aktueller Modultyp, Y = möglicher neuer Modultyp).

Der Modultyp wird konvertiert. Die Parameter des alten Modultyps werden beibehalten.

#### 5.9 HART-Kommunikation einrichten

Folgende E/A-Module sind für die Kommunikation mit intelligenten Feldgeräten nach dem HART-Protokoll geeignet.

- 3x02, 3x03, 3x05, 3x06
- 4x02, 4x05, 4x06
- 7x04

#### *Hinweis!*

Beachten Sie die Anschlussbelegung der E/A-Module. Die Anschlussbelegung unterscheidet sich, je nachdem ob Sie einen 2-Draht-Transmitter, 3-Draht-Transmitter oder 4-Draht-Transmitter (fremdgespeist) mit dem E/A-Modul verwenden.

Stellen Sie sicher, dass der Ausgangsstrom bei HART-Kommunikation im Bereich von 4 ... 20 mA liegt.

Die Datenübertragung erfolgt nach dem Bell-Standard durch Aussendung von Frequenzpaketen (1200 Hz = 1, 2200 Hz = 0). Die Frequenzpakete werden von den E/A-Modulen im Frequency-Shift-Keying-Modus den 4 ... 20 mA Signalen überlagert. Die Kommunikation kann auf zwei Arten erfolgen.

- Kommunikation mit einem Handbediengerät für den explosionsgefährdeten Bereich, das an den Klemmen der E/A-Module angeschlossen wird. Der erforderliche 250  $\Omega$ Kommunikationswiderstand ist in allen analogen E/A-Modulen eingebaut. Transmitter, die kein normgerechtes HART-Protokoll verwenden, können nach Abschluss der Bedienung einen Reset erforderlich machen. Dies macht sich durch Einfrieren des Messkreises bemerkbar.
- Kommunikation über den PROFIBUS zum Buskoppler mit Hilfe der azyklischen DP-V1-Dienste und zu den E/A-Modulen ohne Zusatzgeräte. Dabei rufen Sie die Funktionen der HART-Feldgeräte mit einem geeigneten Kommunikationsprogramm über den PROFIBUS auf. Die Feldgerätehersteller liefern eigene DTM für ihre Feldgeräte, so dass sämtliche Funktionen der Feldgeräte über den PROFIBUS mit dem HART-Protokoll zugänglich sind. Weiterhin können auch PROFIBUS-Klasse-2-Master eingesetzt werden, falls das Leitsystem keine HART-Funktionalität bietet.

Der DTM LB/FB enthält eine HART-Kommunikationkomponente, die zusammen mit einem HART-DTM (z. B. Generic HART DTM aus dem PACTware<sup>TM</sup>-Standard-Setup) den Zugriff auf die angeschlossenen HART-Geräte ermöglicht.

#### HART-Kommunikation einrichten

Bevor Sie die HART-Kommunikation einrichten, muss die Projektdatei geöffnet sein, einen Buskoppler enthalten und ein oder mehrere E/A-Module mit HART-Unterstützung enthalten.

- 1. Klicken Sie mit der rechten Maustaste in der Projektstruktur auf ein E/A-Modul mit HART-Unterstützung.
- 2. Wählen Sie **Gerät hinzufügen**.

 Es öffnet sich das Fenster **Gerät für** mit der Liste der zur Verfügung stehenden DTM. In der Regel werden die DTM von den Geräteherstellern passend zum entsprechenden Gerät angeboten. Falls Ihnen keine gerätespezifischen DTM vorliegen, können Sie die Geräte auch mit Hilfe des **Generic HART DTM** einrichten.

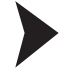

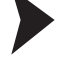

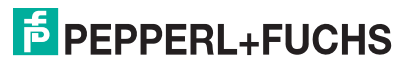

| Gerät<br><b>IC</b> Generic HART DTM             | Protokoll<br><b>HART</b>   | Hersteller<br><b>ICS GmbH</b>            |
|-------------------------------------------------|----------------------------|------------------------------------------|
| <b>ET Generic HART DAM</b>                      | <b>HART</b>                | Endress+Hauser                           |
| <b>MA</b> KFD 2-HMM-16 (FDT)<br>Mux 2700F (FDT) | HART - HMMS<br>HART - HMMS | Pepperl+Fuchs GmbH<br>Pepperl+Fuchs GmbH |
| Mux 2700G (FDT)                                 | HART - HMMS                | Pepperl+Fuchs GmbH                       |
|                                                 |                            |                                          |
|                                                 | -m                         | $\overline{\phantom{a}}$                 |
| HART-Gerät<br>$\blacktriangleright$             |                            |                                          |

Abbildung 5.16 Fenster **Gerät für**

3. Markieren Sie im Fenster **Gerät für** den gewünschten HART-DTM und klicken Sie anschließend auf **OK**.

 Falls Sie ein mehrkanaliges E/A-Modul verwenden, öffnet sich das Fenster **Kanalauswahl**.

Falls Sie ein einkanaliges E/A-Modul verwenden, müssen Sie keinen Kanal auswählen.

| Kanal                                      | Typ             | assigned to |
|--------------------------------------------|-----------------|-------------|
|                                            | Ch1             |             |
| $\begin{array}{c} 1 \\ 2 \\ 3 \end{array}$ | Ch <sub>2</sub> |             |
|                                            | Ch <sub>3</sub> |             |
| $\frac{4}{3}$                              | Ch4             |             |
|                                            |                 |             |
|                                            |                 |             |
|                                            |                 |             |
|                                            |                 |             |
|                                            |                 |             |
|                                            |                 |             |
|                                            |                 |             |
|                                            |                 |             |
|                                            |                 |             |
|                                            |                 |             |
|                                            |                 |             |

Abbildung 5.17 Fenster **Kanalauswahl**

4. Wählen Sie den gewünschten Kanal des E/A-Moduls aus der Liste und klicken Sie auf **OK**.

 Der HART-DTM wird in die Projektstruktur unter dem entsprechenden E/A-Modul eingefügt.

| <0.PROFIdtm>PROFIdtmDPV1                                           |
|--------------------------------------------------------------------|
| 48 <126,LB/FB-RIO Station>LB 8108 LB-DPV1 Buskoppler (Zeitster     |
| Rev <3,LB-3102/3>[Slot 03] LB 3102 HART Speisegerät/Eingangs       |
| <5,LB-3102/3>[Slot 05] LB 3103 HART Speisegerät/Eingangs           |
| <7,LB-3104>[Slot 07] LB 3104 Speisegerät/Eingangstrenner:          |
| 1. Eller <9,LB-3105>[Slot 09] LB 3105 HART Speisegerät/Eingangstro |
| C <0>[Ch1] Generic HART DTM                                        |

Abbildung 5.18 HART DTM in der PACTwareTM Projektansicht

- 5. Klicken Sie mit der rechten Maustaste auf den HART-DTM.
- 6. Um die verschiedenen Funktionen des HART-Geräts aufzurufen, stellen Sie eine Verbindung mit dem Feldgerät her und wählen Sie die gewünschte Funktion, wie z. B. **Messwert > Messwertanzeige**.

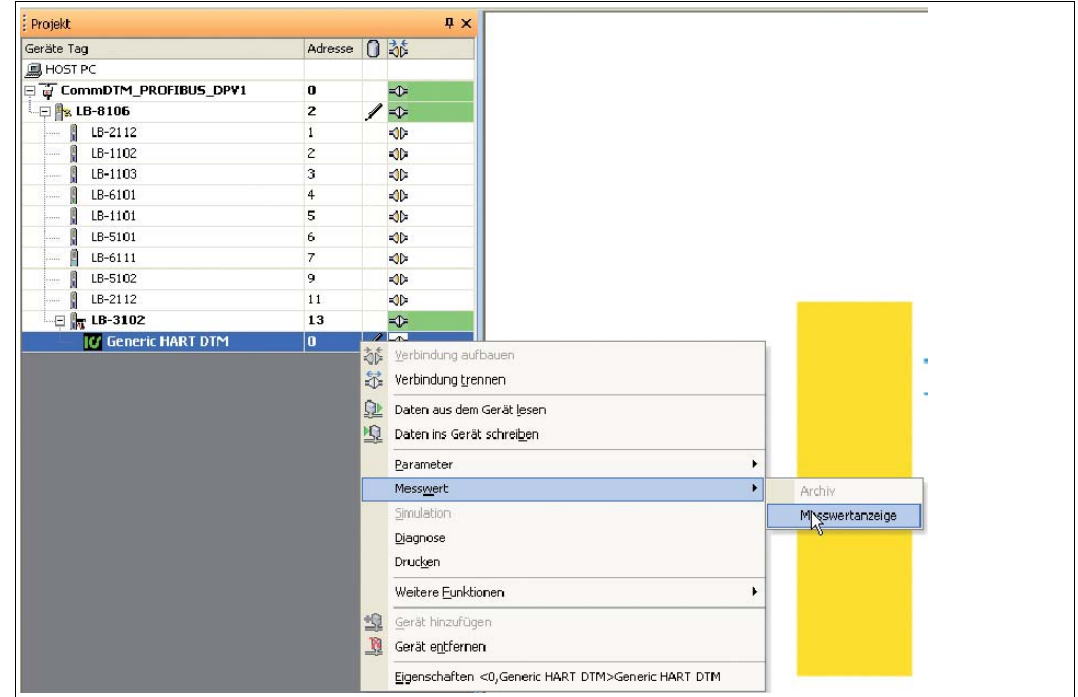

Abbildung 5.19 Messwertanzeige aufrufen

Je nach Funktionsumfang des HART-DTM kann das HART-Gerät online und offline bearbeitet werden. Sie können z. B. Parameter anzeigen und verändern, Diagnoseinformationen auslesen, Simulationen einstellen. Falls Sie einen generischen HART-DTM gewählt haben, stehen Ihnen lediglich allgemeine Standardfunktionen zur Verfügung. Gerätespezifische Zusatzfunktionen können nur durch gerätespezifische DTM der Gerätehersteller zugänglich gemacht werden.

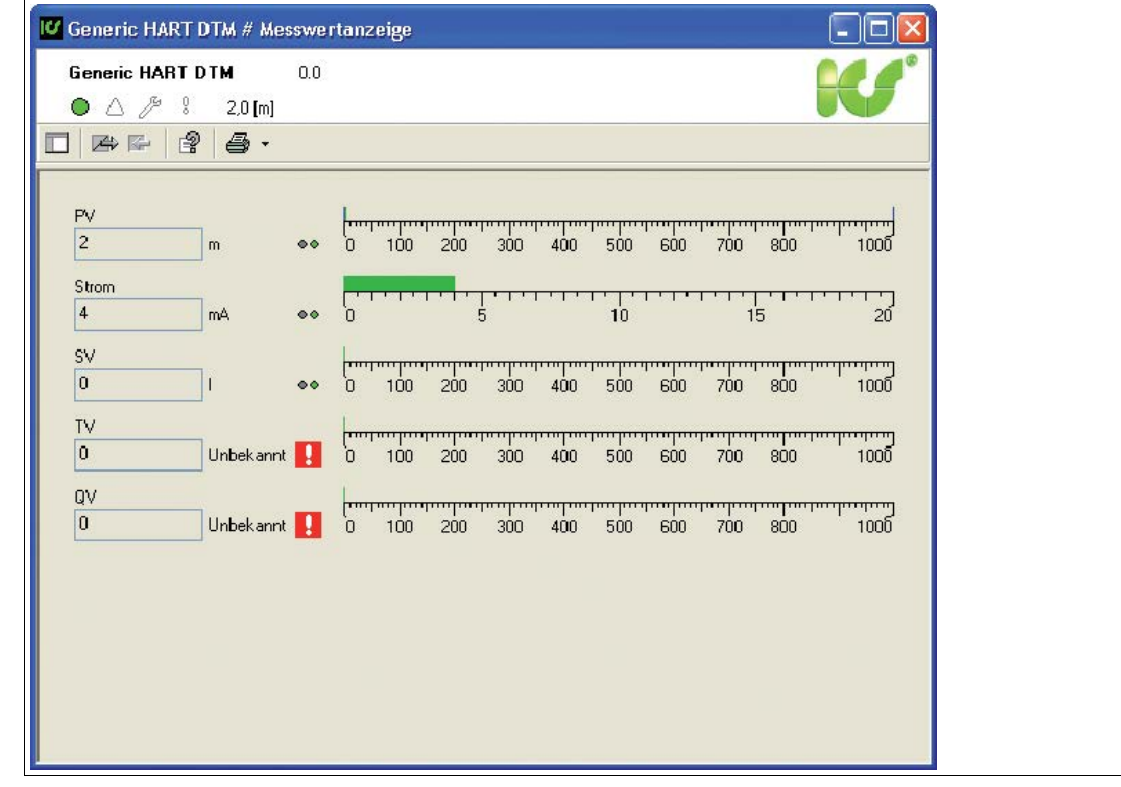

Abbildung 5.20 Messwertanzeige **Generic HART DTM**

#### *Hinweis!*

#### *Buskoppler ab Firmwareversion 6*

Buskoppler ab Firmwareversion 6 sind mit einer HART-Störunterdrückung ausgestattet. Die Störunterdrückung gewährleistet, dass HART-Kanäle nur dann als fehlerhaft gemeldet werden, wenn ein Fehler für mehr als 500 ms besteht. Solange fehlerhafte HART-Signale vorliegen, werden die Kanaldaten eingefroren. Der Kanal wird wieder aktiv, sobald der HART-Fehler erlischt.

Außerdem setzt der Buskoppler E/A-Module zurück, bei denen HART-Kommunikationsfehler aufgetreten sind.

#### **Praktische Erfahrungen**

Bei Tests ergaben sich folgende Einschränkungen in Bezug auf die HART-Kommunikation.

- HART-Kommunikation mit Messumformern ist im Arbeitsbereich von 4 ... 20 mA möglich. Manche Messumformer gehen ohne Eingangssignal, z. B. im Falle eines Leitungsbruchs in die Übersteuerung (22 mA) oder Untersteuerung (< 4 mA). In diesem Zustand ist oft keine HART-Kommunikation mit diesem Messumformer möglich.
- Es gibt Messumformer, die mit gerätespezifischen HART-Befehlen arbeiten. Falls gerätespezifische, nicht HART-konforme Befehle aufgerufen werden, kann der Fehlerzähler im E/A-Modul je nach Firmware und Hardware des E/A-Moduls in die Sättigung kommen. Führen Sie in diesem Fall einen Reset des E/A-Moduls durch.
- In seltenen Fällen können Feldgeräte ohne HART-Unterstützung, wie z. B. Tauchspulen-Positionierer HART-ähnliche Signale in 20 mA Schleifen erzeugen. Diese Signale können durch zufällige Vibrationen am Einbauort des Feldgeräts entstehen. Dadurch kann der Fehlerzähler des E/A-Moduls überlaufen und das E/A-Modul trennt die Kommunikation zum Buskoppler. Führen Sie in diesem Fall einen Reset des E/A-Moduls durch. Sie können dieses Problem umgehen, indem Sie ein E/A-Modul ohne HART-Unterstützung verwenden oder indem Sie die HART-Funktion des betroffenen Kanals deaktivieren.

5.10 Parameter anzeigen und bearbeiten

## 5.10.1 Konfigurationsmodus aktivieren und deaktivieren

Damit die Remote-I/O-Station über den DTM konfiguriert werden kann, muss der Konfigurationsmodus aktiviert werden.

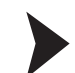

Konfigurationsmodus aktivieren und deaktivieren

- 1. Klicken Sie mit der rechten Maustaste in der Projektstruktur auf den Buskoppler.
- 2. Wählen Sie **Verbindung aufbauen**, um eine Verbindung zum Buskoppler herzustellen.
	- Die Verbindung mit dem Buskoppler wird aufgebaut. Sobald die Verbindung hergestellt ist, wird der Eintrag in der Projektstruktur fett dargestellt.
- 3. Um den Konfigurationsmodus zu aktivieren, wählen Sie im Kontextmenü des Buskopplers **Weitere Funktionen** > **Konfigurationsmodus aktivieren**.

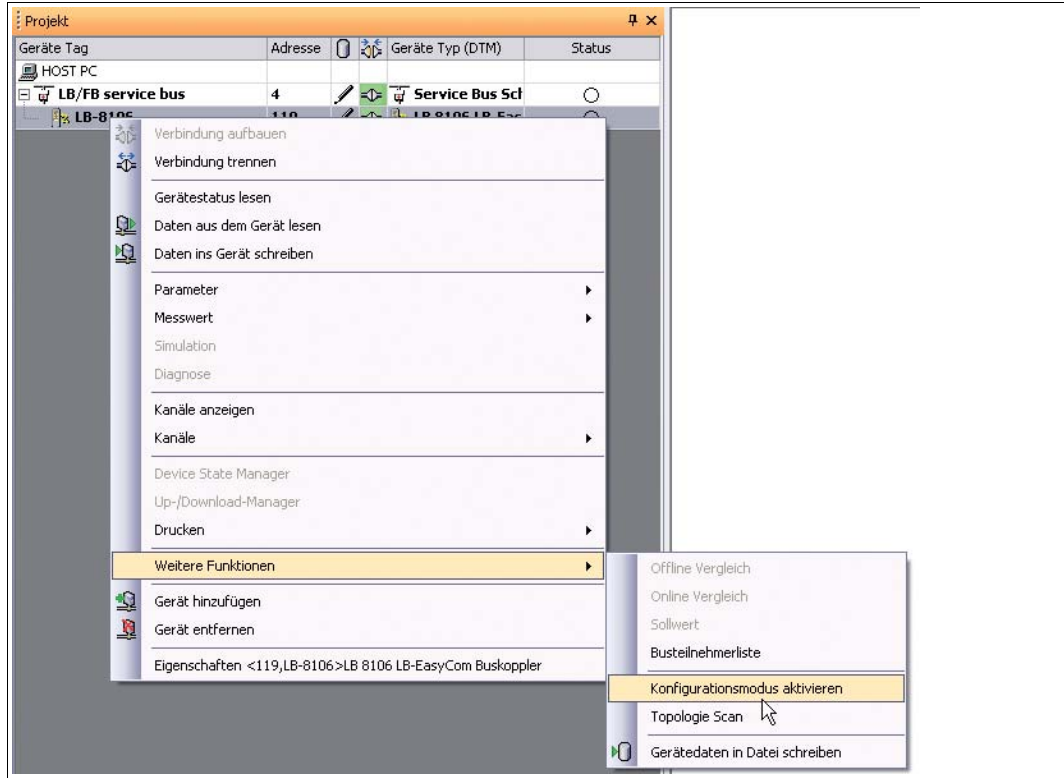

Abbildung 5.21 Konfigurationsmodus aktivieren

 Der DTM überprüft automatisch, ob die Voraussetzungen für den Konfigurationsmodus erfüllt sind. Falls die Voraussetzungen nicht erfüllt sind, beispielsweise weil sich der Buskoppler im Zustand DataExchange befindet, wird der Konfigurationsmodus automatisch wieder deaktiviert.

4. Um den Konfigurationsmodus zu deaktivieren, wählen Sie im Kontextmenü des Buskopplers **Weitere Funktionen** > **Konfigurationsmodus deaktivieren**.

 $\mapsto$  Der Konfigurationsmodus wird deaktiviert. Wenn die Verbindung zum Buskoppler getrennt wird, wird der Konfigurationsmodus automatisch deativiert.

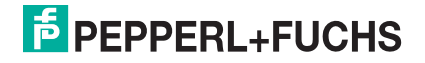

## 5.10.2 Parameter laden und anzeigen

#### Parameter laden

- 1. Klicken Sie mit der rechten Maustaste in der Projektstruktur auf den Buskoppler.
- 2. Wählen Sie **Verbindung aufbauen**.

 Die Verbindung mit dem Buskoppler wird aufgebaut. Sobald die Verbindung hergestellt ist, wird der Eintrag in der Projektstruktur fett dargestellt.

- 3. Klicken Sie in der Projektstruktur mit der rechten Maustaste auf den Buskoppler.
- 4. Wählen Sie **Daten aus dem Gerät lesen**.

 $\mapsto$  Ein Dialogfenster erscheint.

5. Um nur die Parameter des Buskopplers zu laden, klicken Sie auf **Nein**. Um sowohl die Parameter des Buskopplers als auch die Parameter aller E/A-Module zu laden, klicken Sie auf **Ja**.

 Falls Sie **Ja** gewählt haben, erscheint erneut ein Dialogfenster. Bestätigen Sie dieses Fenster mit **Ja**. Die Daten werden nun geladen. Falls die E/A-Module in der Projektstruktur nicht mit der realen Steckplatzkonfiguration übereinstimmen, erscheint eine Warnung.

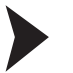

#### Parameter anzeigen

1. Klicken Sie mit der rechten Maustaste in der Projektstruktur auf einen Buskoppler oder ein E/A-Modul.

#### 2. Wählen Sie **Verbindung aufbauen**.

 Die Verbindung wird aufgebaut. Sobald die Verbindung hergestellt ist, wird der Eintrag in der Projektstruktur fett dargestellt.

3. Klicken Sie mit der rechten Maustaste in der Projektstruktur auf den Eintrag des verbundenen Geräts.

#### 4. Wählen Sie **Parameter > Parametrierung > Gerätedaten bearbeiten**.

 Das Gerätedatenfenster der gewählten Komponente wird geöffnet. Dort werden die verfügbaren Parameter angezeigt.

#### *Hinweis!*

Die Gerätedatenfenster enthalten Parameter, die nicht vom PROFIBUS-Klasse-1-Master einstellbar sind. Diese Parameter werden vom Master automatisch auf Defaultwerte gesetzt.

#### 5.10.3 Parameter des Buskopplers ändern

Das Fenster **Gerätedaten bearbeiten** des Buskopplers enthält die Registerkarten **Aufbau**, **Profibus I**, **Profibus II** und **Info**.

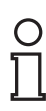

O

#### *Hinweis!*

Die Parameter auf den Registerkarten **Profibus I** und **Profibus II** haben keine Auswirkung bei der Wartung und Inbetriebnahme, d. h. wenn keine PROFIBUS-Kommunikation besteht. Sobald die PROFIBUS-Kommunikation über den PROFIBUS-Klasse-1-Master wieder aktiv ist, werden diese Parameter mit den Werten des PROFIBUS-Klasse-1-Masters überschrieben. Parameterwerte die vom PROFIBUS-Klasse-1-Master nicht oder nur teilweise einstellbar sind, werden mit Standardwerten überschrieben. Auf diese Parameter wird deshalb im Folgenden nicht eingegangen.

**Ausnahme**: Falls der PROFIBUS-Klasse-1-Master keine Adressplanung unterstützt, können die PROFIBUS-Adressen als vorbereitende Maßnahme auf der Registerkarte **Profibus I** eingestellt werden.

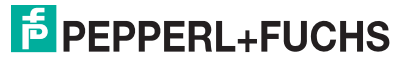

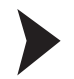

Gerätedatenfenster des Buskopplers aufrufen

- 1. Klicken Sie mit der rechten Maustaste in der Projektstruktur auf den Buskoppler-Eintrag.
- 2. Wählen Sie **Parameter > Parametrierung > Gerätedaten bearbeiten**.
	- Das Fenster **Gerätedaten bearbeiten** wird geöffnet.

#### **Registerkarte "Aufbau"**

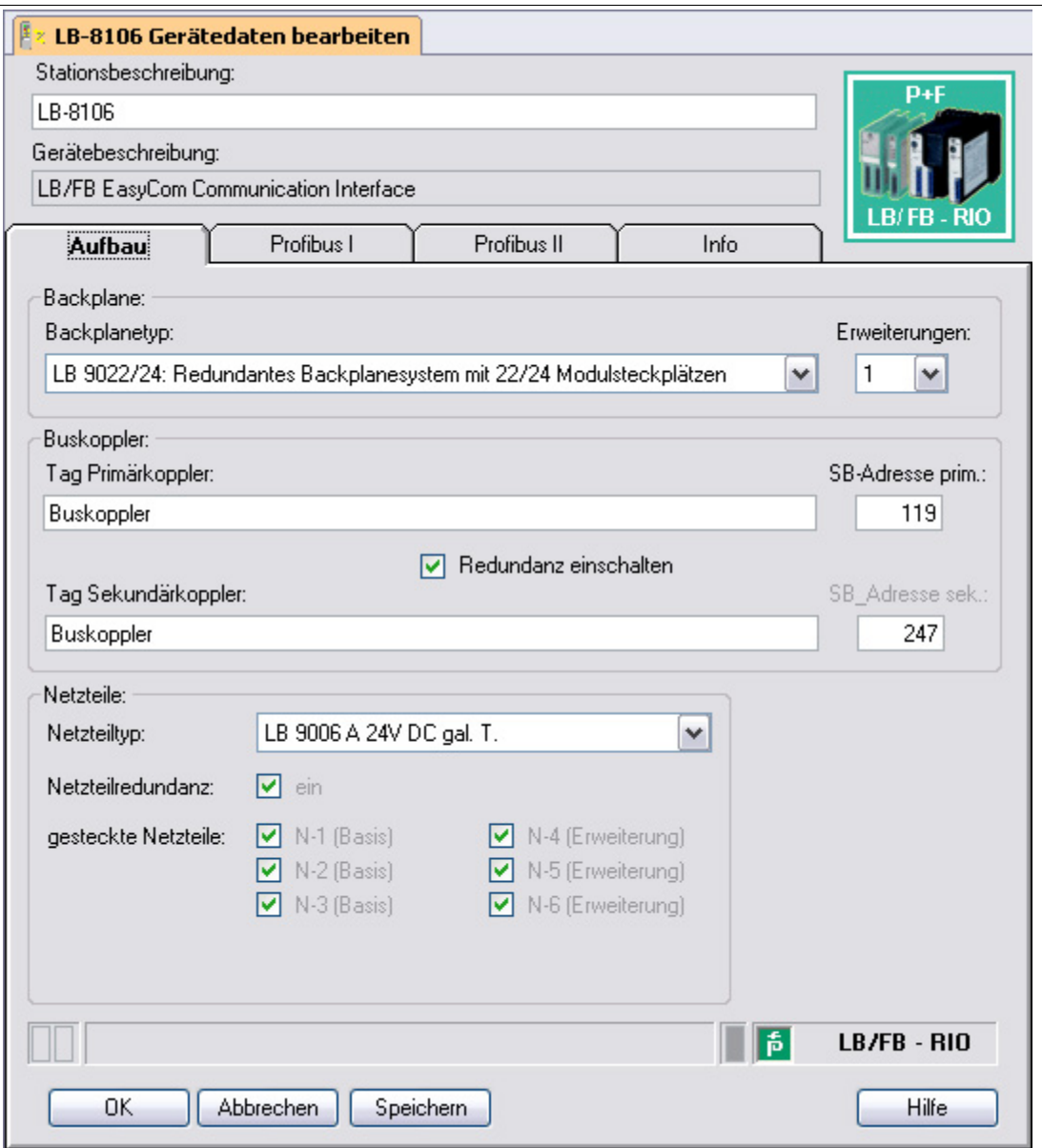

Abbildung 5.22 Registerkarte Aufbau

| Feld                 | Erläuterung                                                                                                    |
|----------------------|----------------------------------------------------------------------------------------------------|
| Stationsbeschreibung | Dieses Feld ist vorbelegt. Überschreiben Sie das Feld<br>gegebenenfalls mit einer neuen Stationsbeschreibung (max. 32<br>Zeichen). |
| Gerätebeschreibung   | Zeigt die Beschreibung des Buskopplers an und ist nicht editierbar.                                                                |

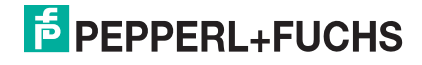

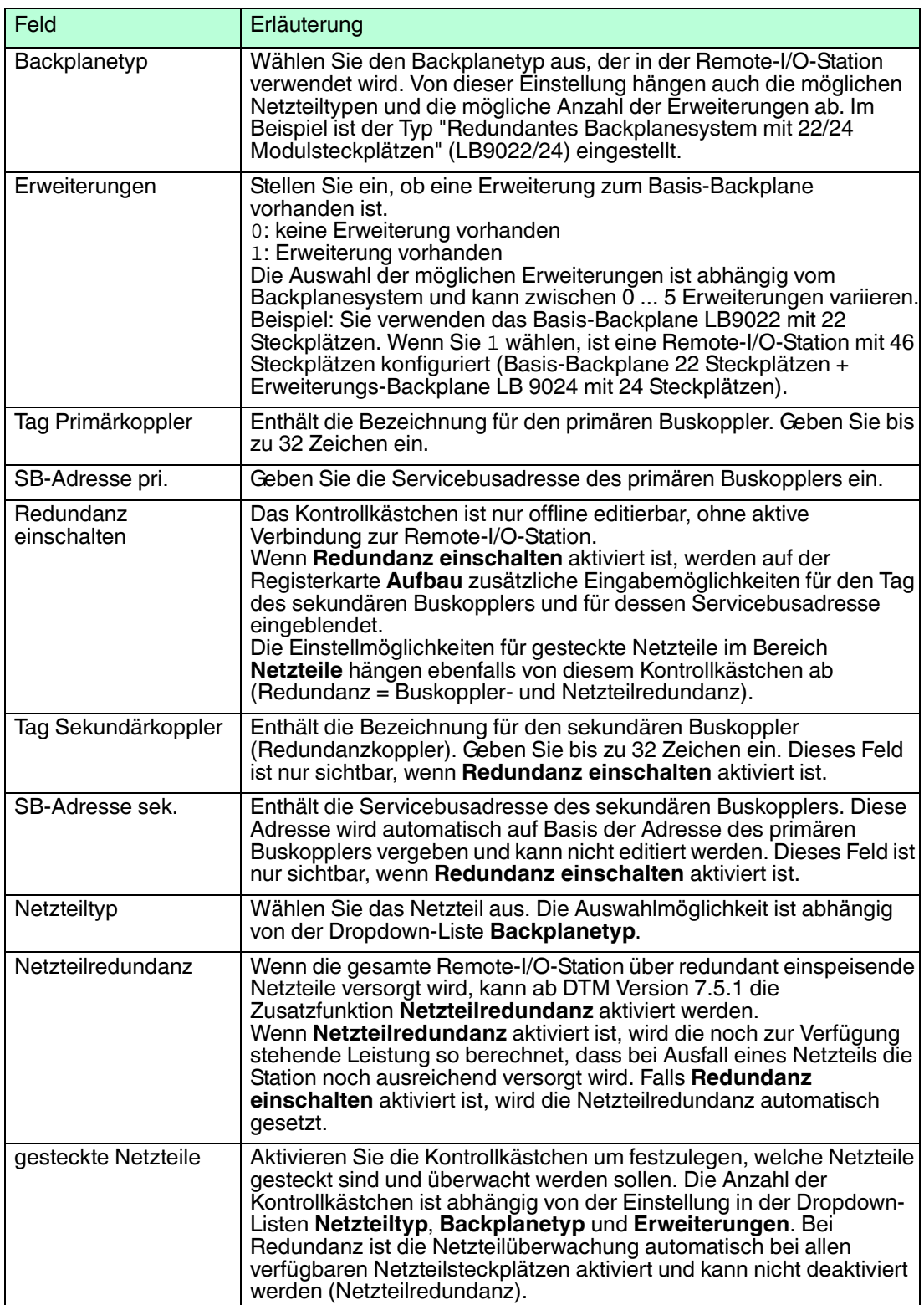

# $\frac{1}{2}$

## *Hinweis!*

#### *Informationen zu Redundanz*

Weitere Informationen zum Thema Redundanz (Grundlagen, Redundanzarten, Netzteilredundanz) finden Sie im Hardware-Handbuch zum LB- bzw. FB-Remote-I/O-System.

200337 2016-02 200337 2016-02

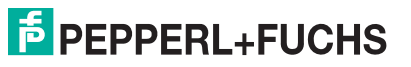

# **Registerkarte "Profibus I"**

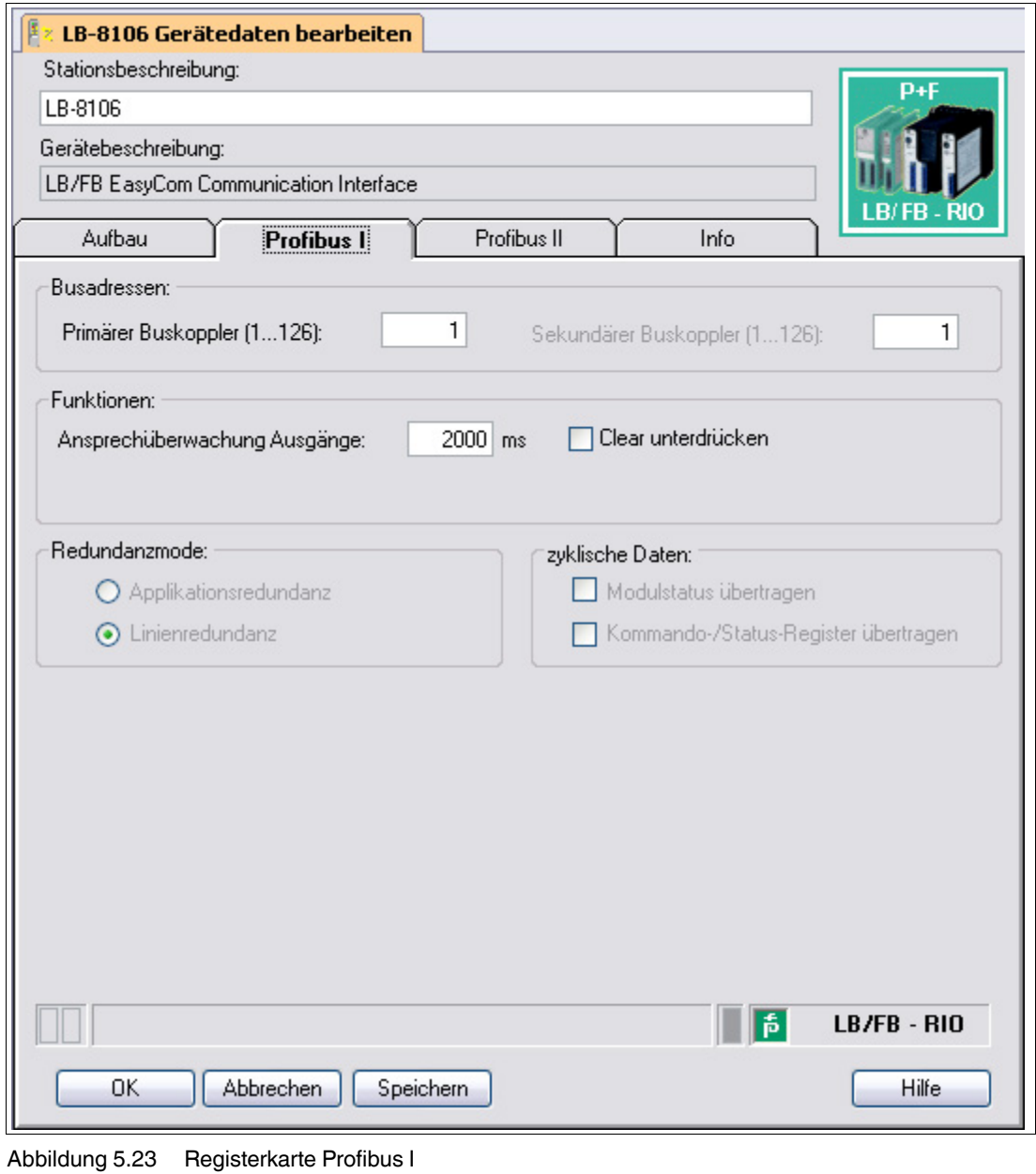

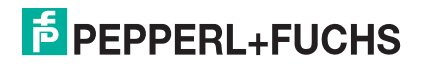

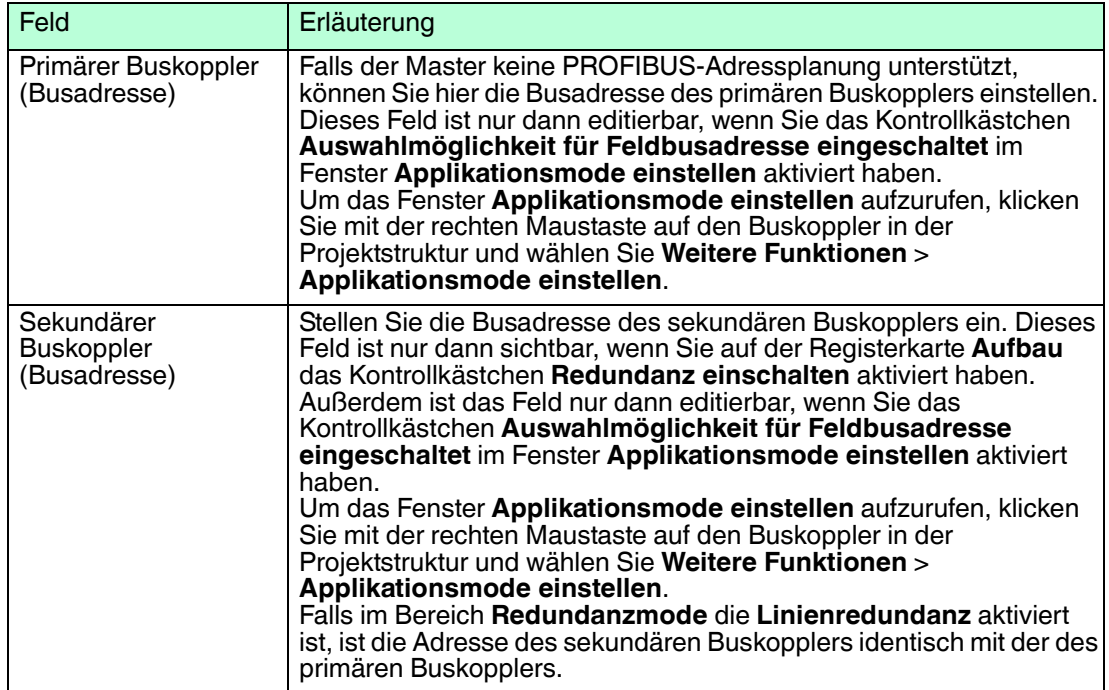

# **Registerkarte "Profibus II"**

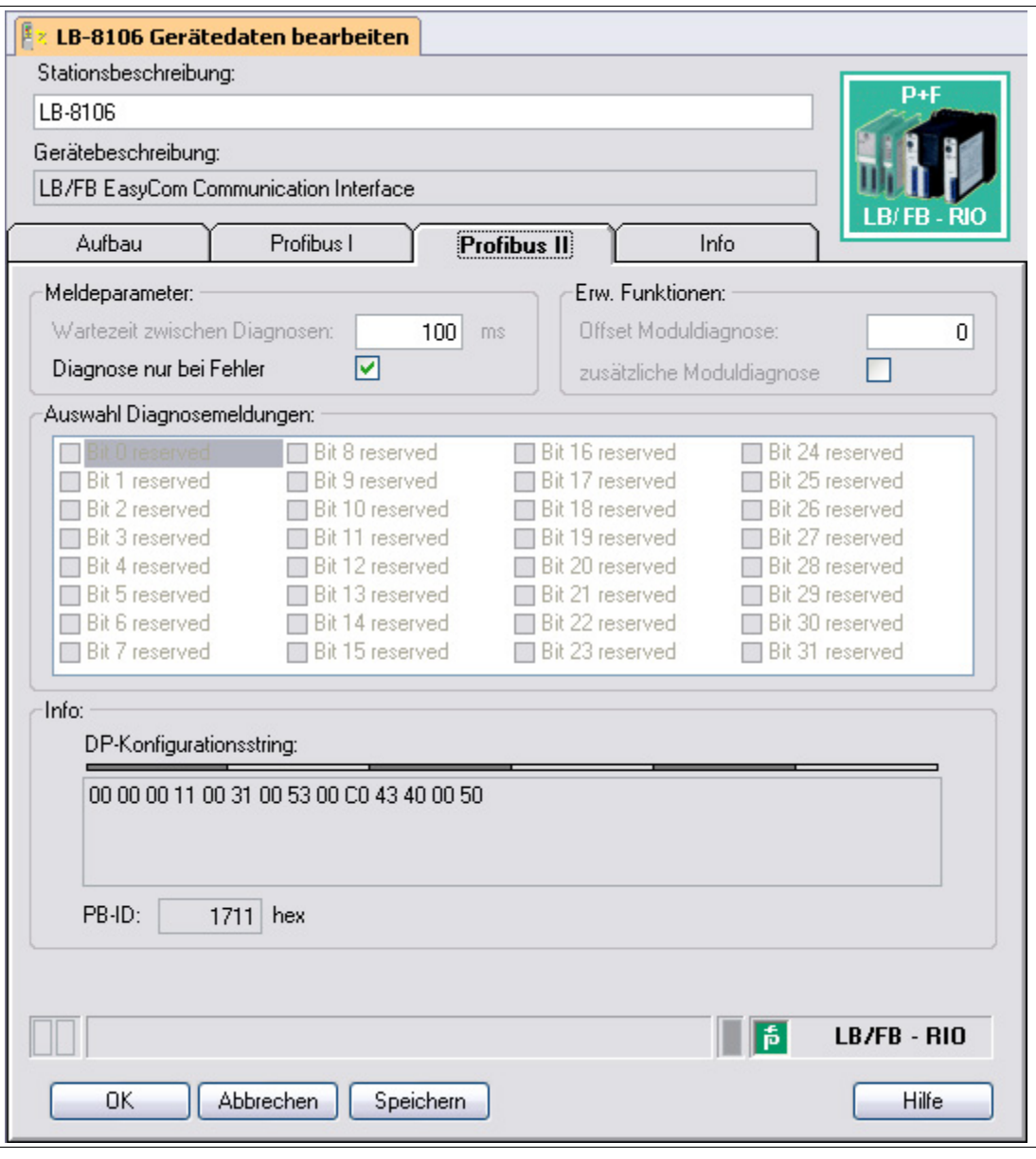

Abbildung 5.24 Registerkarte Profibus II

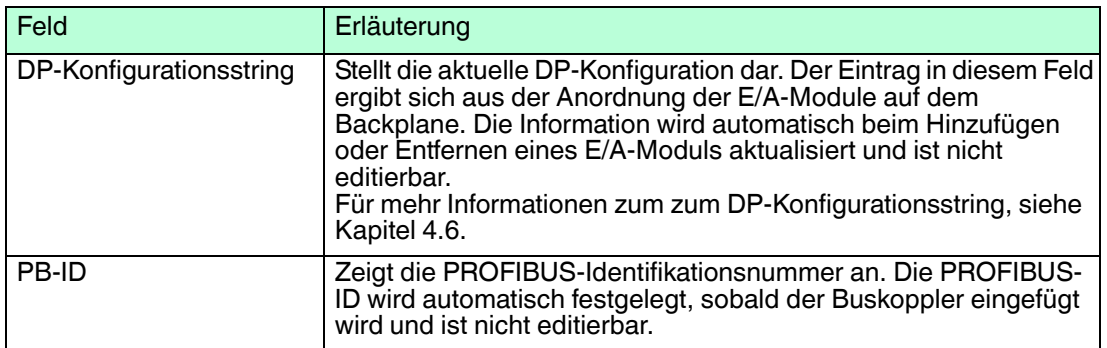

# **Registerkarte "Info"**

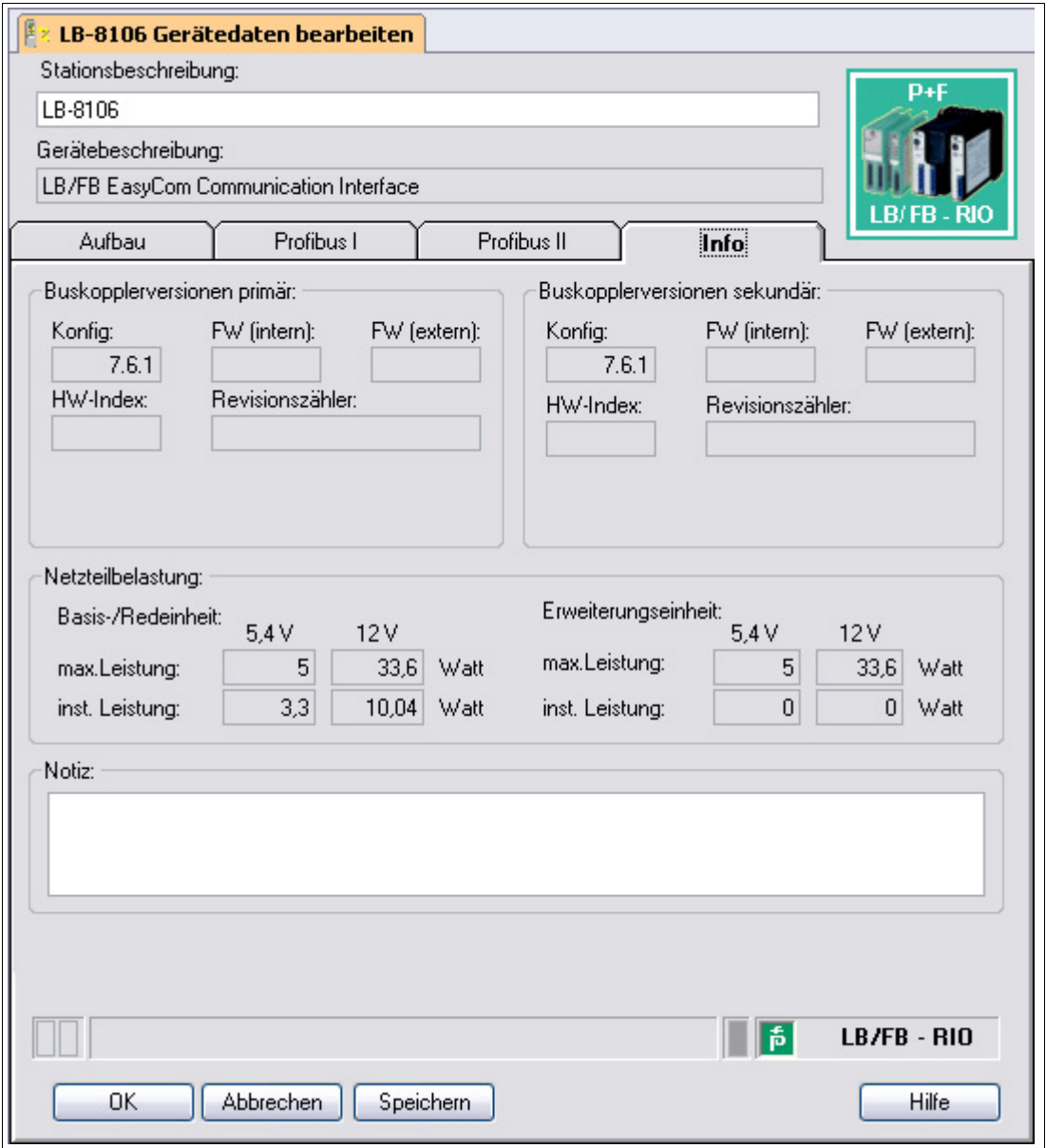

Abbildung 5.25 Registerkarte Info

Die Registerkarte **Info** zeigt Ihnen Informationen über Buskoppler und Netzteile an.

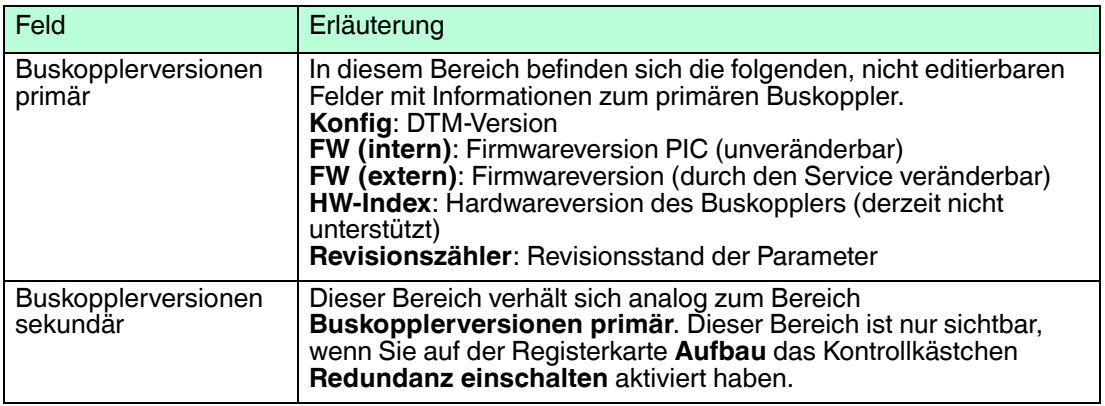

200337 2016-02 200337 2016-02

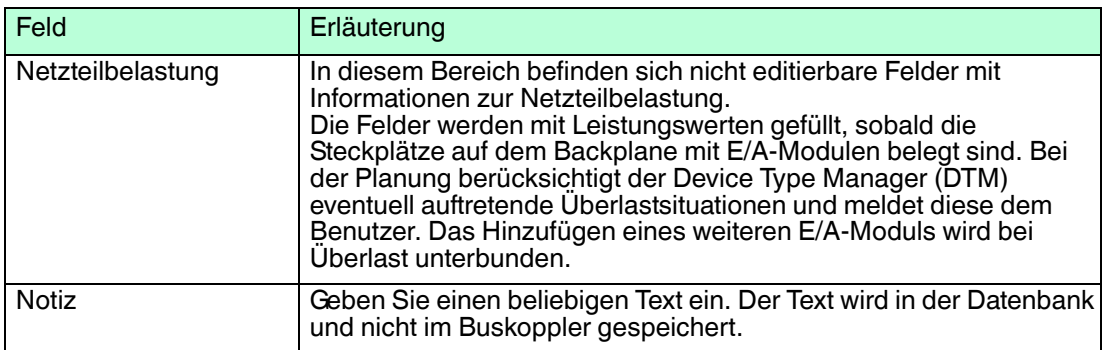

#### 5.10.4 Parameter von E/A-Modulen ändern

Fenster "Gerätedaten bearbeiten" aufrufen

- 1. Klicken Sie mit der rechten Maustaste in der Projektstruktur auf das E/A-Modul.
- 2. Wählen Sie **Parameter > Parametrierung > Gerätedaten bearbeiten**.

Das Fenster **Gerätedaten bearbeiten** wird geöffnet.

Das Fenster **Gerätedaten bearbeiten** der E/A-Module ist in mehrere Registerkarten unterteilt.

Auf der Registerkarte **Allgemein** stellen Sie Parameter ein, die das ganze E/A-Modul betreffen. Zusätzlich erhalten Sie Informationen über das E/A-Modul und die verfügbaren Kanäle. Der Aufbau der Registerkarte **Allgemein** ist für alle E/A-Module gleich.

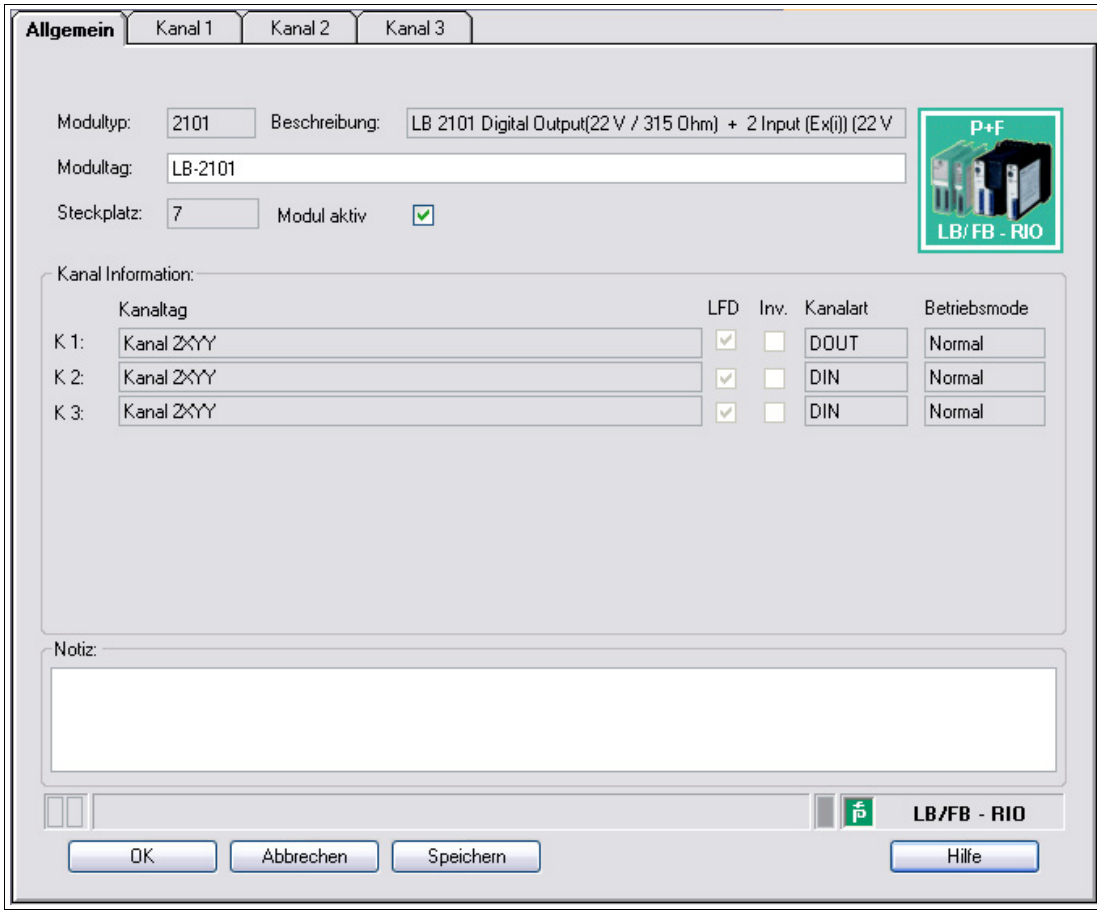

Abbildung 5.26 Registerkarte **Allgemein**

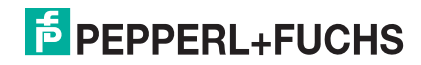

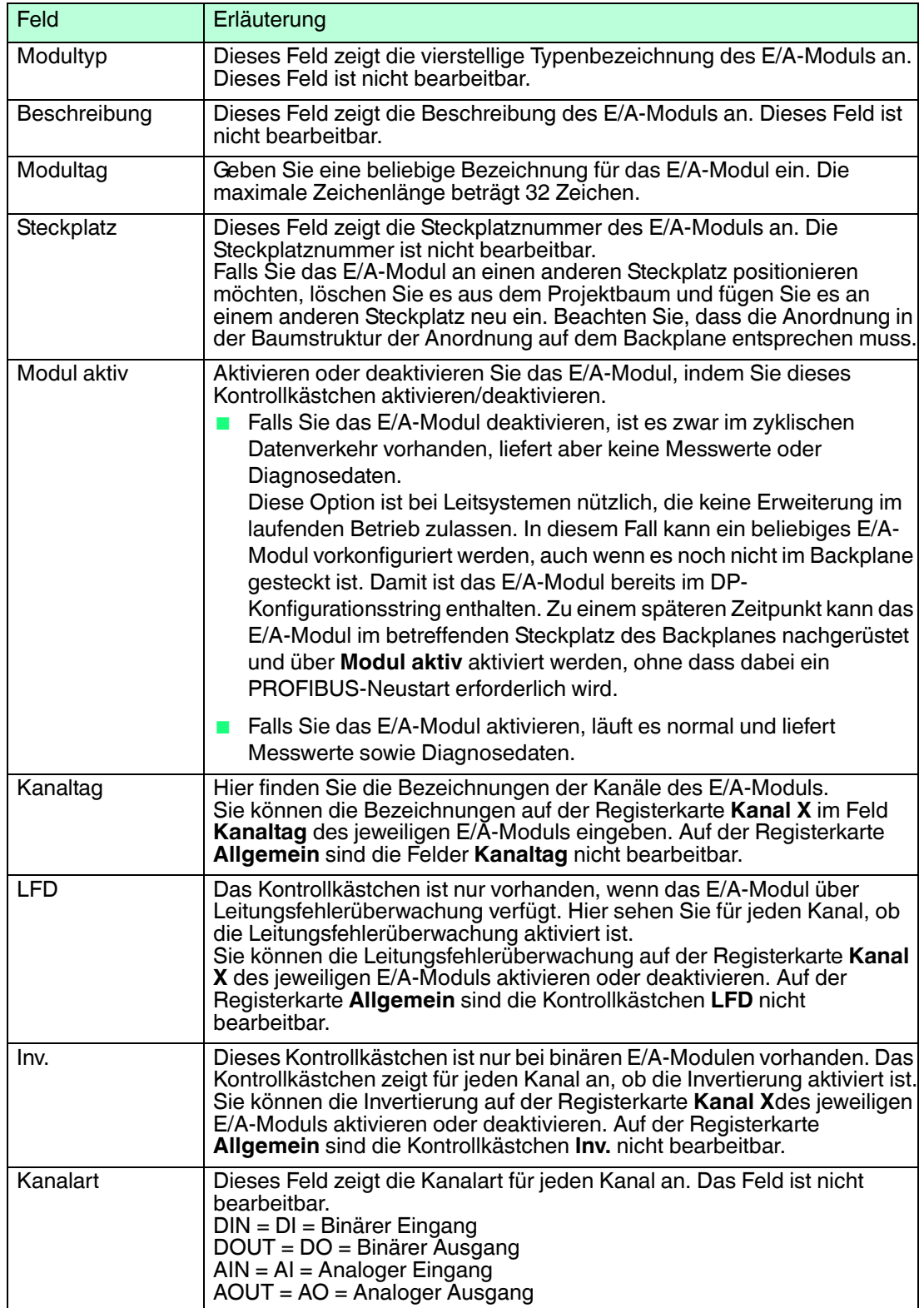

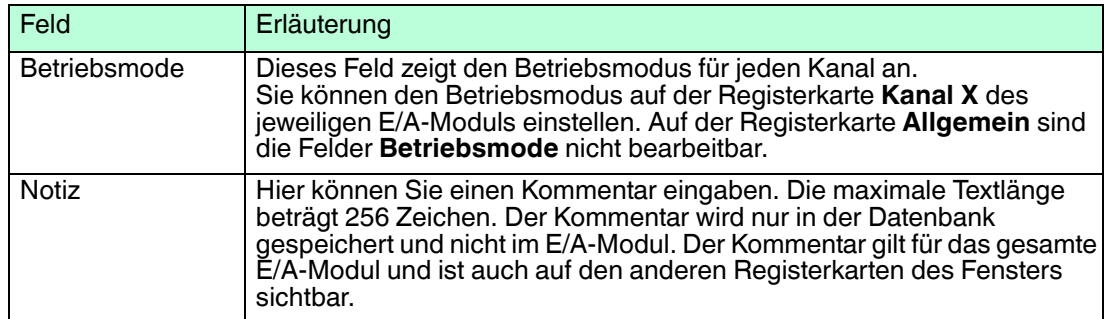

Zusätzlich gibt es eine oder mehrere Registerkarten **Kanal X** wobei X für die Kanalzahl steht, wie z. B. **Kanal 1**, **Kanal 2**, **Kanal 3**. Auf der Registerkarte **Kanal X** stellen Sie kanalspezifische Parameter ein.

#### **"Kanal X" von binären E/A-Modulen bearbeiten**

Stellvertretend für alle binären E/A-Module erfolgt die Erläuterung der einzelnen Kanalparameter am Beispiel des Binäreingangs LB1\*08 bzw. FB1\*08. Einige E/A-Module unterstützen nur Teile der erläuterten Kanalparameter. Falls ein Parameter oder ein Parameterwert nicht unterstützt wird, dann ist dieser Parameter entweder nicht sichtbar oder nicht editierbar.

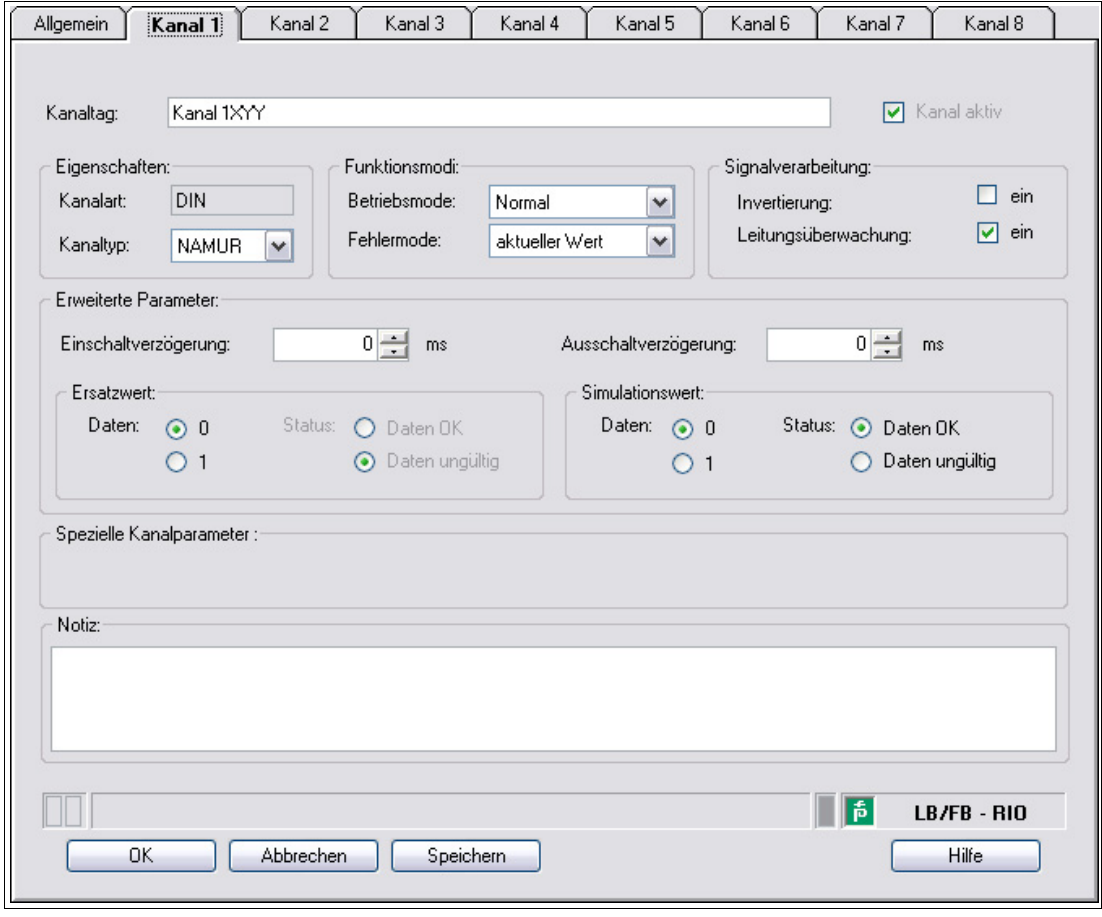

Abbildung 5.27 Registerkarte **Kanal 1**

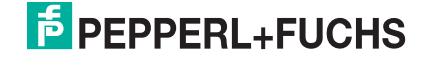

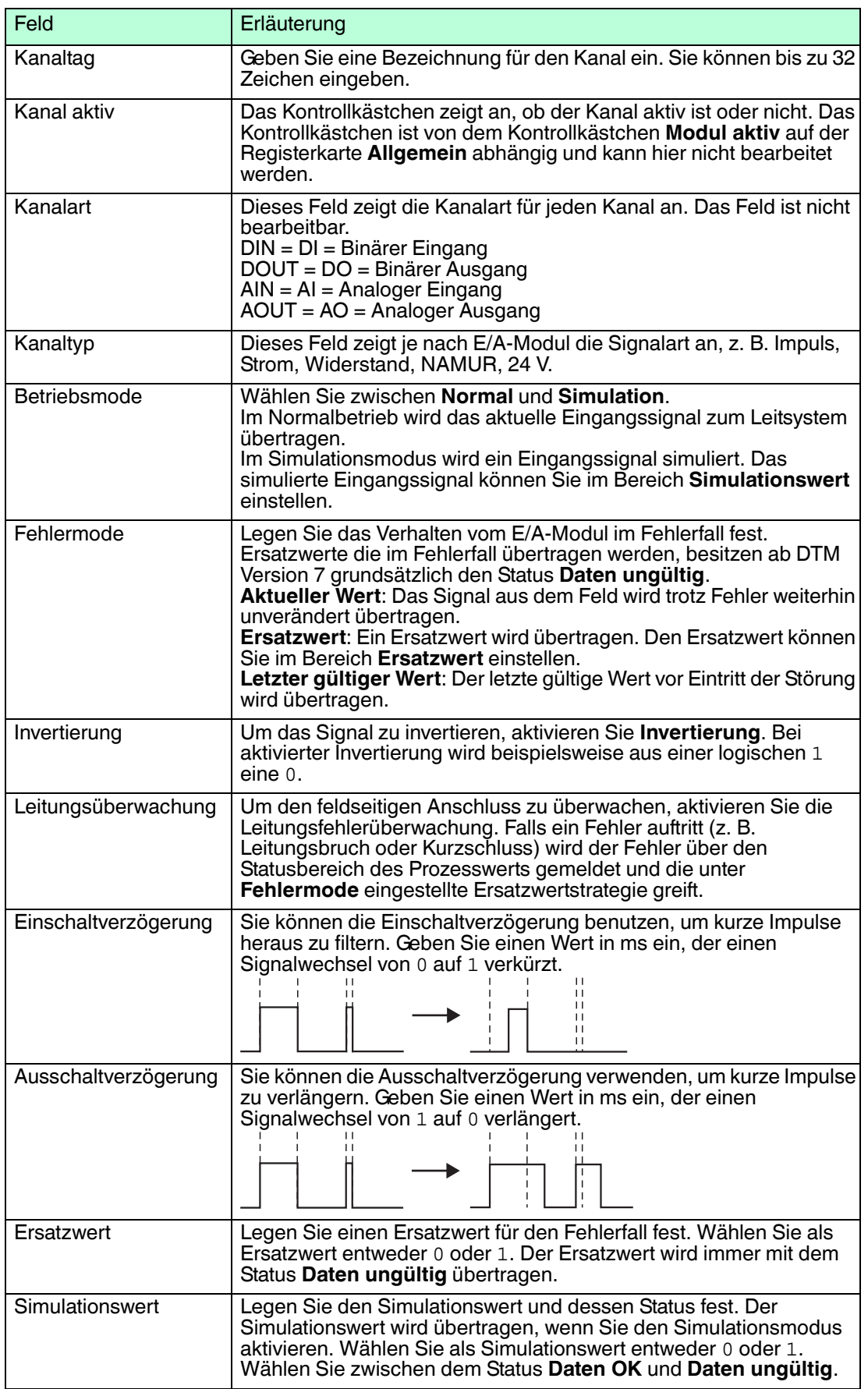

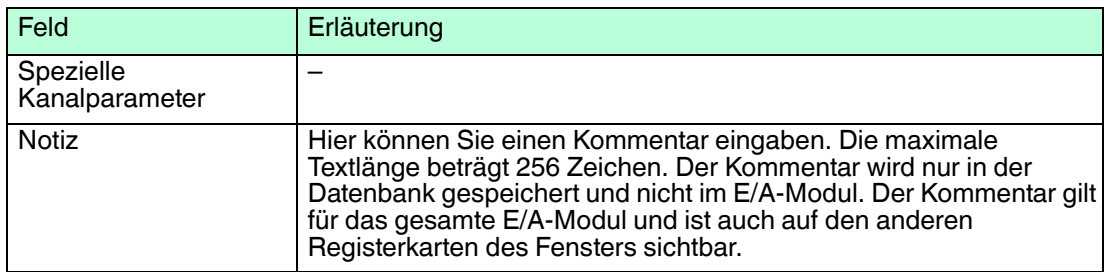

#### **"Kanal X" von analogen E/A-Modulen LB/FB3\* und LB/FB4\* bearbeiten**

Stellvertretend für analoge Module, deren Kanäle als 0/4 ... 20 mA-Eingang oder -Ausgang betrieben werden können, erfolgt hier die Erläuterung der Kanalparameter am Beispiel des HART-Transmitterspeisegeräts/Eingangstrenners LB3\*05 bzw. FB3\*05. Einige E/A-Module unterstützen nur Teile der erläuterten Kanalparameter. Falls ein Parameter oder ein Parameterwert nicht unterstützt wird, dann ist dieser Parameter entweder nicht sichtbar oder nicht editierbar.

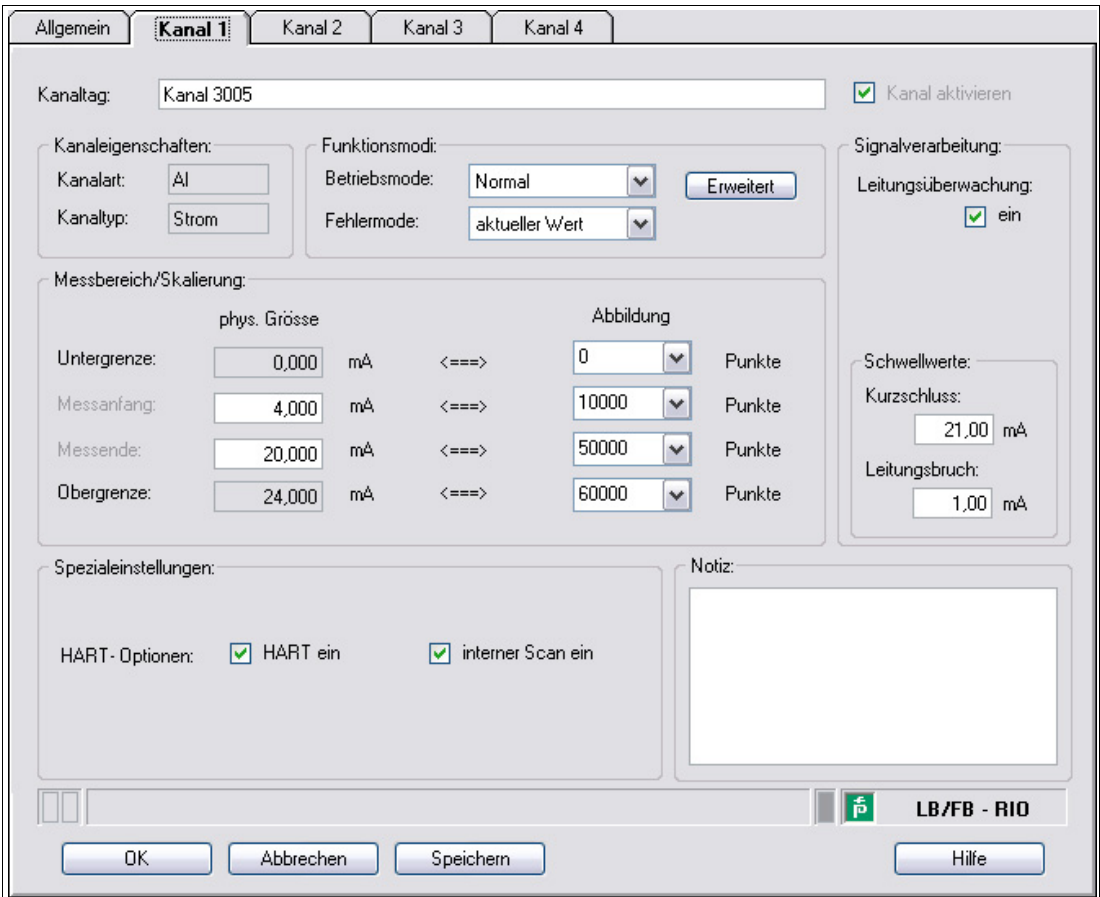

Abbildung 5.28 Registerkarte **Kanal 1**

| Feld        | Erläuterung                                                                                                    |
|-------------|----------------------------------------------------------------------------------------------------|
| Kanaltag    | Geben Sie eine Bezeichnung für den Kanal ein. Sie können bis zu 32<br>Zeichen eingeben.                                                                                                    |
| Kanal aktiv | Das Kontrollkästchen zeigt an, ob der Kanal aktiv ist oder nicht. Das<br>Kontrollkästchen ist von dem Kontrollkästchen Modul aktiv auf der<br>Registerkarte Allgemein abhängig und kann hier nicht bearbeitet werden. |

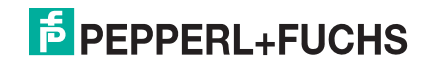

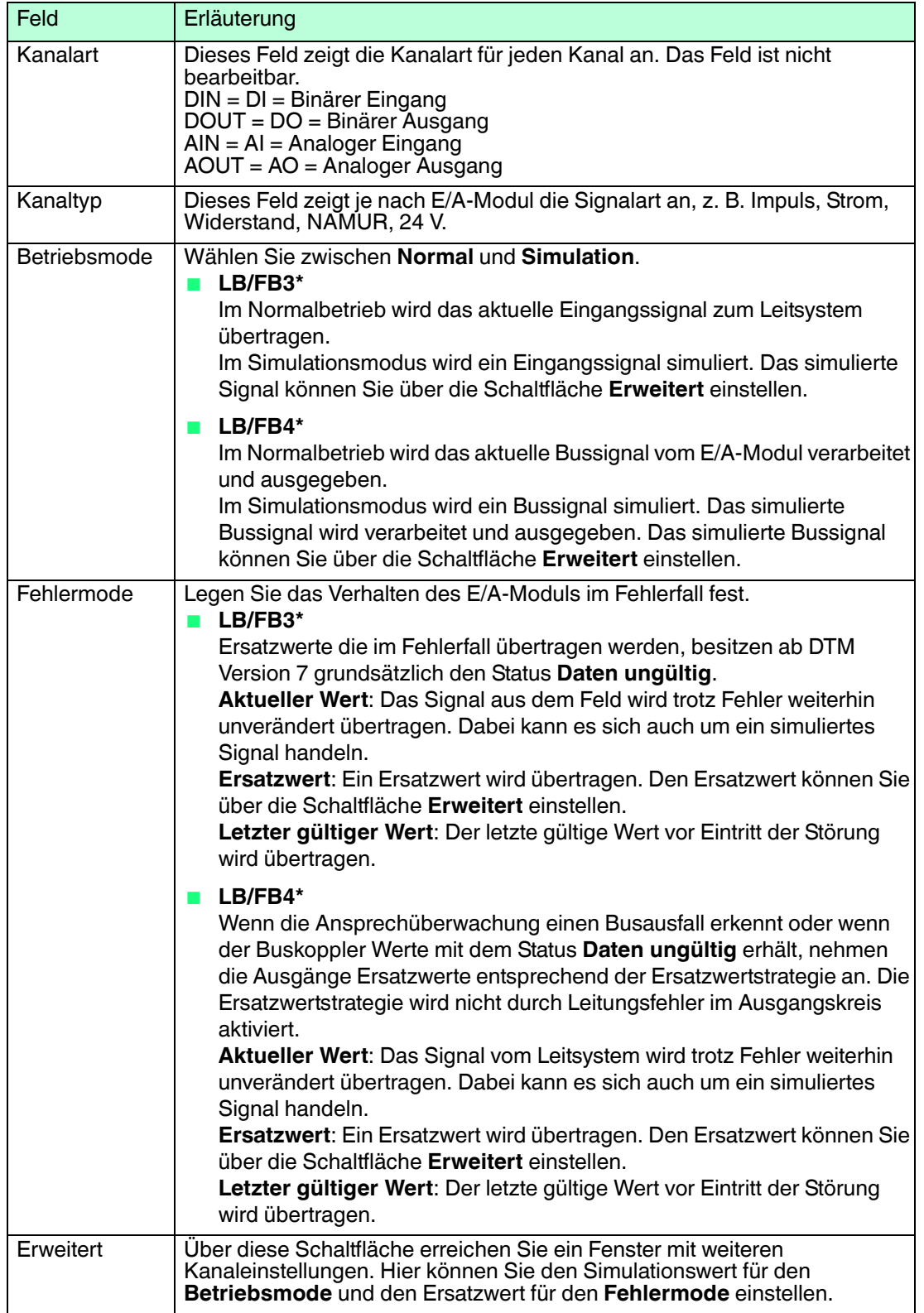

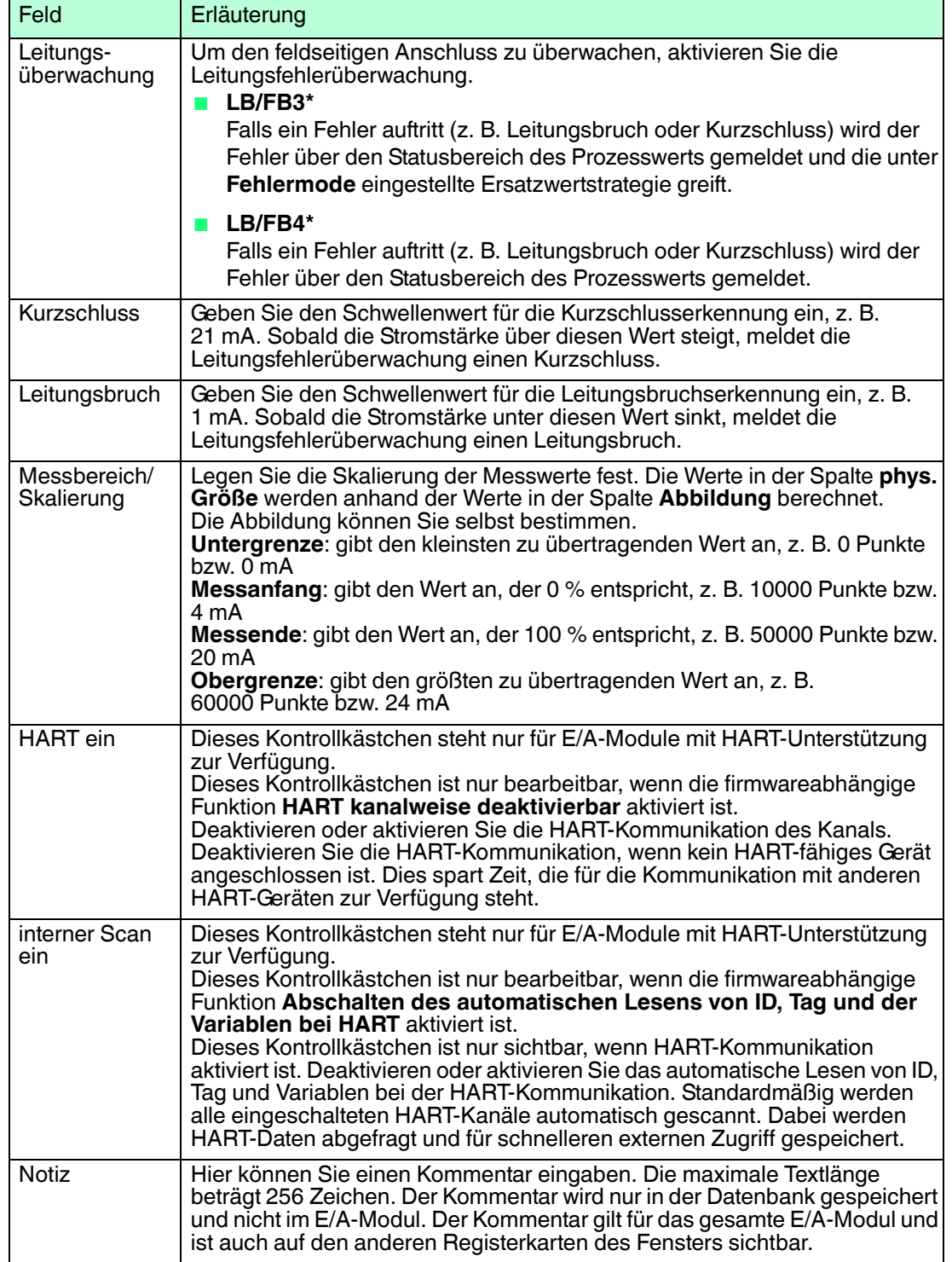

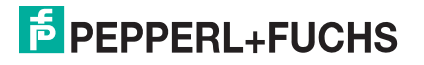

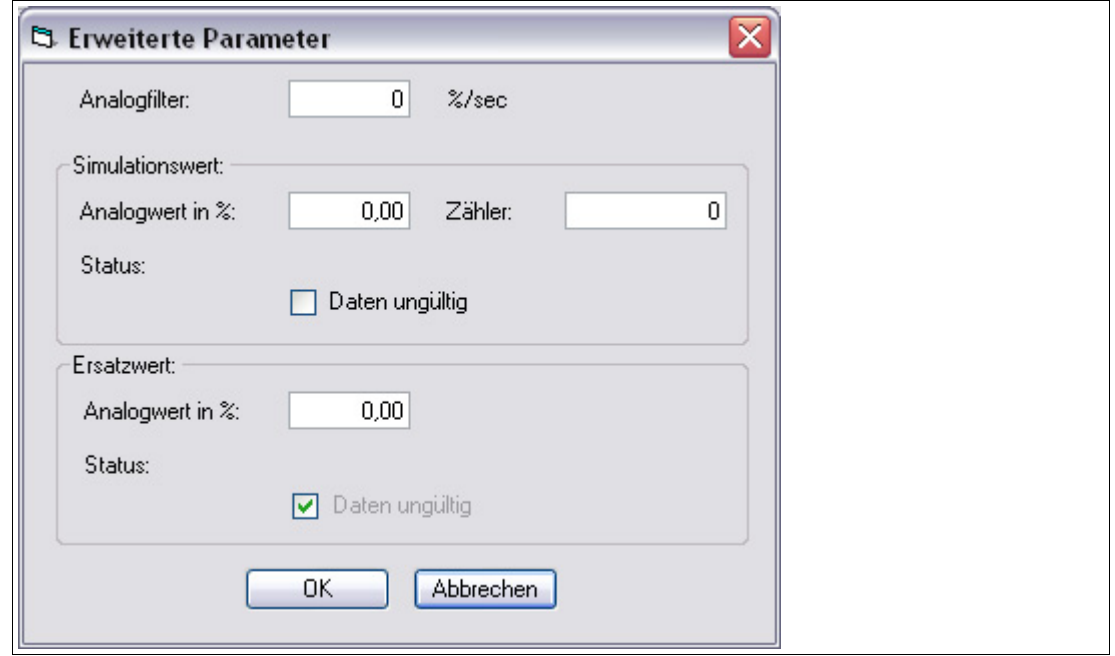

Abbildung 5.29 Fenster **Erweiterte Parameter**

| Feld                                 | Erläuterung                                                                                                    |
|--------------------------------------|----------------------------------------------------------------------------------------------------|
| Analogfilter                         | Falls die Eingangssignale schwanken, kann der Analogfilter zur<br>Bedämpfung des Signals zugeschaltet werden.<br>Geben Sie einen Wert in % je Sekunde ein, mit dem Sie das<br>Anderungsverhalten des Eingangswertes festlegen. Der Bezugswert<br>ist der Messbereich. Um den Filter zu deaktivieren, geben Sie den<br>Wert $0$ ein. |
| Analogwert in %<br>(Simulationswert) | Der Simulationswert wird übertragen, wenn Sie den Betriebsmode<br>Simulation gewählt haben. Geben Sie den Simulationswert in %<br>bezogen auf den Messbereich ein (-25 %  125 %).                                                                                                    |
| Daten ungültig<br>(Simulationswert)  | Legen Sie den Status des Simulationswerts fest.<br>LB/FB3*<br>Falls Sie das Kontrollkästchen aktivieren wird der<br>Simulationswert mit dem Status Daten ungültig übertragen.                                                                                                    |
|                                      | LB/FB4*<br>Falls Sie das Kontrollkästchen aktivieren wird der<br>Simulationswert mit dem Status Daten ungültig übertragen und<br>die Ersatzwertstrategie greift.                                                                                                    |
| Analogwert in %<br>(Ersatzwert)      | Der Ersatzwert wird übertragen, wenn ein Fehler vorliegt und Sie<br>den Fehlermode Ersatzwert gewählt haben. Geben Sie einen<br>Ersatzwert in % bezogen auf den Messbereich ein (-25 %  125 %).                                                                                                    |
| Daten ungültig<br>(Ersatzwert)       | Dieses Feld kann nicht bearbeitet werden. Der Ersatzwert wird<br>immer mit dem Status Daten ungültig übertragen.                                                                                                    |

#### **"Kanal X" von analogen E/A-Modulen LB/FB5\* bearbeiten**

Stellvertretend für analoge Module, deren Kanäle für Temperatur-, Spannungs- oder Widerstandsmessung eingesetzt werden, erfolgt hier die Erläuterung der Kanalparameter am Beispiel des Thermoelementmessumformers LB5\*02 bzw. FB5202. Einige E/A-Module unterstützen nur Teile der erläuterten Kanalparameter. Falls ein Parameter oder ein Parameterwert nicht unterstützt wird, dann ist dieser Parameter entweder nicht sichtbar oder nicht editierbar.

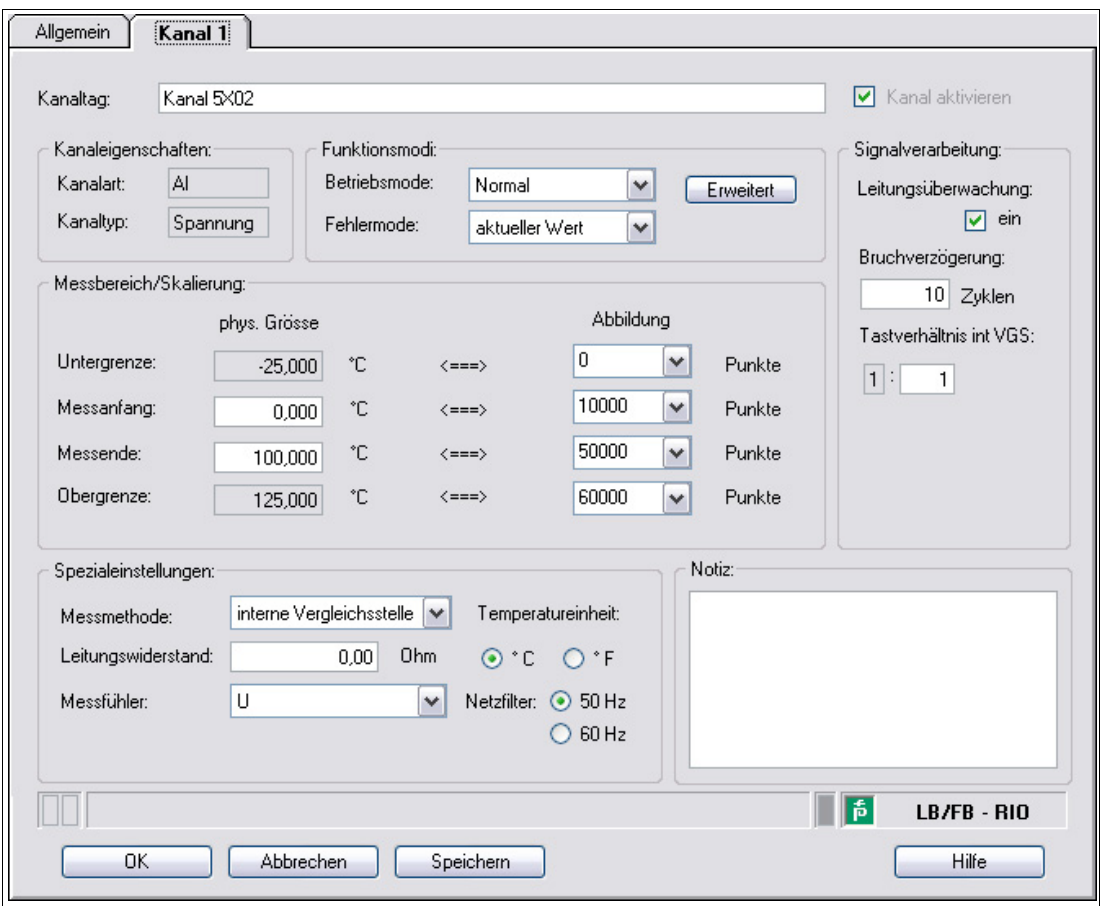

Abbildung 5.30 Registerkarte **Kanal 1**

| Feld        | Erläuterung                                                                                                    |
|-------------|----------------------------------------------------------------------------------------------------|
| Kanaltag    | Geben Sie eine Bezeichnung für den Kanal ein. Sie können bis zu 32<br>Zeichen eingeben.                                                                                                    |
| Kanal aktiv | Das Kontrollkästchen zeigt an, ob der Kanal aktiv ist oder nicht. Das<br>Kontrollkästchen ist von dem Kontrollkästchen Modul aktiv auf der<br>Registerkarte Allgemein abhängig und kann hier nicht bearbeitet<br>werden. |
| Kanalart    | Dieses Feld zeigt die Kanalart für jeden Kanal an. Das Feld ist nicht<br>bearbeitbar.<br>$DIN = DI = Binärer Eingang$<br>DOUT = DO = Binärer Ausgang<br>$AIN = AI = Analoger Eingang$<br>$AOUT = AO = Analoger Auggang$  |
| Kanaltyp    | Dieses Feld zeigt je nach E/A-Modul die Signalart an, z. B. Impuls,<br>Strom, Widerstand, NAMUR, 24 V.                                                                                                    |

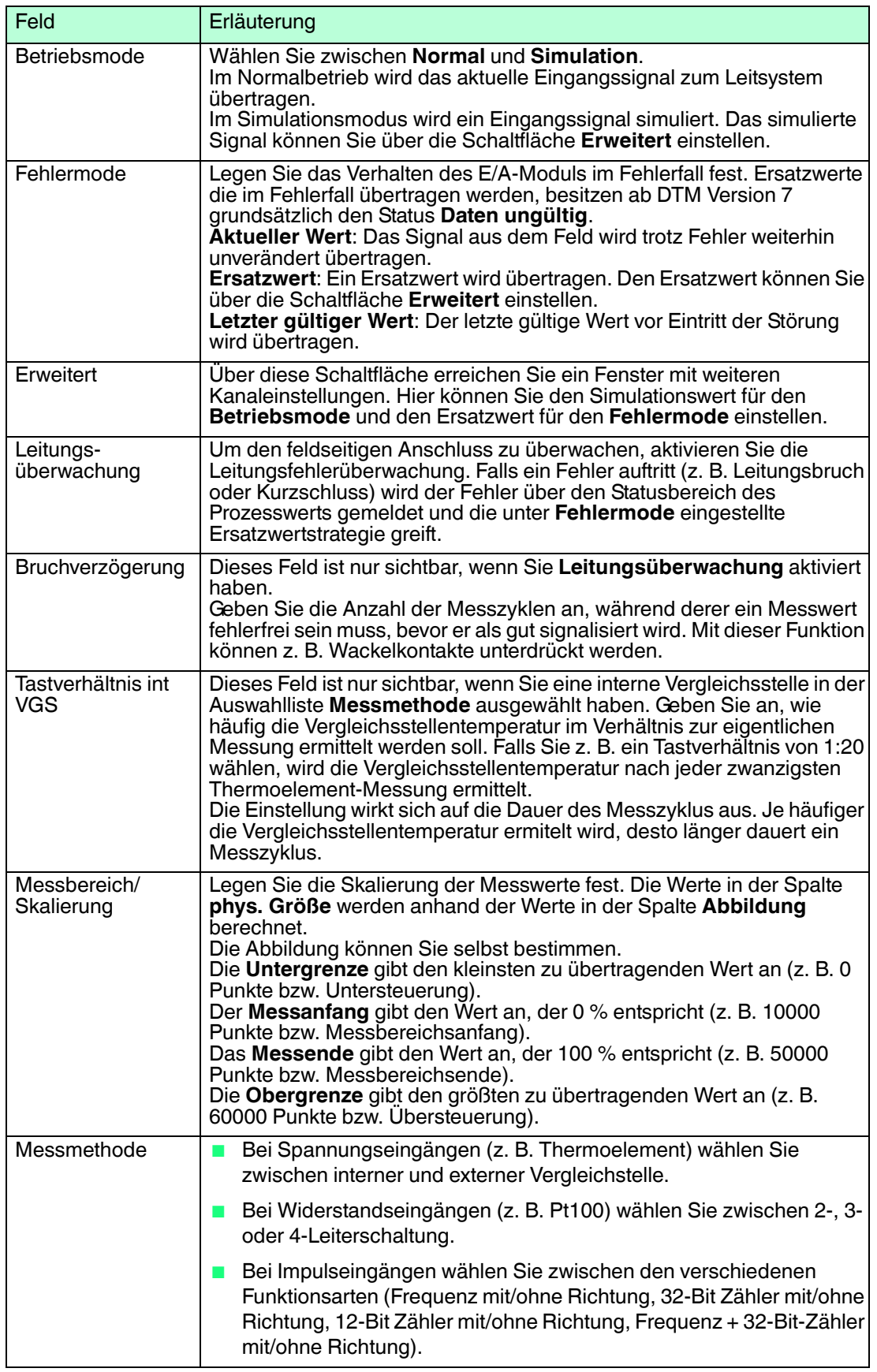

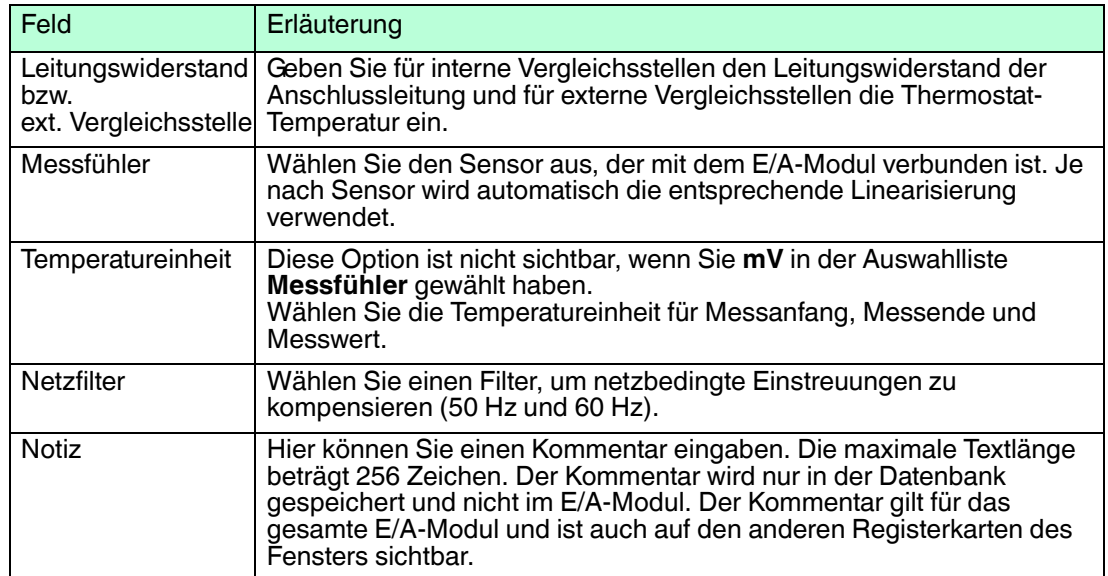

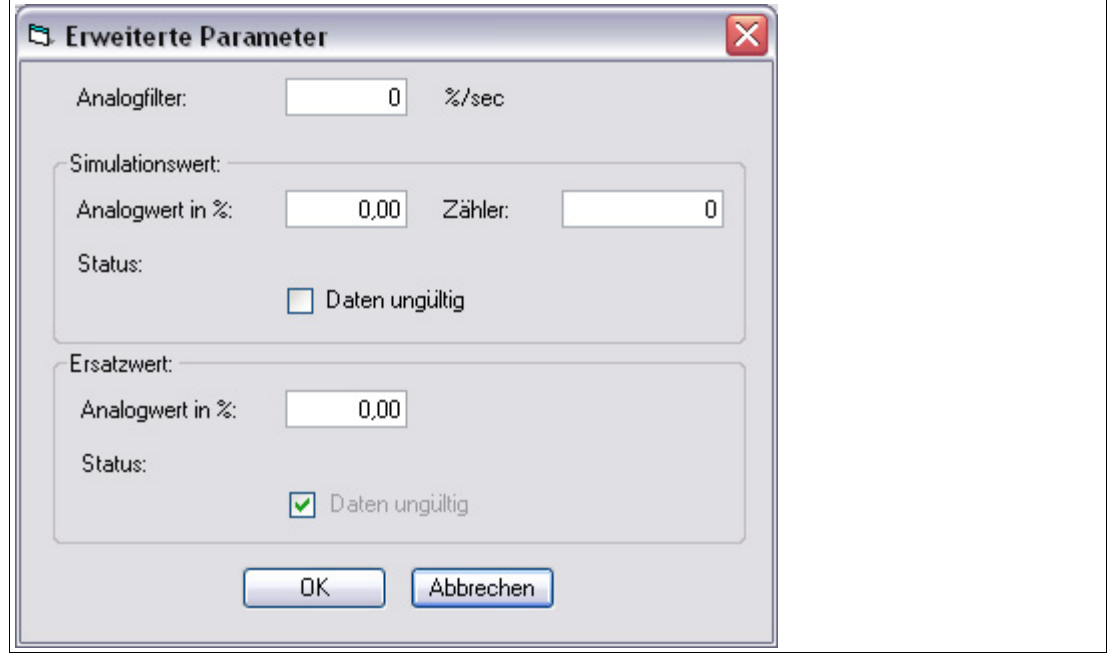

Abbildung 5.31 Fenster **Erweiterte Parameter**

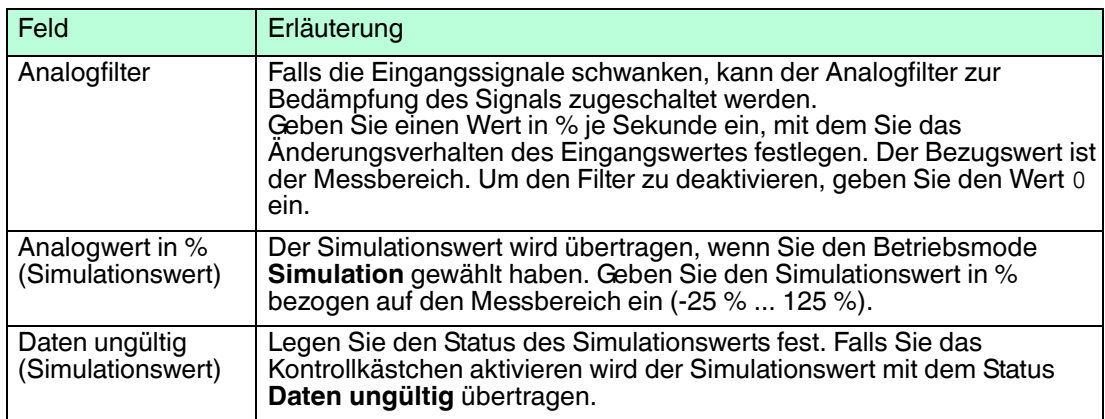

200337 2016-02 200337 2016-02

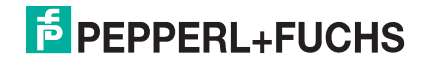

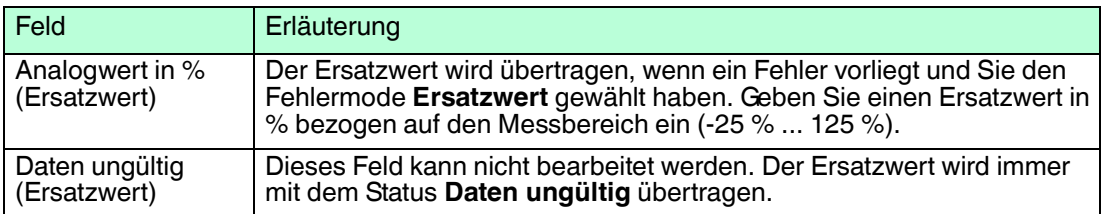

#### 5.11 Messwerte und Diagnosen anzeigen

Neben den Parametern der Remote-I/O-Station stellt der DTM auch Prozesswerte und Diagnoseinformationen zur Verfügung. Die Anzeige erfolgt über die Messwertanzeige der jeweiligen Komponente:

- Die Messwertanzeige des Buskopplers enthält Diagnoseinformationen der gesamten Remote-I/O-Station.
- Die Messwertanzeigen der E/A-Module enthalten Prozesswerte und modulspezifische Diagnoseinformationen.

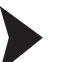

Fenster "Messwert anzeigen" aufrufen

- 1. Klicken Sie mit der rechten Maustaste in der Projektstruktur auf den Eintrag der gewünschten Komponente.
- 2. Wählen Sie **Verbindung aufbauen**.

 Die Verbindung wird aufgebaut. Sobald die Verbindung hergestellt ist, werden die Einträge in der Projektstruktur fett dargestellt. Der Verbindungsstatus wird zusätzlich durch ein Symbol dargestellt.

- 3. Klicken Sie mit der rechten Maustaste in der Projektstruktur auf den Eintrag des verbundenen Geräts.
- 4. Wählen Sie im Kontextmenü **Messwert > Messwert anzeigen**. Falls der Befehl nicht verfügbar ist, besteht keine Verbindung zum Gerät.
	- Es öffnet sich das Fenster **Messwert anzeigen**.

Eine Beschreibung der verschiedenen Messwertanzeigen finden Sie in den folgenden Kapiteln.

- Diagnosefunktionen des Buskopplers Siehe Kapitel [7](#page-193-0)
- Messwertanzeige der binären E/A-Module Siehe Kapitel [5.11.1](#page-72-0)
- Messwertanzeige der analogen E/A-Module Siehe Kapitel [5.11.2](#page-74-0)

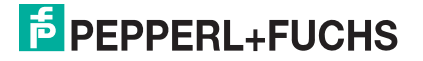
## 5.11.1 Messwertanzeige der binären E/A-Module

Je nach Modultyp (Binäreingang, Binärausgang, Relaisausgang) unterscheidet sich die Messwertanzeige für binäre E/A-Module in der Anzahl der angezeigten Kanäle.

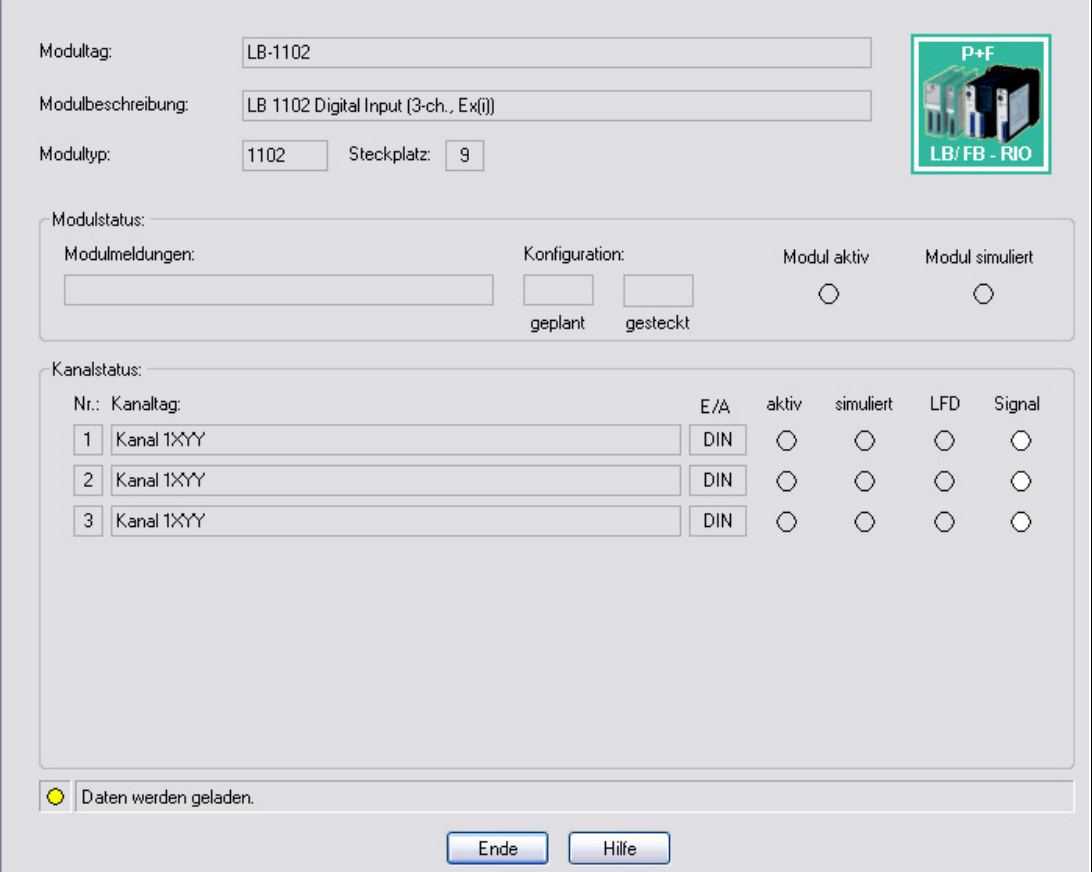

Abbildung 5.32 Fenster **Messwert anzeigen** für binäre Module

| Feld              | Erläuterung                                                                                                    |
|-------------------|----------------------------------------------------------------------------------------------------|
| Modultag          | Dieses Feld zeigt die Bezeichnung des E/A-Moduls an. Dieses Feld<br>ist nicht bearbeitbar.                                                                                                    |
| Modulbeschreibung | Dieses Feld zeigt die Beschreibung des E/A-Moduls an. Dieses Feld<br>ist nicht bearbeitbar.                                                                                                    |
| Modultyp          | Dieses Feld zeigt die vierstellige Typenbezeichnung des E/A-Moduls<br>an. Dieses Feld ist nicht bearbeitbar.                                                                                                    |
| Steckplatz        | Dieses Feld zeigt die Steckplatznummer des E/A-Moduls an. Die<br>Steckplatznummer ist nicht bearbeitbar.<br>Falls Sie das E/A-Modul an einen anderen Steckplatz positionieren<br>möchten, löschen Sie es aus dem Projektbaum und fügen Sie es an<br>einem anderen Steckplatz neu ein. Beachten Sie, dass die<br>Anordnung in der Baumstruktur der Anordnung auf dem Backplane<br>entsprechen muss. |
| Modulmeldungen    | Dieses Feld zeigt Meldungen des E/A-Moduls an. Fehlermeldungen<br>werden rot hinterlegt.                                                                                                    |
| Konfiguration     | Das Feld geplant zeigt an, welches E/A-Modul in der aktiven<br>Konfiguration des Buskopplers enthalten ist. Das Feld gesteckt zeigt<br>an, welches E/A-Modul tatsächlich auf dem Backplane gesteckt ist.<br>Falls der geplante und der gesteckte E/A-Modultyp unterschiedlich<br>sind, werden die Felder rot hinterlegt.                                                                           |

200337 2016-02 200337 2016-02

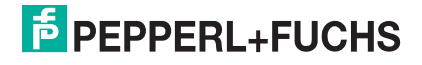

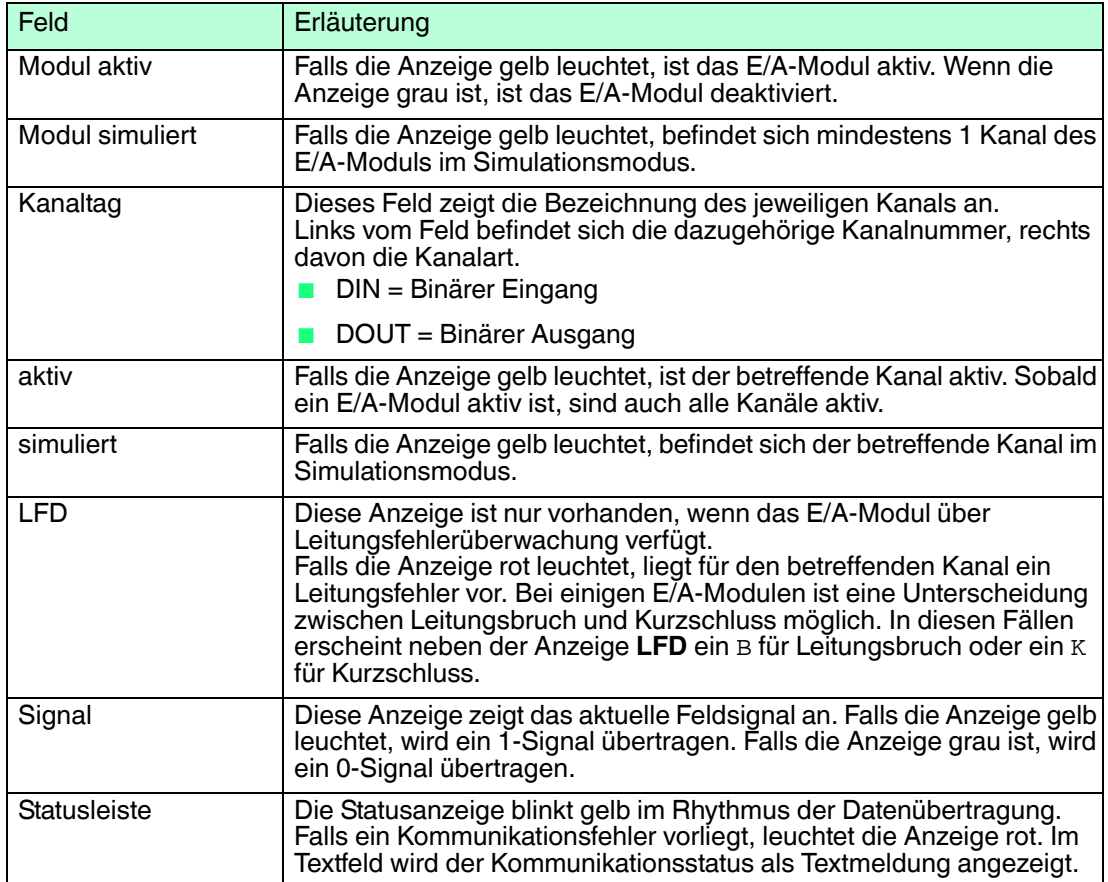

## 5.11.2 Messwertanzeige der analogen E/A-Module

Je nach Modultyp (Analogeingang, Analogausgang, Frequenzeingang, Temperatureingang, Spannungseingang) unterscheidet sich die Messwertanzeige für analoge E/A-Module in der Anzahl der angezeigten Kanäle.

Die Registerkarte **Übersicht** bietet eine Übersicht über den Status und die Messwerte aller Eingangs- bzw. Ausgangskanäle des E/A-Moduls.

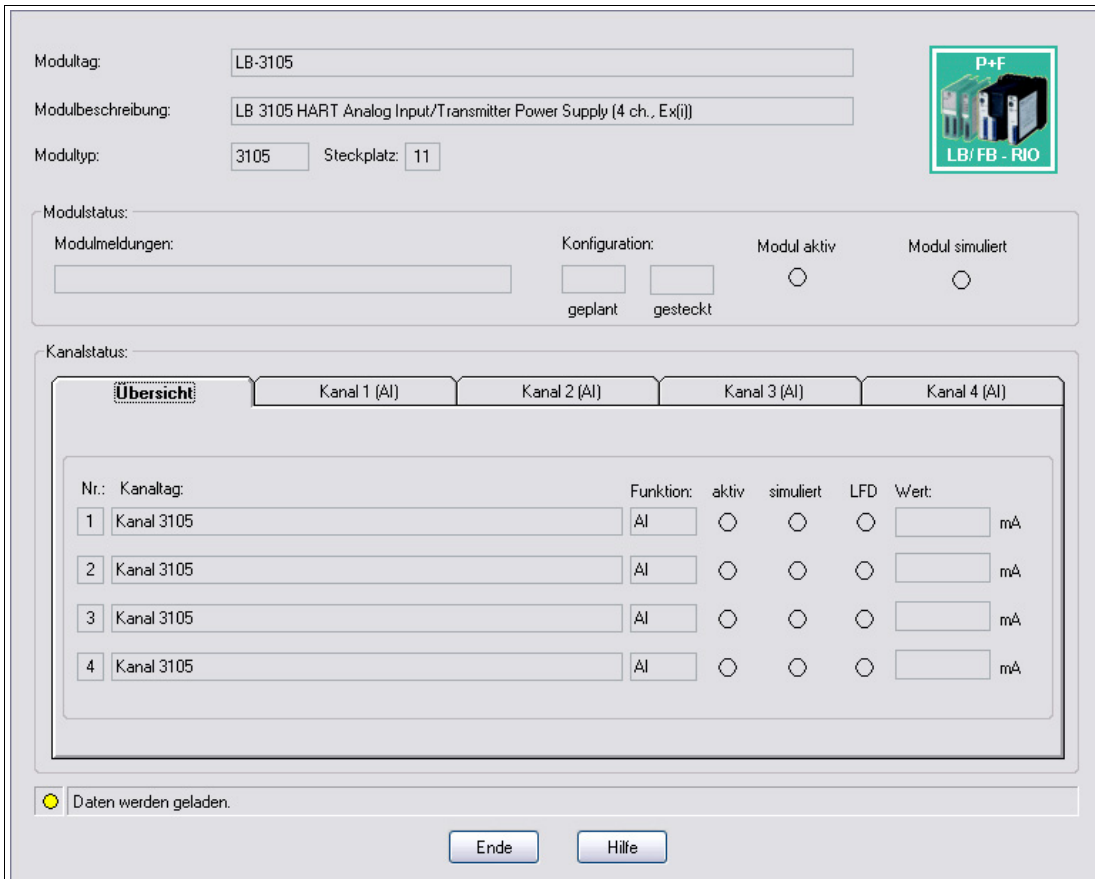

Abbildung 5.33 Fenster **Messwert anzeigen** für analoge Module

| Feld              | Erläuterung                                                                                                    |
|-------------------|----------------------------------------------------------------------------------------------------|
| Modultag          | Dieses Feld zeigt die Bezeichnung des E/A-Moduls an                                                                                                    |
| Modulbeschreibung | Dieses Feld zeigt die Beschreibung des E/A-Moduls an. Dieses Feld<br>ist nicht bearbeitbar.                                                                                                    |
| Modultyp          | Dieses Feld zeigt die vierstellige Typenbezeichnung des E/A-Moduls<br>an. Dieses Feld ist nicht bearbeitbar.                                                                                                    |
| Steckplatz        | Dieses Feld zeigt die Steckplatznummer des E/A-Moduls an. Die<br>Steckplatznummer ist nicht bearbeitbar.<br>Falls Sie das E/A-Modul an einen anderen Steckplatz positionieren<br>möchten, löschen Sie es aus dem Projektbaum und fügen Sie es an<br>einem anderen Steckplatz neu ein. Beachten Sie, dass die Anordnung<br>in der Baumstruktur der Anordnung auf dem Backplane entsprechen<br>muss. |
| Modulmeldungen    | Dieses Feld zeigt Meldungen des E/A-Moduls an. Fehlermeldungen<br>werden rot hinterlegt.                                                                                                    |

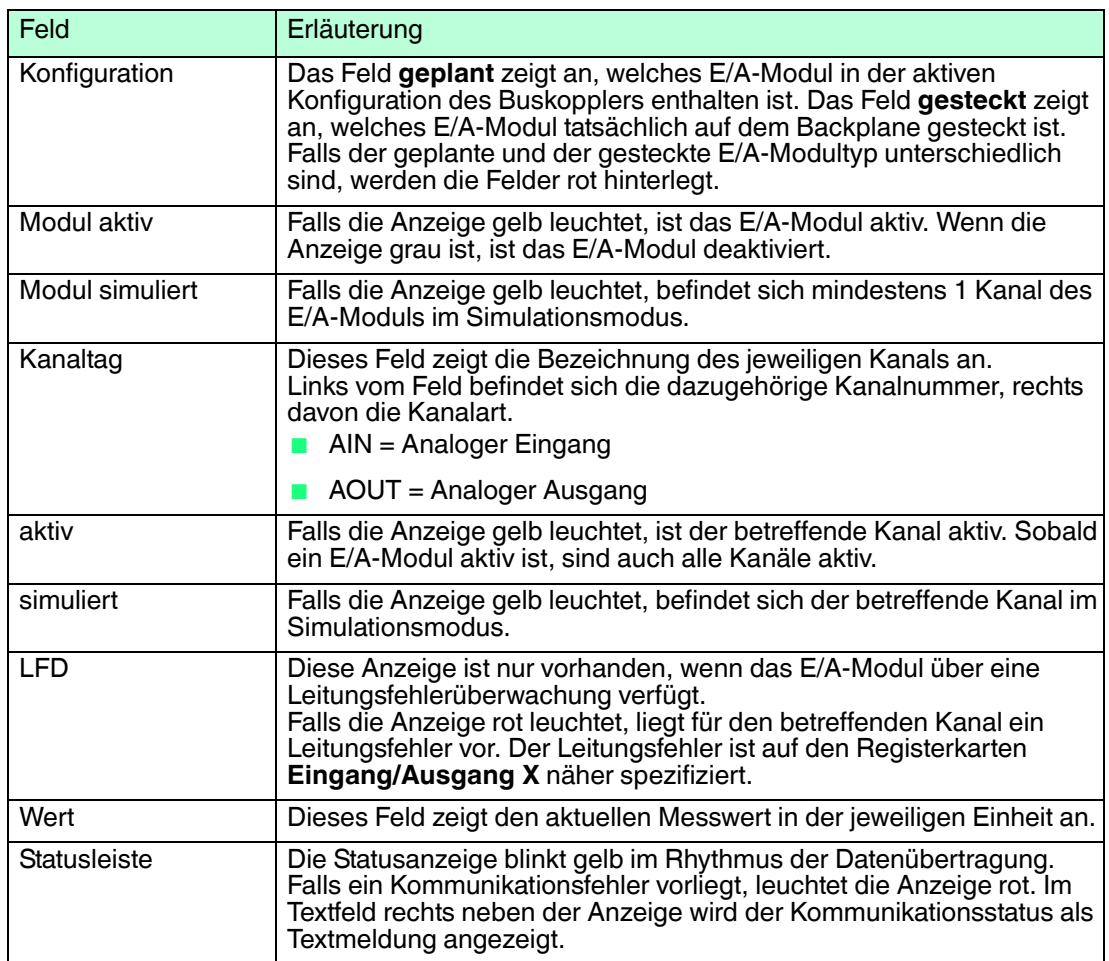

Der Bereich **Kanalstatus** enthält neben der Registerkarte **Übersicht** eine oder mehrere Registerkarten **Eingang X** bzw. **Ausgang X** wobei X für die Kanalzahl steht, z. B. Eingang 1, Eingang 2.

Die Registerkarten **Eingang X** bzw. **Ausgang X** zeigen die Werte für jeden Eingangs- bzw. Ausgangskanal getrennt an. Der Messwert wird einerseits in Ziffern und andererseits als Balken dargestellt, und der Status der Leitungsfehlerüberwachung wird näher spezifiziert.

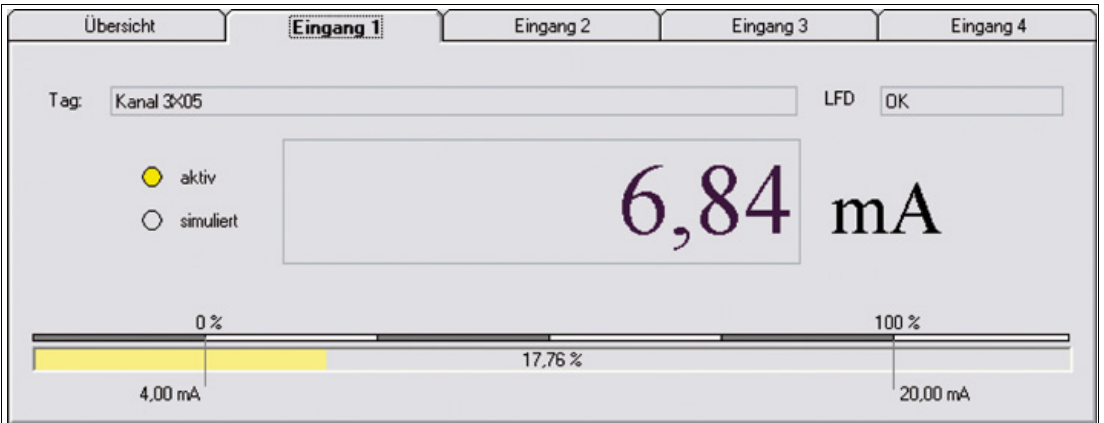

Abbildung 5.34 Registerkarte **Eingang 1**

# 6 E/A-Module konfigurieren

Die nachfolgenden Abschnitte beschreiben die Eigenschaften und Konfigurationsmöglichkeiten der E/A-Module.

Die Abschnitte sind stets ähnlich aufgebaut.

- Kurzbeschreibung des jeweiligen E/A-Moduls mit Blockschaltbild
- Informationen zu Auflösung, Messzeit und Zykluszeit
- Informationen zu Datenübertragung und Bitanordnung im Datentelegramm
- Informationen zu Leitungsfehlerüberwachung
- Beschreibung der Einstellmöglichkeiten

#### <span id="page-76-0"></span>6.1 Konfiguration von doppelt breiten E/A-Modulen

Alle GSD/GSE-basierten Konfigurationen verwenden einfach breite E/A-Module. Doppelt breite Module die zwei Steckplätze belegen, werden wie einfach breite Module konfiguriert, gefolgt von einem leeren Steckplatz.

Beachten Sie, dass der letzte Steckplatz kein Leerplatz sein darf. Falls das letzte E/A-Modul ein doppelt breites Modul ist, konfigurieren Sie dieses wie ein einfach breites Modul und lassen den folgenden Leerplatz weg.

#### *Beispiel!*

Im PROFIBUS-Konfigurationsstring ist der 8-kanalige Binäreingang 1x08 mit seiner Modulkennung 11 eingetragen. Der durch die doppelte Modulbreite zusätzlich belegte Platz wird als Leerplatz behandelt und trägt den Code 00 im PROFIBUS-Konfigurationsstring.

Die folgende Tabelle zeigt, wie 1- oder 2-kanalige und mehrkanalige E/A-Module im PROFIBUS-Konfigurationsstring dargestellt werden.

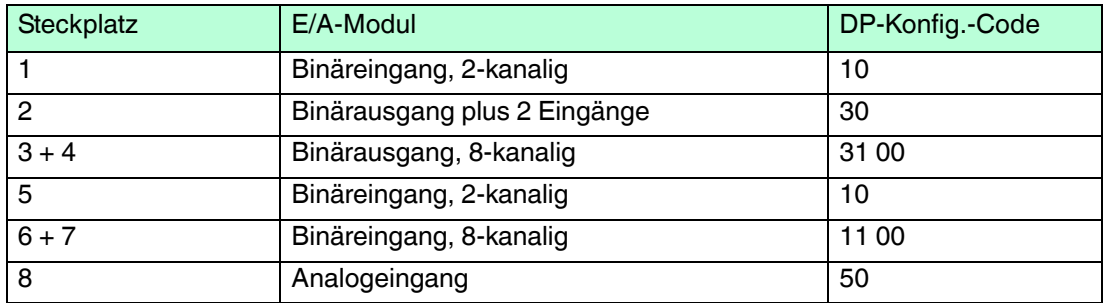

#### **Beispiel DP-Konfigurationsstring**

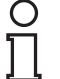

#### *Hinweis!*

#### *Abweichende Steckplatzbelegung bei redundanten LB-Backplanes*

Bei redundanten LB-Backplanes sind die Steckplätze 1 und 2 für den Redundanzkoppler reserviert, unabhängig davon, ob ein Redundanzkoppler tatsächlich vorhanden ist oder nicht. Konfigurieren Sie E/A-Module bei diesen Backplanes daher erst ab Steckplatz 3.

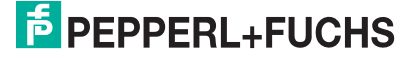

## 6.2 Ersatzwerte für Fehlerfall einstellen

Im Fehlerfall können E/A-Module definierte Ersatzwerte annehmen, z. B. bei einem Ausfall der Buskommunikation oder bei einem Leitungsfehler im Sensorkreis.

## **Ersatzwerte für Eingänge**

Einige E/A-Module unterstützen den Parameter **Ersatzwert**, für den folgende Optionen zur Verfügung stehen. Ersatzwerte werden immer mit dem Status **Daten ungültig** übertragen.

- **Aktueller Wert** Es wird der aktuelle Wert übertragen.
- **Ersatzwert** Es wird der in den Gerätedaten des E/A-Moduls definierte Ersatzwert übertragen.
- **Letzter gültiger Wert** Es wird der letzte gültige Wert übertragen, der vor Eintritt des Fehlers empfangen wurde.

## **Ersatzwerte für Ausgänge**

Wenn die Ansprechüberwachung einen Busausfall erkennt oder wenn der Buskoppler Werte mit dem Status **Daten ungültig** erhält, nehmen die Ausgänge Ersatzwerte entsprechend der Ersatzwertstrategie an. Die Ersatzwertstrategie wird nicht durch Leitungsfehler im Ausgangskreis aktiviert.

Die Ersatzwertstrategie greift, falls die Ansprechüberwachung aktiviert ist. Falls die Ansprechüberwachung deaktiviert ist, bleiben die Ausgangswerte bei einem Ausfall der Buskommunikation eingefroren. Siehe Kapitel [4.3.3](#page-21-0)

Folgende Optionen stehen für den Parameter **Ersatzwert** zur Verfügung.

- **Aktueller Wert** Der aktuelle, vom Leitsystem übertrage Wert wird trotz des Status **Daten ungültig** ausgegeben.
- **Ersatzwert** Es wird der in den Gerätedaten des E/A-Moduls definierte Ersatzwert ausgegeben.
- **Letzter gültiger Wert** Falls ein neuer, eintreffender Wert den Status **Daten ungültig** besitzt, wird der letzte gültige Wert ausgegeben.

Wenn die Kommunikation zwischen dem E/A-Modul und dem Buskoppler gestört ist, werden die betreffenden Ausgänge nach ca. 500 ms abgeschaltet.

## **Reaktionen**

Die folgende Abbildung zeigt am Beispiel eines Binärausgangs den Datenfluss, der sich je nach Situation und Parametereinstellungen ergibt.

- Im Normalbetrieb gelangen die Daten direkt vom Buskoppler zum Ausgang.
- Falls eine Invertierung eingestellt ist, werden die Signale entsprechend ihrer Parametereinstellung vorher invertiert.
- Im Fehlerfall werden die entsprechenden Ersatzwerte, die zuletzt gültigen Werte oder die aktuellen Werte an die Ausgänge übergeben.

Alle Verfahren werden kanalweise angewendet.

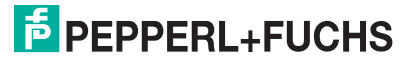

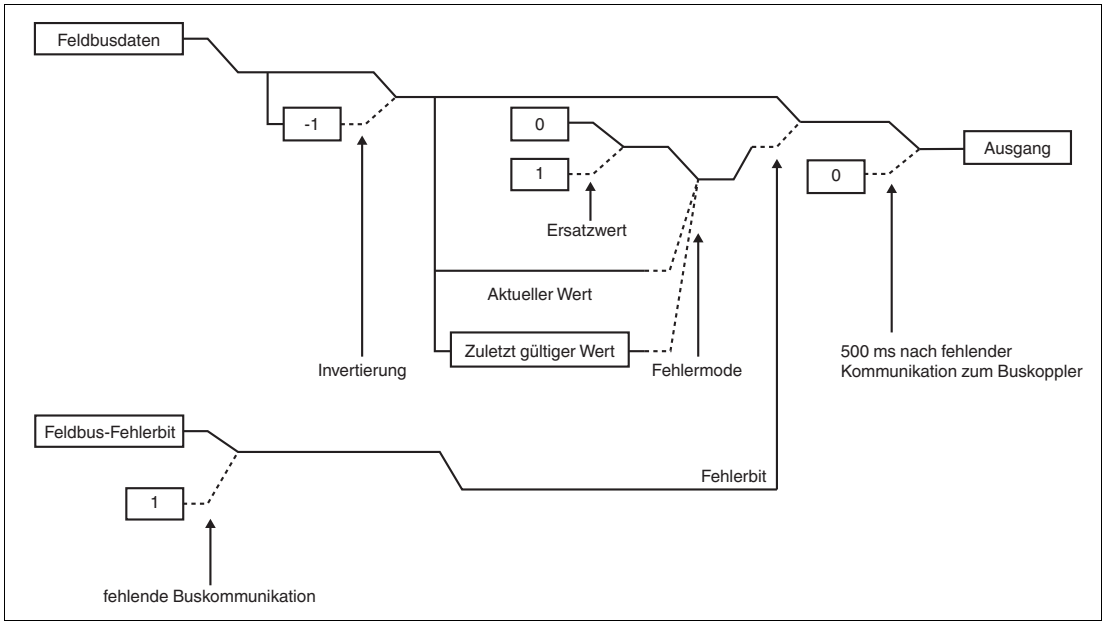

Abbildung 6.1 Datenfluss vom Buskoppler zu einem Binärausgang

Durchgezogener Pfad für Normalstellung Gestrichelter Pfad für Wenn-Dann-Aktion 3 Möglichkeiten im Fehlermode

## 6.3 HART-Kommunikation

Folgende E/A-Module sind für die Kommunikation mit intelligenten Feldgeräten nach dem HART-Protokoll geeignet.

- 3x02, 3x03, 3x05, 3x06
- 4x02, 4x05, 4x06
- 7x04

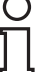

#### *Hinweis!*

Beachten Sie die Anschlussbelegung der E/A-Module. Die Anschlussbelegung unterscheidet sich, je nachdem ob Sie einen 2-Draht-Transmitter, 3-Draht-Transmitter oder 4-Draht-Transmitter (fremdgespeist) mit dem E/A-Modul verwenden.

Stellen Sie sicher, dass der Ausgangsstrom bei HART-Kommunikation im Bereich von 4 ... 20 mA liegt.

Für Details zur Einrichtung der HART-Kommunikation, siehe Kapitel [5.9](#page-48-0).

- 6.4 LB1\*01, FB1\*01 Binäreingang
- 6.4.1 Beschreibung

- LB1001, Binäreingang, nicht eigensicher
- FB1301, Binäreingang, Ex-e-Klemmen
- LB1101, Binäreingang, eigensicher
- FB1201, Binäreingang, eigensicher

## **Merkmale**

- Belegt 1 Steckplatz auf dem Backplane
- Geeignete Sensoren: mechanische Kontakte, NAMUR-Näherungsschalter, 2-Draht-Initiatoren
- Kanalanzahl: 2

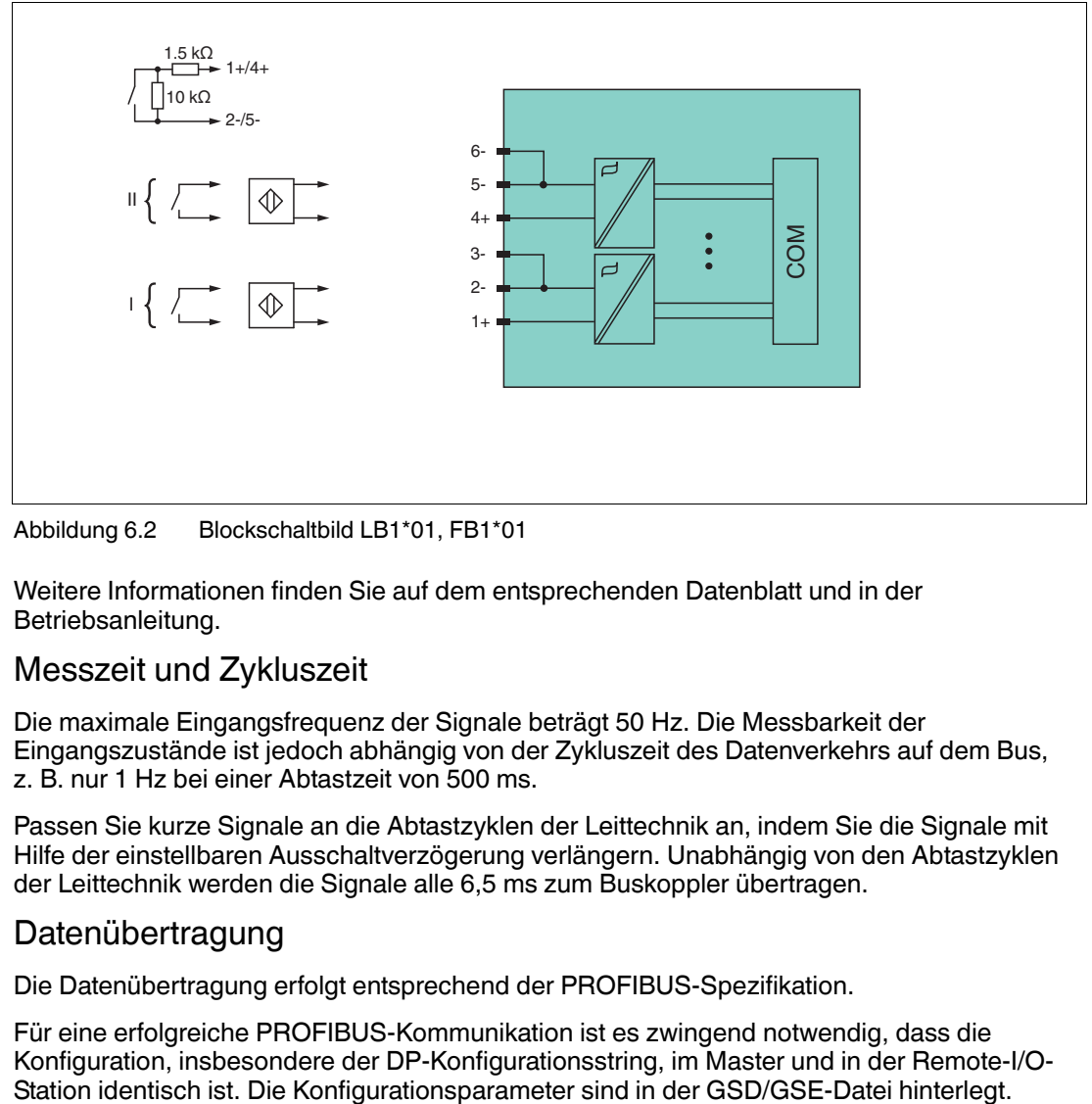

Abbildung 6.2 Blockschaltbild LB1\*01, FB1\*01

Weitere Informationen finden Sie auf dem entsprechenden Datenblatt und in der Betriebsanleitung.

## 6.4.2 Messzeit und Zykluszeit

Die maximale Eingangsfrequenz der Signale beträgt 50 Hz. Die Messbarkeit der Eingangszustände ist jedoch abhängig von der Zykluszeit des Datenverkehrs auf dem Bus, z. B. nur 1 Hz bei einer Abtastzeit von 500 ms.

Passen Sie kurze Signale an die Abtastzyklen der Leittechnik an, indem Sie die Signale mit Hilfe der einstellbaren Ausschaltverzögerung verlängern. Unabhängig von den Abtastzyklen der Leittechnik werden die Signale alle 6,5 ms zum Buskoppler übertragen.

## 6.4.3 Datenübertragung

Die Datenübertragung erfolgt entsprechend der PROFIBUS-Spezifikation.

Für eine erfolgreiche PROFIBUS-Kommunikation ist es zwingend notwendig, dass die Konfiguration, insbesondere der DP-Konfigurationsstring, im Master und in der Remote-I/O-

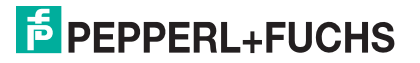

Falls die GSD/GSE-Datei in den Master eingebunden werden kann, wird der DP-Konfigurationscode der jeweiligen E/A-Module automatisch übernommen. Falls die GSD/GSE-Datei nicht eingebunden werden kann, müssen die Konfigurationsparameter entsprechend der Tabelle in diesem Kapitel eingegeben werden.

Neben der GSD/GSE-Datei stehen Treiber zur weiteren Integration in verschiedene Master zur Verfügung. Die Treiber stellen die Signale der Remote-I/O-Station in aufbereiteter Form zur Verfügung, wodurch eine manuelle Einbindung der I/O-Daten in die Datenstrukturen des Masters entfällt.

#### **Bitanordnung im Datentelegramm**

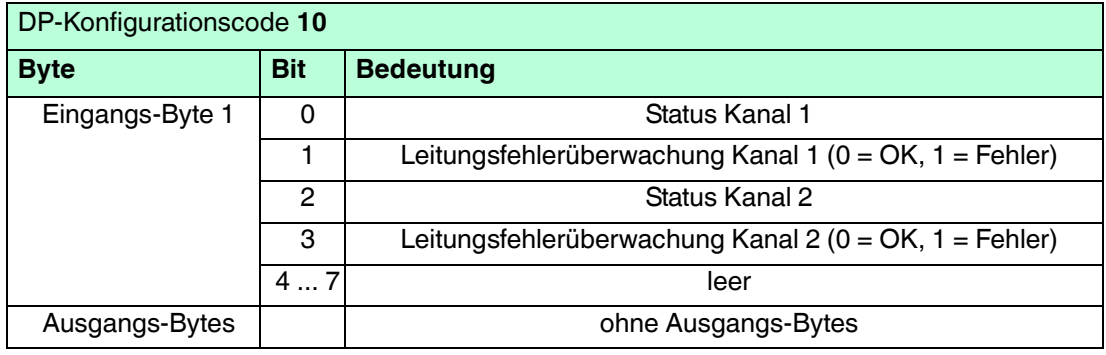

## 6.4.4 Leitungsfehlerüberwachung

Die Leitungsfehlerüberwachung kann bei NAMUR-Näherungsschaltern einen Leitungsbruch oder Kurzschluss erkennen und ist kanalweise abschaltbar.

Falls Sie mechanische Kontakte verwenden, deaktivieren Sie die Leitungsfehlerüberwachung oder beschalten Sie den mechanischen Kontakt am Einbauort mit einer zusätzlichen Widerstandsbeschaltung. Mit Hilfe der Widerstandsbeschaltung kann die Elektronik zwischen einem geschlossenen Schalter und einem Kurzschluss unterscheiden. Die Widerstandsbeschaltung ist als Zubehör erhältlich.

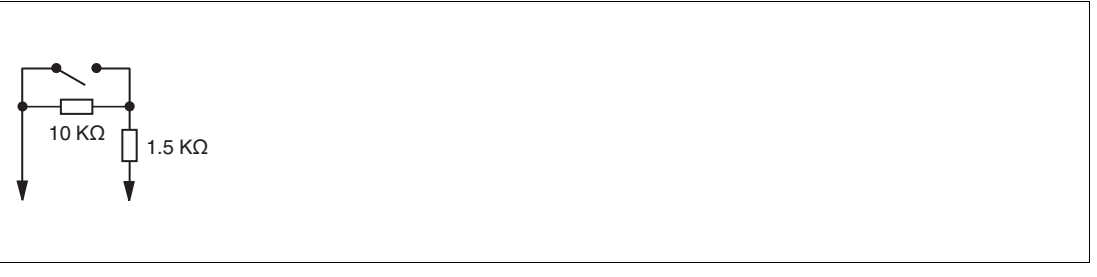

Abbildung 6.3 Widerstandsnetzwerk für Leitungsfehlerüberwachung

## 6.4.5 Gerätedaten bearbeiten

Im Folgenden sind alle Parameter des E/A-Moduls aufgelistet, die über den PROFIBUS-Klasse-1-Master konfiguriert werden können. Siehe Kapitel [4](#page-18-0)

Falls der PROFIBUS-Klasse-1-Master noch nicht betriebsbereit ist (z. B. bei Teilinbetriebnahmen), kann die Remote-I/O-Station auch mit Hilfe des DTM und einer externen FDT-Rahmenapplikationen wie z. B. PACTware<sup>™</sup> konfiguriert werden. Siehe Kapitel [5](#page-37-0)

Falls Sie mit einem Master arbeiten, der über Treiber oder Bibliotheken verfügt, müssen Sie sich nicht mit den Byte-Strings auseinander setzen. In diesem Fall müssen Sie lediglich die gewünschten Parameter eintragen.

Alle Parameter gelten pro Kanal.

DP-Konfigurationsstring: 0x10 Parameterstring: 0x11, Daten\_1, Daten\_2

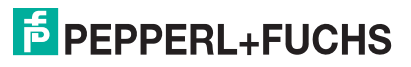

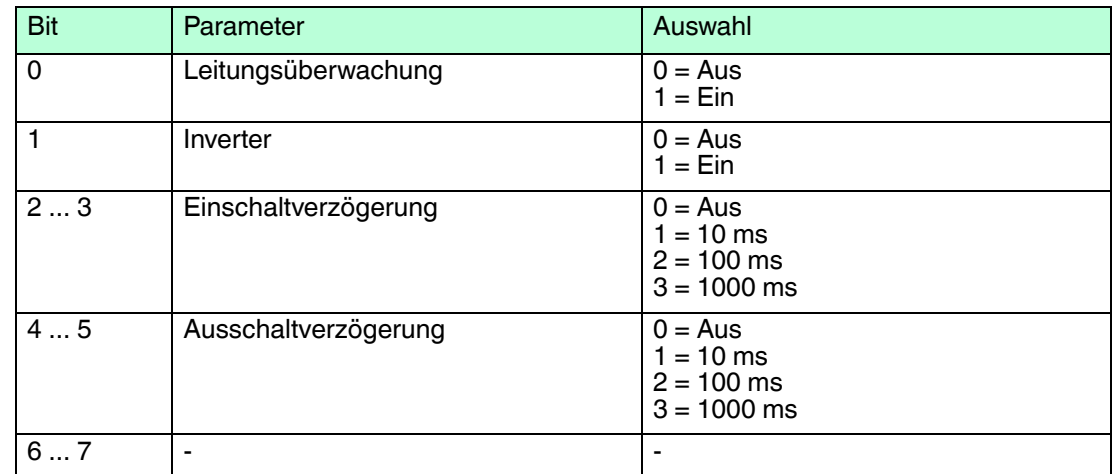

#### **Daten\_1, Daten\_2 (Kanal 1, Kanal 2)**

#### **Leitungsüberwachung**

Bei NAMUR-Näherungsschaltern kann die Leitungsfehlerüberwachung einen Leitungsbruch oder Kurzschluss erkennen. Bei Kontakteingängen ohne zusätzliche Widerstandbeschaltung kann der feldseitige Anschluss nicht überwacht werden.

#### **Inverter**

Wählen Sie zwischen einer positiven oder negativen Logik für das binäre Signal.

#### **Einschaltverzögerung**

Sie können die Einschaltverzögerung benutzen, um kurze Impulse heraus zu filtern. Geben Sie einen Wert in ms ein, der einen Signalwechsel von 0 auf 1 verkürzt.

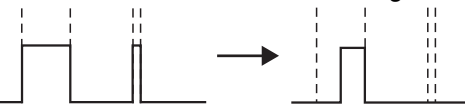

#### **Ausschaltverzögerung**

Sie können die Ausschaltverzögerung verwenden, um kurze Impulse zu verlängern. Geben Sie einen Wert in ms ein, der einen Signalwechsel von 1 auf 0 verlängert.

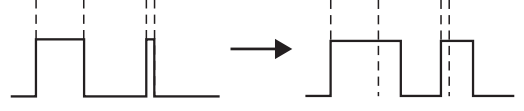

#### **Bevorzugte Parameterwerte**

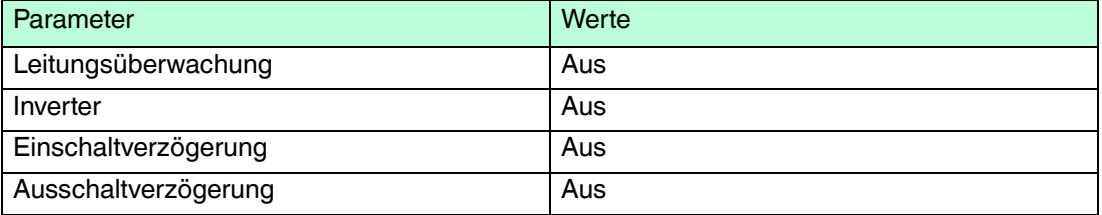

- 6.5 LB1\*02, FB1\*02 Binäreingang
- 6.5.1 Beschreibung

- LB1002, Binäreingang, nicht eigensicher
- FB1302, Binäreingang, Ex-e-Klemmen
- LB1102, Binäreingang, eigensicher
- FB1202, Binäreingang, eigensicher

#### **Merkmale**

■ Kanalanzahl: 3

- Belegt 1 Steckplatz auf dem Backplane
- Geeignete Sensoren: mechanische Kontakte, NAMUR-Näherungsschalter, 2-Draht-Initiatoren

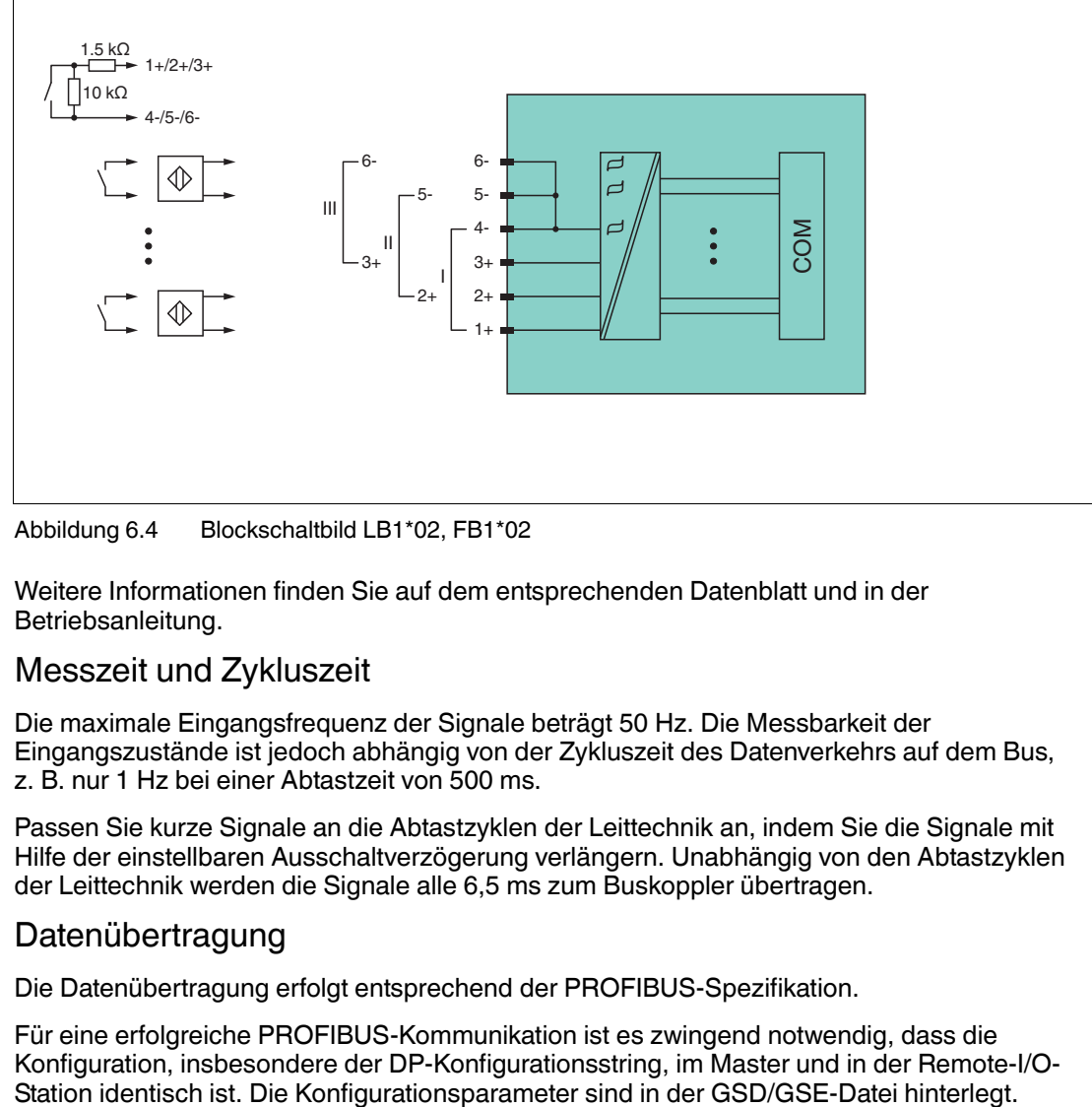

Abbildung 6.4 Blockschaltbild LB1\*02, FB1\*02

Weitere Informationen finden Sie auf dem entsprechenden Datenblatt und in der Betriebsanleitung.

## 6.5.2 Messzeit und Zykluszeit

Die maximale Eingangsfrequenz der Signale beträgt 50 Hz. Die Messbarkeit der Eingangszustände ist jedoch abhängig von der Zykluszeit des Datenverkehrs auf dem Bus, z. B. nur 1 Hz bei einer Abtastzeit von 500 ms.

Passen Sie kurze Signale an die Abtastzyklen der Leittechnik an, indem Sie die Signale mit Hilfe der einstellbaren Ausschaltverzögerung verlängern. Unabhängig von den Abtastzyklen der Leittechnik werden die Signale alle 6,5 ms zum Buskoppler übertragen.

## 6.5.3 Datenübertragung

Die Datenübertragung erfolgt entsprechend der PROFIBUS-Spezifikation.

Für eine erfolgreiche PROFIBUS-Kommunikation ist es zwingend notwendig, dass die Konfiguration, insbesondere der DP-Konfigurationsstring, im Master und in der Remote-I/O-

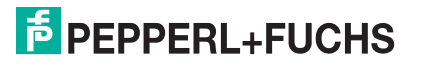

Falls die GSD/GSE-Datei in den Master eingebunden werden kann, wird der DP-Konfigurationscode der jeweiligen E/A-Module automatisch übernommen. Falls die GSD/GSE-Datei nicht eingebunden werden kann, müssen die Konfigurationsparameter entsprechend der Tabelle in diesem Kapitel eingegeben werden.

Neben der GSD/GSE-Datei stehen Treiber zur weiteren Integration in verschiedene Master zur Verfügung. Die Treiber stellen die Signale der Remote-I/O-Station in aufbereiteter Form zur Verfügung, wodurch eine manuelle Einbindung der I/O-Daten in die Datenstrukturen des Masters entfällt.

#### **Bitanordnung im Datentelegramm**

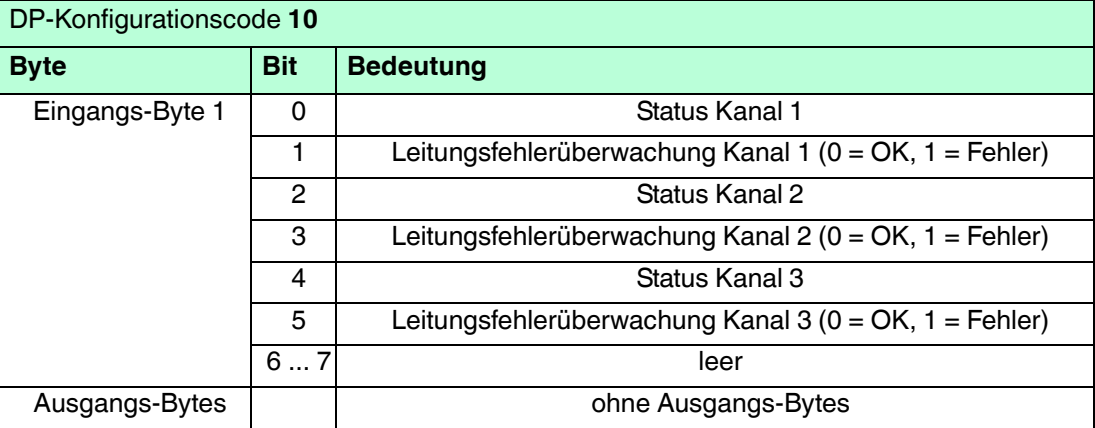

## 6.5.4 Leitungsfehlerüberwachung

Die Leitungsfehlerüberwachung kann bei NAMUR-Näherungsschaltern einen Leitungsbruch oder Kurzschluss erkennen und ist kanalweise abschaltbar.

Falls Sie mechanische Kontakte verwenden, deaktivieren Sie die Leitungsfehlerüberwachung oder beschalten Sie den mechanischen Kontakt am Einbauort mit einer zusätzlichen Widerstandsbeschaltung. Mit Hilfe der Widerstandsbeschaltung kann die Elektronik zwischen einem geschlossenen Schalter und einem Kurzschluss unterscheiden. Die Widerstandsbeschaltung ist als Zubehör erhältlich.

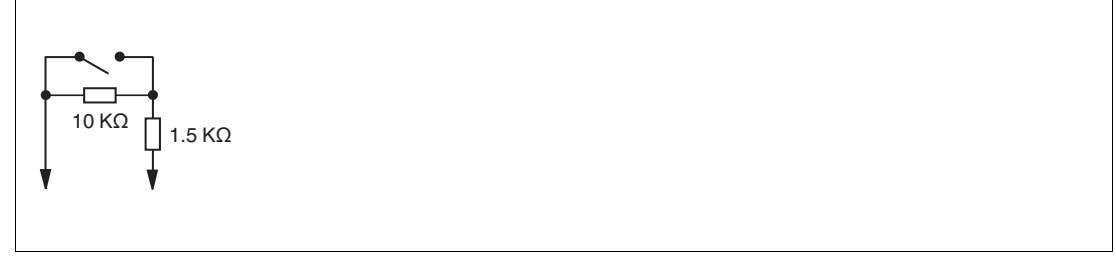

Abbildung 6.5 Widerstandsnetzwerk für Leitungsfehlerüberwachung

## 6.5.5 Gerätedaten bearbeiten

Im Folgenden sind alle Parameter des E/A-Moduls aufgelistet, die über den PROFIBUS-Klasse-1-Master konfiguriert werden können. Siehe Kapitel [4](#page-18-0)

Falls der PROFIBUS-Klasse-1-Master noch nicht betriebsbereit ist (z. B. bei Teilinbetriebnahmen), kann die Remote-I/O-Station auch mit Hilfe des DTM und einer externen FDT-Rahmenapplikationen wie z. B. PACTware<sup>™</sup> konfiguriert werden. Siehe Kapitel [5](#page-37-0)

Falls Sie mit einem Master arbeiten, der über Treiber oder Bibliotheken verfügt, müssen Sie sich nicht mit den Byte-Strings auseinander setzen. In diesem Fall müssen Sie lediglich die gewünschten Parameter eintragen.

Alle Parameter gelten pro Kanal.

200337 2016-02 200337 2016-02

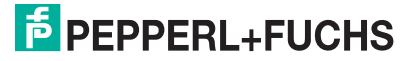

DP-Konfigurationsstring: 0x10 Parameterstring: 0x12, Daten\_1, Daten\_2, Daten\_3

#### **Daten\_1 ... Daten\_3 (Kanal 1 ... 3)**

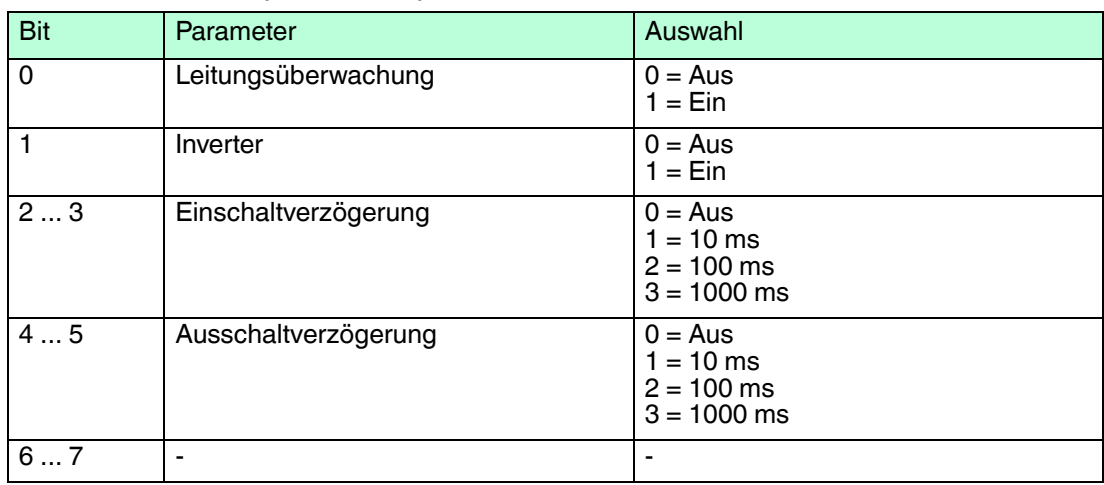

#### **Leitungsüberwachung**

Bei NAMUR-Näherungsschaltern kann die Leitungsfehlerüberwachung einen Leitungsbruch oder Kurzschluss erkennen. Bei Kontakteingängen ohne zusätzliche Widerstandbeschaltung kann der feldseitige Anschluss nicht überwacht werden.

#### **Inverter**

Wählen Sie zwischen einer positiven oder negativen Logik für das binäre Signal.

#### **Einschaltverzögerung**

Sie können die Einschaltverzögerung benutzen, um kurze Impulse heraus zu filtern. Geben Sie einen Wert in ms ein, der einen Signalwechsel von 0 auf 1 verkürzt.

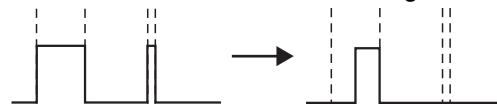

#### **Ausschaltverzögerung**

Sie können die Ausschaltverzögerung verwenden, um kurze Impulse zu verlängern. Geben Sie einen Wert in ms ein, der einen Signalwechsel von 1 auf 0 verlängert.

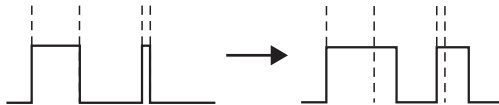

#### **Bevorzugte Parameterwerte**

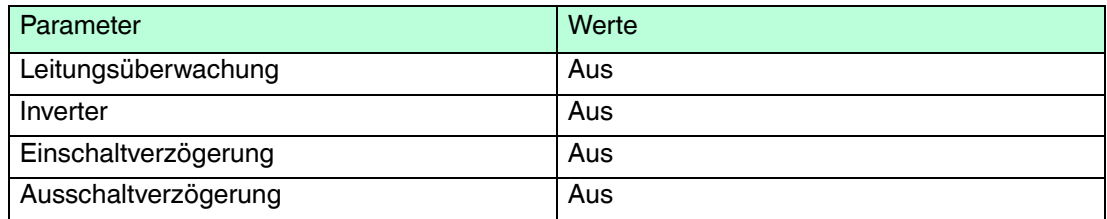

- 6.6 LB1\*03, FB1\*03 Frequenz- / Zählereingang
- 6.6.1 Beschreibung

- LB1003, Frequenz- / Zählereingang, nicht eigensicher
- FB1303, Frequenz- / Zählereingang, Ex-e-Klemmen
- LB1103, Frequenz- / Zählereingang, eigensicher
- FB1203, Frequenz- / Zählereingang, eigensicher

## **Merkmale**

- Belegt 1 Steckplatz auf dem Backplane
- Geeignete Sensoren: Frequenz, Zähler, Drehrichtung, NAMUR-Näherungsschalter, 2-Draht-Initiatoren, mech. Kontakte
- Kanalanzahl: 1
	- Kanal 1 für Frequenzmessung oder Impulszählung
	- Zusätzlicher Eingang für Erkennung der Drehrichtung, z. B. bei rotierenden Maschinen, oder Zählrichtung, z. B. aufwärts oder abwärts. Der zusätzliche Eingang ist kein separater Kanal.

#### *Hinweis!*

 $\bigcirc$ Ĕ

## *Bandbreitenbeschränkung*

Die Bandbreite von 15 kHz eignet sich nicht für prellende Kontakte. Wählen Sie in diesem Fall die Ausführung mit 400 Hz Bandbreite.

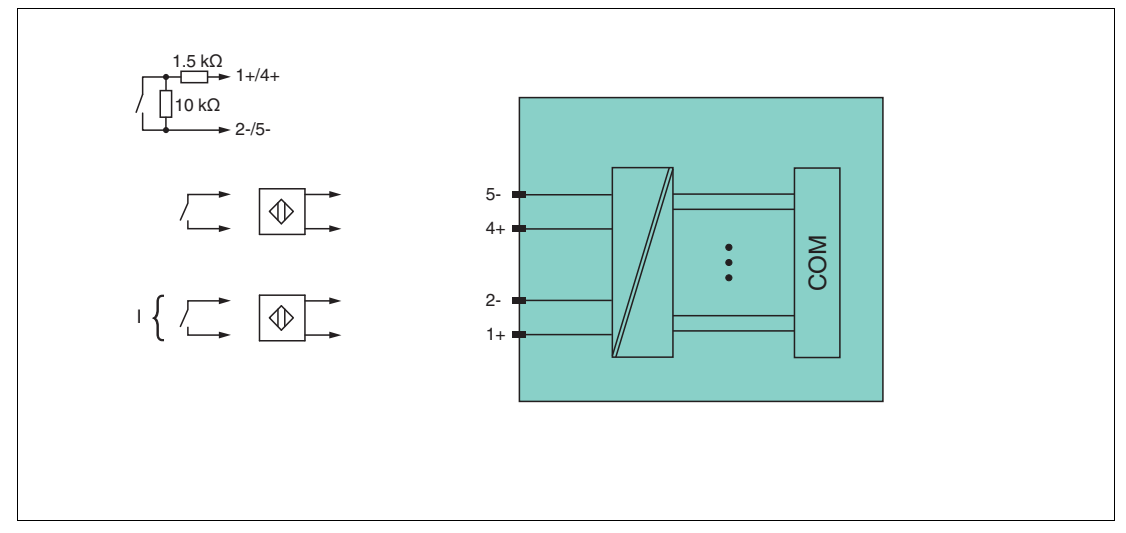

Abbildung 6.6 Blockschaltbild LB1\*03, FB1\*03

Weitere Informationen finden Sie auf dem entsprechenden Datenblatt und in der Betriebsanleitung.

## 6.6.2 Messzeit und Zykluszeit

Die Wandlungszeit beträgt ca. 50 ms. Die Aktualität des Messwertes ist jedoch abhängig von der Zykluszeit des Datenverkehrs auf dem Bus. Unabhängig von der Messzeit werden die Signale alle 6,5 ms zum Buskoppler übertragen.

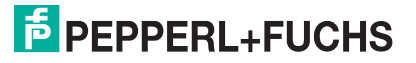

## 6.6.3 Datenübertragung

Die Datenübertragung erfolgt entsprechend der PROFIBUS-Spezifikation.

Für eine erfolgreiche PROFIBUS-Kommunikation ist es zwingend notwendig, dass die Konfiguration, insbesondere der DP-Konfigurationsstring, im Master und in der Remote-I/O-Station identisch ist. Die Konfigurationsparameter sind in der GSD/GSE-Datei hinterlegt.

Falls die GSD/GSE-Datei in den Master eingebunden werden kann, wird der DP-Konfigurationscode der jeweiligen E/A-Module automatisch übernommen. Falls die GSD/GSE-Datei nicht eingebunden werden kann, müssen die Konfigurationsparameter entsprechend der Tabelle in diesem Kapitel eingegeben werden.

Neben der GSD/GSE-Datei stehen Treiber zur weiteren Integration in verschiedene Master zur Verfügung. Die Treiber stellen die Signale der Remote-I/O-Station in aufbereiteter Form zur Verfügung, wodurch eine manuelle Einbindung der I/O-Daten in die Datenstrukturen des Masters entfällt.

Die E/A-Module verfügen über 3 Funktionsarten. Die verschiedenen Funktionsarten führen zu unterschiedlichen Datenstrukturen im Profibus-Datentelegramm. Der Frequenzeingang repräsentiert damit eigentlich drei Geräte, die unterschiedliche Treiber im Leitsystem erfordern und unterschiedliche DP-Codes in der GSD Datei belegen.

Falls Sie die Funktionsart des E/A-Moduls wechseln möchten beachten Sie, dass ein Wechsel der Funktionsart einem Austausch gegen ein anderes E/A-Modul entspricht. **Ein Wechsel der Funktionsart bei laufendem Betrieb ist daher nur mit HCiR möglich.** Folgende Funktionsarten stehen zur Verfügung:

- Frequenzeingang bis 15 kHz (mit oder ohne Richtungserkennung) oder 12-Bit-Zählereingang bis 15 kHz (mit oder ohne Richtungserkennung) DP-Konfigurationscode: **50**
- 32-Bit-Zählereingang (mit oder ohne Richtungserkennung) DP-Konfigurationscode: **51**
- Kombinierter 32-Bit-Zählereingang und Frequenzeingang bis 50 Hz (mit oder ohne Richtungserkennung) DP-Konfigurationscode: **52**

#### **Bitanordnung im Datentelegramm**

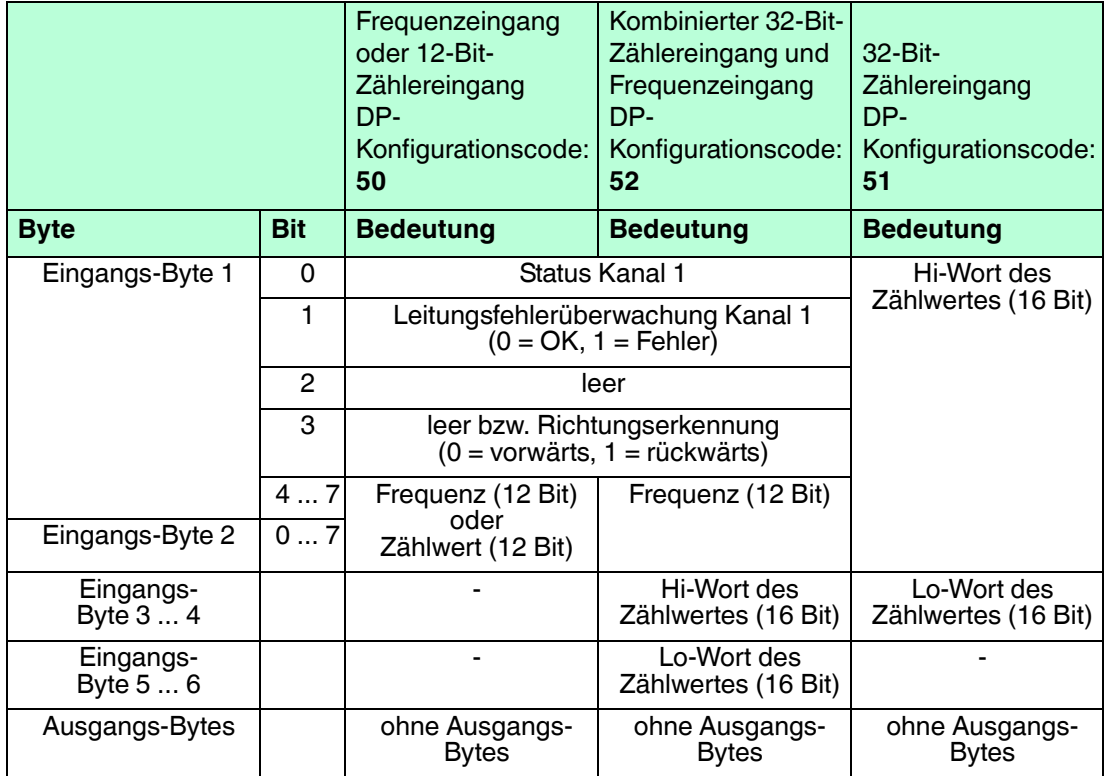

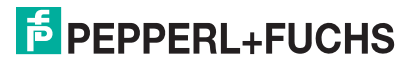

## 6.6.4 Leitungsfehlerüberwachung

Die Leitungsfehlerüberwachung kann bei NAMUR-Näherungsschaltern einen Leitungsbruch oder Kurzschluss erkennen und ist kanalweise abschaltbar.

Falls Sie mechanische Kontakte verwenden, deaktivieren Sie die Leitungsfehlerüberwachung oder beschalten Sie den mechanischen Kontakt am Einbauort mit einer zusätzlichen Widerstandsbeschaltung. Mit Hilfe der Widerstandsbeschaltung kann die Elektronik zwischen einem geschlossenen Schalter und einem Kurzschluss unterscheiden. Die Widerstandsbeschaltung ist als Zubehör erhältlich.

Falls Sie die Richtungserkennung verwenden, versehen Sie auch diesen Eingang mit einer Widerstandsbeschaltung. Bei Geräten ohne Drehrichtungs-Erkennung wird der Drehrichtungseingang ignoriert.

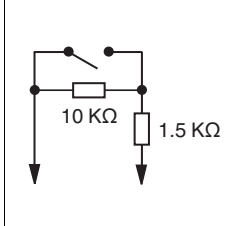

Abbildung 6.7 Widerstandsnetzwerk für Leitungsfehlerüberwachung

## 6.6.5 Funktionsarten

## **Frequenzeingang bis 15 kHz**

In dieser Funktionsart können Frequenzen bis 15 kHz gemessen werden. Das Ergebnis der Frequenzmessung wird mit einer Genauigkeit von 0,1 % als Integerwert an den Buskoppler übertragen. Im Buskoppler stehen in Abhängigkeit von der Frequenz alle 100 ms bis alle 1000 ms (1 Hz) neue Messergebnisse zur Verfügung (alle 10 Sek bei 0,1 Hz). Die Frequenzmessung arbeitet mit dem internen 16 MHz Quartz, um die Zeit zwischen 2 Impulsen zu messen. Die kürzeste Impulsdauer beträgt 20  $\mu$ s.

## **Zählereingang**

Als 12-Bit-Zählereingang erfasst das Modul Zählerstände bis 4095 (entspricht 12 von 16 Bit), wobei die unteren 4 Bits Statusinformationen enthalten. Als 32-Bit-Zählereingang verwendet das E/A-Modul einen 4-Byte-Zähler im Buskoppler, der Zählerstände bis 4294967295 erfasst  $(2^{32})$ .

Die Zählereingänge können mit einem Vorteiler versehen werden, um bei hohen Zählfrequenzen den maximalen Zählerstand (Überlauf) nicht bereits vor der nächsten Busabfrage zu erreichen. Der Vorteiler ist nicht bei der Kombination von Zähler- und Frequenzeingang verfügbar.

## **Kombination von Zählereingang und Frequenzeingang**

Bei der Kombination von Zählereingang und Frequenzeingang beträgt die Mindestimpulsdauer bzw. Impulspause 10 ms. Die maximal erfassbare Frequenz beträgt dann 50 Hz.

## **Frequenzeingang bis 400 Hz**

Für Signalgeber mit prellenden Kontakten ist eine Ausführung des E/A-Moduls mit einer maximalen Frequenz von 400 Hz verfügbar. Auch wenn in der Konfigurationssoftware alle Funktionen der 15 kHz-Ausführung wählbar sind, sorgt eine Software dafür, dass Impulse mit einer Dauer < 1 ms unterdrückt werden. Davon abgesehen wird die 400 Hz-Ausführung genau so behandelt wie die 15 kHz-Ausführung.

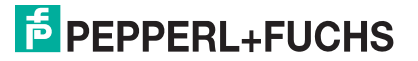

Bei einer Einstellung des Messanfangs > 0 Hz ist zu prüfen, ob die folgende Formel ein Ergebnis kleiner 400 liefert.

Messende / (1 - Messanfang / Messende) Größere Werte können wegen der Interruptsteuerung nicht verarbeitet werden.

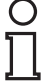

## *Hinweis!*

## *32-Bit-Zählerwerte*

32-Bit-Zählerwerte werden im Buskoppler abgelegt. Beim Entfernen des Buskopplers, einem Netzausfall, beim Abschalten der Stromversorgung, sowie bei einer Redundanzumschaltung werden die Zählerwerte gelöscht.

12-Bit-Zählerstände sind zu jeder Zeit genau, da sie im E/A-Modul selbst abgelegt sind. Zur Summierung vom 12-Bit-Zählern muss das Leitsystem jeweils die Differenz zwischen zwei aufeinander folgenden Abfragen aufaddieren. Beim Summieren ist darauf zu achten, dass nach einem Zählerüberlauf der aktuelle Zählerwert kleiner ist als der vorhergehende. Zählvorgänge laufen in der Regel mit relativ niedrigen Frequenzen ab. Daher ist der Master in der Lage, Zählerstände so häufig abzufragen, dass zwischen 2 Abfragen maximal 1 Zählerüberlauf zu erwarten ist.

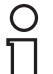

#### *Hinweis!*

Die Buszykluszeit beträgt 500 ms und der Zählwert des 12-Bit-Zählers ist maximal 4095. Daraus resultiert eine maximale Frequenz von 4095 / 0,5 sek = 8190 Hz. Falls die Buszykluszeit nicht zur Zählfrequenz passt, kann der 32-Bit- Zähler mit den genannten Einschränkungen hinsichtlich Redundanzumschaltung und Netzausfall verwendet werden.

## 6.6.6 Richtungserkennung

Die Drehrichtung wird über den zweiten Eingang durch die Phasenverschiebung zwischen den beiden eintreffenden Impulsen ermittelt.

Wenn Sie eine Messmethode ohne Richtungserkennung wählen, wird aufwärts gezählt. Wenn Sie eine Messmethode mit Richtungserkennung wählen, verarbeitet das E/A-Modul die Feldsignale wie folgt.

- Der Zähler zählt vorwärts, wenn der Richtungseingang beim Eintreffen des Zählimpulses logisch 0 ist.
- Der Zähler zählt rückwärts, wenn der Richtungseingang beim Eintreffen des Zählimpulses logisch 1 ist.

Der Master erkennt die Zählrichtung des 32-Bit-Zählers durch Vergleich der Zählerstände aufeinander folgender Zyklen. Beim 12-Bit-Zähler wird ein Richtungsbit übertragen.

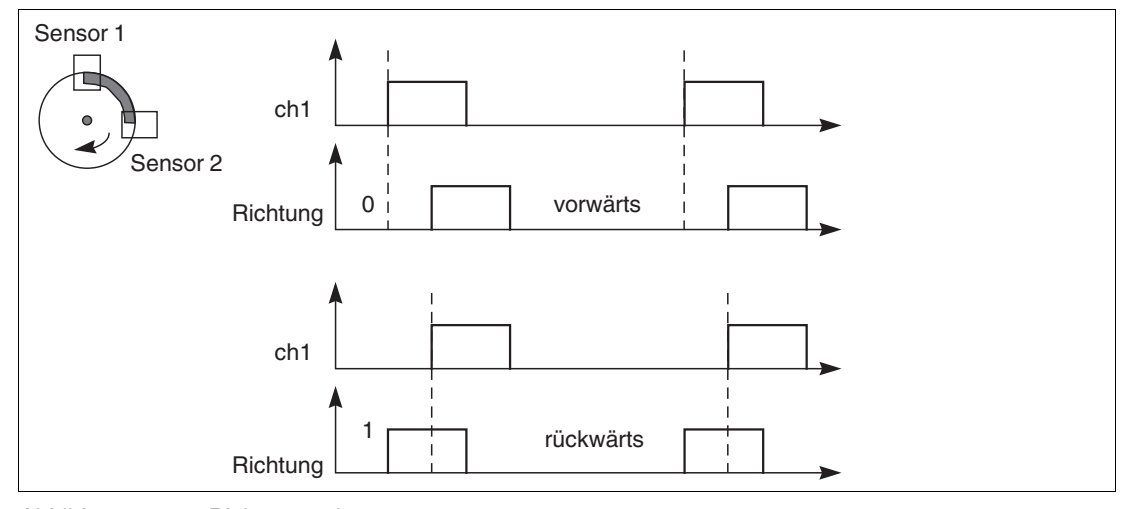

Abbildung 6.8 Richtungserkennung

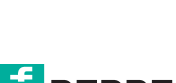

200337 2016-02

200337 2016-02

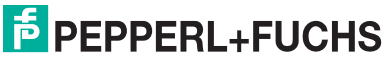

89

## 6.6.7 Gerätedaten bearbeiten

Die Parameter und DP-Konfigurationsstrings unterscheiden sich je nach Funktionsart.

Im Folgenden sind alle Parameter des E/A-Moduls aufgelistet, die über den PROFIBUS-Klasse-1-Master konfiguriert werden können. Siehe Kapitel [4](#page-18-0)

Falls der PROFIBUS-Klasse-1-Master noch nicht betriebsbereit ist (z. B. bei Teilinbetriebnahmen), kann die Remote-I/O-Station auch mit Hilfe des DTM und einer externen FDT-Rahmenapplikationen wie z. B. PACTware<sup>™</sup> konfiguriert werden. Siehe Kapitel [5](#page-37-0)

Falls Sie mit einem Master arbeiten, der über Treiber oder Bibliotheken verfügt, müssen Sie sich nicht mit den Byte-Strings auseinander setzen. In diesem Fall müssen Sie lediglich die gewünschten Parameter eintragen.

Alle Parameter gelten pro Kanal.

## **Funktionsart: Frequenzeingang**

DP-Konfigurationsstring: 0x50 Parameterstring: 0x13, Daten\_1, Daten\_2

#### **Daten\_1, Daten\_2**

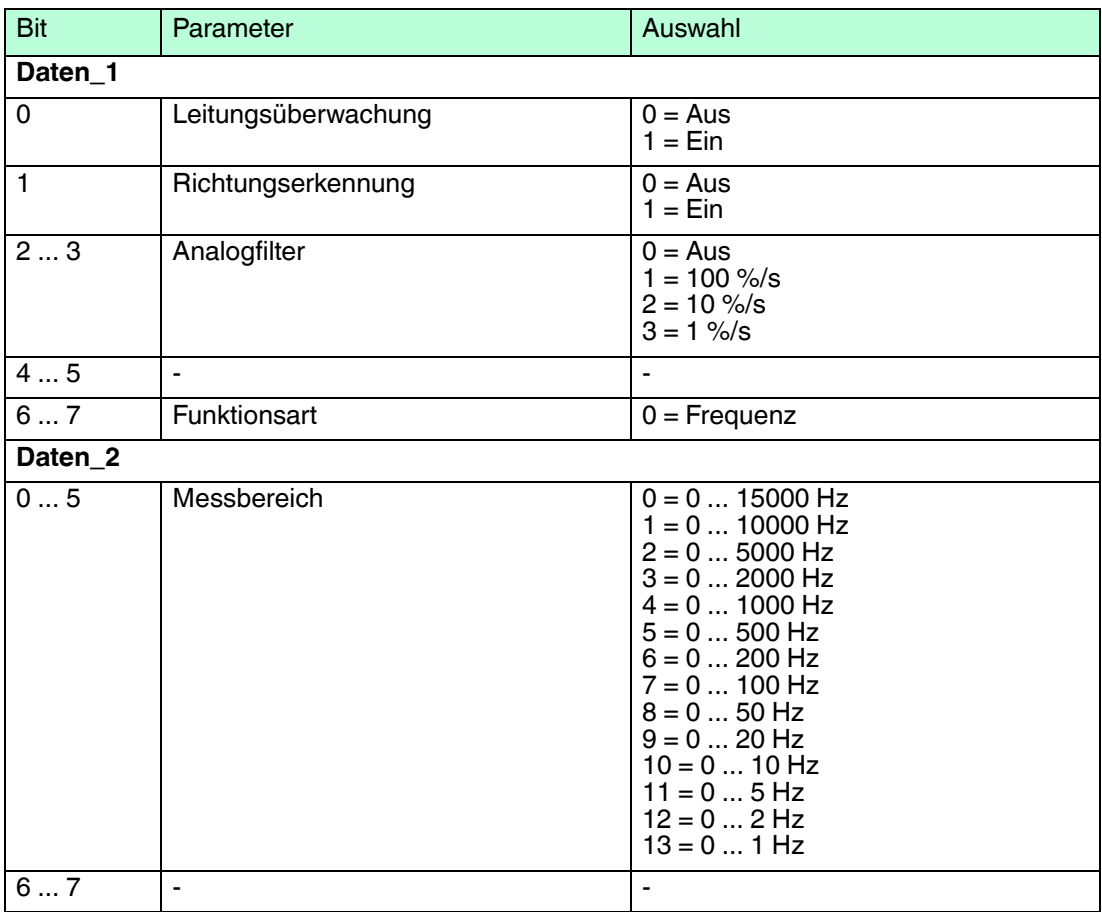

## **Funktionsart: 12-Bit-Zählereingang**

DP-Konfigurationsstring: 0x50 Parameterstring: 0x13, Daten\_1, Daten\_2

#### **Daten\_1, Daten\_2**

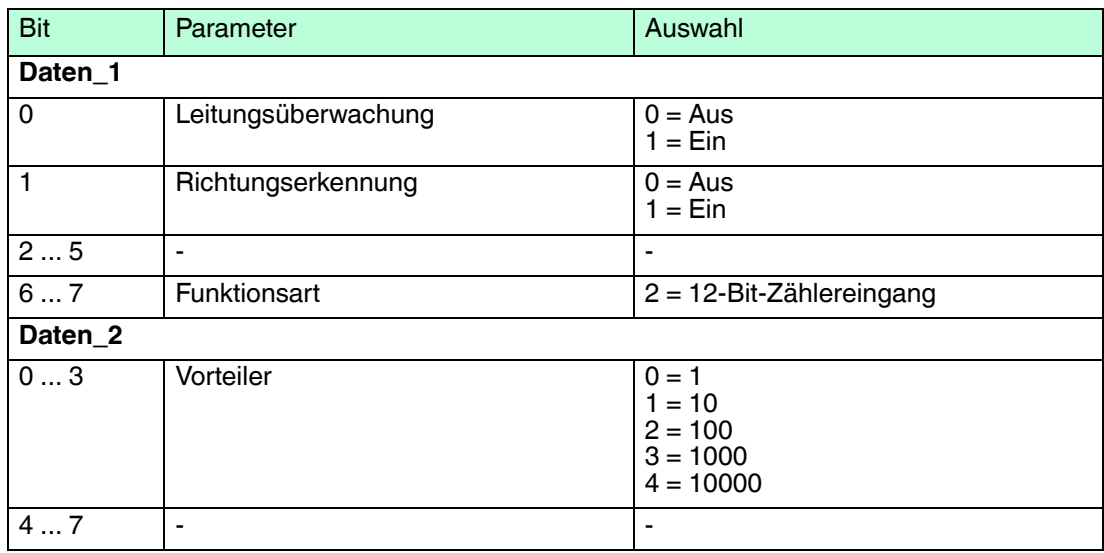

## **Funktionsart: 32-Bit-Zählereingang**

DP-Konfigurationsstring: 0x51 Parameterstring: 0x13, Daten\_1, Daten\_2

#### **Daten\_1, Daten\_2**

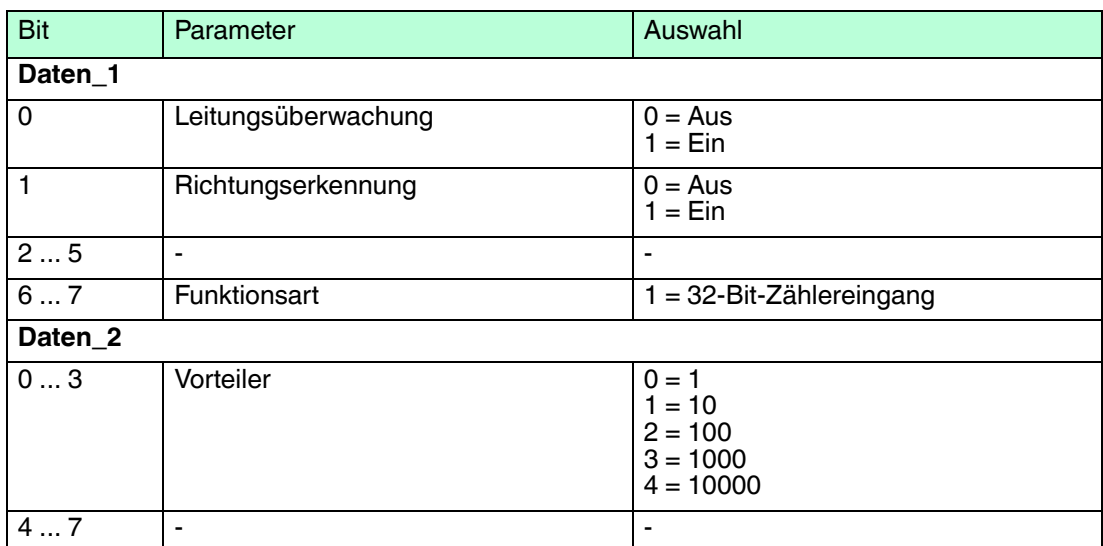

## **Funktionsart: kombinierter 32-Bit-Zählereingang und Frequenzeingang**

DP-Konfigurationsstring: 0x52 Parameterstring: 0x13, Daten\_1, Daten\_2

#### **Daten\_1, Daten\_2**

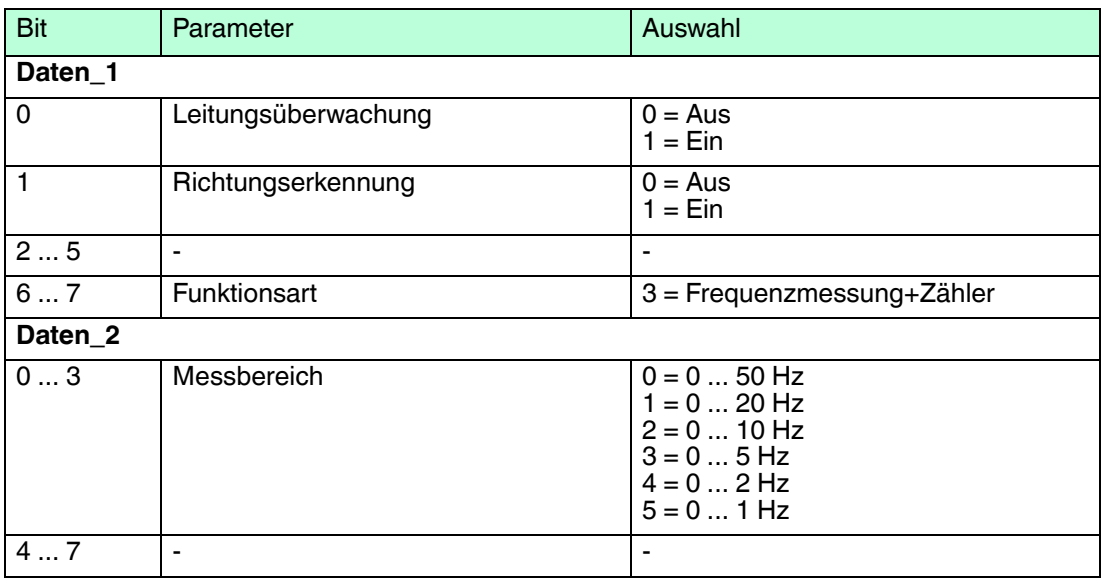

#### **Leitungsüberwachung**

Bei NAMUR-Näherungsschaltern kann die Leitungsfehlerüberwachung einen Leitungsbruch oder Kurzschluss erkennen. Bei Kontakteingängen ohne zusätzliche Widerstandbeschaltung kann der feldseitige Anschluss nicht überwacht werden.

#### **Richtungserkennung**

Der Richtungserkennungs-Eingang kann zum Auf- und Abwärtszählen oder als Statusangabe für die Drehrichtung verwendet werden.

#### **Analogfilter**

Falls die Eingangssignale schwanken, kann der Analogfilter zur Bedämpfung des Signals zugeschaltet werden.

Der Wert legt das Änderungsverhalten des Eingangswertes in % je Sekunde fest. In der langsamsten Einstellung von 1 %/s dauert es 90 Sekunden, bis eine Änderung des Eingangssignals von 90 % den Filter vollständig durchlaufen hat. Der Bezugswert ist der Messbereich (Charakteristik: Rampe, linear).

#### **Vorteiler**

Dieser Parameter bewirkt, dass nur jeder x-te Impuls gezählt wird. Falls Sie z. B. die Einstellung 2 wählen, wird nur jeder 100ste Impuls gezählt.

## **Bevorzugte Parameterwerte**

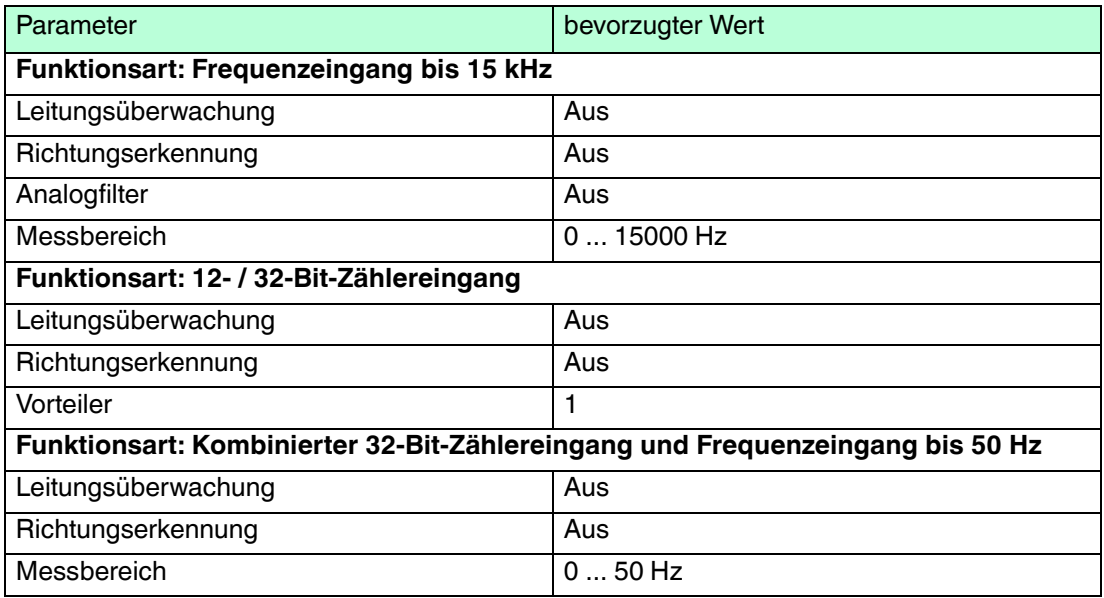

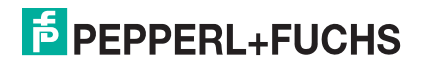

- 6.7 LB1007 Binäreingang
- 6.7.1 Beschreibung

LB1007, Binäreingang, nicht eigensicher

## **Merkmale**

- Belegt 1 Steckplatz auf dem Backplane
- Kanalanzahl: 7
- Geeignete Sensoren: mechanische Kontakte, NAMUR-Näherungsschalter, 2-Draht-Initiatoren

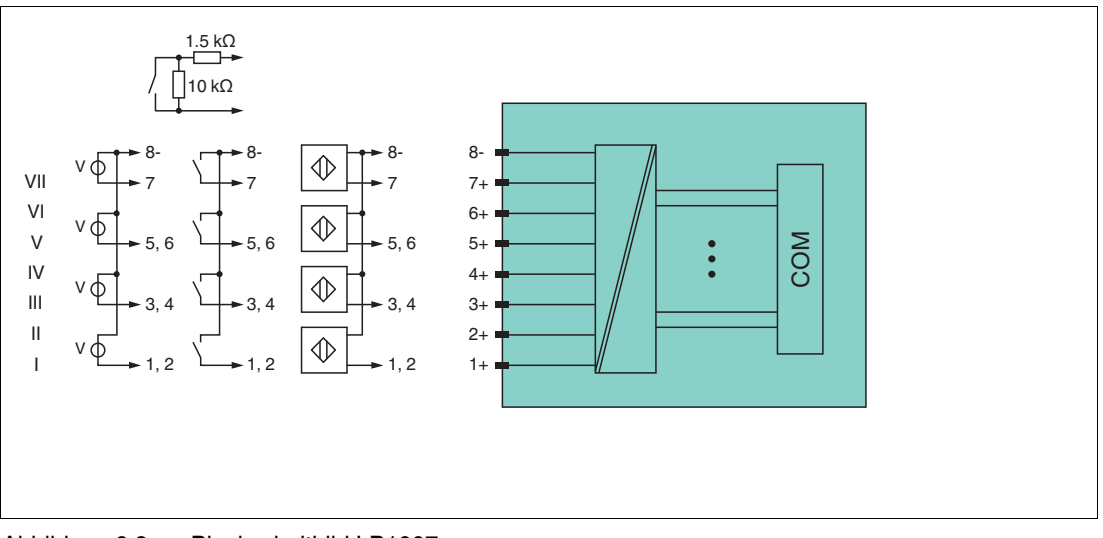

Abbildung 6.9 Blockschaltbild LB1007

Weitere Informationen finden Sie auf dem entsprechenden Datenblatt und in der Betriebsanleitung.

## 6.7.2 Messzeit und Zykluszeit

Die maximale Eingangsfrequenz der Signale beträgt 50 Hz. Die Messbarkeit der Eingangszustände ist jedoch abhängig von der Zykluszeit des Datenverkehrs auf dem Bus, z. B. nur 1 Hz bei einer Abtastzeit von 500 ms.

Passen Sie kurze Signale an die Abtastzyklen der Leittechnik an, indem Sie die Signale mit Hilfe der einstellbaren Ausschaltverzögerung verlängern. Unabhängig von den Abtastzyklen der Leittechnik werden die Signale alle 6,5 ms zum Buskoppler übertragen.

## 6.7.3 Datenübertragung

Die Datenübertragung erfolgt entsprechend der PROFIBUS-Spezifikation.

Für eine erfolgreiche PROFIBUS-Kommunikation ist es zwingend notwendig, dass die Konfiguration, insbesondere der DP-Konfigurationsstring, im Master und in der Remote-I/O-Station identisch ist. Die Konfigurationsparameter sind in der GSD/GSE-Datei hinterlegt.

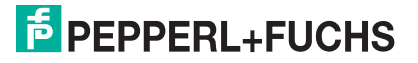

Falls die GSD/GSE-Datei in den Master eingebunden werden kann, wird der DP-Konfigurationscode der jeweiligen E/A-Module automatisch übernommen. Falls die GSD/GSE-Datei nicht eingebunden werden kann, müssen die Konfigurationsparameter entsprechend der Tabelle in diesem Kapitel eingegeben werden.

Neben der GSD/GSE-Datei stehen Treiber zur weiteren Integration in verschiedene Master zur Verfügung. Die Treiber stellen die Signale der Remote-I/O-Station in aufbereiteter Form zur Verfügung, wodurch eine manuelle Einbindung der I/O-Daten in die Datenstrukturen des Masters entfällt.

#### **Bitanordnung im Datentelegramm**

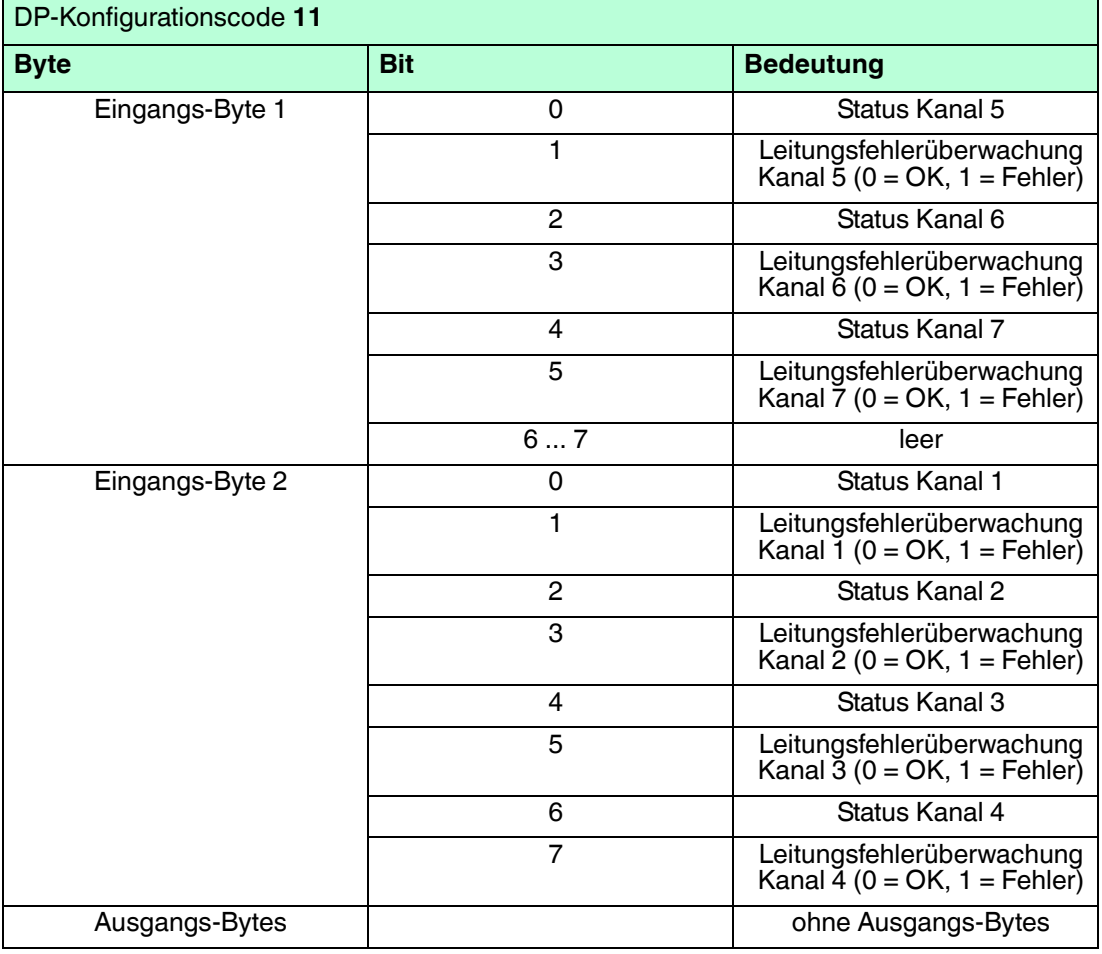

## 6.7.4 Leitungsfehlerüberwachung

Die Leitungsfehlerüberwachung kann bei NAMUR-Näherungsschaltern einen Leitungsbruch oder Kurzschluss erkennen und ist kanalweise abschaltbar.

Falls Sie mechanische Kontakte verwenden, deaktivieren Sie die Leitungsfehlerüberwachung oder beschalten Sie den mechanischen Kontakt am Einbauort mit einer zusätzlichen Widerstandsbeschaltung. Mit Hilfe der Widerstandsbeschaltung kann die Elektronik zwischen einem geschlossenen Schalter und einem Kurzschluss unterscheiden. Die Widerstandsbeschaltung ist als Zubehör erhältlich.

24-V- und 5-V-Eingänge sind nur mit ausgeschalteter Leitungsfehlerüberwachung nutzbar.

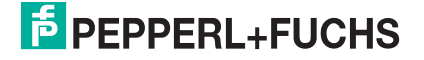

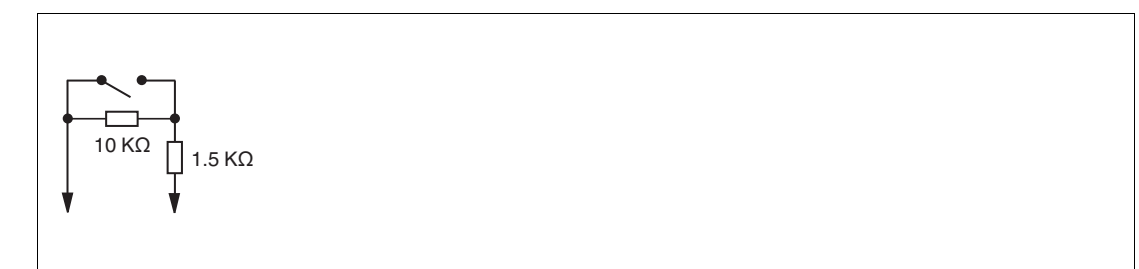

Abbildung 6.10 Widerstandsnetzwerk für Leitungsfehlerüberwachung

## 6.7.5 Gerätedaten bearbeiten

Im Folgenden sind alle Parameter des E/A-Moduls aufgelistet, die über den PROFIBUS-Klasse-1-Master konfiguriert werden können. Siehe Kapitel [4](#page-18-0)

Falls der PROFIBUS-Klasse-1-Master noch nicht betriebsbereit ist (z. B. bei Teilinbetriebnahmen), kann die Remote-I/O-Station auch mit Hilfe des DTM und einer externen FDT-Rahmenapplikationen wie z. B. PACTware<sup>™</sup> konfiguriert werden. Siehe Kapitel [5](#page-37-0)

Falls Sie mit einem Master arbeiten, der über Treiber oder Bibliotheken verfügt, müssen Sie sich nicht mit den Byte-Strings auseinander setzen. In diesem Fall müssen Sie lediglich die gewünschten Parameter eintragen.

Alle Parameter gelten pro Kanal.

DP-Konfigurationsstring: 0x11 Parameterstring: 0x17, Daten\_1, Daten\_2, Daten\_3

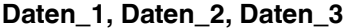

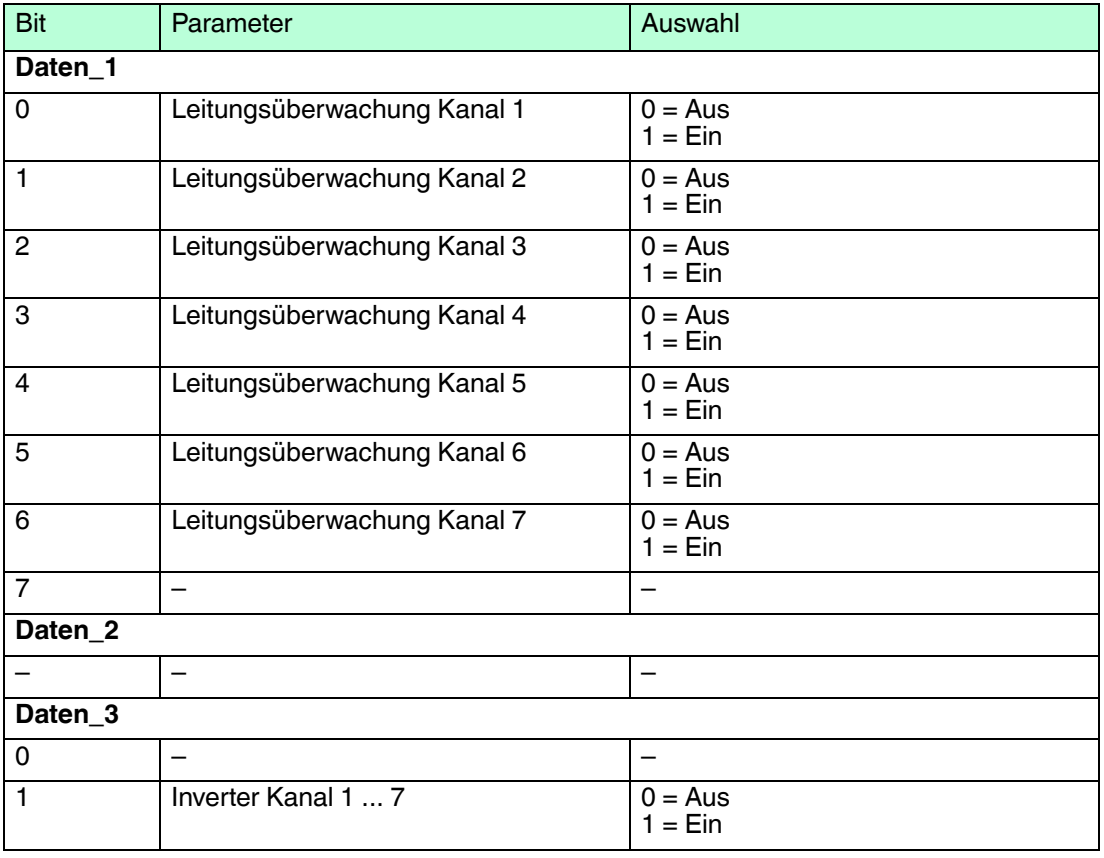

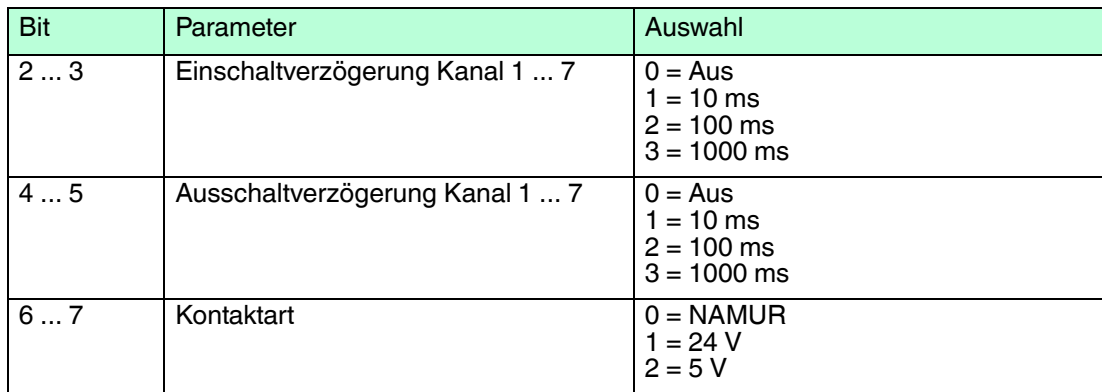

#### **Leitungsüberwachung**

Bei NAMUR-Näherungsschaltern kann die Leitungsfehlerüberwachung einen Leitungsbruch oder Kurzschluss erkennen. Bei Kontakteingängen ohne zusätzliche Widerstandbeschaltung kann der feldseitige Anschluss nicht überwacht werden.

#### **Inverter**

Wählen Sie zwischen einer positiven oder negativen Logik für das binäre Signal.

#### **Einschaltverzögerung**

Sie können die Einschaltverzögerung benutzen, um kurze Impulse heraus zu filtern. Geben Sie einen Wert in ms ein, der einen Signalwechsel von 0 auf 1 verkürzt.

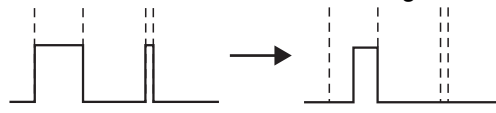

#### **Ausschaltverzögerung**

Sie können die Ausschaltverzögerung verwenden, um kurze Impulse zu verlängern. Geben Sie einen Wert in ms ein, der einen Signalwechsel von 1 auf 0 verlängert.

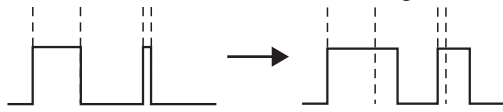

#### **Kontaktart**

Zeigt je nach E/A-Modul die Signalart an, z. B. Impuls, Strom, Widerstand, NAMUR, 24 V.

#### **Bevorzugte Parameterwerte**

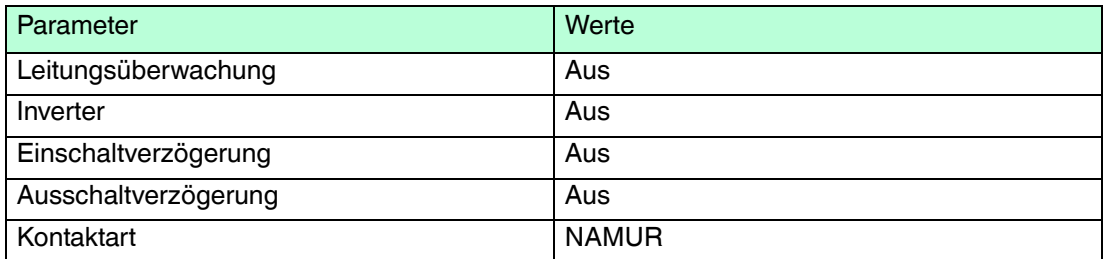

- 6.8 LB1\*08, FB1\*08 Binäreingang
- 6.8.1 Beschreibung

- LB1008, Binäreingang, nicht eigensicher
- FB1308, Binäreingang, Ex-e-Klemmen
- LB1108, Binäreingang, eigensicher
- FB1208, Binäreingang, eigensicher

## **Merkmale**

- Belegt 2 Steckplätze auf dem Backplane
- Kanalanzahl: 8
- Geeignete Sensoren: mechanische Kontakte, NAMUR-Näherungsschalter Darüber hinaus kann das E/A-Modul FB1308 aktive Eingänge mit 24 V oder 5 V DC lesen. Dies gilt nicht für die E/A-Module LB1008, LB1108 und FB1208.

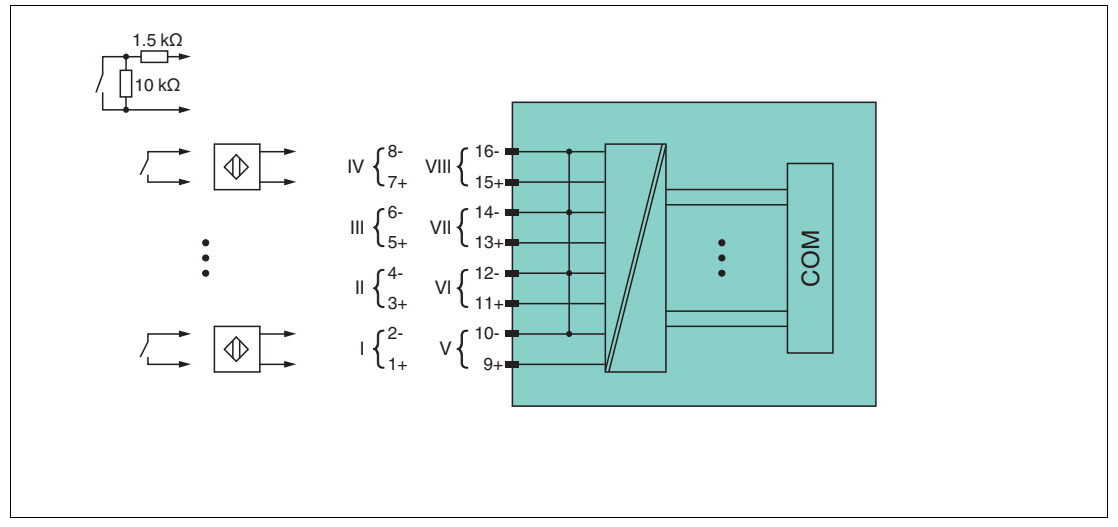

Abbildung 6.11 Blockschaltbild LB1\*08, FB1208

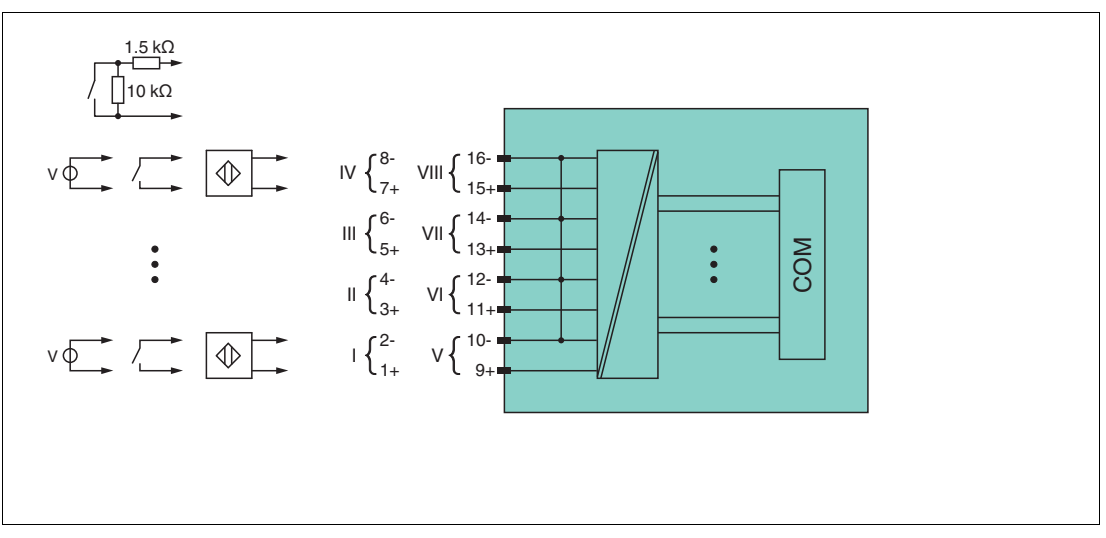

Abbildung 6.12 Blockschaltbild FB1308

Weitere Informationen finden Sie auf dem entsprechenden Datenblatt und in der Betriebsanleitung.

## 6.8.2 Messzeit und Zykluszeit

Die maximale Eingangsfrequenz der Signale beträgt 50 Hz. Die Messbarkeit der Eingangszustände ist jedoch abhängig von der Zykluszeit des Datenverkehrs auf dem Bus, z. B. nur 1 Hz bei einer Abtastzeit von 500 ms.

Passen Sie kurze Signale an die Abtastzyklen der Leittechnik an, indem Sie die Signale mit Hilfe der einstellbaren Ausschaltverzögerung verlängern. Unabhängig von den Abtastzyklen der Leittechnik werden die Signale alle 6,5 ms zum Buskoppler übertragen.

## 6.8.3 Datenübertragung

Die Datenübertragung erfolgt entsprechend der PROFIBUS-Spezifikation.

Für eine erfolgreiche PROFIBUS-Kommunikation ist es zwingend notwendig, dass die Konfiguration, insbesondere der DP-Konfigurationsstring, im Master und in der Remote-I/O-Station identisch ist. Die Konfigurationsparameter sind in der GSD/GSE-Datei hinterlegt.

Falls die GSD/GSE-Datei in den Master eingebunden werden kann, wird der DP-Konfigurationscode der jeweiligen E/A-Module automatisch übernommen. Falls die GSD/GSE-Datei nicht eingebunden werden kann, müssen die Konfigurationsparameter entsprechend der Tabelle in diesem Kapitel eingegeben werden.

Neben der GSD/GSE-Datei stehen Treiber zur weiteren Integration in verschiedene Master zur Verfügung. Die Treiber stellen die Signale der Remote-I/O-Station in aufbereiteter Form zur Verfügung, wodurch eine manuelle Einbindung der I/O-Daten in die Datenstrukturen des Masters entfällt.

## *Hinweis!*

## *Doppelt breites E/A-Modul*

Doppelt breite E/A-Module belegen 2 Steckplätze. Konfigurieren Sie deshalb einen Leerplatz nach diesem E/A-Modul, außer es ist das letzte E/A-Modul einer Remote-I/O-Station. Siehe Kapitel [6.1](#page-76-0)

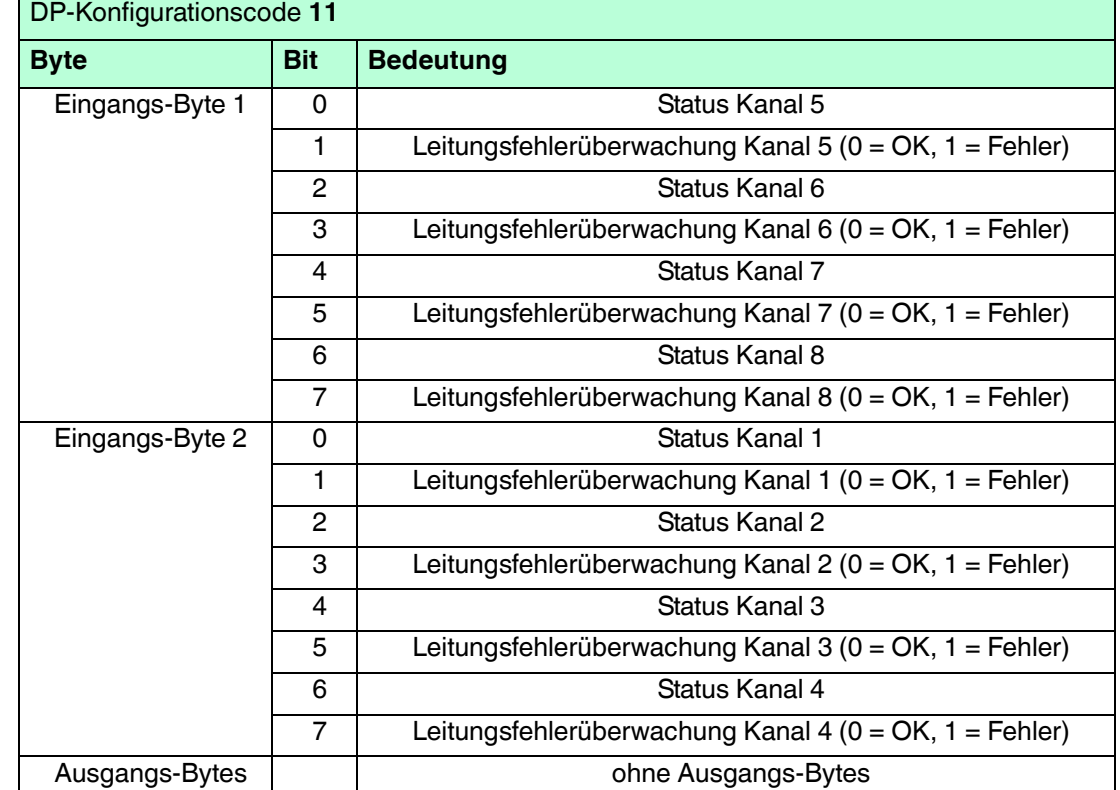

#### **Bitanordnung im Datentelegramm**

200337 2016-02 200337 2016-02

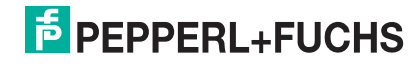

## 6.8.4 Leitungsfehlerüberwachung

Die Leitungsfehlerüberwachung kann bei NAMUR-Näherungsschaltern einen Leitungsbruch oder Kurzschluss erkennen und ist kanalweise abschaltbar.

Falls Sie mechanische Kontakte verwenden, deaktivieren Sie die Leitungsfehlerüberwachung oder beschalten Sie den mechanischen Kontakt am Einbauort mit einer zusätzlichen Widerstandsbeschaltung. Mit Hilfe der Widerstandsbeschaltung kann die Elektronik zwischen einem geschlossenen Schalter und einem Kurzschluss unterscheiden. Die Widerstandsbeschaltung ist als Zubehör erhältlich.

24-V- und 5-V-Eingänge sind nur mit ausgeschalteter Leitungsfehlerüberwachung nutzbar.

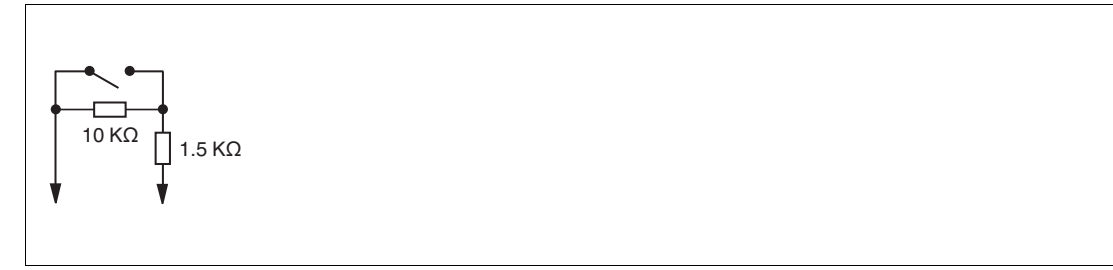

Abbildung 6.13 Widerstandsnetzwerk für Leitungsfehlerüberwachung

## 6.8.5 Gerätedaten bearbeiten

Im Folgenden sind alle Parameter des E/A-Moduls aufgelistet, die über den PROFIBUS-Klasse-1-Master konfiguriert werden können. Siehe Kapitel [4](#page-18-0)

Falls der PROFIBUS-Klasse-1-Master noch nicht betriebsbereit ist (z. B. bei Teilinbetriebnahmen), kann die Remote-I/O-Station auch mit Hilfe des DTM und einer externen FDT-Rahmenapplikationen wie z. B. PACTware<sup>™</sup> konfiguriert werden. Siehe Kapitel [5](#page-37-0)

Falls Sie mit einem Master arbeiten, der über Treiber oder Bibliotheken verfügt, müssen Sie sich nicht mit den Byte-Strings auseinander setzen. In diesem Fall müssen Sie lediglich die gewünschten Parameter eintragen.

Alle Parameter gelten pro Kanal.

DP-Konfigurationsstring: 0x11 Parameterstring: 0x18, Daten\_1, Daten\_2, ..., Daten\_8

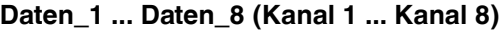

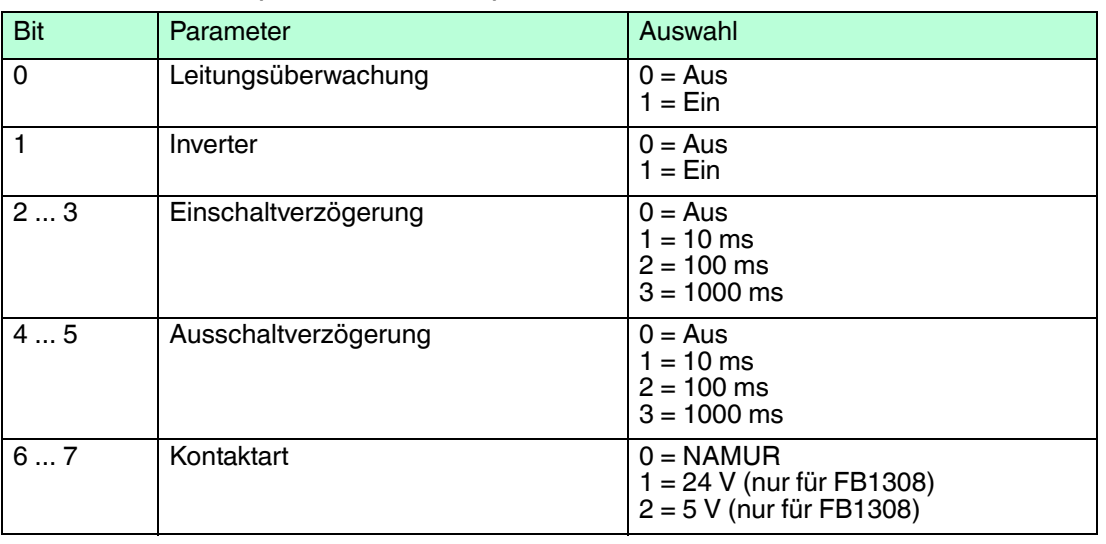

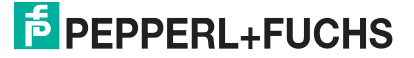

#### **Leitungsüberwachung**

Bei NAMUR-Näherungsschaltern kann die Leitungsfehlerüberwachung einen Leitungsbruch oder Kurzschluss erkennen. Bei Kontakteingängen ohne zusätzliche Widerstandbeschaltung kann der feldseitige Anschluss nicht überwacht werden.

#### **Inverter**

Wählen Sie zwischen einer positiven oder negativen Logik für das binäre Signal.

#### **Einschaltverzögerung**

Sie können die Einschaltverzögerung benutzen, um kurze Impulse heraus zu filtern. Geben Sie einen Wert in ms ein, der einen Signalwechsel von 0 auf 1 verkürzt.

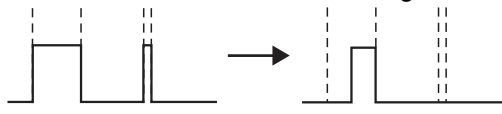

#### **Ausschaltverzögerung**

Sie können die Ausschaltverzögerung verwenden, um kurze Impulse zu verlängern. Geben Sie einen Wert in ms ein, der einen Signalwechsel von 1 auf 0 verlängert.

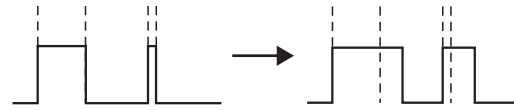

#### **Kontaktart**

Zeigt je nach E/A-Modul die Signalart an, z. B. Impuls, Strom, Widerstand, NAMUR, 24 V.

#### *Hinweis!*

Verwenden Sie die Einstellungen 1 (24 V) und 2 (5 V) nur in Verbindung mit dem E/A-Modul FB1308A. Die E/A-Module LB1008, LB1108 und FB1208 sind für diese Kontaktart nicht zugelassen.

#### **Bevorzugte Parameterwerte**

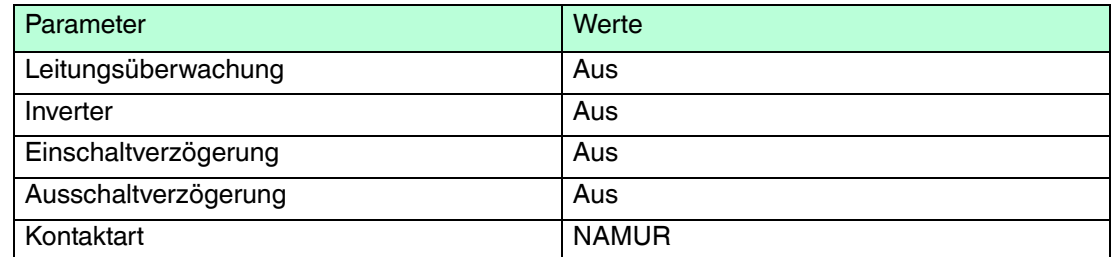

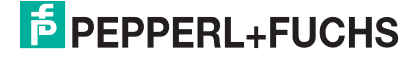

- 6.9 LB1\*09, FB1\*09 Binäreingang
- 6.9.1 Beschreibung

- LB1009, Binäreingang, nicht eigensicher
- LB1109, Binäreingang, eigensicher
- FB1209, Binäreingang, eigensicher

## **Merkmale**

- Belegt 1 Steckplatz auf dem Backplane
- Kanalanzahl: 8
- Geeignete Sensoren: mechanische Kontakte, NAMUR-Näherungsschalter Darüber hinaus kann das E/A-Modul LB1009 aktive Eingänge mit 24 V oder 5 V DC lesen. Dies gilt nicht für die E/A-Module LB1109 und FB1209.

# Г

#### *Hinweis!*

Standardmäßig unterstützt der Binäreingang LB1\*09, FB1\*09 aussschließlich mechanische Kontakte und NAMUR-Näherungsschalter. Um auch aktive Signale von 2-Draht-Initiatoren verarbeiten zu können, aktivieren Sie die Option **Unterstützung aktiver Eingangssignale (5V/24V DC) für 1x09** in den firmwareabhängigen Buskopplereinstellungen.

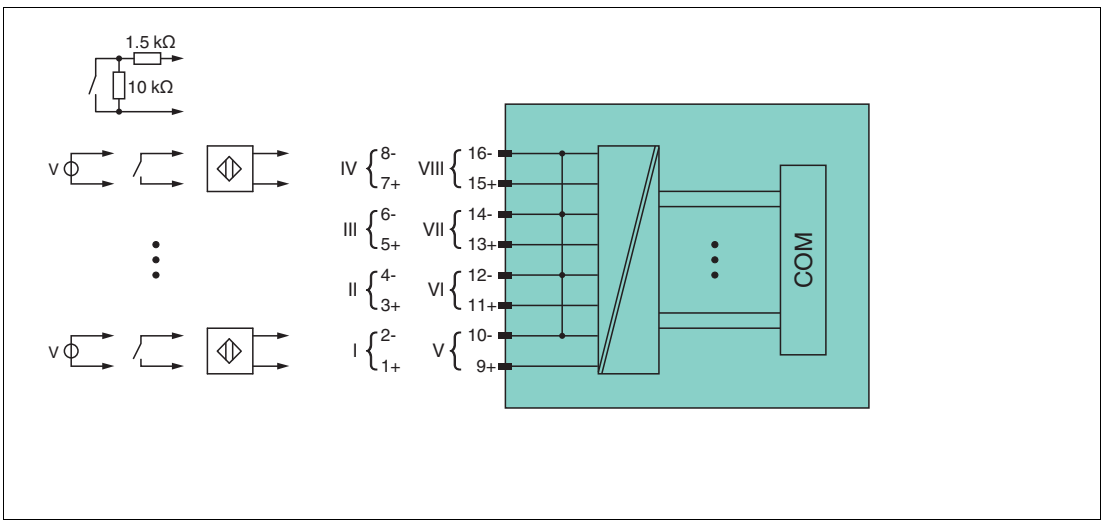

Abbildung 6.14 Blockschaltbild LB1009

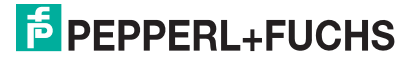

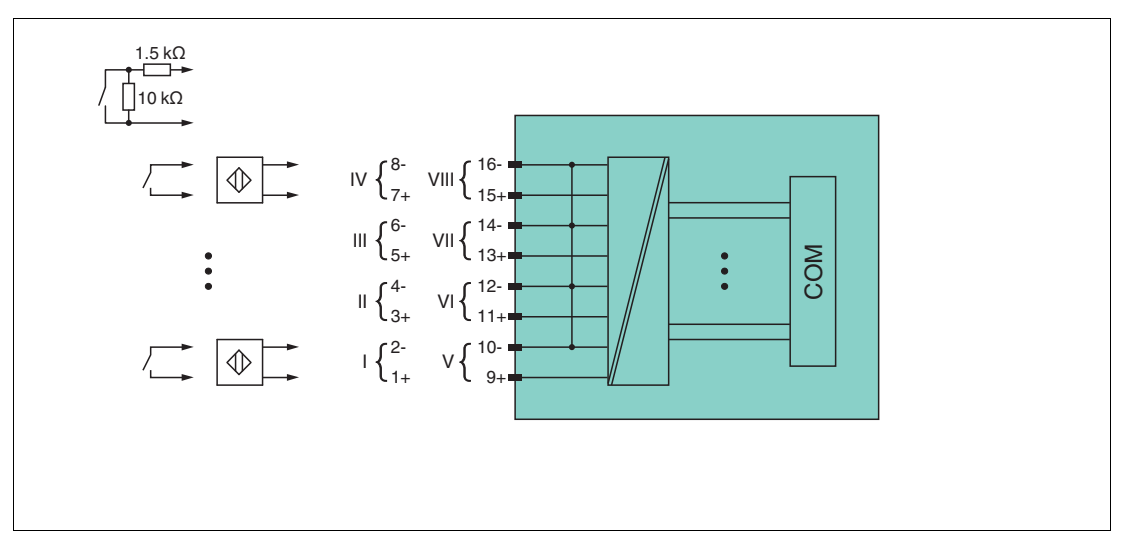

Abbildung 6.15 Blockschaltbild LB1109, FB1209

Weitere Informationen finden Sie auf dem entsprechenden Datenblatt und in der Betriebsanleitung.

## 6.9.2 Messzeit und Zykluszeit

Die maximale Eingangsfrequenz der Signale beträgt 50 Hz. Die Messbarkeit der Eingangszustände ist jedoch abhängig von der Zykluszeit des Datenverkehrs auf dem Bus, z. B. nur 1 Hz bei einer Abtastzeit von 500 ms.

Passen Sie kurze Signale an die Abtastzyklen der Leittechnik an, indem Sie die Signale mit Hilfe der einstellbaren Ausschaltverzögerung verlängern. Unabhängig von den Abtastzyklen der Leittechnik werden die Signale alle 6,5 ms zum Buskoppler übertragen.

## 6.9.3 Datenübertragung

Die Datenübertragung erfolgt entsprechend der PROFIBUS-Spezifikation.

Für eine erfolgreiche PROFIBUS-Kommunikation ist es zwingend notwendig, dass die Konfiguration, insbesondere der DP-Konfigurationsstring, im Master und in der Remote-I/O-Station identisch ist. Die Konfigurationsparameter sind in der GSD/GSE-Datei hinterlegt.

Falls die GSD/GSE-Datei in den Master eingebunden werden kann, wird der DP-Konfigurationscode der jeweiligen E/A-Module automatisch übernommen. Falls die GSD/GSE-Datei nicht eingebunden werden kann, müssen die Konfigurationsparameter entsprechend der Tabelle in diesem Kapitel eingegeben werden.

Neben der GSD/GSE-Datei stehen Treiber zur weiteren Integration in verschiedene Master zur Verfügung. Die Treiber stellen die Signale der Remote-I/O-Station in aufbereiteter Form zur Verfügung, wodurch eine manuelle Einbindung der I/O-Daten in die Datenstrukturen des Masters entfällt.

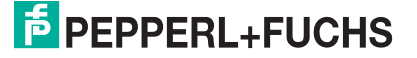

#### **Bitanordnung im Datentelegramm**

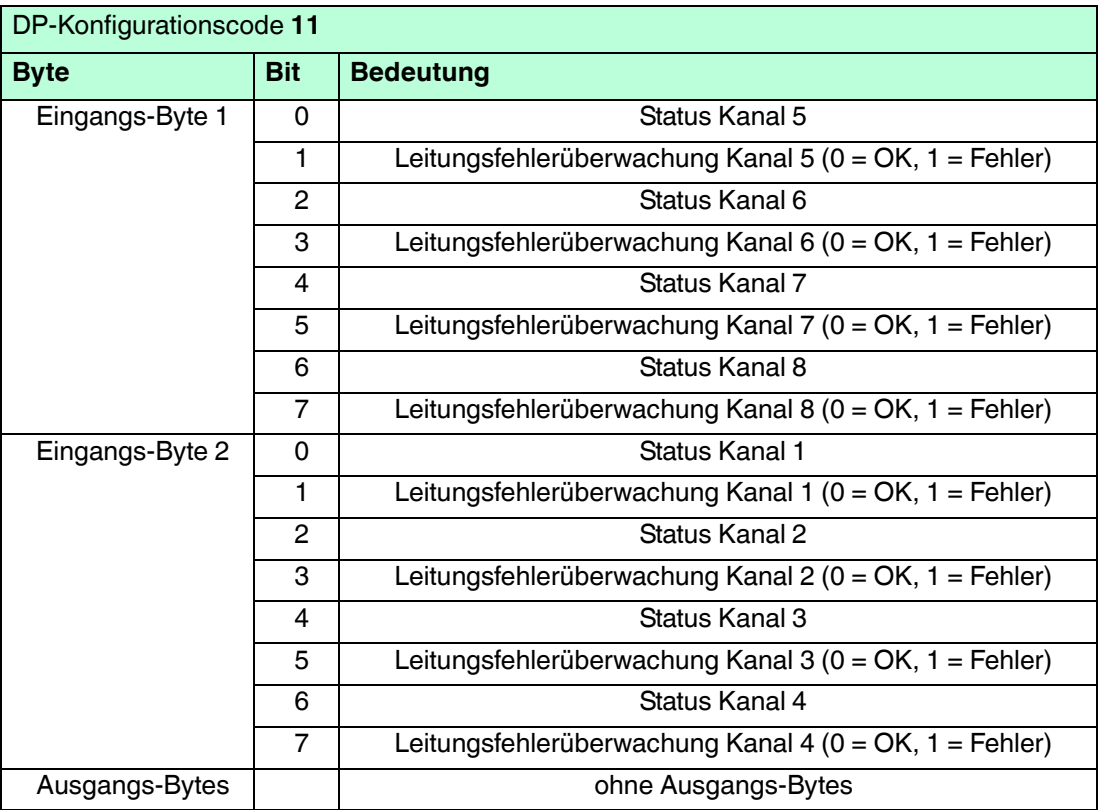

## 6.9.4 Leitungsfehlerüberwachung

Die Leitungsfehlerüberwachung kann bei NAMUR-Näherungsschaltern einen Leitungsbruch oder Kurzschluss erkennen und ist kanalweise abschaltbar.

Falls Sie mechanische Kontakte verwenden, deaktivieren Sie die Leitungsfehlerüberwachung oder beschalten Sie den mechanischen Kontakt am Einbauort mit einer zusätzlichen Widerstandsbeschaltung. Mit Hilfe der Widerstandsbeschaltung kann die Elektronik zwischen einem geschlossenen Schalter und einem Kurzschluss unterscheiden. Die Widerstandsbeschaltung ist als Zubehör erhältlich.

24-V- und 5-V-Eingänge sind nur mit ausgeschalteter Leitungsfehlerüberwachung nutzbar.

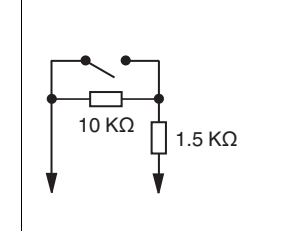

Abbildung 6.16 Widerstandsnetzwerk für Leitungsfehlerüberwachung

## 6.9.5 Gerätedaten bearbeiten

Im Folgenden sind alle Parameter des E/A-Moduls aufgelistet, die über den PROFIBUS-Klasse-1-Master konfiguriert werden können. Siehe Kapitel [4](#page-18-0)

Falls der PROFIBUS-Klasse-1-Master noch nicht betriebsbereit ist (z. B. bei Teilinbetriebnahmen), kann die Remote-I/O-Station auch mit Hilfe des DTM und einer externen FDT-Rahmenapplikationen wie z. B. PACTware<sup>™</sup> konfiguriert werden. Siehe Kapitel [5](#page-37-0)

Falls Sie mit einem Master arbeiten, der über Treiber oder Bibliotheken verfügt, müssen Sie sich nicht mit den Byte-Strings auseinander setzen. In diesem Fall müssen Sie lediglich die gewünschten Parameter eintragen.

Alle Parameter gelten pro Kanal.

DP-Konfigurationsstring: 0x11 Parameterstring: 0x19, Daten\_1, Daten\_2, Daten\_3

#### **Daten\_1, Daten\_2, Daten\_3**

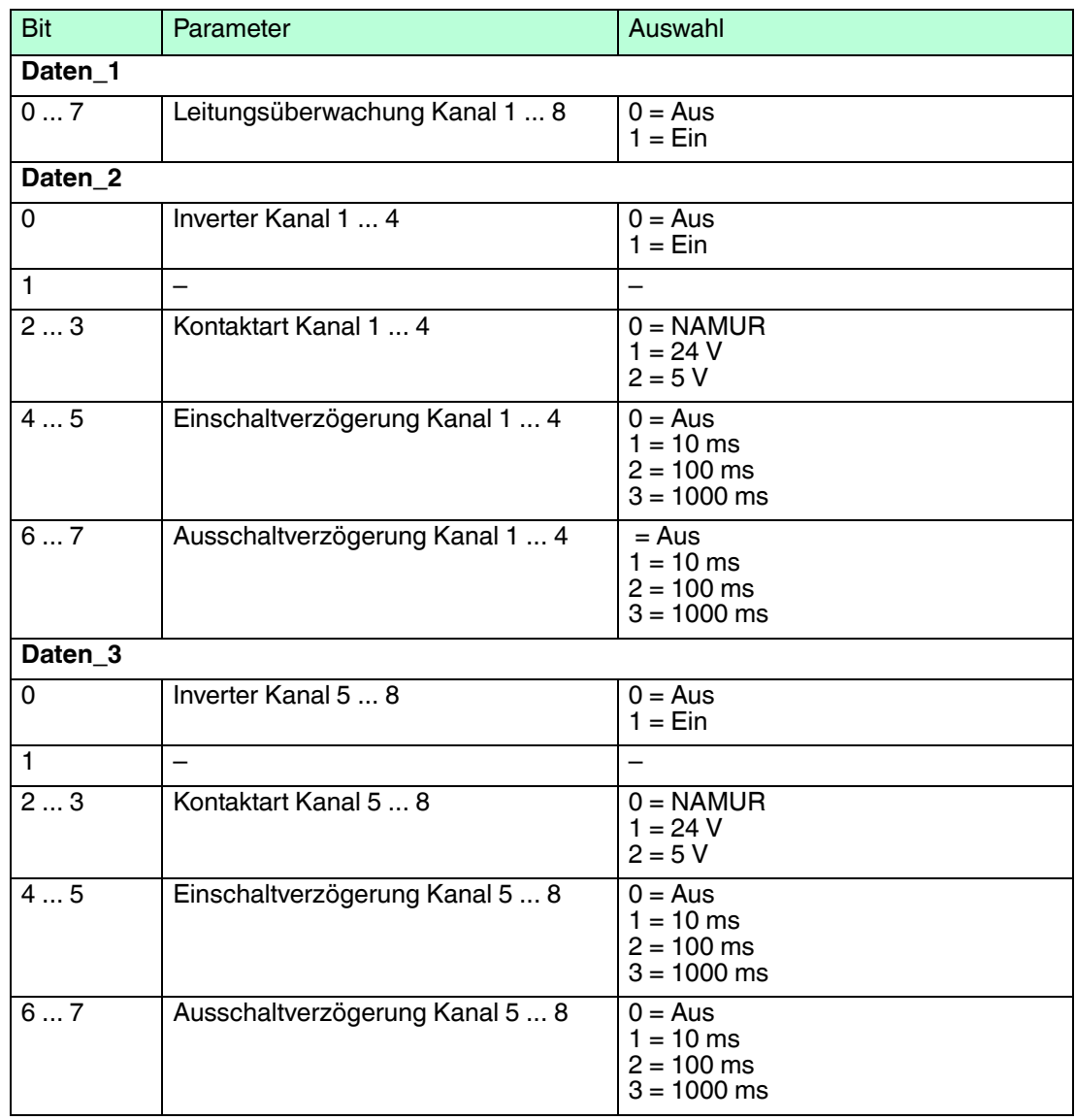

#### **Leitungsüberwachung**

Bei NAMUR-Näherungsschaltern kann die Leitungsfehlerüberwachung einen Leitungsbruch oder Kurzschluss erkennen. Bei Kontakteingängen ohne zusätzliche Widerstandbeschaltung kann der feldseitige Anschluss nicht überwacht werden.

#### **Inverter**

Wählen Sie zwischen einer positiven oder negativen Logik für das binäre Signal.

#### **Kontaktart**

Zeigt je nach E/A-Modul die Signalart an, z. B. Impuls, Strom, Widerstand, NAMUR, 24 V.

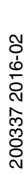

# $\bigcirc$  $\Gamma$

#### *Hinweis!*

Verwenden Sie die Einstellungen 1 (24 V) und 2 (5 V) nur in Verbindung mit dem E/A-Modul LB1009A. Die E/A-Module LB1109 und FB1209 sind für diese Kontaktart nicht zugelassen.

#### **Einschaltverzögerung**

Sie können die Einschaltverzögerung benutzen, um kurze Impulse heraus zu filtern. Geben Sie einen Wert in ms ein, der einen Signalwechsel von 0 auf 1 verkürzt.

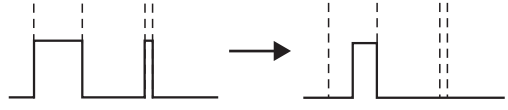

#### **Ausschaltverzögerung**

Sie können die Ausschaltverzögerung verwenden, um kurze Impulse zu verlängern. Geben Sie einen Wert in ms ein, der einen Signalwechsel von 1 auf 0 verlängert.

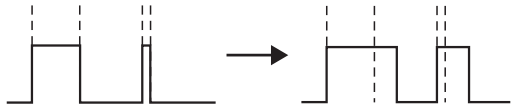

#### **Bevorzugte Parameterwerte**

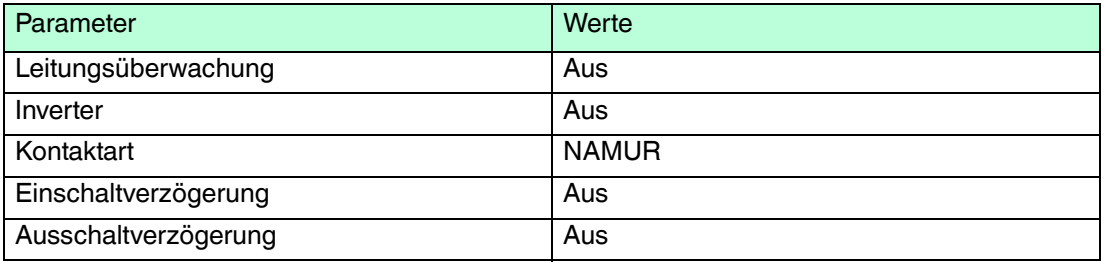

- 6.10 LB1014, LB1015 Binäreingang
- 6.10.1 Beschreibung

- LB1014, Binäreingang, nicht eigensicher
- LB1015, Binäreingang, nicht eigensicher

## **Merkmale**

- Belegt 2 Steckplätze auf dem Backplane
- Kanalanzahl: 15
- **Binärsignale** 
	- LB1014: AC 95 ... 230 V (250 V max.) gleichphasig
	- LB1015: DC 24 V (30 V max.)

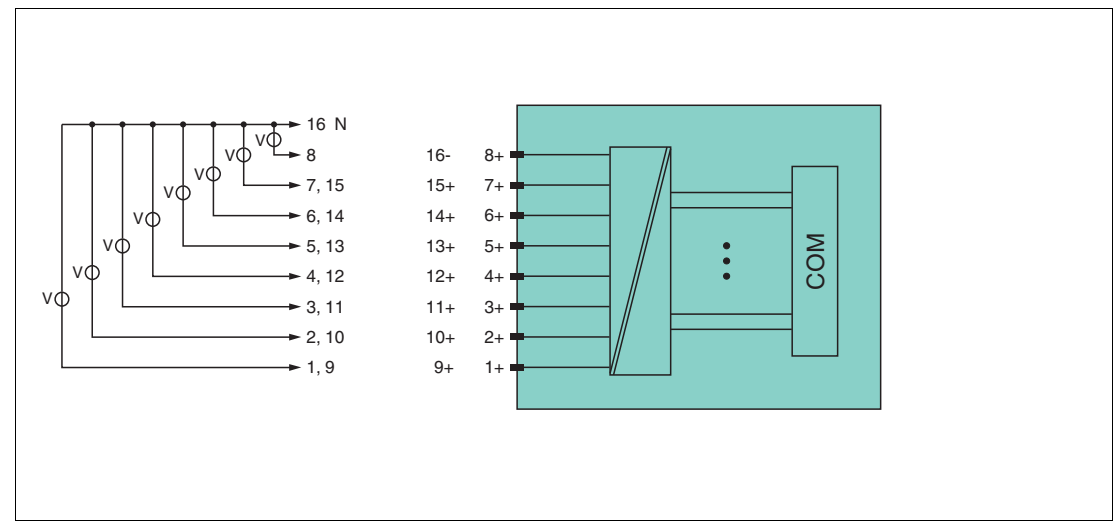

Abbildung 6.17 Blockschaltbild LB1014, LB1015

Weitere Informationen finden Sie auf dem entsprechenden Datenblatt und in der Betriebsanleitung.

## 6.10.2 Messzeit und Zykluszeit

Die maximale Eingangsfrequenz der Signale beträgt 50 Hz. Die Messbarkeit dieser Frequenz ist jedoch abhängig von der Zykluszeit des Datenverkehrs auf dem Bus, z. B. nur 1 Hz bei einer Abtastzeit von 500 ms.

Unabhängig von den Abtastzyklen der Leittechnik werden die Signale alle 6,5 ms zum Buskoppler übertragen.

## 6.10.3 Datenübertragung

Die Datenübertragung erfolgt entsprechend der PROFIBUS-Spezifikation.

Für eine erfolgreiche PROFIBUS-Kommunikation ist es zwingend notwendig, dass die Konfiguration, insbesondere der DP-Konfigurationsstring, im Master und in der Remote-I/O-Station identisch ist. Die Konfigurationsparameter sind in der GSD/GSE-Datei hinterlegt.

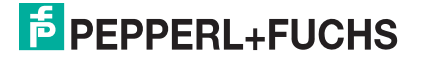

Falls die GSD/GSE-Datei in den Master eingebunden werden kann, wird der DP-Konfigurationscode der jeweiligen E/A-Module automatisch übernommen. Falls die GSD/GSE-Datei nicht eingebunden werden kann, müssen die Konfigurationsparameter entsprechend der Tabelle in diesem Kapitel eingegeben werden.

Neben der GSD/GSE-Datei stehen Treiber zur weiteren Integration in verschiedene Master zur Verfügung. Die Treiber stellen die Signale der Remote-I/O-Station in aufbereiteter Form zur Verfügung, wodurch eine manuelle Einbindung der I/O-Daten in die Datenstrukturen des Masters entfällt.

#### *Hinweis!*

#### *Doppelt breites E/A-Modul*

Doppelt breite E/A-Module belegen 2 Steckplätze. Konfigurieren Sie deshalb einen Leerplatz nach diesem E/A-Modul, außer es ist das letzte E/A-Modul einer Remote-I/O-Station. Siehe Kapitel [6.1](#page-76-0)

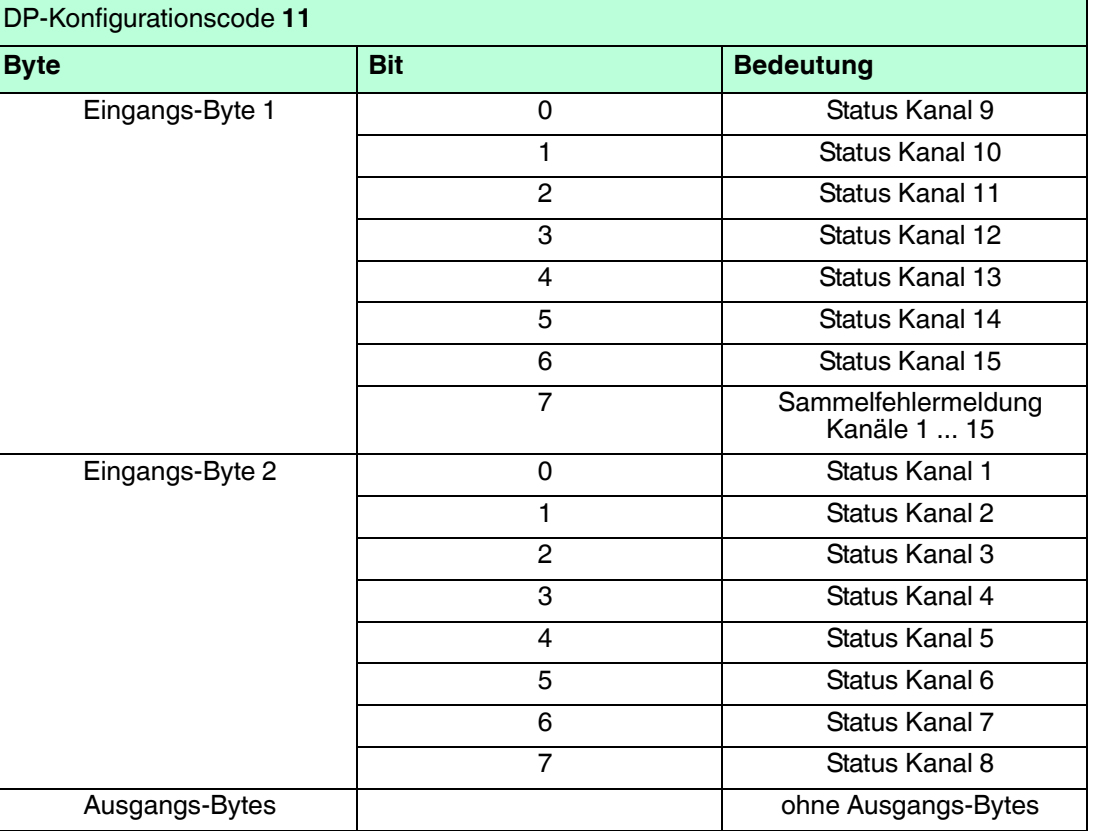

#### **Bitanordnung im Datentelegramm**

## 6.10.4 Leitungsfehlerüberwachung

Das E/A-Modul bietet keine Leitungsfehlerüberwachung.

## 6.10.5 Gerätedaten bearbeiten

Im Folgenden sind alle Parameter des E/A-Moduls aufgelistet, die über den PROFIBUS-Klasse-1-Master konfiguriert werden können. Siehe Kapitel [4](#page-18-0)

Falls der PROFIBUS-Klasse-1-Master noch nicht betriebsbereit ist (z. B. bei Teilinbetriebnahmen), kann die Remote-I/O-Station auch mit Hilfe des DTM und einer externen FDT-Rahmenapplikationen wie z. B. PACTwareTM konfiguriert werden. Siehe Kapitel [5](#page-37-0)

# **E** PEPPERL+FUCHS
Falls Sie mit einem Master arbeiten, der über Treiber oder Bibliotheken verfügt, müssen Sie sich nicht mit den Byte-Strings auseinander setzen. In diesem Fall müssen Sie lediglich die gewünschten Parameter eintragen.

Alle Parameter gelten pro Kanal.

DP-Konfigurationsstring: 0x11 Parameterstring LB 1014: 0x1E, Daten\_1, Daten\_2 Parameterstring LB 1015: 0x1F, Daten\_1, Daten\_2

#### **Daten\_1, Daten\_2**

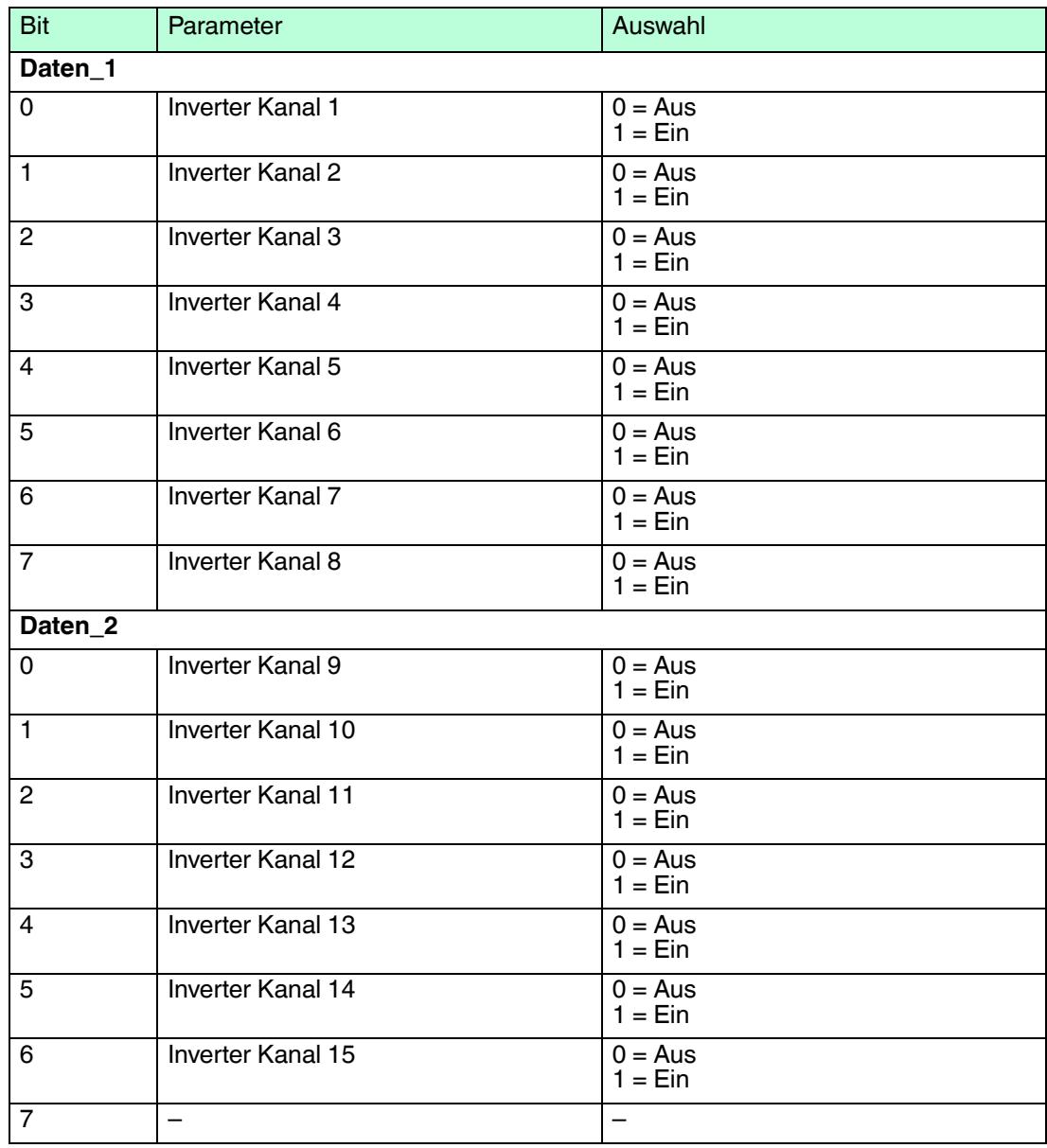

#### **Inverter**

Wählen Sie zwischen einer positiven oder negativen Logik für das binäre Signal.

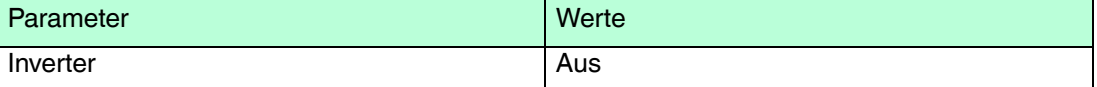

- 6.11 LB20\*, LB21\*, FB22\* Binärausgang mit Stellungsrückmeldung
- 6.11.1 Beschreibung

## **Ausführungen**

- LB20<sup>\*</sup>, Binärausgang mit Stellungsrückmeldung, nicht eigensicher Ausführungen mit busunabhängigem Abschalteingang verfügbar
- LB21\*, Binärausgang mit Stellungsrückmeldung, eigensicher Ausführungen mit busunabhängigem Abschalteingang verfügbar
- FB22<sup>\*</sup>, Binärausgang mit Stellungsrückmeldung, eigensicher Ausführungen mit busunabhängigem Abschalteingang verfügbar

## **Merkmale**

- Belegt 1 Steckplatz auf dem Backplane
- Kanalanzahl
	- 1 Ausgangskanal
	- 2 Eingangskanäle, z. B. für Stellungsrückmeldung

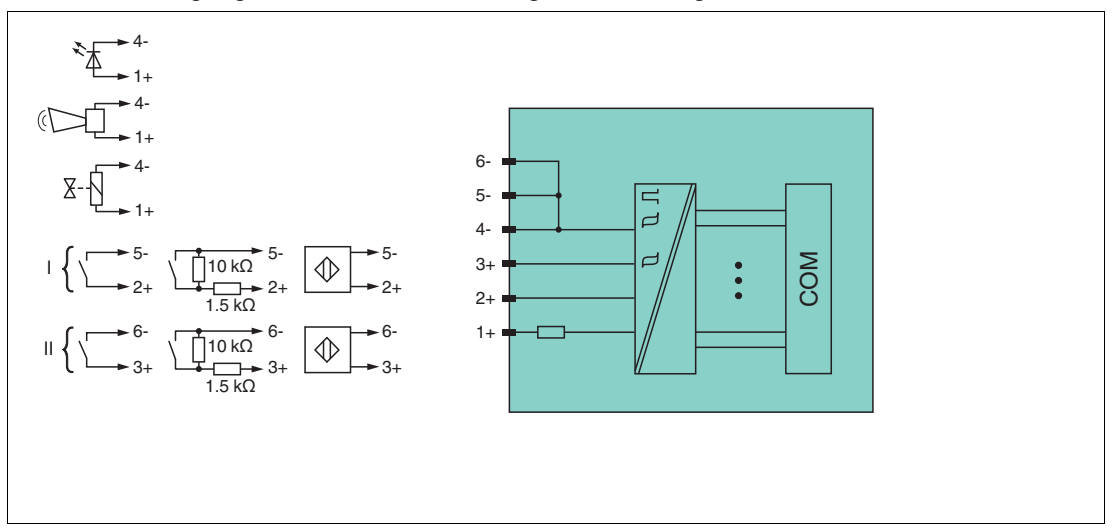

Abbildung 6.18 Blockschaltbild LB2002, LB2101 ... LB2113, FB22\* ohne Abschalteingang

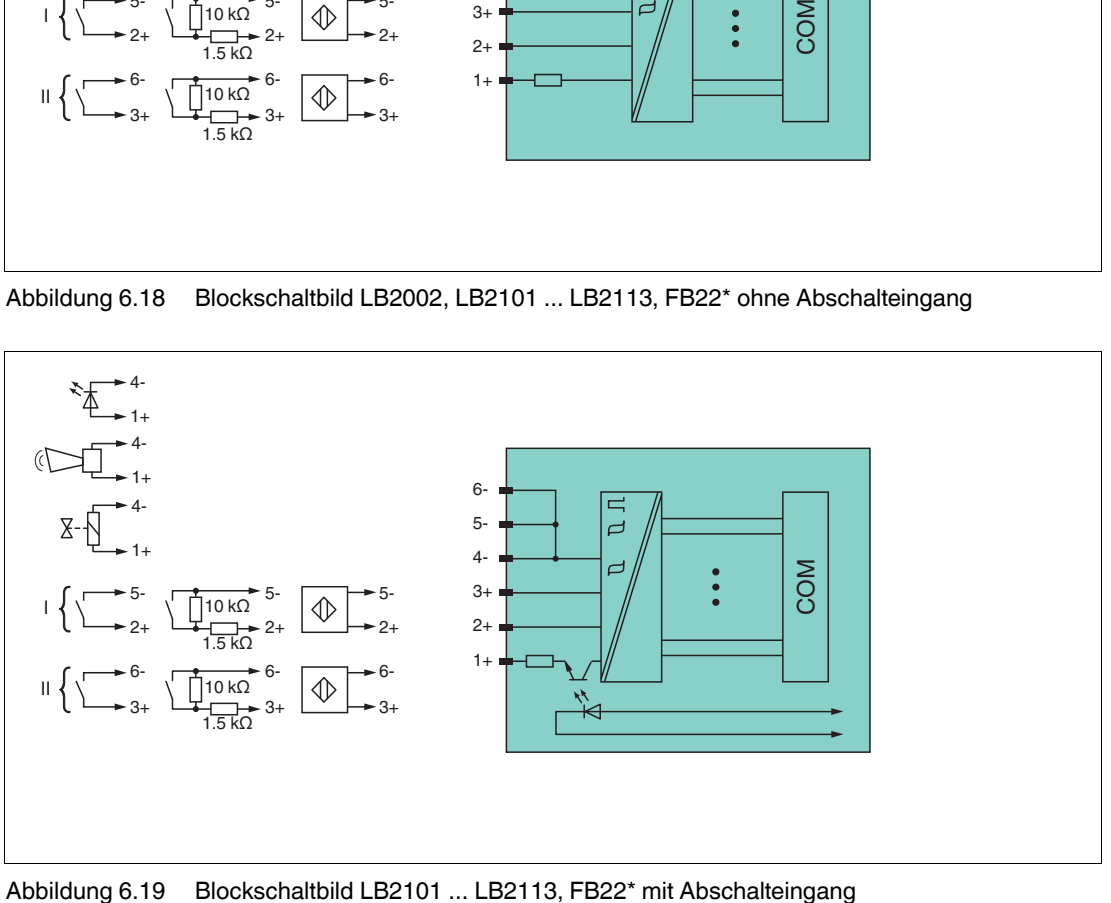

200337 2016-02 200337 2016-02

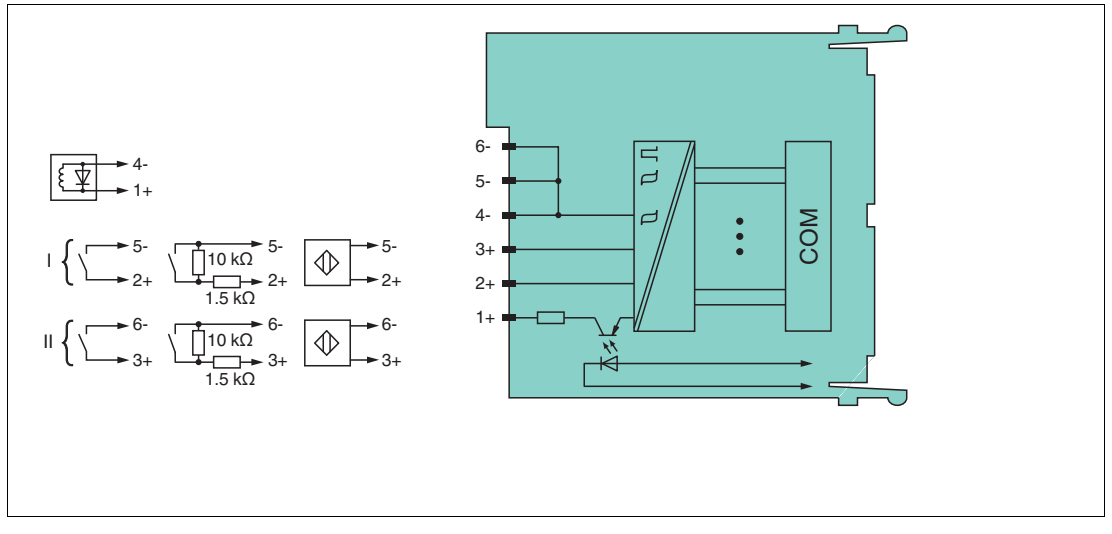

Abbildung 6.20 Blockschaltbild LB2\*16, FB2216, LB2\*17, FB2217 mit Abschalteingang

Weitere Informationen finden Sie auf dem entsprechenden Datenblatt und in der Betriebsanleitung.

## 6.11.2 Messzeit und Zykluszeit

Die maximale Eingangsfrequenz der Signale beträgt 50 Hz. Die Messbarkeit der Eingangszustände ist jedoch abhängig von der Zykluszeit des Datenverkehrs auf dem Bus, z. B. nur 1 Hz bei einer Abtastzeit von 500 ms.

Passen Sie kurze Signale an die Abtastzyklen der Leittechnik an, indem Sie die Signale mit Hilfe der einstellbaren Ausschaltverzögerung verlängern. Unabhängig von den Abtastzyklen der Leittechnik werden die Signale alle 6,5 ms zum Buskoppler übertragen.

## 6.11.3 Datenübertragung

Die Datenübertragung erfolgt entsprechend der PROFIBUS-Spezifikation.

Für eine erfolgreiche PROFIBUS-Kommunikation ist es zwingend notwendig, dass die Konfiguration, insbesondere der DP-Konfigurationsstring, im Master und in der Remote-I/O-Station identisch ist. Die Konfigurationsparameter sind in der GSD/GSE-Datei hinterlegt.

Falls die GSD/GSE-Datei in den Master eingebunden werden kann, wird der DP-Konfigurationscode der jeweiligen E/A-Module automatisch übernommen. Falls die GSD/GSE-Datei nicht eingebunden werden kann, müssen die Konfigurationsparameter entsprechend der Tabelle in diesem Kapitel eingegeben werden.

Neben der GSD/GSE-Datei stehen Treiber zur weiteren Integration in verschiedene Master zur Verfügung. Die Treiber stellen die Signale der Remote-I/O-Station in aufbereiteter Form zur Verfügung, wodurch eine manuelle Einbindung der I/O-Daten in die Datenstrukturen des Masters entfällt.

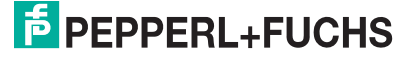

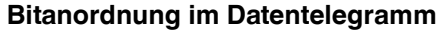

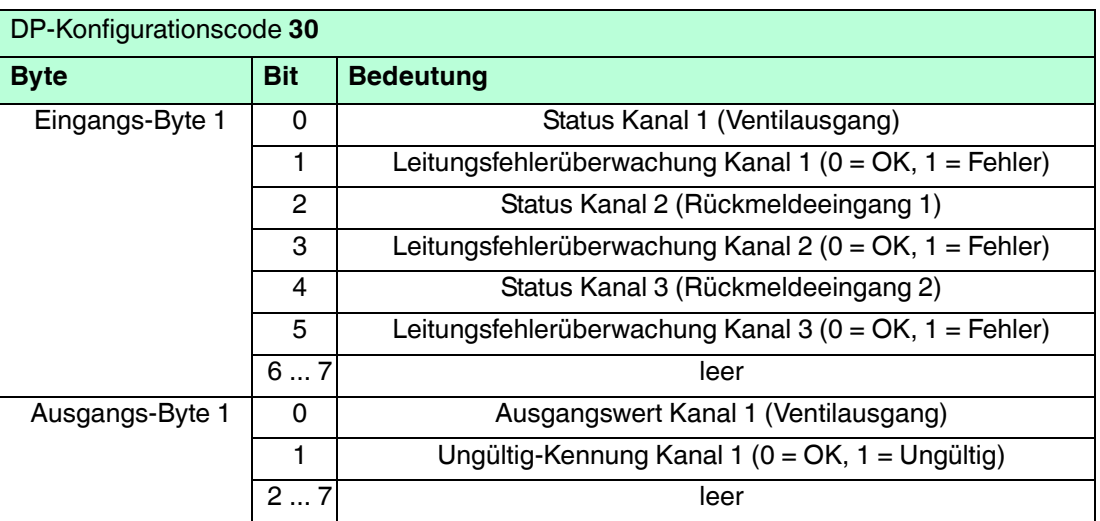

## 6.11.4 Leitungsfehlerüberwachung

Die Leitungsfehlerüberwachung kann bei NAMUR-Näherungsschaltern einen Leitungsbruch oder Kurzschluss erkennen und ist kanalweise abschaltbar.

Falls Sie mechanische Kontakte verwenden, deaktivieren Sie die Leitungsfehlerüberwachung oder beschalten Sie den mechanischen Kontakt am Einbauort mit einer zusätzlichen Widerstandsbeschaltung. Mit Hilfe der Widerstandsbeschaltung kann die Elektronik zwischen einem geschlossenen Schalter und einem Kurzschluss unterscheiden. Die Widerstandsbeschaltung ist als Zubehör erhältlich.

Der Ventilsteuerkreis wird durch einen Stromimpuls überwacht. Dieser Stromimpuls ist so kurz, dass ein angeschlossenes Ventil nicht anspricht. Falls das E/A-Modul mit Leuchtmeldern oder akustischen Signalgebern verwendet wird, können Sie den Stromimpuls kanalweise abschalten.

Bei der Verwendung von Booster-Ventilen ist die Überwachung des Ventilkreises nicht immer möglich, da diese Ventile einen Speicherkondensator besitzen, der im ausgeschalteten Zustand wie ein Kurzschluss wirkt. Je nach Ventil kann in diesem Fall ein Parallelwiderstand von 10 k $\Omega$  die Leitungsfehlerüberwachung auch für Booster-Ventile ermöglichen. Falls die Leitungsfehlerüberwachung im ausgeschalteten Zustand auch mit Parallelwiderstand weiterhin anspricht, schalten Sie die Leitungsfehlerüberwachung aus.

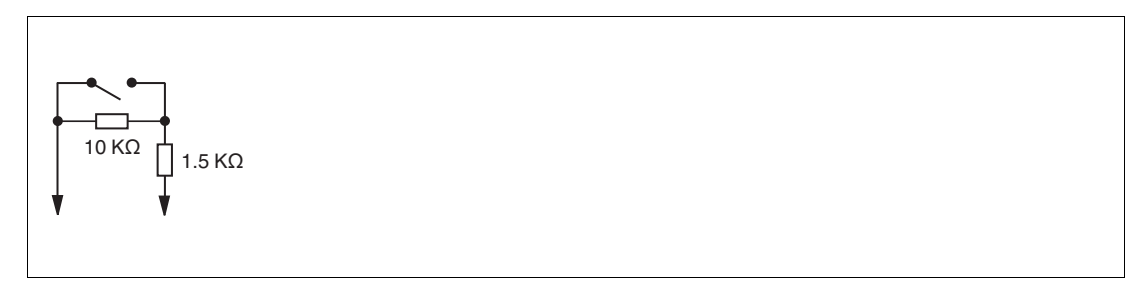

Abbildung 6.21 Widerstandsnetzwerk für Leitungsfehlerüberwachung

## 6.11.5 Watchdog

Das E/A-Modul verfügt über eine Watchdog-Funktion. Falls die Kommunikation zwischen E/A-Modul und Buskoppler abbricht, geht das E/A-Modul nach 0,5 s in den sicheren Zustand.

## 6.11.6 Gerätedaten bearbeiten

Im Folgenden sind alle Parameter des E/A-Moduls aufgelistet, die über den PROFIBUS-Klasse-1-Master konfiguriert werden können. Siehe Kapitel [4](#page-18-0)

Falls der PROFIBUS-Klasse-1-Master noch nicht betriebsbereit ist (z. B. bei Teilinbetriebnahmen), kann die Remote-I/O-Station auch mit Hilfe des DTM und einer externen FDT-Rahmenapplikationen wie z. B. PACTwareTM konfiguriert werden. Siehe Kapitel [5](#page-37-0)

Falls Sie mit einem Master arbeiten, der über Treiber oder Bibliotheken verfügt, müssen Sie sich nicht mit den Byte-Strings auseinander setzen. In diesem Fall müssen Sie lediglich die gewünschten Parameter eintragen.

Alle Parameter gelten pro Kanal.

DP-Konfigurationsstring: 0x30 Parameterstring für LB2002, LB2101 ... LB2113, FB2201 ... FB2213: Typ, Daten\_1, Daten\_2, Daten\_3 Parameterstring für LB2\*16, FB2216, LB2\*17, FB2217: Daten\_1, Daten\_2, Daten\_3

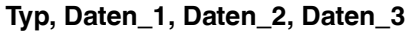

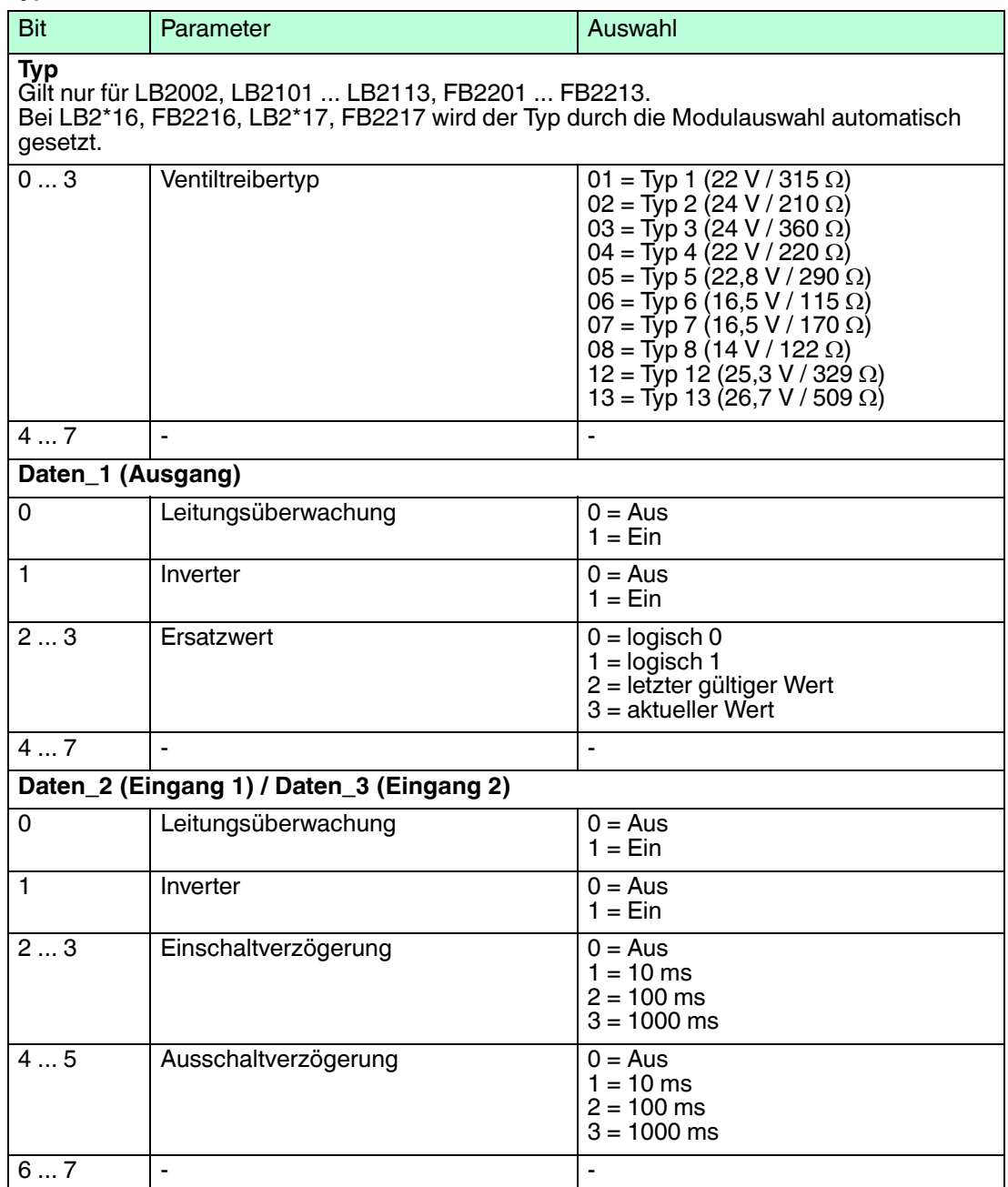

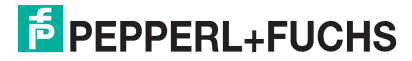

#### **Leitungsüberwachung**

Bei NAMUR-Näherungsschaltern kann die Leitungsfehlerüberwachung einen Leitungsbruch oder Kurzschluss erkennen. Bei Kontakteingängen ohne zusätzliche Widerstandbeschaltung kann der feldseitige Anschluss nicht überwacht werden.

#### **Inverter**

Wählen Sie zwischen einer positiven oder negativen Logik für das binäre Signal.

#### **Ersatzwert**

Das E/A-Modul kann im Fehlerfall Ersatzwerte ausgeben. Siehe Kapitel [6.2](#page-77-0)

#### **Einschaltverzögerung**

Sie können die Einschaltverzögerung benutzen, um kurze Impulse heraus zu filtern. Geben Sie einen Wert in ms ein, der einen Signalwechsel von 0 auf 1 verkürzt.

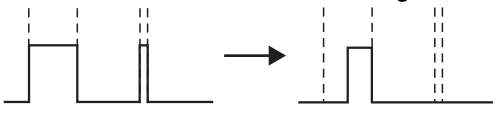

#### **Ausschaltverzögerung**

Sie können die Ausschaltverzögerung verwenden, um kurze Impulse zu verlängern. Geben Sie einen Wert in ms ein, der einen Signalwechsel von 1 auf 0 verlängert.

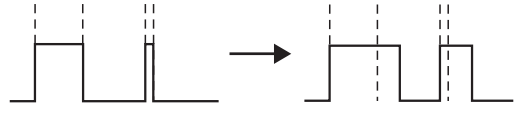

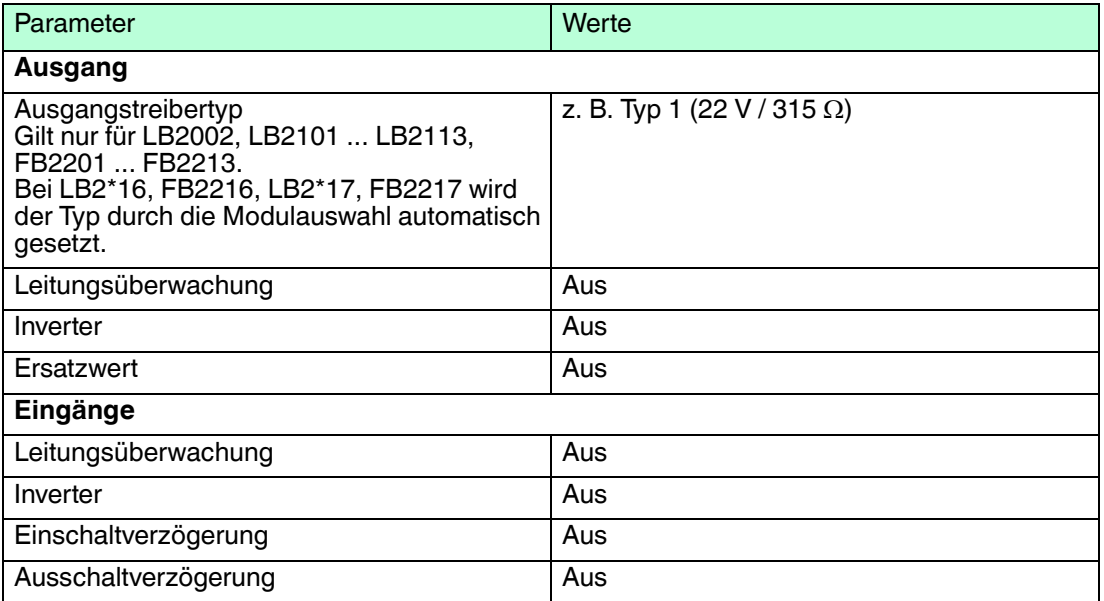

- 6.12 LB3101, FB3201 Transmitterspeisegerät, Eingangstrenner
- 6.12.1 Beschreibung

## **Ausführungen**

- LB3101, Transmitterspeisegerät, Eingangstrenner, eigensicher
- FB3201, Transmitterspeisegerät, Eingangstrenner, eigensicher

## **Merkmale**

- Belegt 1 Steckplatz auf dem Backplane
- Kanalanzahl: 1
- Geeignete Feldgeräte: Druck-, Differenzdruck-, Füllstands-, Durchfluss-, Temperaturmessumformer usw.

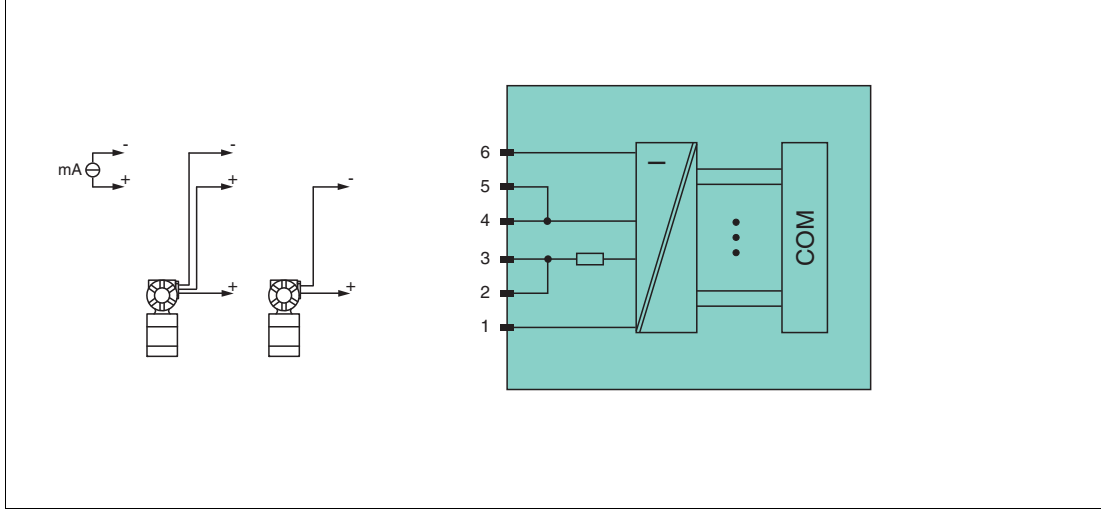

Abbildung 6.22 Blockschaltbild LB3101, FB3201

#### **2-Draht-Transmitter**

Speisekreis: 2/3+, 4/5-

#### **3-Draht-Transmitter**

Speisekreis: 2/3+, 6- Messkreis: 4/5+, 6-

#### **4-Draht-Transmitter (fremdgespeist)** Messkreis: 4/5+, 6-

Eingangswiderstand an Klemmen 5 und 6: 15  $\Omega$ 

Weitere Informationen finden Sie auf dem entsprechenden Datenblatt und in der Betriebsanleitung.

## 6.12.2 Auflösung

Eingangssignale im Bereich von 0 ... 25 mA werden mit einer Auflösung von 12 Bit erfasst. Der tatsächliche Messbereich wird basierend auf dieser Auflösung berechnet. Für den Bereich 4 ... 20 mA (entspricht 0 ... 100 %) ergibt sich eine Auflösung von 2500 Messpunkten, entsprechend 0,04 %. Unter- und Übersteuerung sind dabei berücksichtigt.

## 6.12.3 Messzeit und Zykluszeit

Die Wandlungszeit beträgt ca. 100 ms. Die Aktualität des Messwertes ist abhängig von der Zykluszeit des Datenverkehrs auf dem Bus. Unabhängig von der Messzeit werden die Signale alle 6,5 ms zum Buskoppler übertragen.

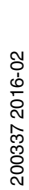

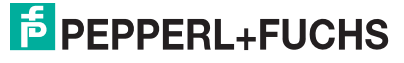

115

## 6.12.4 Datenübertragung

Die Datenübertragung erfolgt entsprechend der PROFIBUS-Spezifikation.

Für eine erfolgreiche PROFIBUS-Kommunikation ist es zwingend notwendig, dass die Konfiguration, insbesondere der DP-Konfigurationsstring, im Master und in der Remote-I/O-Station identisch ist. Die Konfigurationsparameter sind in der GSD/GSE-Datei hinterlegt.

Falls die GSD/GSE-Datei in den Master eingebunden werden kann, wird der DP-Konfigurationscode der jeweiligen E/A-Module automatisch übernommen. Falls die GSD/GSE-Datei nicht eingebunden werden kann, müssen die Konfigurationsparameter entsprechend der Tabelle in diesem Kapitel eingegeben werden.

Neben der GSD/GSE-Datei stehen Treiber zur weiteren Integration in verschiedene Master zur Verfügung. Die Treiber stellen die Signale der Remote-I/O-Station in aufbereiteter Form zur Verfügung, wodurch eine manuelle Einbindung der I/O-Daten in die Datenstrukturen des Masters entfällt.

Die Prozessdaten werden pro Kanal als vorzeichenlose ganze Zahlen im Bereich von 0 ... 65535 übertragen.

Für die Datenübermittlung steht pro Kanal ein Datenwort (= 16 Bit) zur Verfügung. Die niederwertigsten 4 Bits sind unbedeutend für die Genauigkeit des Messwerts und werden deshalb zur Übertragung von Statusinformationen genutzt.

## **Bitanordnung im Datentelegramm**

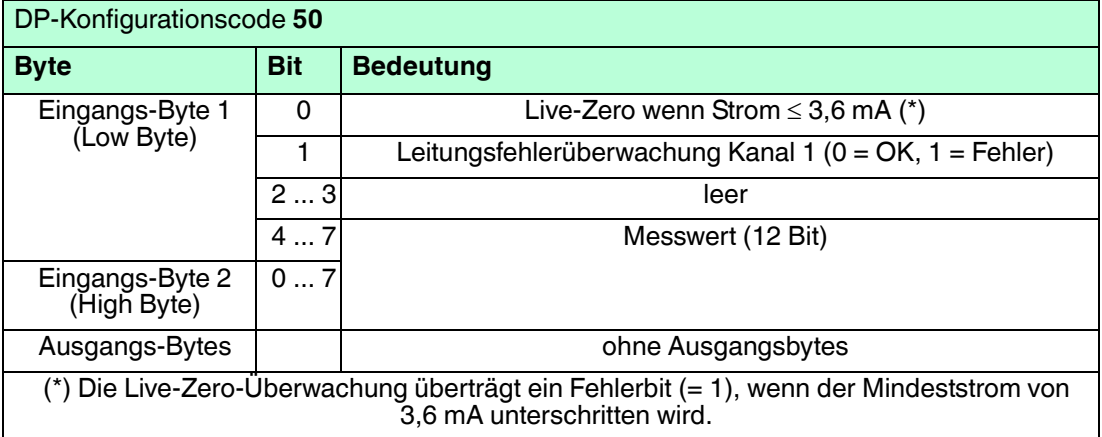

## 6.12.5 Leitungsfehlerüberwachung

Die Leitungsfehlerüberwachung kann einen Leitungsbruch oder Kurzschluss erkennen und ist kanalweise abschaltbar.

Sie können die Schaltpunkte einstellen, bei denen ein Leitungsbruch oder ein Kurzschluss gemeldet wird, z. B. Leitungsbruch < 1 mA und Kurzschluss > 21 mA.

Daneben besitzt der Stromkreis eine Live-Zero-Überwachung. Falls der Mindeststrom von 3,6 mA unterschritten wird, wird ein Fehlerbit (= 1) gesetzt.

## 6.12.6 Gerätedaten bearbeiten

Im Folgenden sind alle Parameter des E/A-Moduls aufgelistet, die über den PROFIBUS-Klasse-1-Master konfiguriert werden können. Siehe Kapitel [4](#page-18-0)

Falls der PROFIBUS-Klasse-1-Master noch nicht betriebsbereit ist (z. B. bei Teilinbetriebnahmen), kann die Remote-I/O-Station auch mit Hilfe des DTM und einer externen FDT-Rahmenapplikationen wie z. B. PACTware<sup>™</sup> konfiguriert werden. Siehe Kapitel [5](#page-37-0)

Falls Sie mit einem Master arbeiten, der über Treiber oder Bibliotheken verfügt, müssen Sie sich nicht mit den Byte-Strings auseinander setzen. In diesem Fall müssen Sie lediglich die gewünschten Parameter eintragen.

200337 2016-02 200337 2016-02

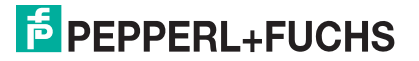

Alle Parameter gelten pro Kanal.

#### DP-Konfigurationsstring: 0x50 Parameterstring: 0x31, Daten\_1

#### **Daten\_1**

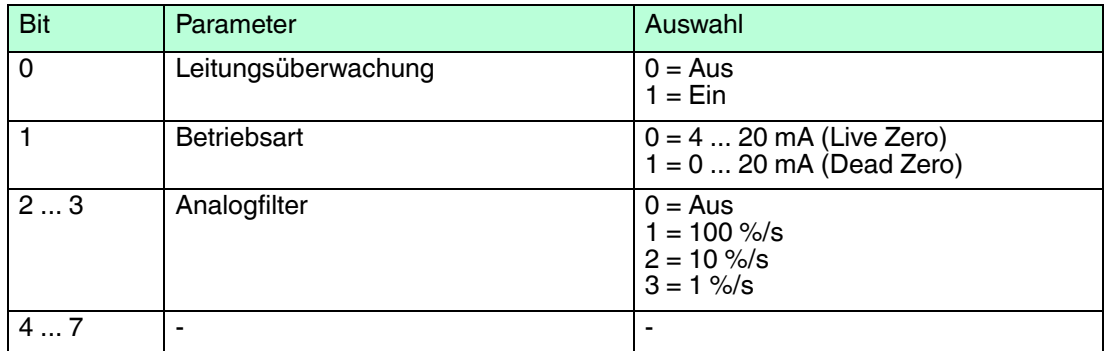

#### **Leitungsüberwachung**

Um den feldseitigen Anschluss zu überwachen, aktivieren Sie die Leitungsfehlerüberwachung. Falls ein Fehler auftritt (z. B. Leitungsbruch oder Kurzschluss) wird eine entsprechende Diagnose abgesetzt.

#### **Betriebsart**

Der Parameter **Betriebsart** legt den Arbeitsbereich des E/A-Moduls auf 0 ... 20 mA (Dead Zero) oder 4 ... 20 mA (Live Zero) fest.

#### **Analogfilter**

Falls die Eingangssignale schwanken, kann der Analogfilter zur Bedämpfung des Signals zugeschaltet werden.

Der Wert legt das Änderungsverhalten des Eingangswertes in % je Sekunde fest. In der langsamsten Einstellung von 1 %/s dauert es 90 Sekunden, bis eine Änderung des Eingangssignals von 90 % den Filter vollständig durchlaufen hat. Der Bezugswert ist der Messbereich (Charakteristik: Rampe, linear).

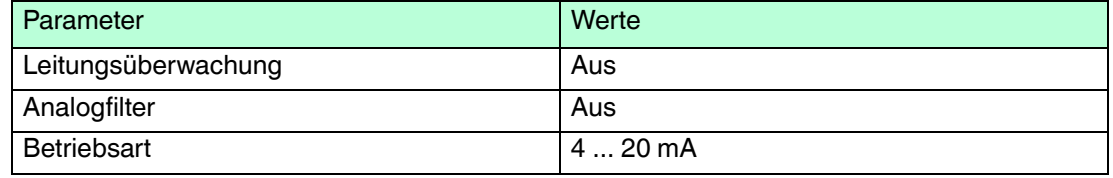

## 6.13 LB3\*02, FB3\*02, LB3103, FB3203 HART-Transmitterspeisegerät, **Eingangstrenner**

## 6.13.1 Beschreibung

## **Ausführungen**

- LB3002, HART-Transmitterspeisegerät, Eingangstrenner, nicht eigensicher
- FB3302, HART-Transmitterspeisegerät, Eingangstrenner, Ex-e-Klemmen Die Klemmen 3 und 4 sind bei diesem E/A-Modul nicht heraus geführt.
- LB3102, HART-Transmitterspeisegerät, Eingangstrenner, eigensicher
- FB3202, HART-Transmitterspeisegerät, Eingangstrenner, eigensicher
- LB3103, HART-Transmitterspeisegerät, Eingangstrenner, eigensicher
- FB3203, HART-Transmitterspeisegerät, Eingangstrenner, eigensicher

## **Merkmale**

- Belegt 1 Steckplatz auf dem Backplane
- Kanalanzahl: 1
- Geeignete Feldgeräte: Druck-, Differenzdruck-, Füllstands-, Durchfluss-, Temperaturmessumformer usw.

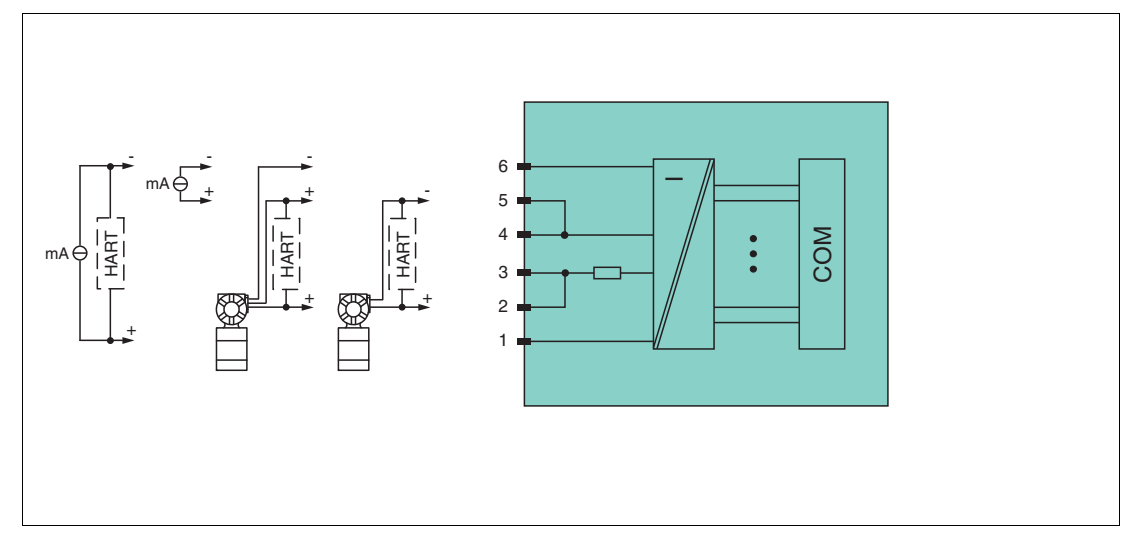

Abbildung 6.23 Blockschaltbild LB3\*02, LB3103, FB3\*02, FB3203

#### **2-Draht-Transmitter (HART)** Speisekreis: 2/3+, 4/5-

**3-Draht-Transmitter (HART)** Speisekreis: 2/3+, 6- Messkreis: 4/5+, 6-

## **4-Draht-Transmitter (fremdgespeist)**

Messkreis: 4/5+, 6- HART-Messkreis: 1+, 6-

Eingangswiderstand an Klemmen 5 und 6: 15  $\Omega$ Eingangswiderstand an Klemmen 1 und 6 (HART): 236  $\Omega$ 

Weitere Informationen finden Sie auf dem entsprechenden Datenblatt und in der Betriebsanleitung.

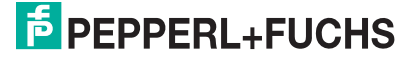

## 6.13.2 Auflösung

Eingangssignale im Bereich von 0 ... 25 mA werden mit einer Auflösung von 12 Bit erfasst. Der tatsächliche Messbereich wird basierend auf dieser Auflösung berechnet. Für den Bereich 4 ... 20 mA (entspricht 0 ... 100 %) ergibt sich eine Auflösung von 2500 Messpunkten, entsprechend 0,04 %. Unter- und Übersteuerung sind dabei berücksichtigt.

## 6.13.3 Messzeit und Zykluszeit

Die Wandlungszeit beträgt ca. 100 ms. Die Aktualität des Messwertes ist abhängig von der Zykluszeit des Datenverkehrs auf dem Bus. Unabhängig von der Messzeit werden die Signale alle 6,5 ms zum Buskoppler übertragen.

## 6.13.4 Datenübertragung

Die Datenübertragung erfolgt entsprechend der PROFIBUS-Spezifikation.

Für eine erfolgreiche PROFIBUS-Kommunikation ist es zwingend notwendig, dass die Konfiguration, insbesondere der DP-Konfigurationsstring, im Master und in der Remote-I/O-Station identisch ist. Die Konfigurationsparameter sind in der GSD/GSE-Datei hinterlegt.

Falls die GSD/GSE-Datei in den Master eingebunden werden kann, wird der DP-Konfigurationscode der jeweiligen E/A-Module automatisch übernommen. Falls die GSD/GSE-Datei nicht eingebunden werden kann, müssen die Konfigurationsparameter entsprechend der Tabelle in diesem Kapitel eingegeben werden.

Neben der GSD/GSE-Datei stehen Treiber zur weiteren Integration in verschiedene Master zur Verfügung. Die Treiber stellen die Signale der Remote-I/O-Station in aufbereiteter Form zur Verfügung, wodurch eine manuelle Einbindung der I/O-Daten in die Datenstrukturen des Masters entfällt.

Die Prozessdaten werden pro Kanal als vorzeichenlose ganze Zahlen im Bereich von 0 ... 65535 übertragen.

Für die Datenübermittlung steht pro Kanal ein Datenwort (= 16 Bit) zur Verfügung. Die niederwertigsten 4 Bits sind unbedeutend für die Genauigkeit des Messwerts und werden deshalb zur Übertragung von Statusinformationen genutzt.

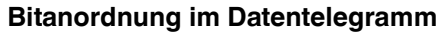

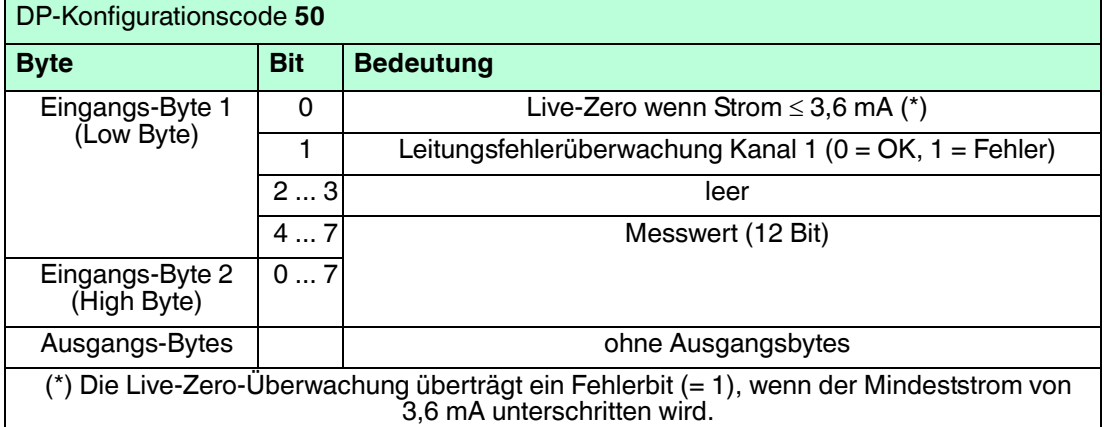

## 6.13.5 Leitungsfehlerüberwachung

Die Leitungsfehlerüberwachung kann einen Leitungsbruch oder Kurzschluss erkennen und ist kanalweise abschaltbar.

Sie können die Schaltpunkte einstellen, bei denen ein Leitungsbruch oder ein Kurzschluss gemeldet wird, z. B. Leitungsbruch < 1 mA und Kurzschluss > 21 mA.

Daneben besitzt der Stromkreis eine Live-Zero-Überwachung. Falls der Mindeststrom von 3,6 mA unterschritten wird, wird ein Fehlerbit (= 1) gesetzt.

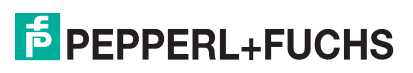

## 6.13.6 Gerätedaten bearbeiten

Im Folgenden sind alle Parameter des E/A-Moduls aufgelistet, die über den PROFIBUS-Klasse-1-Master konfiguriert werden können. Siehe Kapitel [4](#page-18-0)

Falls der PROFIBUS-Klasse-1-Master noch nicht betriebsbereit ist (z. B. bei Teilinbetriebnahmen), kann die Remote-I/O-Station auch mit Hilfe des DTM und einer externen FDT-Rahmenapplikationen wie z. B. PACTware<sup>™</sup> konfiguriert werden. Siehe Kapitel [5](#page-37-0)

Falls Sie mit einem Master arbeiten, der über Treiber oder Bibliotheken verfügt, müssen Sie sich nicht mit den Byte-Strings auseinander setzen. In diesem Fall müssen Sie lediglich die gewünschten Parameter eintragen.

Alle Parameter gelten pro Kanal.

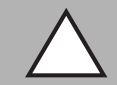

#### *Vorsicht!*

Funktionsunterbrechung durch PROFIBUS-Neustart

Falls Sie den Parameter **Zyklische Daten** und dadurch die Anzahl der HART-Nebenvariablen ändern, führt dies zu einer Veränderung der Datenstruktur im PROFIBUS-Datentelegramm. Diese Änderungen erfordern einen PROFIBUS-Neustart.

Nur wenn Ihr Leitsystem Hot Configuration in Run (HCiR) unterstützt, können Sie die Anzahl der HART-Nebenvariablen im laufenden Betrieb ändern. Siehe Kapitel [4.3.7](#page-24-0)

## **LB3\*02, FB3\*02**

DP-Konfigurationsstring: abhängig von Anzahl der HART-Variablen Parameterstring: 0x32, Daten\_1

#### **Daten\_1**

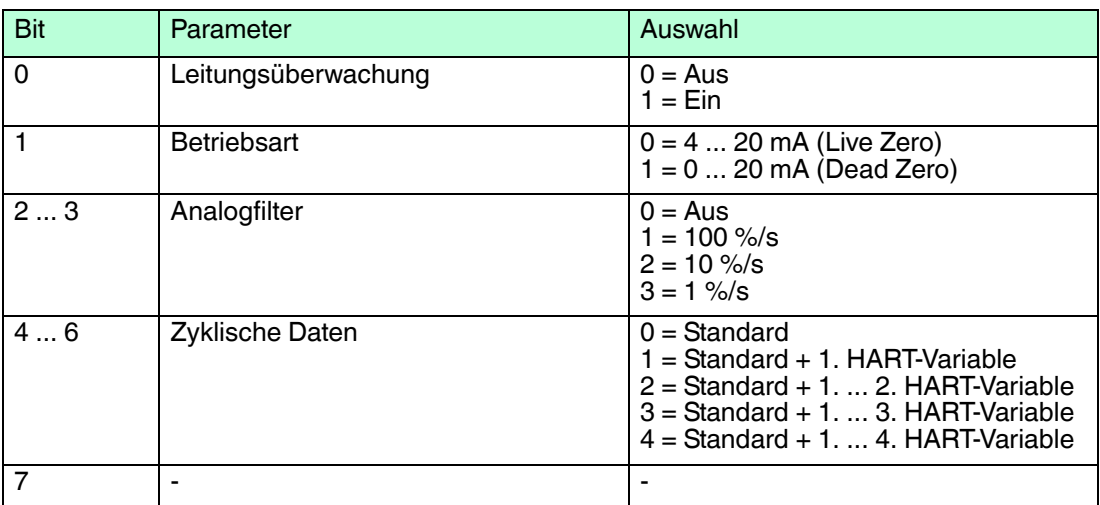

## **Zyklische Daten**

Die HART-Nebenvariablen belegen jeweils 4 Byte im zyklischen Datenverkehr. Das E/A-Modul belegt mit allen 4 HART-Nebenvariablen insgesamt 18 Byte im zyklischen Datenverkehr. 13 dieser E/A-Module füllen somit den kompletten Datenbereich aus. Die HART-Nebenvariablen werden weniger oft aktualisiert als die Standard-Prozessdaten.

Je nach dem, wieviele HART-Nebenvariablen in den zyklischen Datenverkehr mit aufgenommen werden, besitzt das E/A-Modul verschiedene DP-Konfigurationsstrings.

- Standard: Im Standardmodus werden 2 Byte Daten zur Verfügung gestellt. DP-Konfigurationsstring: 0x50
- **Standard + 1. HART-Variable**: Die erste HART-Nebenvariable wird zusätzlich zur Verfügung gestellt (2 Byte + 4 Byte = 6 Byte) DP-Konfigurationsstring: 0x52
- Standard + 1. + 2. HART-Variable: Die erste und die zweite HART-Nebenvariable wird zusätzlich zur Verfügung gestellt (2 Byte + 8 Byte = 10 Byte) DP-Konfigurationsstring: 0x54
- Standard + 1. 3. HART-Variable: Die erste, zweite und dritte HART-Nebenvariable wird zusätzlich zur Verfügung gestellt (2 Byte + 12 Byte = 14 Byte) DP-Konfigurationsstring: 0x56
- Standard + 1. 4. HART-Variable: Die erste, zweite, dritte und vierte HART-Nebenvariable wird zusätzlich zur Verfügung gestellt (2 Byte + 16 Byte = 18 Byte) DP-Konfigurationsstring: 0x58

Wenn die Remote-I/O-Station einen neuen Parametersatz erhält, muss die HART-Kommunikation erneut initialisiert werden. Während der Initialisierungsphase stehen keine gültigen HART-Nebenvariablen zur Verfügung. Nach der Initialisierung werden die HART-Nebenvariablen durch einen HART-Scan ausgelesen und wieder bereitgestellt. Der Scan dauert in der Regel mehrere Sekunden.

## **LB3103, FB3203**

DP-Konfigurationsstring: 0x50 Parameterstring: 0x33, Daten\_1

#### **Daten\_1**

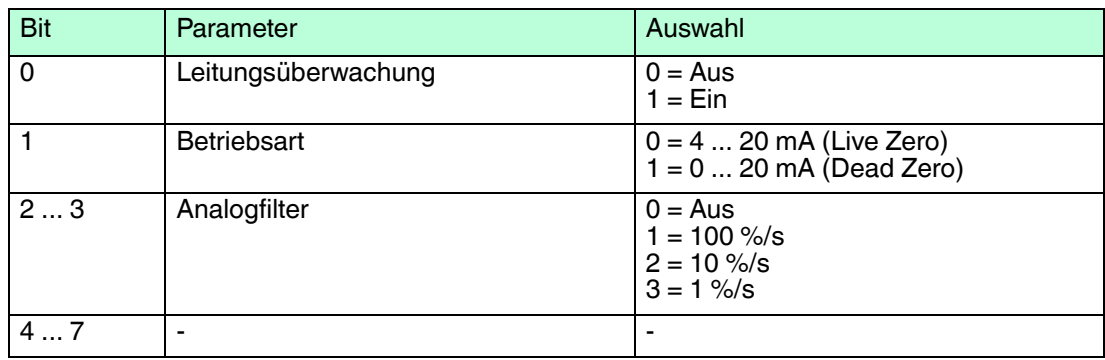

#### **Leitungsüberwachung**

Um den feldseitigen Anschluss zu überwachen, aktivieren Sie die Leitungsfehlerüberwachung. Falls ein Fehler auftritt (z. B. Leitungsbruch oder Kurzschluss) wird eine entsprechende Diagnose abgesetzt.

#### **Betriebsart**

Der Parameter **Betriebsart** legt den Arbeitsbereich des E/A-Moduls auf 0 ... 20 mA (Dead Zero) oder 4 ... 20 mA (Live Zero) fest.

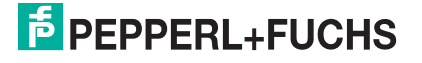

## **Analogfilter**

Falls die Eingangssignale schwanken, kann der Analogfilter zur Bedämpfung des Signals zugeschaltet werden.

Der Wert legt das Änderungsverhalten des Eingangswertes in % je Sekunde fest. In der langsamsten Einstellung von 1 %/s dauert es 90 Sekunden, bis eine Änderung des Eingangssignals von 90 % den Filter vollständig durchlaufen hat. Der Bezugswert ist der Messbereich (Charakteristik: Rampe, linear).

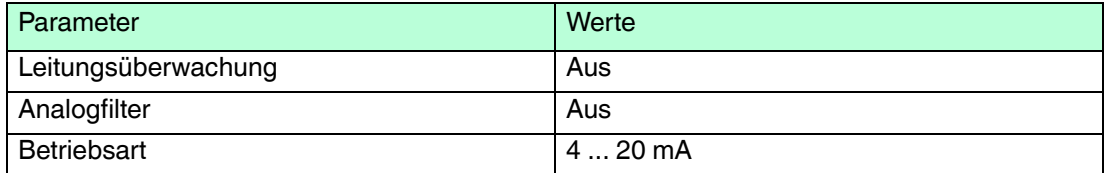

## 6.14 LB3104, FB3204 Transmitterspeisegerät, Eingangstrenner LB3\*05, FB3\*05 HART-Transmitterspeisegerät, Eingangstrenner

6.14.1 Beschreibung

## **Ausführungen**

- LB3104, Transmitterspeisegerät, Eingangstrenner, eigensicher
- FB3204, Transmitterspeisegerät, Eingangstrenner, eigensicher
- LB3005, HART-Transmitterspeisegerät, Eingangstrenner, nicht eigensicher
- FB3305, HART-Transmitterspeisegerät, Eingangstrenner, Ex-e-Klemmen
- LB3105, HART-Transmitterspeisegerät, Eingangstrenner, eigensicher
- FB3205, HART-Transmitterspeisegerät, Eingangstrenner, eigensicher

## **Merkmale**

- Belegt 2 Steckplätze auf dem Backplane
- Kanalanzahl: 4
- Geeignete Feldgeräte: Druck-, Differenzdruck-, Füllstands-, Durchfluss-, Temperaturmessumformer usw.

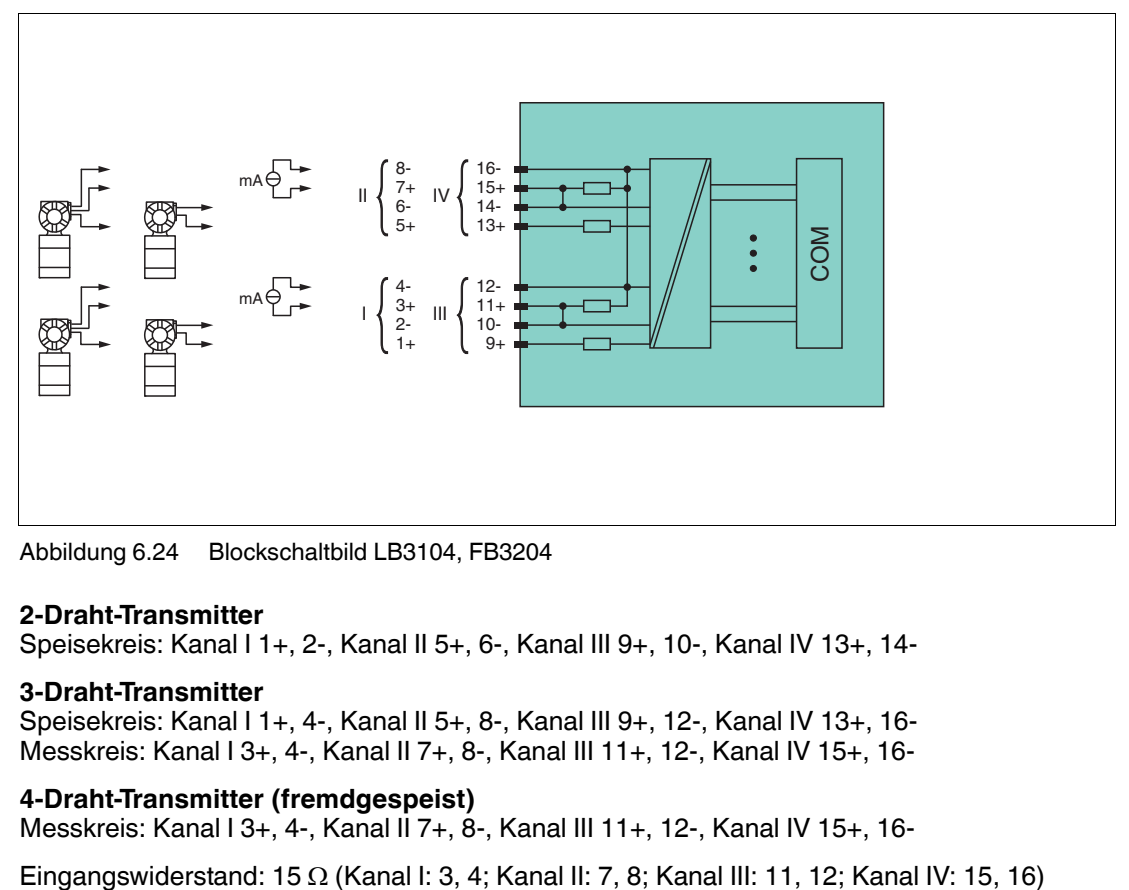

Abbildung 6.24 Blockschaltbild LB3104, FB3204

#### **2-Draht-Transmitter**

Speisekreis: Kanal I 1+, 2-, Kanal II 5+, 6-, Kanal III 9+, 10-, Kanal IV 13+, 14-

#### **3-Draht-Transmitter**

Speisekreis: Kanal I 1+, 4-, Kanal II 5+, 8-, Kanal III 9+, 12-, Kanal IV 13+, 16- Messkreis: Kanal I 3+, 4-, Kanal II 7+, 8-, Kanal III 11+, 12-, Kanal IV 15+, 16-

#### **4-Draht-Transmitter (fremdgespeist)**

Messkreis: Kanal I 3+, 4-, Kanal II 7+, 8-, Kanal III 11+, 12-, Kanal IV 15+, 16-

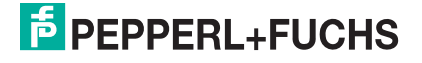

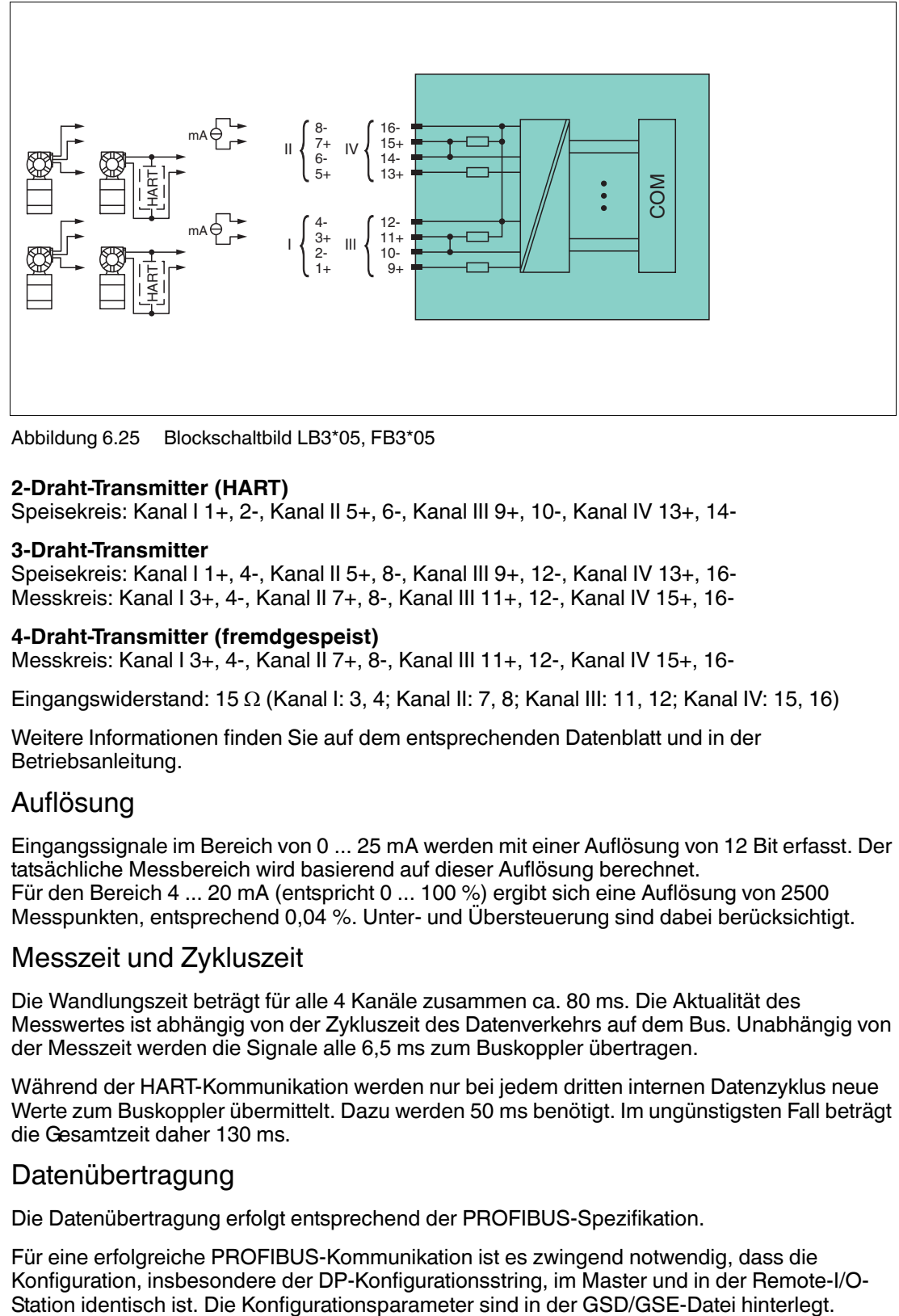

Abbildung 6.25 Blockschaltbild LB3\*05, FB3\*05

## **2-Draht-Transmitter (HART)**

Speisekreis: Kanal I 1+, 2-, Kanal II 5+, 6-, Kanal III 9+, 10-, Kanal IV 13+, 14-

#### **3-Draht-Transmitter**

Speisekreis: Kanal I 1+, 4-, Kanal II 5+, 8-, Kanal III 9+, 12-, Kanal IV 13+, 16- Messkreis: Kanal I 3+, 4-, Kanal II 7+, 8-, Kanal III 11+, 12-, Kanal IV 15+, 16-

#### **4-Draht-Transmitter (fremdgespeist)**

Messkreis: Kanal I 3+, 4-, Kanal II 7+, 8-, Kanal III 11+, 12-, Kanal IV 15+, 16-

Eingangswiderstand: 15  $\Omega$  (Kanal I: 3, 4; Kanal II: 7, 8; Kanal III: 11, 12; Kanal IV: 15, 16)

Weitere Informationen finden Sie auf dem entsprechenden Datenblatt und in der Betriebsanleitung.

## 6.14.2 Auflösung

Eingangssignale im Bereich von 0 ... 25 mA werden mit einer Auflösung von 12 Bit erfasst. Der tatsächliche Messbereich wird basierend auf dieser Auflösung berechnet. Für den Bereich 4 ... 20 mA (entspricht 0 ... 100 %) ergibt sich eine Auflösung von 2500 Messpunkten, entsprechend 0,04 %. Unter- und Übersteuerung sind dabei berücksichtigt.

## 6.14.3 Messzeit und Zykluszeit

Die Wandlungszeit beträgt für alle 4 Kanäle zusammen ca. 80 ms. Die Aktualität des Messwertes ist abhängig von der Zykluszeit des Datenverkehrs auf dem Bus. Unabhängig von der Messzeit werden die Signale alle 6,5 ms zum Buskoppler übertragen.

Während der HART-Kommunikation werden nur bei jedem dritten internen Datenzyklus neue Werte zum Buskoppler übermittelt. Dazu werden 50 ms benötigt. Im ungünstigsten Fall beträgt die Gesamtzeit daher 130 ms.

## 6.14.4 Datenübertragung

Die Datenübertragung erfolgt entsprechend der PROFIBUS-Spezifikation.

Für eine erfolgreiche PROFIBUS-Kommunikation ist es zwingend notwendig, dass die Konfiguration, insbesondere der DP-Konfigurationsstring, im Master und in der Remote-I/O-Station identisch ist. Die Konfigurationsparameter sind in der GSD/GSE-Datei hinterlegt.

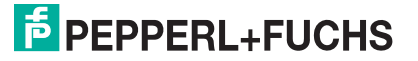

Falls die GSD/GSE-Datei in den Master eingebunden werden kann, wird der DP-Konfigurationscode der jeweiligen E/A-Module automatisch übernommen. Falls die GSD/GSE-Datei nicht eingebunden werden kann, müssen die Konfigurationsparameter entsprechend der Tabelle in diesem Kapitel eingegeben werden.

Neben der GSD/GSE-Datei stehen Treiber zur weiteren Integration in verschiedene Master zur Verfügung. Die Treiber stellen die Signale der Remote-I/O-Station in aufbereiteter Form zur Verfügung, wodurch eine manuelle Einbindung der I/O-Daten in die Datenstrukturen des Masters entfällt.

Die Prozessdaten werden pro Kanal als vorzeichenlose ganze Zahlen im Bereich von 0 ... 65535 übertragen.

Für die Datenübermittlung steht pro Kanal ein Datenwort (= 16 Bit) zur Verfügung. Die niederwertigsten 4 Bits sind unbedeutend für die Genauigkeit des Messwerts und werden deshalb zur Übertragung von Statusinformationen genutzt.

#### *Hinweis!*

## *Doppelt breites E/A-Modul*

Doppelt breite E/A-Module belegen 2 Steckplätze. Konfigurieren Sie deshalb einen Leerplatz nach diesem E/A-Modul, außer es ist das letzte E/A-Modul einer Remote-I/O-Station. Siehe Kapitel [6.1](#page-76-0)

## **Bitanordnung im Datentelegramm**

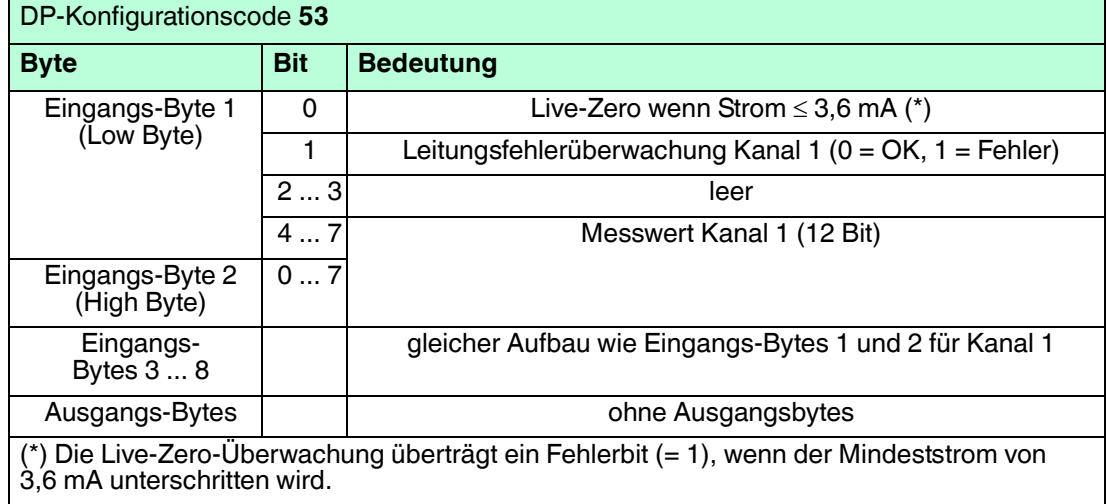

## 6.14.5 Leitungsfehlerüberwachung

Die Leitungsfehlerüberwachung kann einen Leitungsbruch oder Kurzschluss erkennen und ist kanalweise abschaltbar.

Sie können die Schaltpunkte einstellen, bei denen ein Leitungsbruch oder ein Kurzschluss gemeldet wird, z. B. Leitungsbruch < 1 mA und Kurzschluss > 21 mA.

Daneben besitzt der Stromkreis eine Live-Zero-Überwachung. Falls der Mindeststrom von 3,6 mA unterschritten wird, wird ein Fehlerbit (= 1) gesetzt.

## 6.14.6 Gerätedaten bearbeiten

Im Folgenden sind alle Parameter des E/A-Moduls aufgelistet, die über den PROFIBUS-Klasse-1-Master konfiguriert werden können. Siehe Kapitel [4](#page-18-0)

Falls der PROFIBUS-Klasse-1-Master noch nicht betriebsbereit ist (z. B. bei Teilinbetriebnahmen), kann die Remote-I/O-Station auch mit Hilfe des DTM und einer externen FDT-Rahmenapplikationen wie z. B. PACTwareTM konfiguriert werden. Siehe Kapitel [5](#page-37-0)

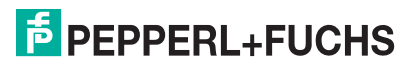

Falls Sie mit einem Master arbeiten, der über Treiber oder Bibliotheken verfügt, müssen Sie sich nicht mit den Byte-Strings auseinander setzen. In diesem Fall müssen Sie lediglich die gewünschten Parameter eintragen.

Alle Parameter gelten pro Kanal.

## **LB3104, FB3204**

DP-Konfigurationsstring: 0x53 Parameterstring **3x04**: 0x34, Daten\_1, ..., Daten\_4

## **Daten\_1 ... Daten\_4 (Kanal 1 ... Kanal 4)**

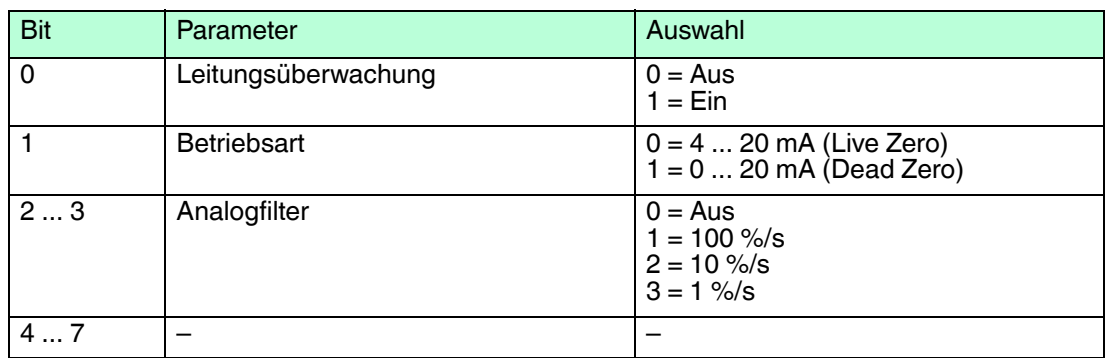

## **LB3\*05, FB3\*05**

DP-Konfigurationsstring: 0x53 Parameterstring **3x05**: 0x35, Daten\_1, ..., Daten\_4

## **Daten\_1 ... Daten\_4 (Kanal 1 ... Kanal 4)**

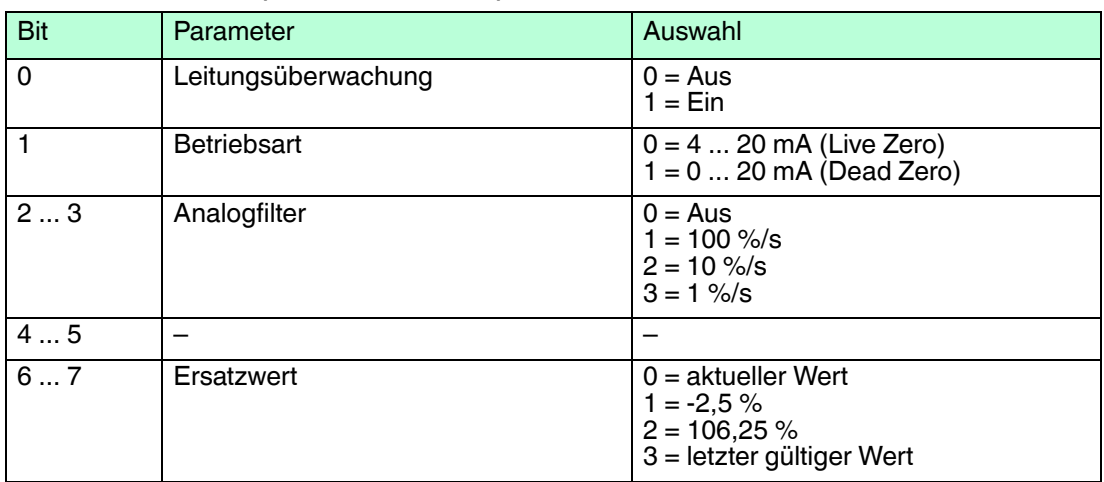

#### **Leitungsüberwachung**

Um den feldseitigen Anschluss zu überwachen, aktivieren Sie die Leitungsfehlerüberwachung. Falls ein Fehler auftritt (z. B. Leitungsbruch oder Kurzschluss) wird eine entsprechende Diagnose abgesetzt.

#### **Betriebsart**

Der Parameter **Betriebsart** legt den Arbeitsbereich des E/A-Moduls auf 0 ... 20 mA (Dead Zero) oder 4 ... 20 mA (Live Zero) fest.

## **Analogfilter**

Falls die Eingangssignale schwanken, kann der Analogfilter zur Bedämpfung des Signals zugeschaltet werden.

Der Wert legt das Änderungsverhalten des Eingangswertes in % je Sekunde fest. In der langsamsten Einstellung von 1 %/s dauert es 90 Sekunden, bis eine Änderung des Eingangssignals von 90 % den Filter vollständig durchlaufen hat. Der Bezugswert ist der Messbereich (Charakteristik: Rampe, linear).

#### **Ersatzwert**

Das E/A-Modul kann im Fehlerfall Ersatzwerte ausgeben. Siehe Kapitel [6.2](#page-77-0)

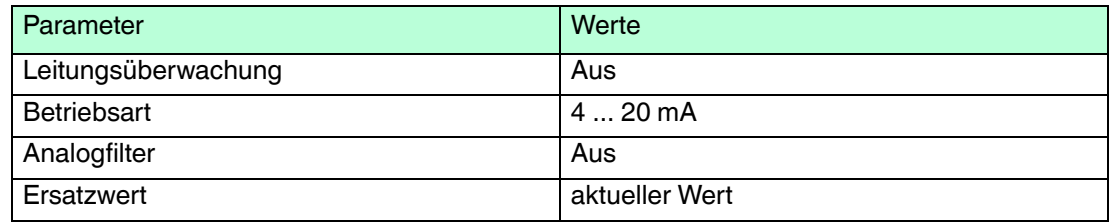

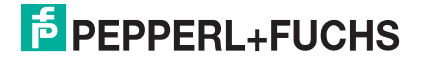

- 6.15 LB3\*06 HART-Transmitterspeisegerät
- 6.15.1 Beschreibung

## **Ausführungen**

- LB3006, HART-Transmitterspeisegerät, nicht eigensicher
- LB3106, HART-Transmitterspeisegerät, eigensicher

## **Merkmale**

- Belegt 1 Steckplatz auf dem Backplane
- Kanalanzahl: 4
- Geeignete Feldgeräte: Druck-, Differenzdruck-, Füllstands-, Durchfluss-, Temperaturmessumformer usw.

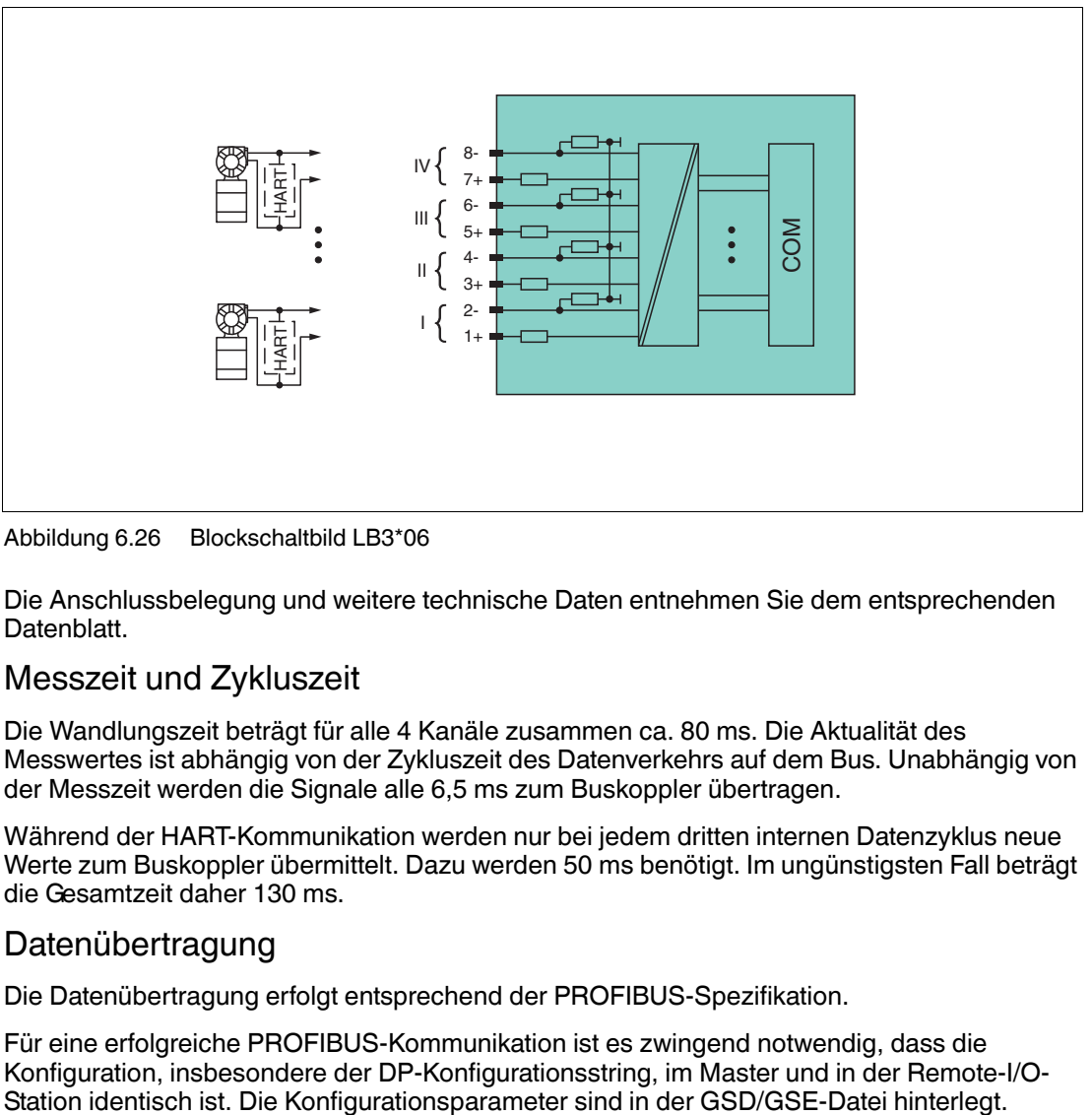

Abbildung 6.26 Blockschaltbild LB3\*06

Die Anschlussbelegung und weitere technische Daten entnehmen Sie dem entsprechenden Datenblatt.

## 6.15.2 Messzeit und Zykluszeit

Die Wandlungszeit beträgt für alle 4 Kanäle zusammen ca. 80 ms. Die Aktualität des Messwertes ist abhängig von der Zykluszeit des Datenverkehrs auf dem Bus. Unabhängig von der Messzeit werden die Signale alle 6,5 ms zum Buskoppler übertragen.

Während der HART-Kommunikation werden nur bei jedem dritten internen Datenzyklus neue Werte zum Buskoppler übermittelt. Dazu werden 50 ms benötigt. Im ungünstigsten Fall beträgt die Gesamtzeit daher 130 ms.

## 6.15.3 Datenübertragung

Die Datenübertragung erfolgt entsprechend der PROFIBUS-Spezifikation.

Für eine erfolgreiche PROFIBUS-Kommunikation ist es zwingend notwendig, dass die Konfiguration, insbesondere der DP-Konfigurationsstring, im Master und in der Remote-I/O-

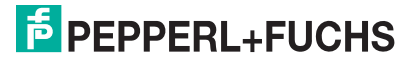

Falls die GSD/GSE-Datei in den Master eingebunden werden kann, wird der DP-Konfigurationscode der jeweiligen E/A-Module automatisch übernommen. Falls die GSD/GSE-Datei nicht eingebunden werden kann, müssen die Konfigurationsparameter entsprechend der Tabelle in diesem Kapitel eingegeben werden.

Neben der GSD/GSE-Datei stehen Treiber zur weiteren Integration in verschiedene Master zur Verfügung. Die Treiber stellen die Signale der Remote-I/O-Station in aufbereiteter Form zur Verfügung, wodurch eine manuelle Einbindung der I/O-Daten in die Datenstrukturen des Masters entfällt.

Die Prozessdaten werden pro Kanal als vorzeichenlose ganze Zahlen im Bereich von 0 ... 65535 übertragen.

Für die Datenübermittlung steht pro Kanal ein Datenwort (= 16 Bit) zur Verfügung. Die niederwertigsten 4 Bits sind unbedeutend für die Genauigkeit des Messwerts und werden deshalb zur Übertragung von Statusinformationen genutzt.

| DP-Konfigurationscode 53                                                                                              |            |                                                        |  |  |
|----------------------------------------------------------------------------------------------------|------------|--------------------------------------------------------|--|--|
| <b>Byte</b>                                                                                                    | <b>Bit</b> | <b>Bedeutung</b>                                       |  |  |
| Eingangs-Byte 1<br>(Low Byte)                                                                                         | 0          | Live-Zero wenn Strom $\leq$ 3,6 mA (*)                 |  |  |
|                                                                                                    |            | Leitungsfehlerüberwachung Kanal 1 (0 = OK, 1 = Fehler) |  |  |
|                                                                                                    | 23         | leer                                                   |  |  |
|                                                                                                    | 47         | Messwert Kanal 1 (12 Bit)                              |  |  |
| Eingangs-Byte 2<br>(High Byte)                                                                                        | 07         |                                                        |  |  |
| Eingangs-<br>Bytes 3  8                                                                                               |            | gleicher Aufbau wie Eingangs-Bytes 1 und 2 für Kanal 1 |  |  |
| Ausgangs-Bytes                                                                                                    |            | ohne Ausgangsbytes                                     |  |  |
| (*) Die Live-Zero-Überwachung überträgt ein Fehlerbit (= 1), wenn der Mindeststrom von<br>3.6 mA unterschritten wird. |            |                                                        |  |  |

**Bitanordnung im Datentelegramm**

## 6.15.4 Leitungsfehlerüberwachung

Die Leitungsfehlerüberwachung kann einen Leitungsbruch oder Kurzschluss erkennen und ist kanalweise abschaltbar.

Sie können die Schaltpunkte einstellen, bei denen ein Leitungsbruch oder ein Kurzschluss gemeldet wird, z. B. Leitungsbruch < 1 mA und Kurzschluss > 21 mA.

Daneben besitzt der Stromkreis eine Live-Zero-Überwachung. Falls der Mindeststrom von 3,6 mA unterschritten wird, wird ein Fehlerbit (= 1) gesetzt.

## 6.15.5 Gerätedaten bearbeiten

Im Folgenden sind alle Parameter des E/A-Moduls aufgelistet, die über den PROFIBUS-Klasse-1-Master konfiguriert werden können. Siehe Kapitel [4](#page-18-0)

Falls der PROFIBUS-Klasse-1-Master noch nicht betriebsbereit ist (z. B. bei Teilinbetriebnahmen), kann die Remote-I/O-Station auch mit Hilfe des DTM und einer externen FDT-Rahmenapplikationen wie z. B. PACTware<sup>™</sup> konfiguriert werden. Siehe Kapitel [5](#page-37-0)

Falls Sie mit einem Master arbeiten, der über Treiber oder Bibliotheken verfügt, müssen Sie sich nicht mit den Byte-Strings auseinander setzen. In diesem Fall müssen Sie lediglich die gewünschten Parameter eintragen.

Alle Parameter gelten pro Kanal.

DP-Konfigurationsstring: 0x53 Parameterstring **3x06**: 0x36, Daten\_1, ..., Daten\_4

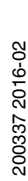

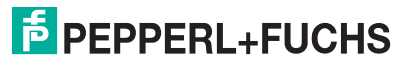

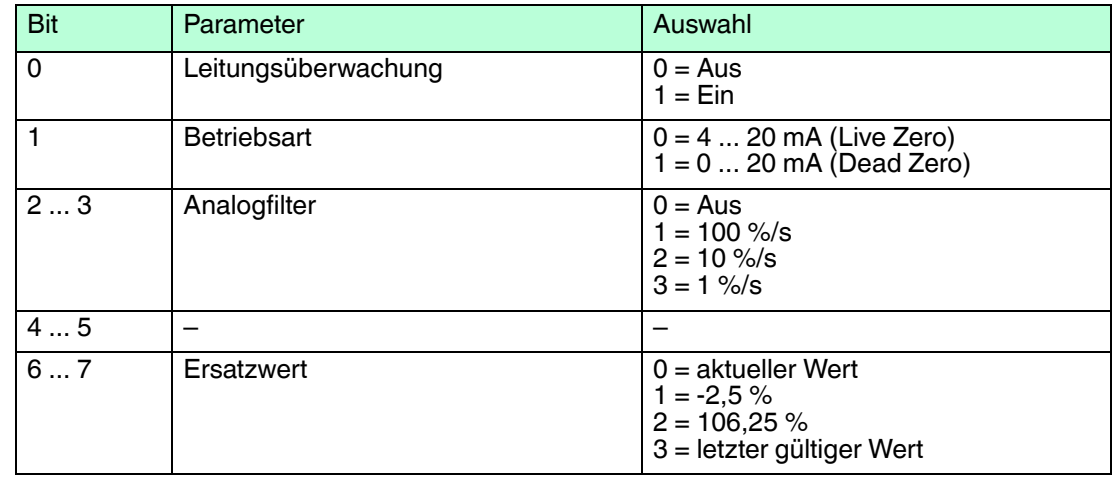

## **Daten\_1 ... Daten\_4 (Kanal 1 ... Kanal 4)**

#### **Leitungsüberwachung**

Um den feldseitigen Anschluss zu überwachen, aktivieren Sie die Leitungsfehlerüberwachung. Falls ein Fehler auftritt (z. B. Leitungsbruch oder Kurzschluss) wird eine entsprechende Diagnose abgesetzt.

#### **Betriebsart**

Der Parameter **Betriebsart** legt den Arbeitsbereich des E/A-Moduls auf 0 ... 20 mA (Dead Zero) oder 4 ... 20 mA (Live Zero) fest.

#### **Analogfilter**

Falls die Eingangssignale schwanken, kann der Analogfilter zur Bedämpfung des Signals zugeschaltet werden.

Der Wert legt das Änderungsverhalten des Eingangswertes in % je Sekunde fest. In der langsamsten Einstellung von 1 %/s dauert es 90 Sekunden, bis eine Änderung des Eingangssignals von 90 % den Filter vollständig durchlaufen hat. Der Bezugswert ist der Messbereich (Charakteristik: Rampe, linear).

#### **Ersatzwert**

Das E/A-Modul kann im Fehlerfall Ersatzwerte ausgeben. Siehe Kapitel [6.2](#page-77-0)

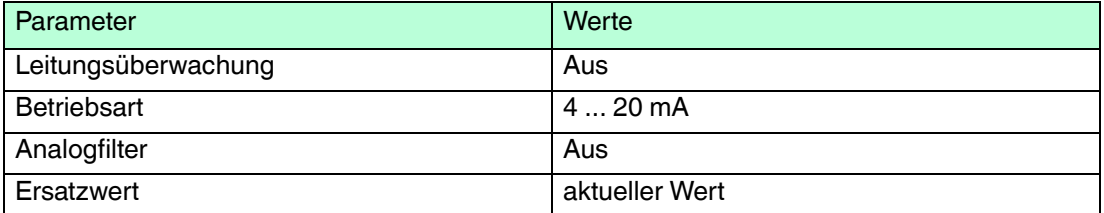

- 6.16 LB4101, FB4\*01 Ausgangstrenner LB4\*02, FB4\*02 HART-Ausgangstrenner
- 6.16.1 Beschreibung

## **Ausführungen**

- LB4101, Ausgangstrenner, eigensicher
- FB4201, Ausgangstrenner, eigensicher
- LB4002, HART-Ausgangstrenner, nicht eigensicher
- FB4302, HART-Ausgangstrenner, Ex-e-Klemmen Ausführungen mit busunabhängigem Abschalteingang verfügbar
- LB4102, HART-Ausgangstrenner, eigensicher Ausführungen mit busunabhängigem Abschalteingang verfügbar
- FB4202, HART-Ausgangstrenner, eigensicher Ausführungen mit busunabhängigem Abschalteingang verfügbar

## **Merkmale**

- Belegt 1 Steckplatz auf dem Backplane
- Kanalanzahl: 1
- Geeignete Feldgeräte: Proportionalventile, I/P-Wandler, lokale Anzeiger

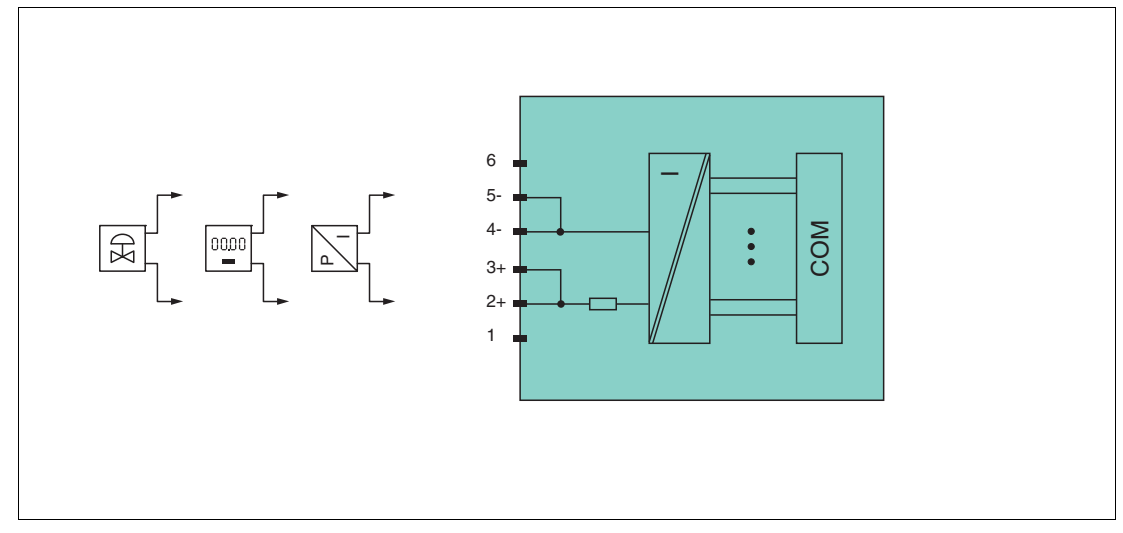

Abbildung 6.27 Blockschaltbild LB4101, FB4\*01

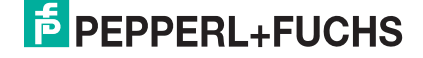

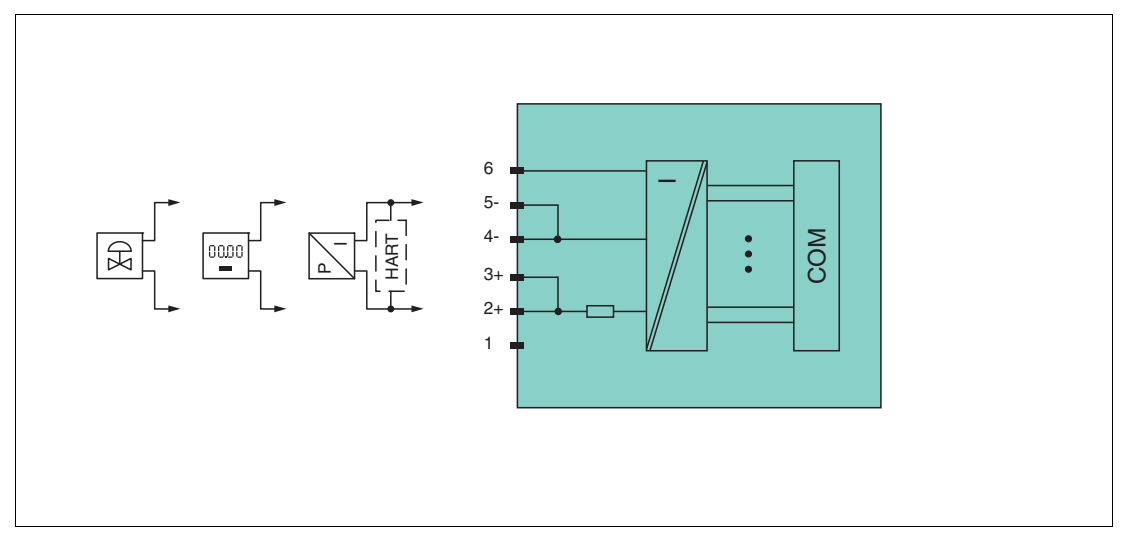

Abbildung 6.28 Blockschaltbild LB4\*02, FB4\*02 ohne Abschalteingang

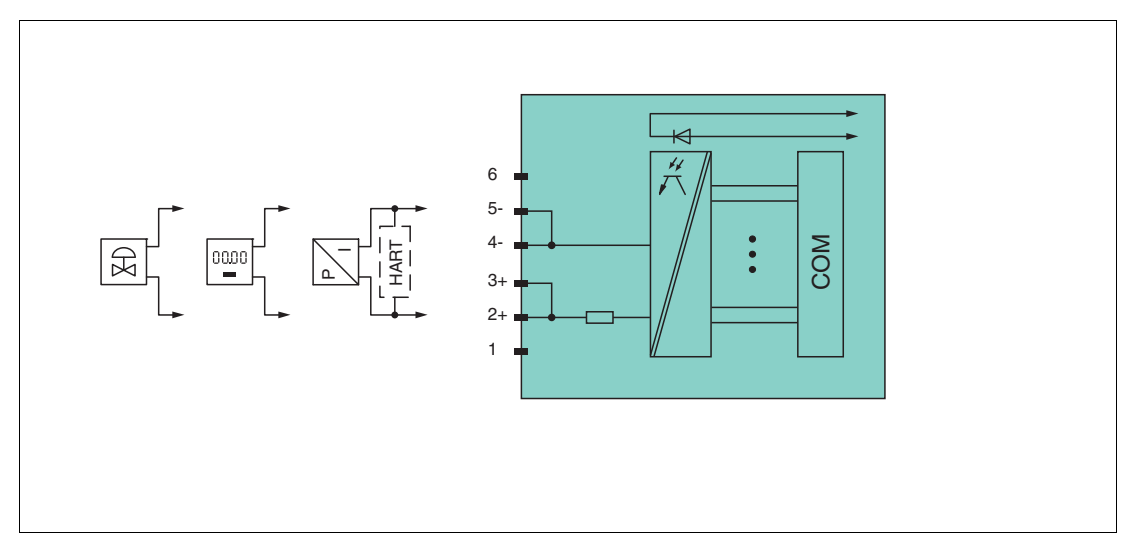

Abbildung 6.29 Blockschaltbild LB4\*02, FB4\*02 mit Abschalteingang

Weitere Informationen finden Sie auf dem entsprechenden Datenblatt und in der Betriebsanleitung.

## 6.16.2 Auflösung

Ausgangssignale im Bereich von 0 ... 25 mA werden mit einer Auflösung von 12 Bit erzeugt. Der tatsächliche Messbereich wird basierend auf dieser Auflösung berechnet. Für den Bereich 4 ... 20 mA (entspricht 0 ... 100 %) ergibt sich eine Auflösung von 2500 Messpunkten, entsprechend 0,04 %.

## 6.16.3 Messzeit und Zykluszeit

Die Wandlungszeit beträgt ca. 50 ms. Die Aktualität des Messwertes ist jedoch abhängig von der Zykluszeit des Datenverkehrs auf dem Bus. Unabhängig von der Messzeit werden die Signale alle 6,5 ms zum Buskoppler übertragen.

## 6.16.4 Datenübertragung

Die Datenübertragung erfolgt entsprechend der PROFIBUS-Spezifikation.

Für eine erfolgreiche PROFIBUS-Kommunikation ist es zwingend notwendig, dass die Konfiguration, insbesondere der DP-Konfigurationsstring, im Master und in der Remote-I/O-Station identisch ist. Die Konfigurationsparameter sind in der GSD/GSE-Datei hinterlegt.

200337 2016-02 200337 2016-02

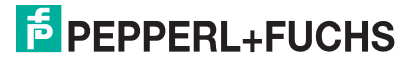

Falls die GSD/GSE-Datei in den Master eingebunden werden kann, wird der DP-Konfigurationscode der jeweiligen E/A-Module automatisch übernommen. Falls die GSD/GSE-Datei nicht eingebunden werden kann, müssen die Konfigurationsparameter entsprechend der Tabelle in diesem Kapitel eingegeben werden.

Neben der GSD/GSE-Datei stehen Treiber zur weiteren Integration in verschiedene Master zur Verfügung. Die Treiber stellen die Signale der Remote-I/O-Station in aufbereiteter Form zur Verfügung, wodurch eine manuelle Einbindung der I/O-Daten in die Datenstrukturen des Masters entfällt.

Die Prozessdaten werden pro Kanal als vorzeichenlose ganze Zahlen im Bereich von 0 ... 65535 übertragen.

Für die Datenübermittlung steht pro Kanal ein Datenwort (= 16 Bit) zur Verfügung, von dem die höchstwertigen 12 Bit verwendet werden.

#### **Bitanordnung im Datentelegramm**

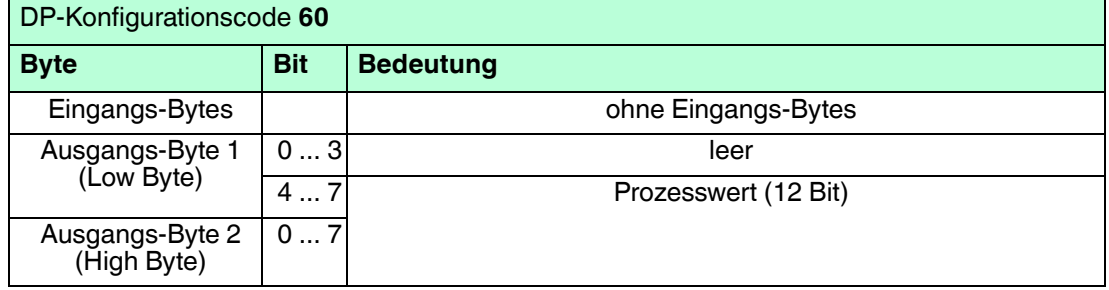

## 6.16.5 Leitungsfehlerüberwachung

Die Leitungsfehlerüberwachung kann einen Leitungsbruch erkennen und ist kanalweise abschaltbar.

Die Leitungsfehlerüberwachung basiert auf der Messung eines Mindeststroms von 1 mA. Der Strom fließt auch, wenn das Leitsystem 0 mA vorgibt. Daher ist die Leitungsfehlerüberwachung ungeeignet für 0 ... 20-mA-Ausgänge. Bei Strömen < 0,1 mA wird ein Leitungsbruch gemeldet.

## 6.16.6 Watchdog

Das E/A-Modul verfügt über eine Watchdog-Funktion. Falls die Kommunikation zwischen E/A-Modul und Buskoppler abbricht, geht das E/A-Modul nach 0,5 s in den sicheren Zustand.

## 6.16.7 Gerätedaten bearbeiten

Im Folgenden sind alle Parameter des E/A-Moduls aufgelistet, die über den PROFIBUS-Klasse-1-Master konfiguriert werden können. Siehe Kapitel [4](#page-18-0)

Falls der PROFIBUS-Klasse-1-Master noch nicht betriebsbereit ist (z. B. bei Teilinbetriebnahmen), kann die Remote-I/O-Station auch mit Hilfe des DTM und einer externen FDT-Rahmenapplikationen wie z. B. PACTware<sup>™</sup> konfiguriert werden. Siehe Kapitel [5](#page-37-0)

Falls Sie mit einem Master arbeiten, der über Treiber oder Bibliotheken verfügt, müssen Sie sich nicht mit den Byte-Strings auseinander setzen. In diesem Fall müssen Sie lediglich die gewünschten Parameter eintragen.

Alle Parameter gelten pro Kanal.

DP-Konfigurationsstring: 0x60 Parameterstring **4x01**: 0x41, Daten\_1 Parameterstring **4x02**: 0x42, Daten\_1

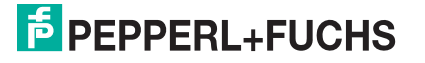

## **Daten\_1**

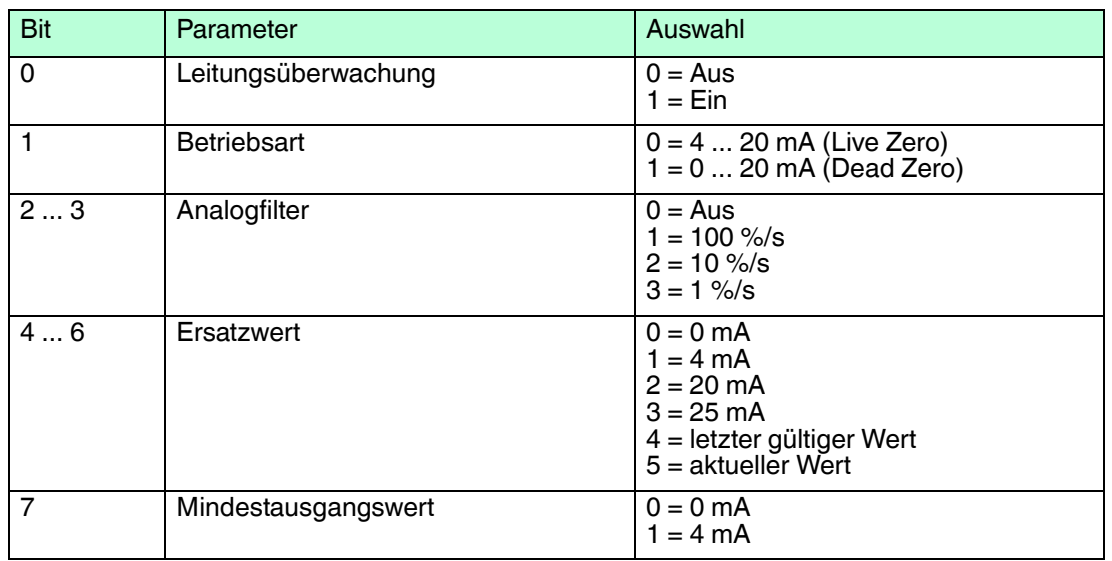

#### **Leitungsüberwachung**

Um den feldseitigen Anschluss zu überwachen, aktivieren Sie die Leitungsfehlerüberwachung. Falls ein Fehler auftritt (z. B. Leitungsbruch oder Kurzschluss) wird eine entsprechende Diagnose abgesetzt.

#### **Betriebsart**

Der Parameter **Betriebsart** legt den Arbeitsbereich des E/A-Moduls auf 0 ... 20 mA (Dead Zero) oder 4 ... 20 mA (Live Zero) fest.

#### **Analogfilter**

Falls die Ausgangssignale schwanken, kann der Analogfilter zur Bedämpfung des Signals zugeschaltet werden.

Geben Sie einen Wert in % je Sekunde ein, mit dem Sie das Änderungsverhalten des Ausgangswertes festlegen. Der Bezugswert ist der Messbereich (Charakteristik: Rampe, linear).

## **Ersatzwert**

Das E/A-Modul kann im Fehlerfall Ersatzwerte ausgeben. Siehe Kapitel [6.2](#page-77-0)

#### **Mindestausgangswert**

Verwenden Sie diesen Parameter für Feldgeräte, die für den einwandfreien Betrieb einen Mindeststrom benötigen. Beachten Sie, dass die HART-Kommunikation ebenfalls einen Mindeststrom erfordert.

Ist die Funktion aktiviert, ignoriert das E/A-Modul alle vom Leitsystem übertragenen Werte, die unter dem Mindestausgangswert liegen und gibt stattdessen den Mindestausgangswert aus. Um die Funktion zu deaktivieren, benutzen Sie die Einstellung 0 = 0 mA.

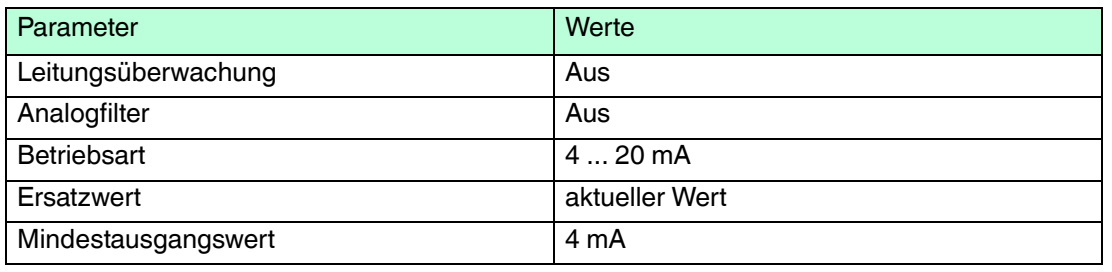

## 6.16.8 DMS-Messung konfigurieren

Die E/A-Module LB4101 und LB5\*02 bzw. FB4\*01 und FB5202 können für DMS-Messungen zusammengeschaltet werden. Verwenden Sie den Analogausgang LB4101 bzw. FB4\*01, um einen Konstantstrom zu bilden und den Messeingang des Temperatureingangs LB5\*02 bzw. FB5202, um das Millivoltsignal der entstehenden Brückenspannung zu verarbeiten.

Für die Brückenspeisung einer 350  $\Omega$ -Brücke eignet sich ein Konstantstrom von 20 mA. Es entsteht eine Brückenspannung von 7 V. Bei einer Empfindlichkeit der Brücke von 2 mV/V entsteht eine Spannung von 14 mV bei Volllast.

E/A-Module für DMS-Messung konfigurieren

- 1. Setzen Sie für den Analogausgang LB4101 bzw. FB4\*01 einen Festwert von 20 mA über den Feldbus.
- 2. Stellen Sie den Temperatureingang LB5\*02 bzw. FB5202 auf eine Millivolt-Messung ein.
- 3. Wählen Sie eine externe Vergleichsstelle für den Temperatureingang LB5\*02 bzw. FB5202.
- 4. Schalten Sie die Vergleichsstellen-Kompensation des Temperatureingangs LB5\*02 bzw. FB5202 ab, indem Sie die Thermostat-Temperatur der externen Vergleichsstelle auf **0 °C** einstellen.

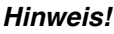

## *Genauigkeit*

Die Kombination der beiden E/A-Module führt zu einer Gesamtgenauigkeit von ca. 0,2 %. Die Genauigkeit setzt sich wie folgt zusammen.

Stromquelle LB4101 bzw. FB4\*01 entspricht 0,1 %

Millivoltverstärker LB5\*02 bzw. FB5202 entspricht 0,1 %

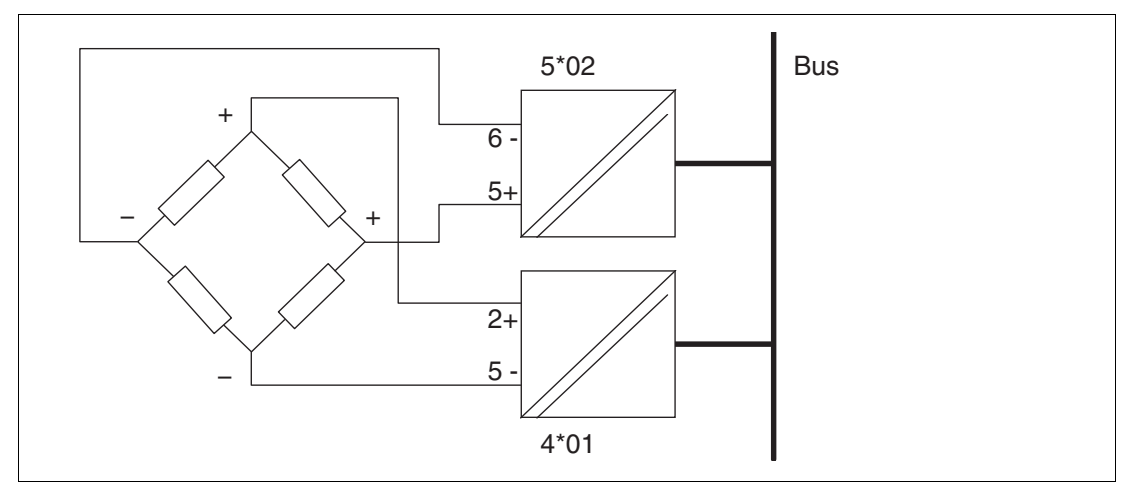

Abbildung 6.30 Beispiel für eine DMS-Brücke

## 6.17 LB4104, FB4204 Ausgangstrenner LB4\*05, FB4\*05 HART-Ausgangstrenner

## 6.17.1 Beschreibung

## **Ausführungen**

- LB4104, Ausgangstrenner, eigensicher
- FB4204, Ausgangstrenner, eigensicher
- LB4005, HART-Ausgangstrenner, nicht eigensicher Ausführungen mit busunabhängigem Abschalteingang verfügbar
- FB4305, HART-Ausgangstrenner, Ex-e-Klemmen Ausführungen mit busunabhängigem Abschalteingang verfügbar
- LB4105, HART-Ausgangstrenner, eigensicher Ausführungen mit busunabhängigem Abschalteingang verfügbar
- FB4205, HART-Ausgangstrenner, eigensicher Ausführungen mit busunabhängigem Abschalteingang verfügbar

## **Merkmale**

- Belegt 2 Steckplätze auf dem Backplane
- Kanalanzahl: 4
- Geeignete Feldgeräte: Proportionalventile, I/P-Wandler, lokale Anzeiger

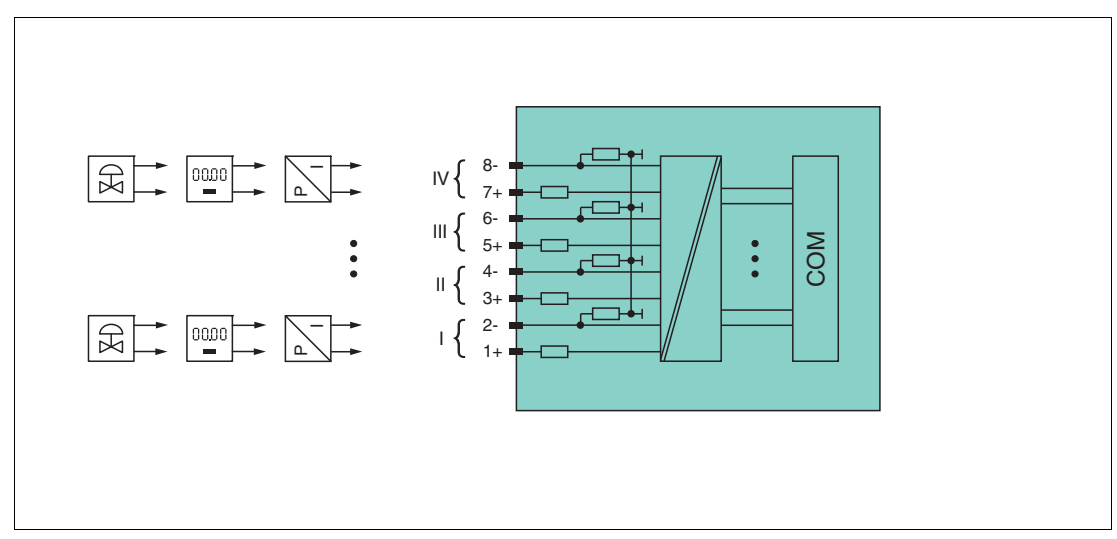

Abbildung 6.31 Blockschaltbild LB4104, FB4204

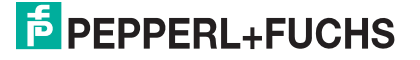

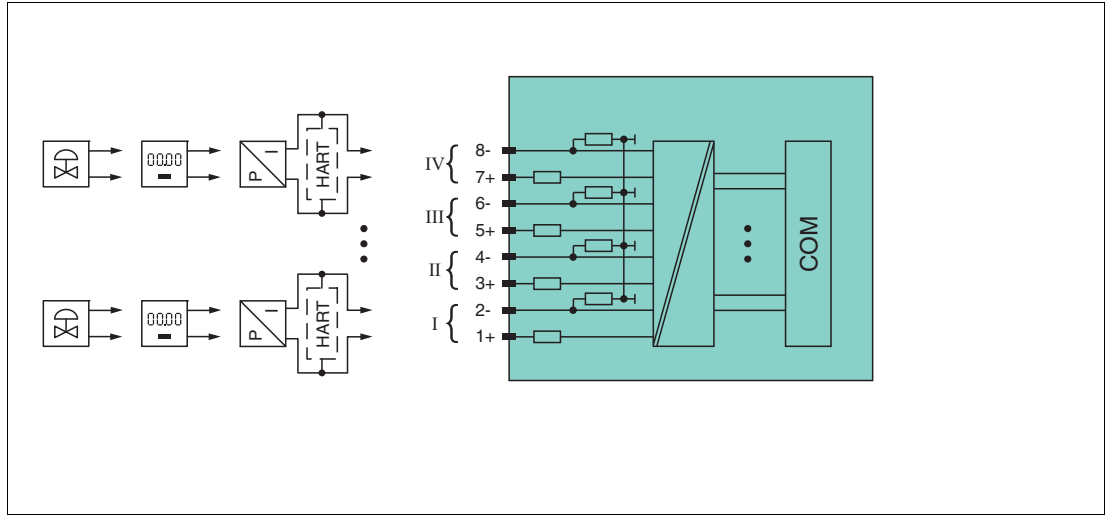

Abbildung 6.32 Blockschaltbild LB4\*05, FB4\*05 ohne Abschalteingang

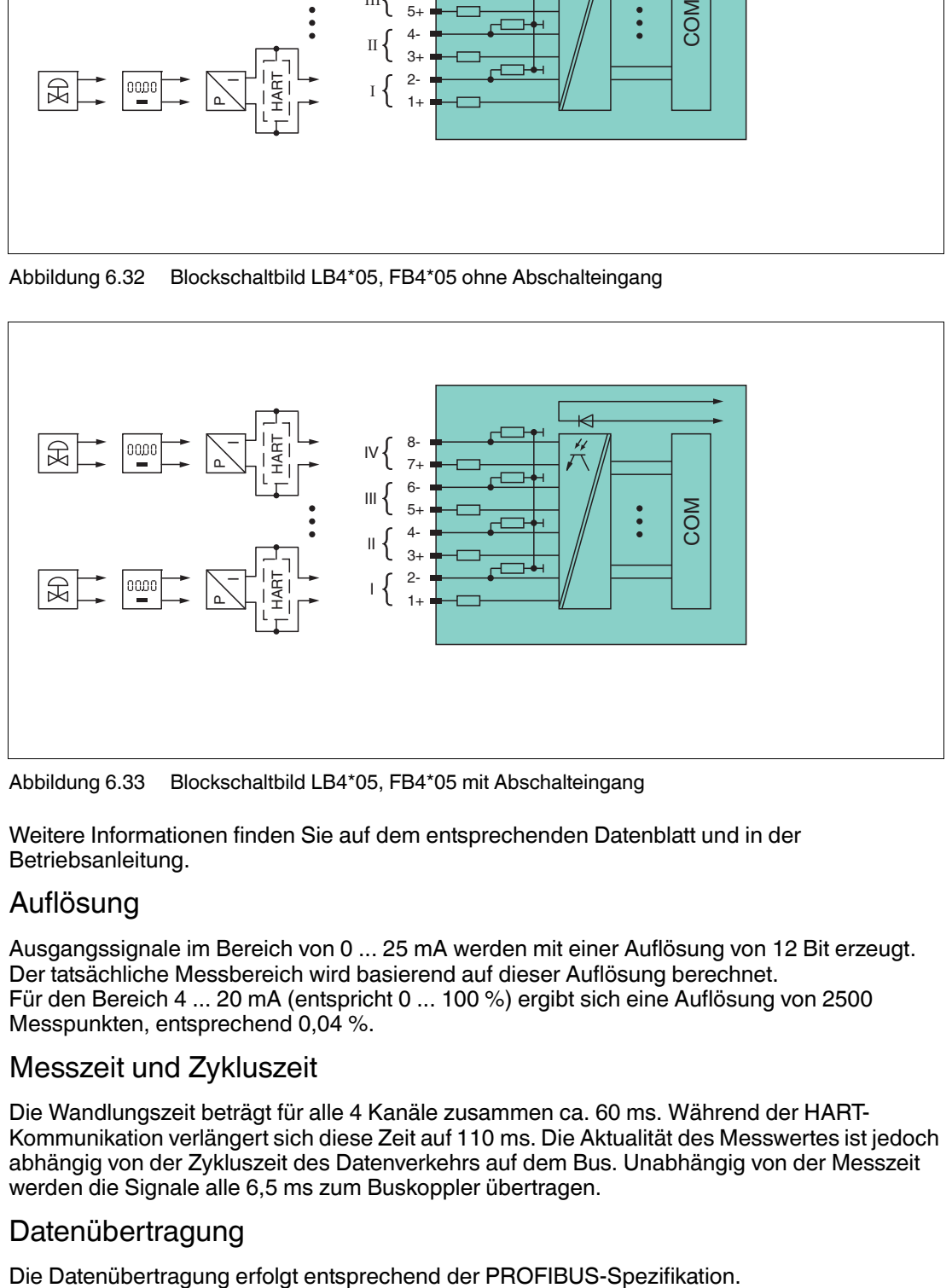

Abbildung 6.33 Blockschaltbild LB4\*05, FB4\*05 mit Abschalteingang

Weitere Informationen finden Sie auf dem entsprechenden Datenblatt und in der Betriebsanleitung.

## 6.17.2 Auflösung

Ausgangssignale im Bereich von 0 ... 25 mA werden mit einer Auflösung von 12 Bit erzeugt. Der tatsächliche Messbereich wird basierend auf dieser Auflösung berechnet. Für den Bereich 4 ... 20 mA (entspricht 0 ... 100 %) ergibt sich eine Auflösung von 2500 Messpunkten, entsprechend 0,04 %.

## 6.17.3 Messzeit und Zykluszeit

Die Wandlungszeit beträgt für alle 4 Kanäle zusammen ca. 60 ms. Während der HART-Kommunikation verlängert sich diese Zeit auf 110 ms. Die Aktualität des Messwertes ist jedoch abhängig von der Zykluszeit des Datenverkehrs auf dem Bus. Unabhängig von der Messzeit werden die Signale alle 6,5 ms zum Buskoppler übertragen.

## 6.17.4 Datenübertragung

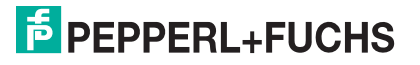

Für eine erfolgreiche PROFIBUS-Kommunikation ist es zwingend notwendig, dass die Konfiguration, insbesondere der DP-Konfigurationsstring, im Master und in der Remote-I/O-Station identisch ist. Die Konfigurationsparameter sind in der GSD/GSE-Datei hinterlegt.

Falls die GSD/GSE-Datei in den Master eingebunden werden kann, wird der DP-Konfigurationscode der jeweiligen E/A-Module automatisch übernommen. Falls die GSD/GSE-Datei nicht eingebunden werden kann, müssen die Konfigurationsparameter entsprechend der Tabelle in diesem Kapitel eingegeben werden.

Neben der GSD/GSE-Datei stehen Treiber zur weiteren Integration in verschiedene Master zur Verfügung. Die Treiber stellen die Signale der Remote-I/O-Station in aufbereiteter Form zur Verfügung, wodurch eine manuelle Einbindung der I/O-Daten in die Datenstrukturen des Masters entfällt.

Die Prozessdaten werden pro Kanal als vorzeichenlose ganze Zahlen im Bereich von 0 ... 65535 übertragen.

Für die Datenübermittlung steht pro Kanal ein Datenwort (= 16 Bit) zur Verfügung, von dem die höchstwertigen 12 Bit verwendet werden.

## *Doppelt breites E/A-Modul*

*Hinweis!*

Doppelt breite E/A-Module belegen 2 Steckplätze. Konfigurieren Sie deshalb einen Leerplatz nach diesem E/A-Modul, außer es ist das letzte E/A-Modul einer Remote-I/O-Station. Siehe Kapitel [6.1](#page-76-0)

Die Leitungsfehlerüberwachung ist nur für den Analogausgang LB4\*05 bzw. FB4\*05 ab Version 1.09 der GSD/GSE-Datei verfügbar.

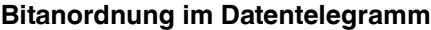

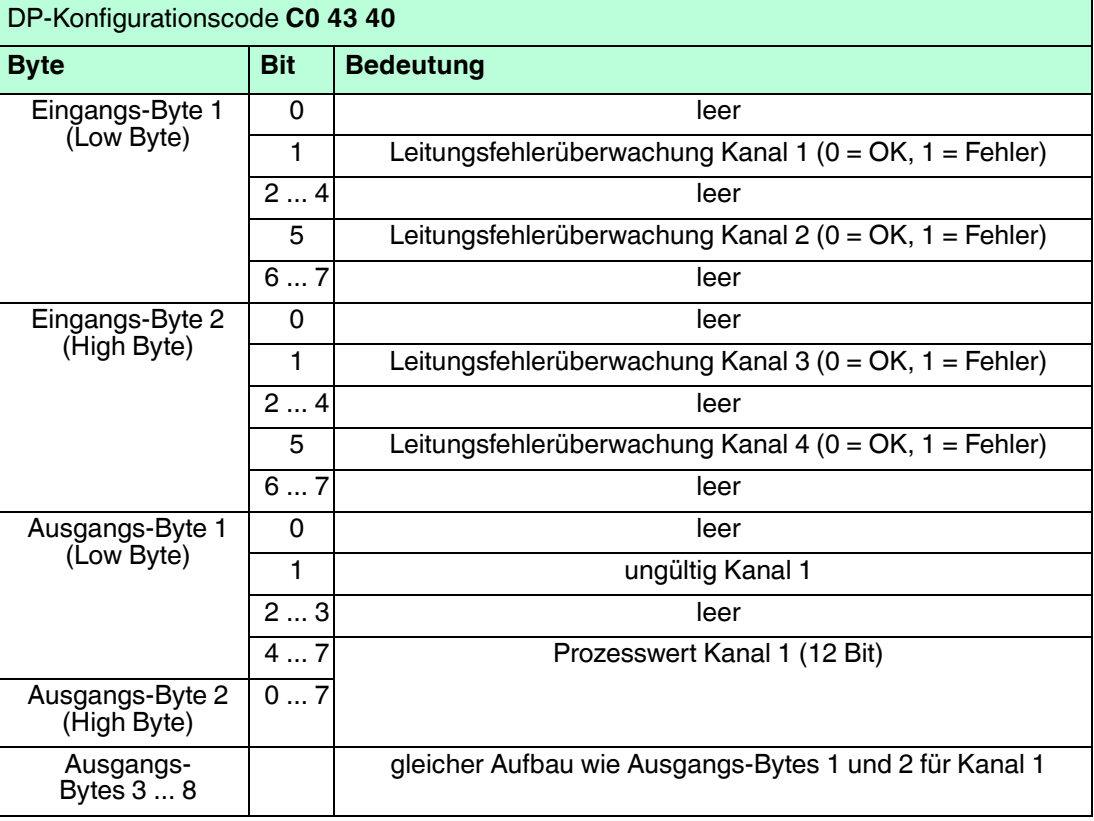

# 200337 2016-02 200337 2016-02

## **E** PEPPERL+FUCHS

## 6.17.5 Leitungsfehlerüberwachung

## *Hinweis!*

Das E/A-Modul LB4\*05, FB4\*05 ist mit und ohne Leitungsfehlerüberwachung verfügbar. Der Buskoppler und die Bedienoberfläche unterscheiden allerdings nicht zwischen den verschiedenen Ausführungen. Beachten Sie daher, dass sich die Einstellungen zur Leitungsfehlerüberwachung nur auf E/A-Module mit Leitungsfehlerüberwachung beziehen.

Die Leitungsfehlerüberwachung kann einen Leitungsbruch erkennen und ist kanalweise abschaltbar.

Die Leitungsfehlerüberwachung basiert auf der Messung eines Mindeststroms von 1 mA. Der Strom fließt auch, wenn das Leitsystem 0 mA vorgibt. Daher ist die Leitungsfehlerüberwachung ungeeignet für 0 ... 20-mA-Ausgänge. Bei Strömen < 0,1 mA wird ein Leitungsbruch gemeldet.

## 6.17.6 Watchdog

Das E/A-Modul verfügt über eine Watchdog-Funktion. Falls die Kommunikation zwischen E/A-Modul und Buskoppler abbricht, geht das E/A-Modul nach 0,5 s in den sicheren Zustand.

## 6.17.7 Gerätedaten bearbeiten

Im Folgenden sind alle Parameter des E/A-Moduls aufgelistet, die über den PROFIBUS-Klasse-1-Master konfiguriert werden können. Siehe Kapitel [4](#page-18-0)

Falls der PROFIBUS-Klasse-1-Master noch nicht betriebsbereit ist (z. B. bei Teilinbetriebnahmen), kann die Remote-I/O-Station auch mit Hilfe des DTM und einer externen FDT-Rahmenapplikationen wie z. B. PACTware<sup>™</sup> konfiguriert werden. Siehe Kapitel [5](#page-37-0)

Falls Sie mit einem Master arbeiten, der über Treiber oder Bibliotheken verfügt, müssen Sie sich nicht mit den Byte-Strings auseinander setzen. In diesem Fall müssen Sie lediglich die gewünschten Parameter eintragen.

Alle Parameter gelten pro Kanal.

DP-Konfigurationsstring: 0xC0, 0x43, 0x40 Parameterstring **4x04**: 0x44, Daten\_1, ..., Daten\_4 Parameterstring **4x05**: 0x45, Daten\_1, ..., Daten\_4

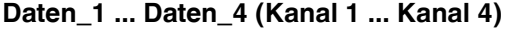

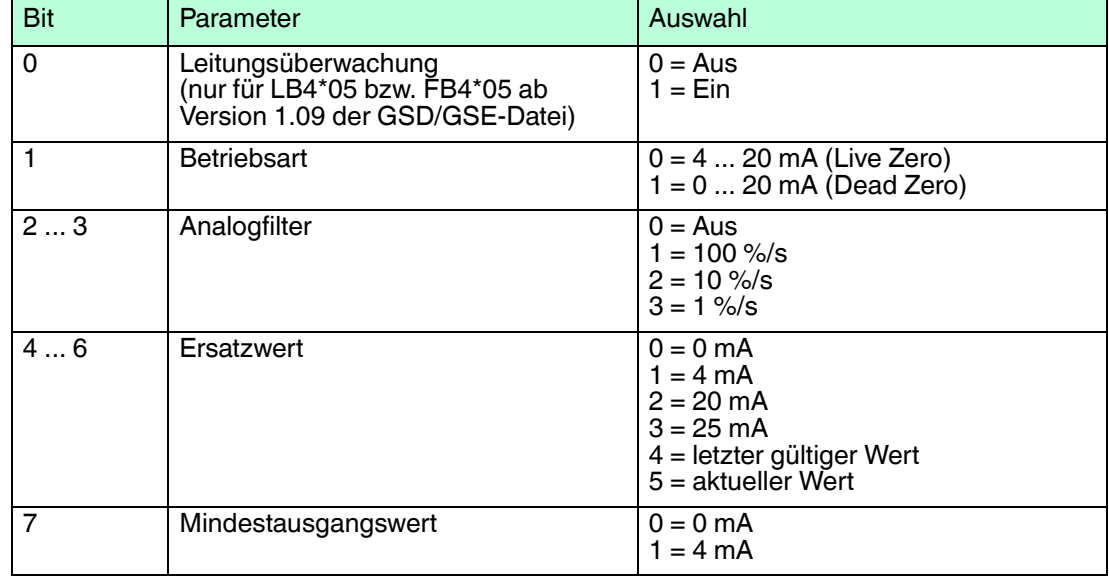

#### **Betriebsart**

Der Parameter **Betriebsart** legt den Arbeitsbereich des E/A-Moduls auf 0 ... 20 mA (Dead Zero) oder 4 ... 20 mA (Live Zero) fest.

#### **Analogfilter**

Falls die Ausgangssignale schwanken, kann der Analogfilter zur Bedämpfung des Signals zugeschaltet werden.

Geben Sie einen Wert in % je Sekunde ein, mit dem Sie das Änderungsverhalten des Ausgangswertes festlegen. Der Bezugswert ist der Messbereich (Charakteristik: Rampe, linear).

## **Ersatzwert**

Das E/A-Modul kann im Fehlerfall Ersatzwerte ausgeben. Siehe Kapitel [6.2](#page-77-0)

#### **Mindestausgangswert**

Verwenden Sie diesen Parameter für Feldgeräte, die für den einwandfreien Betrieb einen Mindeststrom benötigen. Beachten Sie, dass die HART-Kommunikation ebenfalls einen Mindeststrom erfordert.

Ist die Funktion aktiviert, ignoriert das E/A-Modul alle vom Leitsystem übertragenen Werte, die unter dem Mindestausgangswert liegen und gibt stattdessen den Mindestausgangswert aus. Um die Funktion zu deaktivieren, benutzen Sie die Einstellung 0 = 0 mA.

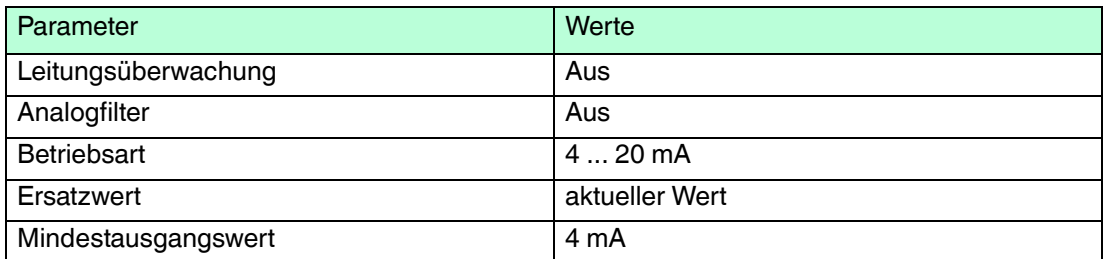

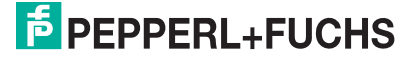

## 6.18 LB4106 HART-Ausgangstrenner

## 6.18.1 Beschreibung

## **Ausführungen**

LB4106, HART-Ausgangstrenner, eigensicher Ausführungen mit busunabhängigem Abschalteingang sind verfügbar

## **Merkmale**

- Belegt 1 Steckplatz auf dem Backplane
- Kanalanzahl: 4
- Geeignete Feldgeräte: Proportionalventile, I/P-Wandler, lokale Anzeiger

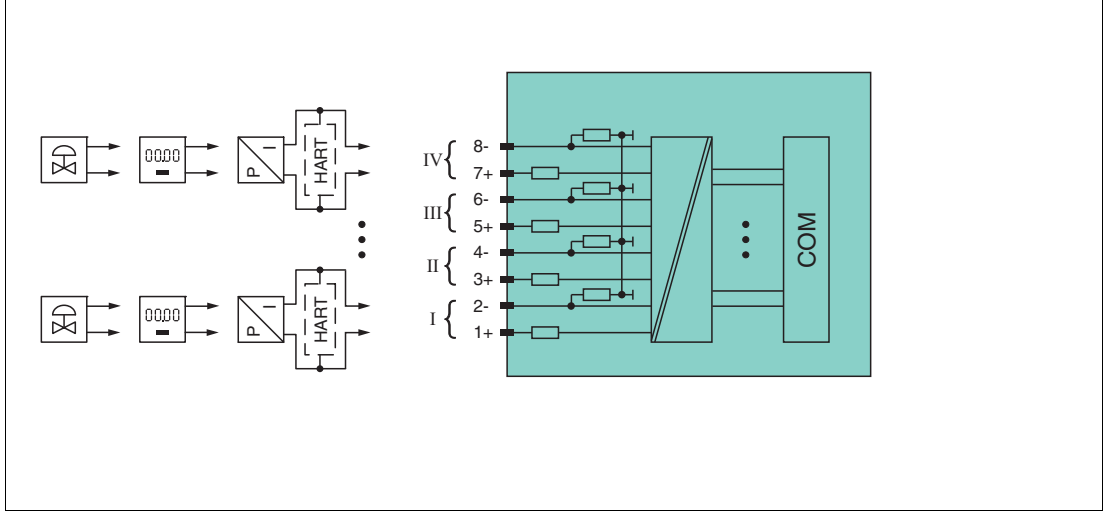

Abbildung 6.34 Blockschaltbild LB4106 ohne Abschalteingang

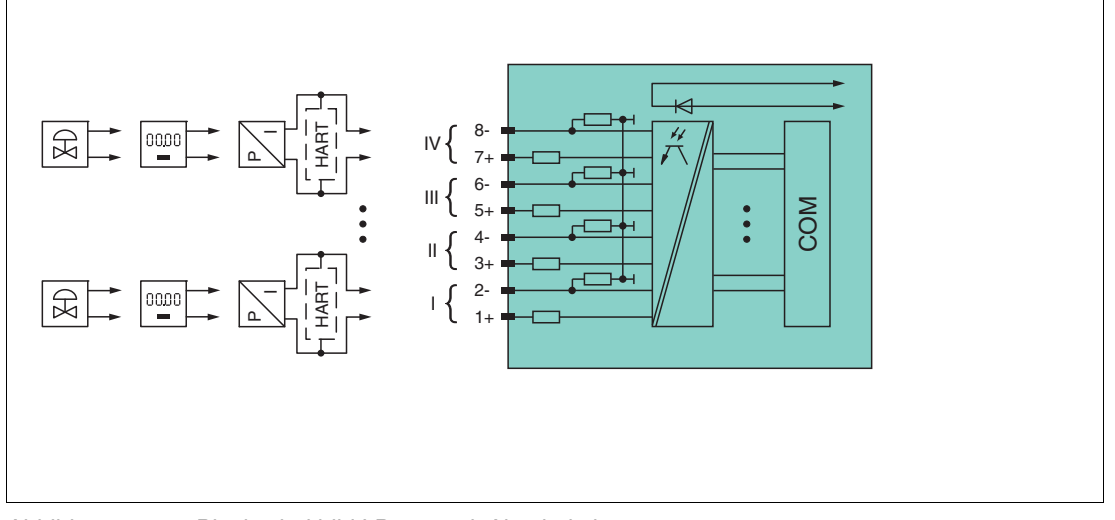

Abbildung 6.35 Blockschaltbild LB4106 mit Abschalteingang

Die Anschlussbelegung und weitere technische Daten entnehmen Sie dem entsprechenden Datenblatt.

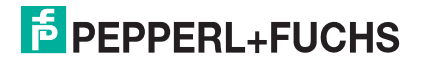

## 6.18.2 Auflösung

Ausgangssignale im Bereich von 0 ... 25 mA werden mit einer Auflösung von 12 Bit erzeugt. Der tatsächliche Messbereich wird basierend auf dieser Auflösung berechnet. Für den Bereich 4 ... 20 mA (entspricht 0 ... 100 %) ergibt sich eine Auflösung von 2500 Messpunkten, entsprechend 0,04 %.

## 6.18.3 Messzeit und Zykluszeit

Die Wandlungszeit beträgt für alle 4 Kanäle zusammen ca. 60 ms. Während der HART-Kommunikation verlängert sich diese Zeit auf 110 ms. Die Aktualität des Messwertes ist jedoch abhängig von der Zykluszeit des Datenverkehrs auf dem Bus. Unabhängig von der Messzeit werden die Signale alle 6,5 ms zum Buskoppler übertragen.

## 6.18.4 Datenübertragung

Die Datenübertragung erfolgt entsprechend der PROFIBUS-Spezifikation.

Für eine erfolgreiche PROFIBUS-Kommunikation ist es zwingend notwendig, dass die Konfiguration, insbesondere der DP-Konfigurationsstring, im Master und in der Remote-I/O-Station identisch ist. Die Konfigurationsparameter sind in der GSD/GSE-Datei hinterlegt.

Falls die GSD/GSE-Datei in den Master eingebunden werden kann, wird der DP-Konfigurationscode der jeweiligen E/A-Module automatisch übernommen. Falls die GSD/GSE-Datei nicht eingebunden werden kann, müssen die Konfigurationsparameter entsprechend der Tabelle in diesem Kapitel eingegeben werden.

Neben der GSD/GSE-Datei stehen Treiber zur weiteren Integration in verschiedene Master zur Verfügung. Die Treiber stellen die Signale der Remote-I/O-Station in aufbereiteter Form zur Verfügung, wodurch eine manuelle Einbindung der I/O-Daten in die Datenstrukturen des Masters entfällt.

Die Prozessdaten werden pro Kanal als vorzeichenlose ganze Zahlen im Bereich von 0 ... 65535 übertragen.

Für die Datenübermittlung steht pro Kanal ein Datenwort (= 16 Bit) zur Verfügung, von dem die höchstwertigen 12 Bit verwendet werden.

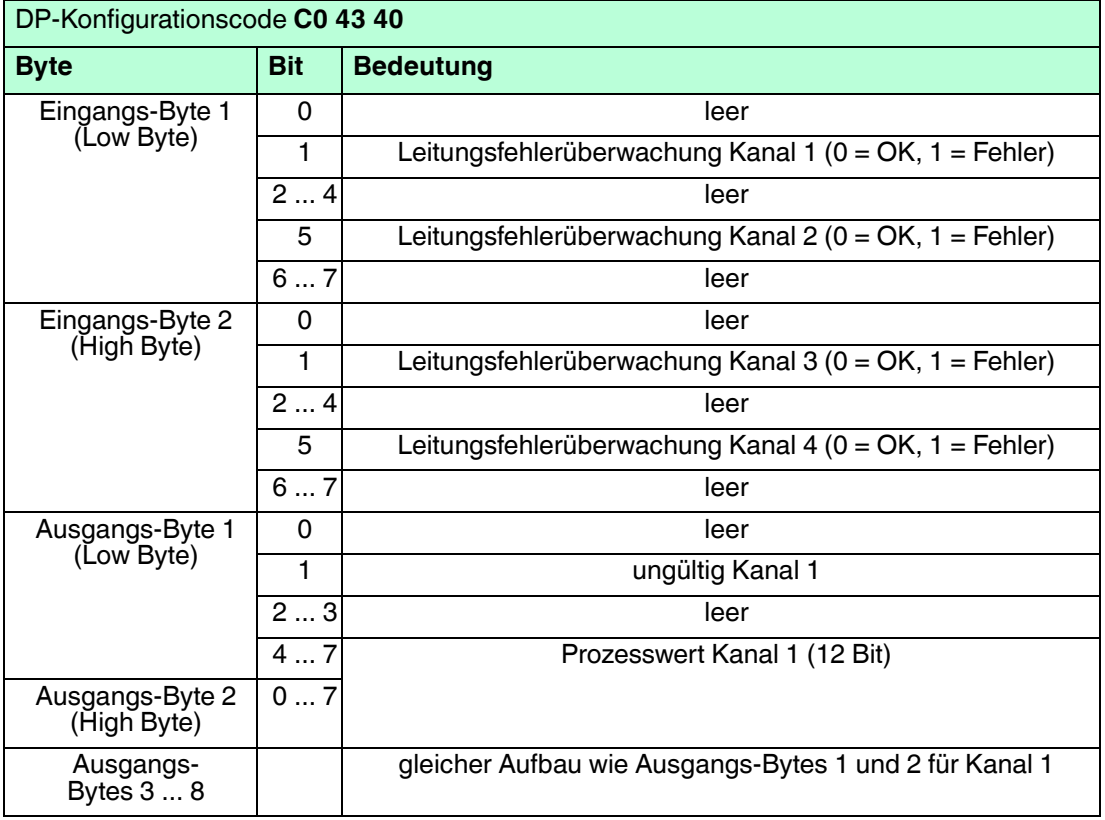

#### **Bitanordnung im Datentelegramm**

200337 2016-02 200337 2016-02

## 6.18.5 Leitungsfehlerüberwachung

Die Leitungsfehlerüberwachung kann einen Leitungsbruch erkennen und ist kanalweise abschaltbar.

Die Leitungsfehlerüberwachung basiert auf der Messung eines Mindeststroms von 1 mA. Der Strom fließt auch, wenn das Leitsystem 0 mA vorgibt. Daher ist die Leitungsfehlerüberwachung ungeeignet für 0 ... 20-mA-Ausgänge. Bei Strömen < 0,1 mA wird ein Leitungsbruch gemeldet.

## 6.18.6 Watchdog

Das E/A-Modul verfügt über eine Watchdog-Funktion. Falls die Kommunikation zwischen E/A-Modul und Buskoppler abbricht, geht das E/A-Modul nach 0,5 s in den sicheren Zustand.

## 6.18.7 Gerätedaten bearbeiten

Im Folgenden sind alle Parameter des E/A-Moduls aufgelistet, die über den PROFIBUS-Klasse-1-Master konfiguriert werden können. Siehe Kapitel [4](#page-18-0)

Falls der PROFIBUS-Klasse-1-Master noch nicht betriebsbereit ist (z. B. bei Teilinbetriebnahmen), kann die Remote-I/O-Station auch mit Hilfe des DTM und einer externen FDT-Rahmenapplikationen wie z. B. PACTwareTM konfiguriert werden. Siehe Kapitel [5](#page-37-0)

Falls Sie mit einem Master arbeiten, der über Treiber oder Bibliotheken verfügt, müssen Sie sich nicht mit den Byte-Strings auseinander setzen. In diesem Fall müssen Sie lediglich die gewünschten Parameter eintragen.

Alle Parameter gelten pro Kanal.

DP-Konfigurationsstring: 0xC0, 0x43, 0x40 Parameterstring **4x06**: 0x46, Daten\_1, ..., Daten\_4

| <b>Bit</b>     | Parameter           | Auswahl                                                                                                    |
|----------------|---------------------|----------------------------------------------------------------------------------------------------|
| $\Omega$       | Leitungsüberwachung | $0 = Aug$<br>$1 = Ein$                                                                                                    |
| 1              | <b>Betriebsart</b>  | $0 = 4  20$ mA (Live Zero)<br>$1 = 0  20$ mA (Dead Zero)                                                                      |
| 23             | Analogfilter        | $0 = Aug$<br>$1 = 100 %$<br>$2 = 10\%$ /s<br>$3 = 1\%$ /s                                                                     |
| 46             | Ersatzwert          | $0 = 0$ mA<br>$1 = 4 mA$<br>$2 = 20 \text{ mA}$<br>$3 = 25 \text{ mA}$<br>$4 =$ letzter gültiger Wert<br>$5 =$ aktueller Wert |
| $\overline{7}$ | Mindestausgangswert | $0 = 0$ mA<br>$1 = 4 mA$                                                                                                    |

**Daten\_1 ... Daten\_4 (Kanal 1 ... Kanal 4)**

#### **Leitungsüberwachung**

Um den feldseitigen Anschluss zu überwachen, aktivieren Sie die Leitungsfehlerüberwachung. Falls ein Fehler auftritt (z. B. Leitungsbruch oder Kurzschluss) wird eine entsprechende Diagnose abgesetzt.

## **Betriebsart**

Der Parameter **Betriebsart** legt den Arbeitsbereich des E/A-Moduls auf 0 ... 20 mA (Dead Zero) oder 4 ... 20 mA (Live Zero) fest.

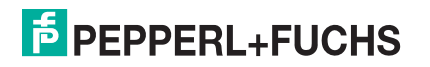

#### **Analogfilter**

Falls die Ausgangssignale schwanken, kann der Analogfilter zur Bedämpfung des Signals zugeschaltet werden.

Geben Sie einen Wert in % je Sekunde ein, mit dem Sie das Änderungsverhalten des Ausgangswertes festlegen. Der Bezugswert ist der Messbereich (Charakteristik: Rampe, linear).

#### **Ersatzwert**

Das E/A-Modul kann im Fehlerfall Ersatzwerte ausgeben. Siehe Kapitel [6.2](#page-77-0)

#### **Mindestausgangswert**

Verwenden Sie diesen Parameter für Feldgeräte, die für den einwandfreien Betrieb einen Mindeststrom benötigen. Beachten Sie, dass die HART-Kommunikation ebenfalls einen Mindeststrom erfordert.

Ist die Funktion aktiviert, ignoriert das E/A-Modul alle vom Leitsystem übertragenen Werte, die unter dem Mindestausgangswert liegen und gibt stattdessen den Mindestausgangswert aus. Um die Funktion zu deaktivieren, benutzen Sie die Einstellung 0 = 0 mA.

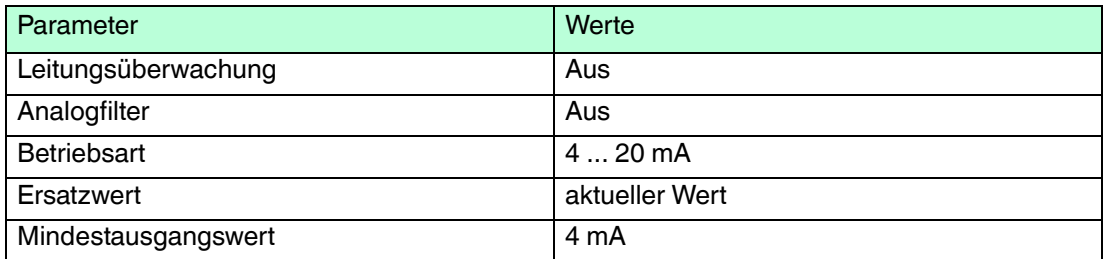

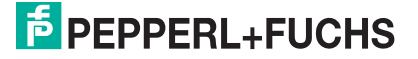
- 6.19 LB5\*01, FB5201 RTD-Messumformer
- 6.19.1 Beschreibung

- LB5001, RTD-Messumformer, nicht eigensicher
- LB5101, RTD-Messumformer, eigensicher
- FB5201, RTD-Messumformer, eigensicher

### **Merkmale**

- Belegt 1 Steckplatz auf dem Backplane
- Kanalanzahl: 1
- Geeignete Sensoren: 2-, 3- und 4-Leiter-Anschluss, Widerstandsthermometer, Widerstandsferngeber bis 400  $\Omega$

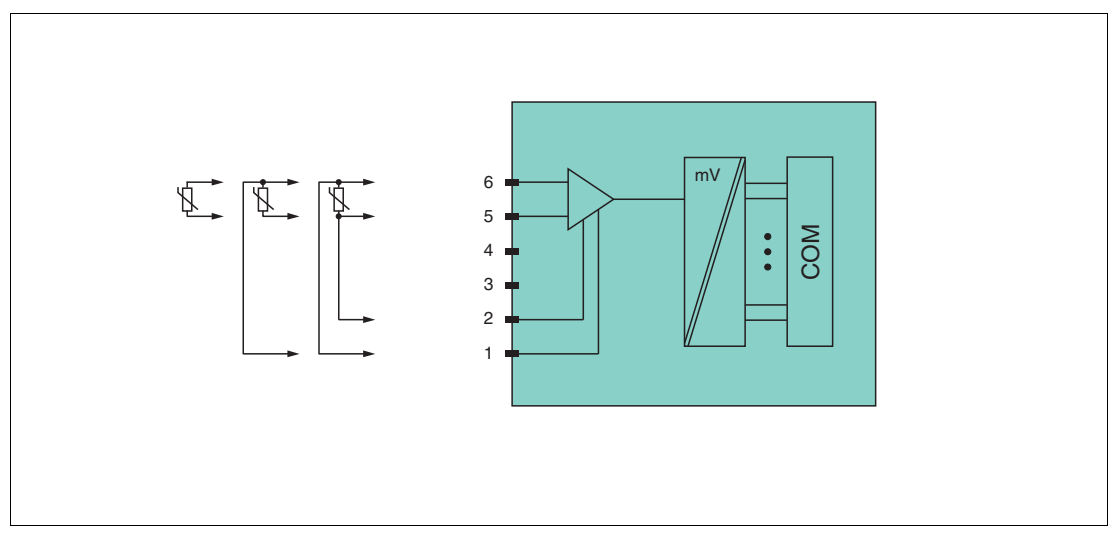

Abbildung 6.36 Blockschaltbild LB5\*01, FB5201

#### **2-Leiter-Anschluss**: 5, 6

#### **3-Leiter-Anschluss**: 1, 5, 6

### **4-Leiter-Anschluss**: 1, 2, 5, 6

Weitere Informationen finden Sie auf dem entsprechenden Datenblatt und in der Betriebsanleitung.

## 6.19.2 Auflösung

Temperaturen im Bereich -200 °C ... 850 °C werden mit einer Auflösung von 16 Bit erfasst. Der tatsächliche Messbereich wird basierend auf dieser Auflösung berechnet.

Für die kleinste Spanne (0 ... 100 %) ergibt sich eine Auflösung von 2500 Messpunkten, entsprechend 0,04 %.

## 6.19.3 Messzeit und Zykluszeit

Die Verarbeitungszeiten hängen vom eingestellten Messverfahren ab.

- 20 ms ohne Leitungsfehlerüberwachung
- 125 ms mit Leitungsfehlerüberwachung

Unabhängig von der Messzeit werden die Signale alle 6,5 ms zum Buskoppler übertragen. Zur Glättung der Eingangssignale steht ein Filter zur Verfügung.

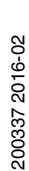

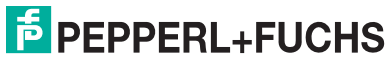

# 6.19.4 Datenübertragung

Die Datenübertragung erfolgt entsprechend der PROFIBUS-Spezifikation.

Für eine erfolgreiche PROFIBUS-Kommunikation ist es zwingend notwendig, dass die Konfiguration, insbesondere der DP-Konfigurationsstring, im Master und in der Remote-I/O-Station identisch ist. Die Konfigurationsparameter sind in der GSD/GSE-Datei hinterlegt.

Falls die GSD/GSE-Datei in den Master eingebunden werden kann, wird der DP-Konfigurationscode der jeweiligen E/A-Module automatisch übernommen. Falls die GSD/GSE-Datei nicht eingebunden werden kann, müssen die Konfigurationsparameter entsprechend der Tabelle in diesem Kapitel eingegeben werden.

Neben der GSD/GSE-Datei stehen Treiber zur weiteren Integration in verschiedene Master zur Verfügung. Die Treiber stellen die Signale der Remote-I/O-Station in aufbereiteter Form zur Verfügung, wodurch eine manuelle Einbindung der I/O-Daten in die Datenstrukturen des Masters entfällt.

Die Prozessdaten werden pro Kanal als vorzeichenlose ganze Zahlen im Bereich von 0 ... 65535 übertragen.

Für die Datenübermittlung steht pro Kanal ein Datenwort (= 16 Bit) zur Verfügung. Die niederwertigsten 4 Bits sind unbedeutend für die Genauigkeit des Messwerts und werden deshalb zur Übertragung von Statusinformationen genutzt.

### **Bitanordnung im Datentelegramm**

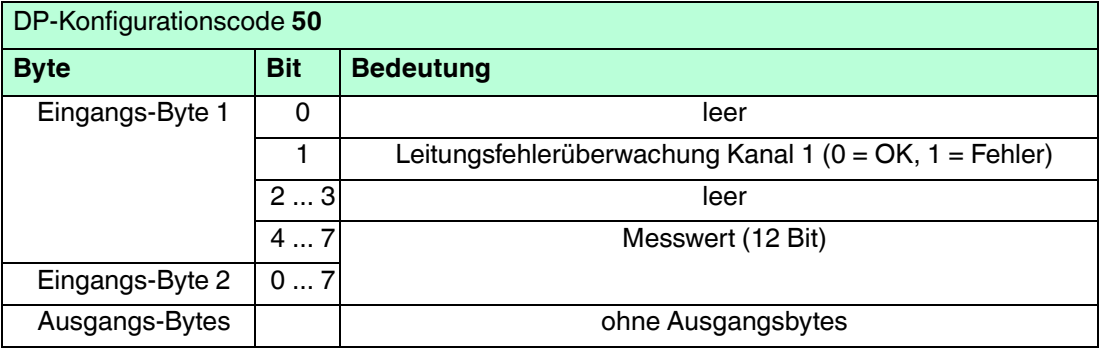

## 6.19.5 Leitungsfehlerüberwachung

Die Leitungsfehlerüberwachung kann einen Leitungsbruch oder Kurzschluss erkennen und ist kanalweise abschaltbar.

- Leitungsbruch: Widerstand > 1 k $\Omega$  bei Pt100
- **E** Kurzschluss: Widerstand < 10  $\Omega$  bei Pt100

Durch die Bruchverzögerung werden Messwerte erst nach 10 fehlerfreien Messzyklen freigegeben. So wird ein ständiger Wechsel zwischen Gutbereich und Störung vermieden, z. B. bei einem Wackelkontakt.

## 6.19.6 Gerätedaten bearbeiten

Im Folgenden sind alle Parameter des E/A-Moduls aufgelistet, die über den PROFIBUS-Klasse-1-Master konfiguriert werden können. Siehe Kapitel [4](#page-18-0)

Falls der PROFIBUS-Klasse-1-Master noch nicht betriebsbereit ist (z. B. bei Teilinbetriebnahmen), kann die Remote-I/O-Station auch mit Hilfe des DTM und einer externen FDT-Rahmenapplikationen wie z. B. PACTware™ konfiguriert werden. Siehe Kapitel [5](#page-37-0)

Falls Sie mit einem Master arbeiten, der über Treiber oder Bibliotheken verfügt, müssen Sie sich nicht mit den Byte-Strings auseinander setzen. In diesem Fall müssen Sie lediglich die gewünschten Parameter eintragen.

Alle Parameter gelten pro Kanal.

200337 2016-02 200337 2016-02

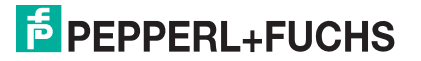

#### DP-Konfigurationsstring: 0x50 Parameterstring: 0x51, Daten\_1, Daten\_2

#### **Daten\_1**

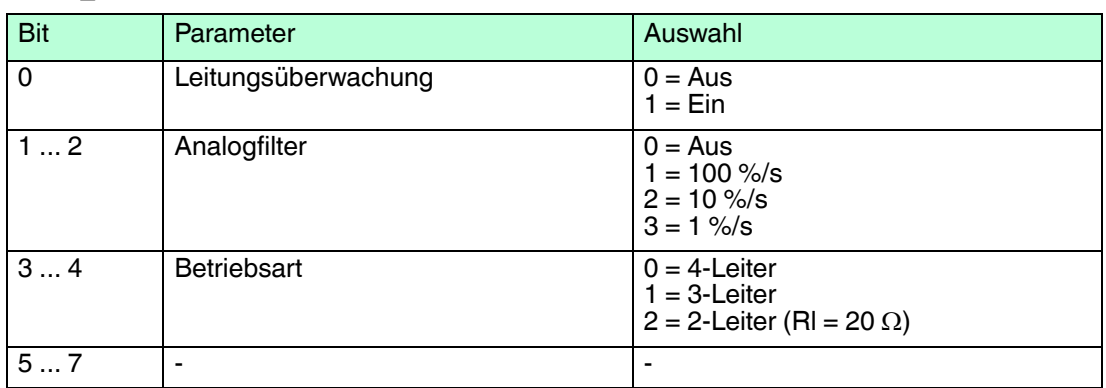

#### **Daten\_2**

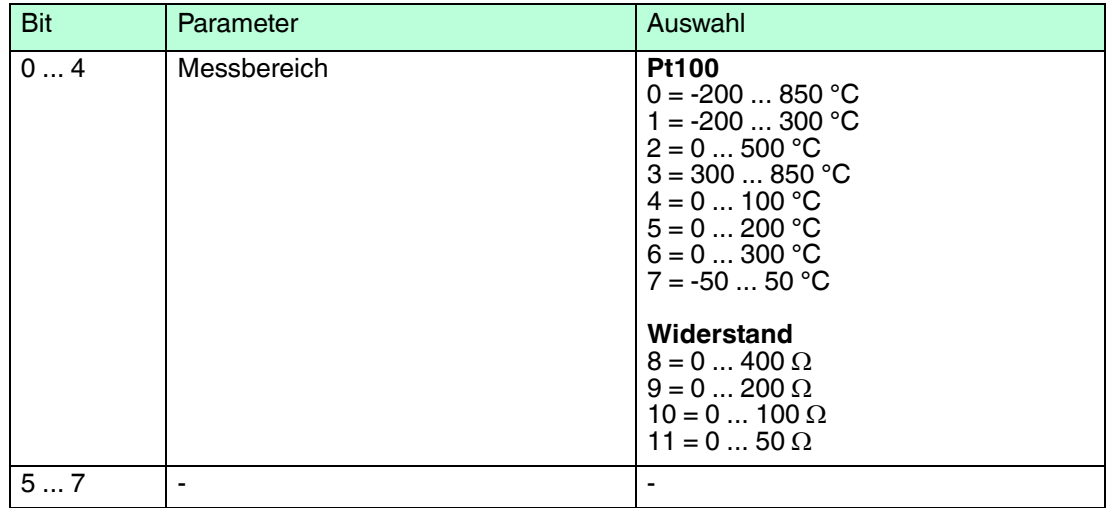

#### **Leitungsüberwachung**

Um den feldseitigen Anschluss zu überwachen, aktivieren Sie die Leitungsfehlerüberwachung. Falls ein Fehler auftritt (z. B. Leitungsbruch oder Kurzschluss) wird eine entsprechende Diagnose abgesetzt.

#### **Analogfilter**

Falls die Eingangssignale schwanken, kann der Analogfilter zur Bedämpfung des Signals zugeschaltet werden.

Der Wert legt das Änderungsverhalten des Eingangswertes in % je Sekunde fest. In der langsamsten Einstellung von 1 %/s dauert es 90 Sekunden, bis eine Änderung des Eingangssignals von 90 % den Filter vollständig durchlaufen hat. Der Bezugswert ist der Messbereich (Charakteristik: Rampe, linear).

#### **Betriebsart**

Legen Sie fest, wie der Sensor angeschlossen ist (2-, 3- oder 4-Leiter-Schaltung). Bei der 2- Leiter-Schaltung ist der Leitungswiderstand der Zuleitungen fest auf RI = 20  $\Omega$  eingestellt.

#### **Messbereich**

Wählen Sie je nach angeschlossenem Sensor den passenden Messbereich. Die physikalischen Einheiten sind je nach Sensor unterschiedlich.

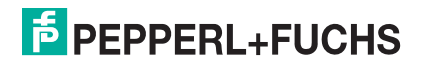

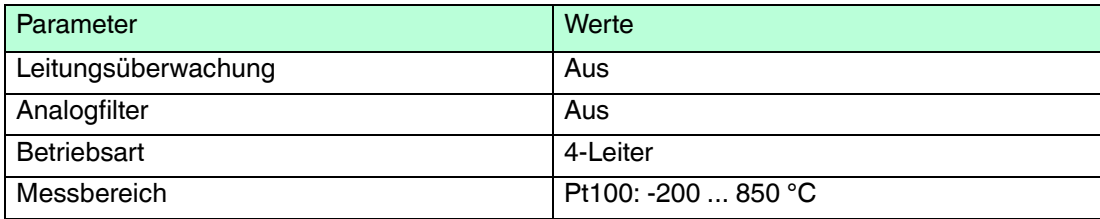

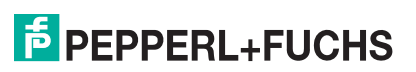

- 6.20 LB5\*02, FB5202 Thermoelementmessumformer
- 6.20.1 Beschreibung

- LB5002, Thermoelementmessumformer, nicht eigensicher
- LB5102, Thermoelementmessumformer, eigensicher
- FB5202, Thermoelementmessumformer, eigensicher

## **Merkmale**

- Belegt 1 Steckplatz auf dem Backplane
- Kanalanzahl: 1
- Geeignete Sensoren: Thermoelementtypen U, B, E, T, K, S, R, L, J, N, Pallaplat und mV-Geber

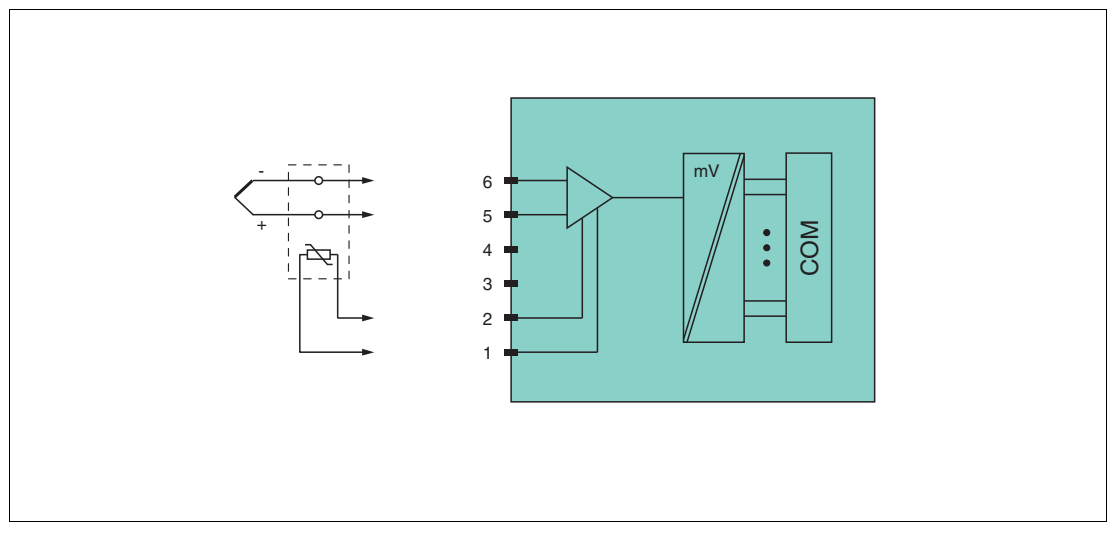

Abbildung 6.37 Blockschaltbild LB5\*02, FB5202

### **Vergleichsstelle**: 1, 2

### **Thermoelement**: 5+, 6-

Weitere Informationen finden Sie auf dem entsprechenden Datenblatt und in der Betriebsanleitung.

# 6.20.2 Auflösung

Temperaturen im Bereich -200 °C ... 850 °C werden mit einer Auflösung von 16 Bit erfasst. Der tatsächliche Messbereich wird basierend auf dieser Auflösung berechnet.

Für die kleinste Spanne von 5 mV (0 ... 100 %) ergibt sich eine Auflösung von 2500 Messpunkten, entsprechend 0,04 %.

Alle handelsüblichen Thermoelementkurven und Pallaplat werden linearisiert.

## 6.20.3 Messzeit und Zykluszeit

Die Verarbeitungszeiten hängen vom eingestellten Messverfahren ab.

### ■ **Externe Vergleichsstelle (VST)**

- 20 ms ohne Leitungsfehlerüberwachung
- 80 ms mit Leitungsfehlerüberwachung

### ■ **Interne Vergleichstelle (VST)**

- 120 ms ohne Leitungsfehlerüberwachung
- 240 ms mit Leitungsfehlerüberwachung

Unabhängig von der Messzeit werden die Signale alle 6,5 ms zum Buskoppler übertragen. Zur Glättung der Eingangssignale steht ein Filter zur Verfügung.

## 6.20.4 Datenübertragung

Die Datenübertragung erfolgt entsprechend der PROFIBUS-Spezifikation.

Für eine erfolgreiche PROFIBUS-Kommunikation ist es zwingend notwendig, dass die Konfiguration, insbesondere der DP-Konfigurationsstring, im Master und in der Remote-I/O-Station identisch ist. Die Konfigurationsparameter sind in der GSD/GSE-Datei hinterlegt.

Falls die GSD/GSE-Datei in den Master eingebunden werden kann, wird der DP-Konfigurationscode der jeweiligen E/A-Module automatisch übernommen. Falls die GSD/GSE-Datei nicht eingebunden werden kann, müssen die Konfigurationsparameter entsprechend der Tabelle in diesem Kapitel eingegeben werden.

Neben der GSD/GSE-Datei stehen Treiber zur weiteren Integration in verschiedene Master zur Verfügung. Die Treiber stellen die Signale der Remote-I/O-Station in aufbereiteter Form zur Verfügung, wodurch eine manuelle Einbindung der I/O-Daten in die Datenstrukturen des Masters entfällt.

Die Prozessdaten werden pro Kanal als vorzeichenlose ganze Zahlen im Bereich von 0 ... 65535 übertragen.

Für die Datenübermittlung steht pro Kanal ein Datenwort (= 16 Bit) zur Verfügung. Die niederwertigsten 4 Bits sind unbedeutend für die Genauigkeit des Messwerts und werden deshalb zur Übertragung von Statusinformationen genutzt.

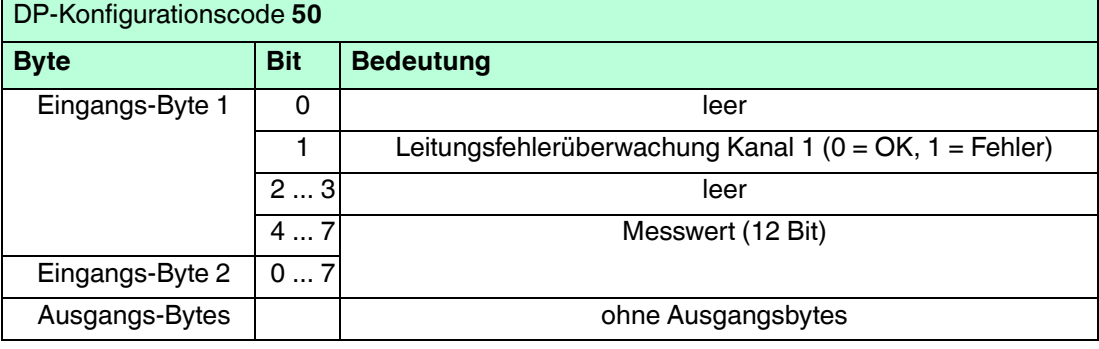

#### **Bitanordnung im Datentelegramm**

# 6.20.5 Leitungsüberwachung

Die Leitungsfehlerüberwachung kann einen Leitungsbruch erkennen und kann per Software deaktiviert werden.

Durch die Bruchverzögerung werden Messwerte erst nach 10 fehlerfreien Zyklen freigegeben. So wird ein ständiger Wechsel zwischen Gutbereich und Störung vermieden, z. B. bei einem Wackelkontakt.

# 6.20.6 Gerätedaten bearbeiten

Im Folgenden sind alle Parameter des E/A-Moduls aufgelistet, die über den PROFIBUS-Klasse-1-Master konfiguriert werden können. Siehe Kapitel [4](#page-18-0)

Falls der PROFIBUS-Klasse-1-Master noch nicht betriebsbereit ist (z. B. bei Teilinbetriebnahmen), kann die Remote-I/O-Station auch mit Hilfe des DTM und einer externen FDT-Rahmenapplikationen wie z. B. PACTware<sup>™</sup> konfiguriert werden. Siehe Kapitel [5](#page-37-0)

Falls Sie mit einem Master arbeiten, der über Treiber oder Bibliotheken verfügt, müssen Sie sich nicht mit den Byte-Strings auseinander setzen. In diesem Fall müssen Sie lediglich die gewünschten Parameter eintragen.

Alle Parameter gelten pro Kanal.

DP-Konfigurationsstring: 0x50 Parameterstring: 0x52, Daten\_1, Daten\_2

### **Daten\_1**

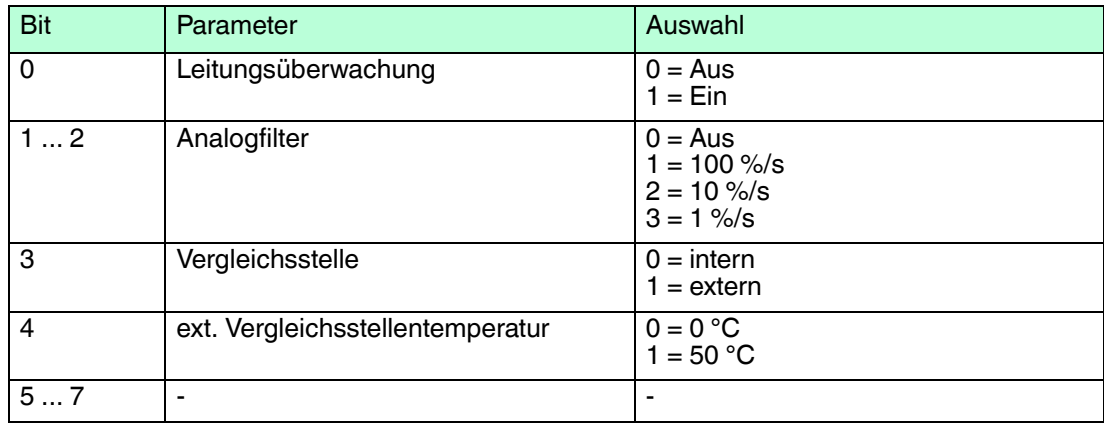

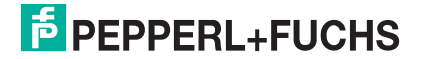

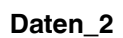

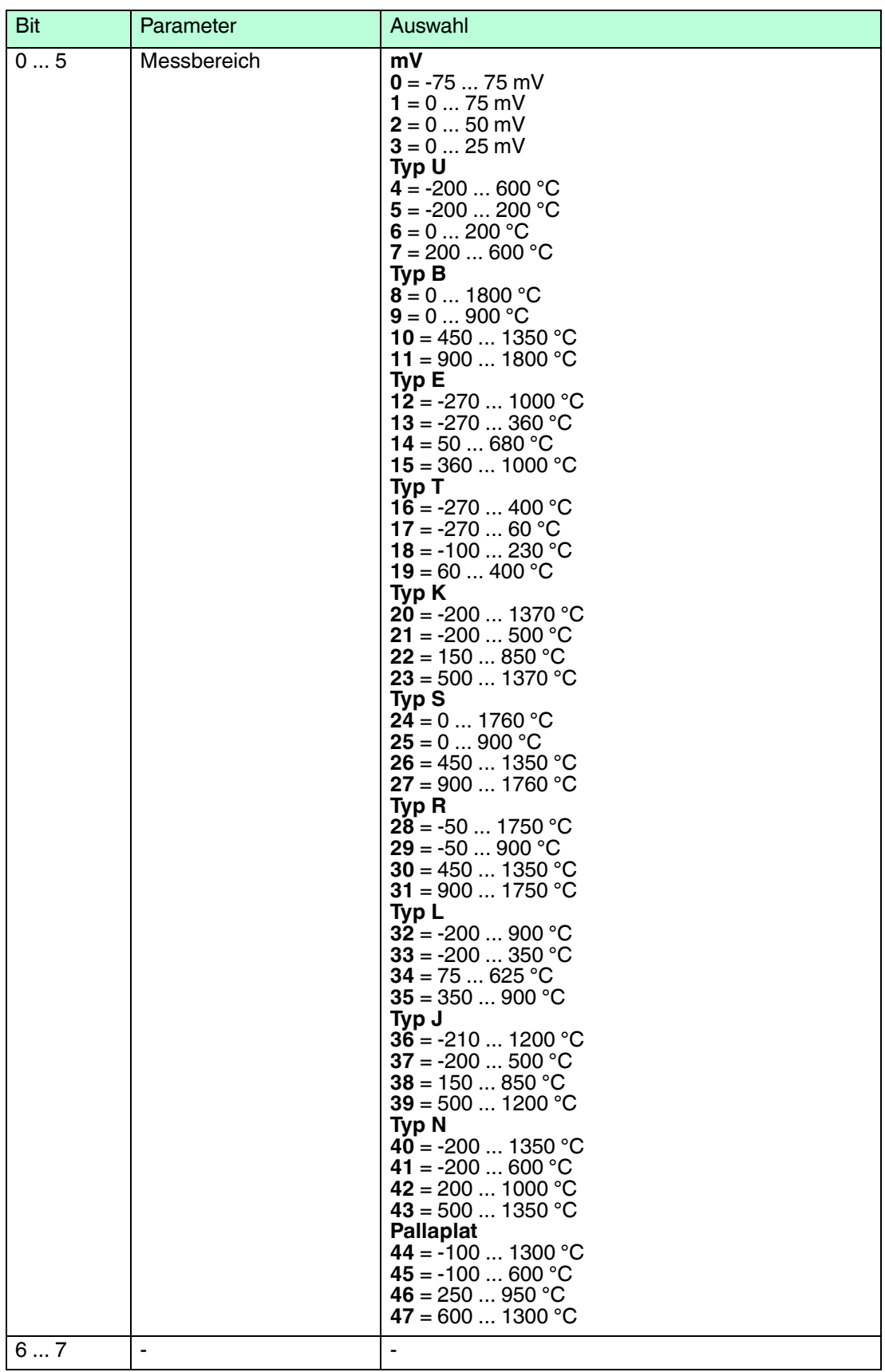

#### **Leitungsüberwachung**

Um den feldseitigen Anschluss zu überwachen, aktivieren Sie die Leitungsfehlerüberwachung. Falls ein Fehler auftritt (z. B. Leitungsbruch oder Kurzschluss) wird eine entsprechende Diagnose abgesetzt.

#### **Analogfilter**

Falls die Eingangssignale schwanken, kann der Analogfilter zur Bedämpfung des Signals zugeschaltet werden.

Der Wert legt das Änderungsverhalten des Eingangswertes in % je Sekunde fest. In der langsamsten Einstellung von 1 %/s dauert es 90 Sekunden, bis eine Änderung des Eingangssignals von 90 % den Filter vollständig durchlaufen hat. Der Bezugswert ist der Messbereich (Charakteristik: Rampe, linear).

#### **Vergleichsstelle**

Wählen Sie zwischen interner und externer Vergleichsstelle. Falls Sie eine externe Vergleichsstelle verwenden, geben Sie die ext. Vergleichsstellentemperatur an.

#### **ext. Vergleichsstellentemperatur**

Falls Sie eine externe Vergleichsstelle verwenden, geben Sie die Temperatur des verwendeten Thermostats an.

#### **Messbereich**

Wählen Sie je nach angeschlossenem Sensor den passenden Messbereich. Die physikalischen Einheiten sind je nach Sensor unterschiedlich.

#### **Bevorzugte Parameterwerte**

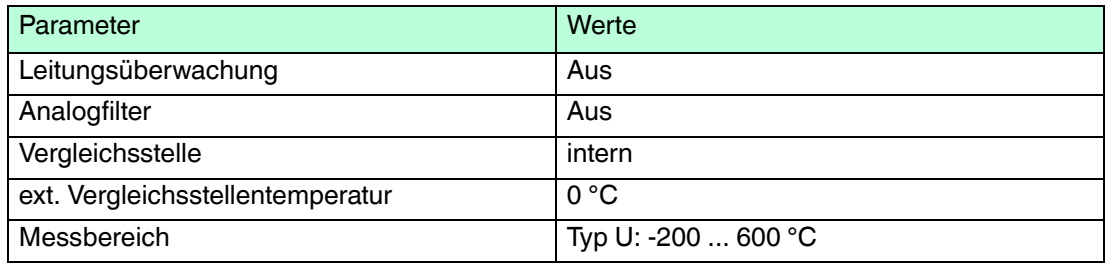

## 6.20.7 DMS-Messung konfigurieren

Die E/A-Module LB4101 und LB5\*02 bzw. FB4\*01 und FB5202 können für DMS-Messungen zusammengeschaltet werden. Verwenden Sie den Analogausgang LB4101 bzw. FB4\*01, um einen Konstantstrom zu bilden und den Messeingang des Temperatureingangs LB5\*02 bzw. FB5202, um das Millivoltsignal der entstehenden Brückenspannung zu verarbeiten.

Für die Brückenspeisung einer 350  $\Omega$ -Brücke eignet sich ein Konstantstrom von 20 mA. Es entsteht eine Brückenspannung von 7 V. Bei einer Empfindlichkeit der Brücke von 2 mV/V entsteht eine Spannung von 14 mV bei Volllast.

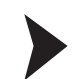

E/A-Module für DMS-Messung konfigurieren

- 1. Setzen Sie für den Analogausgang LB4101 bzw. FB4\*01 einen Festwert von 20 mA über den Feldbus.
- 2. Stellen Sie den Temperatureingang LB5\*02 bzw. FB5202 auf eine Millivolt-Messung ein.
- 3. Wählen Sie eine externe Vergleichsstelle für den Temperatureingang LB5\*02 bzw. FB5202.
- 4. Schalten Sie die Vergleichsstellen-Kompensation des Temperatureingangs LB5\*02 bzw. FB5202 ab, indem Sie die Thermostat-Temperatur der externen Vergleichsstelle auf **0 °C** einstellen.

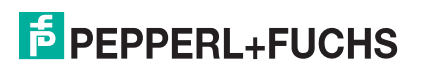

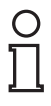

# *Hinweis!*

### *Genauigkeit*

Die Kombination der beiden E/A-Module führt zu einer Gesamtgenauigkeit von ca. 0,2 %. Die Genauigkeit setzt sich wie folgt zusammen. Stromquelle LB4101 bzw. FB4\*01 entspricht 0,1 %

Millivoltverstärker LB5\*02 bzw. FB5202 entspricht 0,1 %

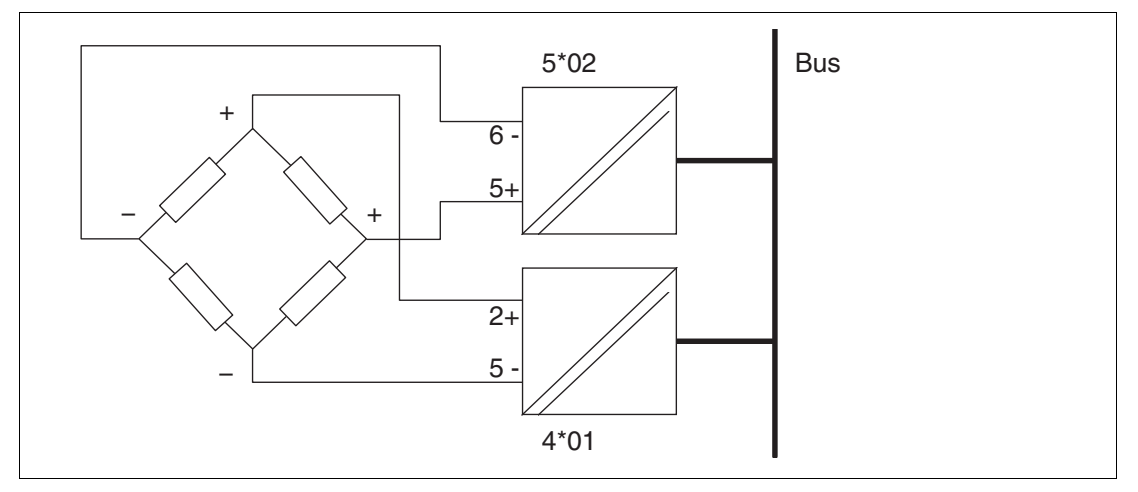

Abbildung 6.38 Beispiel für eine DMS-Brücke

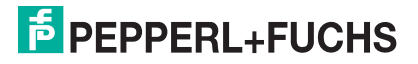

- 6.21 LB5\*04, FB5204 RTD-Messumformer
- 6.21.1 Beschreibung

- LB5004, RTD-Messumformer, nicht eigensicher
- LB5104, RTD-Messumformer, eigensicher
- FB5204, RTD-Messumformer, eigensicher

### **Merkmale**

- Belegt 2 Steckplätze auf dem Backplane
- Kanalanzahl: 4
- Geeignete Sensoren: 2-, 3- und 4-Leiter-Anschluss, Widerstandsthermometer, Widerstandsferngeber

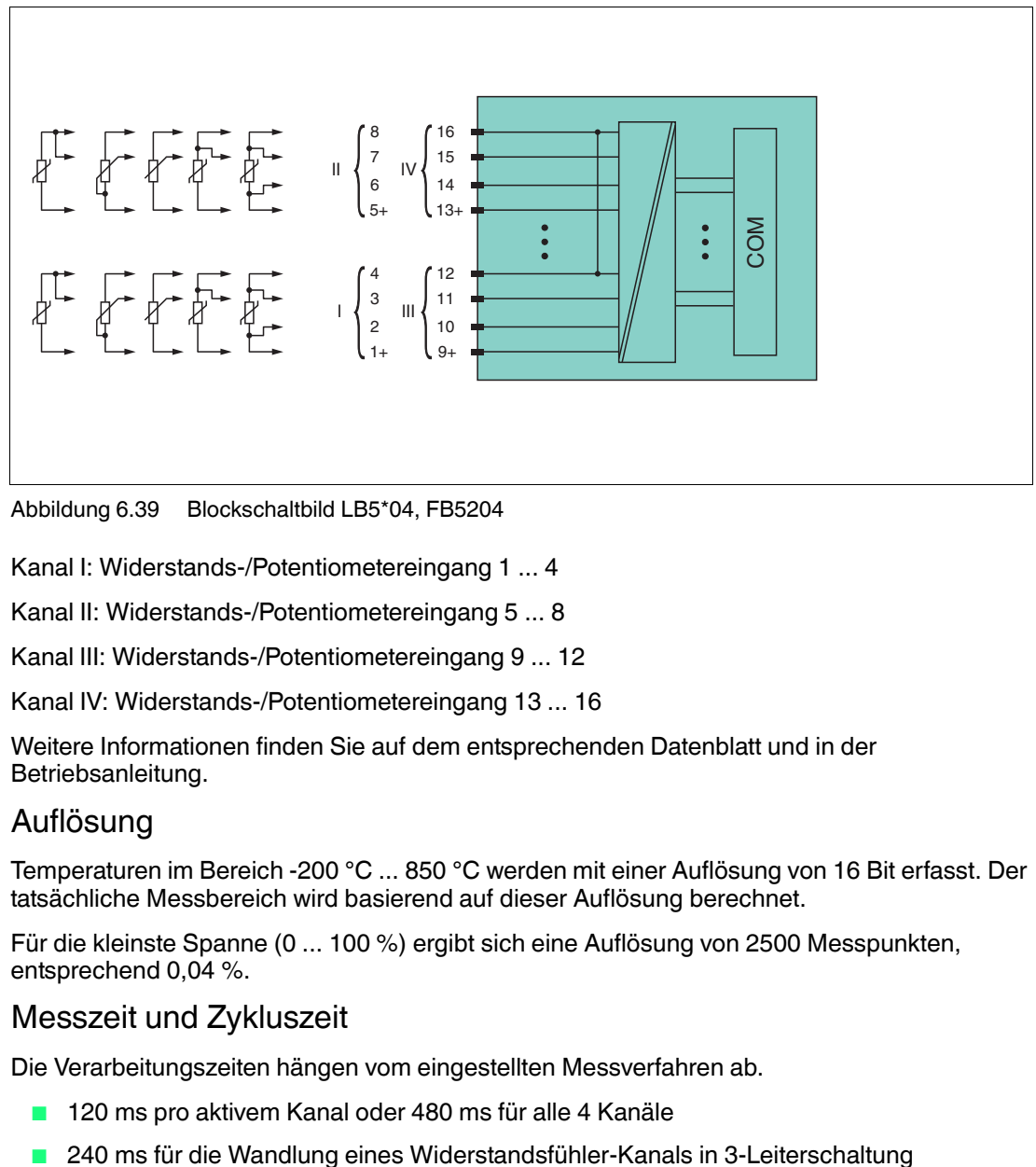

Abbildung 6.39 Blockschaltbild LB5\*04, FB5204

Kanal I: Widerstands-/Potentiometereingang 1 ... 4

Kanal II: Widerstands-/Potentiometereingang 5 ... 8

Kanal III: Widerstands-/Potentiometereingang 9 ... 12

Kanal IV: Widerstands-/Potentiometereingang 13 ... 16

Weitere Informationen finden Sie auf dem entsprechenden Datenblatt und in der Betriebsanleitung.

# 6.21.2 Auflösung

Temperaturen im Bereich -200 °C ... 850 °C werden mit einer Auflösung von 16 Bit erfasst. Der tatsächliche Messbereich wird basierend auf dieser Auflösung berechnet.

Für die kleinste Spanne (0 ... 100 %) ergibt sich eine Auflösung von 2500 Messpunkten, entsprechend 0,04 %.

## 6.21.3 Messzeit und Zykluszeit

Die Verarbeitungszeiten hängen vom eingestellten Messverfahren ab.

- 120 ms pro aktivem Kanal oder 480 ms für alle 4 Kanäle
- 

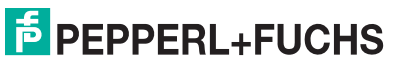

Unabhängig von der Messzeit werden die Signale alle 6,5 ms zum Buskoppler übertragen. Da die Werte der Kanäle nacheinander übertragen werden, werden 4 x 6,25 ms = 25 ms benötigt, bis die Werte aller 4 Kanäle im Buskoppler vorliegen. Diese Zeit muss zur Wandlungszeit hinzu addiert werden.

Zur Glättung der Eingangssignale steht ein Filter zur Verfügung.

Nach dem Download einer Konfiguration kann die Inbetriebnahme des E/A-Moduls bis zu 15 s dauern.

## 6.21.4 Datenübertragung

Die Datenübertragung erfolgt entsprechend der PROFIBUS-Spezifikation.

Für eine erfolgreiche PROFIBUS-Kommunikation ist es zwingend notwendig, dass die Konfiguration, insbesondere der DP-Konfigurationsstring, im Master und in der Remote-I/O-Station identisch ist. Die Konfigurationsparameter sind in der GSD/GSE-Datei hinterlegt.

Falls die GSD/GSE-Datei in den Master eingebunden werden kann, wird der DP-Konfigurationscode der jeweiligen E/A-Module automatisch übernommen. Falls die GSD/GSE-Datei nicht eingebunden werden kann, müssen die Konfigurationsparameter entsprechend der Tabelle in diesem Kapitel eingegeben werden.

Neben der GSD/GSE-Datei stehen Treiber zur weiteren Integration in verschiedene Master zur Verfügung. Die Treiber stellen die Signale der Remote-I/O-Station in aufbereiteter Form zur Verfügung, wodurch eine manuelle Einbindung der I/O-Daten in die Datenstrukturen des Masters entfällt.

Die Prozessdaten werden pro Kanal als vorzeichenlose ganze Zahlen im Bereich von 0 ... 65535 übertragen.

Für die Datenübermittlung steht pro Kanal ein Datenwort (= 16 Bit) zur Verfügung. Die niederwertigsten 4 Bits sind unbedeutend für die Genauigkeit des Messwerts und werden deshalb zur Übertragung von Statusinformationen genutzt.

#### *Hinweis!*

### *Doppelt breites E/A-Modul*

Doppelt breite E/A-Module belegen 2 Steckplätze. Konfigurieren Sie deshalb einen Leerplatz nach diesem E/A-Modul, außer es ist das letzte E/A-Modul einer Remote-I/O-Station. Siehe Kapitel [6.1](#page-76-0)

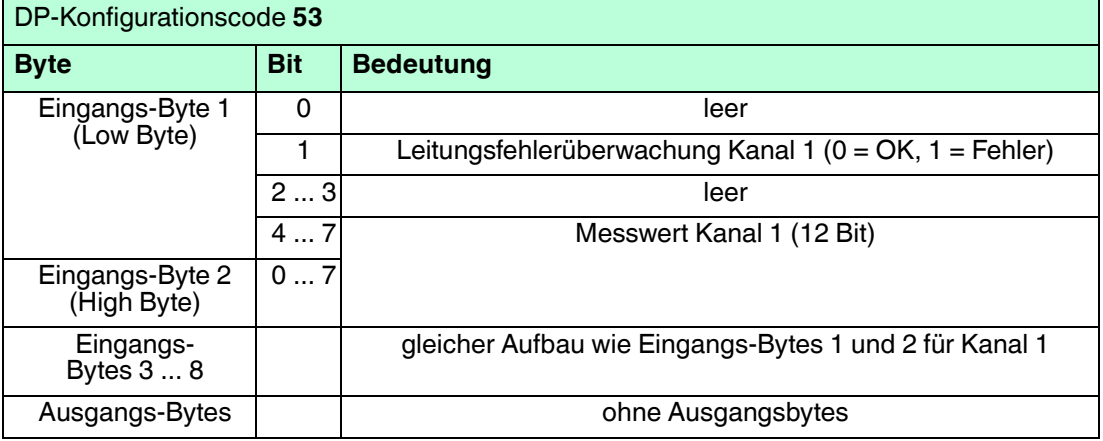

#### **Bitanordnung im Datentelegramm**

# 6.21.5 Leitungsüberwachung

Die Leitungsfehlerüberwachung kann einen Leitungsbruch oder Kurzschluss erkennen und ist kanalweise abschaltbar.

- Leitungsbruch: Widerstand > 1 kΩ bei Pt100
- **E** Kurzschluss: Widerstand <  $10 \Omega$  bei Pt100

Durch die Bruchverzögerung werden Messwerte erst nach 10 fehlerfreien Messzyklen freigegeben. So wird ein ständiger Wechsel zwischen Gutbereich und Störung vermieden, z. B. bei einem Wackelkontakt.

## 6.21.6 Gerätedaten bearbeiten

Im Folgenden sind alle Parameter des E/A-Moduls aufgelistet, die über den PROFIBUS-Klasse-1-Master konfiguriert werden können. Siehe Kapitel [4](#page-18-0)

Falls der PROFIBUS-Klasse-1-Master noch nicht betriebsbereit ist (z. B. bei Teilinbetriebnahmen), kann die Remote-I/O-Station auch mit Hilfe des DTM und einer externen FDT-Rahmenapplikationen wie z. B. PACTware<sup>™</sup> konfiguriert werden. Siehe Kapitel [5](#page-37-0)

Falls Sie mit einem Master arbeiten, der über Treiber oder Bibliotheken verfügt, müssen Sie sich nicht mit den Byte-Strings auseinander setzen. In diesem Fall müssen Sie lediglich die gewünschten Parameter eintragen.

Alle Parameter gelten pro Kanal.

DP-Konfigurationsstring: 0x53 Parameterstring: 0x54, Daten\_1, Daten\_2, ..., Daten\_8

| <b>Bit</b> | Parameter           | Auswahl                                                                |
|------------|---------------------|------------------------------------------------------------------------|
| $\Omega$   | Leitungsüberwachung | $0 = Aug$<br>$1 = Ein$                                                 |
| 12         | Analogfilter        | $0 = Aug$<br>$1 = 100 %$<br>$2 = 10\%$ /s<br>$3 = 1 %$                 |
| 34         | <b>Betriebsart</b>  | $0 = 4$ -Leiter<br>$1 = 3$ -Leiter<br>2 = 2-Leiter (RI = 20 $\Omega$ ) |
| 57         |                     |                                                                        |

**Daten\_1, 3, 5, 7 (Kanal 1 ... Kanal 4)**

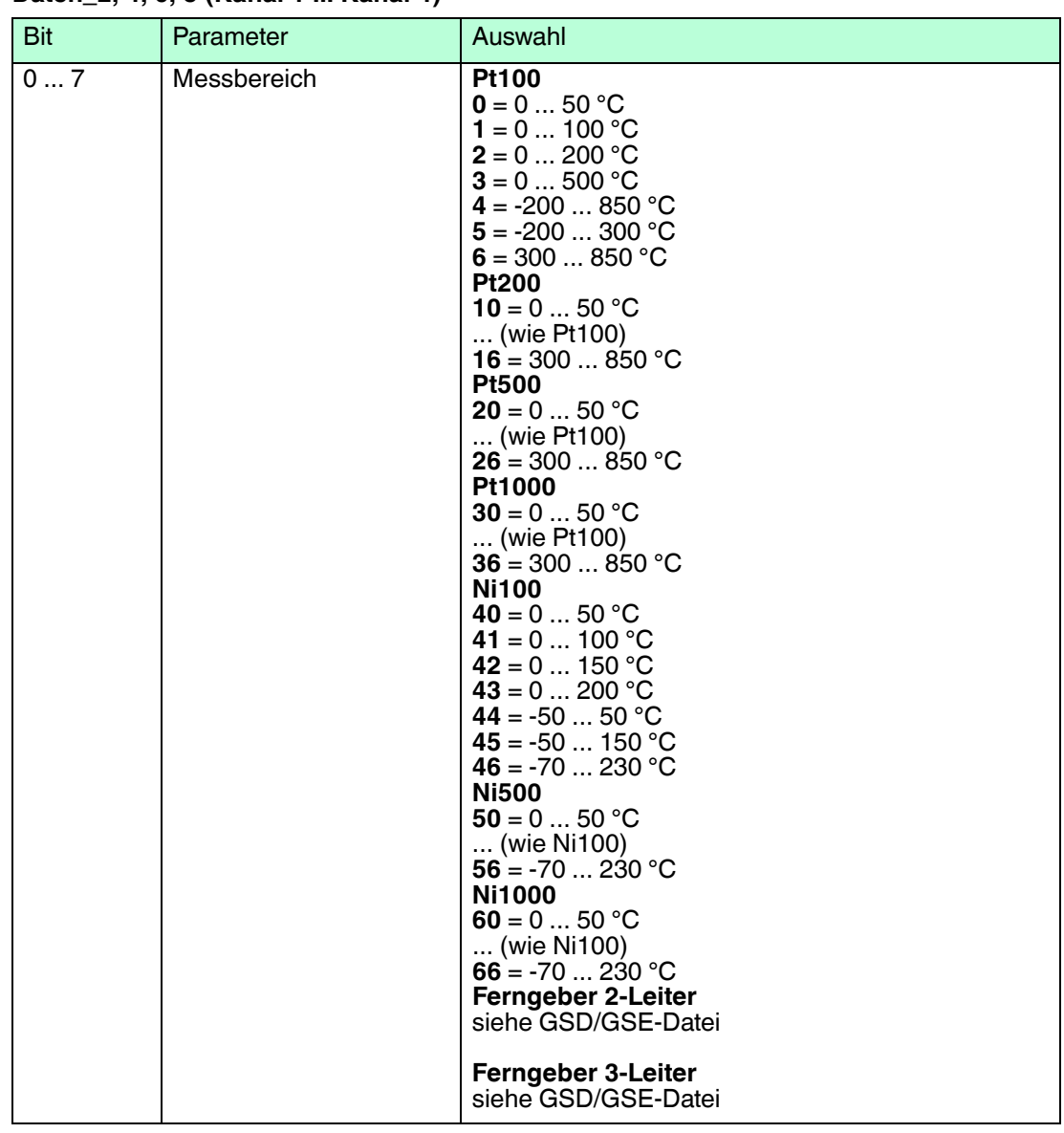

## **Daten\_2, 4, 6, 8 (Kanal 1 ... Kanal 4)**

#### **Leitungsüberwachung**

Um den feldseitigen Anschluss zu überwachen, aktivieren Sie die Leitungsfehlerüberwachung. Falls ein Fehler auftritt (z. B. Leitungsbruch oder Kurzschluss) wird eine entsprechende Diagnose abgesetzt.

#### **Analogfilter**

Falls die Eingangssignale schwanken, kann der Analogfilter zur Bedämpfung des Signals zugeschaltet werden.

Der Wert legt das Änderungsverhalten des Eingangswertes in % je Sekunde fest. In der langsamsten Einstellung von 1 %/s dauert es 90 Sekunden, bis eine Änderung des Eingangssignals von 90 % den Filter vollständig durchlaufen hat. Der Bezugswert ist der Messbereich (Charakteristik: Rampe, linear).

#### **Betriebsart**

Legen Sie fest, wie der Sensor angeschlossen ist (2-, 3- oder 4-Leiter-Schaltung). Bei der 2- Leiter-Schaltung ist der Leitungswiderstand der Zuleitungen fest auf RI = 20  $\Omega$  eingestellt.

#### **Messbereich**

Wählen Sie je nach angeschlossenem Sensor den passenden Messbereich. Die physikalischen Einheiten sind je nach Sensor unterschiedlich.

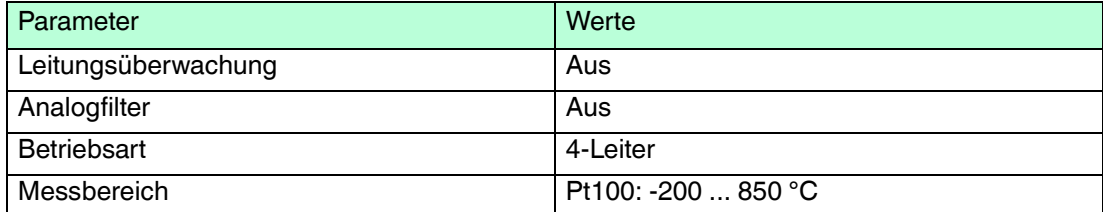

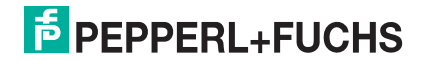

- 6.22 LB5\*05, FB5205 Thermoelementmessumformer
- 6.22.1 Beschreibung

- LB5005, Thermoelementmessumformer, nicht eigensicher
- LB5105, Thermoelementmessumformer, eigensicher
- FB5205, Thermoelementmessumformer, eigensicher

### **Merkmale**

- Belegt 2 Steckplätze auf dem Backplane
- Kanalanzahl: 4
- Geeignete Sensoren: Thermoelementtypen U, B, E, T, K, S, R, L, J, N, Pallaplat und mV-Geber

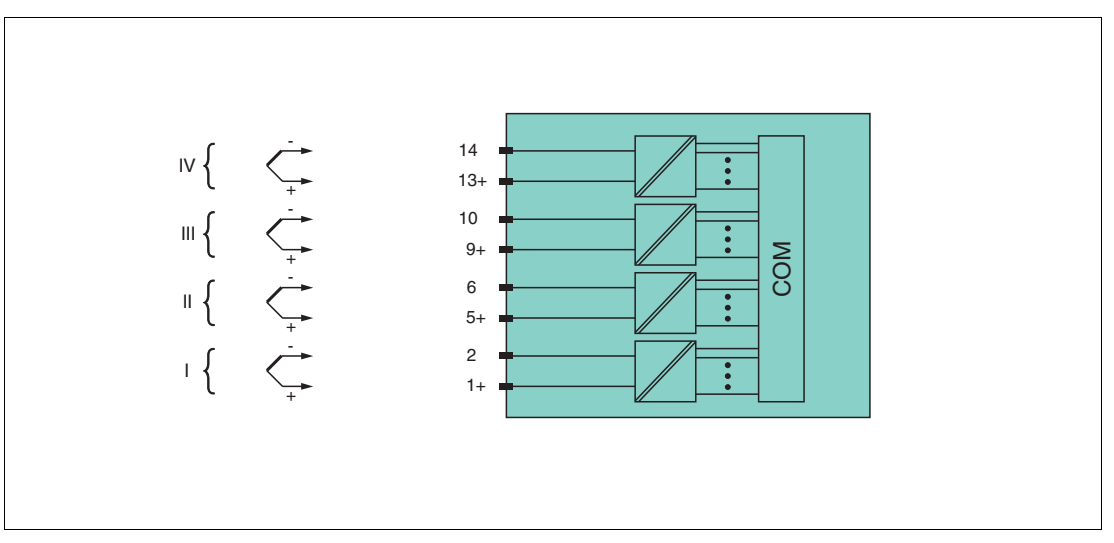

Abbildung 6.40 Blockschaltbild LB5\*05, FB5205

Kanal I: 1+, 2-; Kanal II: 5+, 6-; Kanal III: 9+, 10-; Kanal IV: 13+, 14-

Weitere Informationen finden Sie auf dem entsprechenden Datenblatt und in der Betriebsanleitung.

## 6.22.2 Auflösung

Temperaturen im Bereich -200 °C ... 850 °C werden mit einer Auflösung von 16 Bit erfasst. Der tatsächliche Messbereich wird basierend auf dieser Auflösung berechnet.

Für die kleinste Spanne von 5 mV (0 ... 100 %) ergibt sich eine Auflösung von 2500 Messpunkten, entsprechend 0,04 %.

Alle handelsüblichen Thermoelementkurven und Pallaplat werden linearisiert.

## 6.22.3 Messzeit und Zykluszeit

Die Verarbeitungszeiten hängen vom eingestellten Messverfahren ab.

- 200 ms für alle 4 Kanäle ohne Leitungsfehlerüberwachung (int./ext. Vergleichsstelle)
- 350 ms für alle 4 Kanäle mit Leitungsfehlerüberwachung (int./ext. Vergleichsstelle)

Unabhängig von der Messzeit werden die Signale alle 6,5 ms zum Buskoppler übertragen. Da die Werte der Kanäle nacheinander übertragen werden, werden 4 x 6,25 ms = 25 ms benötigt, bis die Werte aller 4 Kanäle im Buskoppler vorliegen. Diese Zeit muss zur Wandlungszeit hinzu addiert werden.

200337 2016-02 200337 2016-02

Zur Glättung der Eingangssignale steht ein Filter zur Verfügung.

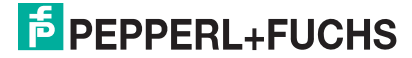

# 6.22.4 Datenübertragung

Die Datenübertragung erfolgt entsprechend der PROFIBUS-Spezifikation.

Für eine erfolgreiche PROFIBUS-Kommunikation ist es zwingend notwendig, dass die Konfiguration, insbesondere der DP-Konfigurationsstring, im Master und in der Remote-I/O-Station identisch ist. Die Konfigurationsparameter sind in der GSD/GSE-Datei hinterlegt.

Falls die GSD/GSE-Datei in den Master eingebunden werden kann, wird der DP-Konfigurationscode der jeweiligen E/A-Module automatisch übernommen. Falls die GSD/GSE-Datei nicht eingebunden werden kann, müssen die Konfigurationsparameter entsprechend der Tabelle in diesem Kapitel eingegeben werden.

Neben der GSD/GSE-Datei stehen Treiber zur weiteren Integration in verschiedene Master zur Verfügung. Die Treiber stellen die Signale der Remote-I/O-Station in aufbereiteter Form zur Verfügung, wodurch eine manuelle Einbindung der I/O-Daten in die Datenstrukturen des Masters entfällt.

Die Prozessdaten werden pro Kanal als vorzeichenlose ganze Zahlen im Bereich von 0 ... 65535 übertragen.

Für die Datenübermittlung steht pro Kanal ein Datenwort (= 16 Bit) zur Verfügung. Die niederwertigsten 4 Bits sind unbedeutend für die Genauigkeit des Messwerts und werden deshalb zur Übertragung von Statusinformationen genutzt.

## *Hinweis!*

### *Doppelt breites E/A-Modul*

DP-Konfigurationscode **53**

Doppelt breite E/A-Module belegen 2 Steckplätze. Konfigurieren Sie deshalb einen Leerplatz nach diesem E/A-Modul, außer es ist das letzte E/A-Modul einer Remote-I/O-Station. Siehe Kapitel [6.1](#page-76-0)

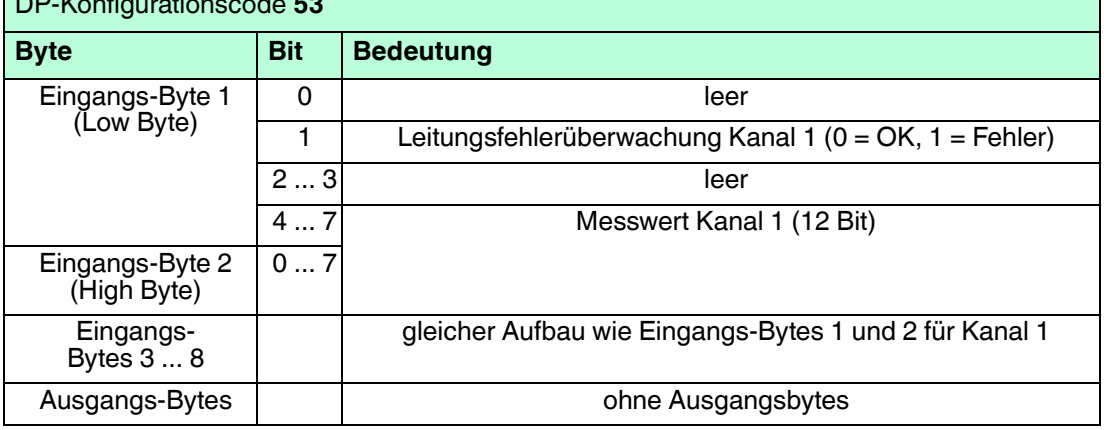

### **Bitanordnung im Datentelegramm**

# 6.22.5 Leitungsüberwachung

Die Leitungsfehlerüberwachung kann einen Leitungsbruch erkennen und kann per Software deaktiviert werden.

Durch die Bruchverzögerung werden Messwerte erst nach 10 fehlerfreien Zyklen freigegeben. So wird ein ständiger Wechsel zwischen Gutbereich und Störung vermieden, z. B. bei einem Wackelkontakt.

## 6.22.6 Gerätedaten bearbeiten

Im Folgenden sind alle Parameter des E/A-Moduls aufgelistet, die über den PROFIBUS-Klasse-1-Master konfiguriert werden können. Siehe Kapitel [4](#page-18-0)

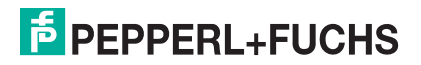

Falls der PROFIBUS-Klasse-1-Master noch nicht betriebsbereit ist (z. B. bei Teilinbetriebnahmen), kann die Remote-I/O-Station auch mit Hilfe des DTM und einer externen FDT-Rahmenapplikationen wie z. B. PACTwareTM konfiguriert werden. Siehe Kapitel [5](#page-37-0)

Falls Sie mit einem Master arbeiten, der über Treiber oder Bibliotheken verfügt, müssen Sie sich nicht mit den Byte-Strings auseinander setzen. In diesem Fall müssen Sie lediglich die gewünschten Parameter eintragen.

Alle Parameter gelten pro Kanal.

DP-Konfigurationsstring: 0x53 Parameterstring: 0x55, Daten\_1, Daten\_2, ..., Daten\_8

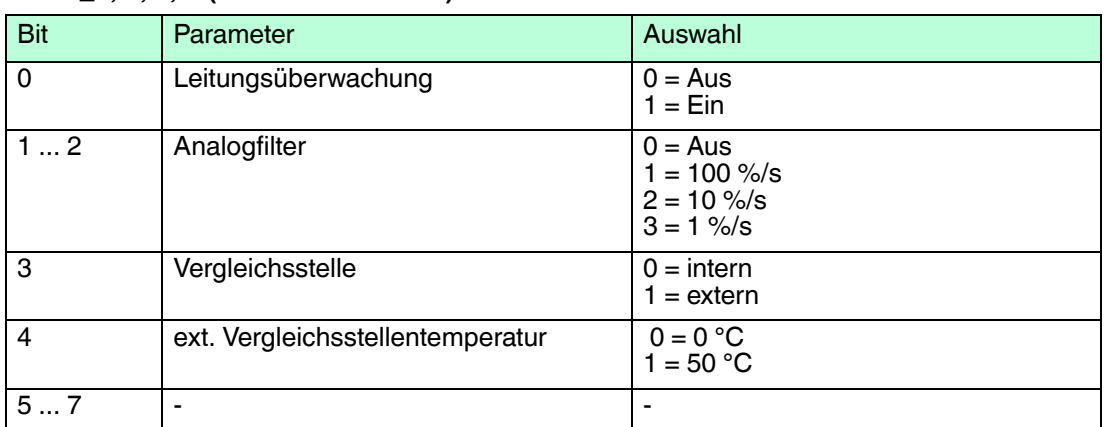

### **Daten\_1, 3, 5, 7 (Kanal 1 ... Kanal 4)**

| <b>Bit</b> | Parameter                     | Auswahl                                                                                                    |
|------------|-------------------------------|----------------------------------------------------------------------------------------------------|
| 05<br>67   | Messbereich<br>$\overline{a}$ | mV<br>$0 = -65$ 75 mV<br>$1 = 0  75$ mV<br>$2 = 0  50$ mV<br>$3 = 0  25$ mV<br>Typ U<br>$4 = -200  600 °C$<br>$5 = -200$ 200 °C<br>$6 = 0  200 °C$<br>$7 = 200  600 °C$<br>Typ B<br>$8 = 0  1800 °C$<br>$9 = 0  900 °C$<br>$10 = 450  1350 °C$<br>11 = $9001800$ °C<br>Typ E<br>$12 = -270$ 1000 °C<br>13 = $-270360$ °C<br>$14 = 50680 °C$<br>$15 = 360  1000 °C$<br>Typ T<br>$16 = -270  400 °C$<br>$17 = -27060 °C$<br>18 = $-100$ 230 °C<br>$19 = 60  400 °C$<br>Typ K<br>$20 = -200  1370 °C$<br>$21 = -200  500 °C$<br>$22 = 150850 °C$<br>$23 = 500$ 1370 °C<br><b>Typ S</b><br>$24 = 0  1760 °C$<br>$25 = 0  900 °C$<br>$26 = 4501350 °C$<br>$27 = 900  1760 °C$<br>Typ R<br>$28 = -50$ 1750 °C<br>$29 = -50$ 900 °C<br>$30 = 450  1350 °C$<br>$31 = 9001750$ °C<br>Typ L<br>$32 = -200  900 °C$<br>$33 = -200  350 °C$<br>$34 = 75625 °C$<br>$35 = 350  900 °C$<br>Typ J<br>$36 = -210  1200 °C$<br>$37 = -200  500 °C$<br>$38 = 150850$ °C<br>$39 = 500$ 1200 °C<br><b>Typ N</b><br>$40 = -200  1350 °C$<br>41 = $-200600$ °C<br>$42 = 200  1000 °C$<br>$43 = 500$ 1350 °C<br><b>Pallaplat</b><br>$44 = -100  1300 °C$<br>$45 = -100  600 °C$<br>$46 = 250950 °C$<br>$47 = 600$ 1300 °C<br>$\overline{a}$ |
|            |                               |                                                                                                    |

**Daten\_2, 4, 6, 8 (Kanal 1 ... Kanal 4)**

#### **Leitungsüberwachung**

Um den feldseitigen Anschluss zu überwachen, aktivieren Sie die Leitungsfehlerüberwachung. Falls ein Fehler auftritt (z. B. Leitungsbruch oder Kurzschluss) wird eine entsprechende Diagnose abgesetzt.

### **Analogfilter**

Falls die Eingangssignale schwanken, kann der Analogfilter zur Bedämpfung des Signals zugeschaltet werden.

Der Wert legt das Änderungsverhalten des Eingangswertes in % je Sekunde fest. In der langsamsten Einstellung von 1 %/s dauert es 90 Sekunden, bis eine Änderung des Eingangssignals von 90 % den Filter vollständig durchlaufen hat. Der Bezugswert ist der Messbereich (Charakteristik: Rampe, linear).

#### **Vergleichsstelle**

Wählen Sie zwischen interner und externer Vergleichsstelle. Falls Sie eine externe Vergleichsstelle verwenden, geben Sie die ext. Vergleichsstellentemperatur an.

### *Hinweis!*

### *Interne Vergleichsstelle eingebaut*

Bei den E/A-Modulen LB5\*05 bzw. FB5205 ist die Vergleichsstelle fest eingebaut. Sie misst die Temperatur an den Klemmen im Inneren des E/A-Moduls.

### **ext. Vergleichsstellentemperatur**

Falls Sie eine externe Vergleichsstelle verwenden, geben Sie die Temperatur des verwendeten Thermostats an.

#### **Messbereich**

Wählen Sie je nach angeschlossenem Sensor den passenden Messbereich. Die physikalischen Einheiten sind je nach Sensor unterschiedlich.

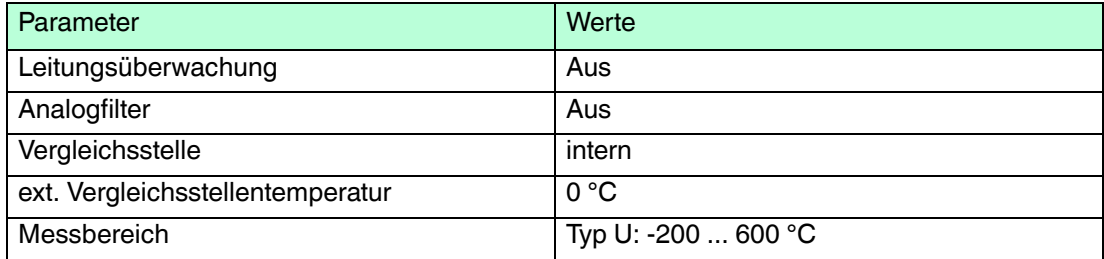

- 6.23 LB5\*06, FB5206 Spannungsmessumformer
- 6.23.1 Beschreibung

- LB5006, Spannungsmessumformer, nicht eigensicher
- LB5106, Spannungsmessumformer, eigensicher
- FB5206, Spannungsmessumformer, eigensicher

## **Merkmale**

- Belegt 1 Steckplatz auf dem Backplane
- Kanalanzahl: 1
- Eingang  $0 \,$ V ... 10 V

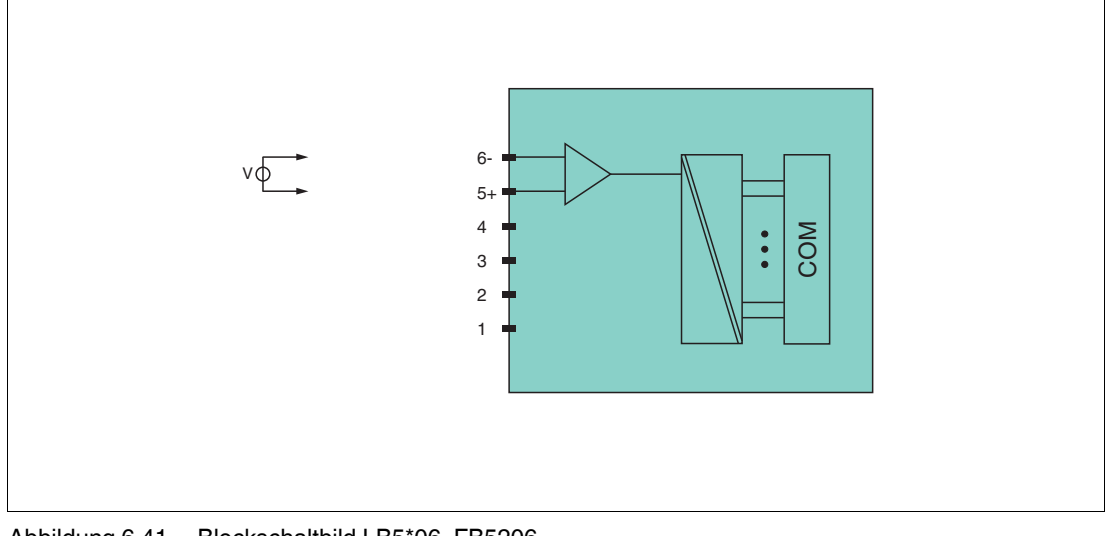

Abbildung 6.41 Blockschaltbild LB5\*06, FB5206

Weitere Informationen finden Sie auf dem entsprechenden Datenblatt und in der Betriebsanleitung.

# 6.23.2 Auflösung

Spannungen im Bereich 0 V ... 10 V werden mit einer Auflösung von 16 Bit erfasst. Der tatsächliche Messbereich wird basierend auf dieser Auflösung berechnet. Für die kleinste Spanne von 100 mV (0 ... 100 %) ergibt sich eine Auflösung von 2500 Messpunkten, was einer Genauigkeit von 0,04 % entspricht.

## 6.23.3 Messzeit und Zykluszeit

Die modulinterne Verarbeitungszeit beträgt 100 ms.

Unabhängig von der Messzeit werden die Signale alle 6,5 ms zum Buskoppler übertragen. Zur Glättung der Eingangssignale steht ein Filter zur Verfügung.

## 6.23.4 Datenübertragung

Die Datenübertragung erfolgt entsprechend der PROFIBUS-Spezifikation.

Für eine erfolgreiche PROFIBUS-Kommunikation ist es zwingend notwendig, dass die Konfiguration, insbesondere der DP-Konfigurationsstring, im Master und in der Remote-I/O-Station identisch ist. Die Konfigurationsparameter sind in der GSD/GSE-Datei hinterlegt.

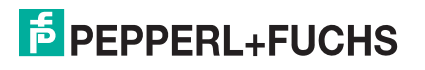

Falls die GSD/GSE-Datei in den Master eingebunden werden kann, wird der DP-Konfigurationscode der jeweiligen E/A-Module automatisch übernommen. Falls die GSD/GSE-Datei nicht eingebunden werden kann, müssen die Konfigurationsparameter entsprechend der Tabelle in diesem Kapitel eingegeben werden.

Neben der GSD/GSE-Datei stehen Treiber zur weiteren Integration in verschiedene Master zur Verfügung. Die Treiber stellen die Signale der Remote-I/O-Station in aufbereiteter Form zur Verfügung, wodurch eine manuelle Einbindung der I/O-Daten in die Datenstrukturen des Masters entfällt.

Die Prozessdaten werden pro Kanal als vorzeichenlose ganze Zahlen im Bereich von 0 ... 65535 übertragen.

Für die Datenübermittlung steht pro Kanal ein Datenwort (= 16 Bit) zur Verfügung, von dem die höchstwertigen 12 Bit verwendet werden.

#### **Bitanordnung im Datentelegramm**

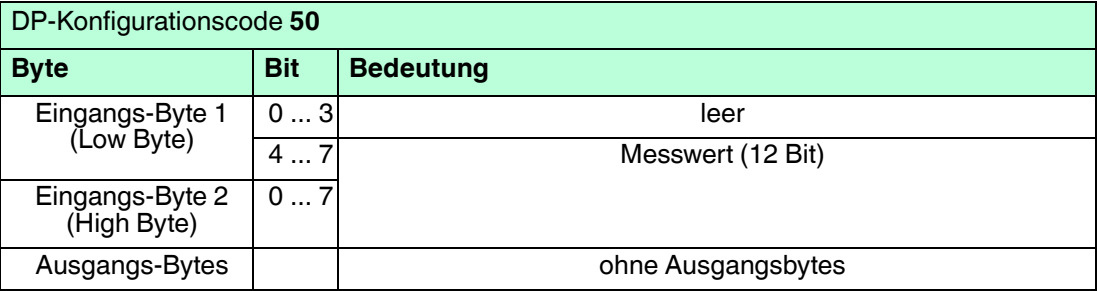

# 6.23.5 Leitungsfehlerüberwachung

Das E/A-Modul bietet keine Leitungsfehlerüberwachung.

## 6.23.6 Gerätedaten bearbeiten

Im Folgenden sind alle Parameter des E/A-Moduls aufgelistet, die über den PROFIBUS-Klasse-1-Master konfiguriert werden können. Siehe Kapitel [4](#page-18-0)

Falls der PROFIBUS-Klasse-1-Master noch nicht betriebsbereit ist (z. B. bei Teilinbetriebnahmen), kann die Remote-I/O-Station auch mit Hilfe des DTM und einer externen FDT-Rahmenapplikationen wie z. B. PACTware<sup>™</sup> konfiguriert werden. Siehe Kapitel [5](#page-37-0)

Falls Sie mit einem Master arbeiten, der über Treiber oder Bibliotheken verfügt, müssen Sie sich nicht mit den Byte-Strings auseinander setzen. In diesem Fall müssen Sie lediglich die gewünschten Parameter eintragen.

Alle Parameter gelten pro Kanal.

DP-Konfigurationsstring: 0x50 Parameterstring: 0x56, Daten\_1, Daten\_2

#### **Daten\_1**

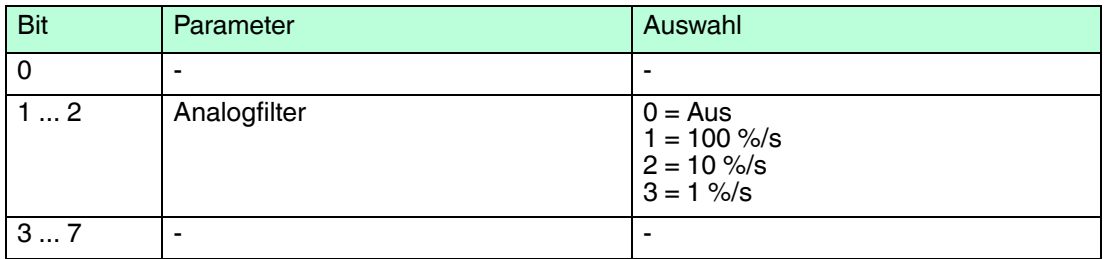

#### **Daten\_2**

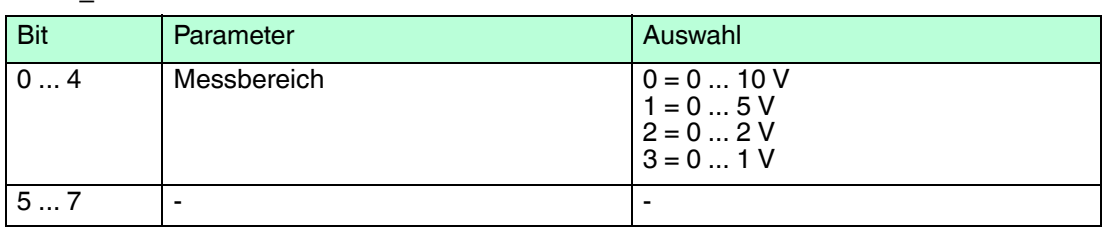

### **Analogfilter**

Falls die Eingangssignale schwanken, kann der Analogfilter zur Bedämpfung des Signals zugeschaltet werden.

Der Wert legt das Änderungsverhalten des Eingangswertes in % je Sekunde fest. In der langsamsten Einstellung von 1 %/s dauert es 90 Sekunden, bis eine Änderung des Eingangssignals von 90 % den Filter vollständig durchlaufen hat. Der Bezugswert ist der Messbereich (Charakteristik: Rampe, linear).

#### **Messbereich**

Wählen Sie den gewünschten Messbereich für den angeschlossenen Sensor.

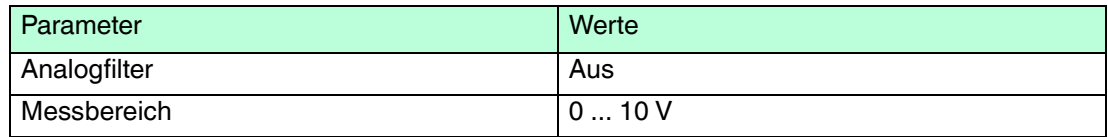

- 6.24 LB6101, FB6301 Relaisausgang
- 6.24.1 Beschreibung

- LB6101, Relaisausgang, nicht eigensicher
- FB6301, Relaisausgang, Drahtenden zum Anschluss an getrennte Ex-e-Klemme

### **Merkmale**

- Belegt 1 Steckplatz auf dem Backplane
- Kanalanzahl: 2
- LB6101
	- Schaltspannung: 24 V DC / AC (30 V max.) / 230 V AC, 60 V (UL)
	- Schaltstrom: 1 A DC / AC ohmsche Last
	- Schaltleistung: 30 VA / 30 W / 230 VA, 60 W (UL)
- FB6301
	- Schaltspannung: 24 V DC / 230 V AC
	- Schaltstrom: 1 A DC / AC ohmsche Last
	- Schaltleistung: 30 W, 230 VA ohmsche Last

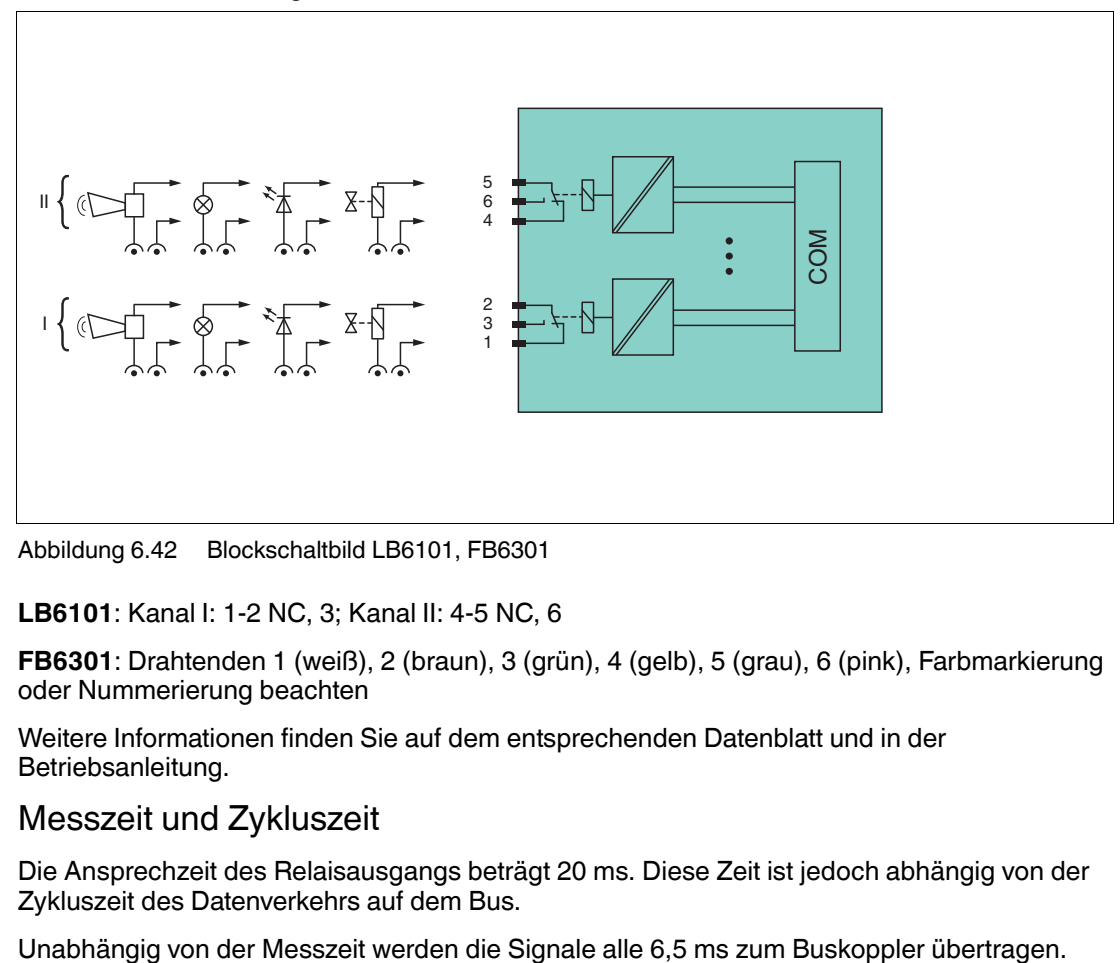

Abbildung 6.42 Blockschaltbild LB6101, FB6301

**LB6101**: Kanal I: 1-2 NC, 3; Kanal II: 4-5 NC, 6

**FB6301**: Drahtenden 1 (weiß), 2 (braun), 3 (grün), 4 (gelb), 5 (grau), 6 (pink), Farbmarkierung oder Nummerierung beachten

Weitere Informationen finden Sie auf dem entsprechenden Datenblatt und in der Betriebsanleitung.

## 6.24.2 Messzeit und Zykluszeit

Die Ansprechzeit des Relaisausgangs beträgt 20 ms. Diese Zeit ist jedoch abhängig von der Zykluszeit des Datenverkehrs auf dem Bus.

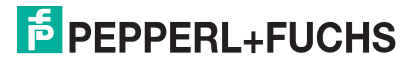

# 6.24.3 Datenübertragung

Die Datenübertragung erfolgt entsprechend der PROFIBUS-Spezifikation.

Für eine erfolgreiche PROFIBUS-Kommunikation ist es zwingend notwendig, dass die Konfiguration, insbesondere der DP-Konfigurationsstring, im Master und in der Remote-I/O-Station identisch ist. Die Konfigurationsparameter sind in der GSD/GSE-Datei hinterlegt.

Falls die GSD/GSE-Datei in den Master eingebunden werden kann, wird der DP-Konfigurationscode der jeweiligen E/A-Module automatisch übernommen. Falls die GSD/GSE-Datei nicht eingebunden werden kann, müssen die Konfigurationsparameter entsprechend der Tabelle in diesem Kapitel eingegeben werden.

Neben der GSD/GSE-Datei stehen Treiber zur weiteren Integration in verschiedene Master zur Verfügung. Die Treiber stellen die Signale der Remote-I/O-Station in aufbereiteter Form zur Verfügung, wodurch eine manuelle Einbindung der I/O-Daten in die Datenstrukturen des Masters entfällt.

### **Bitanordnung im Datentelegramm**

## DP-Konfigurationscode **20**

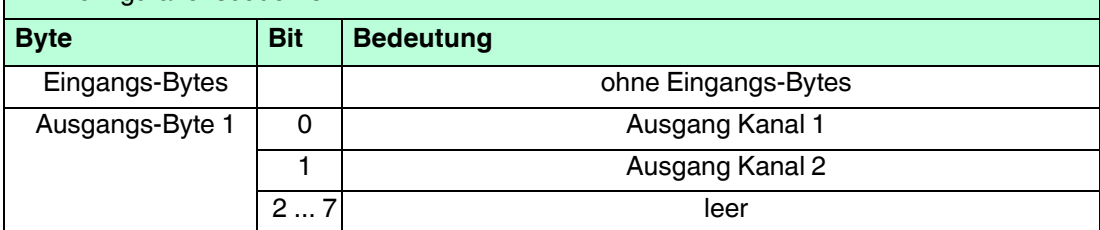

## 6.24.4 Leitungsfehlerüberwachung

Das E/A-Modul bietet keine Leitungsfehlerüberwachung.

## 6.24.5 Watchdog

Das E/A-Modul verfügt über eine Watchdog-Funktion. Falls die Kommunikation zwischen E/A-Modul und Buskoppler abbricht, geht das E/A-Modul nach 0,5 s in den sicheren Zustand.

## 6.24.6 Gerätedaten bearbeiten

Im Folgenden sind alle Parameter des E/A-Moduls aufgelistet, die über den PROFIBUS-Klasse-1-Master konfiguriert werden können. Siehe Kapitel [4](#page-18-0)

Falls der PROFIBUS-Klasse-1-Master noch nicht betriebsbereit ist (z. B. bei Teilinbetriebnahmen), kann die Remote-I/O-Station auch mit Hilfe des DTM und einer externen FDT-Rahmenapplikationen wie z. B. PACTware<sup>™</sup> konfiguriert werden. Siehe Kapitel [5](#page-37-0)

Falls Sie mit einem Master arbeiten, der über Treiber oder Bibliotheken verfügt, müssen Sie sich nicht mit den Byte-Strings auseinander setzen. In diesem Fall müssen Sie lediglich die gewünschten Parameter eintragen.

Alle Parameter gelten pro Kanal.

DP-Konfigurationsstring: 0x20 Parameterstring: 0x61, Daten\_1, Daten\_2

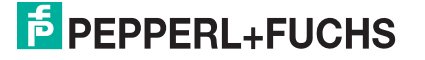

## **Daten\_1, Daten\_2 (Kanal 1, Kanal 2)**

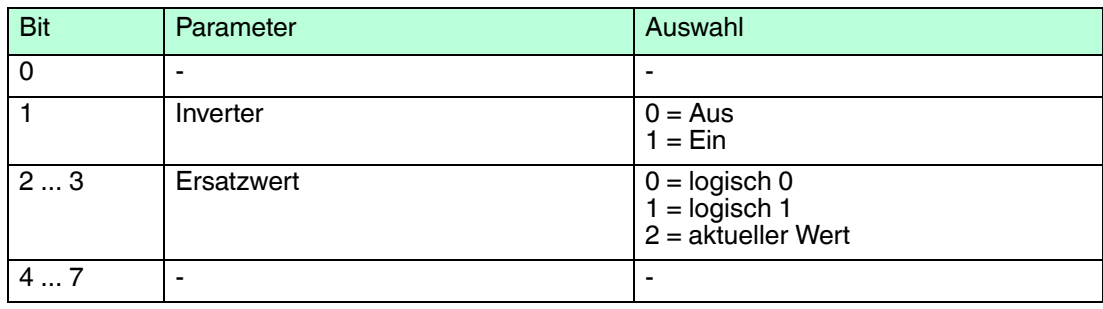

## **Inverter**

Wählen Sie zwischen einer positiven oder negativen Logik für das binäre Signal.

## **Ersatzwert**

Das E/A-Modul kann im Fehlerfall Ersatzwerte ausgeben. Siehe Kapitel [6.2](#page-77-0)

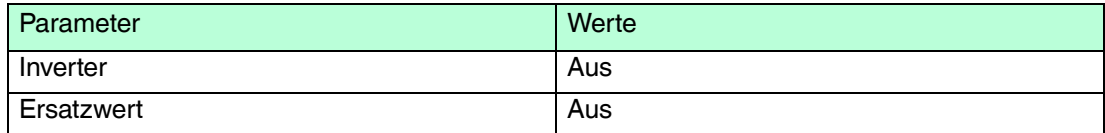

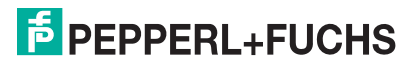

- 6.25 LB6005, FB6305 Relaisausgang
- 6.25.1 Beschreibung

- LB6005, Relaisausgang, nicht eigensicher
- FB6305, Relaisausgang, Drahtenden zum Anschluss an getrennte Ex-e-Klemme

## **Merkmale**

- Belegt 2 Steckplätze auf dem Backplane
- Kanalanzahl: 4
- LB6005
	- Schaltspannung: DC: 30 V, AC: 230 V, 60 V (UL)
	- Schaltstrom: 1 A DC / AC ohmsche Last
	- Schaltleistung: 30 W, AC: 250 VA , 60 W (UL)
- FB6305
	- Schaltspannung: DC: 30 V, AC: 230 V
	- Schaltstrom: 1 A DC / AC ohmsche Last
	- Schaltleistung: 30 W, AC: 250 VA

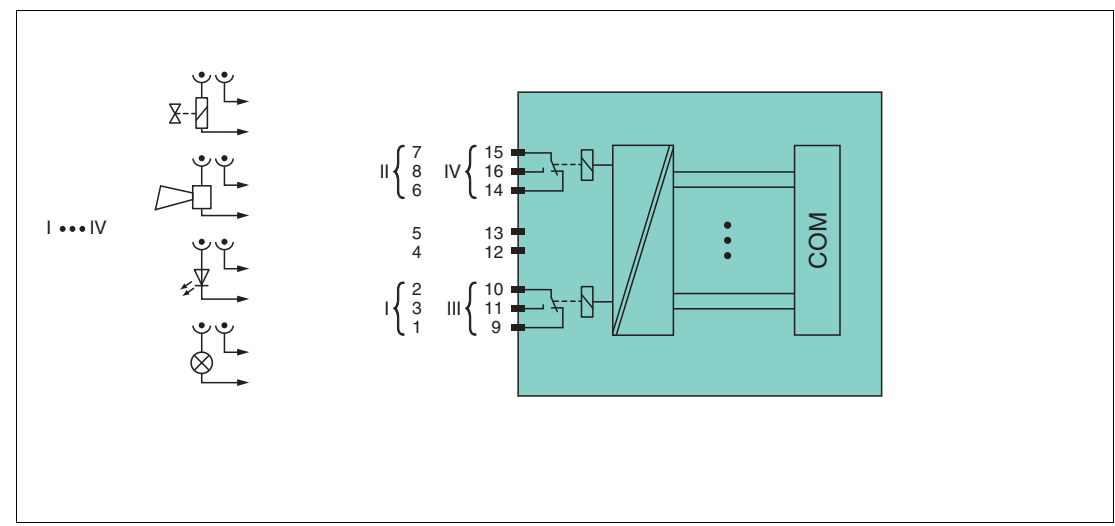

Abbildung 6.43 Blockschaltbild LB6005, FB6305

**LB6005**: Kanal I: 1-2 NC, 3; Kanal II: 6-7 NC, 8; Kanal III: 9-10 NC, 11; Kanal IV: 14-15 NC, 16

**FB6305**: Drahtenden 1/9 (weiß), 2/10 (braun), 3/11 (grün), 4/12 (gelb), 5/13 (grau), 6/14 (pink), 7/15 (blau), 8/16 (rot), Farbmarkierung oder Nummerierung beachten

Weitere Informationen finden Sie auf dem entsprechenden Datenblatt und in der Betriebsanleitung.

## 6.25.2 Messzeit und Zykluszeit

Die Ansprechzeit des Relaisausgangs beträgt 20 ms. Diese Zeit ist jedoch abhängig von der Zykluszeit des Datenverkehrs auf dem Bus.

Unabhängig von der Messzeit werden die Signale alle 6,5 ms zum Buskoppler übertragen.

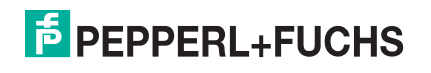

# 6.25.3 Datenübertragung

Die Datenübertragung erfolgt entsprechend der PROFIBUS-Spezifikation.

Für eine erfolgreiche PROFIBUS-Kommunikation ist es zwingend notwendig, dass die Konfiguration, insbesondere der DP-Konfigurationsstring, im Master und in der Remote-I/O-Station identisch ist. Die Konfigurationsparameter sind in der GSD/GSE-Datei hinterlegt.

Falls die GSD/GSE-Datei in den Master eingebunden werden kann, wird der DP-Konfigurationscode der jeweiligen E/A-Module automatisch übernommen. Falls die GSD/GSE-Datei nicht eingebunden werden kann, müssen die Konfigurationsparameter entsprechend der Tabelle in diesem Kapitel eingegeben werden.

Neben der GSD/GSE-Datei stehen Treiber zur weiteren Integration in verschiedene Master zur Verfügung. Die Treiber stellen die Signale der Remote-I/O-Station in aufbereiteter Form zur Verfügung, wodurch eine manuelle Einbindung der I/O-Daten in die Datenstrukturen des Masters entfällt.

## **Eingangs- und Ausgangsdaten**

Das E/A-Modul besitzt Eingangs- und Ausgangsdaten.

Die Ausgangsdaten setzen die Steuerausgänge und erklären die Daten als gültig oder ungültig. Sobald das Fehlerbit **Daten ungültig** gesetzt ist, werden die Ersatzwerte verwendet.

Die Eingangsdaten erlauben es dem Master, den aktuellen Ausgangszustand abzufragen.

### *Hinweis!*

### *Doppelt breites E/A-Modul*

Doppelt breite E/A-Module belegen 2 Steckplätze. Konfigurieren Sie deshalb einen Leerplatz nach diesem E/A-Modul, außer es ist das letzte E/A-Modul einer Remote-I/O-Station. Siehe Kapitel [6.1](#page-76-0)

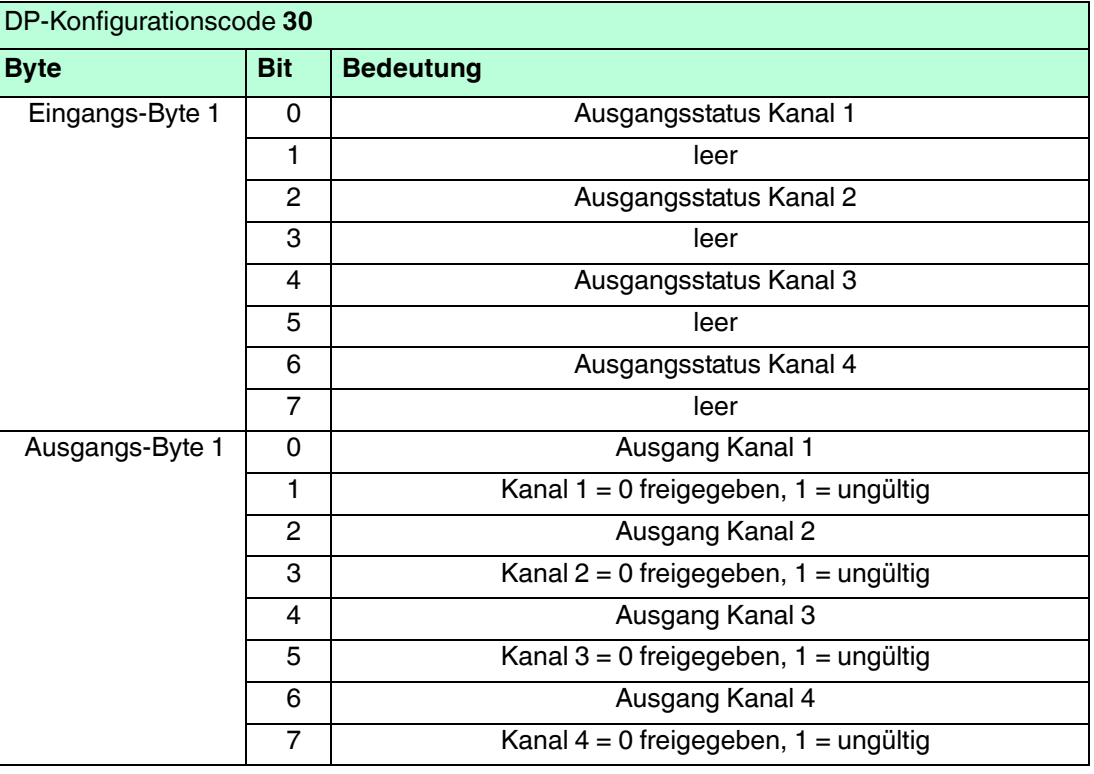

### **Bitanordnung im Datentelegramm**

200337 2016-02 200337 2016-02

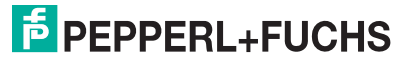

## 6.25.4 Leitungsfehlerüberwachung

Das E/A-Modul bietet keine Leitungsfehlerüberwachung.

## 6.25.5 Watchdog

Das E/A-Modul verfügt über eine Watchdog-Funktion. Falls die Kommunikation zwischen E/A-Modul und Buskoppler abbricht, geht das E/A-Modul nach 0,5 s in den sicheren Zustand.

## 6.25.6 Gerätedaten bearbeiten

Im Folgenden sind alle Parameter des E/A-Moduls aufgelistet, die über den PROFIBUS-Klasse-1-Master konfiguriert werden können. Siehe Kapitel [4](#page-18-0)

Falls der PROFIBUS-Klasse-1-Master noch nicht betriebsbereit ist (z. B. bei Teilinbetriebnahmen), kann die Remote-I/O-Station auch mit Hilfe des DTM und einer externen FDT-Rahmenapplikationen wie z. B. PACTware<sup>™</sup> konfiguriert werden. Siehe Kapitel [5](#page-37-0)

Falls Sie mit einem Master arbeiten, der über Treiber oder Bibliotheken verfügt, müssen Sie sich nicht mit den Byte-Strings auseinander setzen. In diesem Fall müssen Sie lediglich die gewünschten Parameter eintragen.

Alle Parameter gelten pro Kanal.

DP-Konfigurationsstring: 0x30 Parameterstring: 0x65, Daten 1, ..., Daten 4

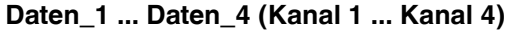

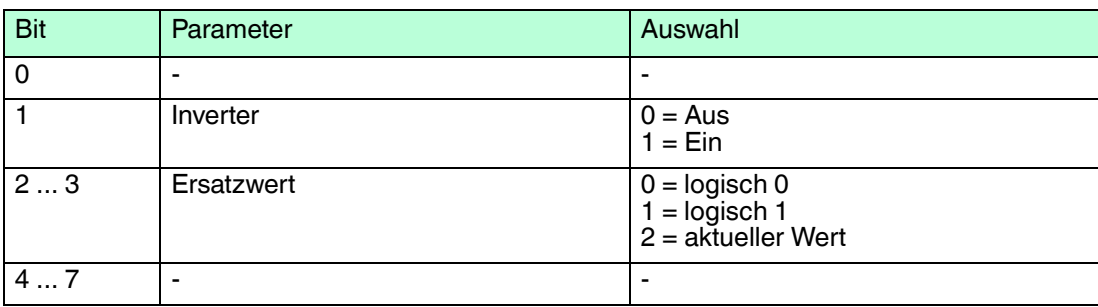

### **Inverter**

Wählen Sie zwischen einer positiven oder negativen Logik für das binäre Signal.

### **Ersatzwert**

Das E/A-Modul kann im Fehlerfall Ersatzwerte ausgeben. Siehe Kapitel [6.2](#page-77-0)

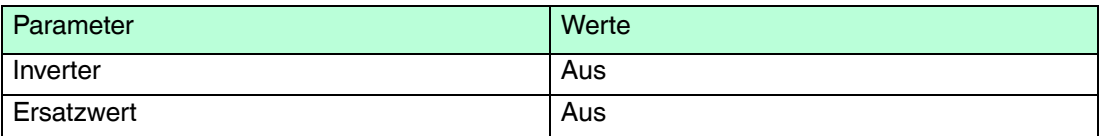

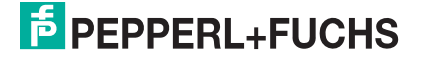

- 6.26 LB6006, FB6306 Relaisausgang
- 6.26.1 Beschreibung

- LB6006, Relaisausgang, nicht eigensicher
- FB6306, Relaisausgang, Ex-e-Klemmen

## **Merkmale**

- Belegt 2 Steckplätze auf dem Backplane
- Kanalanzahl: 8
- Schaltspannung: 24 V DC / AC
- Schaltstrom: 1 A DC / AC ohmsche Last
- Schaltleistung: 30 VA / 30 W

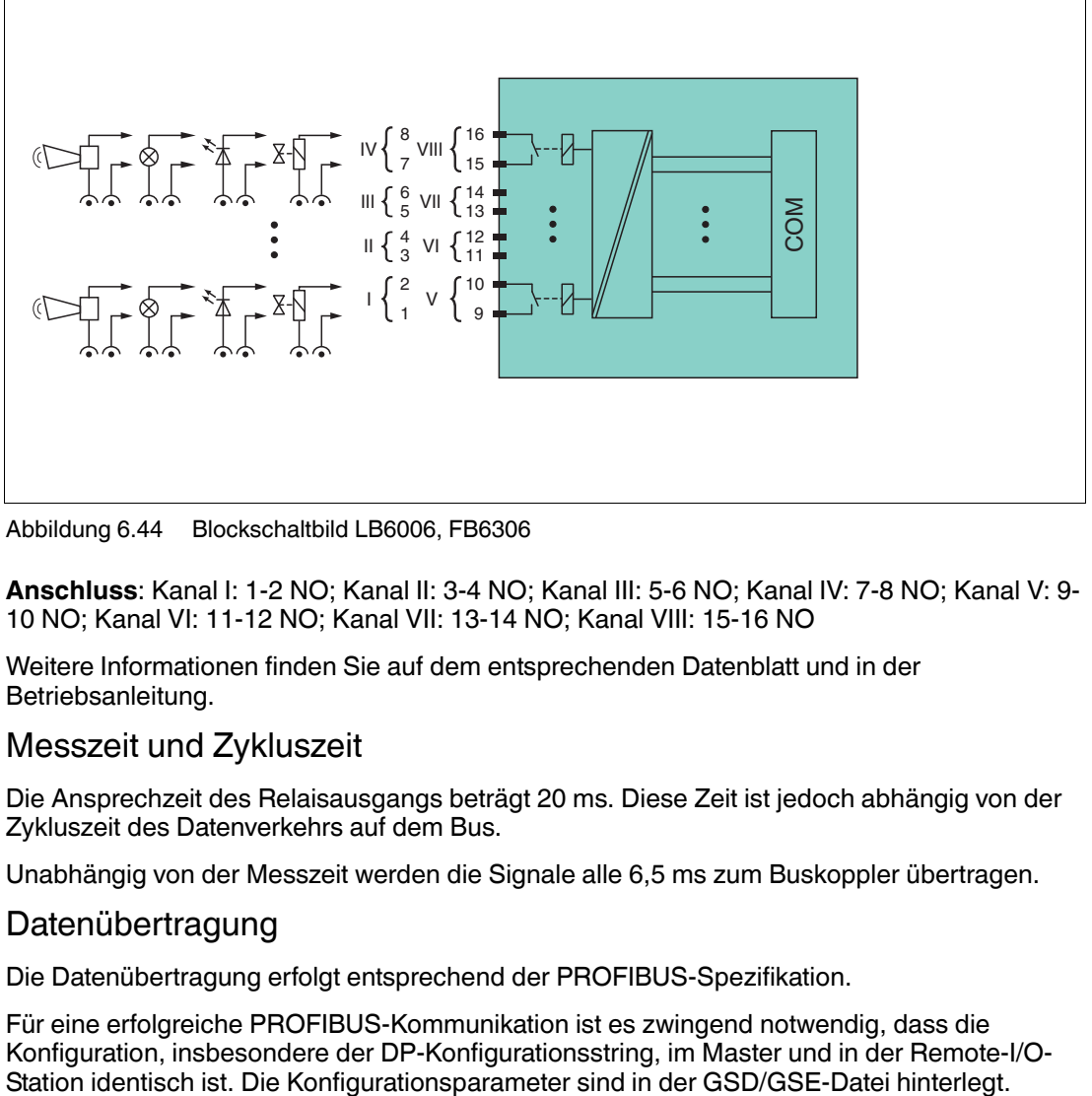

Abbildung 6.44 Blockschaltbild LB6006, FB6306

**Anschluss**: Kanal I: 1-2 NO; Kanal II: 3-4 NO; Kanal III: 5-6 NO; Kanal IV: 7-8 NO; Kanal V: 9- 10 NO; Kanal VI: 11-12 NO; Kanal VII: 13-14 NO; Kanal VIII: 15-16 NO

Weitere Informationen finden Sie auf dem entsprechenden Datenblatt und in der Betriebsanleitung.

## 6.26.2 Messzeit und Zykluszeit

Die Ansprechzeit des Relaisausgangs beträgt 20 ms. Diese Zeit ist jedoch abhängig von der Zykluszeit des Datenverkehrs auf dem Bus.

Unabhängig von der Messzeit werden die Signale alle 6,5 ms zum Buskoppler übertragen.

## 6.26.3 Datenübertragung

Die Datenübertragung erfolgt entsprechend der PROFIBUS-Spezifikation.

Für eine erfolgreiche PROFIBUS-Kommunikation ist es zwingend notwendig, dass die Konfiguration, insbesondere der DP-Konfigurationsstring, im Master und in der Remote-I/O-

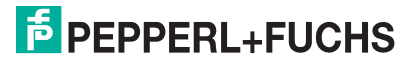

Falls die GSD/GSE-Datei in den Master eingebunden werden kann, wird der DP-Konfigurationscode der jeweiligen E/A-Module automatisch übernommen. Falls die GSD/GSE-Datei nicht eingebunden werden kann, müssen die Konfigurationsparameter entsprechend der Tabelle in diesem Kapitel eingegeben werden.

Neben der GSD/GSE-Datei stehen Treiber zur weiteren Integration in verschiedene Master zur Verfügung. Die Treiber stellen die Signale der Remote-I/O-Station in aufbereiteter Form zur Verfügung, wodurch eine manuelle Einbindung der I/O-Daten in die Datenstrukturen des Masters entfällt.

## **Eingangs- und Ausgangsdaten**

Das E/A-Modul besitzt Eingangs- und Ausgangsdaten.

Die Ausgangsdaten setzen die Steuerausgänge und erklären die Daten als gültig oder ungültig. Sobald das Fehlerbit **Daten ungültig** gesetzt ist, werden die Ersatzwerte verwendet.

Die Eingangsdaten erlauben es dem Master, den aktuellen Ausgangszustand abzufragen.

### *Hinweis!*

### *Doppelt breites E/A-Modul*

Doppelt breite E/A-Module belegen 2 Steckplätze. Konfigurieren Sie deshalb einen Leerplatz nach diesem E/A-Modul, außer es ist das letzte E/A-Modul einer Remote-I/O-Station. Siehe Kapitel [6.1](#page-76-0)

### **Bitanordnung im Datentelegramm**

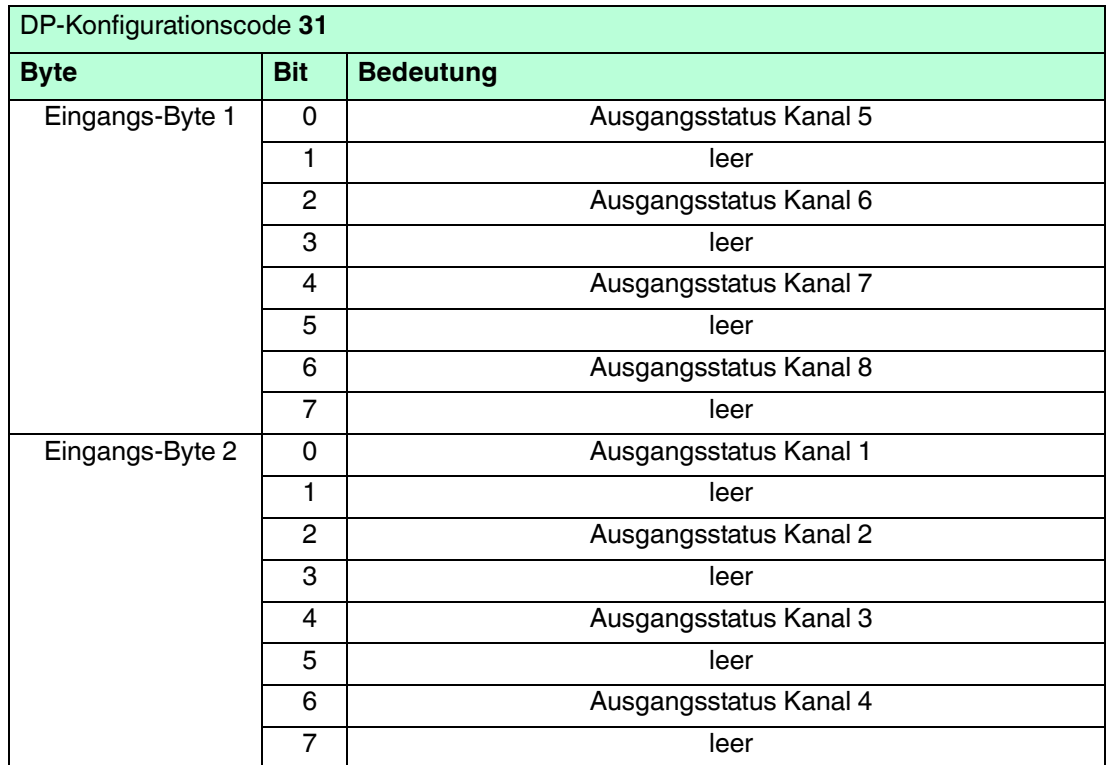

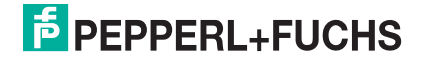

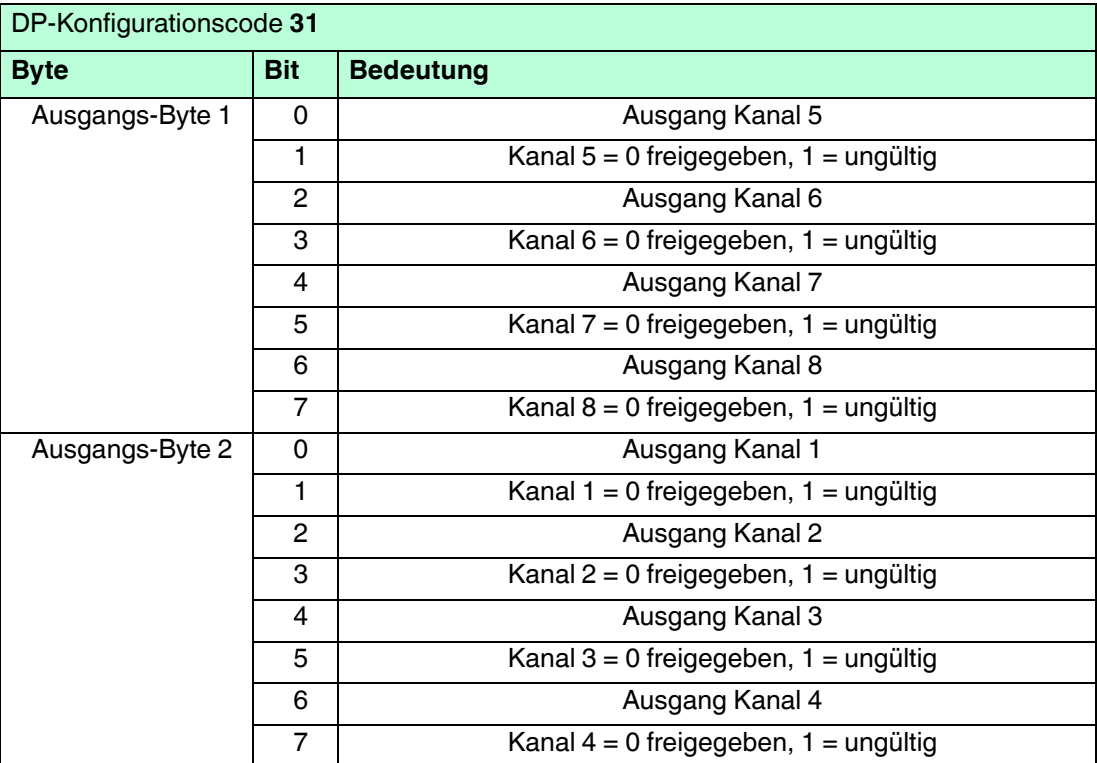

# 6.26.4 Leitungsfehlerüberwachung

Das E/A-Modul bietet keine Leitungsfehlerüberwachung.

## 6.26.5 Watchdog

Das E/A-Modul verfügt über eine Watchdog-Funktion. Falls die Kommunikation zwischen E/A-Modul und Buskoppler abbricht, geht das E/A-Modul nach 0,5 s in den sicheren Zustand.

## 6.26.6 Gerätedaten bearbeiten

Im Folgenden sind alle Parameter des E/A-Moduls aufgelistet, die über den PROFIBUS-Klasse-1-Master konfiguriert werden können. Siehe Kapitel [4](#page-18-0)

Falls der PROFIBUS-Klasse-1-Master noch nicht betriebsbereit ist (z. B. bei Teilinbetriebnahmen), kann die Remote-I/O-Station auch mit Hilfe des DTM und einer externen FDT-Rahmenapplikationen wie z. B. PACTware™ konfiguriert werden. Siehe Kapitel [5](#page-37-0)

Falls Sie mit einem Master arbeiten, der über Treiber oder Bibliotheken verfügt, müssen Sie sich nicht mit den Byte-Strings auseinander setzen. In diesem Fall müssen Sie lediglich die gewünschten Parameter eintragen.

Alle Parameter gelten pro Kanal.

DP-Konfigurationsstring: 0x31 Parameterstring: 0x66, Daten\_1, ..., Daten\_8

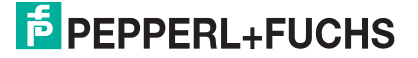

| <b>Bit</b> | Parameter  | Auswahl                                                |
|------------|------------|--------------------------------------------------------|
|            |            |                                                        |
|            | Inverter   | $0 = Aug$<br>$1 = Ein$                                 |
| 23         | Ersatzwert | $0 =$ logisch 0<br>1 = logisch 1<br>2 = aktueller Wert |
| 4  7       |            |                                                        |

**Daten\_1 ... Daten\_8 (Kanal 1 ... Kanal 8)**

#### **Inverter**

Wählen Sie zwischen einer positiven oder negativen Logik für das binäre Signal.

### **Ersatzwert**

Das E/A-Modul kann im Fehlerfall Ersatzwerte ausgeben. Siehe Kapitel [6.2](#page-77-0)

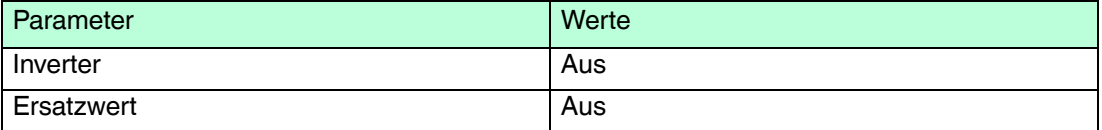

- 6.27 LB6\*08, FB6\*08 Binärausgang
- 6.27.1 Beschreibung

- LB6008, Binärausgang, nicht eigensicher Ausführungen mit busunabhängigem Abschalteingang verfügbar
- FB6308, Binärausgang mit Abschalteingang, Ex-e-Klemmen
- LB6108, Binärausgang mit Abschalteingang, eigensicher
- FB6208, Binärausgang mit Abschalteingang, eigensicher

### **Merkmale**

- Belegt 2 Steckplätze auf dem Backplane
- Kanalanzahl: 8
- Schaltvermögen: 20 V DC / 8 mA

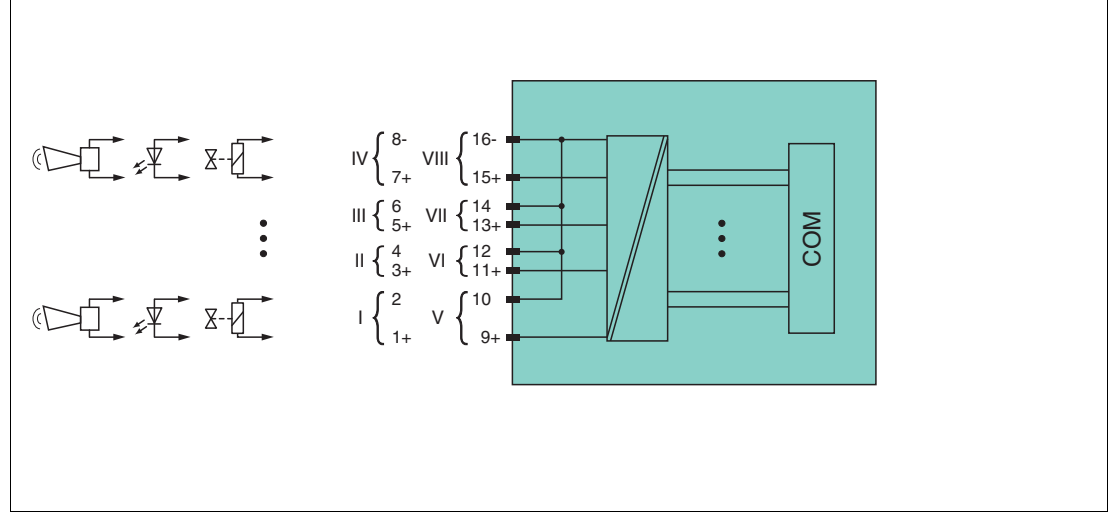

Abbildung 6.45 Blockschaltbild LB6\*08 ohne Abschalteingang

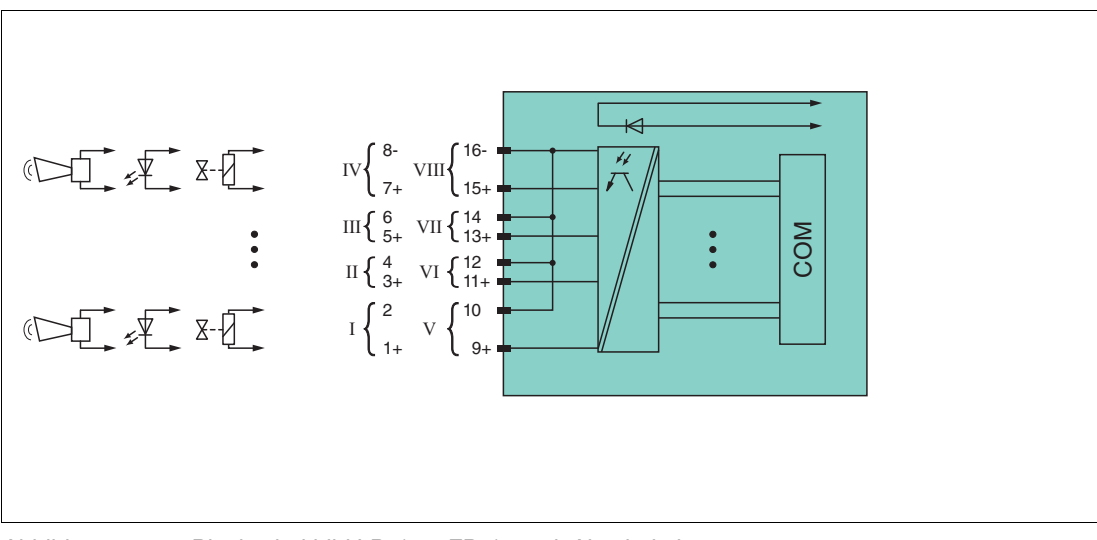

Abbildung 6.46 Blockschaltbild LB6\*08, FB6\*08 mit Abschalteingang

Weitere Informationen finden Sie auf dem entsprechenden Datenblatt und in der Betriebsanleitung.

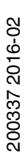

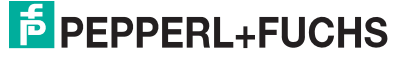

# 6.27.2 Messzeit und Zykluszeit

Die Ansprechzeit des Binärausgangs beträgt 10 ms. Diese Zeit ist jedoch abhängig von der Zykluszeit des Datenverkehrs auf dem Bus.

Unabhängig von der Messzeit werden die Signale alle 6,5 ms zum Buskoppler übertragen.

## 6.27.3 Datenübertragung

Die Datenübertragung erfolgt entsprechend der PROFIBUS-Spezifikation.

Für eine erfolgreiche PROFIBUS-Kommunikation ist es zwingend notwendig, dass die Konfiguration, insbesondere der DP-Konfigurationsstring, im Master und in der Remote-I/O-Station identisch ist. Die Konfigurationsparameter sind in der GSD/GSE-Datei hinterlegt.

Falls die GSD/GSE-Datei in den Master eingebunden werden kann, wird der DP-Konfigurationscode der jeweiligen E/A-Module automatisch übernommen. Falls die GSD/GSE-Datei nicht eingebunden werden kann, müssen die Konfigurationsparameter entsprechend der Tabelle in diesem Kapitel eingegeben werden.

Neben der GSD/GSE-Datei stehen Treiber zur weiteren Integration in verschiedene Master zur Verfügung. Die Treiber stellen die Signale der Remote-I/O-Station in aufbereiteter Form zur Verfügung, wodurch eine manuelle Einbindung der I/O-Daten in die Datenstrukturen des Masters entfällt.

# **Eingangs- und Ausgangsdaten**

Das E/A-Modul besitzt Eingangs- und Ausgangsdaten.

Die Ausgangsdaten setzen die Steuerausgänge und erklären die Daten als gültig oder ungültig. Sobald das Fehlerbit **Daten ungültig** gesetzt ist, werden die Ersatzwerte verwendet.

Die Eingangsdaten erlauben es dem Master, den aktuellen Ausgangszustand abzufragen.

## *Hinweis!*

## *Doppelt breites E/A-Modul*

Doppelt breite E/A-Module belegen 2 Steckplätze. Konfigurieren Sie deshalb einen Leerplatz nach diesem E/A-Modul, außer es ist das letzte E/A-Modul einer Remote-I/O-Station. Siehe Kapitel [6.1](#page-76-0)

### **Bitanordnung im Datentelegramm**

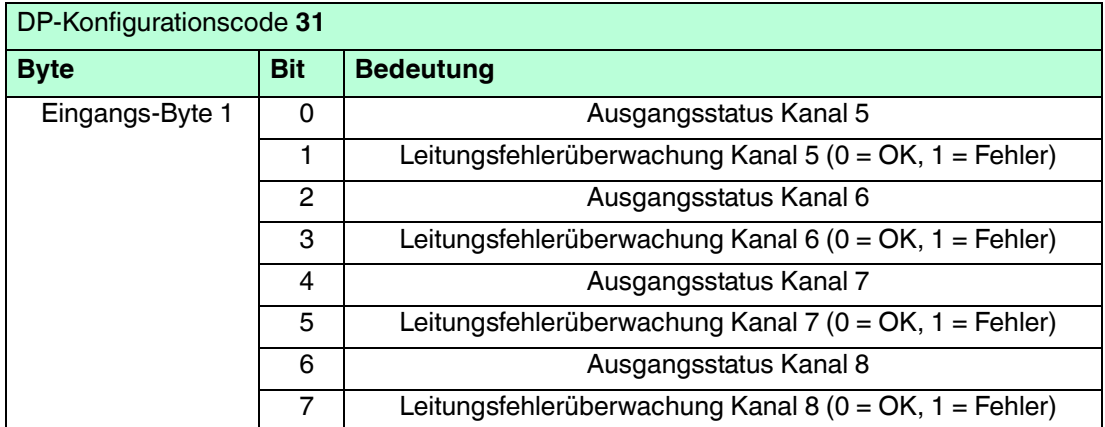

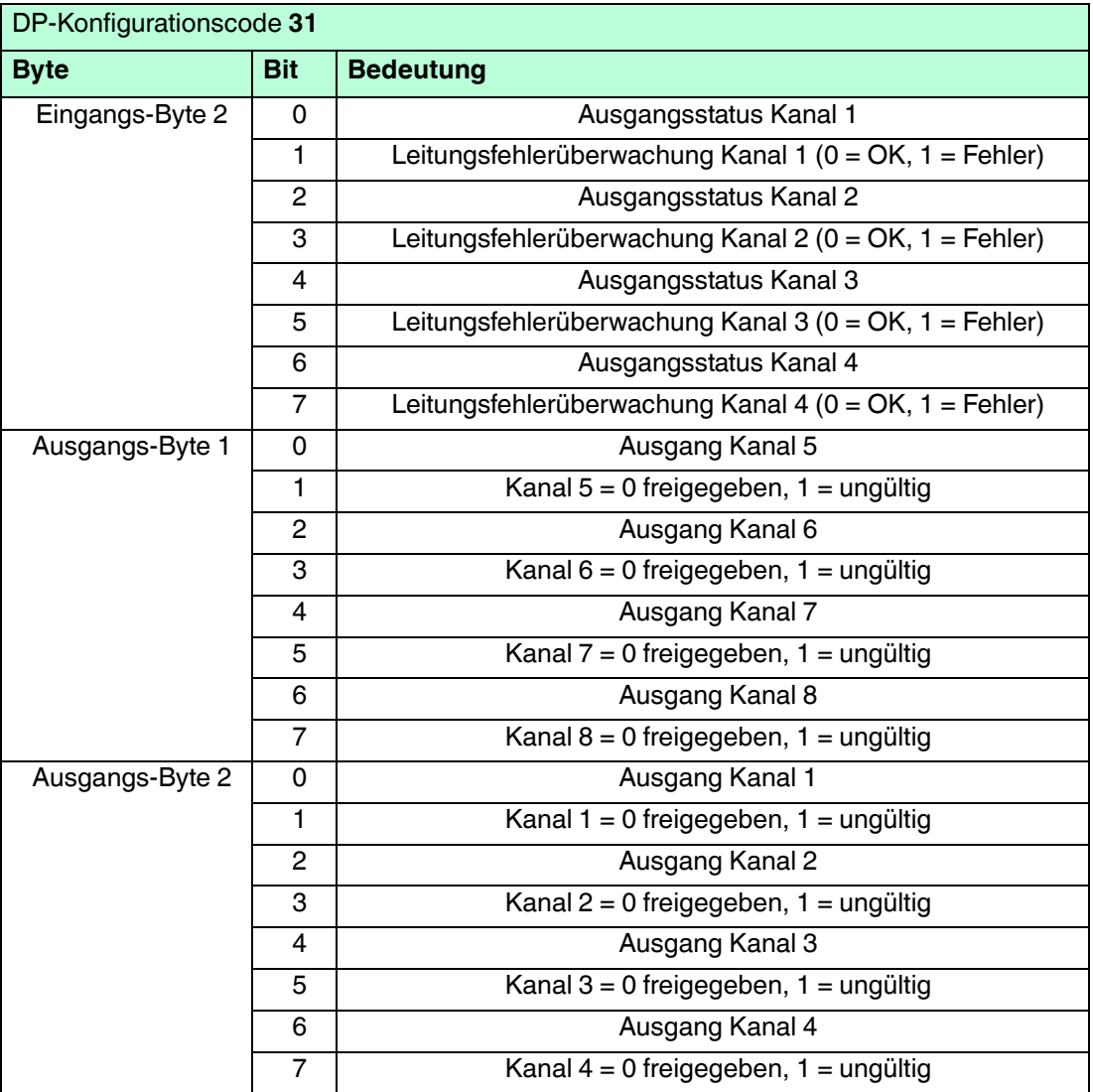

# 6.27.4 Leitungsfehlerüberwachung

Das E/A-Modul hat eine Leitungsfehlerüberwachung, die einen Leitungsbruch oder Kurzschluss erkennt. Die Leitungsfehlerüberwachung kann im DTM kanalweise ein- und ausgeschaltet werden.

Die Leitungsfehlerüberwachung basiert auf der Messung eines Prüfstroms, der so gering ist, dass ein angeschlossenes Ventil nicht anspricht.

## 6.27.5 Watchdog

Das E/A-Modul verfügt über eine Watchdog-Funktion. Falls die Kommunikation zwischen E/A-Modul und Buskoppler abbricht, geht das E/A-Modul nach 0,5 s in den sicheren Zustand.

## 6.27.6 Gerätedaten bearbeiten

Im Folgenden sind alle Parameter des E/A-Moduls aufgelistet, die über den PROFIBUS-Klasse-1-Master konfiguriert werden können. Siehe Kapitel [4](#page-18-0)

Falls der PROFIBUS-Klasse-1-Master noch nicht betriebsbereit ist (z. B. bei Teilinbetriebnahmen), kann die Remote-I/O-Station auch mit Hilfe des DTM und einer externen FDT-Rahmenapplikationen wie z. B. PACTware<sup>™</sup> konfiguriert werden. Siehe Kapitel [5](#page-37-0)
Falls Sie mit einem Master arbeiten, der über Treiber oder Bibliotheken verfügt, müssen Sie sich nicht mit den Byte-Strings auseinander setzen. In diesem Fall müssen Sie lediglich die gewünschten Parameter eintragen.

Alle Parameter gelten pro Kanal.

DP-Konfigurationsstring: 0x31 Parameterstring: 0x68, Daten\_1, Daten\_2, ..., Daten\_8

#### **Daten\_1 ... Daten\_8 (Kanal 1 ... Kanal 8)**

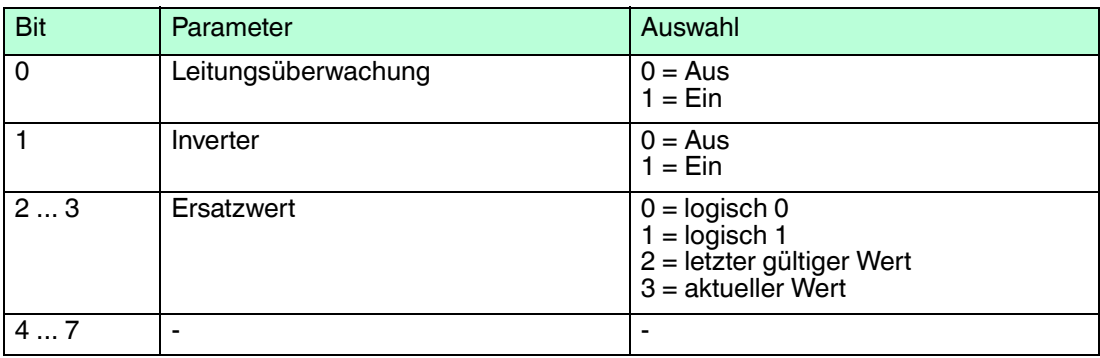

#### **Leitungsüberwachung**

Um den feldseitigen Anschluss zu überwachen, aktivieren Sie die Leitungsfehlerüberwachung. Falls ein Fehler auftritt (z. B. Leitungsbruch oder Kurzschluss) wird eine entsprechende Diagnose abgesetzt.

#### **Inverter**

Wählen Sie zwischen einer positiven oder negativen Logik für das binäre Signal.

#### **Ersatzwert**

Das E/A-Modul kann im Fehlerfall Ersatzwerte ausgeben. Siehe Kapitel [6.2](#page-77-0)

#### **Bevorzugte Parameterwerte**

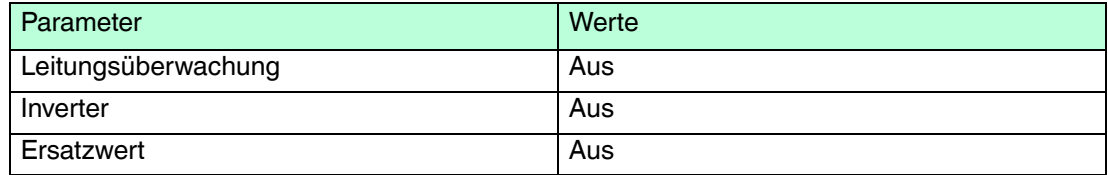

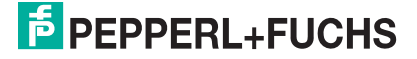

- 6.28 LB6\*10 ... LB6115, FB6210 ... FB6215 Binärausgang
- 6.28.1 Beschreibung

# **Ausführungen**

- LB6010, Binärausgang, nicht eigensicher Ausführungen mit busunabhängigem Abschalteingang verfügbar
- LB6110 ... LB6115, Binärausgang, eigensicher Ausführungen mit busunabhängigem Abschalteingang verfügbar
- FB6210 ... FB6215, Binärausgang, eigensicher Ausführungen mit busunabhängigem Abschalteingang verfügbar

#### **Merkmale**

- Belegt 2 Steckplätze auf dem Backplane
- Kanalanzahl: 4
- Die Ausführungen unterscheiden sich in ihren elektrischen Daten

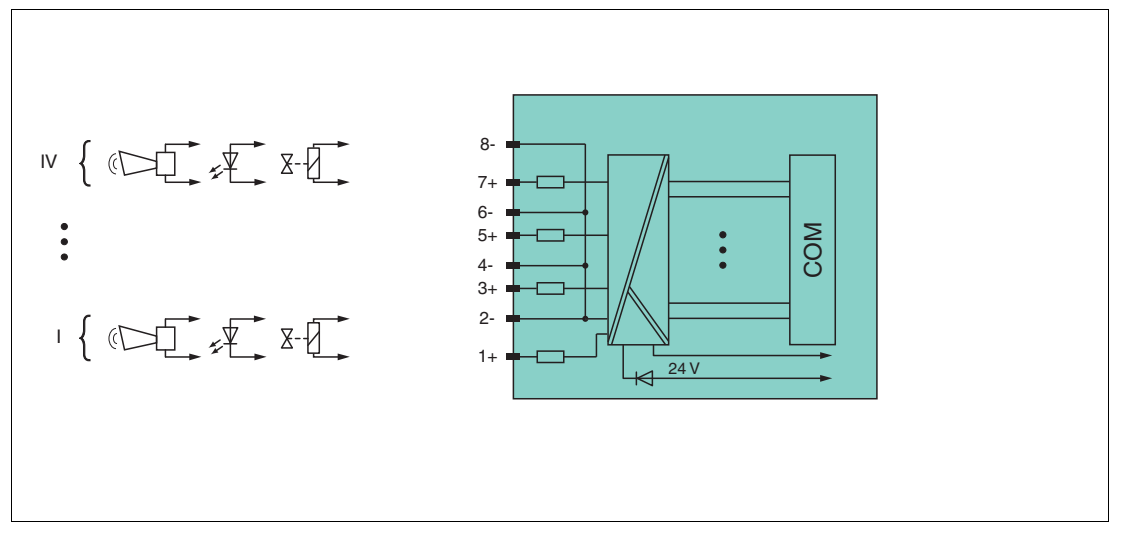

Abbildung 6.47 Blockschaltbild LB6\*1\*, FB621\* ohne Abschalteingang

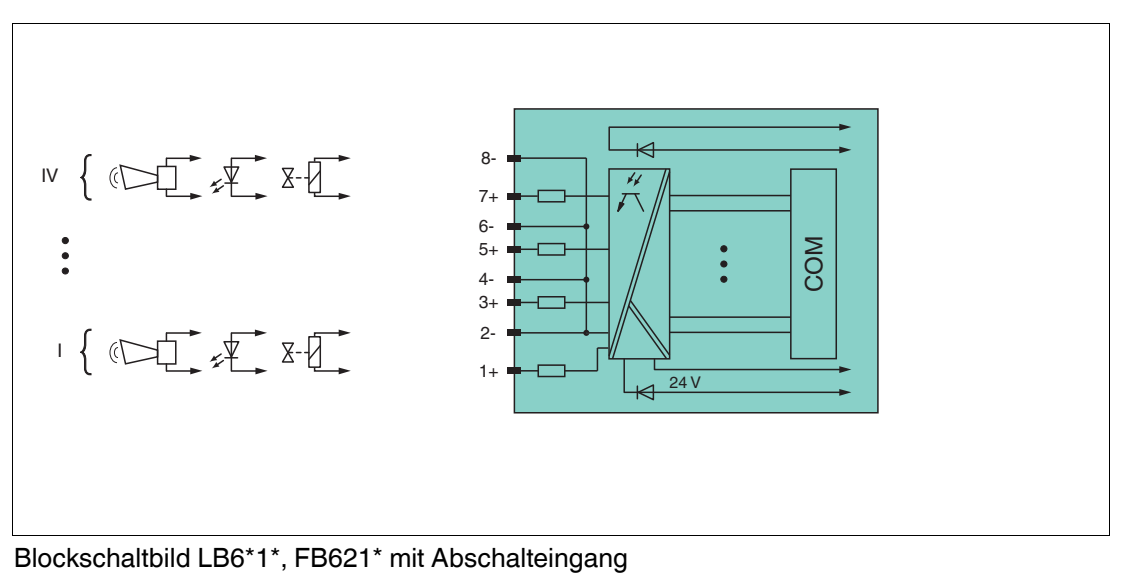

Weitere Informationen finden Sie auf dem entsprechenden Datenblatt und in der Betriebsanleitung.

# 6.28.2 Messzeit und Zykluszeit

Die Ansprechzeit des Binärausgangs beträgt 10 ms. Diese Zeit ist jedoch abhängig von der Zykluszeit des Datenverkehrs auf dem Bus.

Unabhängig von der Messzeit werden die Signale alle 6,5 ms zum Buskoppler übertragen.

# 6.28.3 Datenübertragung

Die Datenübertragung erfolgt entsprechend der PROFIBUS-Spezifikation.

Für eine erfolgreiche PROFIBUS-Kommunikation ist es zwingend notwendig, dass die Konfiguration, insbesondere der DP-Konfigurationsstring, im Master und in der Remote-I/O-Station identisch ist. Die Konfigurationsparameter sind in der GSD/GSE-Datei hinterlegt.

Falls die GSD/GSE-Datei in den Master eingebunden werden kann, wird der DP-Konfigurationscode der jeweiligen E/A-Module automatisch übernommen. Falls die GSD/GSE-Datei nicht eingebunden werden kann, müssen die Konfigurationsparameter entsprechend der Tabelle in diesem Kapitel eingegeben werden.

Neben der GSD/GSE-Datei stehen Treiber zur weiteren Integration in verschiedene Master zur Verfügung. Die Treiber stellen die Signale der Remote-I/O-Station in aufbereiteter Form zur Verfügung, wodurch eine manuelle Einbindung der I/O-Daten in die Datenstrukturen des Masters entfällt.

# **Eingangs- und Ausgangsdaten**

Das E/A-Modul besitzt Eingangs- und Ausgangsdaten.

Die Ausgangsdaten setzen die Steuerausgänge und erklären die Daten als gültig oder ungültig. Sobald das Fehlerbit **Daten ungültig** gesetzt ist, werden die Ersatzwerte verwendet.

Die Eingangsdaten erlauben es dem Master, den aktuellen Ausgangszustand abzufragen.

# *Hinweis!*

## *Doppelt breites E/A-Modul*

Doppelt breite E/A-Module belegen 2 Steckplätze. Konfigurieren Sie deshalb einen Leerplatz nach diesem E/A-Modul, außer es ist das letzte E/A-Modul einer Remote-I/O-Station. Siehe Kapitel [6.1](#page-76-0)

#### **Bitanordnung im Datentelegramm**

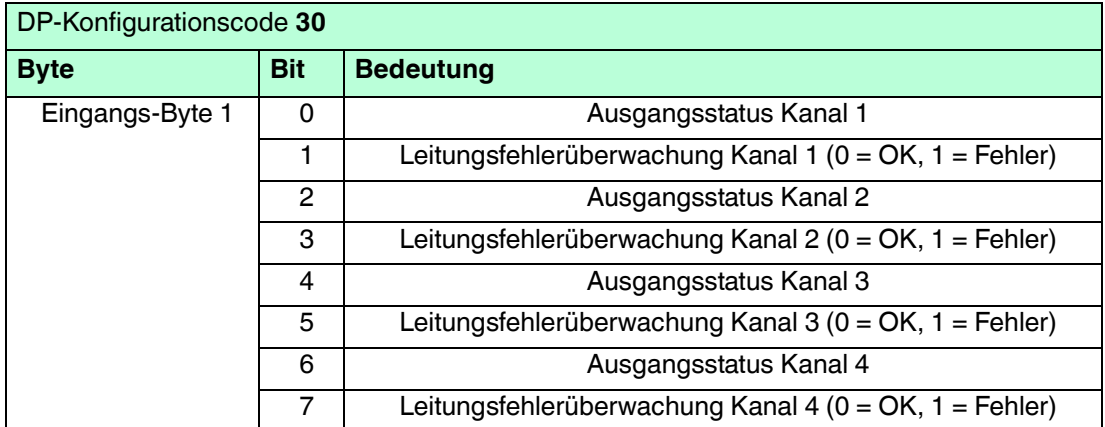

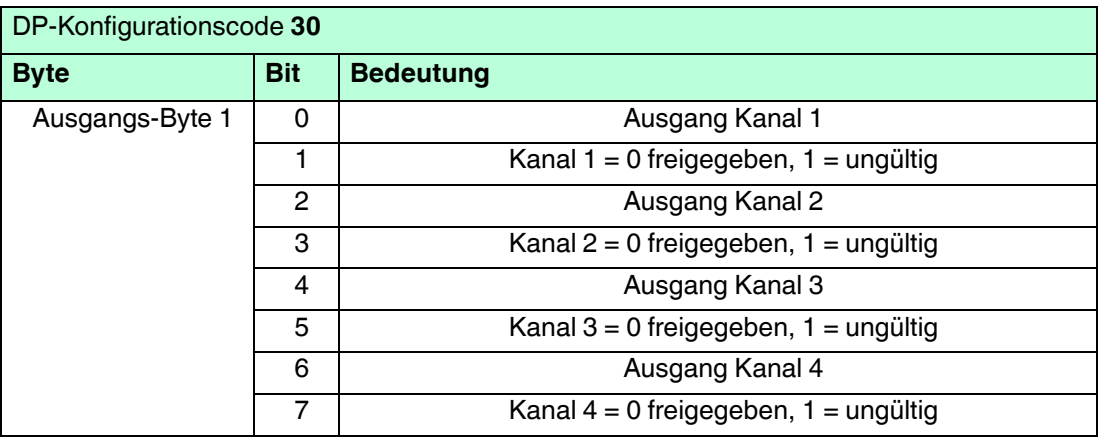

# 6.28.4 Leitungsfehlerüberwachung

Das E/A-Modul hat eine Leitungsfehlerüberwachung, die einen Leitungsbruch oder Kurzschluss erkennt. Die Leitungsfehlerüberwachung kann im DTM kanalweise ein- und ausgeschaltet werden.

Die Leitungsfehlerüberwachung basiert auf der Messung eines Prüfstroms, der so gering ist, dass ein angeschlossenes Ventil nicht anspricht.

## 6.28.5 Watchdog

Das E/A-Modul verfügt über eine Watchdog-Funktion. Falls die Kommunikation zwischen E/A-Modul und Buskoppler abbricht, geht das E/A-Modul nach 0,5 s in den sicheren Zustand.

# 6.28.6 Gerätedaten bearbeiten

Im Folgenden sind alle Parameter des E/A-Moduls aufgelistet, die über den PROFIBUS-Klasse-1-Master konfiguriert werden können. Siehe Kapitel [4](#page-18-0)

Falls der PROFIBUS-Klasse-1-Master noch nicht betriebsbereit ist (z. B. bei Teilinbetriebnahmen), kann die Remote-I/O-Station auch mit Hilfe des DTM und einer externen FDT-Rahmenapplikationen wie z. B. PACTware<sup>™</sup> konfiguriert werden. Siehe Kapitel [5](#page-37-0)

Falls Sie mit einem Master arbeiten, der über Treiber oder Bibliotheken verfügt, müssen Sie sich nicht mit den Byte-Strings auseinander setzen. In diesem Fall müssen Sie lediglich die gewünschten Parameter eintragen.

Alle Parameter gelten pro Kanal.

DP-Konfigurationsstring: 0x30 Parameterstring: Typ, Daten 1, ..., Daten 4

#### **Typ, Daten\_1 ... Daten\_4 (Kanal 1 ... Kanal 4)**

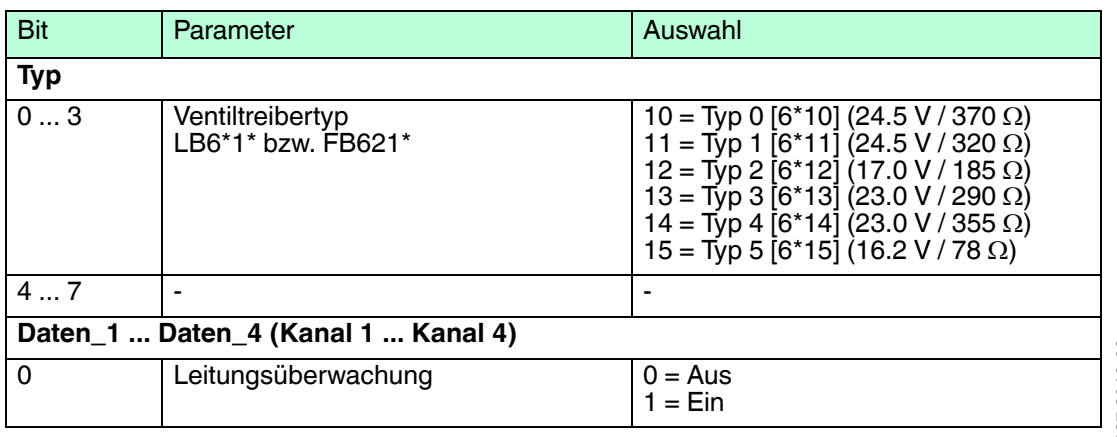

200337 2016-02 200337 2016-02

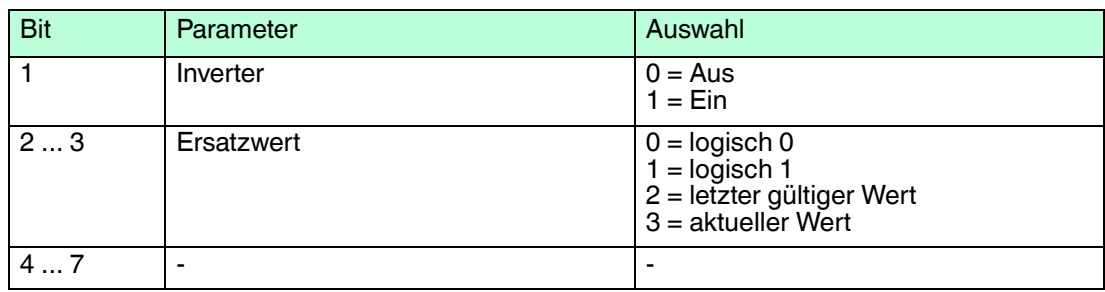

#### **Leitungsüberwachung**

Um den feldseitigen Anschluss zu überwachen, aktivieren Sie die Leitungsfehlerüberwachung. Falls ein Fehler auftritt (z. B. Leitungsbruch oder Kurzschluss) wird eine entsprechende Diagnose abgesetzt.

#### **Inverter**

Wählen Sie zwischen einer positiven oder negativen Logik für das binäre Signal.

#### **Ersatzwert**

Das E/A-Modul kann im Fehlerfall Ersatzwerte ausgeben. Siehe Kapitel [6.2](#page-77-0)

#### **Bevorzugte Parameterwerte**

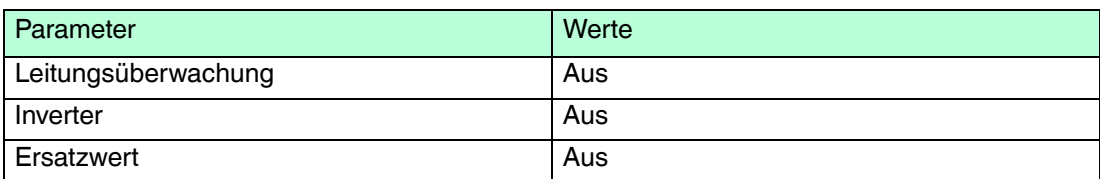

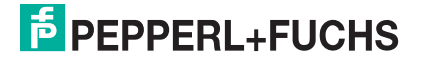

# 6.29 LB6\*16, FB6216, LB6\*17, FB6217 Binärausgang

6.29.1 Beschreibung

### **Ausführungen**

- LB6016, LB6017, Binärausgang, nicht eigensicher, mit busunabhängigem Abschalteingang
- LB6116, LB6117, Binärausgang, eigensicher, mit busunabhängigem Abschalteingang
- FB6216, FB6217, Binärausgang, eigensicher, mit busunabhängigem Abschalteingang

#### **Merkmale**

- Belegt 1 Steckplatz auf dem Backplane
- Kanalanzahl: 2 (Parallelbetrieb möglich)
- Die Ausführungen unterscheiden sich in ihren elektrischen Daten

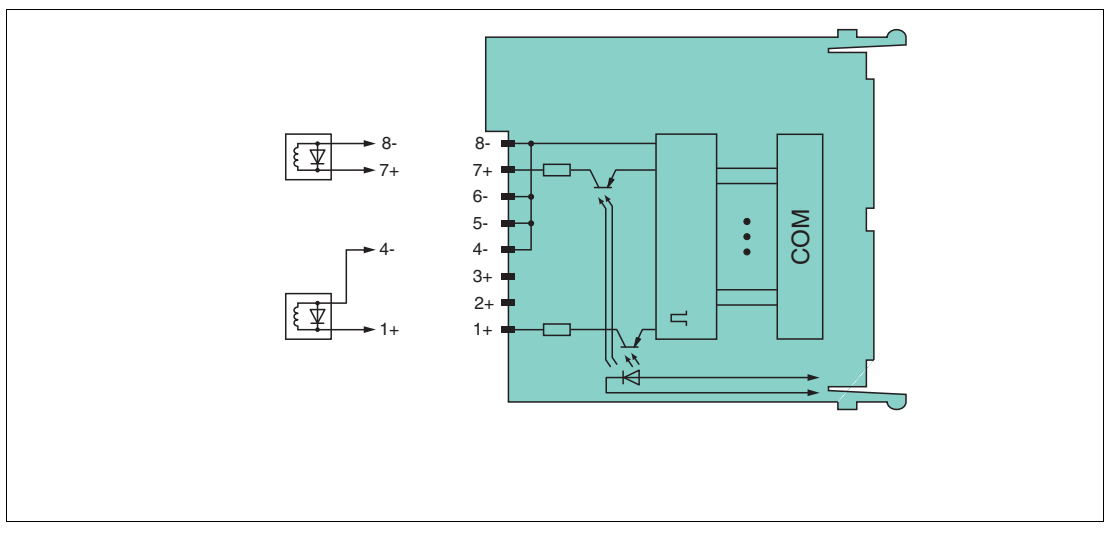

Abbildung 6.48 Blockschaltbild LB6\*16, FB6216, LB6\*17, FB6217 mit Abschalteingang

Weitere Informationen finden Sie auf dem entsprechenden Datenblatt und in der Betriebsanleitung.

# 6.29.2 Messzeit und Zykluszeit

Die Ansprechzeit des Binärausgangs beträgt 10 ms. Diese Zeit ist jedoch abhängig von der Zykluszeit des Datenverkehrs auf dem Bus.

Unabhängig von der Messzeit werden die Signale alle 6,5 ms zum Buskoppler übertragen.

# 6.29.3 Datenübertragung

Die Datenübertragung erfolgt entsprechend der PROFIBUS-Spezifikation.

Für eine erfolgreiche PROFIBUS-Kommunikation ist es zwingend notwendig, dass die Konfiguration, insbesondere der DP-Konfigurationsstring, im Master und in der Remote-I/O-Station identisch ist. Die Konfigurationsparameter sind in der GSD/GSE-Datei hinterlegt.

Falls die GSD/GSE-Datei in den Master eingebunden werden kann, wird der DP-Konfigurationscode der jeweiligen E/A-Module automatisch übernommen. Falls die GSD/GSE-Datei nicht eingebunden werden kann, müssen die Konfigurationsparameter entsprechend der Tabelle in diesem Kapitel eingegeben werden.

Neben der GSD/GSE-Datei stehen Treiber zur weiteren Integration in verschiedene Master zur Verfügung. Die Treiber stellen die Signale der Remote-I/O-Station in aufbereiteter Form zur Verfügung, wodurch eine manuelle Einbindung der I/O-Daten in die Datenstrukturen des Masters entfällt.

200337 2016-02 200337 2016-02

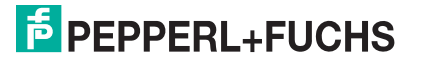

# **Eingangs- und Ausgangsdaten**

Das E/A-Modul besitzt Eingangs- und Ausgangsdaten.

Die Ausgangsdaten setzen die Steuerausgänge und erklären die Daten als gültig oder ungültig. Sobald das Fehlerbit **Daten ungültig** gesetzt ist, werden die Ersatzwerte verwendet.

Die Eingangsdaten erlauben es dem Master, den aktuellen Ausgangszustand abzufragen.

# 6.29.4 Leitungsfehlerüberwachung

Das E/A-Modul hat eine Leitungsfehlerüberwachung, die einen Leitungsbruch oder Kurzschluss erkennt. Die Leitungsfehlerüberwachung kann im DTM kanalweise ein- und ausgeschaltet werden.

Die Leitungsfehlerüberwachung basiert auf der Messung eines Prüfstroms, der so gering ist, dass ein angeschlossenes Ventil nicht anspricht.

## 6.29.5 Watchdog

Das E/A-Modul verfügt über eine Watchdog-Funktion. Falls die Kommunikation zwischen E/A-Modul und Buskoppler abbricht, geht das E/A-Modul nach 0,5 s in den sicheren Zustand.

#### 6.29.6 Gerätedaten bearbeiten

Im Folgenden sind alle Parameter des E/A-Moduls aufgelistet, die über den PROFIBUS-Klasse-1-Master konfiguriert werden können. Siehe Kapitel [4](#page-18-0)

Falls der PROFIBUS-Klasse-1-Master noch nicht betriebsbereit ist (z. B. bei Teilinbetriebnahmen), kann die Remote-I/O-Station auch mit Hilfe des DTM und einer externen FDT-Rahmenapplikationen wie z. B. PACTware<sup>™</sup> konfiguriert werden. Siehe Kapitel [5](#page-37-0)

Falls Sie mit einem Master arbeiten, der über Treiber oder Bibliotheken verfügt, müssen Sie sich nicht mit den Byte-Strings auseinander setzen. In diesem Fall müssen Sie lediglich die gewünschten Parameter eintragen.

Alle Parameter gelten pro Kanal.

DP-Konfigurationsstring: 0x30 Parameterstring für LB6\*16, FB6216: 0xA1, Daten\_1, Daten\_2 Parameterstring für LB6\*17, FB6217: 0xA2, Daten\_1, Daten\_2

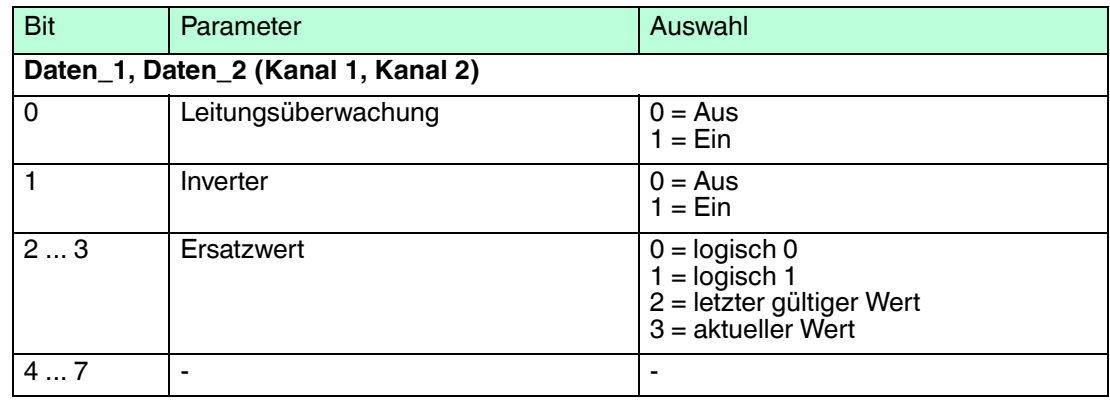

### **Daten\_1, Daten\_2 (Kanal 1, Kanal 2)**

#### **Leitungsüberwachung**

Um den feldseitigen Anschluss zu überwachen, aktivieren Sie die Leitungsfehlerüberwachung. Falls ein Fehler auftritt (z. B. Leitungsbruch oder Kurzschluss) wird eine entsprechende Diagnose abgesetzt.

#### **Inverter**

Wählen Sie zwischen einer positiven oder negativen Logik für das binäre Signal.

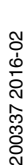

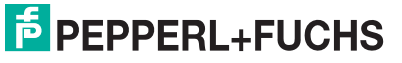

#### **Ersatzwert**

Das E/A-Modul kann im Fehlerfall Ersatzwerte ausgeben. Siehe Kapitel [6.2](#page-77-0)

### **Bevorzugte Parameterwerte**

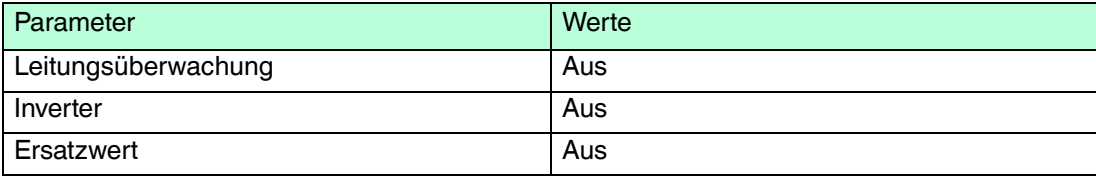

- 6.30 LB7\*04, FB7\*04 Universeller Ein- / Ausgang (HART)
- 6.30.1 Beschreibung

## **Ausführungen**

- LB7004, Universeller Ein- / Ausgang (HART), nicht eigensicher
- FB7304, Universeller Ein- / Ausgang (HART), Ex-e-Klemmen
- LB7104, Universeller Ein- / Ausgang (HART), eigensicher
- FB7204, Universeller Ein- / Ausgang (HART), eigensicher

#### **Merkmale**

- Belegt 1 Steckplatz auf dem Backplane
- Kanalanzahl: 4
- Kanäle können als Analogeingang (HART), Analogausgang (HART), Binäreingang oder als Binärausgang eingesetzt werden.
	- Geeignete Sensoren für Analogeingänge: Druck-, Differenzdruck-, Füllstands-, Durchfluss-, Temperaturmessumformer usw.
	- Geeignete Sensoren für Analogausgänge: Proportionalventile , I/P-Wandler , lokale Anzeiger
	- Geeignete Feldgeräte für Binäreingänge: mech. Kontakte bzw. Optokoppler
	- Geeignete Feldgeräte für Binärausgänge: Magnetventile, akustische Signalgeber und LEDs (Leitungsüberwachung abschaltbar)

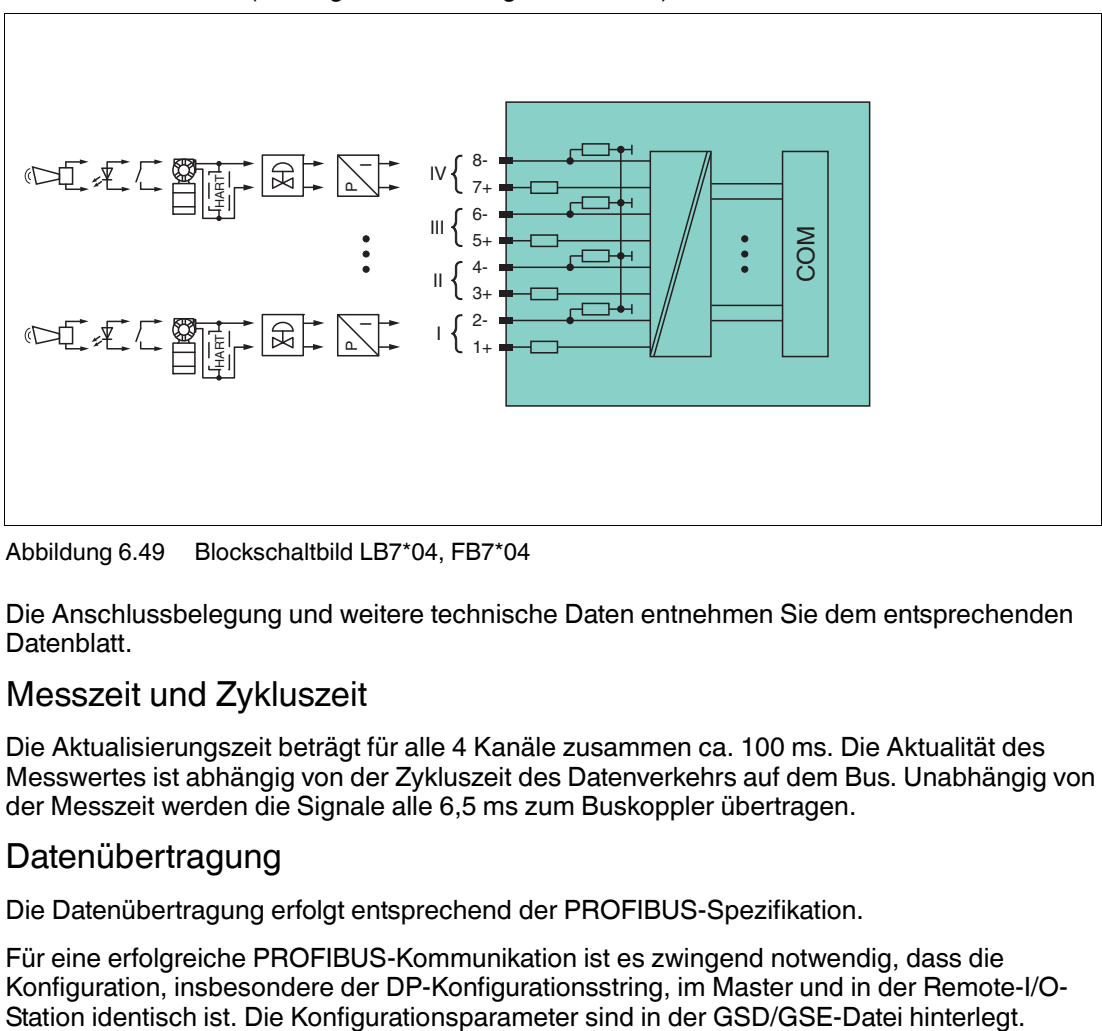

Abbildung 6.49 Blockschaltbild LB7\*04, FB7\*04

Die Anschlussbelegung und weitere technische Daten entnehmen Sie dem entsprechenden Datenblatt.

## 6.30.2 Messzeit und Zykluszeit

Die Aktualisierungszeit beträgt für alle 4 Kanäle zusammen ca. 100 ms. Die Aktualität des Messwertes ist abhängig von der Zykluszeit des Datenverkehrs auf dem Bus. Unabhängig von der Messzeit werden die Signale alle 6,5 ms zum Buskoppler übertragen.

# 6.30.3 Datenübertragung

Die Datenübertragung erfolgt entsprechend der PROFIBUS-Spezifikation.

Für eine erfolgreiche PROFIBUS-Kommunikation ist es zwingend notwendig, dass die Konfiguration, insbesondere der DP-Konfigurationsstring, im Master und in der Remote-I/O-

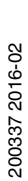

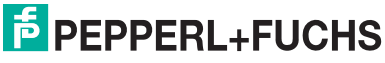

Falls die GSD/GSE-Datei in den Master eingebunden werden kann, wird der DP-Konfigurationscode der jeweiligen E/A-Module automatisch übernommen. Falls die GSD/GSE-Datei nicht eingebunden werden kann, müssen die Konfigurationsparameter entsprechend der Tabelle in diesem Kapitel eingegeben werden.

Neben der GSD/GSE-Datei stehen Treiber zur weiteren Integration in verschiedene Master zur Verfügung. Die Treiber stellen die Signale der Remote-I/O-Station in aufbereiteter Form zur Verfügung, wodurch eine manuelle Einbindung der I/O-Daten in die Datenstrukturen des Masters entfällt.

Für die Datenübertragung steht pro Kanal ein Datencontainer mit 16 Bit Eingangsdaten und 16 Bit Ausgangsdaten zur Verfügung. Die vier Datencontainer können je nach ausgewählter Kanalart (AI, AO, DI, DO) mit analogen bzw. digitalen Prozesswerten gefüllt werden.

Die Übertragung von analogen Prozesswerten erfolgt über vorzeichenlose Ganzzahlen im Bereich von 0 ... 65535. Die niederwertigsten 4 Bits sind unbedeutend für die Genauigkeit des Messwerts und werden deshalb zur Übertragung von Statusinformationen genutzt. Die Statusinformationen entfallen, falls die Skalierung nicht in einem Bereich von 10000 ... 50000 liegt.

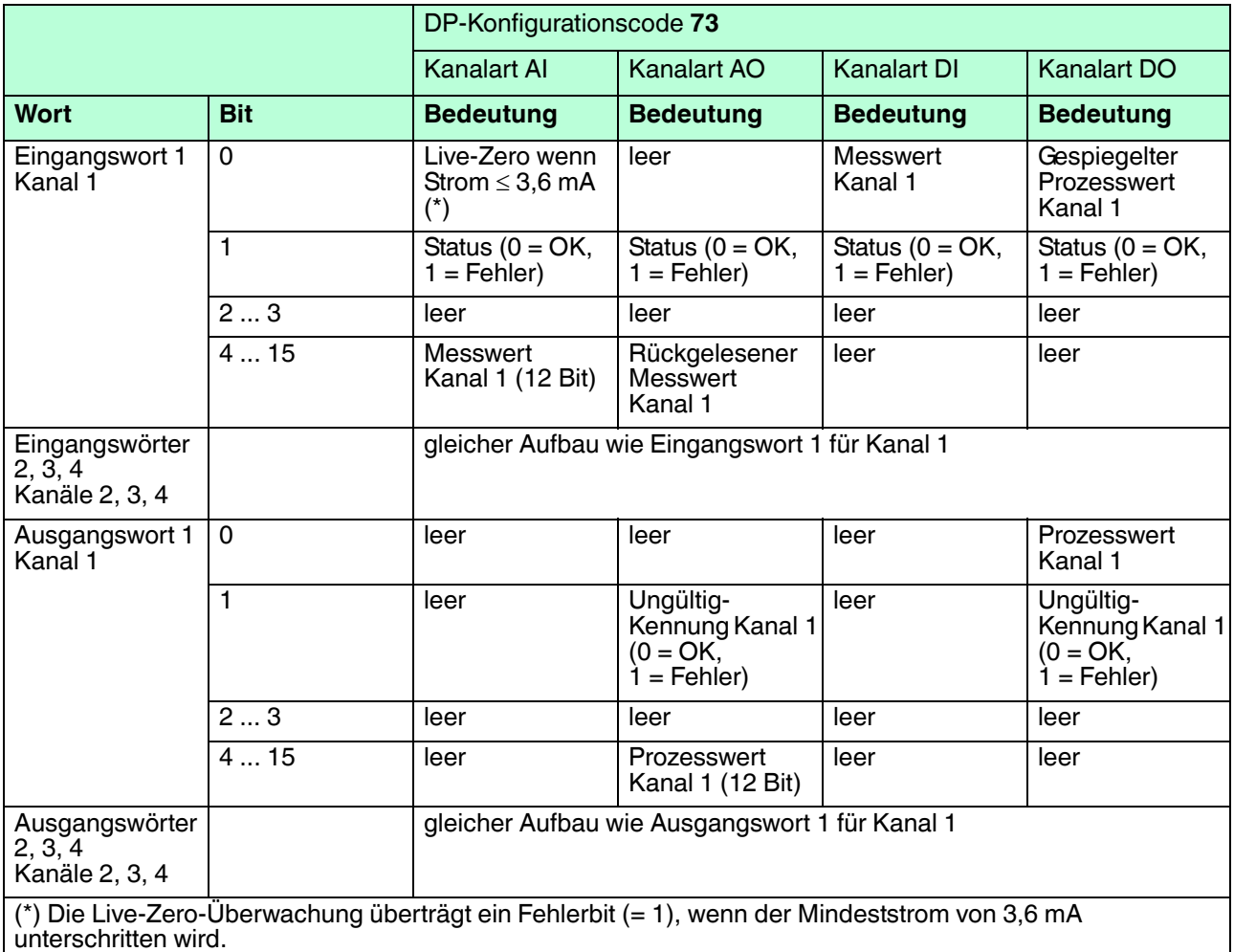

# 6.30.4 Leitungsfehlerüberwachung

# **Analogeingang**

Für Analogeingänge kann die Leitungsfehlerüberwachung einen Leitungsbruch oder Kurzschluss erkennen. Die Leitungsfehlerüberwachung kann im DTM kanalweise ein- und ausgeschaltet werden.

Sie können die Schaltpunkte einstellen, bei denen ein Leitungsbruch oder ein Kurzschluss gemeldet wird, z. B. Leitungsbruch < 1 mA und Kurzschluss > 21 mA.

Daneben besitzt der Stromkreis eine Live-Zero-Überwachung. Falls der Mindeststrom von 3,6 mA unterschritten wird, wird ein Fehlerbit (= 1) gesetzt.

#### **Analogausgang**

Für Analogeingänge kann die Leitungsfehlerüberwachung einen Leitungsbruch erkennen. Die Leitungsfehlerüberwachung kann im DTM kanalweise ein- und ausgeschaltet werden.

Die Leitungsfehlerüberwachung basiert auf der Messung eines Mindeststroms von 1 mA. Der Strom fließt auch, wenn das Leitsystem 0 mA vorgibt. Daher ist die Leitungsfehlerüberwachung ungeeignet für 0 ... 20-mA-Ausgänge. Bei Strömen < 0,1 mA wird ein Leitungsbruch gemeldet.

#### **Binäreingang**

Bei NAMUR-Näherungsschaltern kann die Leitungsfehlerüberwachung einen Leitungsbruch oder Kurzschluss erkennen. Die Leitungsfehlerüberwachung kann im DTM kanalweise einund ausgeschaltet werden.

Falls Sie mechanische Kontakte verwenden, deaktivieren Sie die Leitungsfehlerüberwachung oder beschalten Sie den mechanischen Kontakt am Einbauort mit einer zusätzlichen Widerstandsbeschaltung. Mit Hilfe der Widerstandsbeschaltung kann die Elektronik zwischen einem geschlossenen Schalter und einem Kurzschluss unterscheiden. Die Widerstandsbeschaltung ist als Zubehör erhältlich.

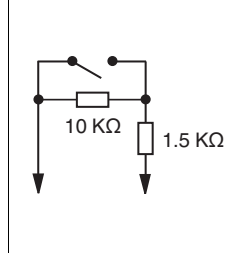

Abbildung 6.50 Widerstandsnetzwerk für Leitungsfehlerüberwachung

#### **Binärausgang**

Für Binärausgänge kann die Leitungsfehlerüberwachung einen Leitungsbruch oder Kurzschluss erkennen. Die Leitungsfehlerüberwachung kann im DTM kanalweise ein- und ausgeschaltet werden.

Die Leitungsfehlerüberwachung basiert auf der Messung eines Prüfstroms, der so gering ist, dass ein angeschlossenes Ventil nicht anspricht.

### 6.30.5 Watchdog

Das E/A-Modul verfügt über eine Watchdog-Funktion. Falls die Kommunikation zwischen E/A-Modul und Buskoppler abbricht, geht das E/A-Modul nach 0,5 s in den sicheren Zustand.

### 6.30.6 Gerätedaten bearbeiten

Im Folgenden sind alle Parameter des E/A-Moduls aufgelistet, die über den PROFIBUS-Klasse-1-Master konfiguriert werden können. Siehe Kapitel [4](#page-18-0)

Falls der PROFIBUS-Klasse-1-Master noch nicht betriebsbereit ist (z. B. bei Teilinbetriebnahmen), kann die Remote-I/O-Station auch mit Hilfe des DTM und einer externen FDT-Rahmenapplikationen wie z. B. PACTware<sup>™</sup> konfiguriert werden. Siehe Kapitel [5](#page-37-0)

Falls Sie mit einem Master arbeiten, der über Treiber oder Bibliotheken verfügt, müssen Sie sich nicht mit den Byte-Strings auseinander setzen. In diesem Fall müssen Sie lediglich die gewünschten Parameter eintragen.

Alle Parameter gelten pro Kanal.

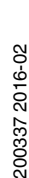

Jeder Kanal kann als Analogeingang (AI), als Analogausgang (AO), als Binäreingang (DI) oder als Binärausgang (DO) betrieben werden. Eine Kombination aus analogen und binären E/A ist möglich.

DP-Konfigurationsstring: 0x73 Parameterstring: 0x74, Daten\_1, Daten\_2, Daten\_3

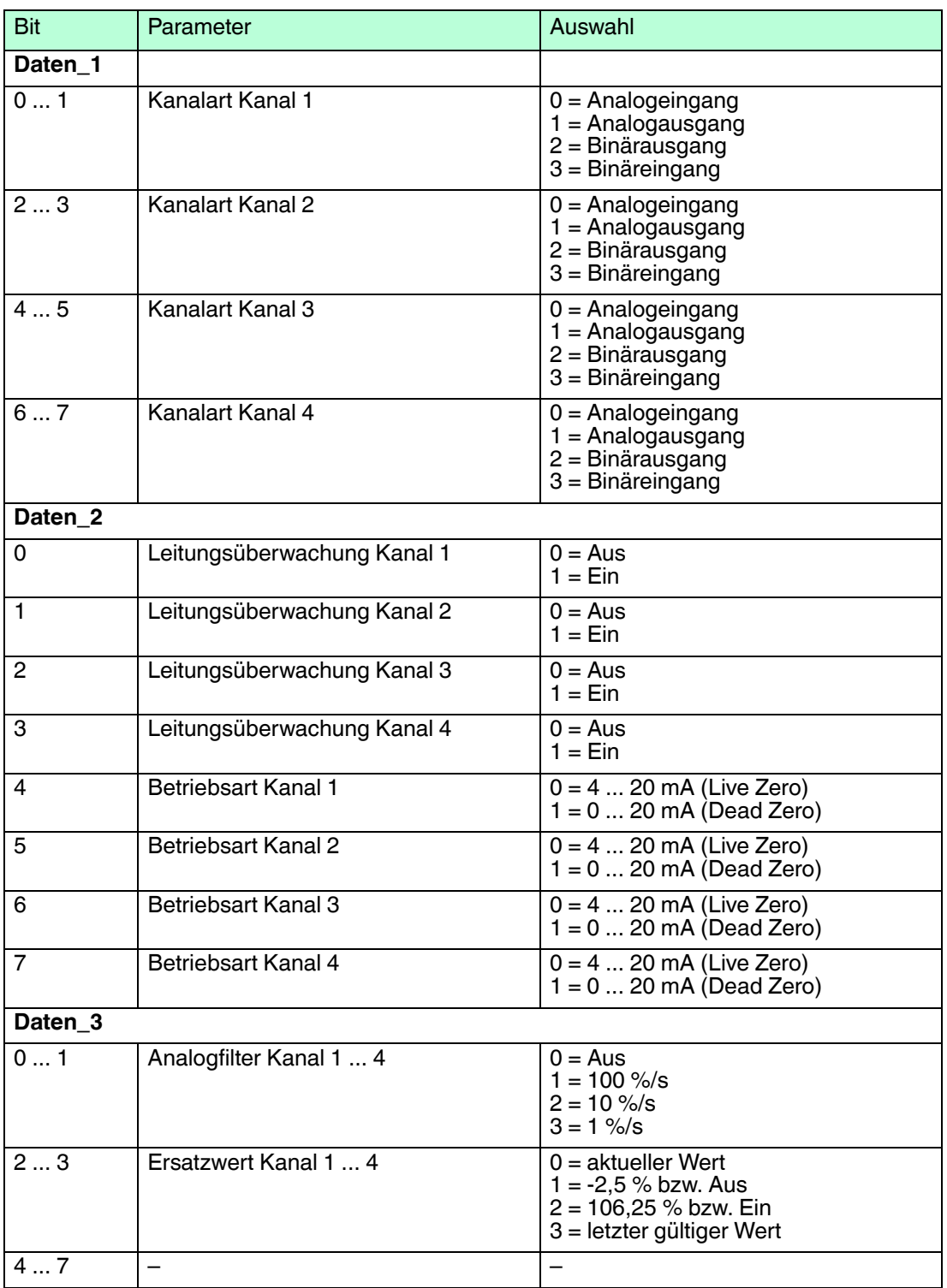

#### **Daten\_1, Daten\_2, Daten\_3**

#### **Kanalart**

Die Kanäle können entweder als Analogeingang, Analogausgang, Binärausgang oder Binäreingang genutzt werden. Eine Kombination aus analogen und binären Eingängen und Ausgängen ist möglich.

#### **Leitungsüberwachung**

Um den feldseitigen Anschluss zu überwachen, aktivieren Sie die Leitungsfehlerüberwachung. Falls ein Fehler auftritt (z. B. Leitungsbruch oder Kurzschluss) wird eine entsprechende Diagnose abgesetzt.

#### **Betriebsart**

Der Parameter **Betriebsart** legt den Arbeitsbereich des E/A-Moduls auf 0 ... 20 mA (Dead Zero) oder 4 ... 20 mA (Live Zero) fest.

#### **Analogfilter**

Falls die Eingangssignale schwanken, kann der Analogfilter zur Bedämpfung des Signals zugeschaltet werden.

Der Wert legt das Änderungsverhalten des Eingangswertes in % je Sekunde fest. In der langsamsten Einstellung von 1 %/s dauert es 90 Sekunden, bis eine Änderung des Eingangssignals von 90 % den Filter vollständig durchlaufen hat. Der Bezugswert ist der Messbereich (Charakteristik: Rampe, linear).

#### **Ersatzwert**

Das E/A-Modul kann im Fehlerfall Ersatzwerte ausgeben. Siehe Kapitel [6.2](#page-77-0)

#### **Bevorzugte Parameterwerte**

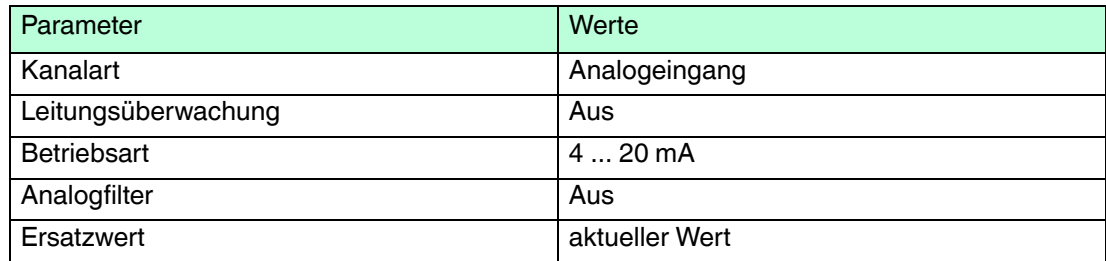

# 7 Diagnosefunktionen des Buskopplers

Die Messwertanzeige des Buskopplers liefert Diagnoseinformationen zur gesamten Remote-I/O-Station. Dieses Kapitel beschreibt, wie die Messwertanzeige aufgebaut ist und welche Diagnoseinformationen Ihnen zur Verfügug stehen.

# 7.1 Datenübertragung

#### *Hinweis!*

Die folgenden Diagnosen können im PROFIBUS-Klasse-2-Master abgerufen werden. Falls nicht, können die Diagnosen mit einem PROFIBUS-Netzwerk-Analysewerkzeug abgerufen werden.

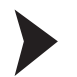

## Datenübertragung in drei Schritten

Der Bus muss den elektrischen Test erfolgreich bestanden haben. Siehe Kapitel [4.9](#page-33-0)

- 1. Stellen Sie sicher, dass die Slave-Adresse bei Master und Slave identisch eingestellt ist.
	- $\mapsto$  Der Slave kann über den Bus angesprochen werden. DP-Diagnose Station\_Non\_Existent == 0
- 2. Stellen Sie sicher, dass die PROFIBUS-ID im Slave mit derjenigen in der GSD-Datei übereinstimmt.

 Der Slave akzeptiert Parameter des Masters. DP-Diagnose Prm\_Fault == 0

3. Stellen Sie sicher, dass die Konfiguration der E/A-Module im Master mit der Konfiguration der E/A-Module in der Remote-I/O-Station übereinstimmt. Beachten Sie, dass das Datenvolumen bei den E/A-Modulen LB1\*03, FB1\*03 und LB3\*02, FB3\*02 vom Parameter **Messmethode** abhängt. Doppelt breite E/A-Module, die zwei Steckplätze belegen, konfigurieren Sie wie einfach

breite E/A-Module, gefolgt von einem leeren Steckplatz. Beachten Sie, dass der letzte Steckplatz der Remote-I/O-Station nicht leer sein darf. Falls das letzte E/A-Modul ein doppelt breites E/A-Modul ist, konfigurieren Sie dieses E/A-Modul wie ein einfach breites E/A-Modul und verzichten auf den folgenden leeren Steckplatz.

Durch den Befehlsbereich (Cmd), Statusbereich (Status) und Modulstatusbereich (Mod.status) verschiebt sich die Startnummer für die Nummerierung der Modulsteckplätze.

 $\mapsto$  Der Slave akzeptiert die Konfiguration des Masters. DP-Diagnose Cfg\_Fault == 0

# 7.2 Messwertanzeige des Buskopplers aufrufen

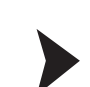

# Fenster "Messwert anzeigen" aufrufen

- 1. Klicken Sie mit der rechten Maustaste in der Projektstruktur auf den Eintrag der gewünschten Komponente.
- 2. Wählen Sie **Verbindung aufbauen**.

 Die Verbindung wird aufgebaut. Sobald die Verbindung hergestellt ist, werden die Einträge in der Projektstruktur fett dargestellt. Der Verbindungsstatus wird zusätzlich durch ein Symbol dargestellt.

- 3. Klicken Sie mit der rechten Maustaste in der Projektstruktur auf den Eintrag des verbundenen Geräts.
- 4. Wählen Sie im Kontextmenü **Messwert > Messwert anzeigen**. Falls der Befehl nicht verfügbar ist, besteht keine Verbindung zum Gerät.

Es öffnet sich das Fenster **Messwert anzeigen**.

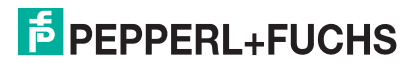

# 7.3 Aufbau der Messwertanzeige

Die Messwertanzeige des Buskopplers untergliedert sich in vier Bereiche.

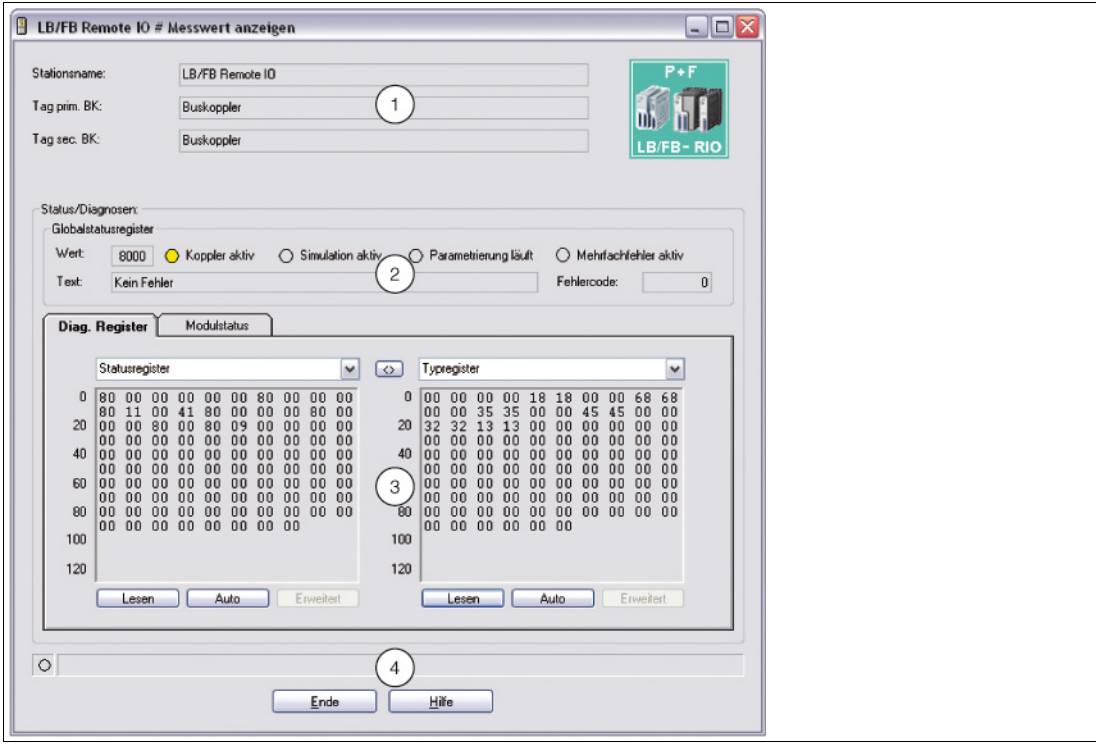

Abbildung 7.1 Fenster **Messwert anzeigen**

| Feld |                                             | Erläuterung                                                                                                    |
|------|---------------------------------------------|----------------------------------------------------------------------------------------------------|
| 1    | Stationsname<br>Tag prim. BK<br>Tag sec. BK | Die Felder zeigen den Namen der Station und die Bezeichnung des<br>primären Buskopplers an. Bei redundanten Systemen wird hier<br>auch die Bezeichnung des sekundären Buskopplers<br>(Redundanzkopplers) angezeigt.                                                                                                    |
| 2    | <b>Globales</b><br>Statusregister           | Das globale Statusregister enthält Informationen zum Status der<br>Buskoppler, E/A-Module und Netzteile einer Station.                                                                                                    |
| 3    | Registerkarten                              | Dieser Bereich enthält mehrere Registerkarten. Die erste<br>Registerkarte Diagnoseregister enthält die Rohdaten der<br>verschiedenen Diagnoseregister. Je nach Buskopplert werden<br>weitere Diagnoseinformationen über zusätzliche Registerkarten<br>angezeigt.<br>Die Registerkarte Modulstatus steht Ihnen ab DTM Version 7.3 zur<br>Verfügung.                                                                                                    |
| 4    | Statusleiste                                | Die Statusleiste liefert Informationen zum Kommunikationsstatus.<br>Die Anzeige leuchtet gelb, wenn ein Lesezugriff erfolgt. Die Anzeige<br>leuchtet rot, wenn ein Kommunikationsfehler vorliegt. Im Textfeld<br>wird der Kommunikationsstatus als Textmeldung angezeigt.<br>Daten werden geladen: Die Leseaufforderung war erfolgreich. Die<br>Messwertanzeige wartet auf die angeforderten Daten.<br>Warte : Die Leseaufforderung ist aufgrund anderweitiger Nutzung<br>des Kommunikationskanals nicht erfolgreich.<br>Kommunikationsfehler: Die angeforderten Daten konnten nicht<br>übertragen werden. |

# <span id="page-195-0"></span>7.4 Globales Statusregister

Das globale Statusregister besteht aus 16 Bits (= 1 Datenwort) und enthält Informationen zum Status der Buskoppler, E/A-Module und Netzteile einer Remote-I/O-Station. Das globale Statusregister wird im Fenster **Messwert anzeigen** als Rohdatenwert im Feld **Wert** und als Textnachricht im Feld **Text** angezeigt.

Mit Hilfe der Buskoppler-Parameter können Sie einstellen, ob das globale Statusregister im zyklischen Datenverkehr übertragen wird.

| $\Box$ Globalstatusregister |             |  |                                                                                       |             |  |
|-----------------------------|-------------|--|---------------------------------------------------------------------------------------|-------------|--|
| Wert                        |             |  | C000 C Koppler aktiv C Simulation aktiv C Parametrierung läuft C Mehrfachfehler aktiv |             |  |
| Text:                       | Kein Fehler |  |                                                                                       | Fehlercode: |  |

Abbildung 7.2 Messwertanzeige Buskoppler, Bereich **Globalstatusregister**

# 7.4.1 Aufbau des globalen Statusregisters

Das globale Statusregister besteht aus 2 Bytes. Die Bedeutung der einzelnen Bits können Sie der folgenden Tabelle entnehmen.

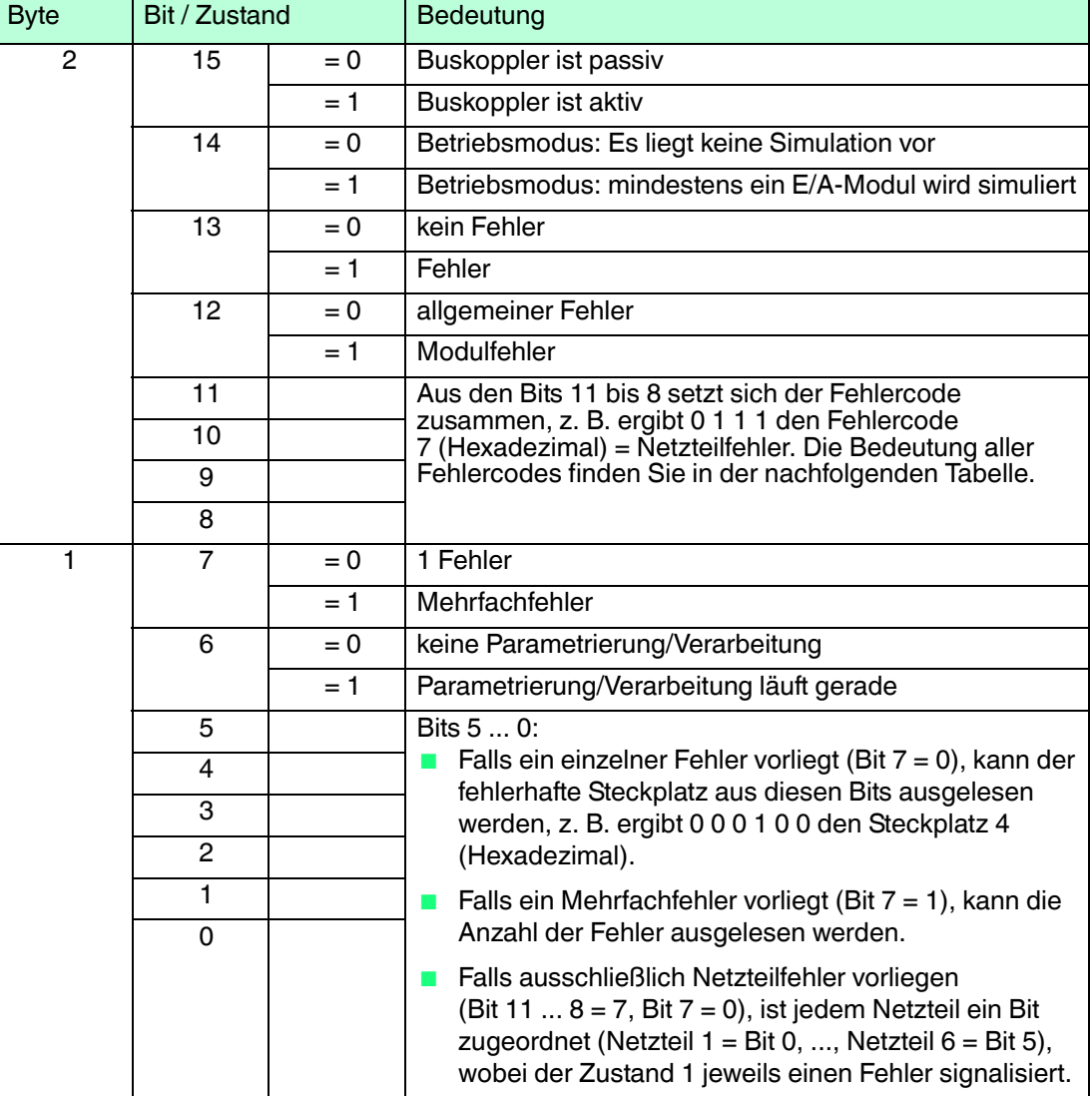

#### **Aufbau des globalen Statusregisters**

200337 2016-02 200337 2016-02

#### **Fehlercodes des globales Statusregisters**

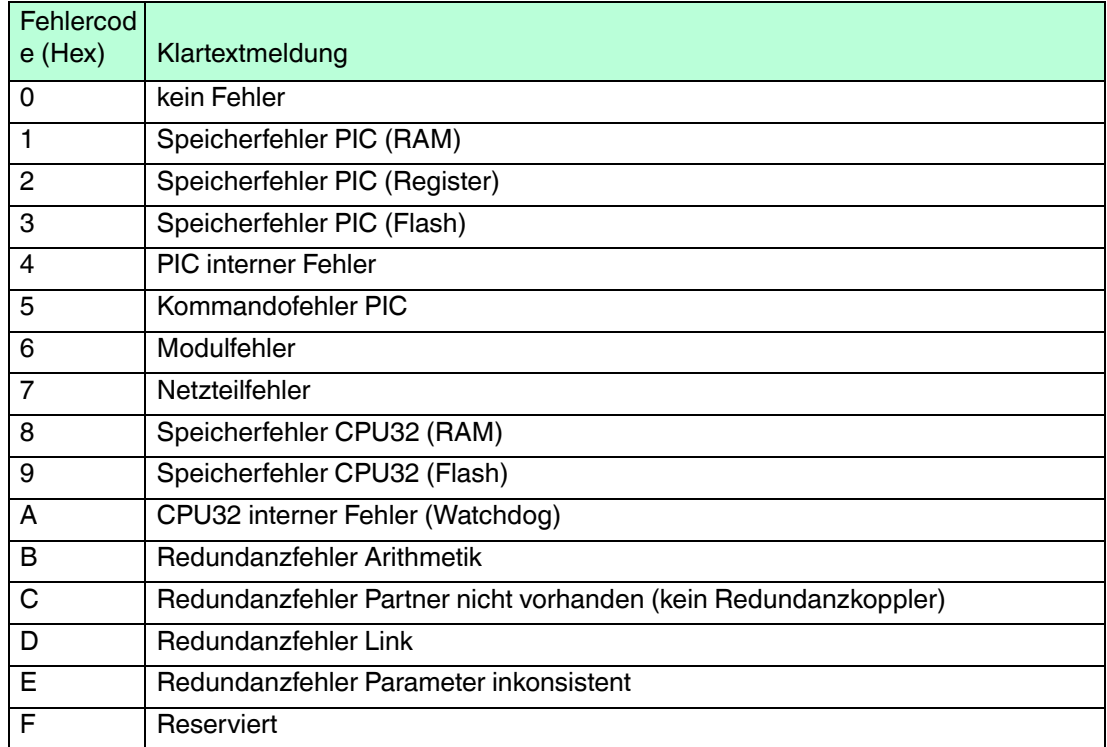

# 7.4.2 Beispiel für das globale Statusregister

Im folgenden Beispiel liegt ein Netzteilfehler vor. Das Feld **Wert** enthält den Rohdatenwert A784.

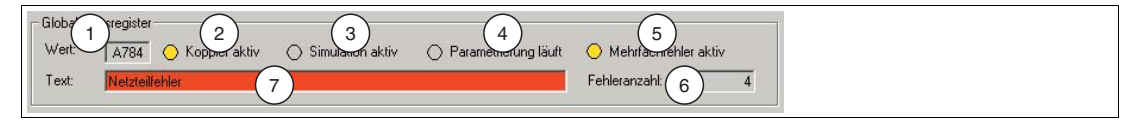

Abbildung 7.3 Messwertanzeige Buskoppler, Bereich **Globalstatusregister**

Der Wert wird aus den 16 Bits des Statusregisters gebildet. Die folgende Tabelle stellt dar, wie sich der Rohdatenwert A784 zusammensetzt und auf welche Zustandsanzeigen der Wert aufgeteilt wird.

| A784 | Bit / Zustand |       | Bedeutung                                                                                                    | <b>Bild-Referenz</b> |
|------|---------------|-------|----------------------------------------------------------------------------------------------------|----------------------|
| A    | 15            | $= 1$ | Buskoppler ist aktiv<br>Zustandsanzeige durch Koppler aktiv<br>$gelb = aktiv$<br>$grau = passiv$                                                      | 2                    |
|      | 14            | $= 0$ | Es liegt keine Simulation vor<br>Zustandsanzeige durch Simulation<br>aktiv<br>gelb = mind. 1 Kanal wird simuliert<br>$\bar{q}$ rau = keine Simulation | 3                    |
|      | 13            | = 1   | Fehler liegt vor<br>Zustandsanzeige durch Feld Text<br>roter Hintergrund = Fehler<br>grauer Hintergrund = kein Fehler                                 | 7                    |
|      | 12            | $= 0$ | allgemeiner Fehler<br>keine Zustandsanzeige                                                                                                    |                      |

**Beispiel für das globale Statusregister (Rohdatenwert "A784")**

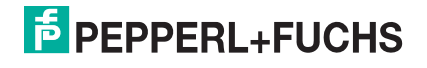

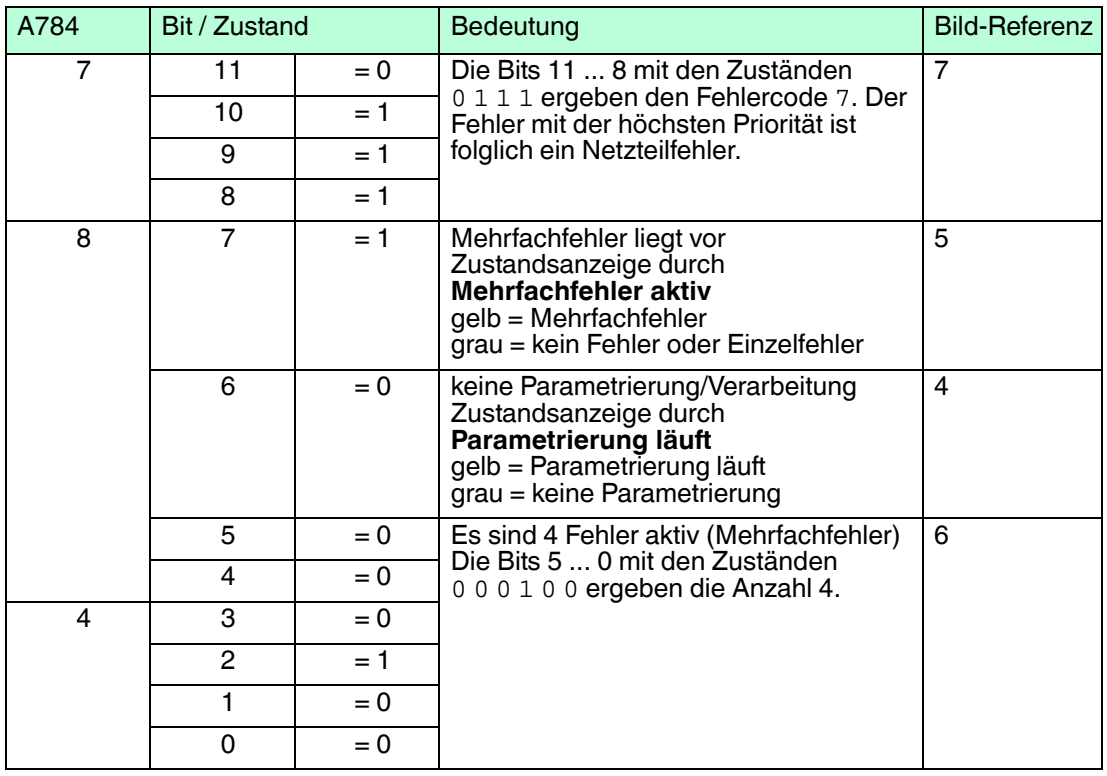

# 7.5 Registerkarte "Diagnoseregister"

Mit Hilfe der Registerkarte **Diagnoseregister** können verschiedene Diagnosebereiche im Buskoppler ausgelesen und miteinander verglichen werden. Um die Unterschiede zwischen den Diagnosebereichen im linken und rechten Textfeld bis zur nächsten Aktualisierung der Daten farblich hervor zu heben, klicken Sie **<>** in der Mitte der beiden Bereiche.

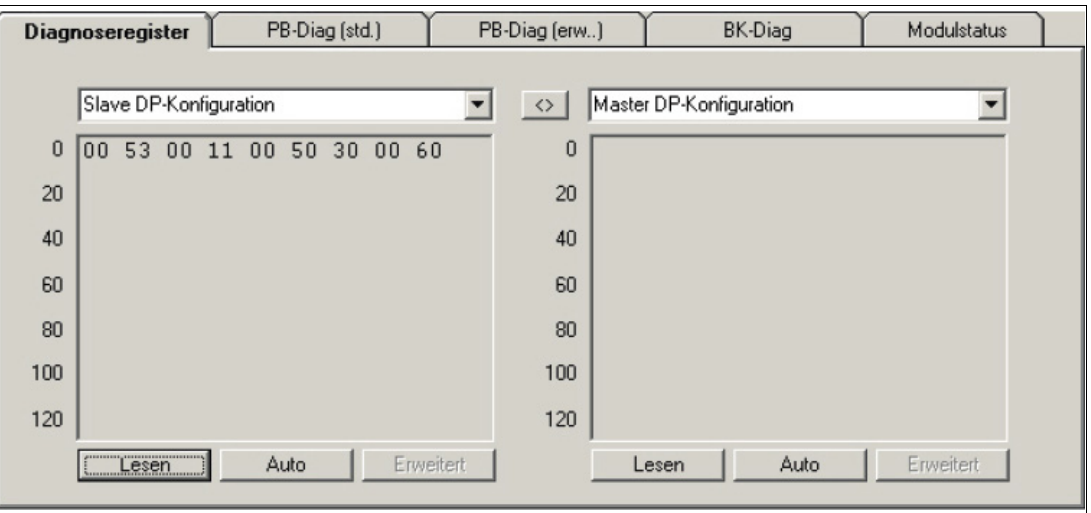

Abbildung 7.4 Registerkarte **Diagnoseregister**

# 7.5.1 DP-Konfiguration

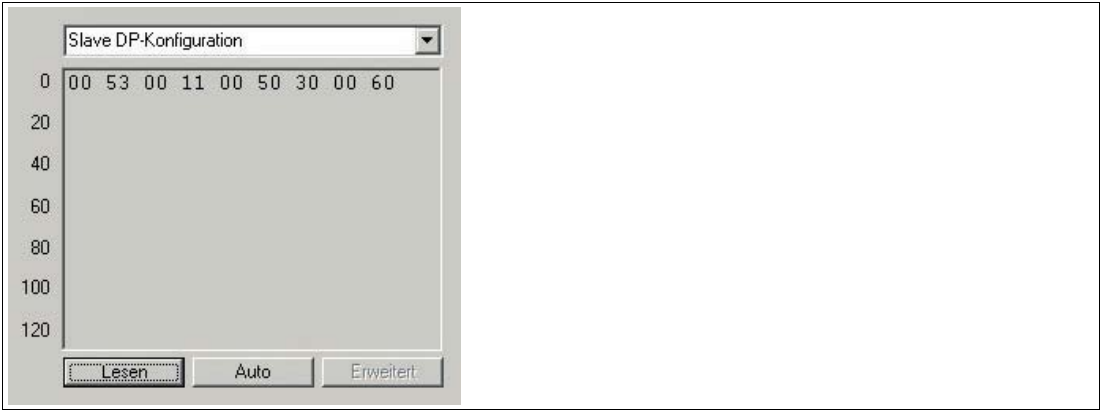

Abbildung 7.5 DP-Konfiguration

Wenn Sie aus der Dropdown-Liste den Eintrag **Slave DP-Konfiguration** bzw. **Master DP-Konfiguration** wählen, wird der DP-Konfigurationsstring des Slaves bzw. des Masters im Textfeld angezeigt. Sie haben die Möglichkeit, den DP-Konfigurationsstring des Slaves und des Masters im linken und rechten Bereich miteinander zu vergleichen. Bei korrekter Konfiguration sind der DP-Konfigurationsstring des Slaves und des Masters identisch. siehe Abbildung 7.4 auf Seite 198

Der DP-Konfigurationsstring setzt sich aus den hexadezimalen DP-Konfigurationscodes der einzelnen Komponenten der Remote-I/O-Station zusammen. Der DP-Konfigurationsstring wird beim Hinzufügen und Konfigurieren der Remote-I/O-Module automatisch gebildet. Sobald die Konfiguration aktiv ist, steht im **Slave DP-Konfiguration** Diagnoseregister der entsprechende Konfigurationsstring.

| <b>Bit</b>     | Bedeutung                                                                            |
|----------------|--------------------------------------------------------------------------------------|
| 7              | Datenkonsistenz: $0 = Byte/Wort$ , $1 = gesamte Daten$                               |
| 6              | Datenformat: $0 = Byte$ , $1 = Wort$                                                 |
| 5              | Bits $54$ :                                                                          |
| $\overline{4}$ | Datentyp: $00 =$ spezieller Typ, $01 =$ Eingang, $10 =$ Ausgang, $11 =$ Ein-/Ausgang |
| 3              | Bits $30$ :                                                                          |
| $\overline{2}$ | Datenlänge: z. B. 0000 = 1 Byte/Wort, 0011 = 4 Byte/Wort, 1111 = 16 Byte/Worte       |
|                |                                                                                      |
|                |                                                                                      |

**Aufbau der DP-Konfigurationscodes**

# <span id="page-199-0"></span>7.5.2 DP-Diagnose

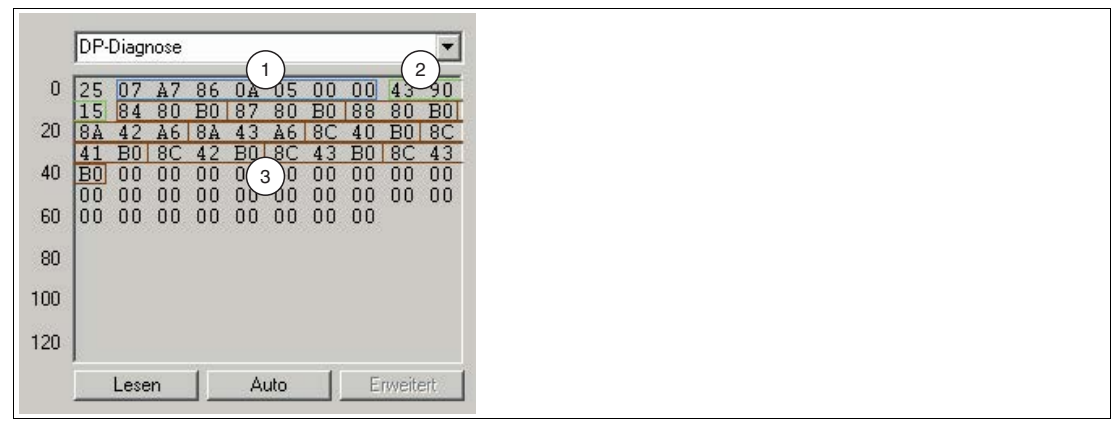

Abbildung 7.6 DP-Diagnose

Wenn Sie aus der Dropdown-Liste den Eintrag **DP-Diagnose** wählen, werden die erweiterten PROFIBUS-Diagnose-Bytes im Textfeld angezeigt. Diese Daten sind neben den PROFIBUS-Standard-Diagnosen Bestandteil des Diagnosetelegramms. Die Remote-I/O-Station setzt ein Diagnosetelegramm immer dann ab, sobald der Master eine Diagnoseanforderung überträgt (DP-Diag Response).

Die Aufschlüsselung der Daten ist durch die PROFIBUS-Spezifikation festgelegt und wird im folgenden kurz erläutert. Die Auswertung der Diagnosedaten erfolgt zusätzlich auf der Registerkarte **DP-Diag (erw.)**, die ebenfalls Teil der Buskoppler-Messwertanzeige ist.

Die erweiterte PROFIBUS-Diagnose ist in 3 Bereiche aufgeteilt.

# **1: Gerätespezifische Diagnose-Bytes**

Die gerätespezifischen Diagnose-Bytes im ersten Bereich enthalten Informationen über den Status der Remote-I/O-Station und sind von der Parametrierung des Buskopplers abhängig. Im Beispiel handelt es sich um die Bytes 1 bis 7.

- Byte 1: Headerbyte mit Kennung für gerätespezifische Diagnose (Bit  $7 = 0$  und Bit  $6 = 0$ ) und 6 Bits (Bit 5 ... 0) für die Längenangabe der gerätespezifischen Diagnose inklusive Headerbyte (im Beispiel: 07 = 7 Bytes).
- Bytes 2 + 3: 2 Bytes globales Statusregister des aktiven Buskopplers (im Beispiel: A7 86).
- Bytes 4 + 5: die ersten beiden Standard-Diagnose-Bytes des Redundanzkopplers (im Beispiel: 0A 05)  $\rightarrow$  siehe Abbildung 7.11 auf Seite 212
- Bytes 6 + 7: 2 Bytes globales Statusregister des Redundanzkopplers. Der passive Buskoppler überträgt keine Fehlermeldungen, daher sind die übertragenen Bytes überwiegend auf 0 gesetzt. Siehe Kapitel [7.4](#page-195-0)

Die letzten vier Bytes (7 ... 4) sind nur für redundante Systeme mit 2 Buskopplern relevant und werden im Singlebetrieb mit voreingestellten Werten gefüllt.

Falls Sie in den Buskoppler-Parameter **zusätzliche Moduldiagnose** aktiviert haben, werden im Gegensatz zum obigen Beispiel weitere 2 Bits pro Steckplatz übertragen. Das Datenaufkommen der gerätespezifischen Diagnose erhöht sich somit um 12 Bytes (48 Steckplätze x 2 Bits), unabhängig von den tatsächlich konfigurierten E/A-Modulen. Die 2 Bits pro Steckplatz repräsentieren die Zustände 00 = kein Fehler, 01 = Modulfehler, 10 = falscher Modultyp, 11 = kein Modul vorhanden. Die Reihenfolge der Übertragung ist in der folgenden Tabelle dargestellt.

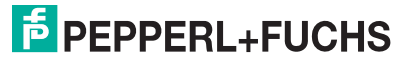

### **Zusätzliche Moduldiagnose**

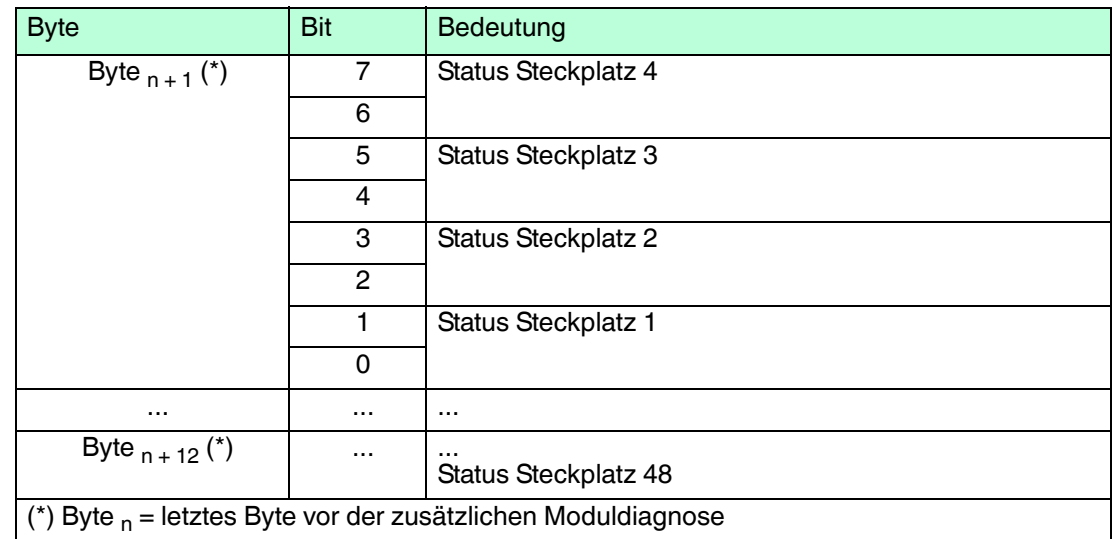

# **2: Modulspezifische Diagnose-Bytes**

Der zweite Bereich der erweiterten Diagnose enthält die modulspezifischen Diagnose-Bytes (Bytes 8 ... 10, im Beispiel: 43 90 15). Jedem Buskoppler und jedem E/A-Modul der Remote-I/O-Station bzw. jedem Konfigurationscode aus dem DP-Konfigurationsstring ist hier ein Bit zugeteilt. Falls ein Bit gesetzt ist (= 1), dann liegt für das Modul, dem dieses Bit zugeordnet ist, eine Diagnose vor.

Die Byte-Anzahl der modulspezifischen Diagnose hängt von der Konfiguration der Remote-I/O-Station ab. Je mehr Steckplätze mit E/A-Modulen belegt sind, desto höher ist die Byte-Anzahl. Unabhängig von der Anzahl der Diagnose-Bytes kann das Auswertungsschema auch für längere Moduldiagnosen angewand werden. Jedes weitere Bit steht für das nächste E/A-Modul.

In der folgenden Tabelle ist das Auswertungsschema der modulspezifischen Diagnosebytes anhand des Beispiels in der Abbildung dargestellt.

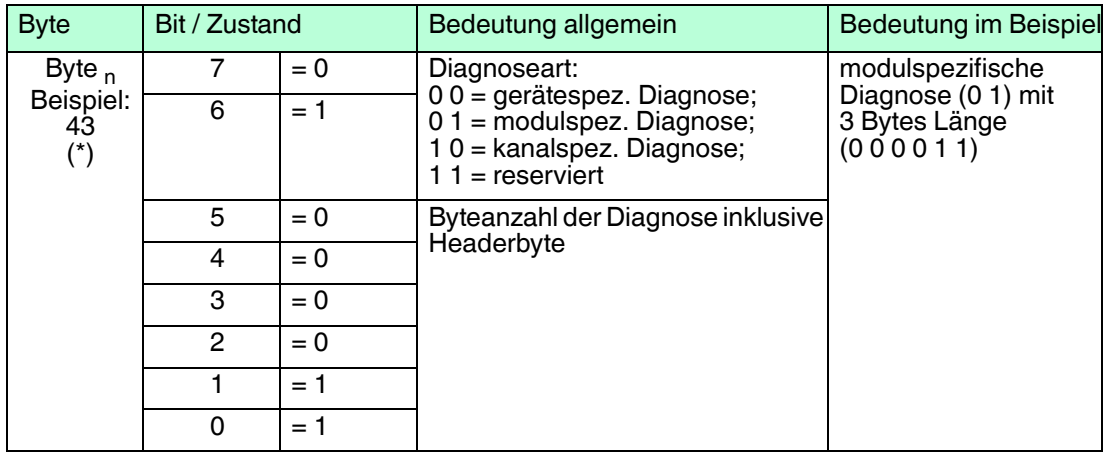

#### **Modulspezifische Diagnosebytes**

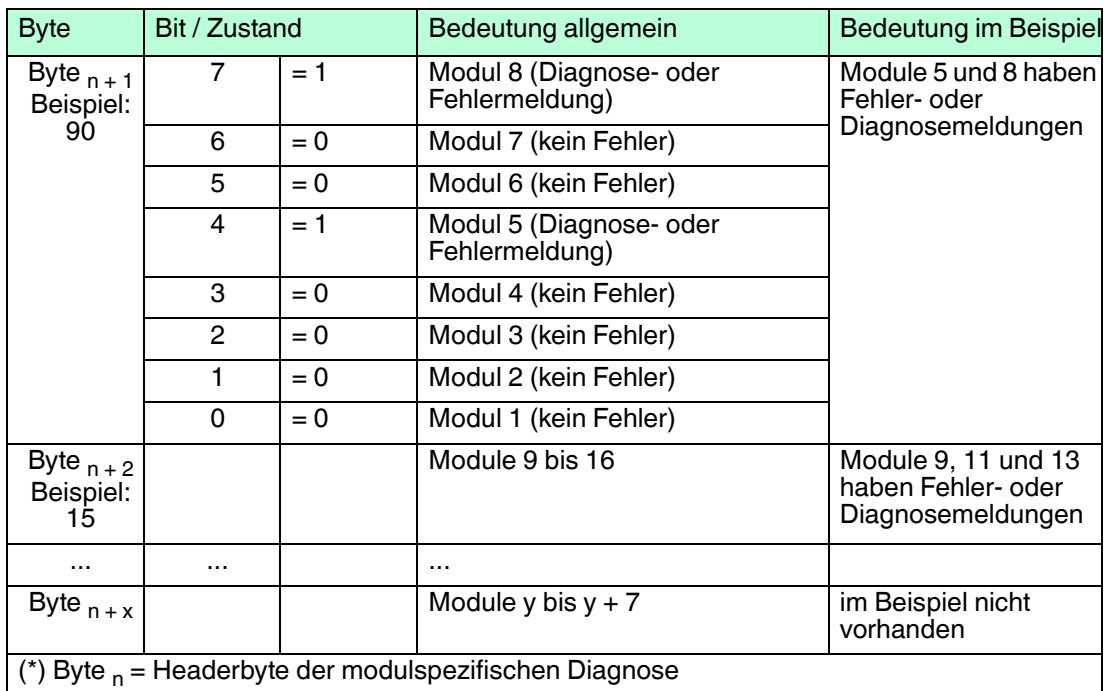

# **3: Kanalspezifische Diagnosebytes**

Im Anschluss an die modulspezifische Diagnose folgt die kanalspezifische Diagnose. Die kanalspezifische Diagnose enthält Informationen über die Kanaleigenschaften, Fehlerart und Diagnoseart (im Beispiel: Bytes 11 bis 40). Die kanalspezifische Diagnose ist in Blöcke mit je 3 Byte untergliedert, wobei ein Block jeweils einen Kanal darstellt.

Die Auswertung der Diagnosen erfolgt nach dem Schema, das in der folgenden Tabelle anhand der ersten 3 Bytes aus dem Beispiel (84 80 B0) dargestellt ist. Die unterschiedlichen Fehlerarten, Diagnosearten und deren Kodierungen sind zum Teil durch die PROFIBUS-Spezifikationen fest vorgegeben. Ein weiterer Teil kann über die GSD/GSE-Datei vom Gerätehersteller selbst definiert werden.

Der Speicherbereich für die Diagnoseinformationen ist begrenzt. Da jede zusätzliche Kanaldiagnose weitere 3 Bytes benötigt, ist die maximale Anzahl der kanalspezifischen Diagnosen ebenfalls begrenzt. Sobald mehr Diagnosen vorliegen als übertragen werden können, wird dieser Zustand durch das PROFIBUS-Standard-Diagnosebit **Diagnosedaten Überlauf** angezeigt.

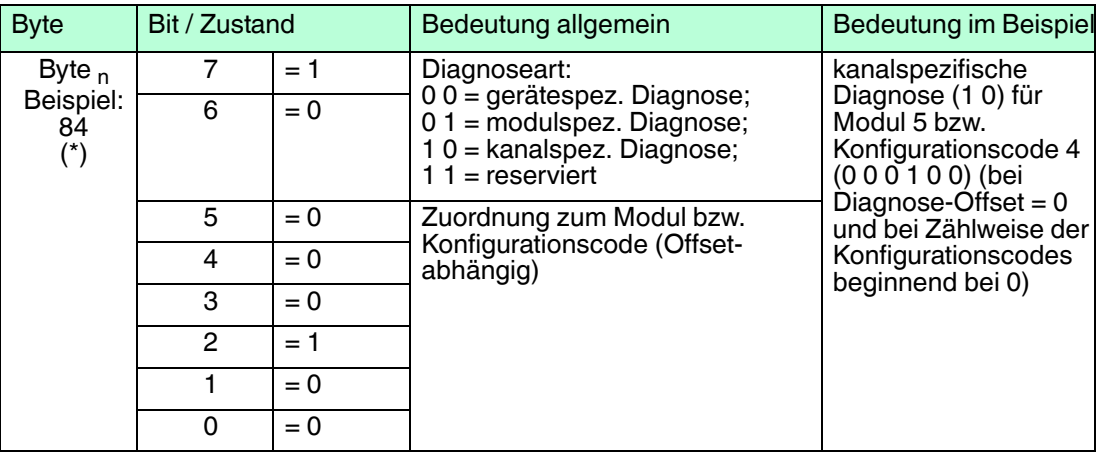

#### **Kanalspezifische Diagnosebytes**

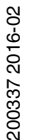

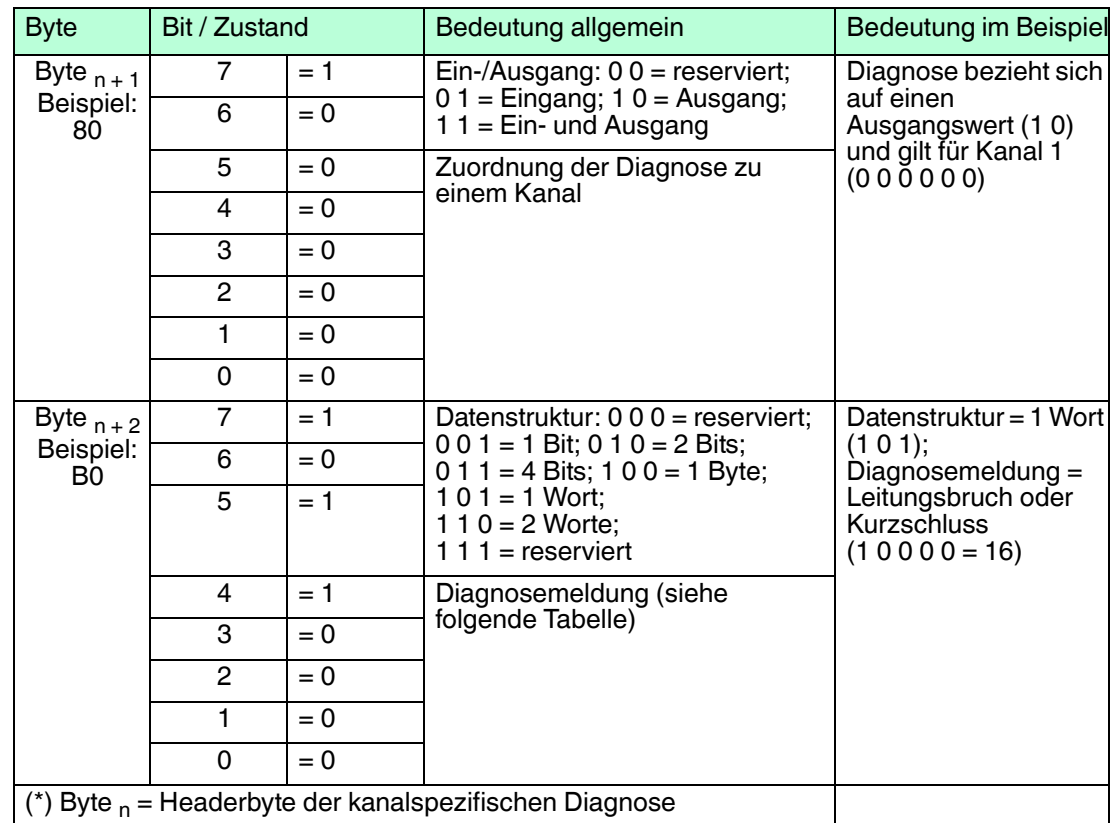

### **Kanalspezifische Diagnosemeldungen**

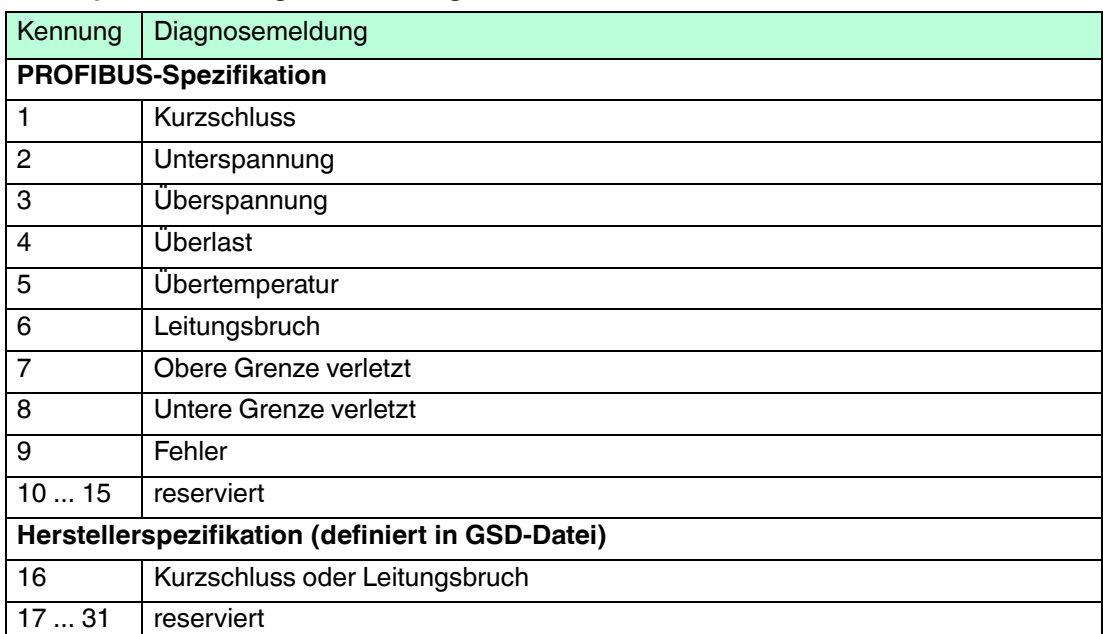

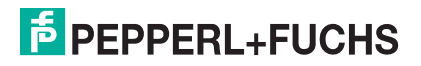

# <span id="page-203-0"></span>7.5.3 DP-Parameter

|     |    |           |                | DP-Parameter |          |          |          |          |           |          |          |
|-----|----|-----------|----------------|--------------|----------|----------|----------|----------|-----------|----------|----------|
|     |    |           |                |              |          |          |          |          |           |          |          |
|     | 0  | 08        | 0 <sup>C</sup> | 00           | 00       | 01       | 01       | 01       | 88        | 01       | 96       |
|     | 20 | ŪΒ<br>00  | nn             | nn           | 00<br>00 | 00<br>00 | 00<br>00 | 00<br>00 | 00<br>0U. | UU<br>00 | 00<br>00 |
|     |    | 00        | 00             | 00           | 00       | 00       | 00       | 00       | 00.       | 00       | 00       |
|     | 40 | 100<br>00 | 00<br>00       | 00<br>00     | 00<br>00 | 00<br>00 | 00<br>00 | 00<br>00 | 00<br>00  | 00<br>00 | 00<br>00 |
| 60  |    | 100       | $00\,$         | 00           | $00\,$   | 00       | 00       | 00       | 00        |          |          |
| 80  |    |           |                |              |          |          |          |          |           |          |          |
|     |    |           |                |              |          |          |          |          |           |          |          |
| 100 |    |           |                |              |          |          |          |          |           |          |          |
| 120 |    |           |                |              |          |          |          |          |           |          |          |
|     |    |           |                |              |          |          |          |          |           |          |          |

Abbildung 7.7 DP-Parameter

Wenn Sie aus der Dropdown-Liste den Eintrag **DP-Parameter** wählen und anschließend auf die Schaltfläche **Lesen** klicken, werden unter anderem die Daten des Parametriertelegramms (SetParam) im Textfeld angezeigt (im Beispiel: Bytes 7 ... 13). Die restlichen aufgelisteten Bytes sind für Diagnosezwecke nicht relevant und werden nicht weiter beschrieben.

Wenn Sie aus der Dropdown-Liste den Eintrag **DP-Parameter (Partner)** wählen, erhalten Sie das Parametriertelegramm des Redundanzkopplers (nur bei redundanten Systemen). Die beiden DP-Parameter-Register **DP-Parameter** und **DP-Parameter (Partner)** sind identisch aufgebaut und werden deshalb im folgenden nur einmal beschrieben.

Das erste Byte des Parametriertelegramms (im Beispiel: 88) repräsentiert PROFIBUSspezifische Modi und Funktionen, die über das Parametriertelegramm ein- oder ausgeschaltet werden können. Die Bedeutung der einzelnen Bits ist in der folgenden Tabelle dargestellt.

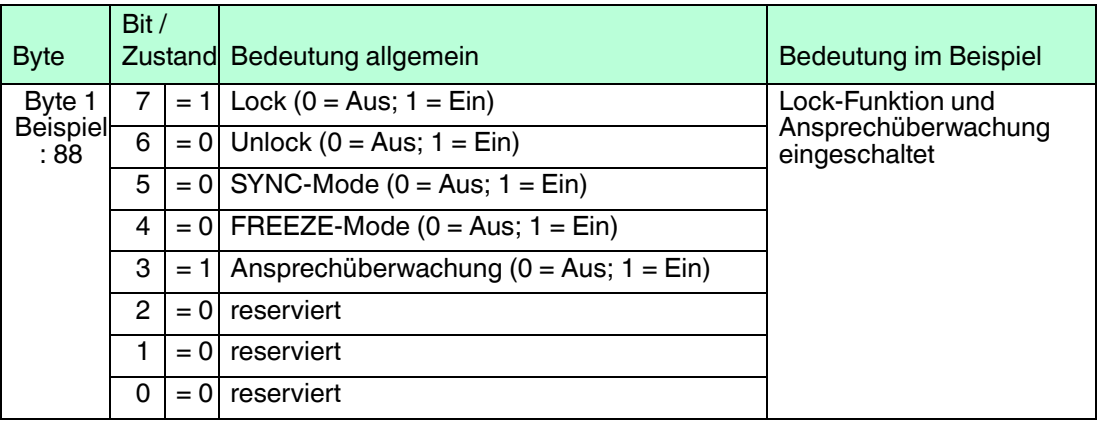

### **DP-Parameter Byte 1**

■ **Ansprechüberwachung**: Sobald die Ansprechüberwachung eingeschaltet ist, überwacht der Buskoppler die Kommunikation mit dem Master. Falls der Buskoppler innerhalb der Ansprechüberwachungszeit nicht korrekt angesprochen wird, wertet der Buskoppler dies als Fehler und kann dann entsprechend reagieren. Die Ansprechüberwachungszeit wird meistens vom Master berechnet und muss stets

größer sein als die Zeit, die maximal für ein kompletten Datenzyklus benötigt wird. Die Ansprechüberwachungszeit wird über die Bytes 2 und 3 des Parametriertelegramms übertragen (im Beispiel: 01 96) und kann wie folgt berechnet werden:

Ansprechüberwachungszeit = (Dezimalwert Byte 2) x (Dezimalwert Byte 3) x 10 ms  $= 1 (01_{\text{hex}}) \times 150 (96_{\text{hex}}) \times 10 \text{ ms} = 1500 \text{ ms}$ 

**FREEZE-Mode**: Die Eingangsdaten verschiedener Slaves werden immer nacheinander abgefragt. Deshalb ist der Zeitpunkt, an dem die Signale im Normalbetrieb abgefragt werden, von Slave zu Slave unterschiedlich. Mit Hilfe des FREEZE-Modes können die Eingangsdaten verschiedener Slaves zu einem definierten Zeitpunkt eingefroren und anschließend nacheinander übertragen werden.

200337 2016-02 200337 2016-02

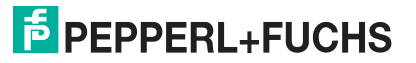

- **SYNC-Mode: Ähnlich wie der FREEZE-Mode dient der SYNC-Mode der** Datensynchronisation, wirkt aber auf die Ausgänge. Mit dieser Funktion ist es möglich, verschiedene Slaves nacheinander mit Ausgangsdaten zu versorgen und diese Ausgangsdaten anschließend zeitgleich über das Sync-Kommando ausgeben zu lassen.
- Lock/Unlock: Mit Lock bzw. Unlock kann sich der Master die Zugriffsrechte auf einen Slave sichern bzw. die Rechte abtreten. Wenn das Lock-Bit gesetzt und das Unlock-Bit nicht gesetzt ist, ist der Slave für einen bestimmten Master reserviert (Identifizierung über die Masteradresse). Wenn das Unlock-Bit gesetzt ist, ist der Slave nicht für einen bestimmten Master reserviert (der Zustand des Lock-Bits ist in diesem Fall nicht relevant). Falls weder das Lock-Bit noch das Unlock-Bit gesetzt ist, ist der Slave ebenfalls nicht für einen bestimmten Master reserviert und kann von einem Master über ein entsprechendes Parametriertelegramm gelockt werden.

Die Bytes 2 und 3 des Parametriertelegramms enthalten die Ansprechüberwachungszeit für die Ansprechüberwachung.

Das Byte 4 enthält die Zeit, die der Slave mindestens warten muss, bevor er ein Antworttelegramm absetzen darf (min.  $T_{SDR}$  in Bit-Zeiten; im Beispiel: 11 (0B<sub>hex</sub>) Bit-Zeiten).

Die Bytes 5 und 6 beinhalten das High- und Low-Byte der PROFIBUS-Ident-Nummer (im Beispiel: 17 10). Die Ident-Nummer, die der Master im Parametriertelegramm zum Slave überträgt, muss mit der PROFIBUS-Ident-Nummer des Slaves übereinstimmen. Falls die Ident-Nummern nicht übereinstimmen, wird das Parametriertelegramm nicht angenommen und ein Datenaustausch mit dem Slave ist nicht möglich.

Mit Hilfe des Bytes 7 kann der Slave in eine bestimmte Teilnehmergruppe eingeordnet werden (im Beispiel:  $00_{hex}$  = Gruppe 0). Die Gruppierung ermöglicht eine Multicast-Kommunikation (Telegramm gilt für eine Gruppe von Teilnehmern). Standardmäßig wird dem Slave die Gruppe 0  $(00_{\text{hex}})$  zugewiesen.

# 7.5.4 Redundanzstatus

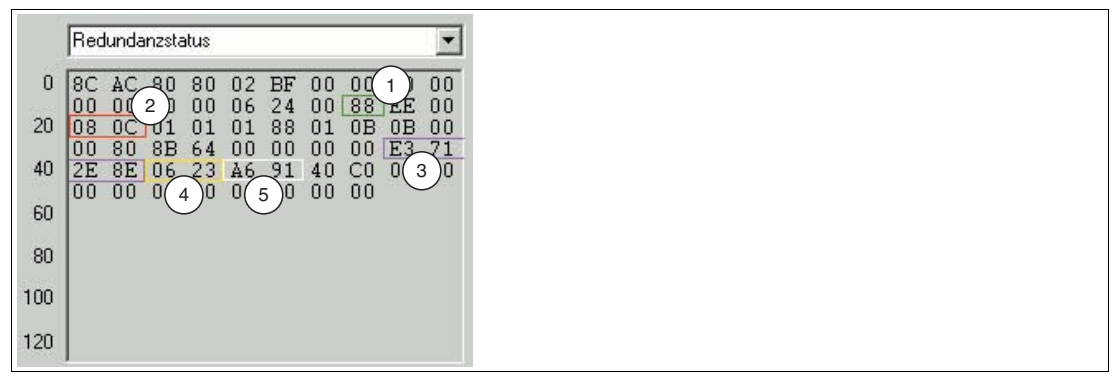

Abbildung 7.8 Redundanzstatus

Der Aufbau der beiden Redundanzstatusregister **Redundanzstatus** und **Redundanzstatus (Partner)** ist identisch. Wenn Sie aus der Dropdown-Liste den den Eintrag **Redundanzstatus (Partner)** wählen (nur bei redundanten Systemen), erhalten Sie über den aktiven Buskoppler den Datensatz des Redundanzkopplers. Der Datenaustausch zwischen Buskoppler und Redundanzkoppler erfolgt automatisch.

Das jeweilige Redundanzstatusregister enthält eine Vielzahl von Informationen. Die wichtigsten Informationen sind in der Abbildung hervorgehoben.

#### **1: Kommunikationsstatus**

Dieses Byte enthält Informationen bezüglich der PROFIBUS-Kommunikation. Die folgende Tabelle zeigt, wie dieses Byte interpretiert wird. Das Beispiel (88) sagt aus, dass der Slave eine gültige Baudrate gefunden hat und sich im Zustand DataExchange befindet.

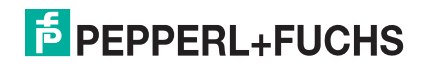

#### **Kommunikationsstatus**

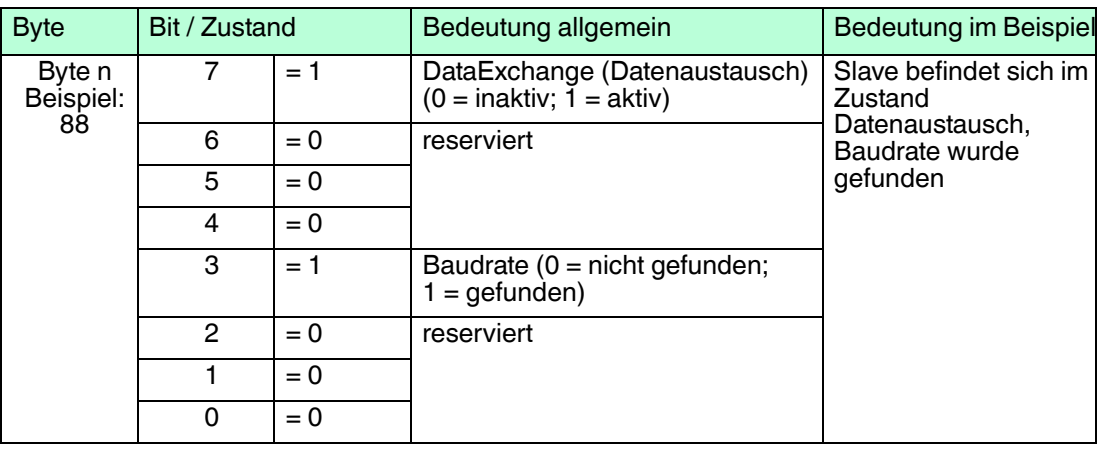

# **2: PROFIBUS-Standard-Diagnose-Bytes**

An der gekennzeichneten Stelle sind die PROFIBUS-Standard-Diagnose-Bytes 1 und 2 abgelegt (im Beispiel: 08 0C). Die Interpretation dieser Bytes ist durch die PROFIBUS-Spezifikation festgelegt.

# **3: Ergebnis der Prüfsummenberechnung**

Dieser Bereich enthält das Ergebnis der Prüfsummenberechnung über den Parametersatz des Buskopplers. Mit Ausnahme von Easycom-Anbindungen müssen in redundanten Systemen die Datensätze in beiden Buskopplern identisch sein. Sie können die Datensätze mit Hilfe der Schaltfläche **<>** miteinander vergleichen.

Der Revisionszähler des Parametersatzes ist ebenfalls Bestandteil der Prüfsummenberechnung. Das hat zur Folge, dass sich die Prüfsumme bei Revisionserhöhung ändert und somit ein Nachweis für die Übermittlung neuer Parameter ist.

## **4: Firmwareversion**

Dieser Bereich enthält die Firmwareversion des Buskopplers.

## **5: Globales Statusregister**

Dieser Bereich beinhaltet das globale Statusregister.

# 7.5.5 Statusregister

|     |                      | Statusregister |          |          |                |          |          |          |                      |          |
|-----|----------------------|----------------|----------|----------|----------------|----------|----------|----------|----------------------|----------|
| U   | lA6                  | 91             | 00       | 00       | 00             | 00       | AA       | 33       | 2A                   | 33       |
| 20  | A <sub>1</sub><br>29 | 00<br>00       | 21<br>A1 | 00<br>00 | A1<br>21       | 00<br>00 | 21<br>A1 | 00<br>00 | A <sub>9</sub><br>21 | 00<br>00 |
|     | A1                   | 00             | 21       | 00       | A <sub>1</sub> | 00       | 21       | 00       | A1                   | 00       |
| 40  | 21<br>lA1            | 00<br>00       | A1<br>21 | 00<br>00 | 21<br>A1       | 00<br>00 | A1<br>21 | 00<br>00 | 21<br>A1             | 00<br>00 |
| 60  | 21                   | 00             | A1       | 00       | 21             | 00       | A1       | OO.      | 21                   | 00       |
| 80  | A <sub>1</sub><br>00 | 00<br>00       | 21<br>00 | 00<br>00 | 00<br>00       | 00<br>00 | 00<br>00 | 00<br>00 | 00<br>00             | 00<br>00 |
|     | 00                   | 00             | 00       | 00       | 00             | 00       | 00       | 00       | $00\,$               | 00       |
| 100 |                      |                |          |          |                |          |          |          |                      |          |
| 120 |                      |                |          |          |                |          |          |          |                      |          |

Abbildung 7.9 Statusregister

Wenn Sie aus der Dropdown-Liste den Eintrag **Statusregister** wählen, werden die Statusbytes für den Buskoppler und die E/A-Module angezeigt.

Für jeden E/A-Modulsteckplatz und für die Busanbindung (Buskoppler oder Buskoppler + Redundanzkoppler) stehen jeweils 2 Statusbytes zur Verfügung. Die ersten beiden Bytes sind der Busanschaltung zugeordnet und enthalten das bereits beschriebene globale Statusregister. Danach folgen für jeden E/A-Modulsteckplatz jeweils 2 Bytes, beginnend ab Steckplatz 1. Die Aufschlüsselung der Bytes ist in den folgenden Tabellen dargestellt.

Das erste der beiden Statusbytes enthält Modul-Diagnoseinformationen und hat für jeden Steckplatz den gleichen Aufbau. Das zweite Statusbyte ist vom Modultyp abhängig und beinhaltet Kanal-Diagnoseinformationen. Da einige doppelt breite E/A-Module 2 Steckplätze benötigen, werden diese E/A-Module durch 4 Bytes (2 Bytes pro Steckplatz) repräsentiert. Byte 1 und Byte 3 sind prinzipiell gleich aufgebaut, wobei nur dem ersten benötigten Modulsteckplatz der Zustand **aktiv** zugewiesen wird. Byte 2 und 4 enthalten die Kanal-Diagnoseinformationen.

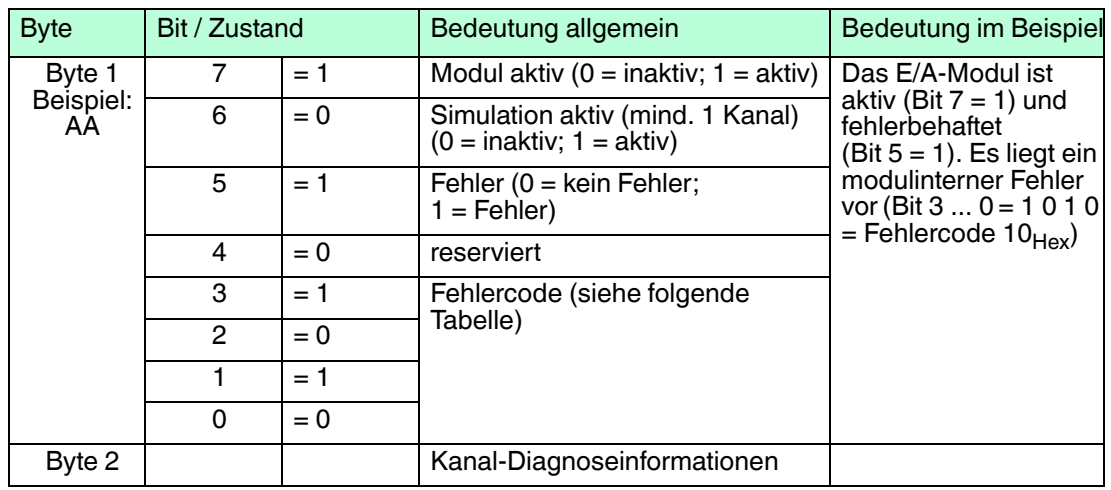

### **Modulstatusregister**

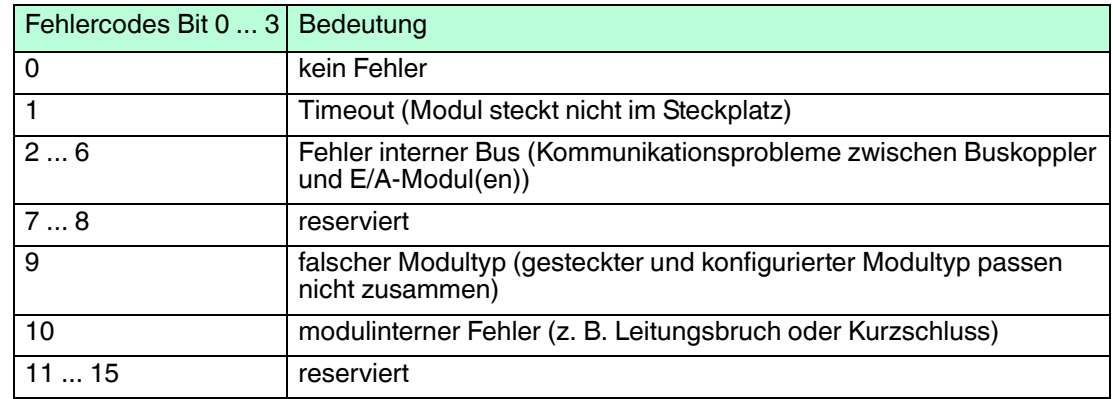

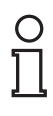

#### *Hinweis!*

Folgende E/A-Module besitzen **keine** Kanal-Diagnoseinformationen. Bei diesen E/A-Modulen ist das Byte  $2 = 0$ .

- LB1007
- LB1\*09, FB1\*09
- LB1014
- LB1015
- LB3\*06
- LB4106
- LB7\*04, FB7\*04

### **Kanal-Diagnoseinformationen**

**LB1\*01, FB1\*01, LB1\*02, FB1\*02, LB1\*08, FB1\*08, LB2002, LB21\*, FB22\*, LB6005, FB6305, LB6006, FB6306, LB6\*08, FB6\*08, LB6\*1\*, FB621\***

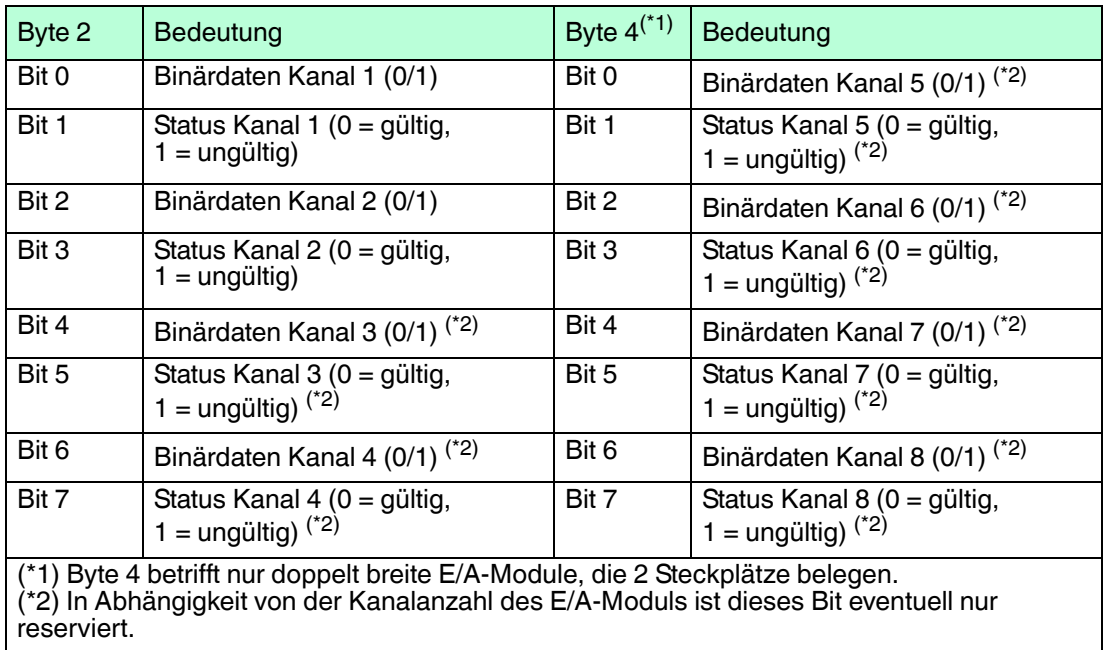

#### **LB6101, FB6301**

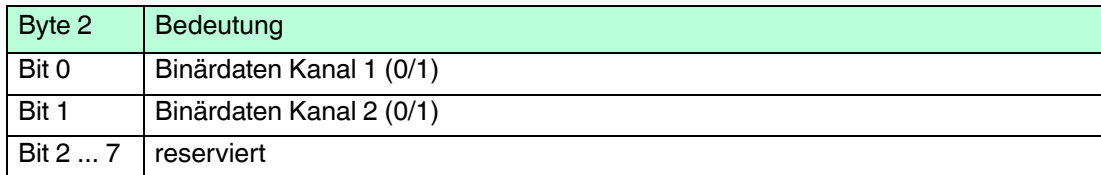

#### **LB1\*03, FB1\*03**

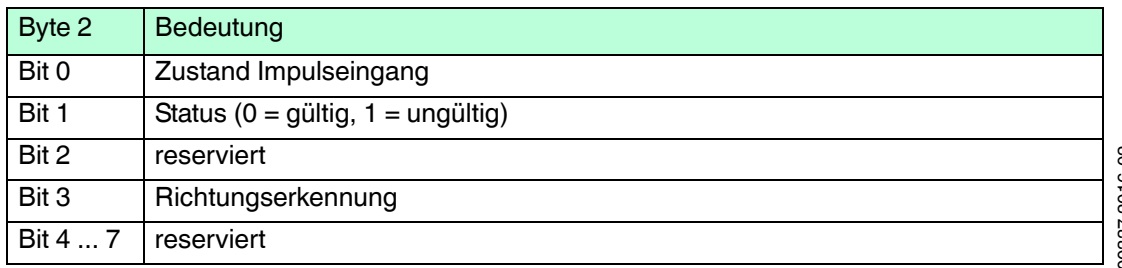

200337 2016-02 200337 2016-02

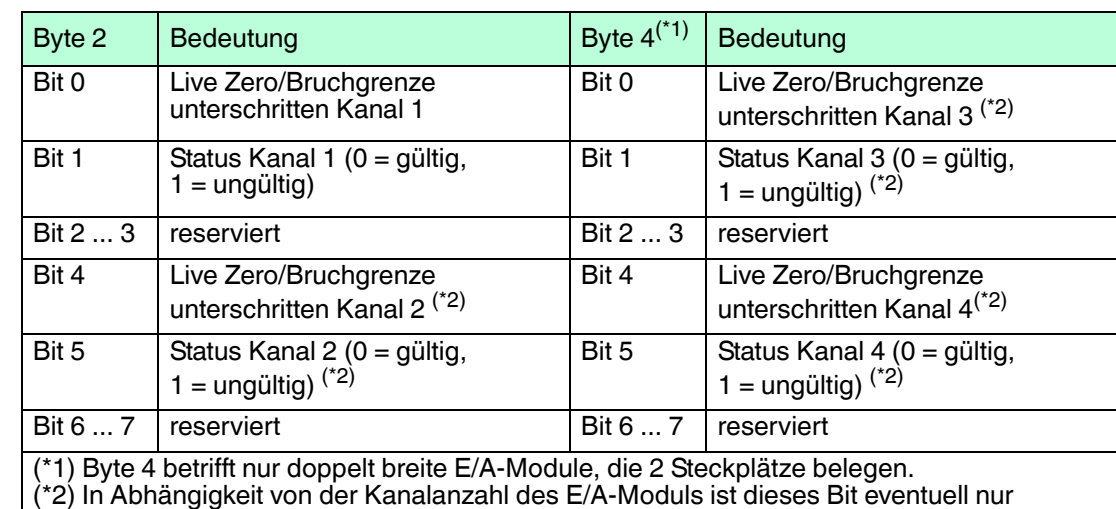

#### **LB3101, FB3201, LB3\*02, FB3\*02, LB3103, FB3203, LB3104, FB3204, LB3\*05, FB3\*05**

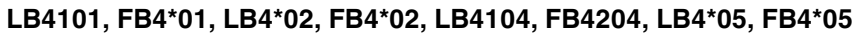

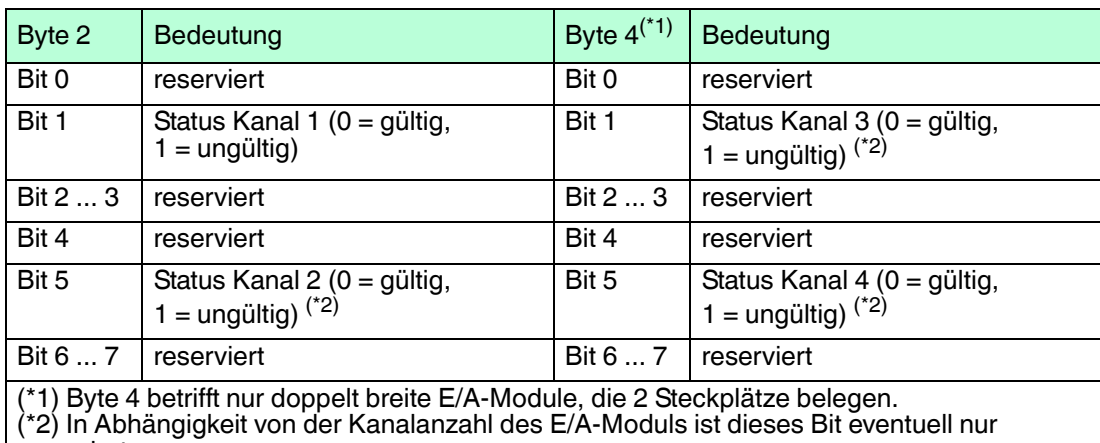

reserviert.

reserviert.

**LB5\*01, FB5201, LB5\*02, FB5202, LB5\*04, FB5204, LB5\*05, FB5205, LB5\*06, FB5206**

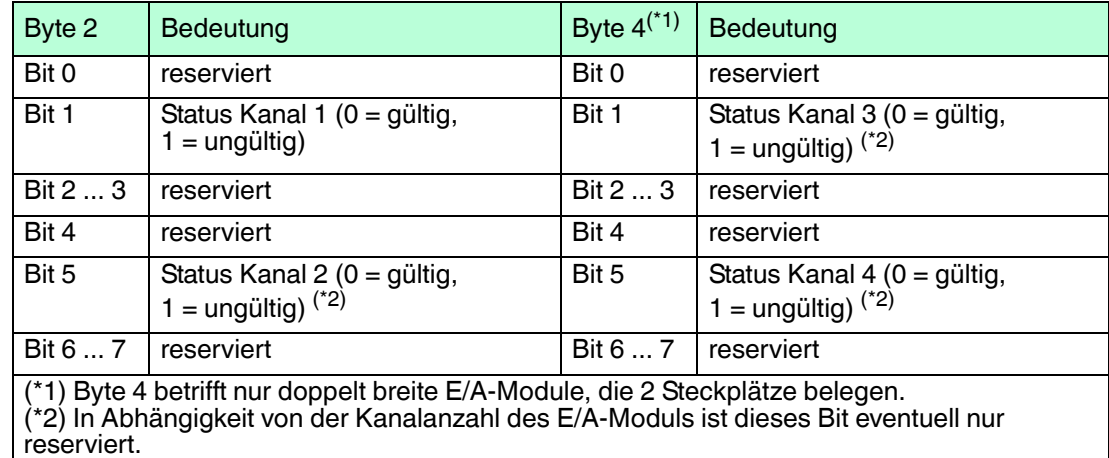

# 7.5.6 Typregister

|     |          | Typregister |          |                 |                 |          |          |          |               |          |
|-----|----------|-------------|----------|-----------------|-----------------|----------|----------|----------|---------------|----------|
|     |          |             |          |                 |                 |          |          |          |               |          |
| U   | 00<br>00 | 00<br>00    | 00<br>35 | 00<br>00        | 35<br>00        | 35<br>00 | 35       | 45       | $\mathcal{D}$ | 00<br>00 |
| 20  | 35       | 00          | 00       | 00              | 35              | 00       | 00       | 00       | 35            | 00       |
| 40  | 00<br>35 | 00<br>00    | 35<br>00 | 88<br>00        | 00<br>35        | 00<br>00 | 35<br>00 | 00<br>00 | 88<br>35      | 00<br>00 |
|     | 00       | 00          | 35       | 00              | 00              | 00       | 35       | 00       | 00            | 00       |
| 60  | 35<br>00 | 00<br>00    | 00<br>00 | 00<br>00        | 35<br>00        | 00<br>00 | 00<br>υu | 00<br>00 | 35<br>00      | 00<br>00 |
| 80  | 00       | 00          | 00       | 00              | 00              | 00       | 00       | 00       | 00            | 00       |
| 100 | 00       | 00          | 00       | 00 <sub>0</sub> | 00 <sub>1</sub> | -00      |          |          |               |          |
|     |          |             |          |                 |                 |          |          |          |               |          |
| 120 |          |             |          |                 |                 |          |          |          |               |          |

Abbildung 7.10 Typregister

- **1** Steckplatz 3
- **2** Steckplatz 9

Wenn Sie aus der Dropdown-Liste den Eintrag **Typregister** wählen, erhalten Sie eine Übersicht über den Aufbau der Remote-I/O-Station.

Im Typregister sind jedem Steckplatz zwei Bytes zugeordnet. Das erste Byte enthält die Kennung des E/A-Moduls, das im Buskoppler konfiguriert ist. Das zweite Byte enthält die Kennung des Moduls, das tatsächlich im jeweiligen Steckplatz der Station gesteckt ist. Um zu prüfen ob die geplante E/A-Modulkonfiguration mit den gesteckten E/A-Modulen übereinstimmt, vergleichen Sie das jeweils erste und zweite Byte miteinander.

Die Kennung setzt sich aus zwei Hexadezimalzeichen zusammen. Das erste Hexadezimalzeichen entspricht der ersten Dezimalziffer der Typebezeichnung des E/A-Moduls. Das zweite Hexadezimalzeichen entspricht den letzten beiden Dezimalziffern der Typbezeichnung des E/A-Moduls.

#### *Beispiel!*

Die Kennung 2C<sub>hex</sub> entspricht dem E/A-Modul LB2\*12 bzw. FB2\*12. Das ersten Zeichen 2<sub>hex</sub> entspricht der ersten Ziffer der Typbezeichnung 2\*12. Das zweite Zeichen C<sub>hex</sub> entspricht den letzten beiden Ziffern der Typbezeichnung 2\***12**.

Die Kennung 35<sub>hex</sub> entspricht dem E/A-Modul LB3\*05 bzw. FB3\*05.

In der Abbildung sehen Sie zwei markierte Bereiche. Das erste Beispiel zeigt für Steckplatz 3 die Kennung 35 35, daher stimmt der konfigurierte E/A-Modultyp mit dem tatsächlich gesteckten E/A-Modul überein.

Das zweite Beispiel 35 45 zeigt eine Diskrepanz zwischen dem konfigurierten E/A-Modul (35) und dem gesteckten E/A-Modul (45). Für eine korrekte Funktion tauschen Sie entweder das E/A-Modul in der Remote-I/O-Station aus oder passen Sie die Konfiguration an.

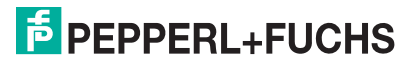

# **Kennungen für Modultypen**

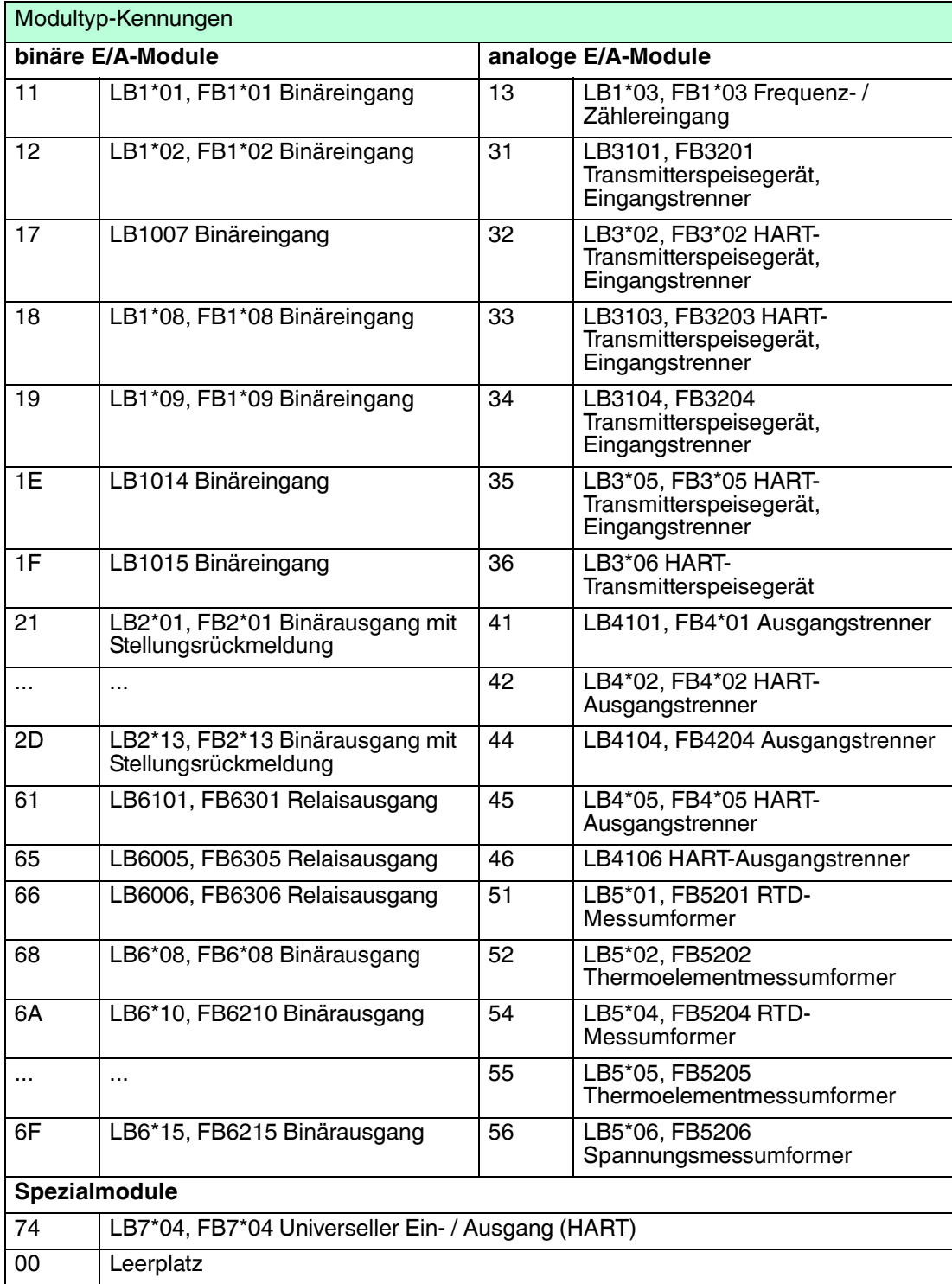

# 7.5.7 Erweiterte Diagnose

Der Eintrag **Erweiterte-Diagnose** enthält versionsabhängige Zustands- und Diagnoseinformationen.

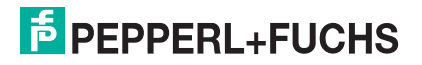

# <span id="page-211-0"></span>7.6 Registerkarte "PB-Diag (std.)"

Die Registerkarte **PB-Diag (std.)** visualisiert die PROFIBUS-Standard-Diagnose.

| Diagnoseregister                                     | PB-Diag (erw)<br>PB-Diag (std.)                      |                                               | <b>BK-Diag</b>                                                          |                                              | Modulstatus                                    |                |
|------------------------------------------------------|------------------------------------------------------|-----------------------------------------------|-------------------------------------------------------------------------|----------------------------------------------|------------------------------------------------|----------------|
| Station existiert nicht<br>Station nicht bereit      | $\nabla$ Parameteranforderung<br>Statische Diagnmose | Diagnose Überlauf                             |                                                                         | Idennr. (hex):                               | Masteradresse:                                 | 255<br>1710    |
| Konfigurationsfehler<br>Externe Diagnose             | $\triangledown$ Konstant gesetzt<br>Watchdog ein     | Erweiterte Diagnose:<br>n 7.<br>A7            | 88<br>0A<br>05                                                          | nn<br>nn                                     | פת<br>а                                        | 15             |
| Funktion nicht unterstützt<br>F Falsche Slaveantwort | Freez-Mode ein<br>Sync-Mode ein                      | 83<br>80<br>80<br>BO<br>8A<br>BO<br>8C.<br>41 | 30<br>83<br>86<br>A <sub>b</sub><br>$\Delta$ 6<br>84<br>8C<br>B0.<br>42 | 83<br>26<br>80<br>87<br>A6<br>43<br>B0<br>8C | 26<br>88<br>BO<br>8C.<br>40<br><b>BO</b><br>43 | 84<br>80<br>B0 |
| Parameterfehler<br>Station gesperrt                  | Reserviert<br>$\Gamma$ Diagnose aus                  |                                               |                                                                         |                                              |                                                |                |
|                                                      |                                                      |                                               |                                                                         |                                              |                                                |                |

Abbildung 7.11 Registerkarte **PB-Diag (std.)**

Die PROFIBUS-Standard-Diagnose wird teilweise vom Master und teilweise vom Slave generiert. Die Registerkarte **PB-Diag (std.)** enthält ausschließlich Diagnosedaten, die aus dem Slave gelesen werden. Die Diagnosedaten, die standardmäßig vom Master gesetzt werden, werden als ausgegraute Kontrollkästchen dargestellt, um die Bitstruktur der gesamten Diagnose zu erhalten. Die aktuellen Zustände der Master-Diagnosebits erhalten Sie ausschließlich vom Master.

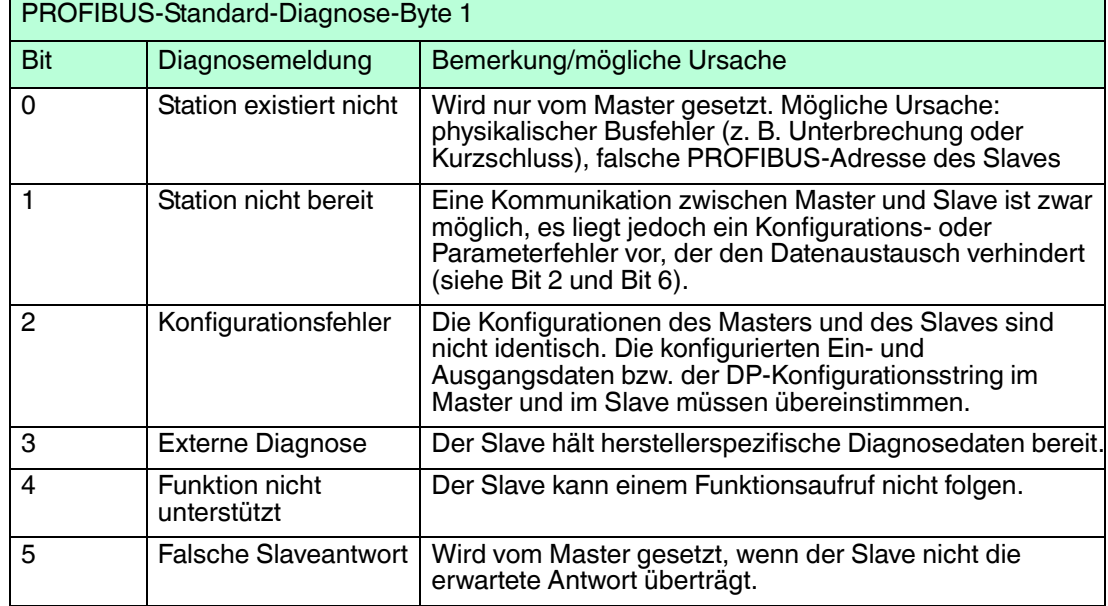

# **PROFIBUS-Standard-Diagnose-Byte 1**

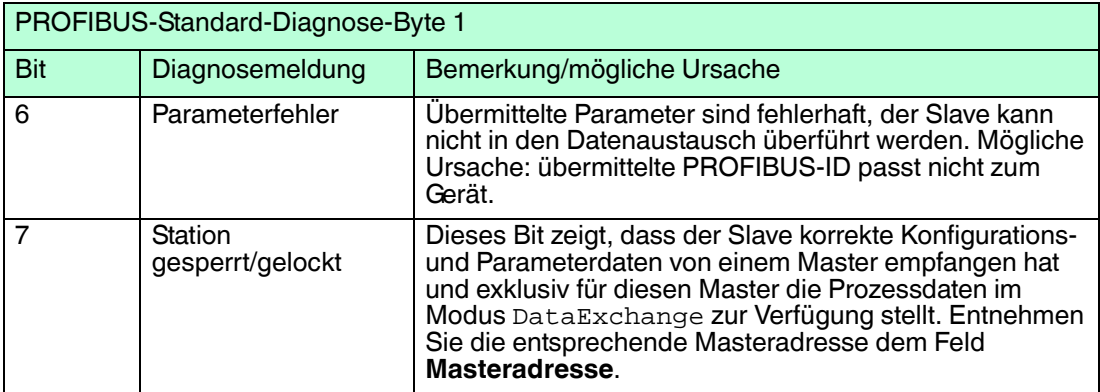

#### **PROFIBUS-Standard-Diagnose-Byte 2**

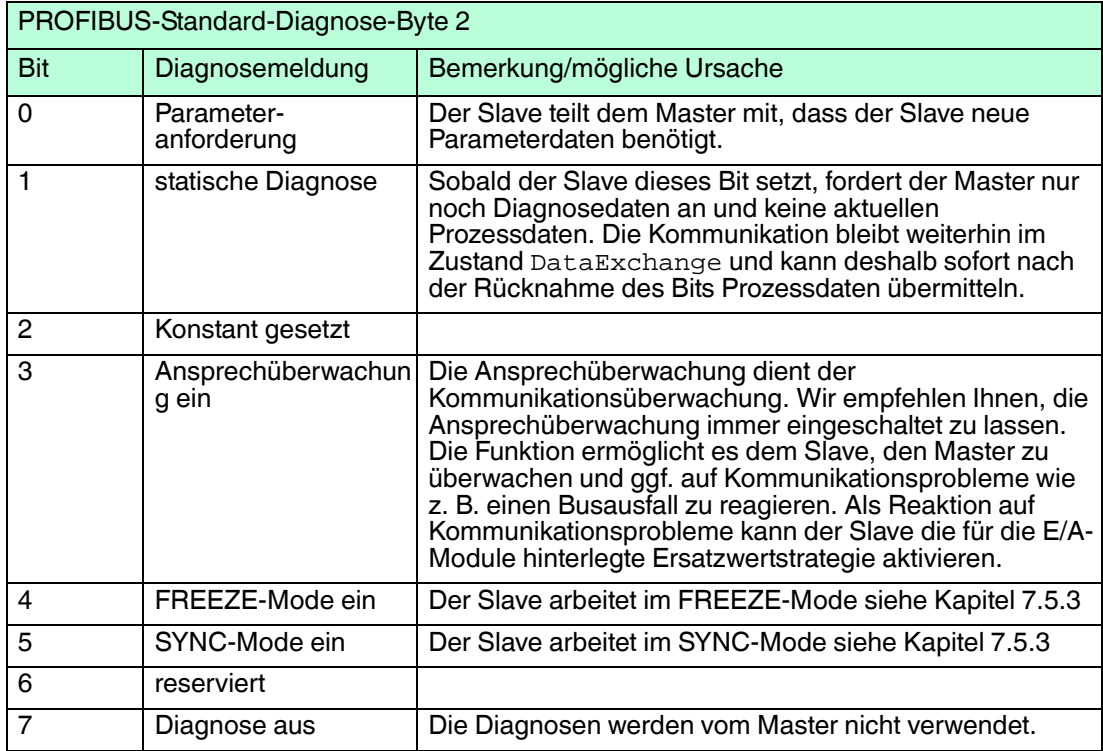

#### **PROFIBUS-Standard-Diagnose-Byte 3**

#### PROFIBUS-Standard-Diagnose-Byte 3

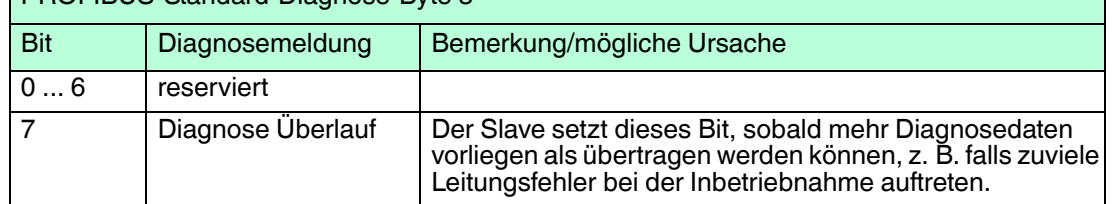

Nach den PROFIBUS-Standard-Diagnose-Bytes 1 ... 3 folgen zwei Bytes für die Masteradresse (Bytes 4 und 5) und zwei Bytes für die PROFIBUS-Identnummer (Bytes 6 und 7). Die Werte dieser Bytes werden in den Feldern **Masteradresse** und **Identnr. (hex)** angezeigt.

Der Wert in **Masteradresse** zeigt, von welchem Master der Slave gesperrt wird (exklusiver DataExchange-Zugriff).

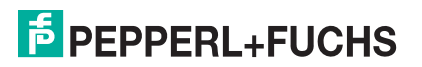

**Identnr. (hex)** zeigt die PROFIBUS-Identnummer des Slaves an. Für einen korrekten Datenaustausch muss der Slave mit seiner PROFIBUS-Identnummer im Master angelegt sein. Bei Systemen in denen der DTM in die Master-Konfigurationsoberfläche eingebunden werden kann, wird die PROFIBUS-Identnummer automatisch eingetragen. Falls dies nicht möglich ist, muss die korrekte GSD/GSE-Datei im Master eingebunden werden.

Die restlichen Bytes im Feld **Erweiterte Diagnose** (ab Byte 8) zeigen herstellerspezifische Diagnosedaten, die der erweiterten Diagnose dienen. Siehe Kapitel [7.7](#page-213-0)

# <span id="page-213-0"></span>7.7 Registerkarte "PB-Diag (erw.)"

Die Registerkarte **PB-Diag (erw.)** visualisiert die erweiterten PROFIBUS-Diagnose-Bytes.

| PB-Diag (std.)<br>Diagnoseregister<br>Diagnose Redundanzkoppler: | PB-Diag (erw)<br>Kanaldiagnose:                                  |                                                                | <b>BK-Diag</b>                                                   | Modulstatus   |
|------------------------------------------------------------------|------------------------------------------------------------------|----------------------------------------------------------------|------------------------------------------------------------------|---------------|
| Redundanzkoppler nicht gefunden                                  | Steckplatz: 3<br>Steckplatz: 3<br>Steckplatz: 3<br>Steckplatz: 3 | K:1<br>Eing.<br>K: 2<br>Eing.<br>K:3<br>Eing.<br>K: 4<br>Eing. | Leitungsbruch<br>Leitungsbruch<br>Leitungsbruch<br>Leitungsbruch |               |
| Kennungs-/Moduldiagnose:<br><b>BK</b>                            | I/O Module                                                       |                                                                |                                                                  |               |
| L Steckplatz 1                                                   |                                                                  |                                                                |                                                                  | Steckplatz 48 |

Abbildung 7.12 Registerkarte **PB-Diag (erw.)**

Die Registerkarte **PB-Diag (erw.)** ist in drei Bereiche unterteilt, die im folgenden beschrieben werden.

# **Diagnose Redundanzkoppler**

Dieser Bereich zeigt die Auswertung der ersten beiden PROFIBUS-Standard-Diagnose-Bytes des Redundanzkopplers (Partnerkoppler) als Textnachricht an. Diese Bytes werden im Rahmen der gerätespezifischen Diagnose übertragen. Siehe Kapitel [7.5.2](#page-199-0) Im Unterschied zur PROFIBUS-Standard-Diagnose setzt der Buskoppler das Bit

**Redundanzkoppler nicht gefunden**, wenn keine intere Kommunikationsverbindung zum Redundanzkoppler besteht (entspricht der Meldung **Station nicht existent**, die vom Master gesetzt wird).

Alle anderen Diagnosemeldungen entsprechen der definierten PROFIBUS-Standard-Diagnose. Siehe Kapitel [7.6](#page-211-0)

# **Kanaldiagnose**

Dieser Bereich visualisiert die kanalspezifische Diagnose. Siehe Kapitel [7.5.2](#page-199-0) Zu jeder Meldung werden die Steckplatznummer, die Kanalnummer, Angaben zum Kanaltyp und der Fehlergrund angezeigt.

Sobald mehr Diagnoseinformationen vorliegen, als übertragen werden können, erscheint die Meldung **Kanaldiagnose Überlauf** und die Farbe des Textes wechselt von schwarz auf rot.

## **Kennungs-/Moduldiagnose**

Der Bereich visualisiert die modulspezifische Diagnose. Siehe Kapitel [7.5.2](#page-199-0) Jedem Steckplatz der Remote-I/O-Station ist eine Anzeige in Form eines Rechtecks zugeordnet. Sobald eine Diagnose für einen Steckplatz vorliegt, wechselt das entsprechende Rechteck die Farbe von grün auf rot. Um die Steckplatznummer anzuzeigen, positionieren Sie den Mauszeiger auf das entsprechende Rechteck.

200337 2016-02 200337 2016-02

# 7.8 Registerkarte "BK-Diag"

Die Registerkarte **BK-Diag** ermöglicht einen umfangreichen Überblick über den Zustand der Remote-I/O-Station. Das Hauptaugenmerk liegt auf der internen und externen Kommunikation der Remote-I/O-Komponenten.

In der Abbildung sind die Diagnosen und Statusinformationen einer Remote-I/O-Station mit PROFIBUS-Fehlern und Modulfehlern abgebildet.

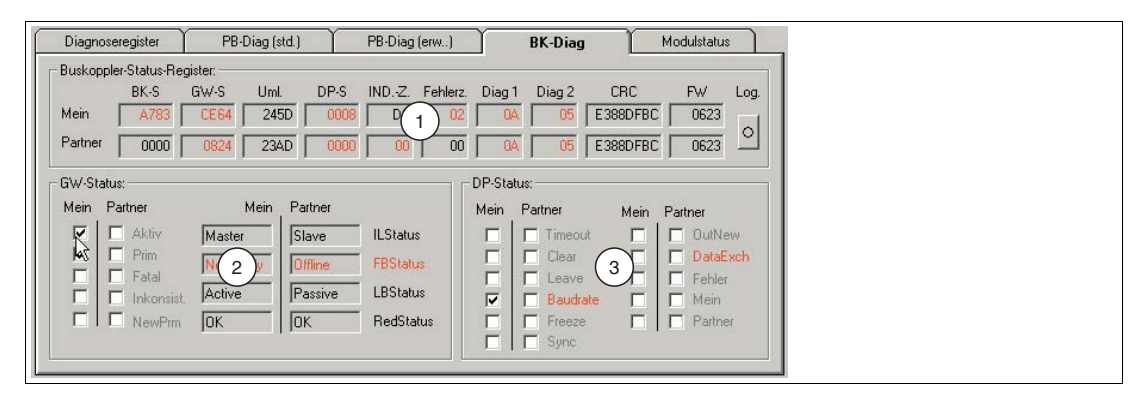

Abbildung 7.13 Registerkarte **BK-Diag**

- **1** Bereich **Buskoppler-Status-Register**
- **2** Bereich **GW-Status**
- **3** Bereich **DP-Status**

Die Registerkarte ist in 3 Bereiche unterteilt. Der erste Bereich **Buskoppler-Status-Register** führt die Diagnoseregister im kompakten Rohdatenformat auf (hexadezimale Darstellung). Diese Ansicht ermöglicht einen schnellen Überblick über die Remote-I/O-Station. Die Bereiche **GW-Status** und **DP-Status** dienen der teilweisen Aufschlüsselung der Rohdaten aus dem ersten Bereich. Die 3 Bereiche werden in den folgenden Unterabschnitten näher beschrieben.

Die Registerkarte ist für redundante Systeme ausgelegt, bietet aber auch Informationen für nicht redundante Systeme. Alle ausgelesenen Informationen liegen bei einem redundanten System mit funktionsfähiger, interner Kommunikation zweimal vor. In den mit **Mein** gekennzeichneten Bereichen werden die Informationen bezüglich des angesprochenen Buskopplers angezeigt. Die mit **Partner** gekennzeichneten Bereiche enthalten Informationen über den Redundanzkoppler, die über die interne Buskoppler-Kommunikation bereitgestellt werden.

Falls die Partnerdaten nicht ermittelt werden können, z. B. weil ein Fehler in der internen Buskoppler-Kommunikation vorliegt oder ein nicht redundantes System verwendet wird, werden die entsprechenden Felder mit **\*\*\*\*\*** gefüllt. Der Grund für die fehlenden Informationen lässt sich dann den **Mein**-Daten entnehmen, z B. Redundanzfehler: AC oder AD im Feld **BK-S**. Sobald Abweichungen vom normalen Betrieb vorliegen, werden die fehlerhaften Bereiche rot eingefärbt.

# **Aufzeichnung in einer Log-Datei**

Falls Sie Langzeitbeobachtungen durchführen oder die Diagnosedaten dokumentieren möchten, klicken Sie im Bereich **Buskoppler-Status-Register** auf die Schaltfläche **Log**. Die Anzeige auf der Schaltfläche ist gelb, wenn in die Log-Datei geschrieben wird. Die Anzeige ist grau, wenn keine Daten aufgezeichnet werden.

Die Log-Datei wird standardmäßig unter dem Namen LBFBDumpFile1.txt im Verzeichnis C:\Temp angelegt und beinhaltet neben den Log-Einträgen auch Ablauf- und Diagnoseinformationen.

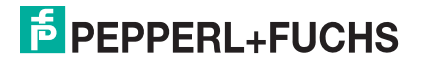

# 7.8.1 Bereich "Buskoppler-Status-Register"

|         | Buskoppler-Status-Register: |             |      |      |                |          |        |        |          |           |         |
|---------|-----------------------------|-------------|------|------|----------------|----------|--------|--------|----------|-----------|---------|
|         | BK-S                        | GW-S        | Uml  | DP-S | IND. Z.        | Fehlerz. | Diag 1 | Diag 2 | CRC      | <b>FW</b> | Log.    |
| Mein    | A783                        | <b>CE64</b> | 245D | 0008 | D <sub>8</sub> | 02       |        |        | E388DFBC | 0623      |         |
| Partner | 0000                        | 0824        | 23AD |      |                | 00       |        |        | E388DFBC | 0623      | $\circ$ |

Abbildung 7.14 Bereich **Buskoppler-Status-Register**

#### Feld **BK-S** (Buskoppler-Status)

Das Feld beinhaltet das globale Statusregister der Buskoppler.

#### Feld **GW-S** (Gateway-Status)

Der Gateway-Status gibt Aufschluss über die interne und externe Kommunikation. Die Rohdaten dieses Feldes sind im Bereich **GW-Status** aufgeschlüsselt dargestellt. Siehe Kapitel [7.8.2](#page-216-0)

#### Feld **Uml.** (Programmumlaufzähler)

Das Feld zeigt den Stand des Programmumlaufzählers des jeweiligen Buskopplers an. Der Wert des Zählerstands ist nicht relevant, es ist jedoch wichtig, dass der Zähler ständig in Bewegung ist. Die Bewegung bedeutet, dass das Programm läuft.

#### Feld **DP-S** (DP-Status)

Hier werden Informationen bezüglich der PROFIBUS-Kommunikation angezeigt. Die Daten dieses Feldes sind im Bereich DP-Status teilweise aufgeschlüsselt. Siehe Kapitel [7.8.3](#page-218-0)

#### Feld **IND.-Z.** (Indikationszähler)

Der Indikationszähler wird zur Überwachung der PROFIBUS-Kommunikation genutzt und ermöglicht die Früherkennung von Ausfällen. Der jeweilige Zählerstand ist den Feldern **IND.-Z** zu entnehmen.

In redundanten Systemen müssen die Zählerstände gleichmäßig hochlaufen. Sobald ein Zähler langsamer läuft als der andere oder garnicht läuft, ist die PROFIBUS-Kommunikation des betroffenen Buskopplers gestört. Falls beide Zähler langsam oder ungleichmäßig hochlaufen, ist das jedoch kein Zeichen für einen kompletten Ausfall der Prozessdatenübertragung. Vielmehr ist es ein Zeichen für eine teilweise gestörte Kommunikation.

Im nicht redundanten System ist ein gleichmäßig hochlaufender Zähler ein Indiz für die ordnungsgemäße PROFIBUS-Kommunikation.

#### Feld **Fehlerz.** (Fehlerzähler)

Der Fehlerzähler ist Teil der zusätzlichen PROFIBUS-Überwachung per Indikationszähler und macht auf mögliche Störungen aufmerksam, indem er seinen Zählerstand erhöht. Die zusätzliche Überwachung beruht auf Einschätzungen bezüglich des zukünftigen Verhaltens der PROFIBUS-Kommunikation. Eine Prognose mit dem Ergebnis **Störung** muss mehrmals hintereinander durch Hochzählen des Fehlerzählers bestätigt werden, bevor es zu einer prophylaktischen Redundanzumschaltung kommt. Dabei wird die Umschaltmöglichkeit vorher überprüft. Da die über den Fehlerzähler angezeigten Störungen auf Prognosen basieren, handelt es sich beim Hochzählen des Zählers und bei der prophylaktischen Redundanzumschaltung nicht um einen Fehler. Vielmehr ist der Fehlerzähler eine Maßnahme zur Erhöhung der Verfügbarkeit.

Ein ständiges Hin- und Herschalten der Buskoppler ist jedoch nicht zulässig und sollte daher untersucht werden.

#### Felder **Diag 1** und **Diag 2** (DP-Diagnose)

Die Felder **Diag 1** und **Diag 2** zeigen die ersten beiden PROFIBUS-Standard-Diagnose-Bytes an. Auf der Registerkarte **PB-Diag (std.)** wird eine grafische Darstellung der PROFIBUS-Standard-Diagnose-Bytes angezeigt. Die Anzeige der Registerkarte **PB- Diag (std.)** wird jedoch erst ab Firmwareversion 6.19 des Buskopplers unterstützt.

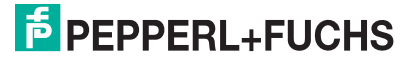
#### Feld **CRC** (Prüfsummenberechnung)

Hier wird das Ergebnis der Prüfsummenberechnung eingetragen. Die Prüfsummenberechnung stellt die korrekte Datenhaltung der benötigten Datensätze im Buskoppler sicher (Parameter- und Konfigurationsdaten). Wenn die Prüfsummen des Buskopplers und des Redundanzkoppler identisch sind, sind die beiden Buskoppler untereinander korrekt abgeglichen. Gleiche Werte bedeuten gleiche Datensätze. Jede erfolgreich übertragene Parameteränderung hat eine Änderung der Checksumme zur Folge und dokumentiert somit den Änderungsprozess.

#### Feld **FW** (Firmware)

Die Felder enthalten die Firmwareversion der Buskoppler. Achten Sie in redundanten Systemen darauf, dass Buskoppler und Redundanzkoppler stets die gleiche Firmwareversion haben.

### 7.8.2 Bereich "GW-Status"

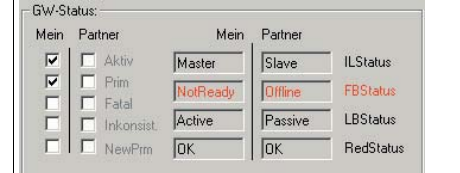

Abbildung 7.15 Bereich **GW-Status**

#### Kontrollkästchen **Aktiv** (aktiver Buskoppler)

In der Remote-I/O-Station darf zu jeder Zeit nur ein Buskoppler aktiv sein. **Aktiv** gibt Auskunft darüber, welcher der beiden Buskoppler aktiv ist. In der obigen Abbildung ist der Buskoppler in der Spalte **Mein** aktiv.

#### Kontrollkästchen **Prim** (primärer Buskoppler)

Das Kontrollkästchen **Prim** ermöglicht die Zuordnung der Daten zur Buskoppler-Hardware. Jede redundante Station besitzt einen primären und einen sekundären Buskopplersteckplatz. Im LB-System ist der erste Buskoppler-Steckplatz der primäre Steckplatz. Im FB-System ist der Buskoppler-Steckplatz in der Basiseinheit der primäre Buskoppler-Steckplatz. Wenn beispielsweise **Prim** im Bereich **Mein** aktiviert ist, bedeutet das, dass die Daten im Bereich **Mein** den Buskoppler auf dem primären Steckplatz repräsentieren.

#### Kontrollkästchen **Fatal** (schwerwiegender Fehler)

Sobald ein schwerwiegender Fehler in einem Buskoppler erkannt wird, wird dieses durch das Kontrollkästchen **Fatal** angezeigt. Die Buskoppler verfügen über Fehlerbearbeitungs-Routinen, die Fehlerzustände bereinigen können. Falls ein scherwiegender Fehler dauerhaft oder mehrmals gemeldet wird, tauschen Sie den betroffenen Buskoppler aus.

#### Kontrollkästchen **Inkonsist.** (Inkonsistenz)

Mit **Inkonsist.** wird auf Systemzustände aufmerksam gemacht, die den ordnungsgemäßen Betrieb einer redundanten Remote-I/O-Station gefährden können. Die Kontrollkästchen werden in folgenden Situationen aktiviert.

- Falls die Buskoppler unterschiedliche Firmwareversionen vorweisen
- Falls die Parameterdaten der Buskoppler unterschiedlich sind
- Falls beide Buskoppler gleichzeitig aktiv sind
- Falls beide Buskoppler gleichzeitig passiv sind
- Falls sich beide Buskoppler als primäre Buskoppler zeigen
- Falls sich beide Buskoppler als sekundäre Buskoppler zeigen
- Falls beide Buskoppler auf dem internen Bus als Master fungieren
- Falls beide Buskoppler auf dem internen Bus als Slave fungieren

Beachten Sie, dass Inkonsistenzen in der Anlaufphase oder in einer Umschaltphase kurzzeitig zulässig sind.

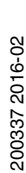

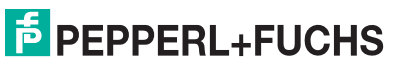

#### Kontrollkästchen **NewPrm** (neue Parameter)

Dieses Kontrollkästchen ist aktiv, wenn der Buskoppler gerade neue Parameter erhält. Dieser Zustand ist normal, es sei denn, dass dieser Zustand nach dem Parametrierungsprozess nicht wieder verlassen wird.

#### Feld **ILStatus** (Internal Link Status)

Dieses Feld repräsentiert den Kommunikationsweg zwischen den beiden Buskopplern. Der Status kann die Zustände **Master**, **Slave**, **Alone** oder **Unknown** annehmen. In redundanten Systemen muss ein Buskoppler den Zustand **Master** und der andere den Zustand **Slave** vorweisen. Alle anderen Konstellationen sind nicht zulässig. Falls der Zustand **Alone** angezeigt wird, kann der entsprechende Buskoppler seinen Partner nicht finden, z. B. falls in FB-Systemen die externe Verbindung zwischen den beiden Buskopplern fehlerhaft ist. In nicht redundanten Systemen ist der Zustand **Alone** der korrekte Betriebszustand. Falls ein anderer Zustand als **Alone** angezeigt wird, liegt ein Fehler vor.

#### Feld **FBStatus** (PROFIBUS-Status)

Das Feld zeigt den PROFIBUS-Status an. Der Status kann die folgenden Zustände annehmen.

- **Offline**: keine PROFIBUS-Verbindung vorhanden
- **NotReady: PROFIBUS-Verbindung vorhanden, aber kein Datenaustausch möglich**
- BadComm: Datenaustausch ist vorhanden, wurde aber gestört
- **Online**: Datenaustausch ist in Ordnung

Das Feld sollte stets den Status **Online** anzeigen. Falls ein anderer Status angezeigt wird, überprüfen Sie die PROFIBUS-Kommunikation.

**Ausnahme**: Bei linienredundanten Systemen kann der passive Buskoppler nur lesend auf den Bus zugreifen. Daher stehen ihm nur beschränkt Funktionen zur Verfügung, um die Kommunikation bei Störungen aufrecht zu erhalten. Das kann zur Folge haben, dass der passive Buskoppler den Zustand **Online** kurzzeitig verlässt. Der passive Buskoppler wird jedoch nach kurzer Zeit vom System automatisch wieder in den Zustand **Online** überführt.

#### Feld **LBStatus** (interner Systembus)

**LBStatus** repräsentiert den internen Systembus zwischen primärem Buskoppler, sekundärem Buskoppler und den E/A-Modulen. Neben Startzuständen, die hier nicht weiter behandelt werden, kann **LBStatus** die folgenden Zustände anzeigen.

- **Single:** in Single-Systemen in Ordnung
- **Alone**: Buskoppler kann den Partner nicht finden
- **Active:** Buskoppler hat Schreib- und Leserechte auf dem Bus
- **Passive**: Buskoppler hat nur das Leserecht auf dem Bus
- **NoSlots**: es können keine E/A-Module angesprochen werden

Falls andere Zustände dauerhaft angezeigt werden, liegt ein Fehler vor. Beachten Sie, dass für einen korrekten Redundanzbetrieb ein Buskoppler aktiv und der andere Buskoppler passiv sein.

#### Feld **RedStatus**

Dieses Feld beinhaltet Zustandsangaben bezüglich Parameter- und

Konfigurationsänderungen. Bei einer Änderung mit oder ohne Hot Configuration in Run (HCiR) werden mehrere einzelne Zustände durchlaufen, die hier nicht weiter erläutert werden. Im ordnungsgemäßen Betrieb muss das Feld **OK** anzeigen.

Wird **HCiR** angezeigt, ist ein neuer Datensatz in den entsprechenden Buskoppler geschrieben, aber noch nicht vom Master in Betrieb genommen worden. Das bedeutet, dass noch mit dem alten Datensatz gearbeitet wird und der HCiR-Vorgang noch nicht abgeschlossen ist. Der Zustand **HCiR** wird ebenfalls durch das Blinken der grünen LED am Buskoppler angezeigt.

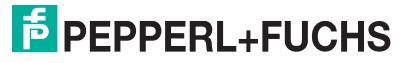

## 7.8.3 Bereich "DP-Status"

| Mein<br>Partner         |                        | Mein Partner  |
|-------------------------|------------------------|---------------|
| T Timeout               | ŒΣ                     | <b>DutNew</b> |
| $\Gamma$ Clear          | г                      | DataExch      |
| $E$ Leave               | г                      | Fehler        |
| $\overline{\mathbf{v}}$ | <b>F</b> Baudrate<br>п | $\Box$ Mein   |
| $F$ Freeze              | г.                     | Fartner       |

Abbildung 7.16 Bereich **DP-Status**

Die wichtigsten Informationen im Bereich **DP-Status** werden durch die Kontrollkästchen **Baudrate** und **DataExch** visualisiert. Alle anderen Informationen sind nicht für die Diagnose durch den Anwender geeignet und werden hier nicht weiter erläutert.

#### Kontrollkästchen **Baudrate**

Wenn **Baudrate** aktiviert ist, wurde die Baudrate gefunden. Ansonsten wurde keine Baudrate gefunden.

Kontrollkästchen **DataExch** Wenn **DataExch** aktiviert ist, werden Prozessdaten übertragen. Ansonsten werden keine Prozessdaten übertragen.

## 7.9 Registerkarte "Modulstatus"

#### *Hinweis!*

Die Registerkarte **Modulstatus** steht Ihnen ab DTM Version 7.3 zur Verfügung. Der Status der Netzteile im Bereich **Netzteile** wird erst ab DTM Version 7.5 dargestellt und ist außerdem abhängig von der Firmwareversion des Buskopplers.

Die Registerkarte **Modulstatus** gibt einen Überblick über den Zustand der E/A-Module und Netzteile der gesamten Remote-I/O-Station. Jedes der Felder in den Status- /Simulationsansichten repräsentiert einen Steckplatz und somit ein E/A-Modul oder ein Netzteil der Remote-I/O-Station.

Der Status der Netzteile wird nur angezeigt, wenn die Firmware des Buskoppler eine Netzteil-Diagnosefunktion enthält. Außerdem müssen die verwendeten Netzteile diese Diagnosefunktion unterstüzen.

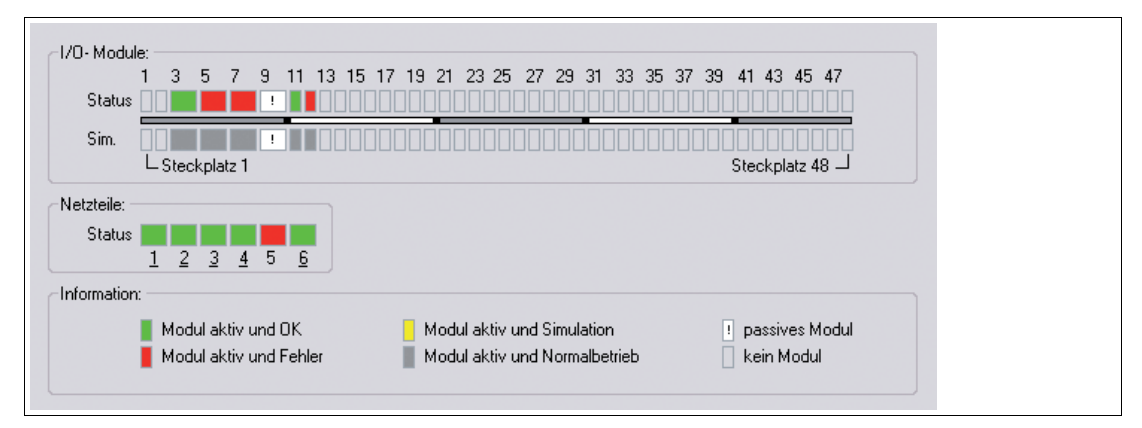

Abbildung 7.17 Registerkarte **Modulstatus**

Die Statusinformationen sind auf der Registerkarte erläutert. Für jeden Aktualisierungszyklus werden die E/A-Modultypen (Darstellung einfach/doppelt breites Modul) und die jeweiligen Statusbereiche abgefragt.

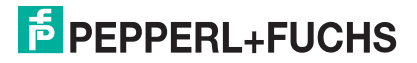

Im Bereich **Netzteile** wird der Status der überwachten Netzteile dargestellt. Eine unterstrichene Netzteilnummer signalisiert, dass an der entsprechenden Position ein Netzteil vorhanden ist. Die Überwachung der Netzteile kann in den Gerätedaten des Buskopplers einund ausgeschaltet werden.

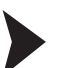

Informationen zu einem E/A-Modul aufrufen

Es besteht die Möglichkeit, Informationen zu einem bestimmten E/A-Modul direkt auf der Registerkarte **Modulstatus** aufzurufen. Hierzu muss je nach FDT-Rahmenapplikation eine Verbindung zum gewünschten E/A-Modul aktiv sein.

- 1. Klicken Sie in der Übersicht mit der rechten Maustaste auf ein E/A-Modul.
- 2. Rufen Sie über das Kontextmenü die gewünschten Informationen auf.

## 7.10 PACTware<sup>TM</sup> Device State Manager

Ab Version 4 enthält PACTwareTM den **Device State Manager** und die **Device State View**. Diese Add-ins ermöglichen eine geräteübergreifende Diagnose auf Grundlage der NAMUR-Empfehlung NE 107.

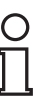

#### *Hinweis!*

Möglicherweise sind die Add-ins **Device State Manager** und **Device State View** deaktiviert. Um Add-ins zu aktivieren, wählen Sie **Extras** > **Add-ins** im Menü.

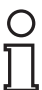

#### *Hinweis!*

Detaillierte Informationen zu den hier beschriebenen Add-ins finden Sie in der PACTwareTM-Dokumentation.

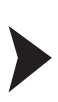

#### Fenster "Device State Manager" aufrufen

- 1. Klicken Sie in der Projektansicht mit der rechten Maustaste entweder auf **HOST PC**, auf einen CommDTM oder einen Buskoppler.
- 2. Wählen Sie im Kontextmenü **Device State Manager**.

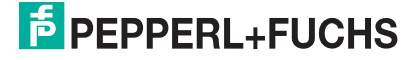

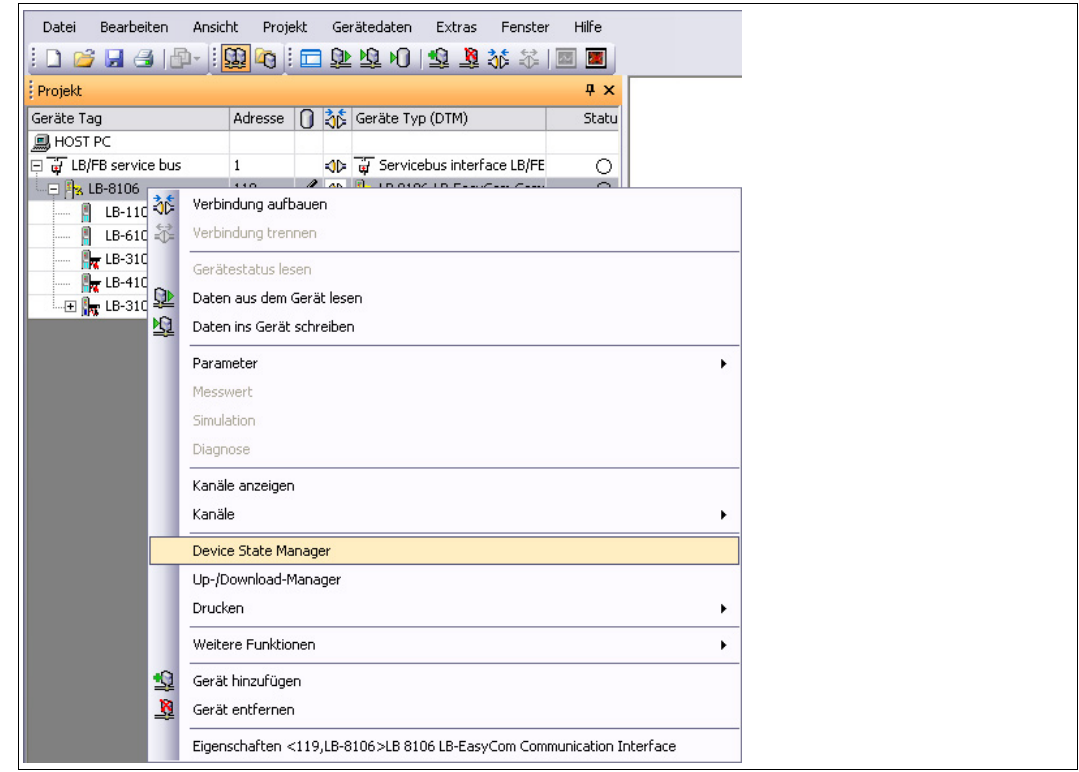

Abbildung 7.18 Device State Manager aufrufen

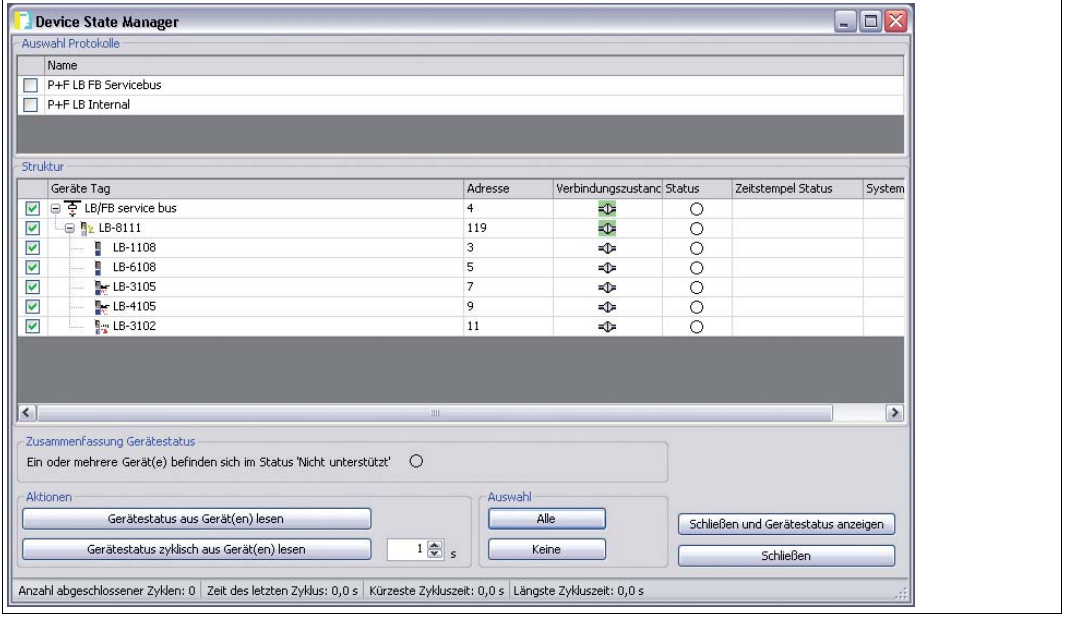

Abbildung 7.19 Fenster Device State Manager

- 3. Wählen Sie die Geräte aus, die überwacht werden sollen. Verwenden Sie hierzu entweder die Kontrollkästchen oder die Schaltflächen im Bereich **Auswahl**.
- 4. Um den Gerätestatus einmalig oder in regelmäßigen Zeitabständen auszulesen, wählen Sie eine der Schaltflächen aus dem Bereich **Aktionen**.

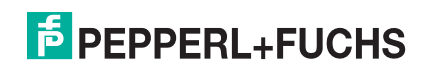

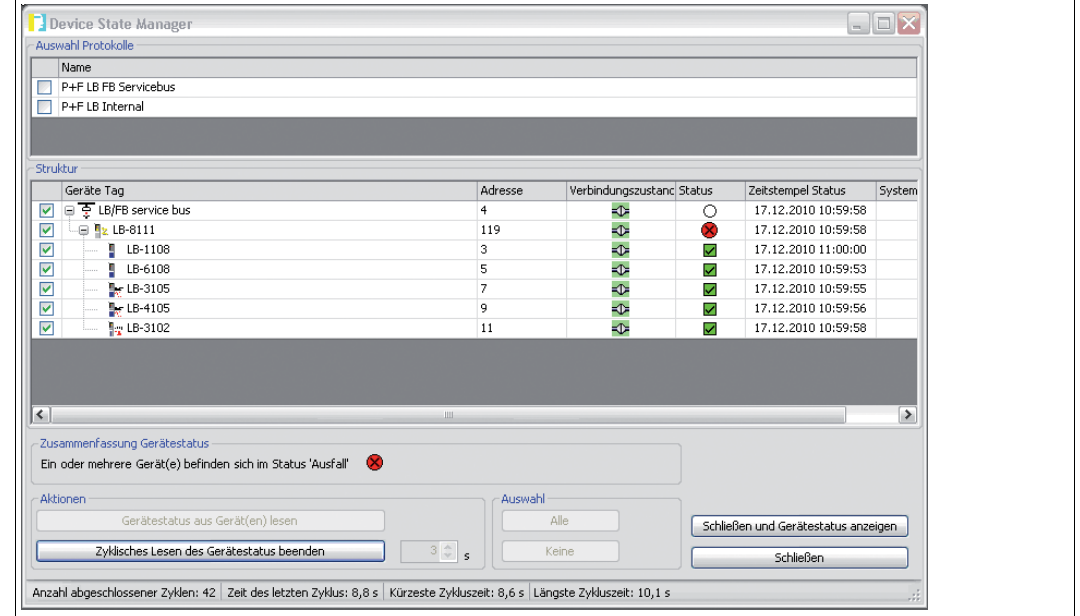

Abbildung 7.20 Gerätestatus auslesen

Eine Verbindung zu den Geräten wird hergestellt und der Gerätestatus wird ausgelesen.

5. Wählen Sie **Schließen und Gerätestatus anzeigen**.

 Das Fenster **Gerätestatus** wird angezeigt. Das Fenster **Gerätestatus** enthält eine Liste mit den verfügbaren Statusmeldungen. Sie können Statusmeldungen nach bestimmten Kriterien filtern und die Liste speichern oder löschen.

| Zeige nur den letzten Status an<br>$\overline{\mathbf{z}}$<br>Ο<br>n<br>Status<br>$\overline{\mathbf{v}}$<br>$\checkmark$<br>$\Rightarrow$<br>M<br>M<br>M<br>03.12.2010 10:40:56<br>$\overline{\mathsf{v}}$<br>$\overline{\mathbf{v}}$<br>Von<br>豪<br>03.12.2010 10:40:56<br>Geräte Tag<br><b>Bis</b><br>Filtern<br>Filter zurücksetzen |  |
|----------------------------------------------------------------------------------------------------|--|
|                                                                                                    |  |
|                                                                                                    |  |
|                                                                                                    |  |
|                                                                                                    |  |
|                                                                                                    |  |
| $Lfd, \Lambda =$<br>Zeitstempel Status<br>Geräte Tag Adresse<br>Gerätetyp (DTM)<br><b>Status</b>                                                                                                    |  |
| F LB/FB ser 4<br>Service Bus Schnittstelle LB/FB-Serie<br>03.12.2010 10:39:03<br>$\bigcirc$<br>$\mathbf{1}$                                                                                                    |  |
| PACTwar 1<br>$\infty$<br>LB 8107 MODBUS Buskoppler<br>03.12.2010 10:39:04<br>2                                                                                                    |  |
| LB-1108 3<br>LB 1108 binärer Eingang (8-kanalig) (Ex-i)<br>3<br>03.12.2010 10:39:06<br>$\checkmark$                                                                                                    |  |
| LB-6108 5<br>LB 6108 binärer Ausgang (8 kanalig, 20 V, 8 mA) (Ex-i)<br>03.12.2010 10:39:08<br>$\overline{\mathbf{x}}$<br>$\overline{4}$                                                                                                    |  |
| LB-3105 7<br>LB 3105 HART Speisegerät/Eingangstrenner: 4-kanalig (Ex-i)<br>03.12.2010 10:39:09<br>$\overline{\mathbf{X}}$<br>5                                                                                                    |  |
| $F = LB-4105$ 9<br>LB 4105 HART Analoger Ausgang: 4-kanalig (Ex-i)<br>03.12.2010 10:39:11<br>$\overline{\mathbf{v}}$<br>6                                                                                                    |  |
| $F = LB - 3102$ 11<br>03.12.2010 10:39:12<br>$\overline{\mathbf{X}}$<br>LB 3102 HART Speisegerät/Eingangstrenner:1-kanalig (Ex-i)<br>7                                                                                                    |  |
| 03.12.2010 10:39:12<br>Generic HART DTM<br>lC<br>8<br>0<br>Ω                                                                                                    |  |

Abbildung 7.21 Fenster Gerätestatus

# $\frac{0}{\prod}$

#### *Hinweis!*

#### *Verschiedene Ansichten der Statusinformationen*

Alternativ können Sie das Fenster **Gerätestatus** über **Ansicht** > **Gerätestatus** aufrufen. Die Statussymbole werden Ihnen außerdem in der Projektansicht und in der Anlagensicht angezeigt.

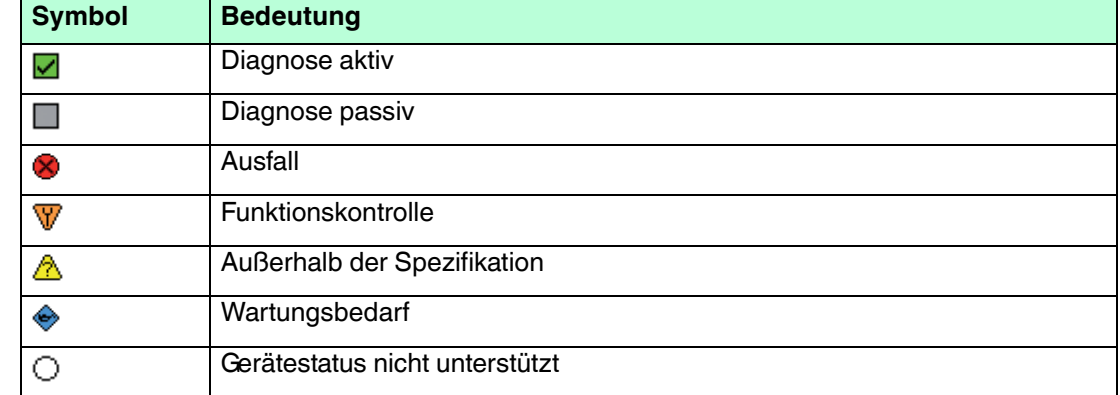

## **Allgemeine Bedeutung der Statussymbole nach NAMUR-Empfehlung NE107**

#### **Spezifische Bedeutung der Statussymbole für Remote-I/O-Komponenten**

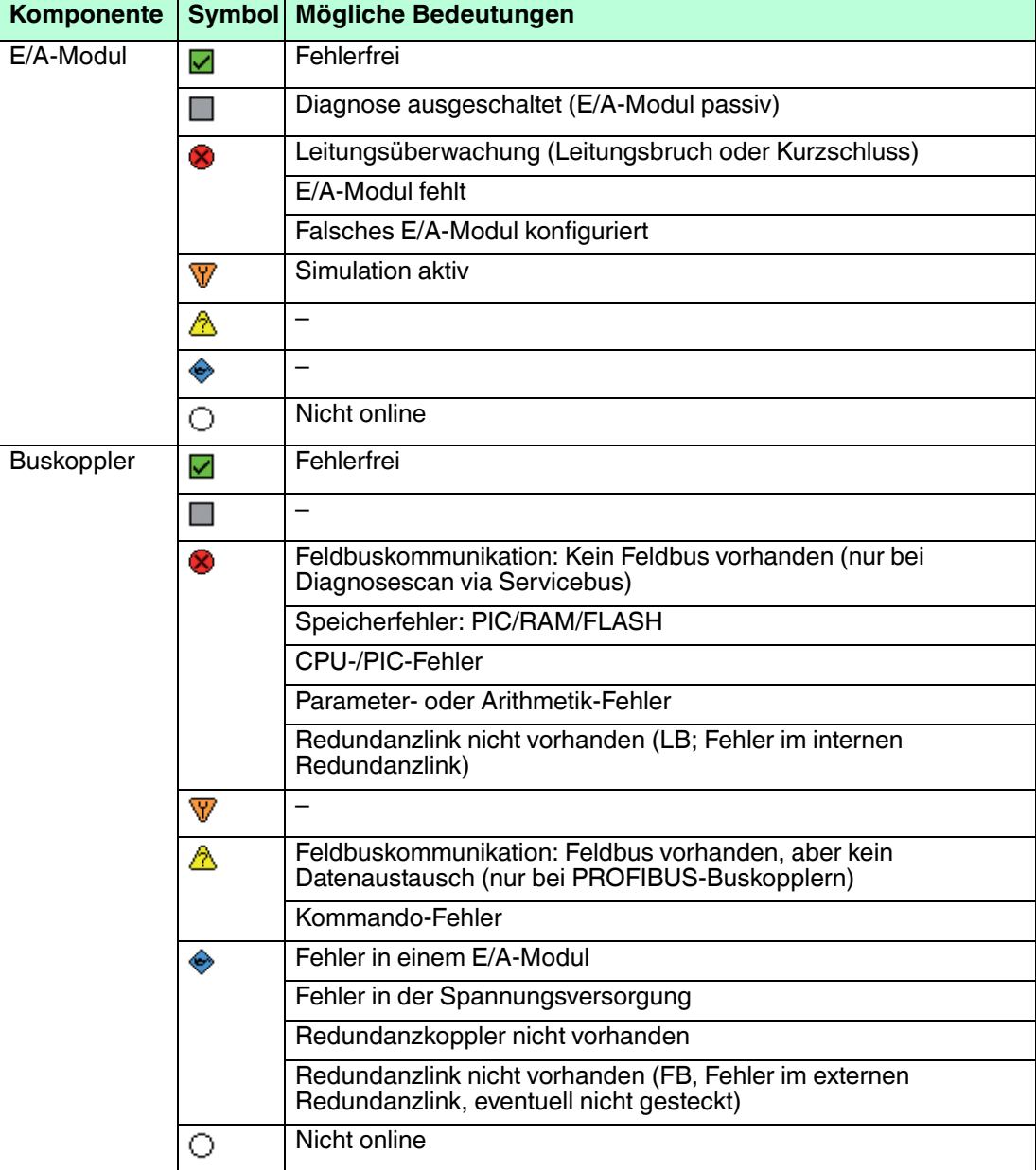

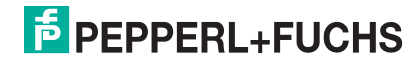

## 8 Störungsbeseitigung

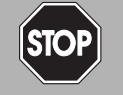

## *Gefahr!*

Explosionsgefahr

Wenn Sie Arbeiten an der Remote-I/O-Station im explosionsgefährdeten Bereich durchführen, besteht Explosionsgefahr durch Funkenbildung.

Bevor Sie irgendwelche Arbeiten an der Remote-I/O-Station vornehmen, machen Sie sich mit den Betriebsanleitungen und Zertifikaten der Komponenten vertraut und lesen Sie das Handbuch zur LB/FB-Hardware.

## 8.1 Kommunikationsfehler

Falls ein Kommunikationsfehler vorliegt, gehen Sie die folgende Checkliste durch und ergreifen Sie gegebenenfalls die entsprechende Maßnahme.

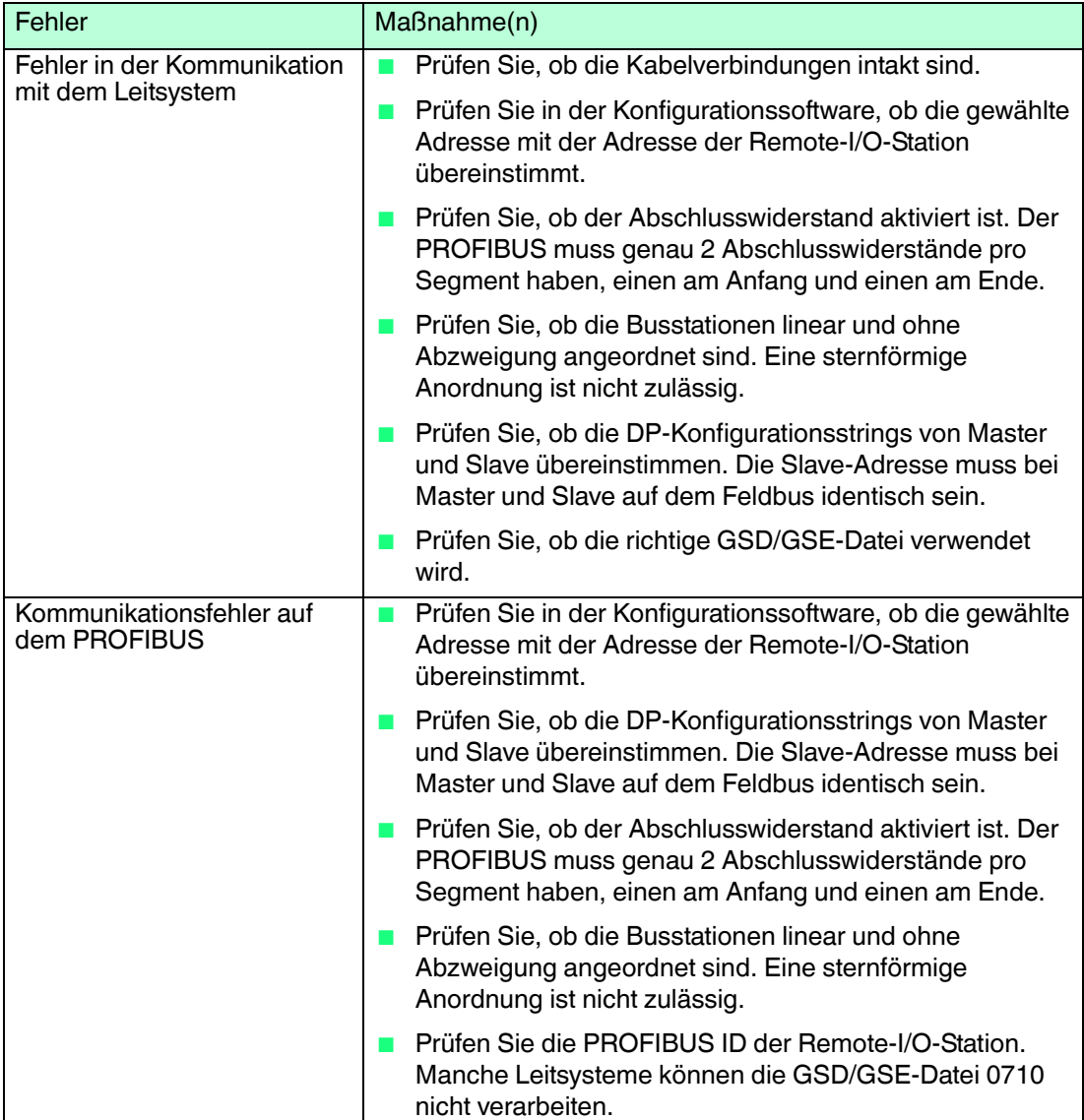

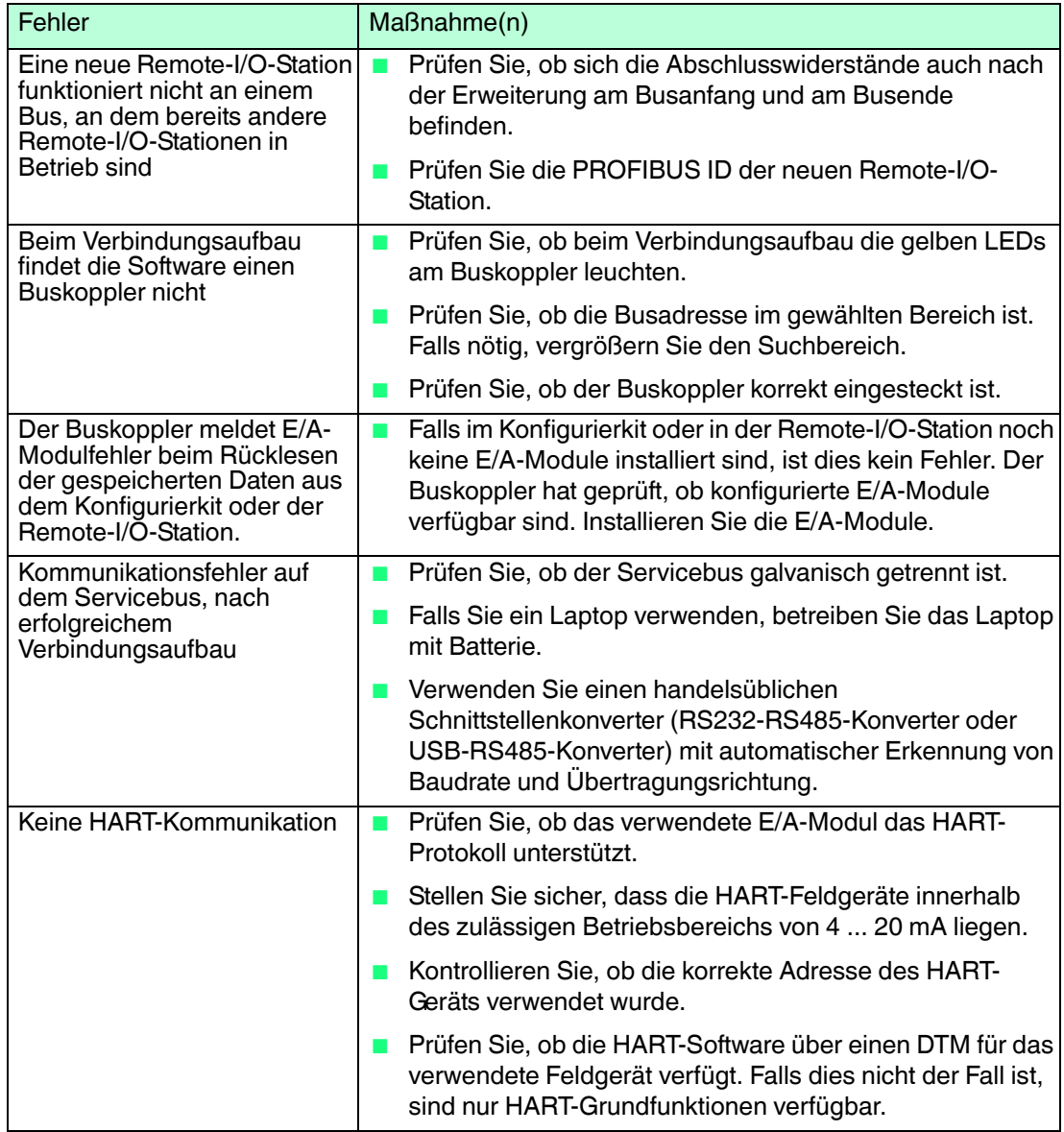

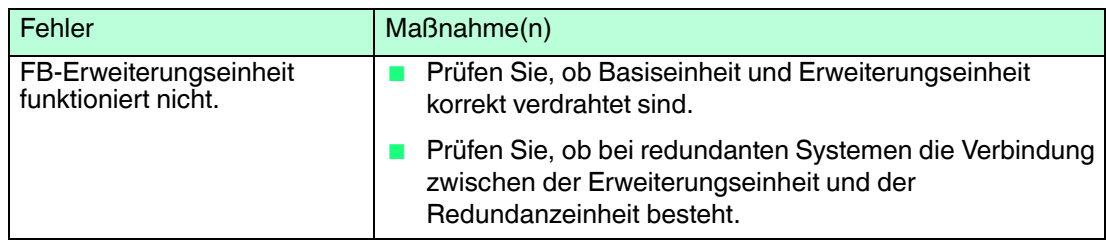

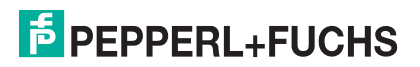

## 8.2 Redundanzfehler

Falls ein Redundanzfehler vorliegt, gehen Sie die folgende Checkliste durch und ergreifen Sie gegebenenfalls die entsprechende Maßnahme.

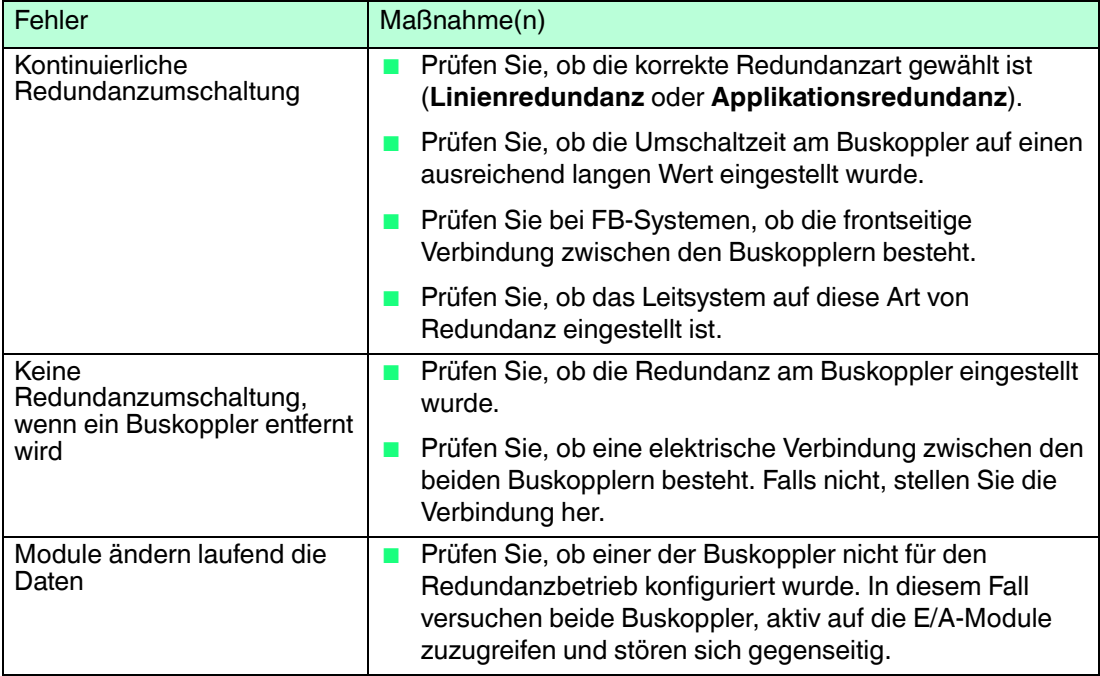

## 8.3 Durch LEDs angezeigte Fehler

Die Fehlersuche wird durch eine Reihe von LEDs am Buskoppler, an den E/A-Modulen und am Netzteil unterstützt. Falls die LEDs einen Fehler anzeigen, gehen Sie die folgende Checkliste durch und ergreifen Sie gegebenenfalls die entsprechende Maßnahme.

Je nach Last können die Ausgangskreise aufgrund einer Überlastung einen Leitungsbruch anzeigen. Dies kann z. B. bei Magnetventilen auftreten, deren Eingangswiderstand nicht im Bereich der Leitungsbruchüberwachung liegt. Schalten Sie in solch einem Fall einen hochohmigen Widerstand parallel, der die Funktion in der Regel verbessert.

Falls die Kurzschlussüberwachung bei Booster-Ventilen anspricht, kann der Ladekondensator die Fehlerursache sein. Falls dies der Fall ist, kann das Anschließen eines kleinen Widerstands in Reihe dieses Verhalten korrigieren. Falls erforderlich, deaktivieren Sie die Leitungsfehlerüberwachung.

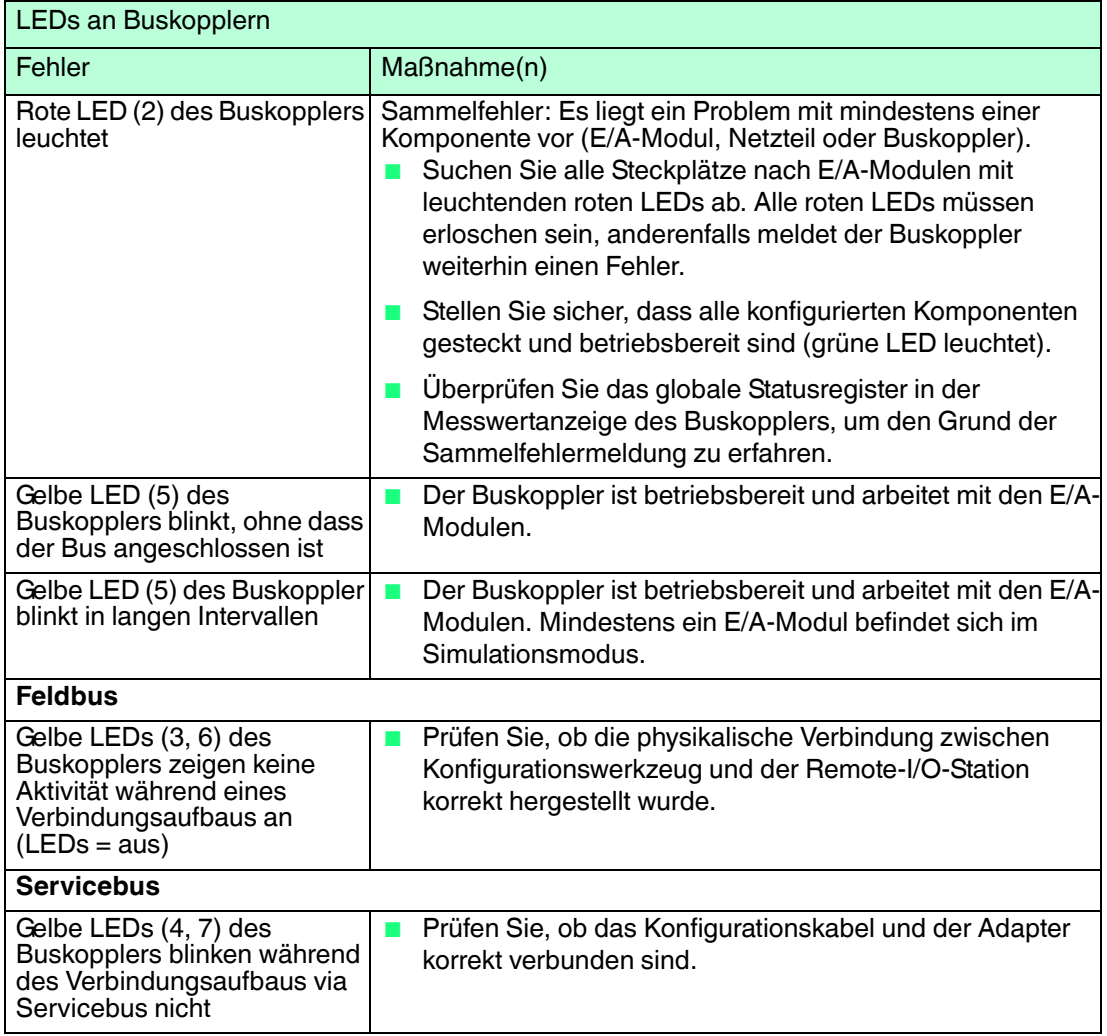

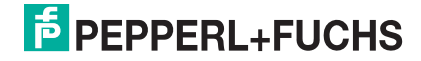

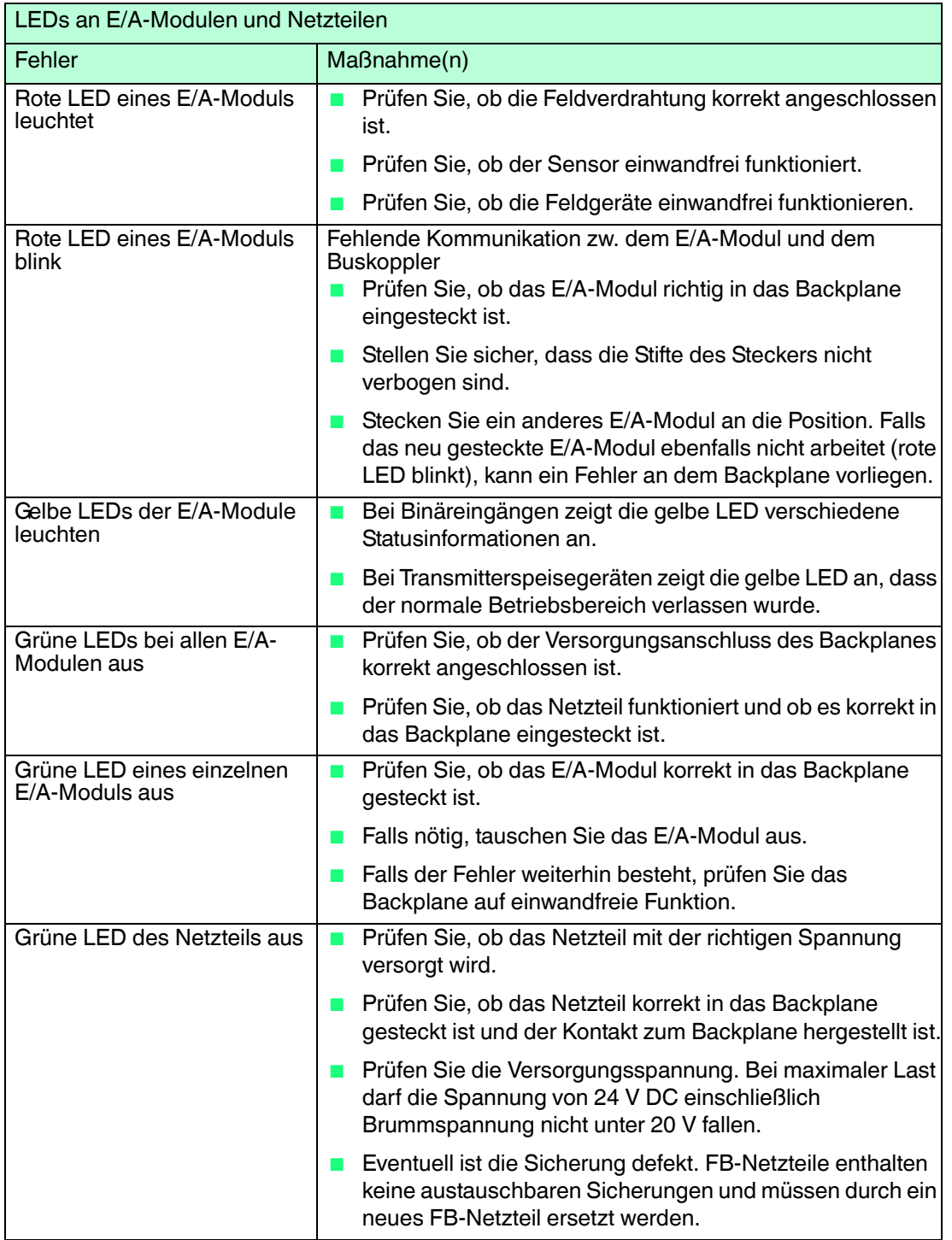

## 8.4 Signalfehler

## **Deaktivierte E/A-Module**

Deaktivierte E/A-Module werden häufig für spätere Erweiterungen verwendet. Bevor Sie das E/A-Modul deaktivieren, schalten Sie dessen Leitungsfehlerüberwachung ab. So verhindern Sie, dass das E/A-Modul einen Alarm auslöst, wenn der Buskoppler eine Abfrage startet, ob ein E/A-Modul im Steckplatz installiert ist.

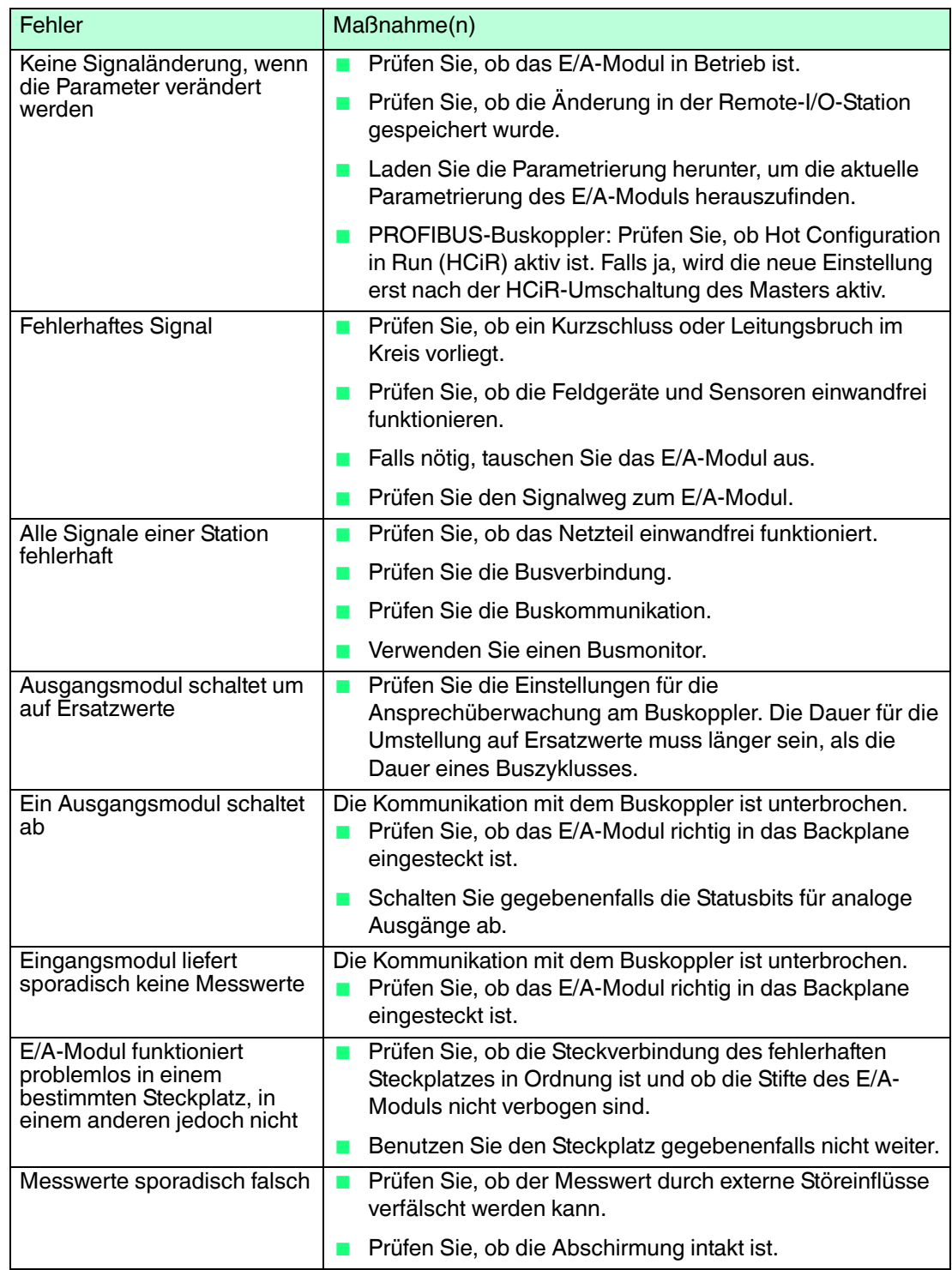

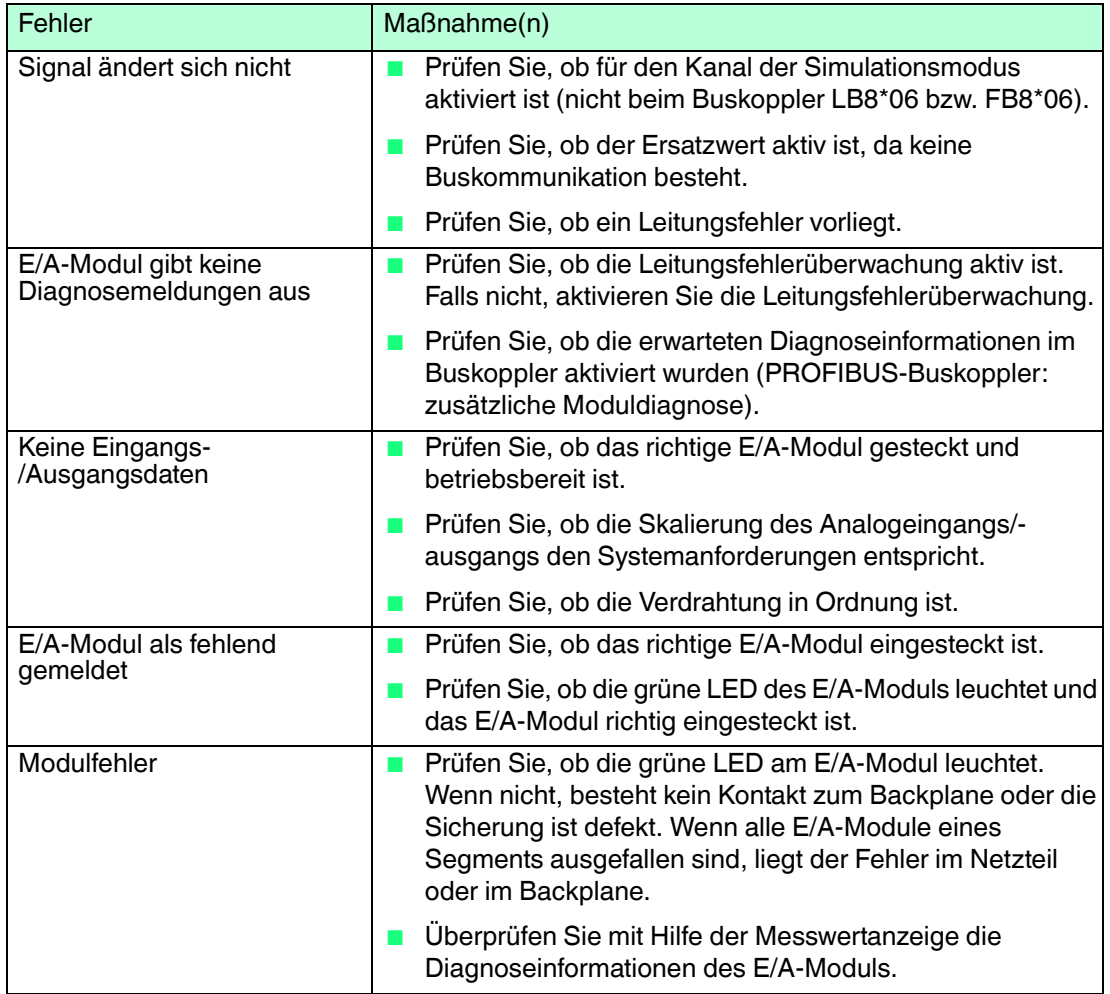

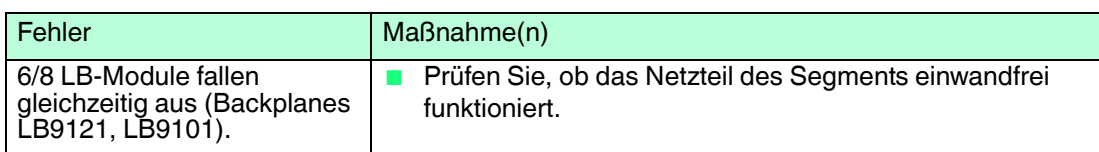

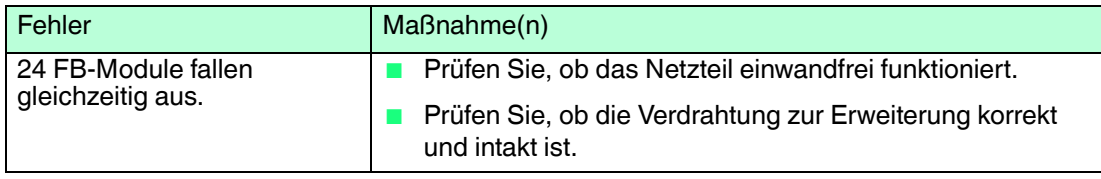

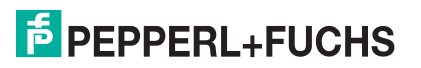

## 8.5 Fehler und Ihre Folgen

Je nach Fehler müssen Sie mit den unten aufgeführten Folgen rechnen.

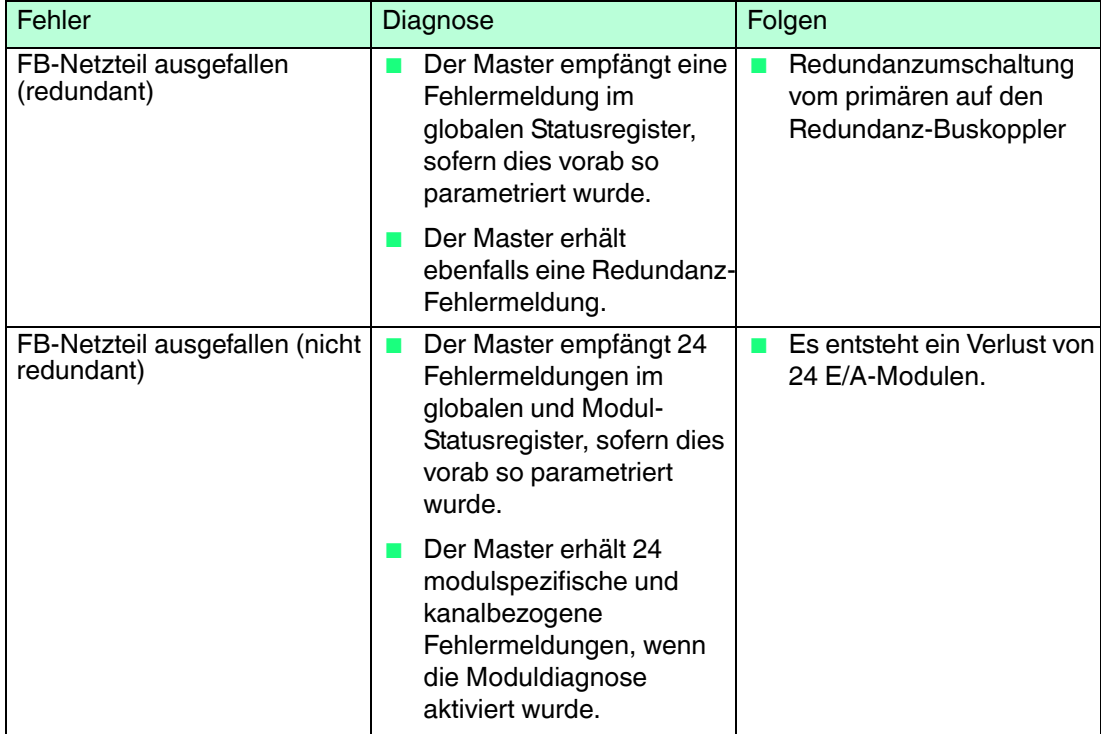

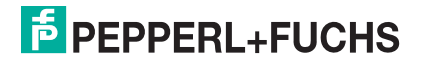

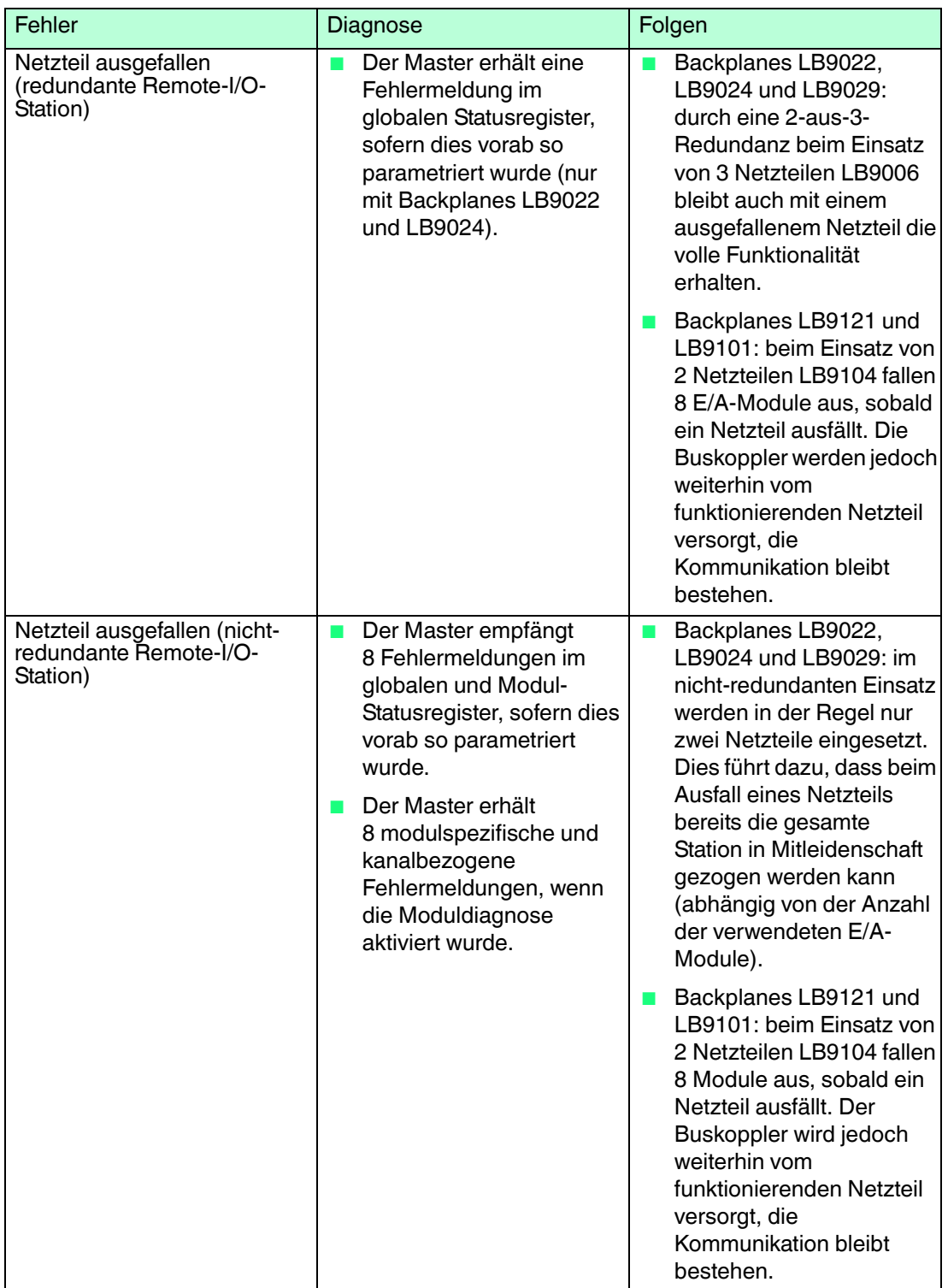

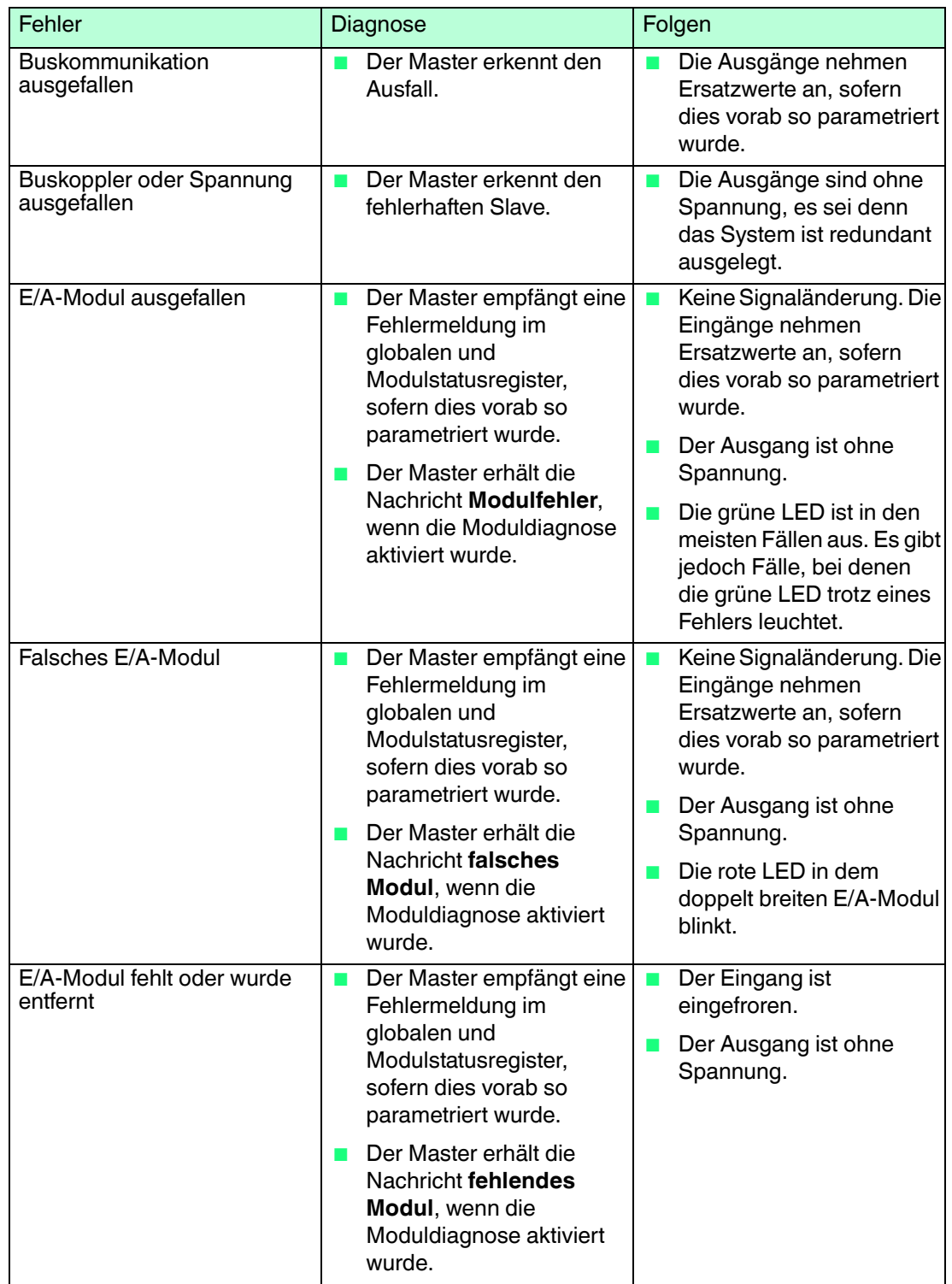

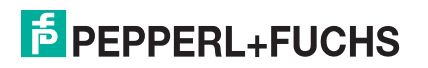

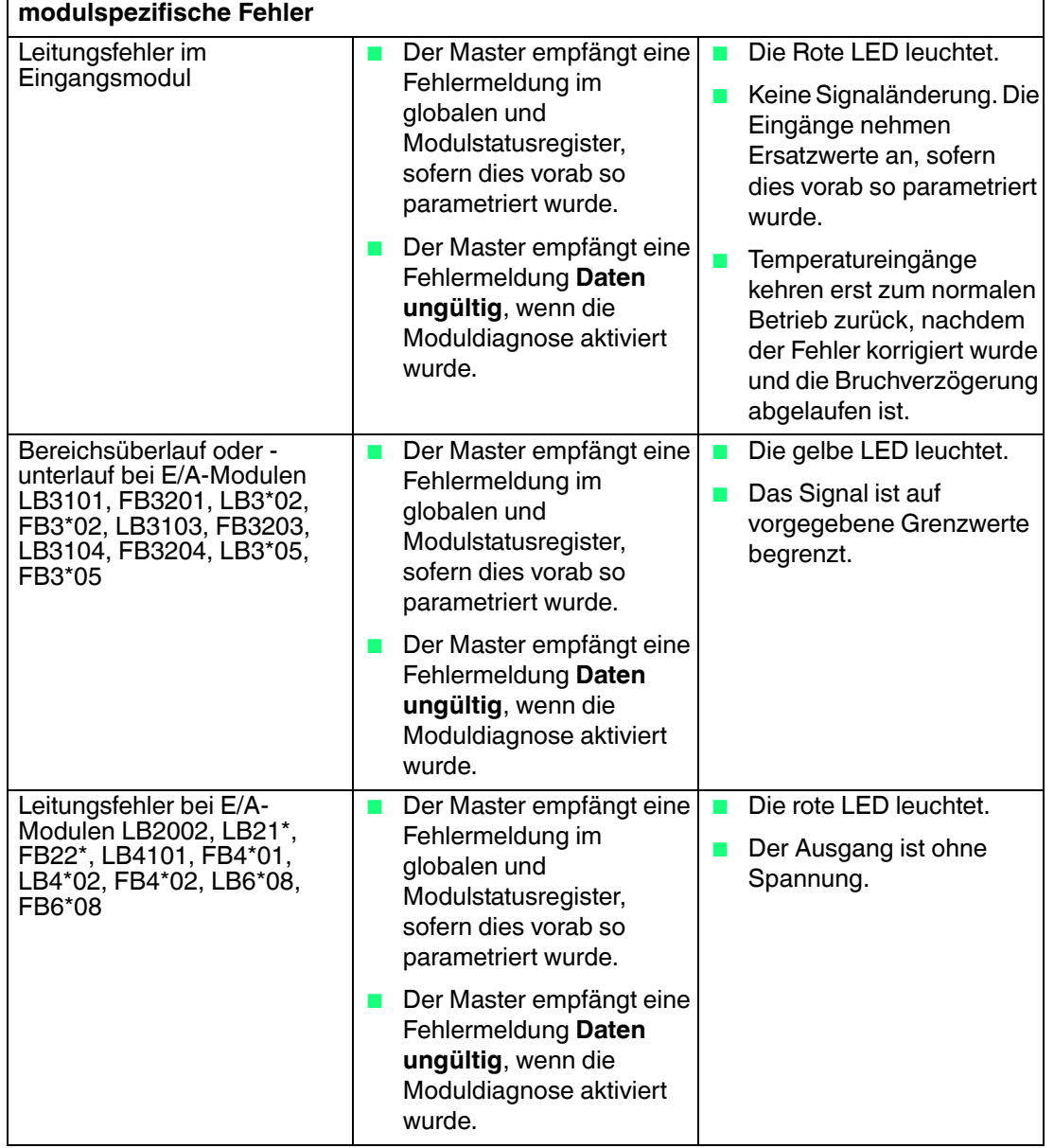

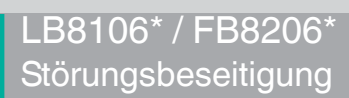

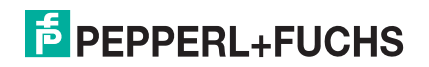

## **PROZESSAUTOMATION – PROTECTING YOUR PROCESS**

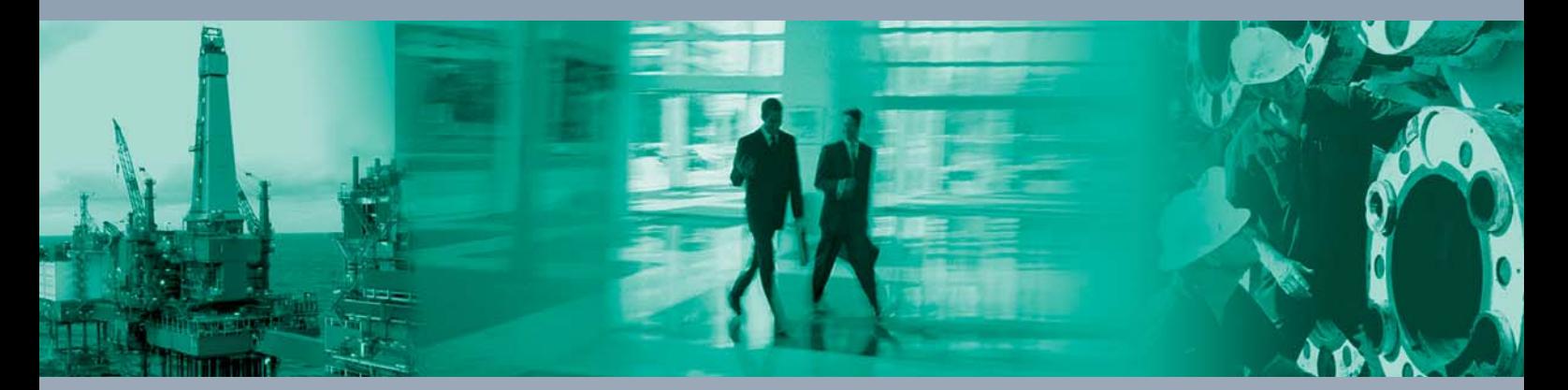

 $\Box$ 

 $\Box$ 

**Zentrale weltweit**

Pepperl+Fuchs GmbH 68307 Mannheim · Germany Tel. +49 621 776-0 E-mail: info@de.pepperl-fuchs.com

Ihren Ansprechpartner vor Ort finden Sie unter www.pepperl-fuchs.com/contact

## **www.pepperl-fuchs.com**

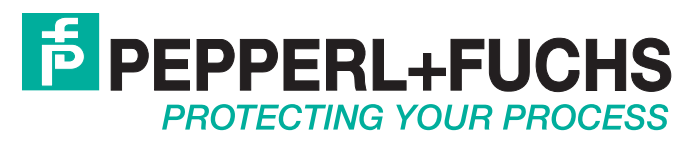

200337 / TDOCT-1222FGER 02/2016

 $\blacksquare$